*Compact Controller for Stand-by and Parallel Operating Gen-sets*

# *Inteli New Technology Modular Gen-set Controller*

## *Bank Controller*

IG-NT GC, IG-NTC GC, IS-NT-BB,IG-NT-BB, IG-NTC-BB, IS-NTC-BB

Software version IGS-NT-BC-1.2.0, January 2019

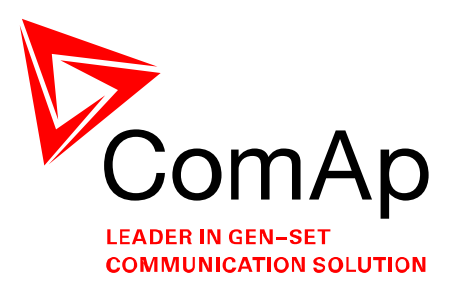

# **REFERENCE GUIDE**

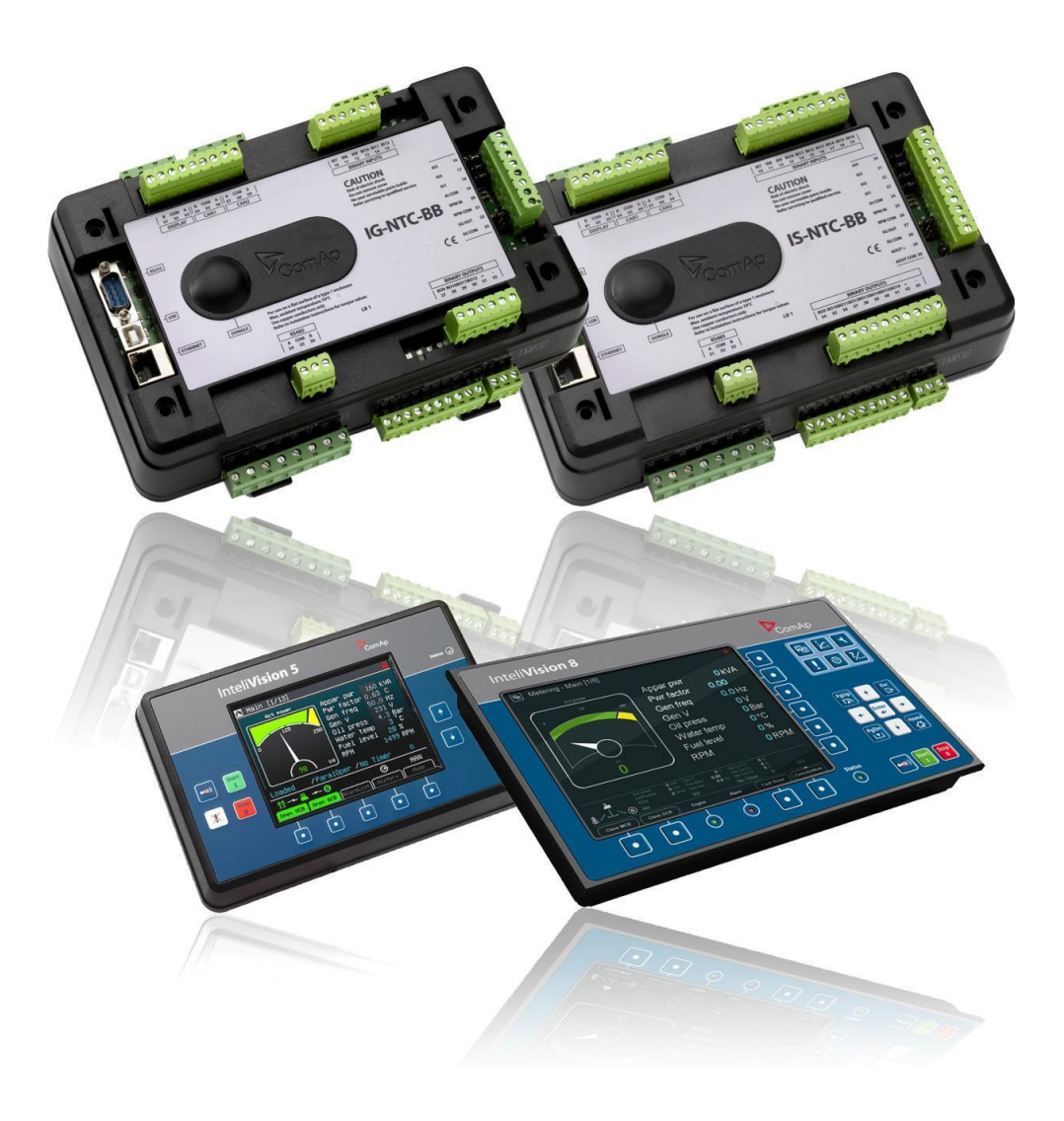

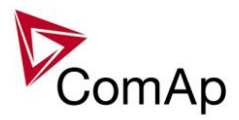

# <span id="page-1-0"></span>**Table of Contents**

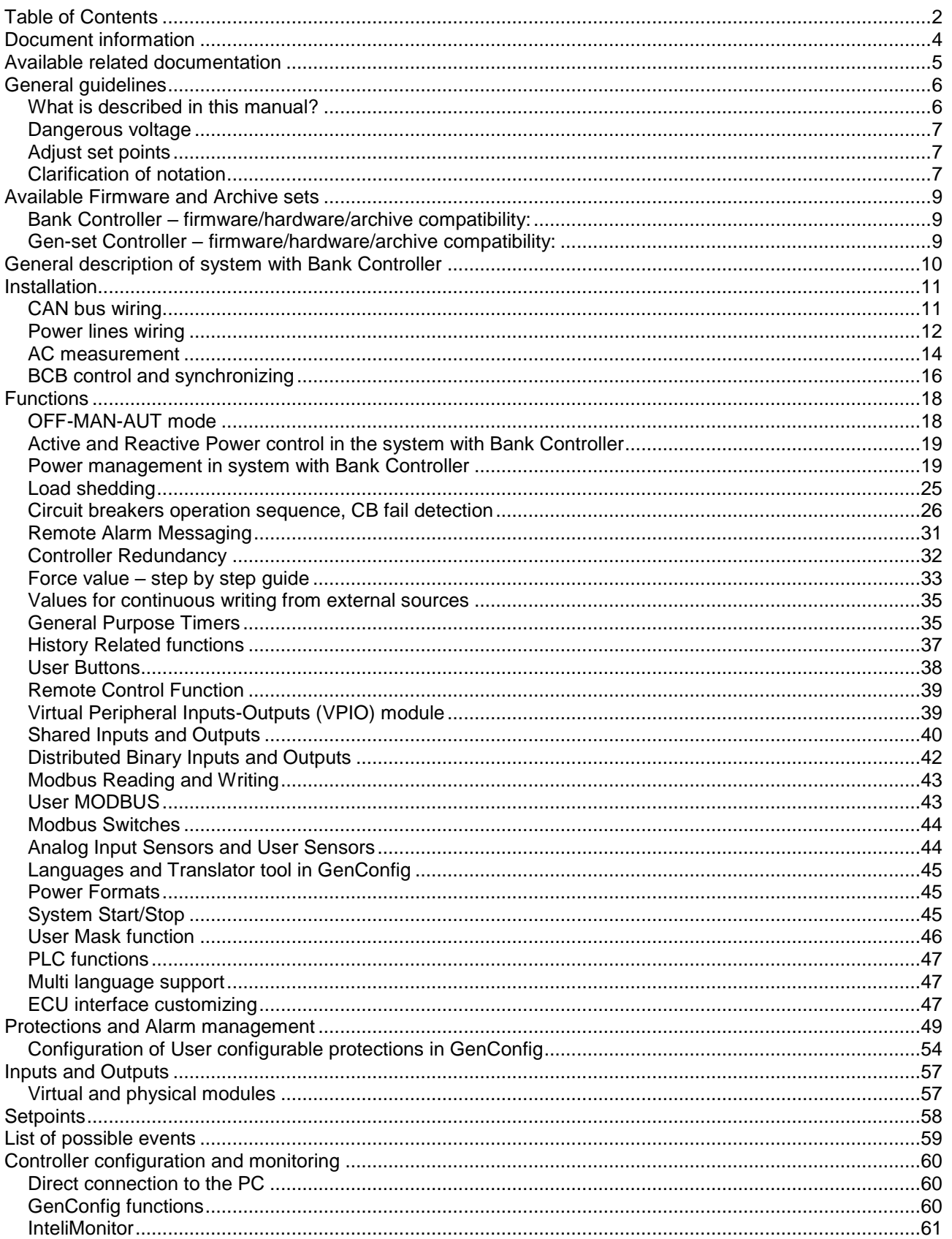

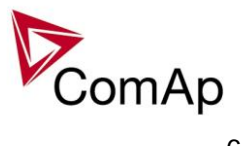

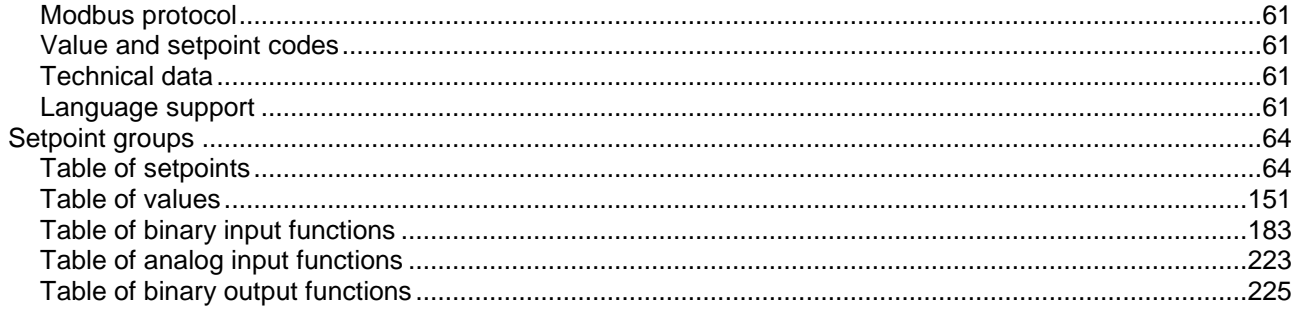

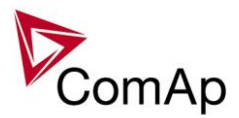

# <span id="page-3-0"></span>**Document information**

**IGS-NT® – MINT Reference guide** Written by: Pavel Mareš ©2019 ComAp a.s. U Uranie 1612/14a, Prague 7,Czech Republic Phone: +420 246 012 111, Fax: +420 266 316 647 Web: WWW.COMAP-[CONTROL](http://www.comap-control./).COM, e-mail: info@comap-control.com

DOCUMENT HISTORY

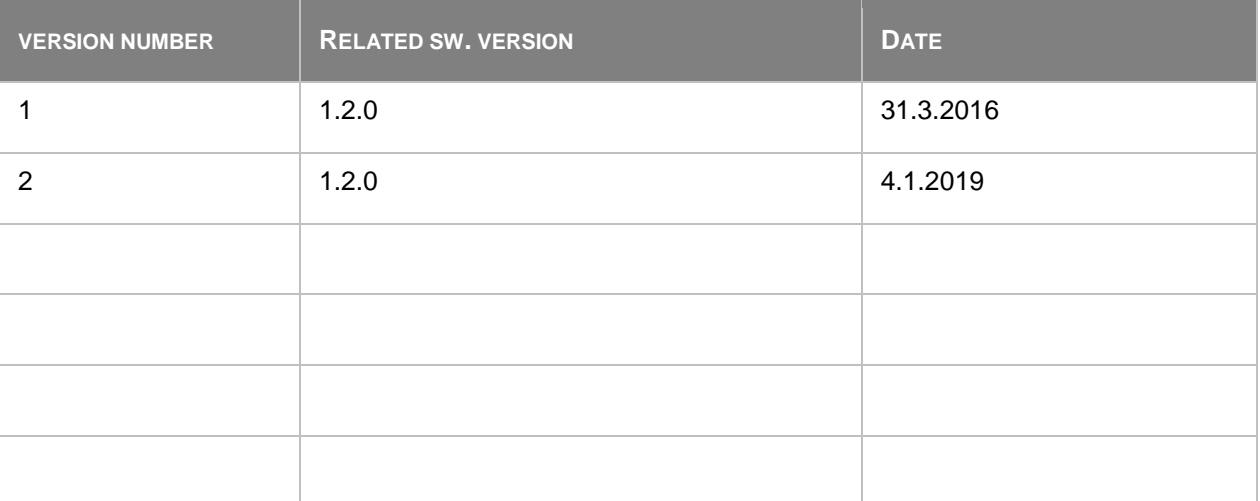

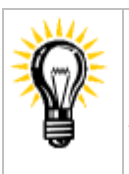

Pressing F1 in the GenConfig and InteliMonitor setpoint, values or configuration window will open the help with the context of currently selected setpoint, value and binary input or output function.

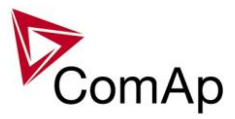

# <span id="page-4-0"></span>**Available related documentation**

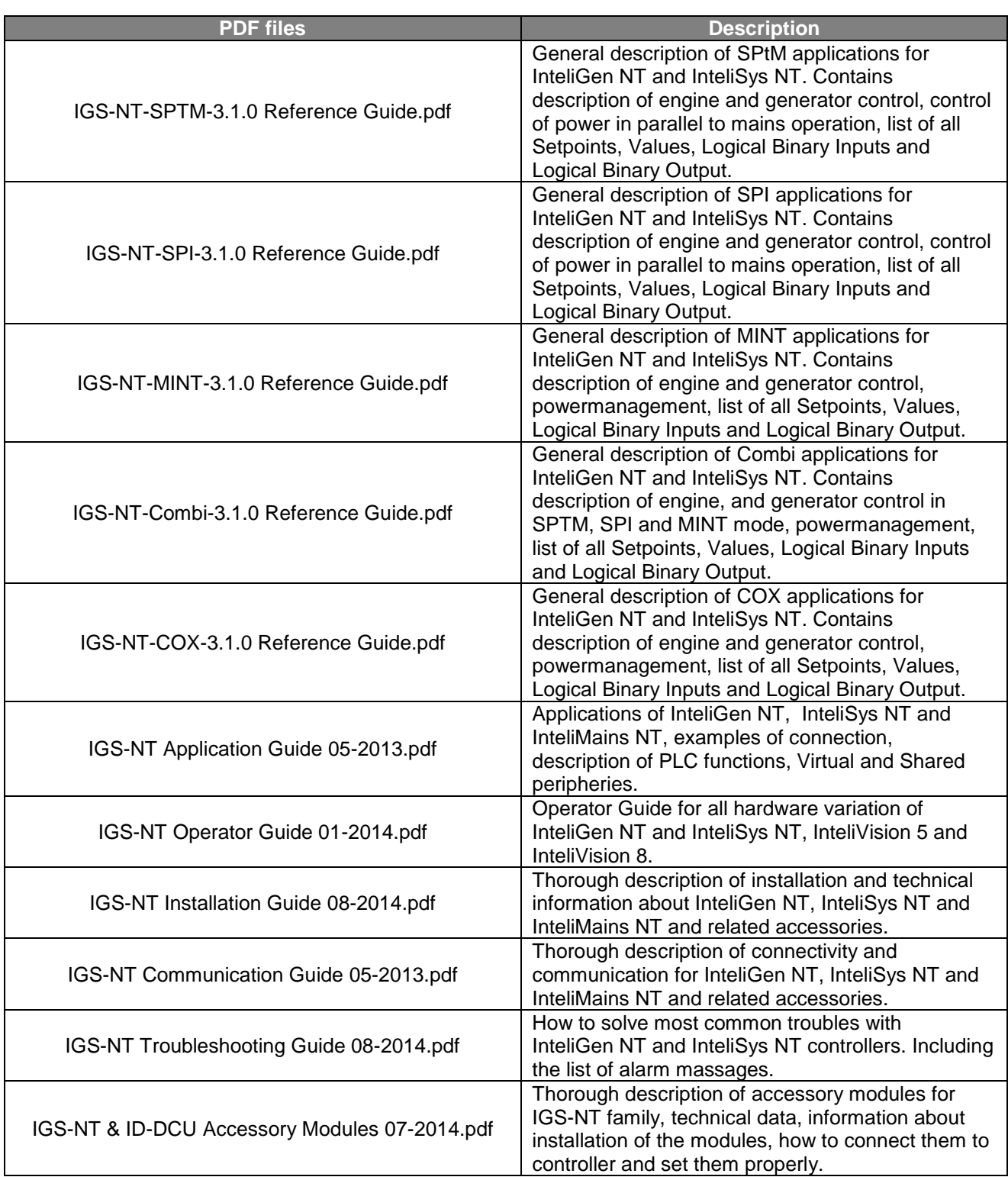

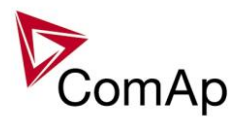

# <span id="page-5-0"></span>**General guidelines**

# <span id="page-5-1"></span>*What is described in this manual?*

This manual describes "MINT" software configuration. The software configuration is designed for multiple sets applications with internal load sharer and synchronizer.

What is the purpose of this manual?

This manual provides general information on how to configure and operate the controller.

This manual is intended for use by:

Operators of gen-sets

Gen-set control panel builders

For everybody who is concerned with installation, operation and maintenance of the gen-set

## **!! Warnings !!**

The NT controller can be remotely controlled. In the event that maintenance needs to be done to the gen-set, check the following to ensure that the engine cannot be started.

To be sure:

Disconnect remote control via RS232 line Disconnect input REMOTE START/STOP

or

Disconnect output STARTER and outputs GCB CLOSE/OPEN and MCB CLOSE/OPEN

The controller contains a large number of configurable setpoints, because of this it is impossible to describe all of its functions. These are subject to change from SW version to SW version. This manual only describes the product and is not guaranteed to be set for your application on arrival.

## **Text**

*Break Return* (Italic) set points **Generator protections** (Bold) Set point group Cyan background Valid for IS-NT only

ESC (Capital letters in the frame) buttons on the front panel

# **Conformity declaration**

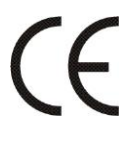

Following described machine complies with the appropriate basic safety and health requirement of the EC Low Voltage Directive No: 73/23 / EEC and EC Electromagnetic Compatibility Directive 89/336 / EEC based on its design and type, as brought into circulation by us.

**Note:**

ComAp believes that all information provided herein is correct and reliable and reserves the right to update at any time. ComAp does not assume any responsibility for its use unless otherwise expressly undertaken.

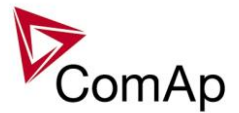

## **WARNING – VERY IMPORTANT !!!**

**Be aware that the binary outputs can change state during and after software reprogramming (before the controller is used again ensure that the proper configuration and setpoint settings are set in the controller).**

Every time you want to disconnect following NT controller terminals:

- Mains voltage measuring and / or
- Binary output for MCB control and / or
- MCB feedback

**Be aware that the MCB can be switched off and gen-set can start !!!**

Switch the controller to MAN mode and disconnect the Binary outputs Starter and Fuel to avoid unexpected automatic start of gen-set and GCB closing.

# **!!! CAUTION !!!**

## *Dangerous voltage*

The terminals for voltage and current measurement should never be touched. Properly connect the grounding terminals. Do not disconnect the CT terminals for any reason.

# *Adjust set points*

All setpoints are preadjusted to their typical values. But the set points in the "**Basic settings**" settings group **!!must!!** be adjusted before the first startup of the gen-set.

#### **!!! WRONG ADJUSTMENT OF BASIC PARAMETERS CAN DESTROY THE GEN-SET !!!**

**The following instructions are for qualified personnel only. To avoid personal injury do not perform any action not specified in this User guide !!!**

# <span id="page-6-0"></span>*Clarification of notation*

*HINT* This type of paragraph points out details to help user installation/configuration.

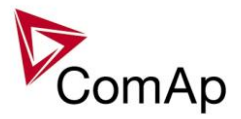

## **NOTE:**

This type of paragraph calls readers' attention to a notice or related theme.

## **CAUTION!**

This type of paragraph highlights a procedure, adjustment, etc. which may cause damage or improper functioning of the equipment if not carried out correctly and may not be clear at first sight.

#### **WARNING!**

This type of paragraph indicates things, procedures, adjustments, etc. which demand a high level of attention, otherwise personal injury or death may occur.

## **EXAMPLE:**

This type of paragraph indicates examples of usage for illustrational purposes.

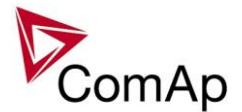

# <span id="page-8-0"></span>**Available Firmware and Archive sets**

<span id="page-8-1"></span>*Bank Controller – firmware/hardware/archive compatibility:*

## **Firmware (\*.mhx)**

**InteliSys NT BaseBox**

**InteliSys NTC BaseBox**

IS-NT-BC-1.2.0.mhx

## **Archives (\*.ant)**

**InteliSys NT BaseBox**

**InteliSys NTC BaseBox**

IS-BC-MINT-1.2.0.ant

## <span id="page-8-2"></span>*Gen-set Controller – firmware/hardware/archive compatibility:*

The subordinated Gen-set controller has to be loaded with appropriate FW, IGS-NT-3.3.0 and higher. The special "XXX-MINT-BC" archive must be used.

## **Firmware (\*.mhx)**

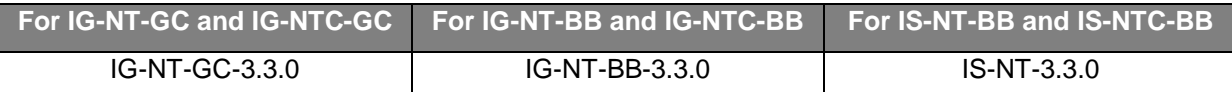

## **Archives (\*.ant)**

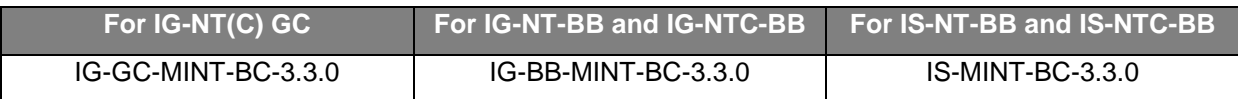

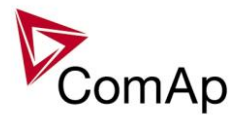

# <span id="page-9-0"></span>**General description of system with Bank Controller**

### **NOTE:**

The "Bank controller" is a firmware branch for InteliSys NT controllers (any of it's hardware modification). For more details about the available Firmware, Hardware and Archive file consult [this chapter.](#page-8-0)

#### **NOTE:**

In the role of "MINT" controller the InteliGen NT or InteliSys NT controller with appropriate Firmware and Archive must be used. For more details consult [this chapter.](#page-8-0)

The "Bank controller" concentrates group of gen-sets, equipped with IG-NT or IS-NT MINT application, so that from the outside point of view the group behaves as one large gen-set. Bank controllers can be connected together so that large "tree-style" multisites (power stations) can be created. The aim of the Bank controller is to overrride the limit 32 controllers on the CAN-2 bus.

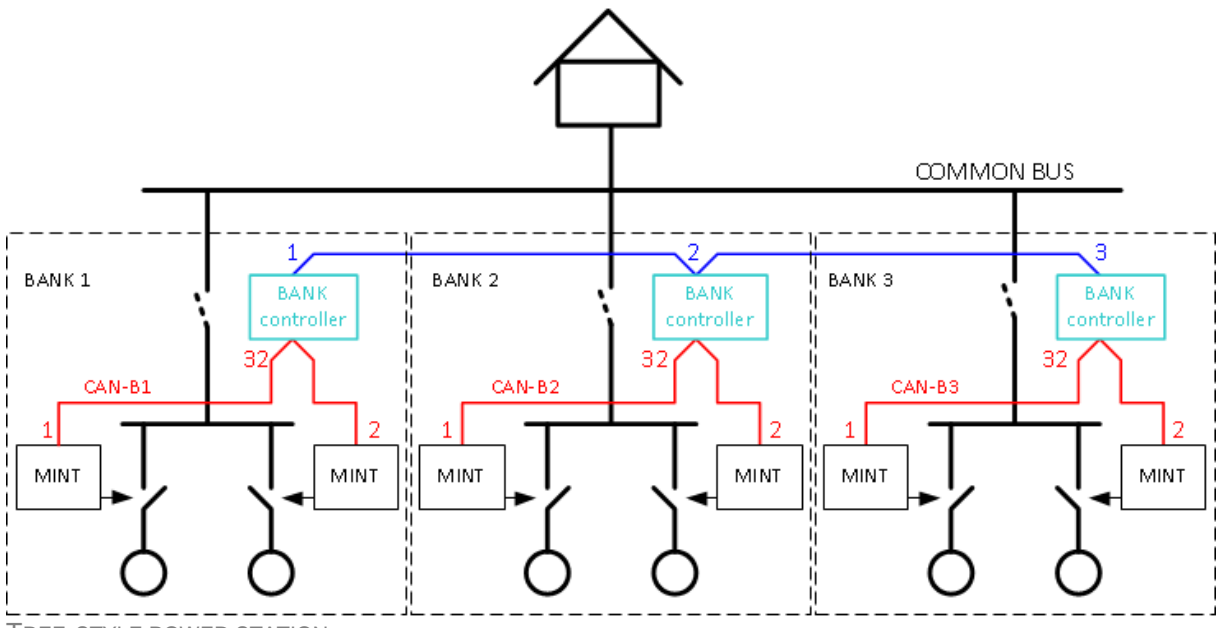

TREE-STYLE POWER STATION

Several important notes to the tree-style structure:

- One bank can contain up to 31 controllers. Address 32 is reserved for the Bank controller itself.
- It is possible to connect up to 32 banks together.
- Load sharing, VAR sharing and shared peripherial modules do work over the whole multisite.
- Power management works among all the gen-sets in the system to ensure the equal run hours and the most efficient combination of running gen-sets to cover the actual load demand and the requested load reserve.

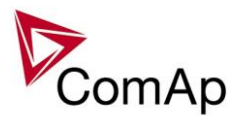

# <span id="page-10-0"></span>**Installation**

#### **NOTE:**

InteliGen NT or InteliSys NT controller (any of their hardware modification) equipped with the "IGS-NT-LSM-PMS" dongle and programmed with IG-NT-BC or IS-NT-BC firmware must be used at the place of the Bank controller.

#### **NOTE:**

It is not possible to monitor the whole multisite using one InteliMonitor. Each CAN bus must be monitored separately.

## <span id="page-10-1"></span>*CAN bus wiring*

#### **CAUTION!**

Each controller in one segment of the CAN bus must contain unique controller address!

## **Inter gen-set controller CAN (CAN-B)**

The Bank controller is connected with the gen-sets inside the bank via the CAN1 interface. That means although the gen-set controllers are connected to the intrabank bus via their CAN2 interface the bank controller uses CAN1 instead. The bank controller has fixed address 32, so gen-set controllers can use address 1-31. See the *Figure: CAN bus wiring.*

#### **NOTE:**

The gen-set controller is never connected directly to the CAN-A but it has to be always subordinated to some BankController.

#### **NOTE:**

The request of the Bank Controller to run it´s subordinated gen-sets is distributed internally via CAN-B as internal command Syst start/stop. It is not needed to be configured in the subordinated gen-set.

## **Interbank CAN (CAN-A)**

Bank controllers are connected together via their CAN2 bus. The interbank bus can also contain InteliMains-NT controllers. Address of the bank controller is adjusted by the setpoint *Comm Settings: Controller Address*.

#### **NOTE:**

It is not possible to use any peripherial module at CAN1 interface of the bank controller.

#### **NOTE:**

It is not possible to use InteliMains-NT controllers within the bank. The bank must contain only InteliGen NT or InteliSys NT controllers with standard firmware and special "MINT-BC" archive.

### **NOTE:**

The general rules for CAN bus wiring remain valid, i.e. the total length of the CAN bus must not exceed 200m (250kbps) or 800m (50kbps).

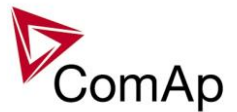

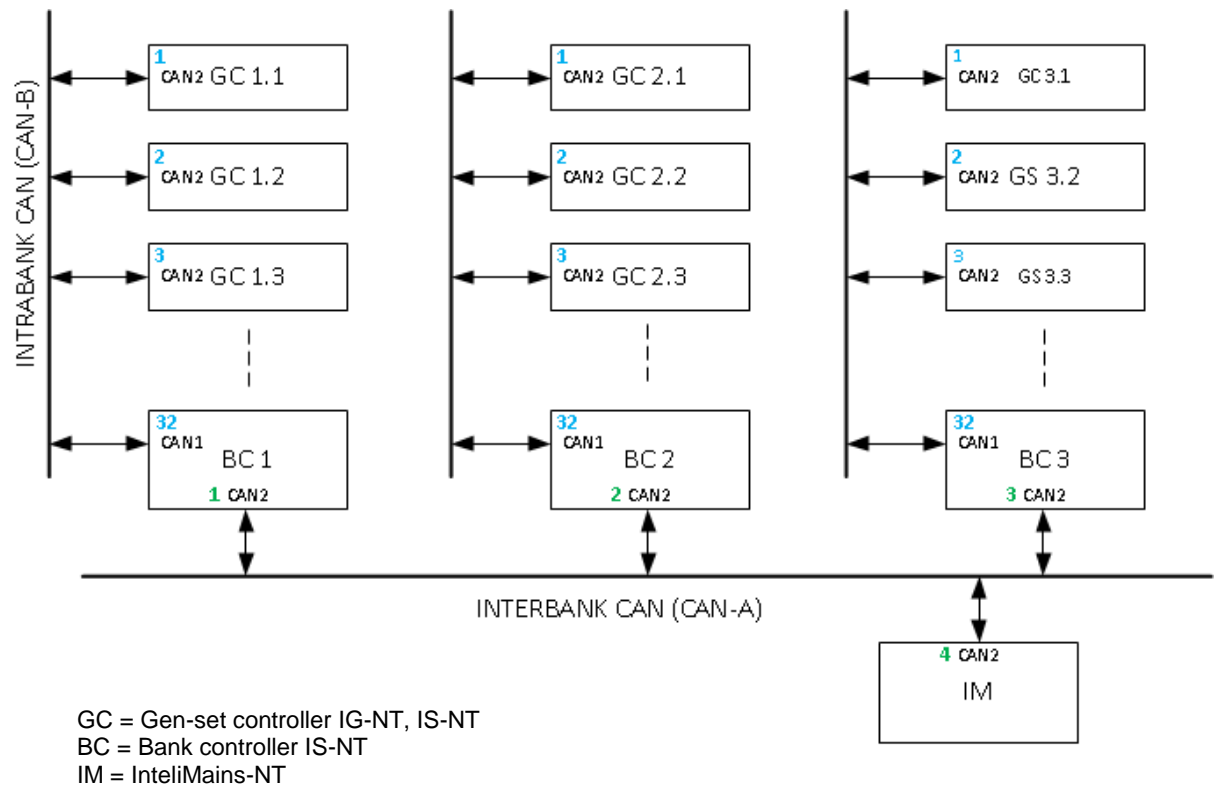

**Figure:** CAN bus wiring

# <span id="page-11-1"></span><span id="page-11-0"></span>*Power lines wiring*

The wiring of the power lines can be carried out in two ways.

- 1. One large common bus to which all gensets connect directly.
- 2. Separated bank buses connected to the common bus via Bank circuit breakers (BCB). In this case the bank controller first starts the bank and when it is running the bank controller synchronizes the bank to the common bus. **This option is reccommended to be used whenever it is possible.**

#### **CAUTION!**

Feeders and/or mains inlets must be connected to the common bus only. There must not be any load connected to the intrabank bus.

If the function *LBI: BCB feedback* is configured at some input the controller assumes the BCB is used. If this function is left unconfigured then connection without BCB is assumed.

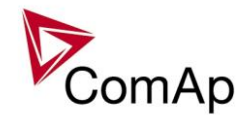

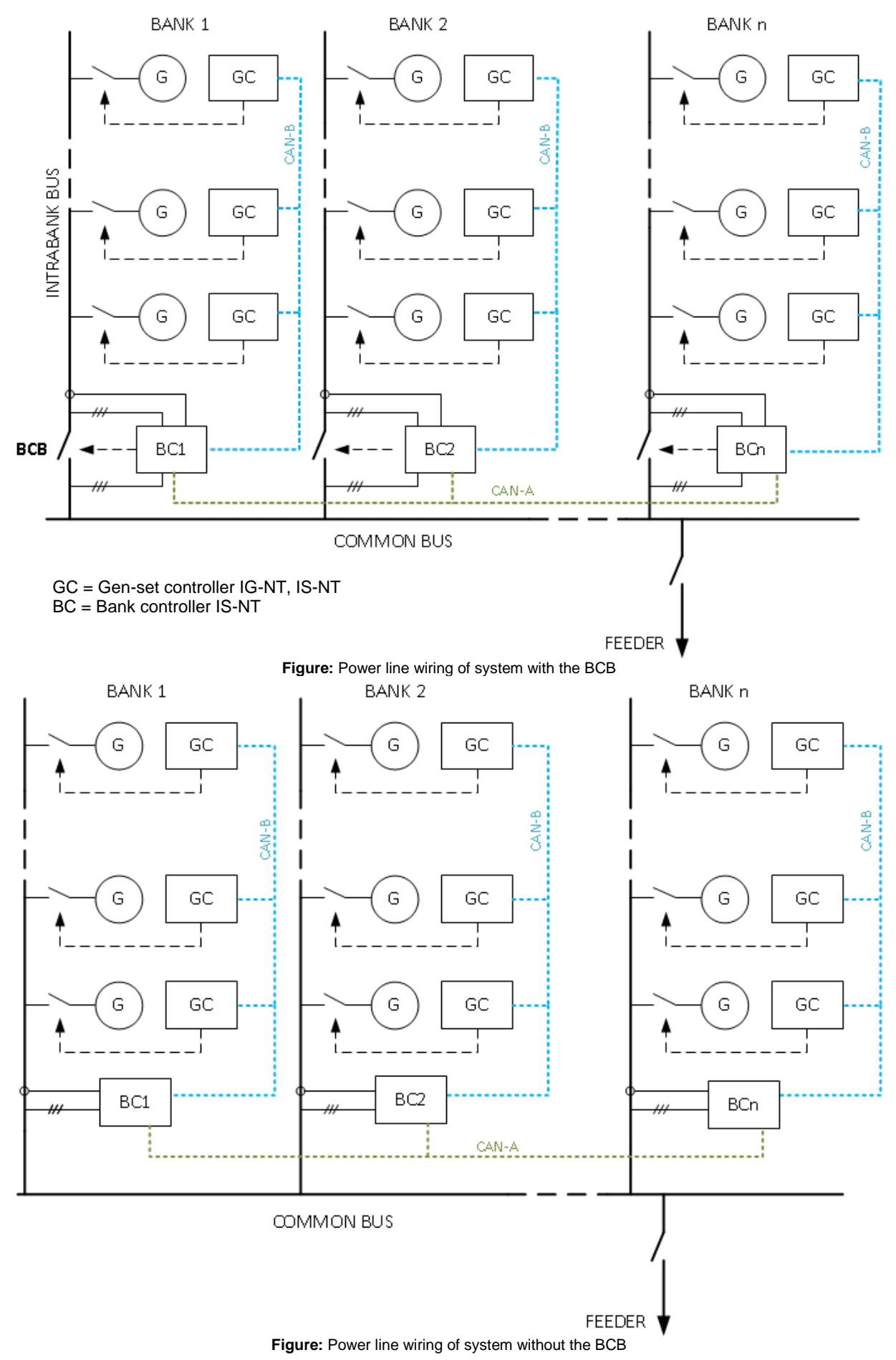

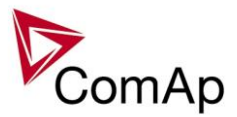

# <span id="page-13-0"></span>*AC measurement*

The wiring of AC measurement depends on the type of wiring of the power lines (see [Power lines wiring](#page-11-0) paragraph above). If **BCB is used** following AC values are to be measured:

- Bank bus voltage, 3phase, required
- Common bus voltage, 3phase, required
- Bank current, 3phase, recommended

Following AC values are to be measured in systems **without** BCB:

- Bank bus voltage, 3phase, recommended
- Bank current, 3phase, optional

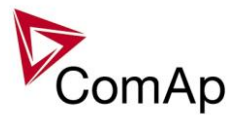

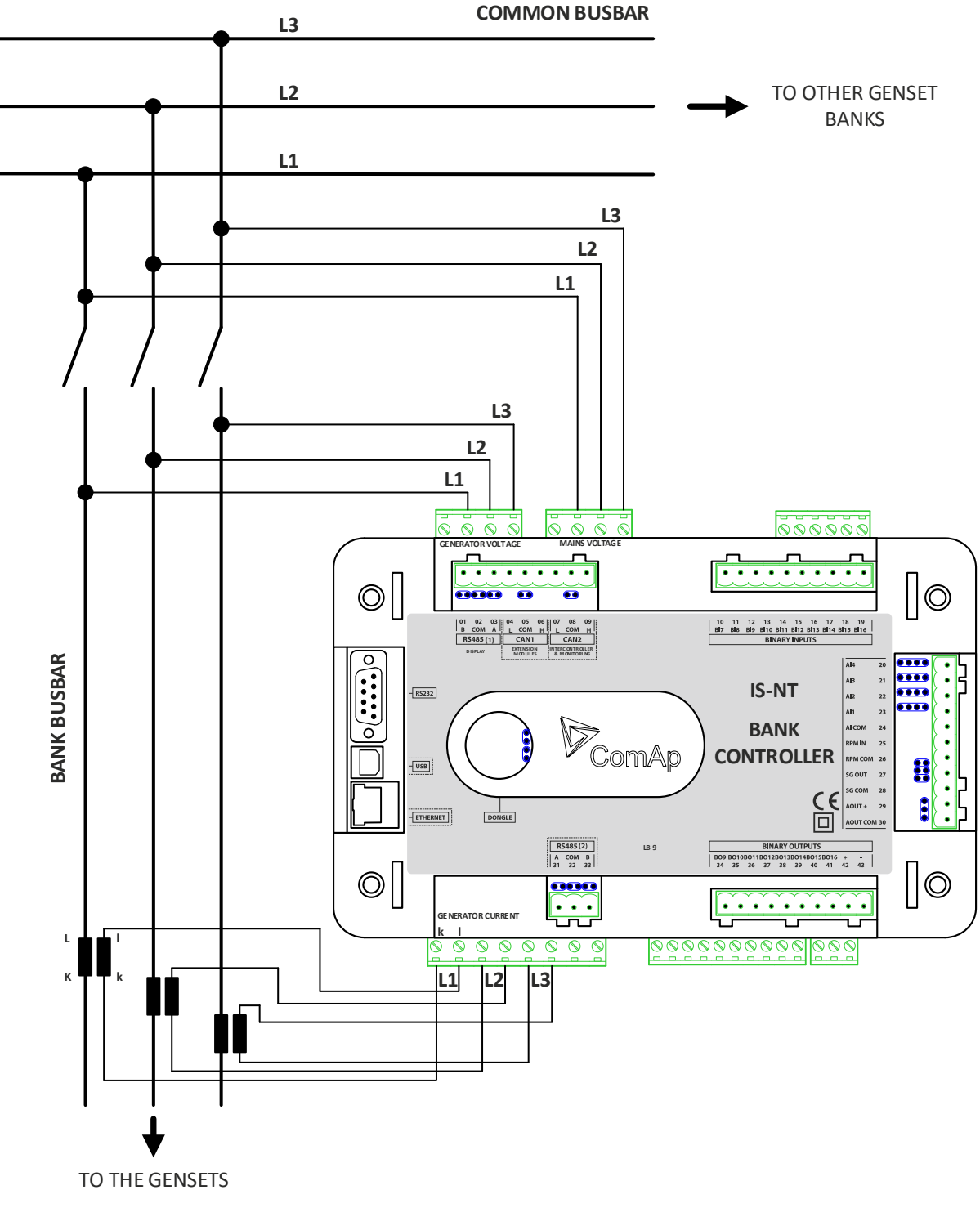

**Figure:** AC measurement with the BCB

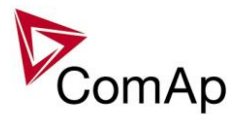

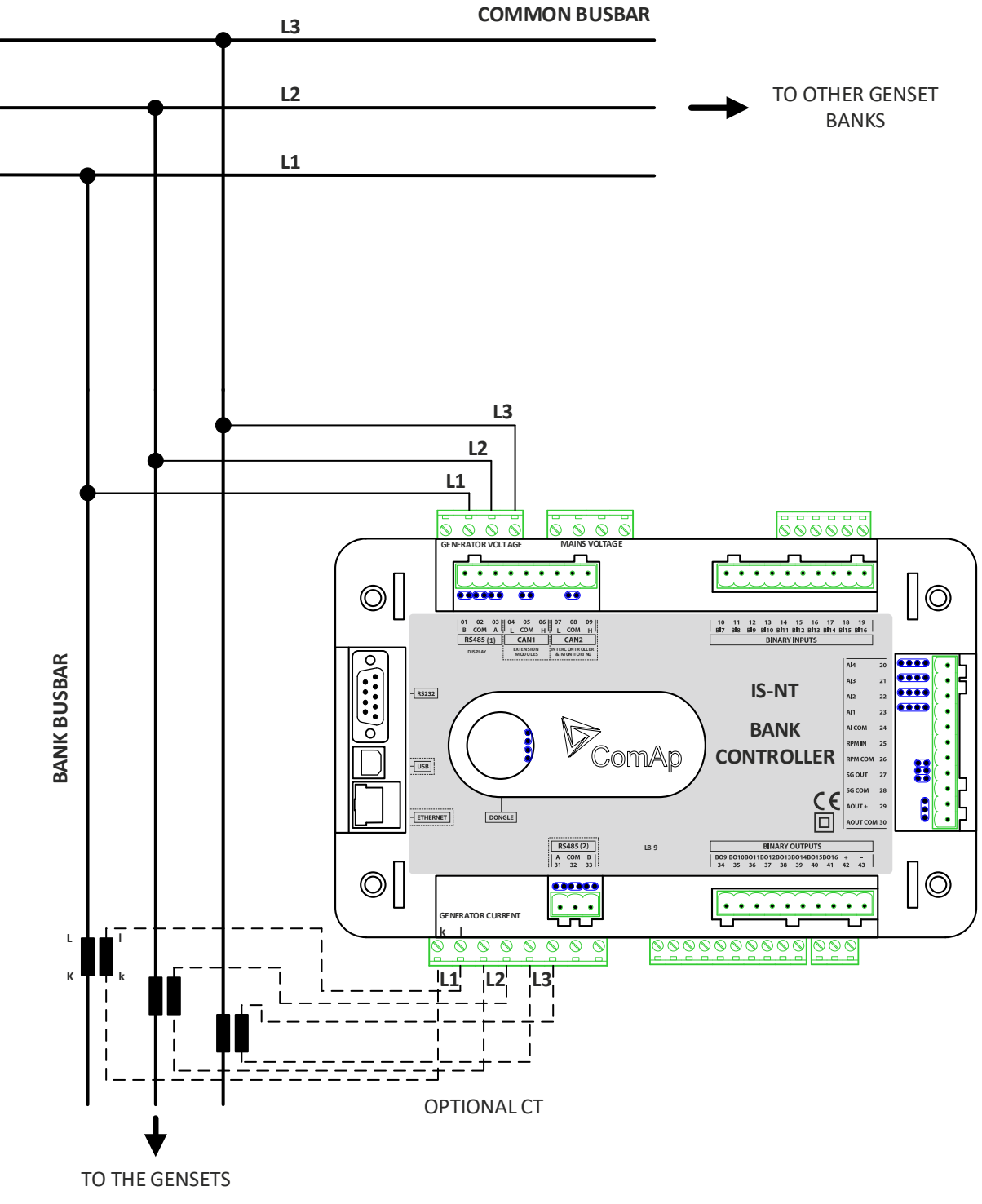

**Figure:** AC measurement without the BCB

<span id="page-15-0"></span>**Note: It is recommended to use T1A fuses for controller voltage measurement circuits protection.**

# *BCB control and synchronizing*

If the system is equipped with BCB the BCB is controlled by the Bank controller. There is a set of control outputs for various types of the breaker or contactor: *BCB close/open*, *BCB ON coil*, *BCB OFF coil*, *BCB UV coil*. Breaker feedback signal is to be connected to the binary input with logical function *BCB feedback*. If this logical function is not configured on any binary input the bank controller assumes BCB is not used. See the chapter **Installation** for information about proper wiring of the site with or without BCB.

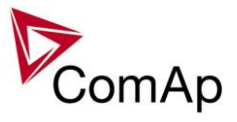

BCB can be closed to the common bus as soon as all the available gensets in the bank are running. If there is countervoltage on the common bus the breaker is synchronized, otherwise it is closed to the dead bus.

In automatic mode the breaker is controlled automatically, in manual mode by the button on the controller front panel or InteliVision.

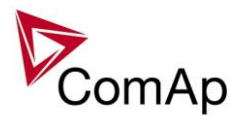

# <span id="page-17-0"></span>**Functions**

# <span id="page-17-1"></span>*OFF-MAN-AUT mode*

## **OFF mode**

The bank (gen-sets inside the bank) cannot be started. If START, STOP, BCB ON/OFF buttons are pressed the controller will not respond.

When the gen-set inside the bank are running it is not possible to switch directly to OFF mode. First you have to stop the bank.

## **MAN mode**

- 1) START Activates the internal signal *Sys start/stop* and causes start of the gen-sets inside the bank.
- 2) GBCB ON/OFF

If the bank bus bar voltage is out of the limits (adjusted in the setpoint group *Gener protect*) controller does not respond to the BCB ON/OFF

- a) controller closes BCB to dead bus.
- b) controller starts BCB synchronizing when bus voltage is OK and MCB is closed or when other bank provide healthy voltage to the bus. Closes the BCB when synchronized and stays running in parallel (island or mains parallel).
- c) Unloads the bank and opens the BCB if the bank was running in parallel to the mains or to other banks.
- 3) STOP
	- a) When bank is running in parallel to other banks or the mains: transfers the load to the mains or to other banks, opens BCB (internal signal *Sys start/stop* is deactivated and the gen-sets inside the bank are going into cooling state and then are stoped).
	- b) When bank is running in single island (or in general there is no mains and no other bank to take over the load to): opens BCB (internal signal *Sys start/stop* is deactivated and the gen-sets inside the bank are going into cooling state and then are stoped).

# **AUT mode**

- 1) When the LBI: Sys start/stop (at the Bank Controller) is activated, only the subordinated gen-sets necessary to cover the actual load and requested load reserve are started (setpoint *Powermanagement: Pwr management* is set as ENABLED. The power management can be based on kW, kVA or on relative % reserve. The start of the bank is:
	- a) 1 sec delayed when MCB FEEDBACK binary input is closed (mains parallel)
	- b) delayed #*SysAMFstrt del* when MCB FEEDBACK binary input is opened start to island parallel (multi AMF) situation
- 2) The first bank closes the BCB to the dead bus (if the system with BCB is used), the rest are synchronized to the bus as soon as at least subordinated gen-set in the bank closes it's GCB and energizes the bank powerline.
- 3) When all necessary gen-sets are connected to the bus and *LoadRes strt* is achieved, SYST RES OK output is closed. Output could be used to close the MGCB (Master GCB).
- 4) Total load and power factor are shared between parallel operating gen-sets.
- 5) Close input LOAD RESERVE 2 (or 3 or 4) and use setpoint *LoadRes strt2*(or 3 or 4) to switch to another load reserve setting. E.g. high load reserve during system start to be able to switch-on big devices, then during normal operation lower reserve to save engines (and fuel).
- *6)* If total load increases and selected *LoadRes strt* is no more fulfilled, after a *Next start del* next ready gen-set with the highest priority (lowest priority number) is started and synchronized to the bus.
- *7)* If load decreases and selected *LoadRes stp* is exceeded, after a *Next stop del* the running gen-set with the lowest priority is unloaded, got off line, cooled and stopped.
- 8) Complete gen-sets group stops when binary input SYS START/STOP opens. If the input MCB FEEDBACK is closed (gen-sets are in parallel to mains) controllers softly transfer the load to the mains. When gen-set is unloaded (see *GCB open level* or *GCB open del*) opens the output GCB CLOSE/OPEN.
- 9) The Running hours balancing or Load demand engines swap can be activated in power management.

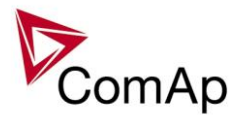

### *HINT:*

It is strictly recommended to operate all Bank Controllers and even all subordinated gen-set controllers in AUT mode to allow all the function like power management to be performed to ensure the moste efficient running of the system and run hours equalization across the whole installation.

## **NOTE:**

If the wiring without the BCB is used the gen-sets are connected or synchronized to the common bus bar (power line) directly like in the standard MINT application.

# <span id="page-18-0"></span>*Active and Reactive Power control in the system with Bank Controller*

## **NOTE:**

The active and reactive power of the system is controlled by the Bank Controller (the gen-set controller just take the equal portion of the power to ensure the equal load sharing and VAr sharing.

## **NOTE:**

The power or PF control modes System Base load, System Base power factor, Import-Export, Import/Export power factor can be used when the system is running in parallel operation to mains (*LBI: MCB feedback* is active).

## **System Base load**

Gen-set group is controlled on constant (or adjustable) power. The Baseload value can by changed by setpoint or via analog input.

Important setpoints: **ProcessControl**: *#SysLdCtrlPtM* = BASELOAD; *#SysBaseload*; *SysBaseLdMode.*

## **System Base power factor**

Gen-set group is controlled in mains parallel to keep a constant (or adjustable) power factor. Important setpoints: **ProcessControl**: *#SysPFCtrlPtM* = BASEPF; *#SysPwrFactor.*

## **Import-Export**

Gen-set group is controlled to keep constant (or adjustable) Import or Export value. The external controller InteliMains NT must be connected on the CAN2 to control gen-set group kW I/E. Important setpoints: **ProcessControl**: *#SysLdCtrlPtM* = LDSHARING*.*

## **Import/Export power factor**

Gen-set group is controlled to keep constant (or adjustable) Import or Export power factor. Important setpoints: **ProcessControl**: *#SysLdCtrlPtM* = VSHARING*.* The external InteliMains NT controller must be connected on the CAN2 to control gen-set group PF I/E.

## **Local Baseload**

Selected gen-set from island or mains parallel running group can be loaded to constant *LocalBaseload* value. This bank with active function Local Baseload is taken out from load sharing and keeps the load of the bank to be equal to the setpoint *ProcessControl: LocalBaseload*. The power of the bank is only reduced when common group actual load is lower than this value, on the other hand is increased if the other banks (gen-sets) running in loadsharing are not able to cover the load themselves. The gen-sets in the group will try to match their *LocalBaseload*s (when more than one are put to local baseload) based on their controller addresses, so the first limited would be the one with the highest CAN address.

# <span id="page-18-1"></span>*Power management in system with Bank Controller*

The Power management function in the system with Bank Controller decides how many banks and subordinated gen-sets has to be running to cover the actual load and requested load reserve. On the top of it the system ensures that the most efficient combination of the gen-sets (banks) to cover the load and requested load reserve is running. The run hours equalization of particular gen-sets is also ensured. The function is based on the load evaluation in order to provide enough of available running power. Since it allows the system to start and stop gen-sets based on the load demand, it can vastly improve the system

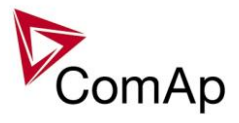

fuel efficiency. In other words, an additional gen-set starts when the load of the system raises above certain level. The additional gen-set stops, when the load of the system drops down below a certain level. The process of determining gen-set start and stop is done in each controller; there is no "master slave" system. Therefore, the system is very robust and resistant to failures of any unit in the system. Each of the controllers can be switched off without influencing the whole system. Except the situation the respective gen-set is not available for the power management.

The power management evaluates so called load reserve. The load reserve is calculated as difference between actual load and nominal power of running gen-sets. The reserve is calculated as absolute value (in kW / kVA) or relatively to the nominal power of gen-set(s) (in %). The setpoint **Pwr management:** *#Pwr mgmt mode* is used to select the absolute or relative mode.

The automatic priority swapping function focuses on efficient run of gen-set in regards to running hours and gen-set size.

#### **CAUTION!**

The function of the controller is designed to handle the maximum sum of nominal power at 32000kW (3200.0kW, 320.00MW depending on the power format in the controller). If the sum of nominal power of all gen-sets connected to the intercontroller CAN exceeds these values the power format needs to be changed accordingly.

Example: There are 20 gen-sets each with 2000kW of nominal power. The sum of the nominal power is 40000kW. Therefore the power format in kW cannot be used because the sum exceeds 32767. Therefore power format in MW needs to be chosen because the sum in MW is 40MW (it does not exceeds 320.00MW).

In the system with Bank Controller the power management is performed on two lovels, because the system consists of several independent groups of gen-sets (CAN segments). The Bank Controller distributes the data necessary for load sharing and VAr sharing among all the subordinated gen-set groups (CAN segments) to ensure the equal distribution of the load. On the top of it it performs the inter bank powermanagement. In the same time the second level of power management is performed between the subordinated gen-sets inside the bank to provide the requested portion of power and requested load reserve (not oll the gen-sets inside the bank are needed to be running simultaneously.

## **1. 1. Powermanagement inside the bank**

The powermanagement inside the bank (the power management between the subordinated gen-sets) respects the general principles of standard power management in standard MINT application, however it is partly limited on this level, because some functionalities is performed on the level of inter bank powermanagement and would be duplicated.

- The setpoints for setting of load reserves has been removed.
- Relative and kVA mode is not supported.
- Control Groups settings has been removed.

The Powermanagement inside the bank ensures:

- Starting and stopping of subordinated gen-sets according to the system load and the requested load reserve.
- Priority Autoswap function inside the bank in "RUN HOURS EQU", "LD DEMAND SWAP", "EFFICIENT" modes to ensure the most efficient combination of the gen-sets inside the bank to be running and equalization of run hours among all the gensets inside the bank.

## **2. 1. Interbank powermanagement**

The interbank power management works the same way like the standard MINT application. Starting and stopping of particular banks is always based on priorities,actual systemload and actual set of load reserves.

- The powermanagement can run in Absolute or Relative mode (like describes in *Figure: Power management based on absolute load reserve* and *Figure: Power management based on relative load reserve*) selectable by the setpoint **Pwr management:** *#Pwr mgmt mode*.
- In the Absolute mode the power management can be evaluated based on the kW or kVA value (setpoint **Pwr management:** *#Pwr mgmt mode*).
- The banks are started or stopped based on priorities (setpoint **Pwr management:** *Priority*) when **Pwr management:** *#PriorAutoSwap = DISABLED*.
- The actual priority of each bank can be changed by the power management to equalize the run hours of the banks **Pwr management:** *#PriorAutoSwap = RUN HOURS EQU*. (each bank counts

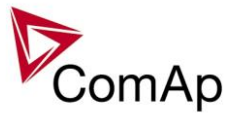

it´s run hours as average value of run hours of subordinated gen-sets) or according to the powerbands **Pwr management:** *#PriorAutoSwap = LD DEMAND SWAP*. Then the priority of starting and stopping of particular banks is based on the Value **Pwr management:** *EnginePriority.* The power formats (0,1kW/1kW/0,01MW) between the banks and between the ge-sets can be set differently.

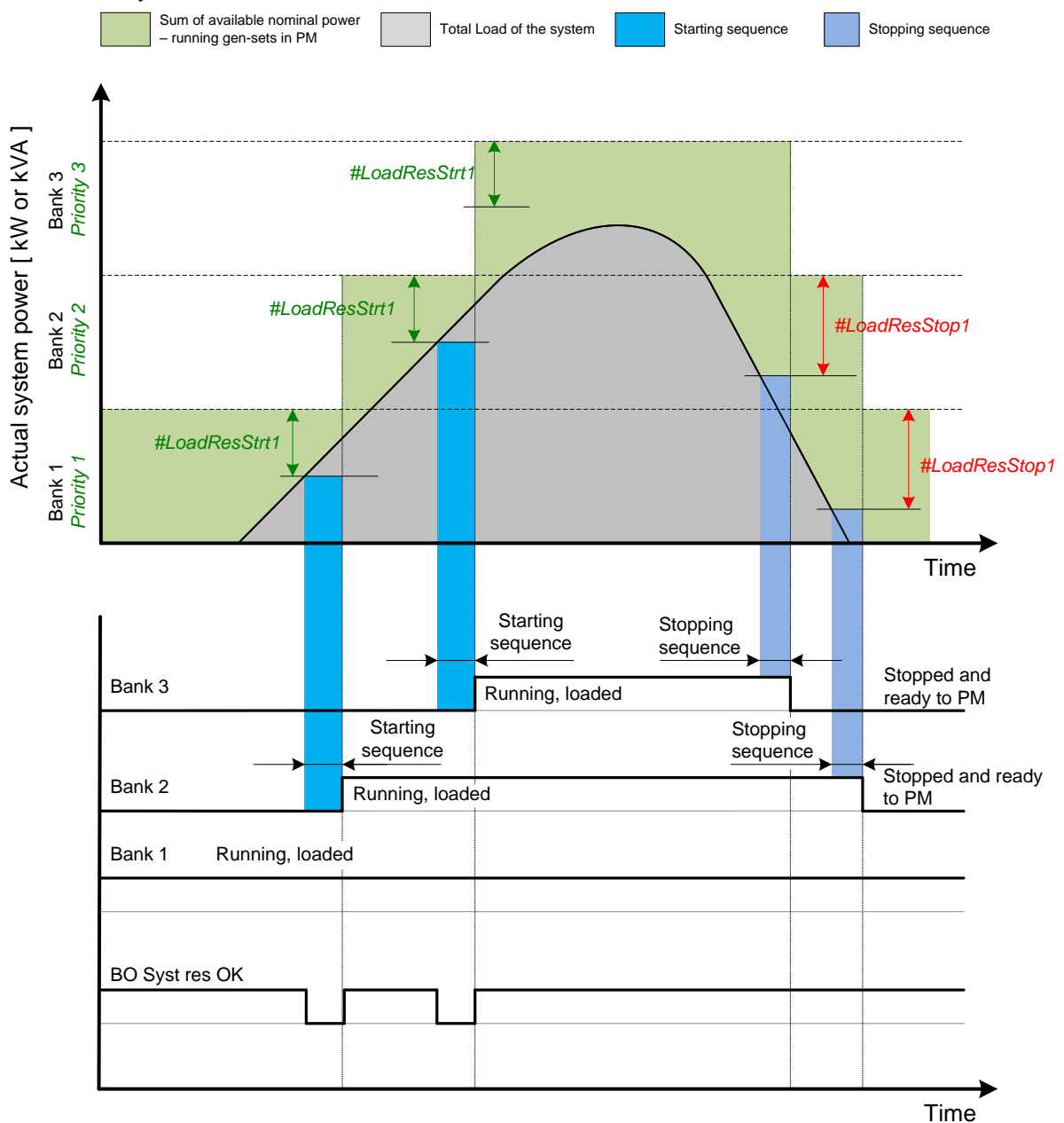

**Figure:** Power management based on absolute load reserve

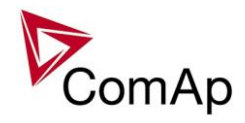

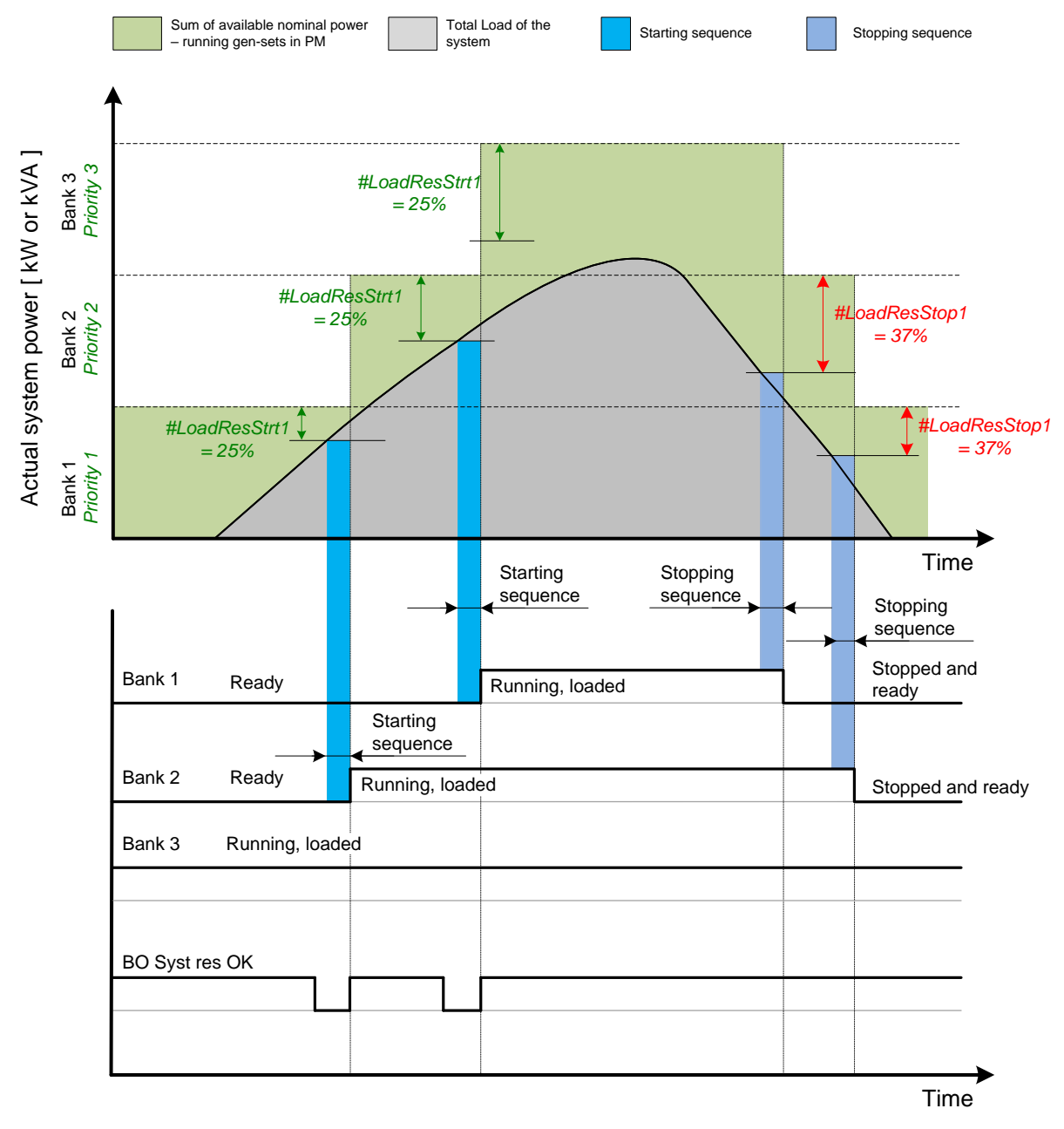

**Figure:** Power management based on relative load reserve

## **1.2. Automatic priority swapping between the banks**

The Bank Controllers are sharing data concerning the running hours and all important information relevant to the actual load. Thanks to the Automatic priority swapping function the Bank Controllers choose the banks to be running with consideration of their average running hours and the actual load. The *Running hours equalization* (RHE) function keeps a constant maximal difference of bank´s running hours. The *Load demand swap* (LDS) function keeps running only the banks with suitable nominal power to avoid inefficient fuel consumption or bank overload.

At least one Bank Controller in the group must be set as the master for priority optimization (**Pwr Management:** *Priority ctrl* = MASTER). It is possible to have more than one master, the one with lowest CAN address will play the role of the master and if it is switched off the next one will take the master role.

#### **Important setpoint: Pwr management:** *#PriorAutoSwap*

The Automatic priority swapping function does not change the setpoint **Pwr management:** *Priority*. The function sets the order of banks by virtual values "engine priority".

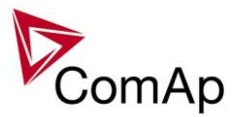

## **1.2.1. Running hours equalization (RHE)**

Each particular bank counts it´s run hours as average value of run hours of subordinated gen-sets. This value is used in the function of run hours equalization between the banks.

The bank priorities are automatically swapped to balance engine running hours. In other words, the controllers compare Run hours of each bank and select banks to run in order to maintain constant maximal difference of running hours.

**Activation: Pwr management:** #*PriorAutoSwap* = RUN HOURS EQU **Important setpoints:** *#RunHrsMaxDiff, Priority ctrl, Control group*

The actual values to be considered by the Running Hours Equalization are calculated from the following formula:

## **1.2.2. Load demand swap (LDS) – different sized banks**

If there are banks of different size at the site, it may be required always to run such banks that best fit to the actual load demand. The *Load demand swap* function is intended for this purpose and can control up to 3 banks. Up to three running banks can be swapped based on load demand (e.g. one "small" engine may run on "small" load and swaps to another one, "big" bank that runs when load increases). This function is available **only in combination with absolute power management**.

#### *Activation:* **Pwr management:***#PriorAutoSwap = LD DEMAND SWAP*

**Important setpoints:** *#PwrBandContr1*, *#PwrBandContr2*, *#PwrBandContr3, #PwrBandContr4*, *#PwrBandChngDlUp, #PwrBandChngDlDn, Load reserve setpoints (depending on selected load reserve set), Priority ctrl, Control group.*

The banks must have addresses 1, 2 and 3. There are four power bands; each of them has adjusted specific combination of banks that run within it. Power bands are adjusted by setpoints *#PwrBandContr1, #PwrBandContr2, #PwrBandContr3* and *#PwrBandContr4*. The load levels of the power bands are defined by sum of available nominal powers of banks that are adjusted to run in each particular power band, and the load reserve for start. The combinations of banks must be created in the way the total nominal power of the Power band #1 < #2 < #3 < #4. If the load demand is above the power band #4 then all banks are ordered to run. In fact there is power band #5, which has fixedly selected all the banks to run.

The currently active power band is given by the actual load demand. If the load demand changes and gets out from the current power band, the next/previous power band is activated with delay **Pwr management:** *#PwrBnChngDlUp* or **Pwr management:** *#PwrBnChngDlDn* depending on the direction of the change. The banks which are included in the current power band get engine priority 1, the others get priority 32. The setpoint **Pwr management:** *Priority* is not influenced by this function. Virtual values "engine priority" are used.

### **NOTE:**

If the power band change delays (i.e. **Pwr management:** *#PwrBnChngDlUp* and

**Pwr management:** *#PwrBnChngDlDn*) are adjusted to higher values than **Pwr management:** *#NextStrt del* and **Pwr management:** *#OverldNextDel* setpoints then it may occur, that also the gen-sets not belonging to the current power band will start. This is normal and it prevents the system from overloading. Priority setpoints are not actually changed. Virtual values "engine priority" are used.

## **1.3. Minimum Running Power**

Minimum Running Power function is used to adjust a minimum value of the sum of nominal power of all running banks (and their subordinated gen-sets). If the function is active, then the gen-sets would not be stopped, although the reserve for stop is fulfilled.

There are 3 different *MinRunPower* setpoints.

- *#MinRunPower 1* considered if LBI *MinRun power 1* activated
- *#MinRunPower 2* considered if LBI *MinRun power 2* activated
- *#MinRunPower 3* considered if LBI *MinRun power 3* activated

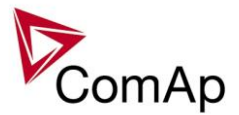

## **NOTE:**

If more than one binary input for *MinRunPower* activation is closed *MinRunPower* setpoint with higher number is used (i.e. binary inputs with higher number have higher priority). When no binary input is closed, then minimal running power is 0.

### **NOTE:**

All banks cooperating together in Power management must have the same Minimal Running Power set selected.

It is possible to use virtual shared peripheries for distribution of the binary signal activating LBI MinRun Power 1,2 or 3 among controllers over the CAN bus.

## **1.4. Control Groups**

The physical group of the banks (i.e. the site) can be separated into smaller logical groups, which can work independently even if they are interconnected by the CAN2 bus. The logical groups are intended to reflect the real topology of the site when the site is divided into smaller bank groups separated from each other by bus-tie breakers. If the bus-tie breakers are closed the sub-groups have to work as one large group and if the bus-tie breakers are open, the sub-groups have to work independently.

- The group which the particular controller belongs to is adjusted by the setpoint **Pwr management:** *Control group*. If there is only one group in the site, adjust the setpoint to 1 (=COMMON).
- The information which groups are currently linked together is being distributed via the CAN. Each controller can provide information about one BTB breaker. The breaker position is detected by the input *GroupLink* (i.e. this input is to be connected to the breaker feedback).
- The two groups which are connected together by the BTB breaker mentioned above are adjusted by setpoints **Pwr management:** *GroupLinkLeft* and **Pwr management:** *GroupLinkRight*.

#### **NOTE:**

The "group link" function is independent on the group, where the controller itself belongs to. The controller can provide "group link" information about any two groups.

• If the "group link" is opened the two groups act as two separated groups. If it is closed the roups act as one large group.

The picture below shows an example of a site with 4 gen-sets separated by a BTB breaker into two groups of 2. The BTB position is detected by the controllers 2 and 3. The reason, why there are 2 controllers used for detection of the BTB position, is to have a backup source of the group link information if the primary source (controller) is switched off.

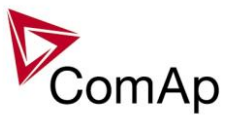

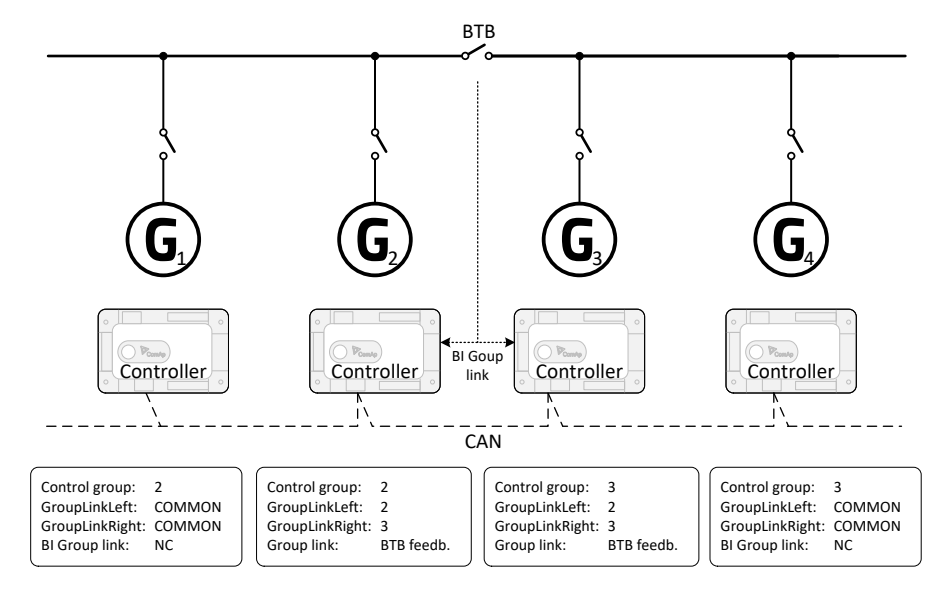

**Figure:** Example of control groups

Once the BTB breaker is closed, the control group 2 and 3 become new group 2+3. The closed BTB and the group link function influence the load reserve (i.e. increased by added gen-set of added gen-sets). Load sharing applies for all gen-sets.

# <span id="page-24-0"></span>*Load shedding*

All LOAD SHED outputs are activated (closed) to trip the unessential load when gen-set goes to island:

- a) When GCB is closed after mains fail and gen-set starts in SEM / AUT mode.
- b) When MCB opens from parallel to mains operation in **SEM** / AUT mode.
- c) Before MCB is opened in MAN mode by button.

The load shedding function is active in all controller modes except OFF.

Load shedding has three steps and each step is linked with its own Load shed x binary output. There is only one load shed level and delay for all three steps as well as recon level and delay. Load shed can only move from one step to the next, e.g. No LoadShed to LdShed S1 to LdShed S2 to LdShed S3 and vice versa. If manual reconnection of the load is desired, the AutoLd recon setpoint needs to be disabled (*AutoLd recon* 

*=* DISABLED) and the MAN load recon binary input needs to be configured. Rising edge on this input resets the controller to a lower stage, but only if the load is under the *Ld recon level*  at that moment.

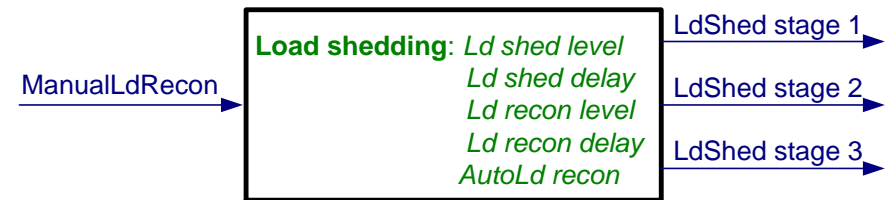

#### *HINT*

If no Load Shedding outputs are configured, there is no record to history and no scrren timer indication of the activity of this function.

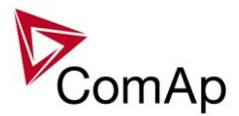

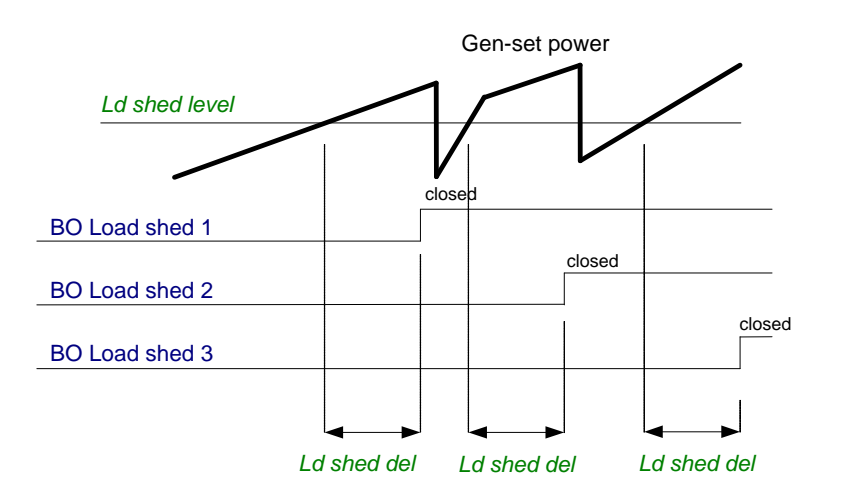

Load reconnection – automatic -> *AutoLd recon =* ENABLED

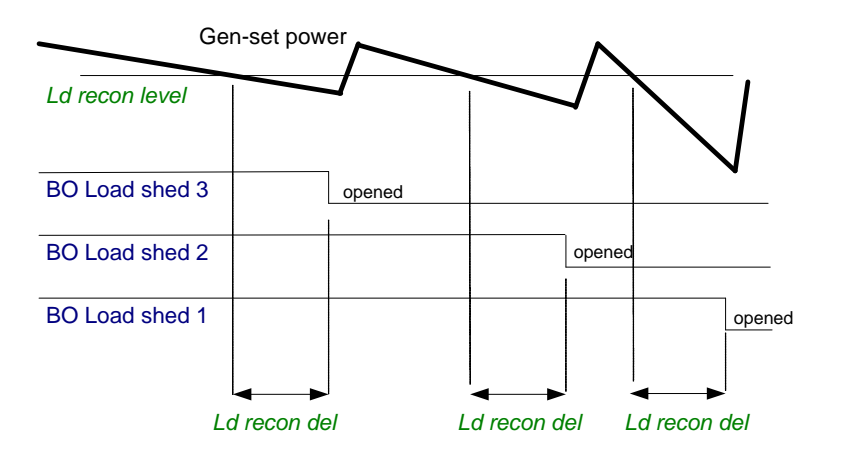

Load reconnection – manual -> *AutoLd recon =* DISABLED

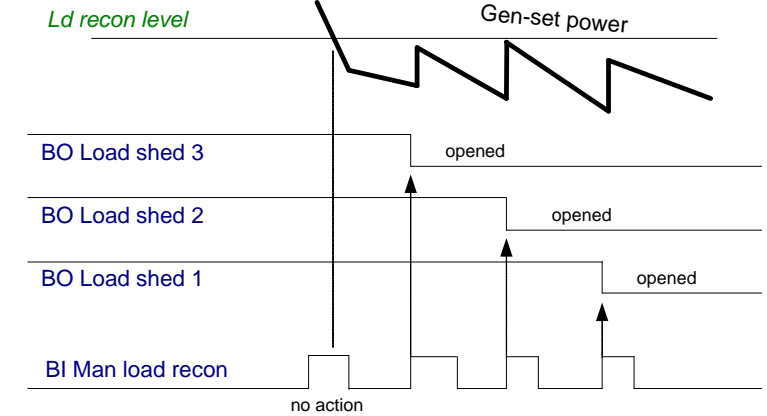

# <span id="page-25-0"></span>*Circuit breakers operation sequence, CB fail detection*

#### **NOTE:**

In the following text, "CB" abbreviation is used for BCB (Bank Circuit Breaker) respectively.

## **Related binary inputs:**

- CB fdb CB feedback binary input
- CB fdb neg negative CB feedback binary input. Used for increasing the reliability of CB status evaluated by the controller. In case that it is not configured, negative value of CB fdb is calculated internally within the controller.

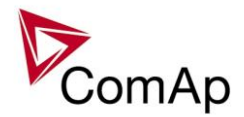

# **Related binary outputs:**

- CB close/open output for circuit breaker. Equals to 1 during the time when CB is requested o be closed.
- CB ON coil output for closing coil of the CB. 2s pulse (5s if synchronising is not provided by the particuilar CB) is used for closing the CB.
- CB OFF coil output for opening coil of the CB. 2s pulse (5s if synchronising is not provided by the particuilar CB) is used for opening the CB.
- CB UV coil output for undervoltage coil of the CB. Permanently active, 2s negative pulse (5s if synchronising is not provided by the particuilar CB) is used for CB opening request
- CB status output indicating CB status as evaluated by the controller. This signal is used for lighting LEDs on the panel, switching the regulations, CB fail evaluation, etc.

## **Possible CB sequences:**

### *CB close command:*

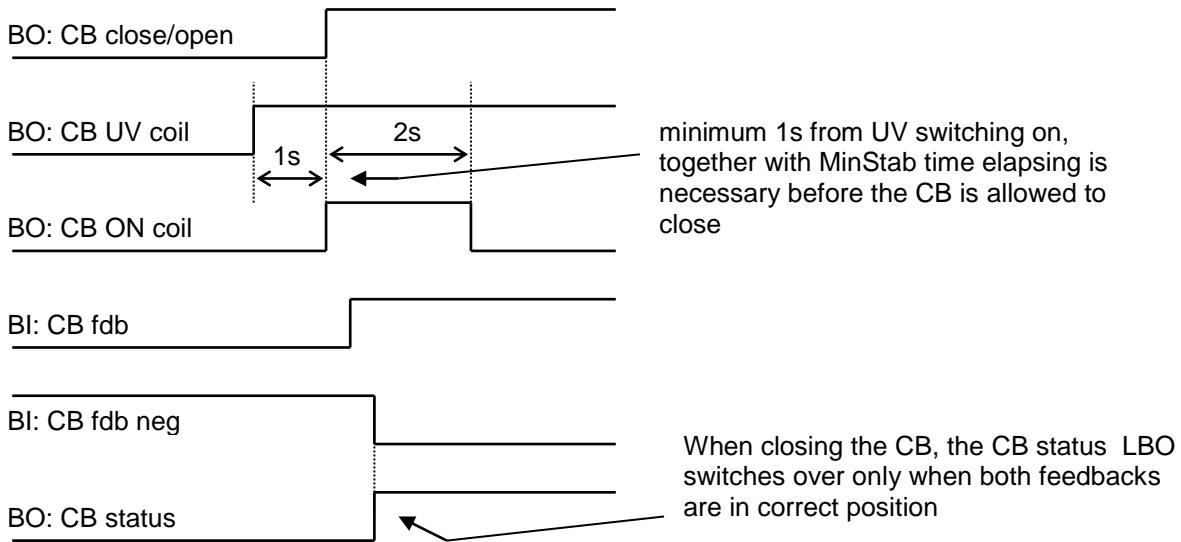

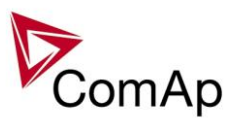

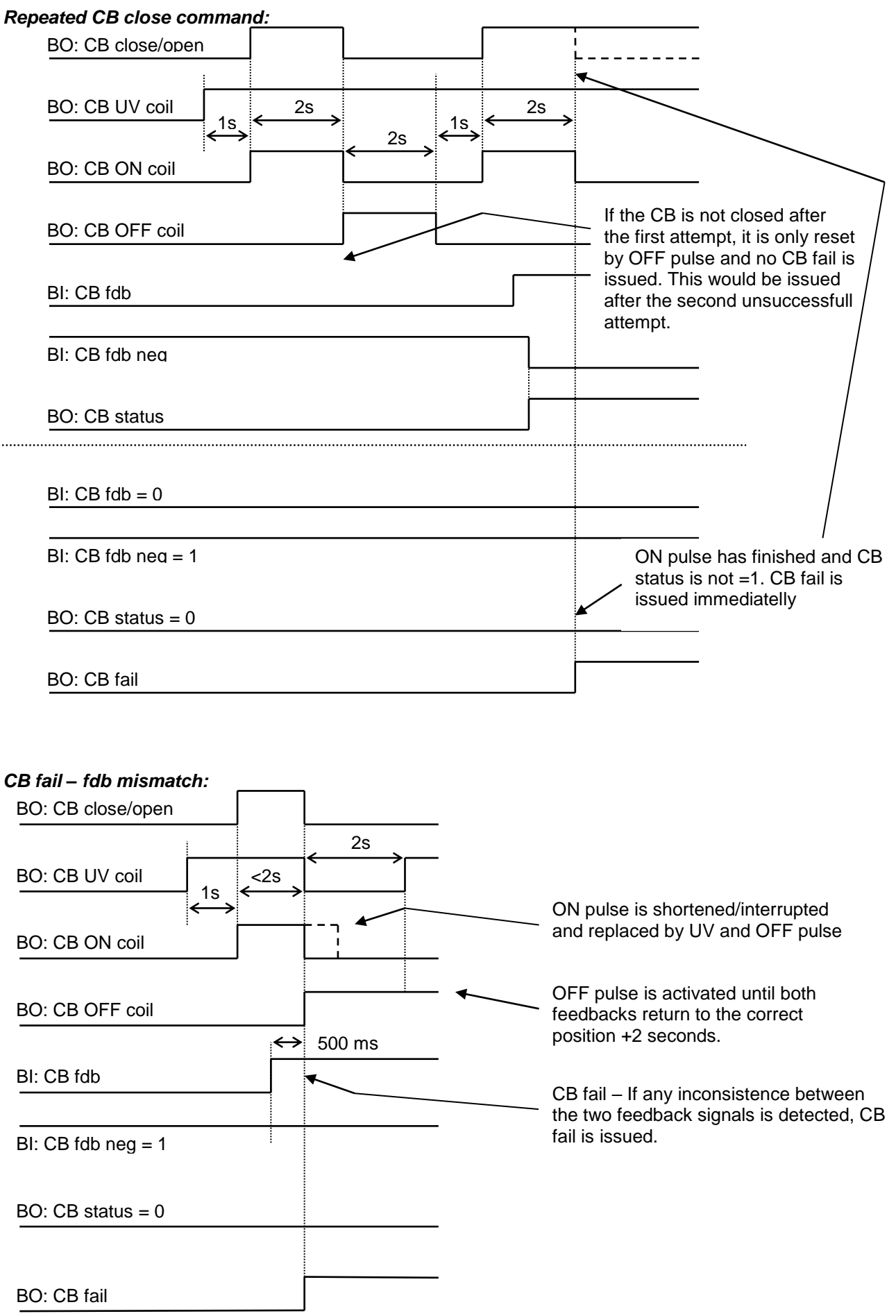

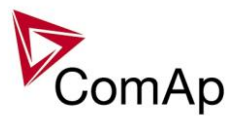

## *CB open command:*

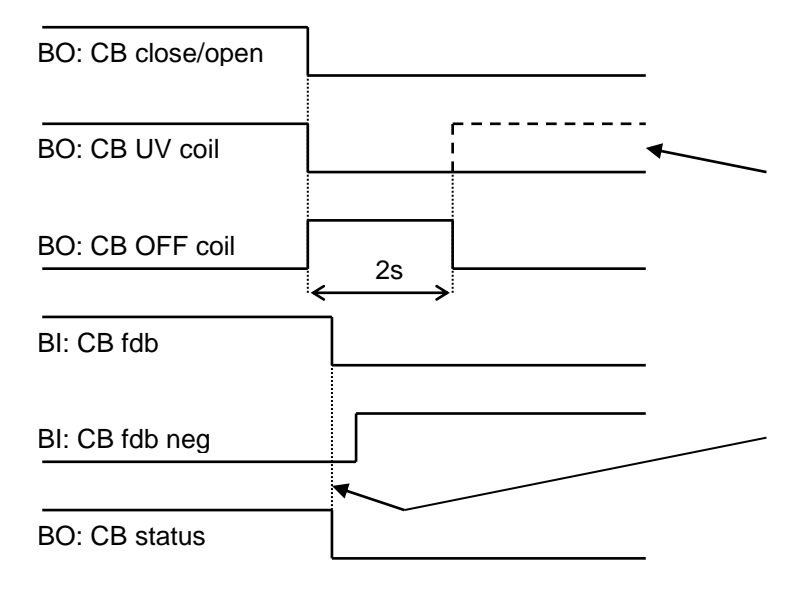

Further behavior of UV output depends on the system status. In case of transition to cooling stays off, if the Cb was opened manually and the engine keeps running, it activates again after timeout elapses.

During CB opening the CB status LBO is deactivated with change of the first feddback status

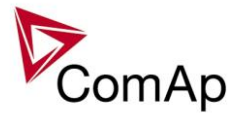

## *Transition closing -> opening (opening command is issued during closing pulse):*

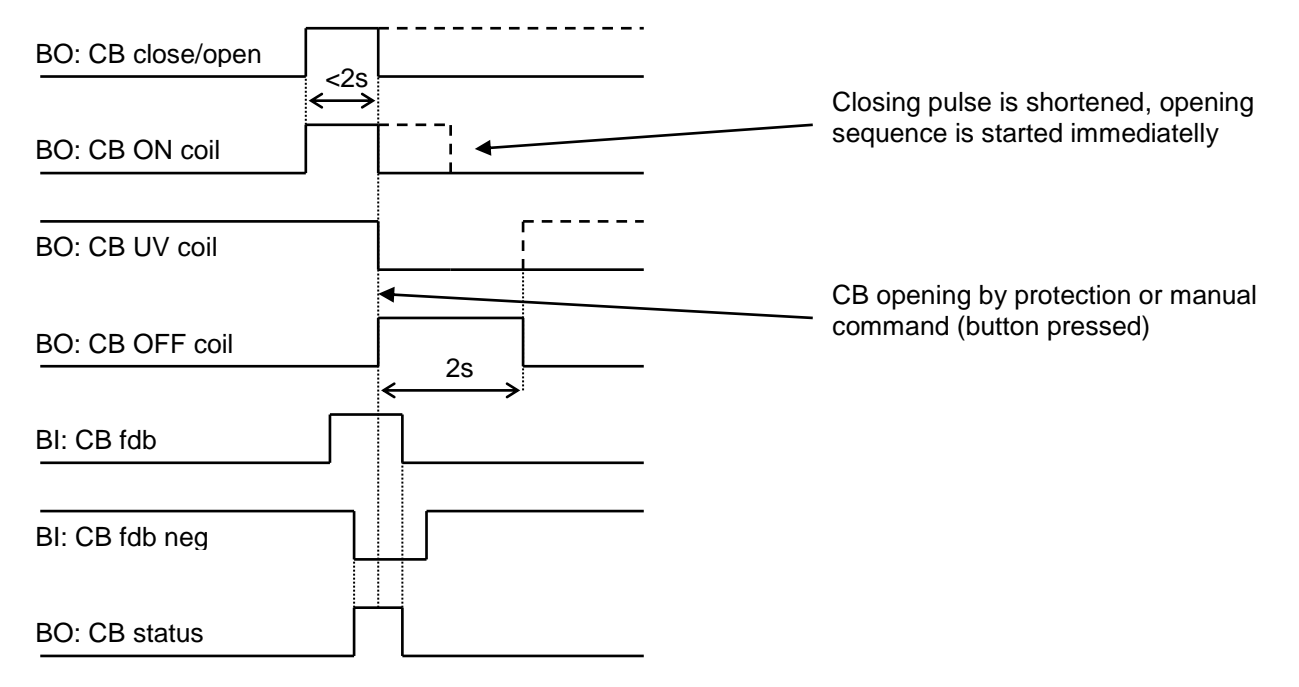

#### *Transition opening -> closing (closing command is issued during opening pulse)*

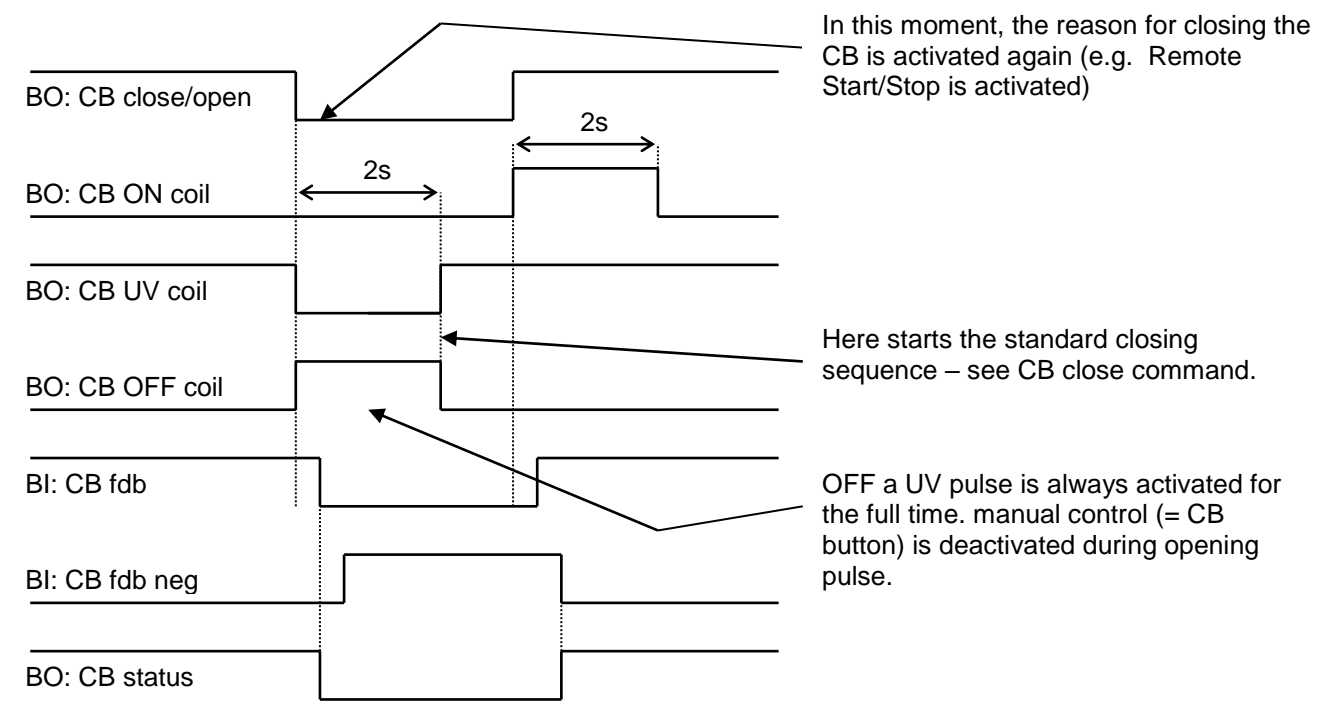

## *Other CB fail reasons:*

 When the BO CB close/open is in steady state and CB feedback is changed, the CB fail is detected immediately (no delay).

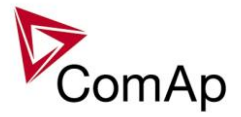

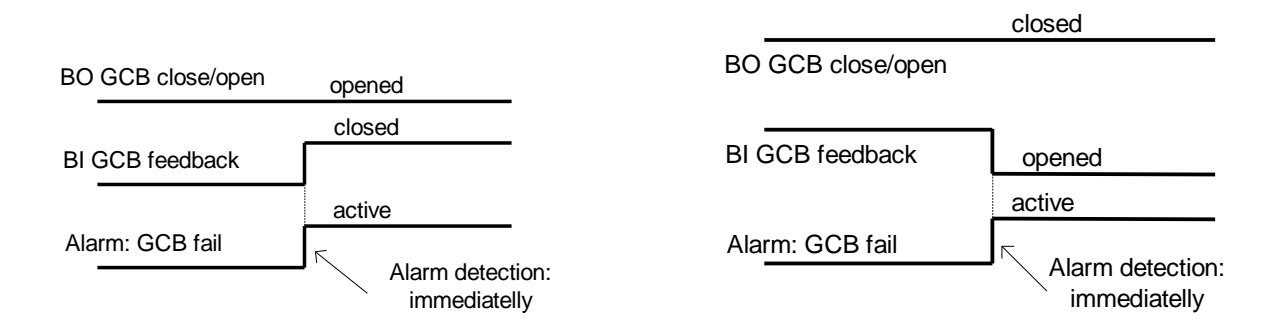

- When the BO CB close/open opens, there is 5 resp. 2 sec delay for the breaker to respond before a CB fail is detected. In such case, if CB OFF coil is used for opening the CB and CB fail occurs during opening the CB, the signal CB OFF coil is automatically extended until the breaker opening is detected (evaluated as CB status).
	- 2 sec when the CB is used for synchronizing
	- 5 sec in other cases

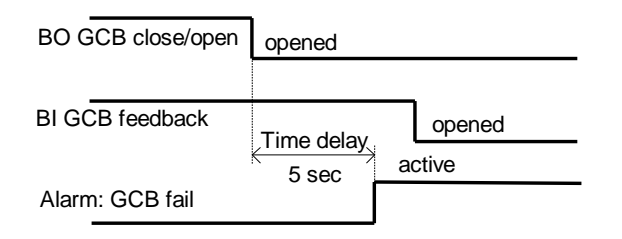

 In case that CB fail is detected after switching the controller on (CB is closed), the CB OFF coil output is activated immediatelly.

# <span id="page-30-0"></span>*Remote Alarm Messaging*

It is possible to use up to five channels for Active Call, Email and SMS upon defined type of Alarm. It is possible to define protection type for all ENABLED channels to react. All the possibilities in the controller are: History record, Alarm only, Warning, Mains protect and Mains protect with Reset. Find more information about alarm types in the chapter Protections and alarm management.

## **Communication Types for Remote Alarm Messaging**

Below there all types of communication available for each Active Call channel.

**DATA-ANA**: This option sends a complete archive to the recipient's PC via analog modem. An analog modem must be connected either to one of controller COM ports or to one of I-LB modules connected to the controller via CAN2 bus. The channel address must contain complete telephone number of the recipient's PC where InteliMonitor is running in Active call receiving mode.

**DATA-GSM:** This option sends a complete archive to the recipient's PC via GSM modem. A GSM modem with activated CSD data transfers must be connected either to one of controller COM ports or to one of I-LB modules connected to the controller via CAN2 bus. The channel address must contain complete telephone number of the recipient's PC where InteliMonitor is running in Active call receiving mode.

**DATA-ISDN:** This option sends a complete archive to the recipient's PC via ISDN modem. An ISDN modem must be connected either to one of controller COM ports or to one of I-LB modules connected to the controller via CAN2 bus. The channel address must contain complete telephone number of the recipient's PC where InteliMonitor is running in Active call receiving mode.

**DATA-CDMA:** This option sends a complete archive to the recipient's PC via CDMA modem. A CDMA modem must be connected either to one of controller COM ports or to one of I-LB modules connected to the controller via CAN2 bus. The local CDMA network must allow point-to-point data transfers. The channel address must contain complete telephone number of the recipient's PC where InteliMonitor is running in Active call receiving mode.

**SMS-GSM:** This option sends a short text message (SMS) containing the actual Alarmlist contents to the recipient's mobile phone via the GSM modem. The channel address must contain complete telephone number of the recipient's mobile phone.

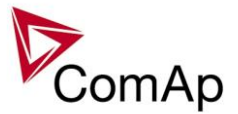

**SMS-CDMA:** This option sends a short text message (SMS) containing the actual Alarmlist contents to the recipient's mobile phone via the CDMA modem. The channel address must contain complete telephone number of the recipient's mobile phone.

**IB-E-MAIL:** This option sends an e-mail containing the actual Alarmlist contents and latest 20 history records (only date, time, reason) to the recipient's mailbox via the IB-COM module or IG-IB module. The channel address must contain valid e-mail address of the recipient.

### **NOTE:**

The SMTP settings (SMTP authent,SMTP user name, SMTP password, SMTP address, Contr mailbox) must be properly adjusted for sending e-mails.

## **Example of setting**

There is an example of setting of Remote Alarm Messaging. In this case active calls we be triggered on Mains protect and Mains protect with Reset alarms. Message is sent via email to emailAddress@domain.com (Channel 1 – available for NTC controller or with any controller with connected IB-NT or I-LB+), archive is sent via ISDN modem to the number +111222333444 (Channel 2) and SMS is sent to the number +999111333555 (Channel 3).

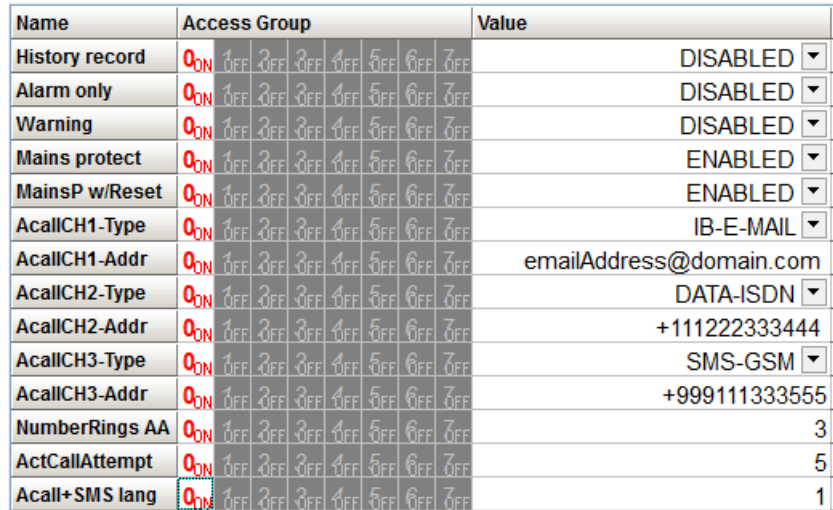

It is also possible to adjust number of attempts that controller performs in case of not successful Active Call – **Comms settings:***ActCallAttempt*. The language of messages can be changed – **Comms settings:***Acall+SMS lang* (use Translator and Languages tabs in GenConfig to adjust languages). Up to five channels can be used.

## <span id="page-31-0"></span>*Controller Redundancy*

Redundant system is a general term for applications where there are two controllers at each gen-set. One is the main controller, which controls the gen-set in normal conditions, the other is the redundant controller, which takes over the control when the main controller fails. Both controllers have identical firmware and most of the configuration and setpoints. Only several things need to be adjusted/configured differently because of the rendundancy function itself.

#### **CAUTION!**

If there are shared binary or analog outputs used on the controller (e.g. for system start/stop), it is necessary to prepare the configuration in the way so each controller uses binary or analog output set with different address. Configuration in gen-set controllers then needs to be altered so it can receive signals from both controllers (e.g. using built-in PLC functions).

## **Redundant systems using binary signals**

It is not possible to use this redundancy system since correct function of the ccontroller depends on CAN bus communication and thus CAN redundancy should be always used.

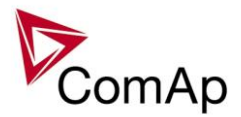

## **Redundant systems using CAN bus**

This system uses the CAN bus for detection whether the main controller is operational or not. If the redundant controller has not received two consequent messages from the main one (~100ms) it will take over the system control - it activates the binary output CTRLHBEAT FD, which has to be wired in such a way, that it disconnects the dead main controller from the control, connects the redundancy controller instead and activates it by deactivation of the binary input EMERG. MANUAL.

As there can be up to 16 pairs of controllers at the CAN bus it is necessary to select which main controller (address) belongs to which redundant one. The setpoint **ProcessControl:***Watched Contr* is used for this purpose. It must be adjusted to address of the respective main controller in each redundant controller and it must be adjusted to 0 in each main controller.

#### **CAUTION!**

Correct wiring of all inputs and outputs that should be used both by the main and the redundant controller needs to be done. Please refer to the corresponding chapter for wiring of binary inputs and outputs.

Do not use Shared Binary Inputs/Outputs for CTRLHBEAT FD -> EMERG.MANUAL connection since the failed controller may not interpret it correctly!

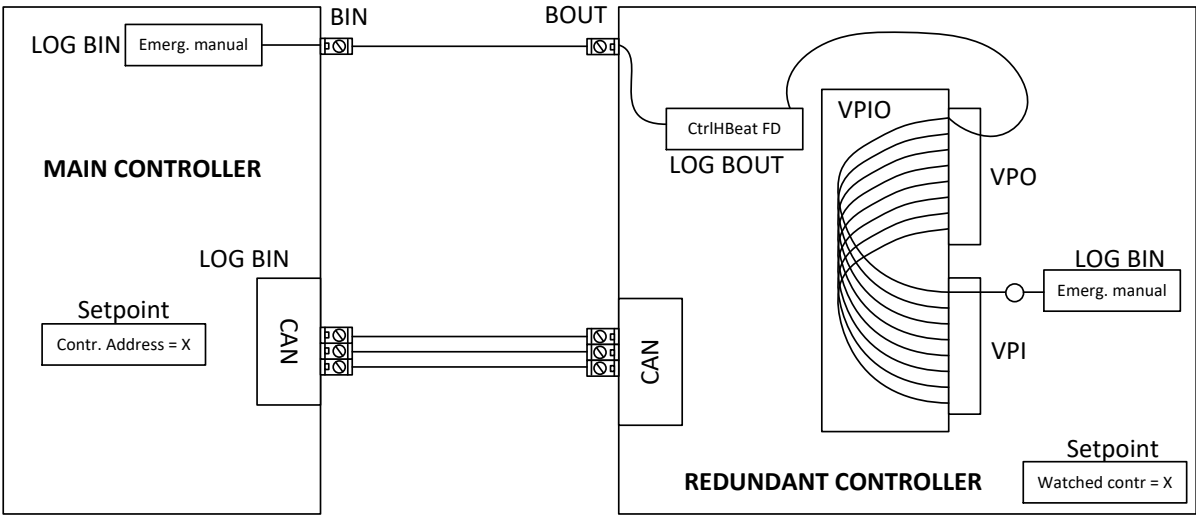

**Figure:** Example of redundancy function

In the figure above the signal of logical function CtrlHBeat FD is used to disable the main controller if it is lost from CAN bus or CAN bus communication from that controller becomes erratic. It is used also to disable the redundant controller when the communication on CAN bus is alright (it is negated). For more information on Virtual Binary Inputs and Outputs (VPIO) please refer to the chapter about Shared Binary Inputs and Outputs and Virtual Binary Inputs and Outputs.

#### **NOTE:**

Use pulse signals for control of circuit breakers. MCB ON COIL, MCB OFF COIL, MGCB ON COIL and MGCB OFF COIL should be used to prevent sudden opening for a short period of time when the controller fails and to ensure proper function of redundancy.

# <span id="page-32-0"></span>*Force value – step by step guide*

In this chapter there is complete step by step guide which shows how to use Force value function of the controller.

Forcing of values is used to change particular setpoint temporarily by activation of related Binary Input. This is used to change function of controller under given conditions (e.g. there are two different periods during the day when Export limit given by distribution network is required or not).

#### **WARNING!**

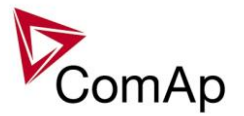

Setpoints must not be written **continuously** (e.g. via Modbus connection)! If continuous change of setpoints is required, combination of External values and Force value function needs to be used. The memory that holds setpoints is designed for up to  $10<sup>5</sup>$  writings. Than memory may be damaged!

Setpoints that are available for forcing may be identified by Force value button on the right side in GenConfig (see the figure below).

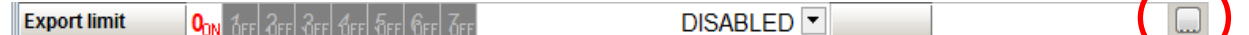

When the button is clicked, Force value dialog appears.

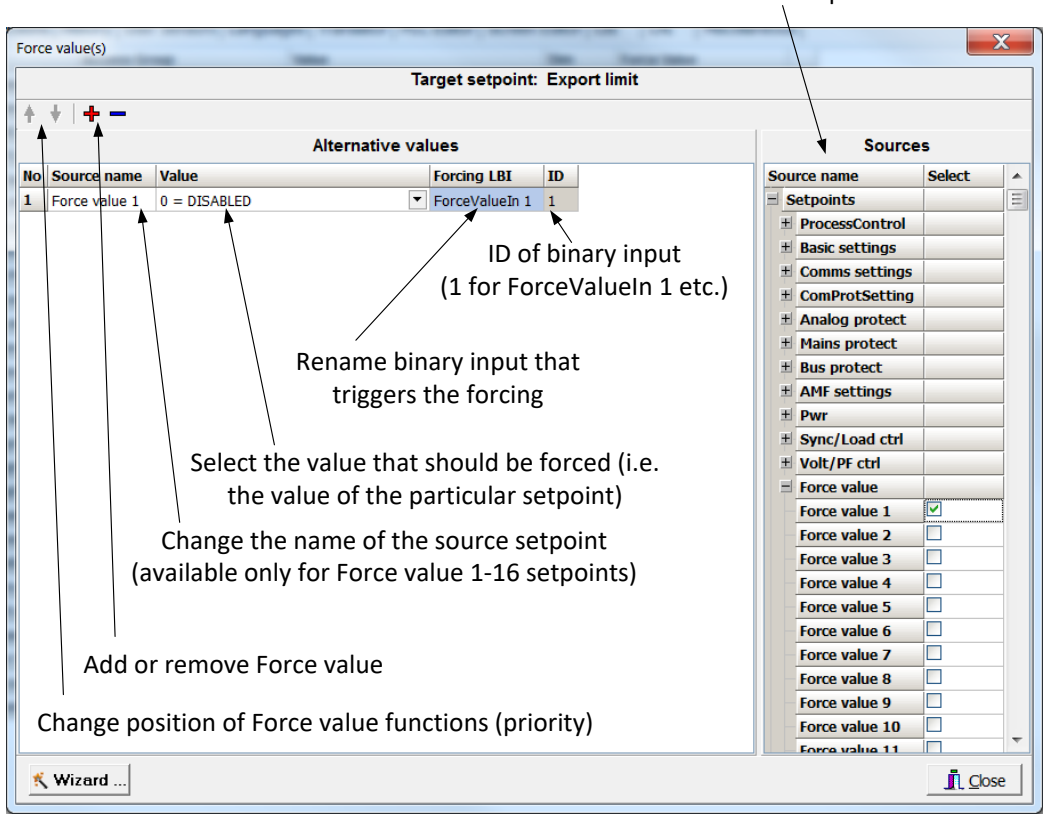

## Select source setpoint or value

For example if we add **Force value:***Force value 1* to be forced to **ProcessControl:***Export limit* as value 0 (DISABLED) by Binary Input FORCEVALUEIN 1 we can change the function of Export limit from ENABLED to DISABLED by activation of FORCEVALUEIN 1. It is possible to rename the setpoint to e.g. **Force value:***ExportDisabled* and Binary Input as well to e.g. DISABLEEXPLIM. The function will not change (only the corresponding names).

It is possible to use several force value functions for one setpoint. If more than one forcing Binary Input is active, the one with the highest position (lowest number in the Force value dialog) is used.

It is possible as well to use one Binary Input to force multiple setpoints (e.g. in case of complex function change).

#### **NOTE:**

It is possible only to force value or setpoint in other setpoint if their dimension and range are the same (e.g. only value with dimension in hours and which is Integer 16 to a setpoint with dimension hours and which is as well Integer 16). You may use PLC block Convert to change the dimension and range if needed.

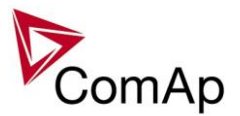

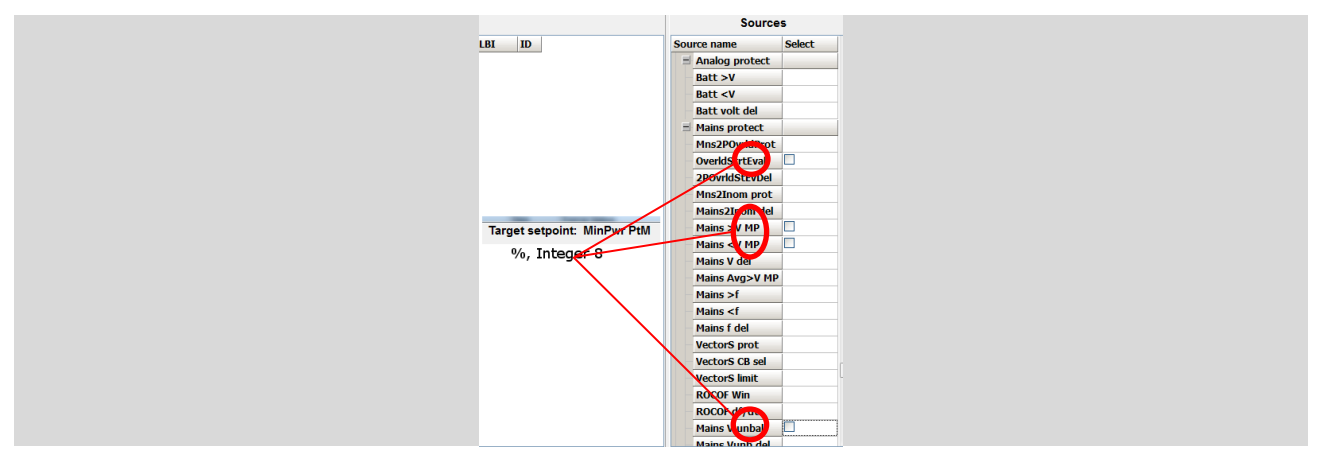

# <span id="page-34-0"></span>*Values for continuous writing from external sources*

This function is especially designed for continuous writing of setpoints from external sources (e.g. via Modbus connection).

#### **WARNING!**

Setpoints must not be written **continuously** (e.g. via Modbus connection)! If continuous change of setpoints is required, combination of External values and Force value function needs to be used. The memory that holds setpoints is designed for up to 10<sup>5</sup> writings. Than memory may be damaged!

It is possible to use up to four different External values for continuous writing from external sources. The values are adjusted by setpoints in **Force value** group. Default (also initial) value may be adjusted, rate of change of *ExtValueX* (by Binary Inputs EXTVALUEX UP and EXTVALUEX DOWN) can be adjusted as well as high and low limit of the value.

There are two way, how to adjust External values. One is using Binary Inputs mentioned above. Second one is to write the value directly using e.g. Modbus. External values then may be converted using PLC block convert and force into setpoint which is then continuously forced (**note: NOT WRITTEN**) by the value of ExtValueX. This way internal memory is safe and no damage may occur.

External values are reverted back to their default (initial) value (given by corresponding setpoint) when Binary Input for their reset is active (and they change to the previous value after Binary Input deactivates). When the Binary Input is active the External value cannot be changed by Modbus writing or by using Binary Inputs for up and down value.

### **NOTE:**

External values are not available for external writing when any Binary Input (up, down or reset) related to them is active.

Note also that when the controller is reset (powered down and up again), all external values are reverted back to their default (initial) values.

#### *HINT*

<span id="page-34-1"></span>For information on how to write (or read) objects from controller via Modbus, please refer to the latest Communication guide for InteliGen and InteliSys.

# *General Purpose Timers*

There is 16 general-purpose timers in the controller, each 4 of them are joined together to one output. That means there are 4 fully independent timer blocks including 4 timer channels each. The combined outputs from the timer blocks are TIMERACT 1-4, TIMERACT 5-8, TIMERACT 9-12 AND TIMERACT 13-16.

The timers are intended for scheduling of any operations such as e.g. periodic tests of the gen-set, scheduled transfer of the load to the gen-set prior to an expected disconection of the mains etc. Each timer channel can be activated only once within a single day. The activation time and duration of each channel is adjustable (both as hh:mm).

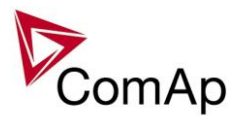

## **Timer modes**

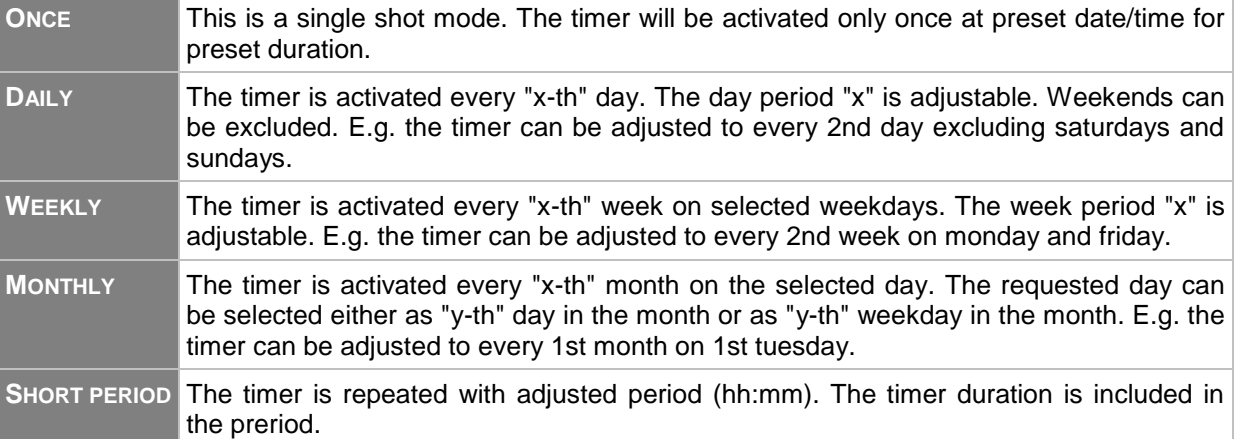

Available modes of each timer:

The mode of each timer channel is adjusted by an assigned setpoint. The setpoints are located int the **Timer settings** group and can be adjusted via InteliMonitor and GenConfig.

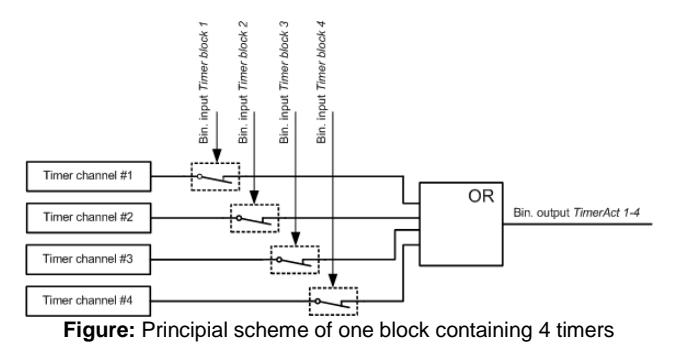

#### **EXAMPLE:**

Below is an example how to use the timers for periodic tests of the gen-set performed every sunday with duration of 30 minutes and also for scheduled transfer of the load before expected mains failure announced by the local electricity distribution company to 1.5.2010 from 01:00 to 04:00.

- 1. The output *TIMERACT 1-4* is configured internally in GenConfig (LBI tab) to the logical binary inputs *REMOTE TEST* and *TEST ON LOAD*.
- 2. The setpoint **Timer settings:***TimerChannel 1* is adjusted to "repeated" mode, "weekly" period, only sundays, starting date/time next sunday at 0:00, timer duration 0:30 min.

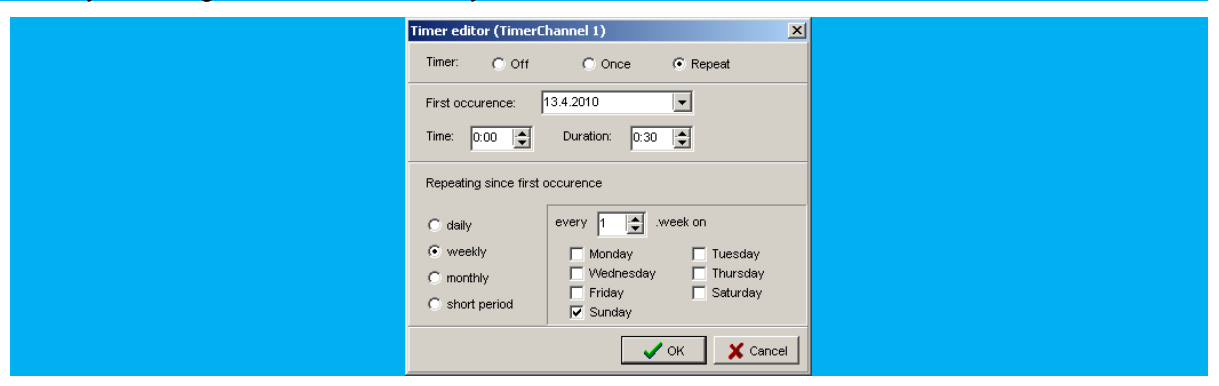

3. The setpoint **Timer settings:***TimerChannel 2* is adjusted to "once" mode, starting date/time 1.5.2010 at 01:00, timer duration 3:00 hrs.
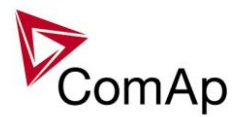

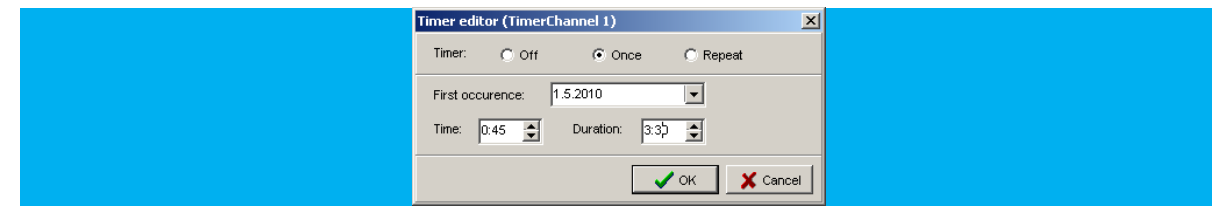

# *History Related functions*

# **History Records Adjustment**

It is possible to change History records content. Each record contains date, time and cause of the record as obligatory columns. The rest of columns are configurable.

The history record structure has two parts. The upper part is so-called fast and is written into the history memory immediately in the moment when the written event occurs. The rest of the record may be written with a delay max. 100ms. The fast part is intended for fast changing values as e.g. currents, voltages or power. The parts are separated by a line in the record content list.

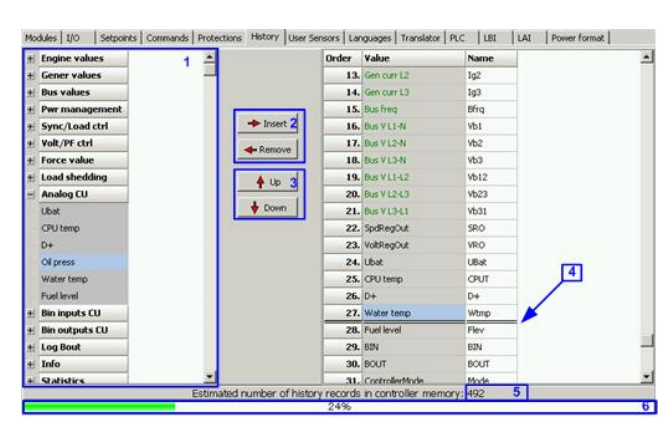

- 1. Values selection tree
- 2. Buttons for adding/removing values into/from the record structure
- 3. Buttons for ordering of the values in the record structure
- 4. Fast history separator. The fast part is located above the separator
- 5. Estimated number of records depending on record size
- 6. Record capacity usage indicator

### **NOTE:**

Values that are displayed in green color are recomended to be placed in the fast part.

If the checkbox Add modules to history automatically.. in the Modules tab is checked then all values of a module are automatically added into the history record when the module is inserted into the configuration.

# **Time Stamp function**

The controller allows user to define when the history records are written even though there is no other reason for history record (so called Time Stamp).

It is possible to disable time stamping function (for example when time stamping is not needed and just floods the history). It may be conditioned by activation of logical Binary Input function (TIME STAMP ACT) or it may be enabled always.

Period of time stamping may be adjusted from 1 to 240 minutes.

### **NOTE:**

Beware of History flooding by to many Time Stamps (vital information may be overwritten).

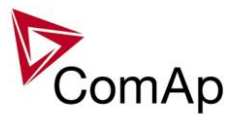

# **Time and Date Intercontroller Sharing**

Time and Date are used mainly for History records. These values are shared between controllers that are connected to CAN. When the value is changed in one controller, it sends its new value to all other controllers that are connected to the same CAN bus and they update their time and date values and setpoints accordingly.

# **Summer Time Mode**

Summer Time Mode function may be enabled and disabled by user. It is possible to set if the controller is located in the northern or southern hemisphere as well.

SummerTimeMode implemented in ComAp controllers is based on CET summer time which means:

- Clock goes forward 1 hour at 2:00 a.m. on the last Sunday in March
- Clock goes backwards 1 hour at 3:00 a.m. on the last Sunday in Octorber

### **NOTE:**

Please be aware that in other regions summer time adjustments may be done in different time.

# *User Buttons*

There are several User Buttons available in the controller. It is possible to set them on Soft Buttons in InteliVision 5 or 8.

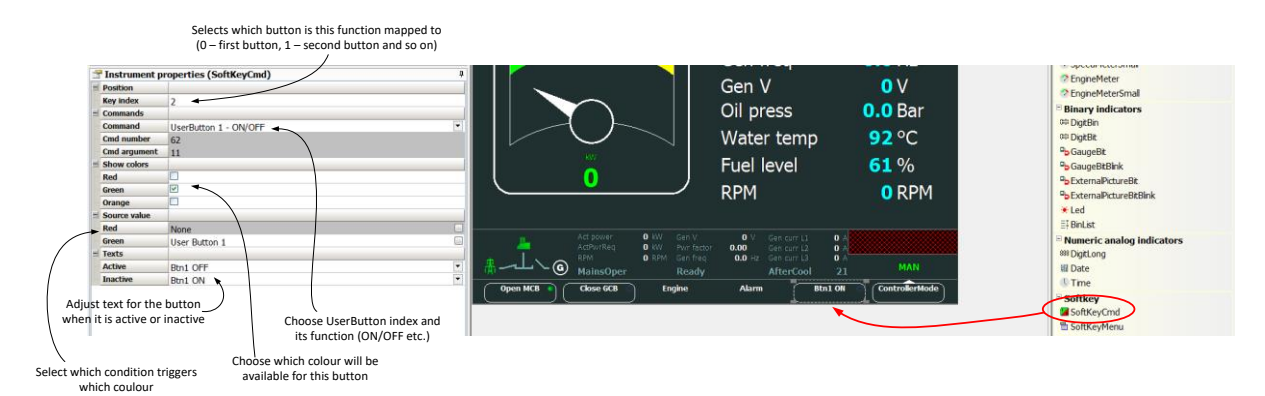

Available functions for soft buttons are listed in the following table.

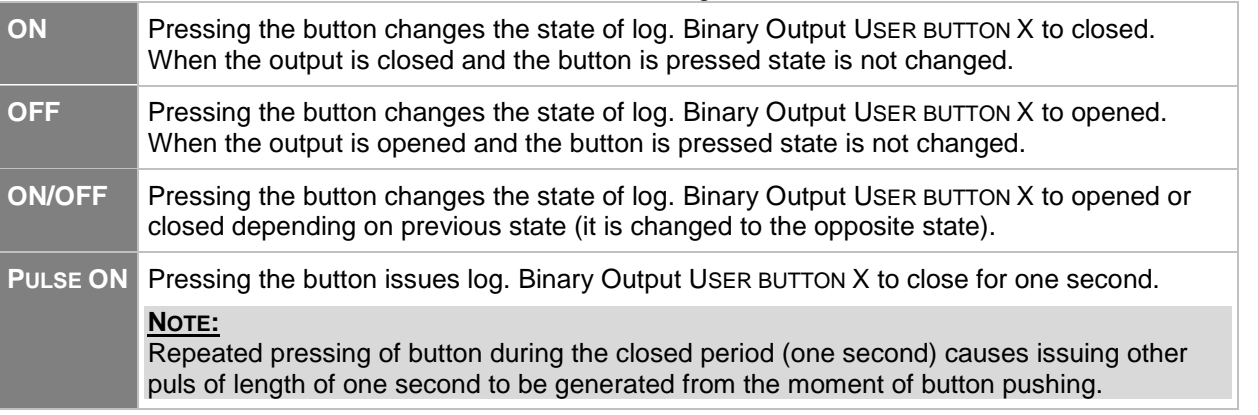

### *HINT*

It is possible to lock User Button with password (go to tab Commands in GenConfig). User Buttons 1-5, 6-8 and 9-16 can be locked separately. It is also possible to use User Buttons in SCADA diagrams.

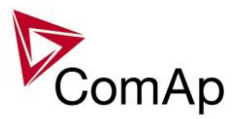

# *Remote Control Function*

It is possible to remotely control several Binary Outputs in the controller. You can either use Remote Switches tool in InteliMonitor (select Remote switches in menu for corresponding controller), import Remote Switches tool to a SCADA diagram in Line Diagram Editor or use external device via Modbus (register #46361 and command #26 (1A hex), for more information on Modbus please refer to the InteliGen/InteliSys Communication guide).

Remote Switch will activate or deactivate depending on remote control so it can be used to manually control devices, simulate malfunctions while commissioning etc.

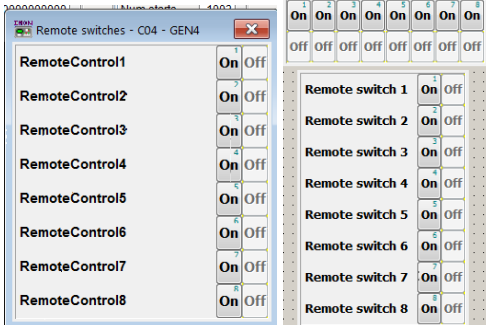

| 1A | Set binary output RemoteSwitch1-8<br>(RemoteControl1-8)   | 00200000 |
|----|-----------------------------------------------------------|----------|
|    | Reset binary output RemoteSwitch1-8<br>(RemoteControl1-8) | 00100000 |

**Figure:** Remote Switches tool in InteliMonitor, Remote Switches tools in Line Diagram Editor and Mobus commands

Remote Switches may be easily used to trigger logical Binary Input function and all other related functions as normal switch on Binary Input. Module VPIO (Virtual Peripheral Inputs- Outputs) can be added to configuration and it will copy the state of Remote Switch on virtual output to its counterpart virtual input. Refer to the figure below for example.

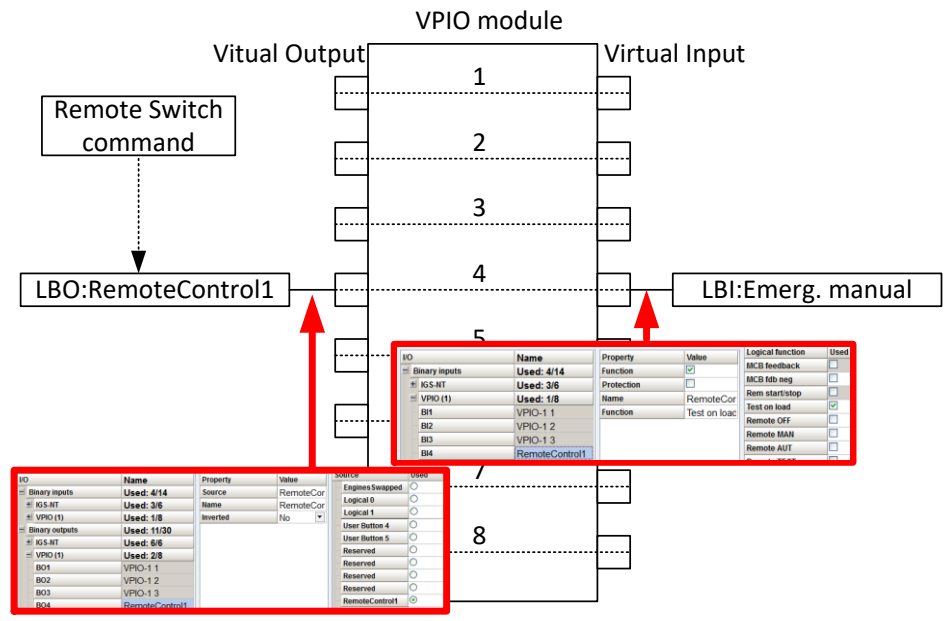

**Figure:** Using of Remote Switches to trigger logical binary inputs

# *Virtual Peripheral Inputs-Outputs (VPIO) module*

For the controller there are several modules available. One of them is Virtual Peripheral Inputs-Outputs module which is particularly usefull for connection of logical Binary Output functions to logical Binary Input functions. This way internal controller function may easily trigger other internal controller functions without unnecessary wiring or usage of PLC functions.

Module is functioning the same way as normal module with 8 outputs and 8 inputs, but the difference is, that each input copies its counterpart output. It is possible to select any logical Binary Output function for one of the outputs of VPIO module. Inputs on VPIO module work the same way as standard input of the controller (i.e. it can be assigned function and protection).

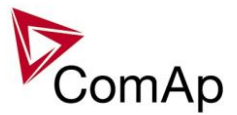

For example of this function please refer to the chapter Remote Control function.

# *Shared Inputs and Outputs*

It is possible to share Binary and Analog values between all the controllers via CAN bus, thus saving physical Inputs and Outputs and excess wiring.

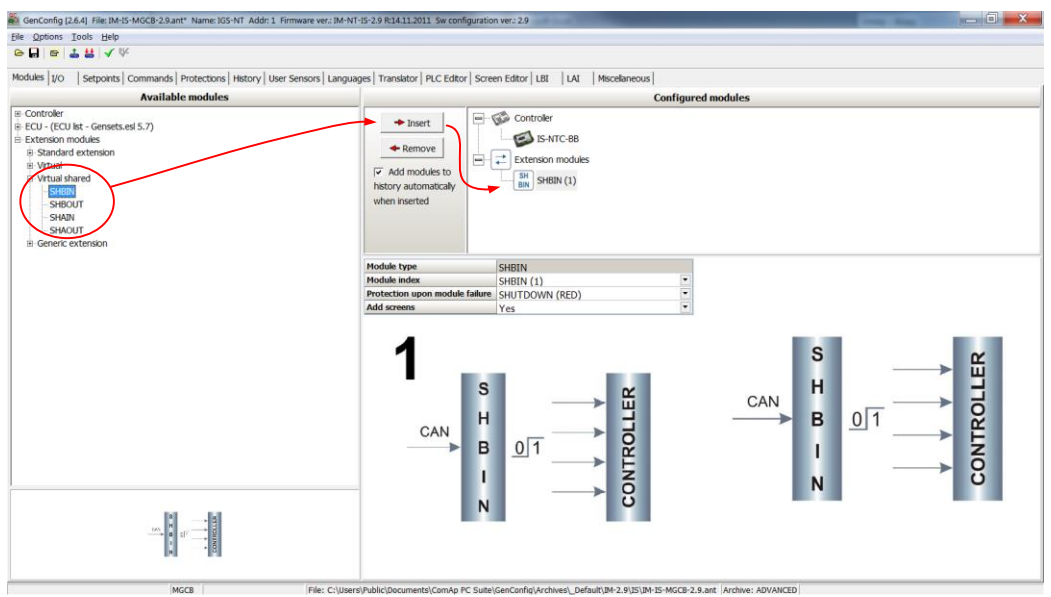

**Figure:** Adding of various modules

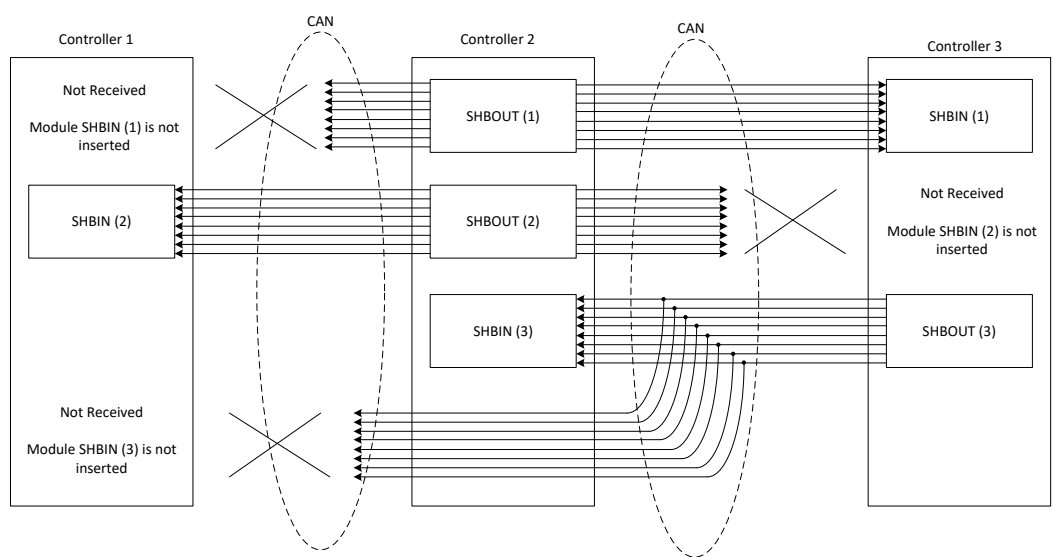

**Figure:** Principal Scheme (same for shared Binary I/O and shared Analogue I/O

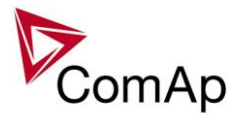

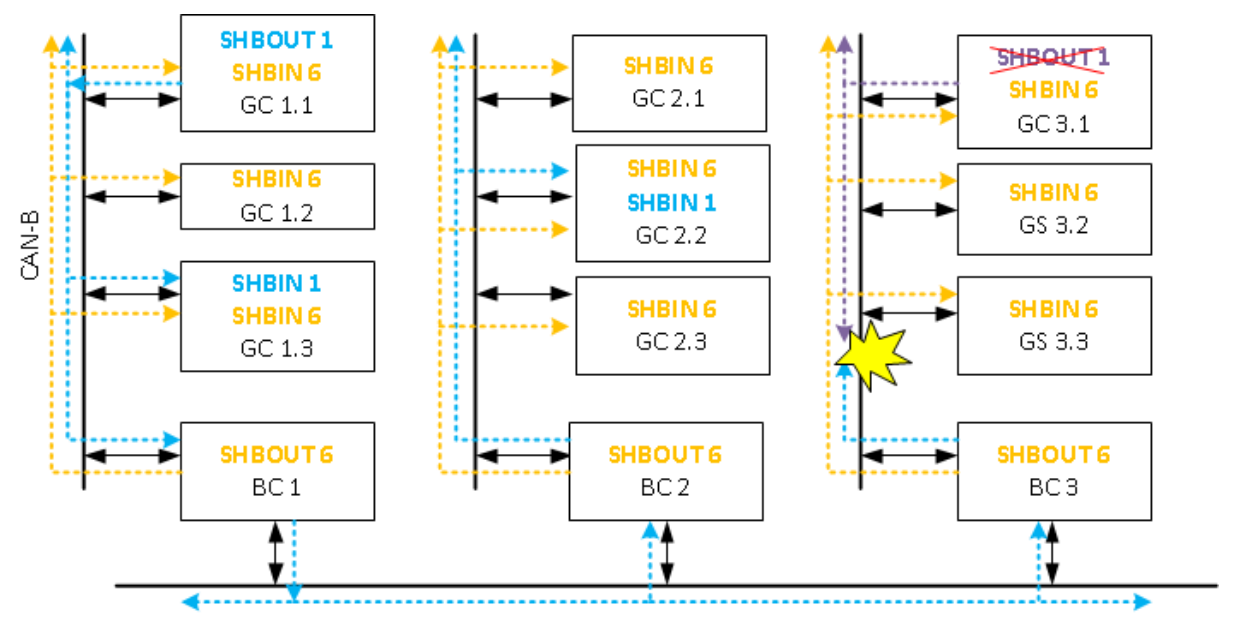

CAN-A **Figure:** Virtual shared signals in the system with bank controller

Shared Binary Inputs and Outputs may be used exactly in the same way as standard physical Inputs and Outputs. If SHBIN or SHAIN modules are configured, at least one corresponding module of SHBOUT or SHAOUT (respectively) is needed. If it is not configured, corresponding protection appears because SHBIN or SHAIN will be missing. See the figure below for more information.

### **NOTE:**

The group SHBOUT 6 is always dedicated for bank controller to share control signals towards to it´s subordinated gen-set controllers. All other groups SHBOUT 1-5 are free to use in the whole system (can be used only once to prevent the signal collision) and are distributed among all controller in the system (including all controllers connected to CAN-A or CAN-B (like described by the *Figure: Virtual shared signals in the system with bank controller.*

#### **NOTE:**

The group SHAOUT 2 is always dedicated for bank controller to share control signals towards to it's subordinated gen-set controllers. The other group SHAOUT 1 is free to use in the whole system (can be used only once to prevent the signal collision) and is distributed among all controller in the system (including all controllers connected to CAN-A or CAN-B.

### **CAUTION!**

For proper function of Shared Binary and Analog Inputs and Outputs, only one source of Shared Binary or Analog Outputs must be configured (i.e. it is not possible to configure in one controller SHBOUT1 and to another one as well SHBOUT1).

### *HINT*

Controller sends Shared Binary Outputs each 100ms if there are any changes in any bit position. If there are no changes, controller sends the information with period 1s.

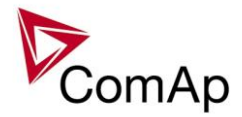

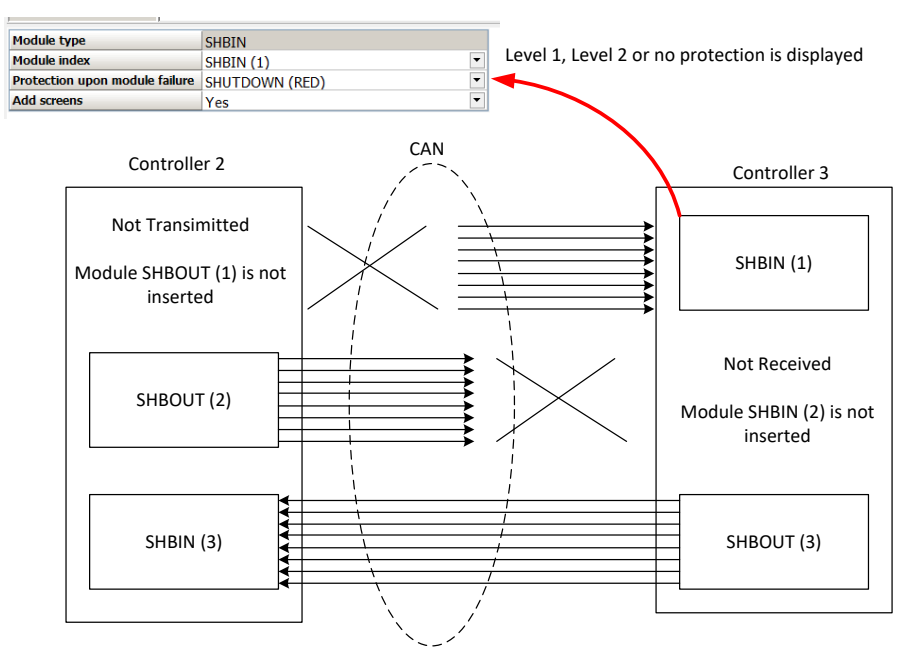

# *Distributed Binary Inputs and Outputs*

It is possible to share Binary and Analog values between all the controllers via CAN bus, thus saving physical Inputs and Outputs and excess wiring.

DISTBIN and DISTBOUT work in a different way than SHBIN and SHBOUT. Each controller has one pack of eight DISTBOUT available (if not configured or no function is assigned to any output, it does not broadcast them). The number of DISTBOUT module is not shown in the configuration and it is always corresponding to the CAN address of the controller (e.g. the controller with address 5 will be broadcasting DISTBOUT-05 which can be received if module DISTBIN-05 is configured in another controller. Up to 32 DISTBIN modules can be configured (meaning that the controller will be receiving all DISTBOUT from all the controller, even his own).

It is not possible to change the name of DISTBIN inputs or add protections.

In the example below you can see 4 controllers with various DISTBIN and DISTBOUT configuration.

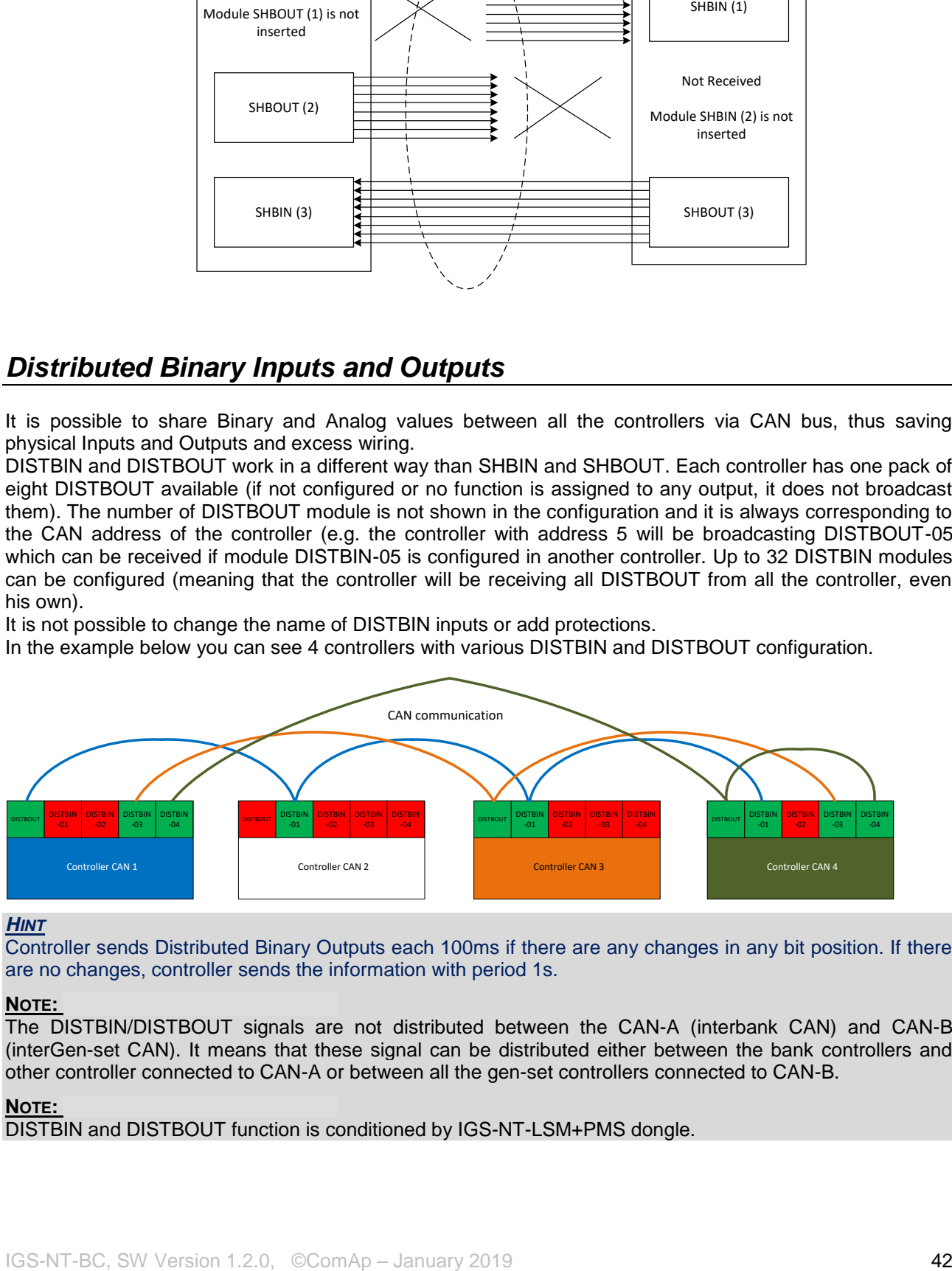

### *HINT*

Controller sends Distributed Binary Outputs each 100ms if there are any changes in any bit position. If there are no changes, controller sends the information with period 1s.

### **NOTE:**

The DISTBIN/DISTBOUT signals are not distributed between the CAN-A (interbank CAN) and CAN-B (interGen-set CAN). It means that these signal can be distributed either between the bank controllers and other controller connected to CAN-A or between all the gen-set controllers connected to CAN-B.

### **NOTE:**

DISTBIN and DISTBOUT function is conditioned by IGS-NT-LSM+PMS dongle.

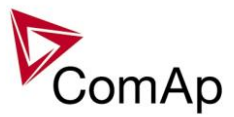

# *Modbus Reading and Writing*

Controller supports Modbus Slave functions (an external device may write or read from a controller). Modbus registers corresponding to objects in the controller can be exported to text form in GenConfig.

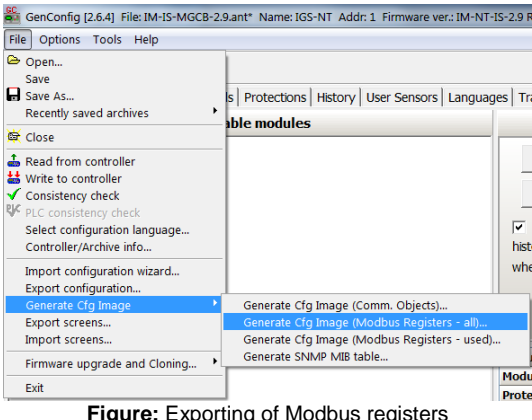

**Figure:** Exporting of Modbus registers

If Modbus Master function is required extension module I-CB/Modbus connected via CAN1 can be used. For more information on how to use this module please refer to InteliGen/InteliSys Communication Guide and to I-CBEdit manual.

# *User MODBUS*

Users can define Modbus registers from 42873 to 43000. Values, setpoints and Alarm states can be specified for these new Modbus registers to prepare the Modbus protocol for batch reading and writing or to standardize Modbus protocol between FW versions or branches.

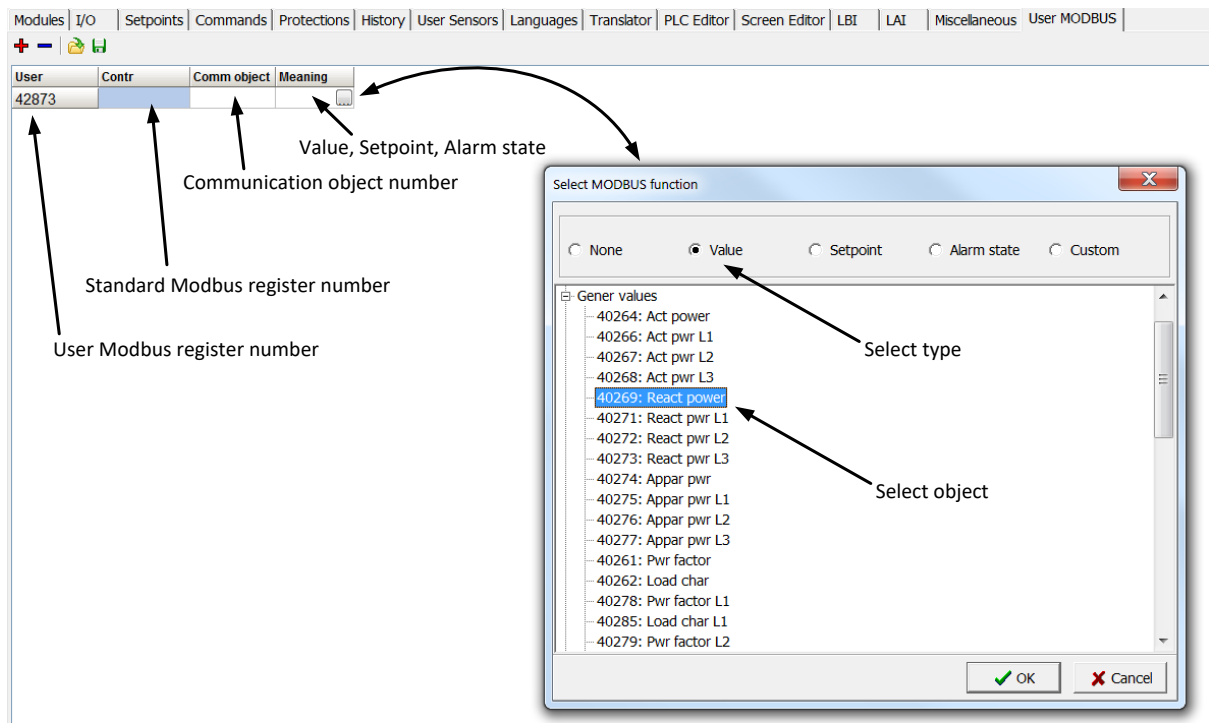

### **NOTE:**

User MODBUS function is not available for IM-NT-GC controller.

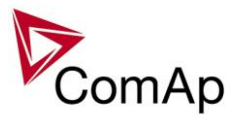

# *Modbus Switches*

The "Modbus Switches" contains of two groups of LBOs named "ModbusSw1" and "ModbusSw2". Both registers are available on Modbus for simple writing (using command 6 or 16). The particular bits of these registers are available as binary status for universal use in logical binary outputs of the controller as "ModbusSw1..ModbusSw32". No password is required for writing of those registers. There are two Values "ModbusSw1" and "ModbusSw2" in group "Log Bout" available for back-reading.

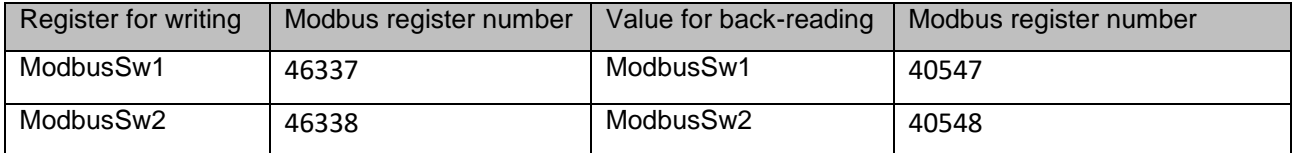

### **NOTE:**

The LSB of ModbusSw1 (46337) corresponds with LBO "ModbusSw1" The LSB of ModbusSw2 (46338) corresponds with LBO "ModbusSw17" The Values ModbusSw1 and ModbusSw2 have the position of LSB opposite-wise.

Examples:

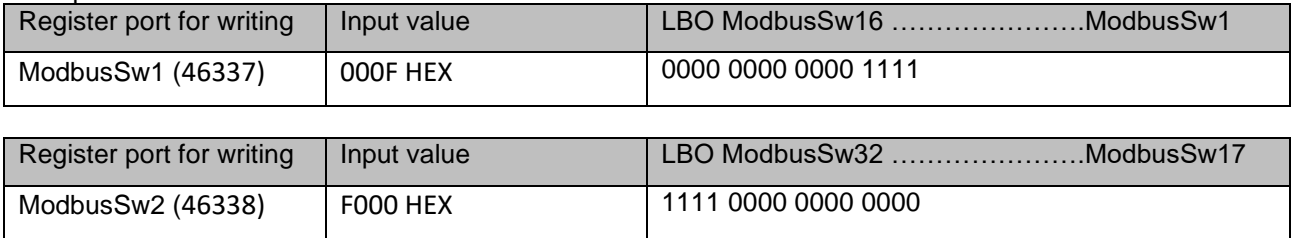

# *Analog Input Sensors and User Sensors*

Controller and/or some extension modules allow connection of sensor outputs to Analog Inputs. There is whole variety of common sensor output characteristics prepared in configuration by default. Although if there is sensor that is not in the list, it is possible to prepare custom characteristics (up to 16) with up to 31 definition points.

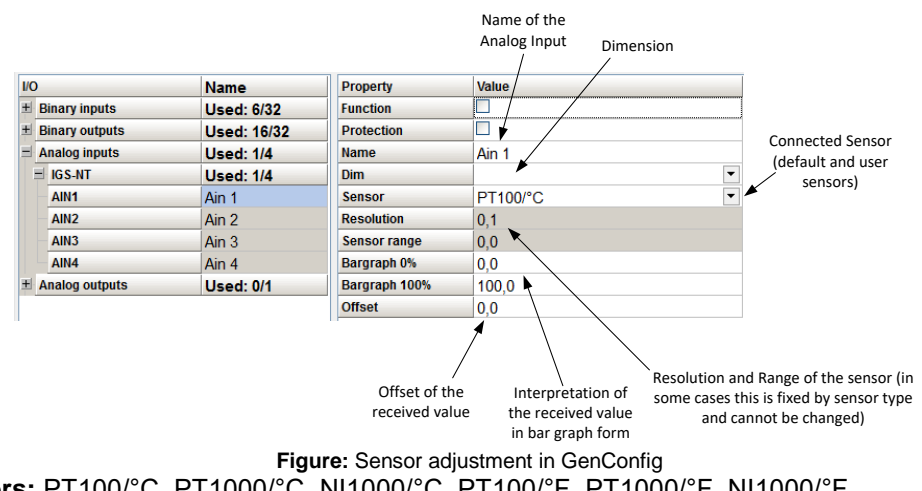

**Default sensors:** PT100/°C, PT1000/°C, NI1000/°C, PT100/°F, PT1000/°F, NI1000/°F, 4-20mA active, 0-2400ohm, 0-2.4V, Tristate

*HINT*

There is "electronic" type of sensor available for Shared Analog Inputs which can be used to interpret shared data over CAN bus.

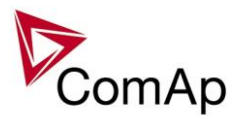

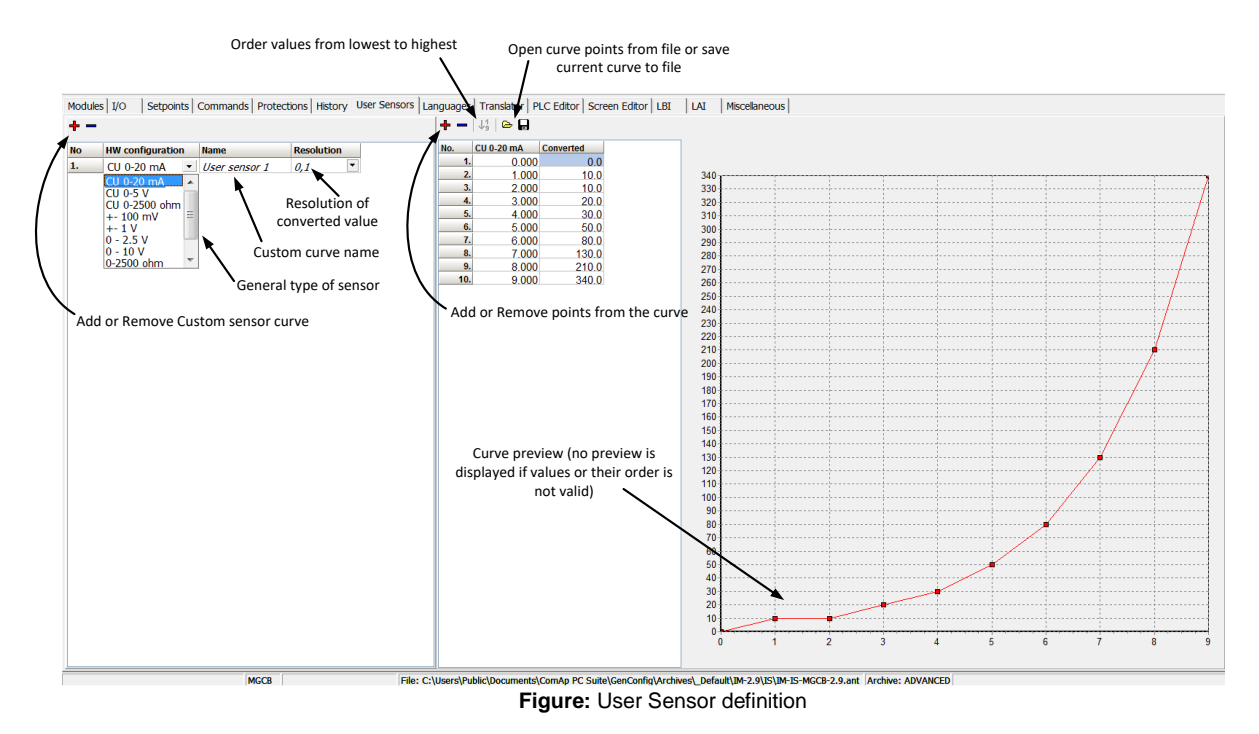

# *Languages and Translator tool in GenConfig*

For detailed description of Languages and Translator tool please refer to GenConfig interactive help (press F1 when in corresponding tab or open Help -> GenConfig Help).

# *Power Formats*

IGS-NT family allows user to choose from several Power Formats that affect dimensions in which values and some setpoints are interpreted or adjusted. Power formats may be changed in Miscellaneous tab in GenConfig. There are following Power Formats available:

- 1 kW kVAr kVA kX V
- 0,1 kW kVAr kVA kX V
- 0,01 MW MVAr MVA MX kV
- 0,01 MW MVAr MVA MX V

### **NOTE:**

Range of some setpoints and values is changed significantly when different Power Formats are selected.

Last Power Format is designed to be used in combined Power/High Voltage and Low Voltage instalations. High voltage is then interpreted in Volts (e.g. 33256V instead of 33kV). Last two Power Formats can be used in combination on one CAN bus.

# *System Start/Stop*

For proper function of the system, System start and stop signal needs to be used properly. Below there is scheme that shows how to use the Binary Output SYS START/STOP in the system using just CAN wiring (no physical wiring is needed to share the starting and stoping signal into all controllers in the system).

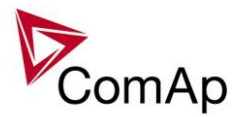

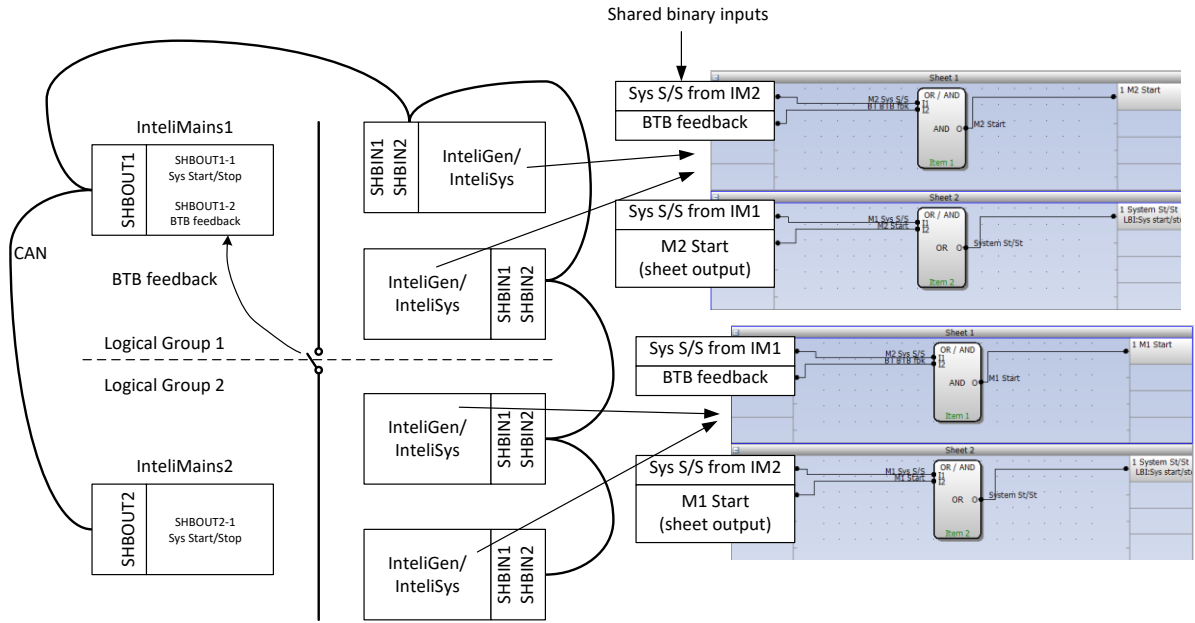

**Figure:** Preparation of correct system start/stop function for two logical groups

# *User Mask function*

In GenConfig you can easily set any object in Screen Editor to show or hide based on activation of particular Logical Binary Input available for users. Below, there is diagram showing the setup of User Mask function in Screen Editor.

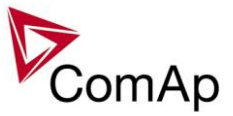

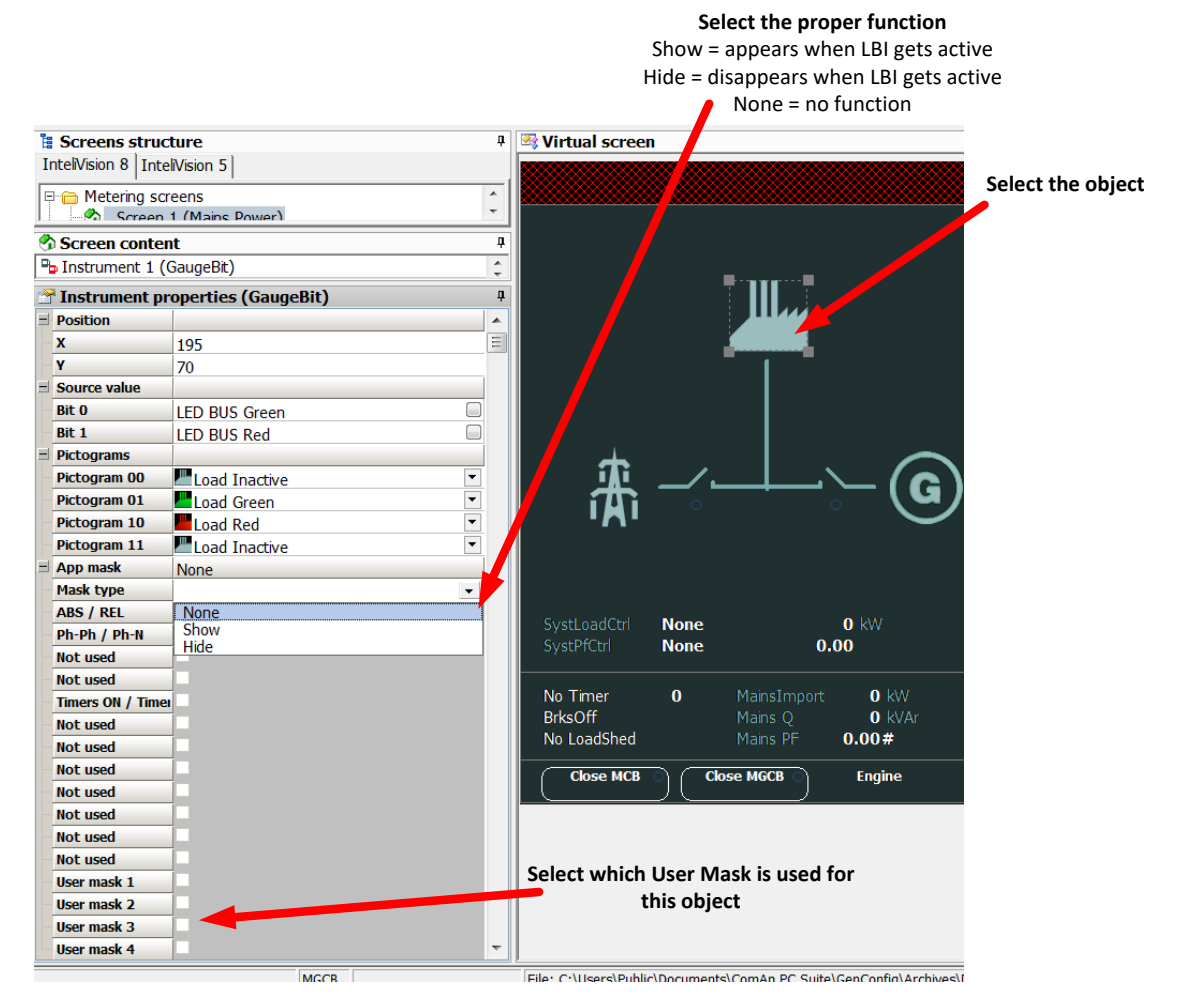

### **NOTE:**

Masking of screens in InteliVision 5 supports only Show function Use also other masking functions (masking can react on several internal states, e.g. activation of Timers).

# *PLC functions*

See description in IGS-NT-Application Guide 05-2013.pdf.

### *Multi language support*

NT family controllers support up to five Languages that is possible to switch during controller duty. Every terminal (i.e. Remote display or PC-InteliMonitor) can be switched to different language. Use PC-GenConfig - Translator tool to translate texts to another language.

Default application archives contain all texts in English only.

# *ECU interface customizing*

The list of available ECU interfaces can be found in GenConfig / Modules / ECU list.

### **Binary selector**

This function enables to change the following CAN values transmitted to ECU via J1939 or binary output only. The change can be provided by setpoint or via Binary input. There are four Bin selector channels available.

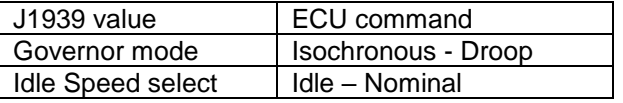

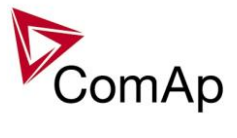

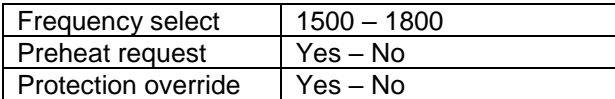

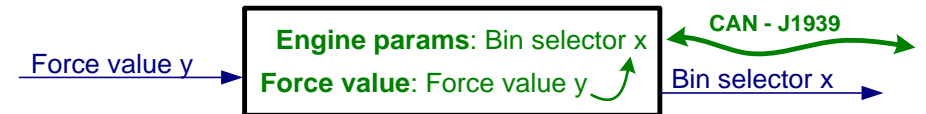

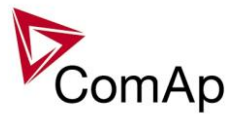

# **Protections and Alarm management**

ComAp gen-set controllers provide following range of generator protections.

For each protection adjustable limit and time delay are available.

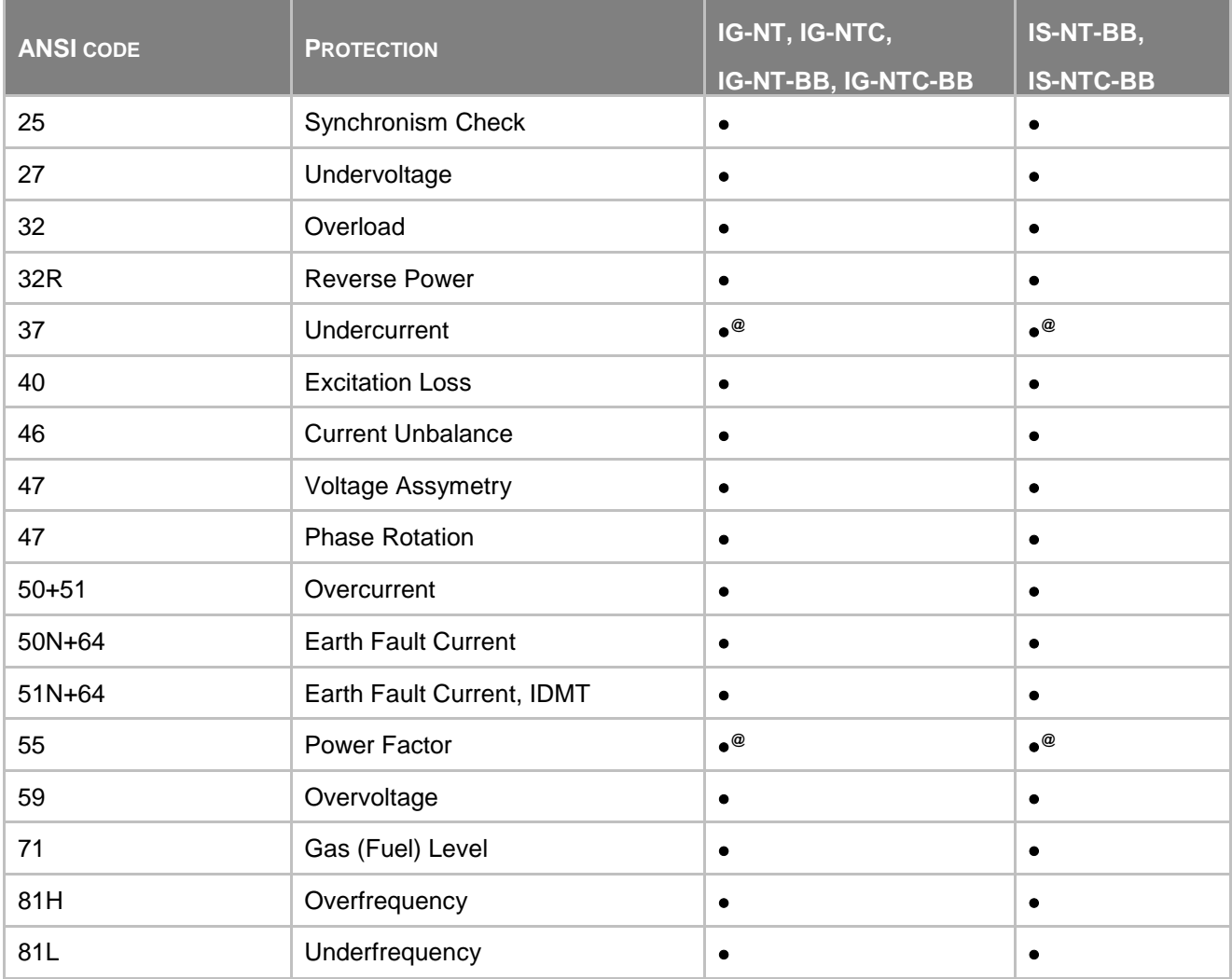

Note: - excluded; • - included

**@** - can be created using universal protections

# **Protection groups**

There are two groups of protections in the controller: fix and universal (configurable)

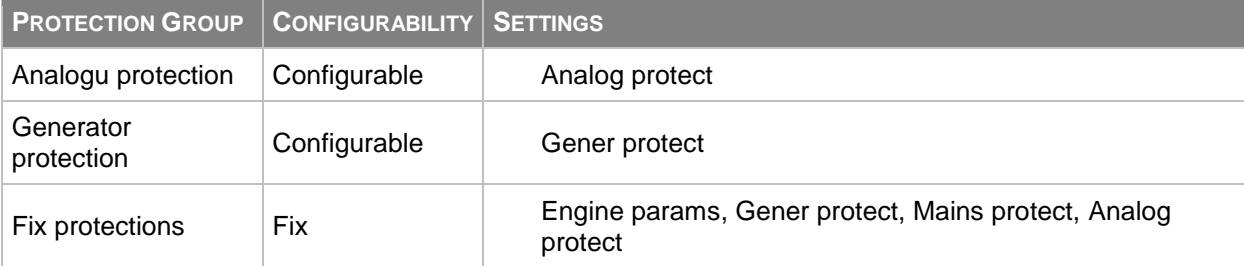

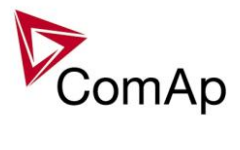

# **Alarm types**

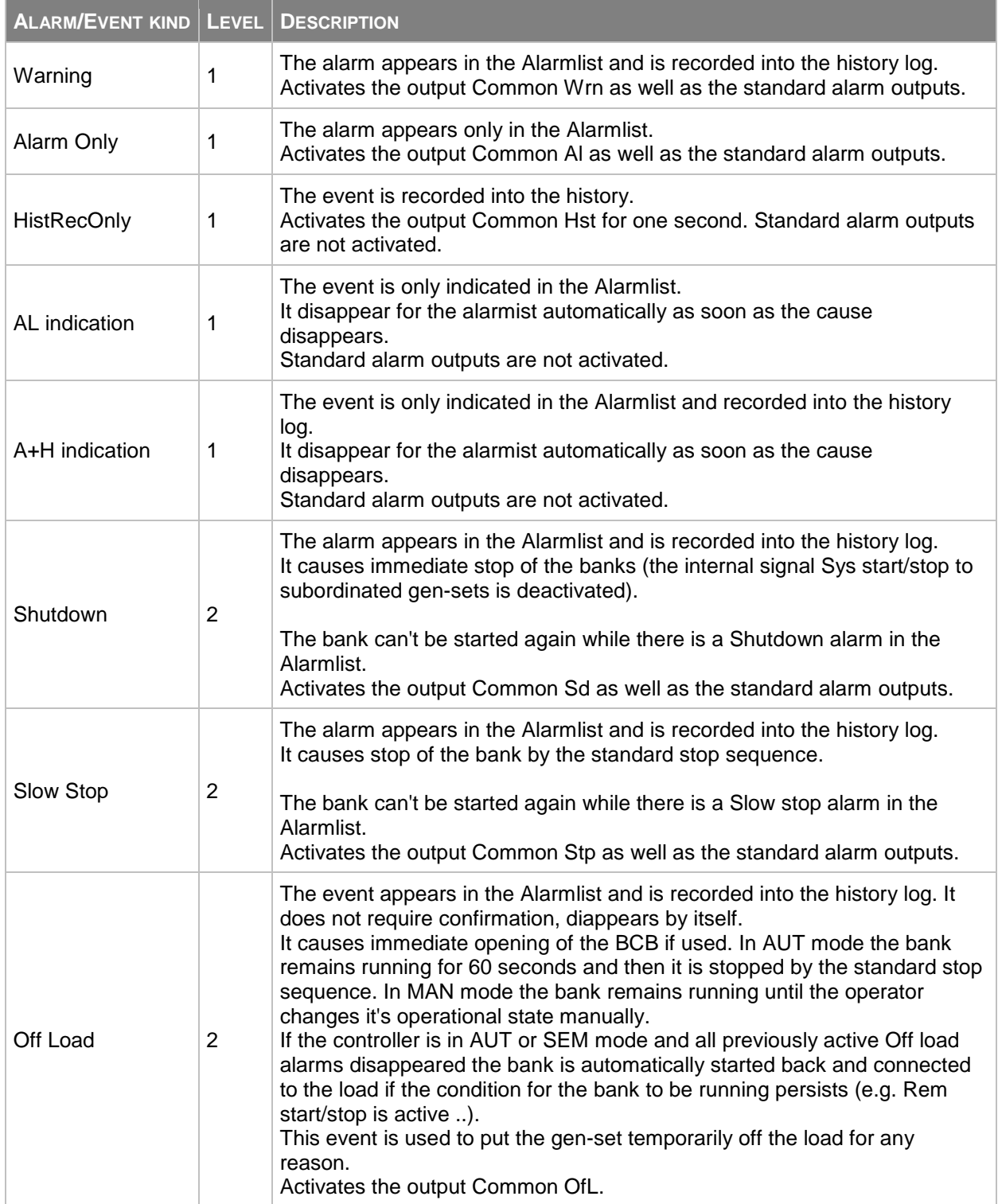

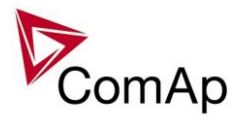

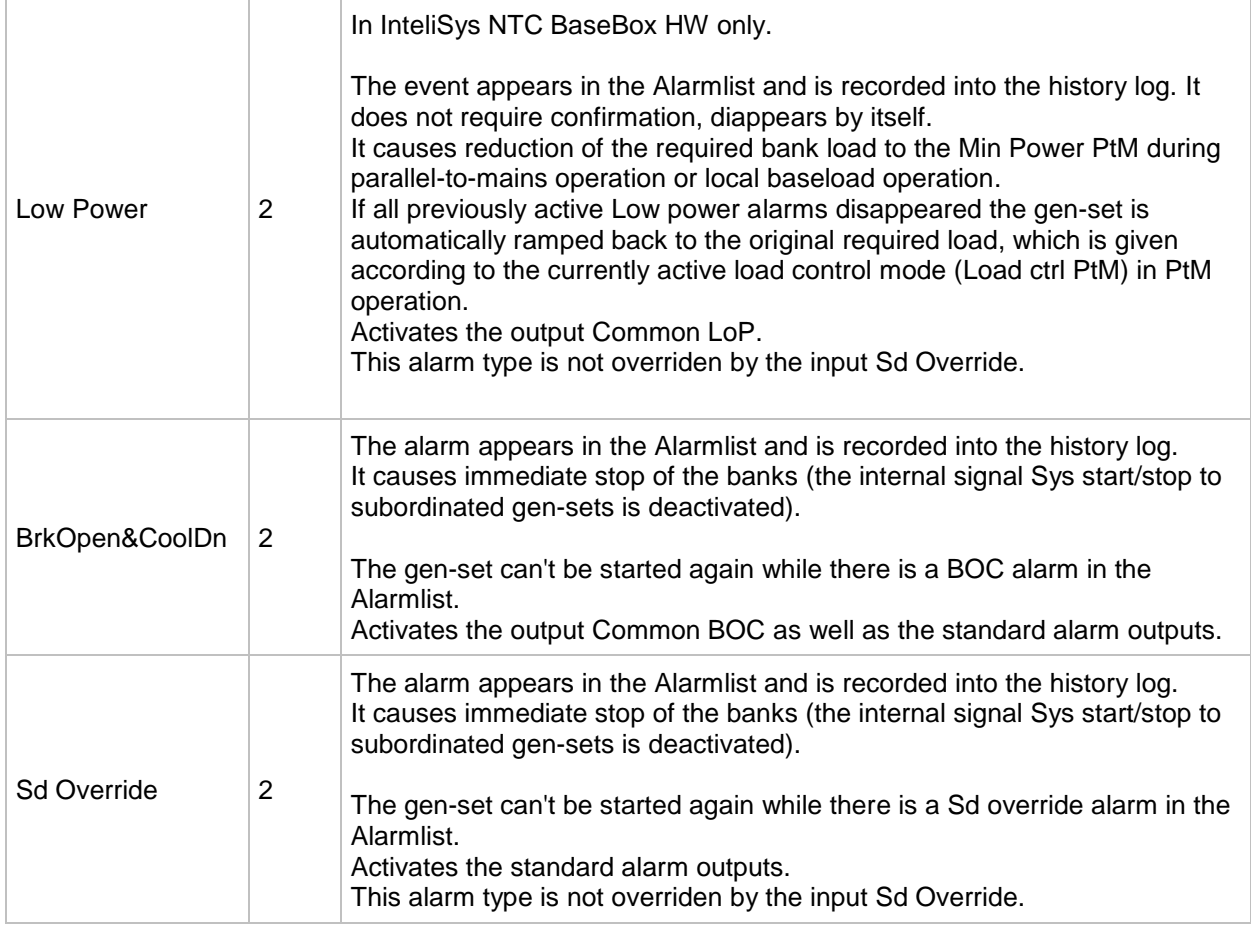

### *HINT*

The Standard alarm outputs are [Alarm](#page-224-0) and [Horn.](#page-225-0)

# **Sensor fail detection (FLS)**

If the measured resistance, voltage or current on an analog input gets out of valid range, the sensor fail will be detected and a sensor fail message will appear in the alarmlist. The valid range is defined by the most-left  $(R<sub>L</sub>)$  and most-right  $(R<sub>H</sub>)$  points of the sensor characteristic ±12.5% from  $R<sub>H</sub>-R<sub>L</sub>$ .

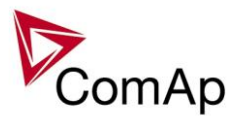

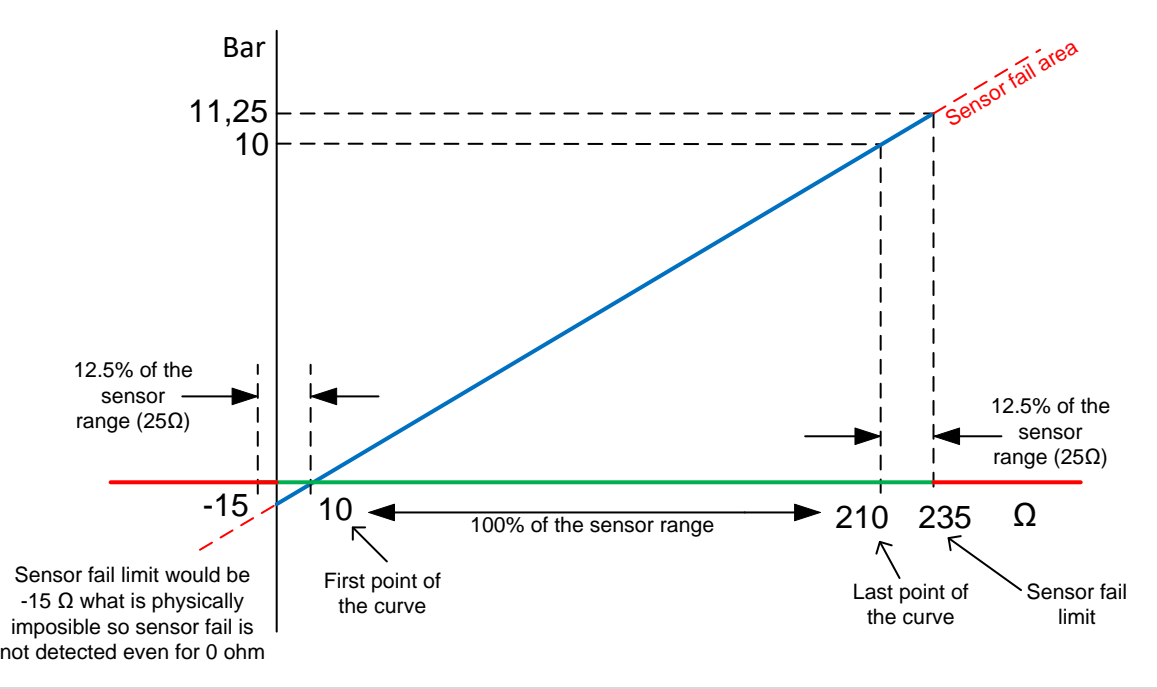

*HINT*

The sensor fail alarm does not influence the gen-set operation

# **Blocking types**

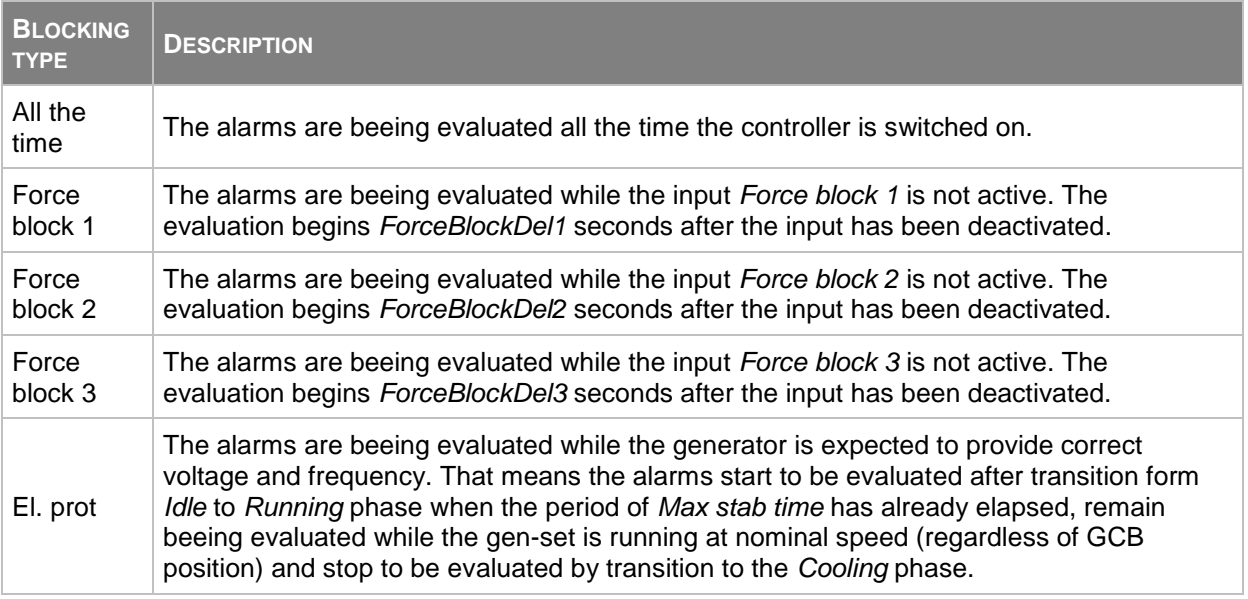

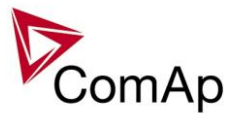

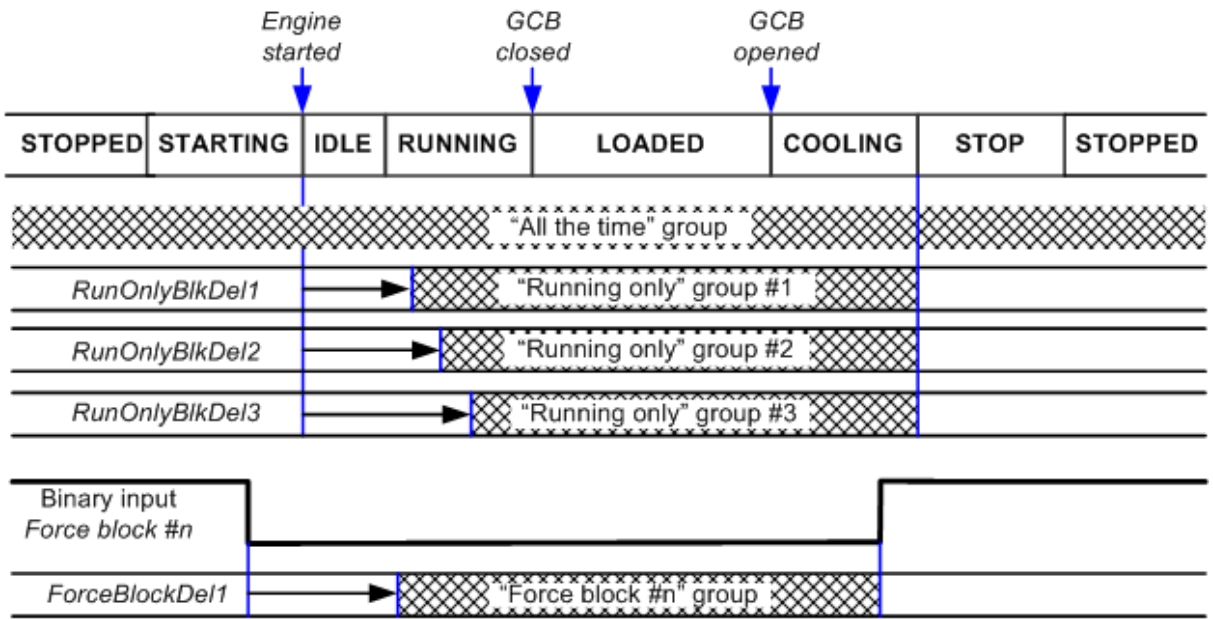

XXXX Alarm group is beeing evaluated

# **Shutdown override**

If the Binary input shutdown override (Sd override) is closed, all 2<sup>nd</sup> level protections are disabled to allow engine run in an emergency situation, e.g. sprinkler devices power supply.

All protections are shown in Alarmlist and recorded into History, but the controller doesn't stop the engine because of them. If the input is deactivated and some protections are still active or not yet reset, the controller starts to take these protections into account and consequently stops the engine.

*HINT*

All 2<sup>nd</sup> level protections are locked out, except of these:

- Emergency stop
- Overspeed
- Underspeed (only if *Fuel solenoid* = GAS ENGINE)

- Binary and analog protections configured as *Sd override* type. In fact this protection type means

"Unoverridable shutdown", i.e. it works the same way as standard shutdown protection, however it can not be overriden (blocked) by the *[Sd override](#page-185-0)* input.

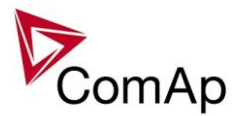

# **Alarm time chart**

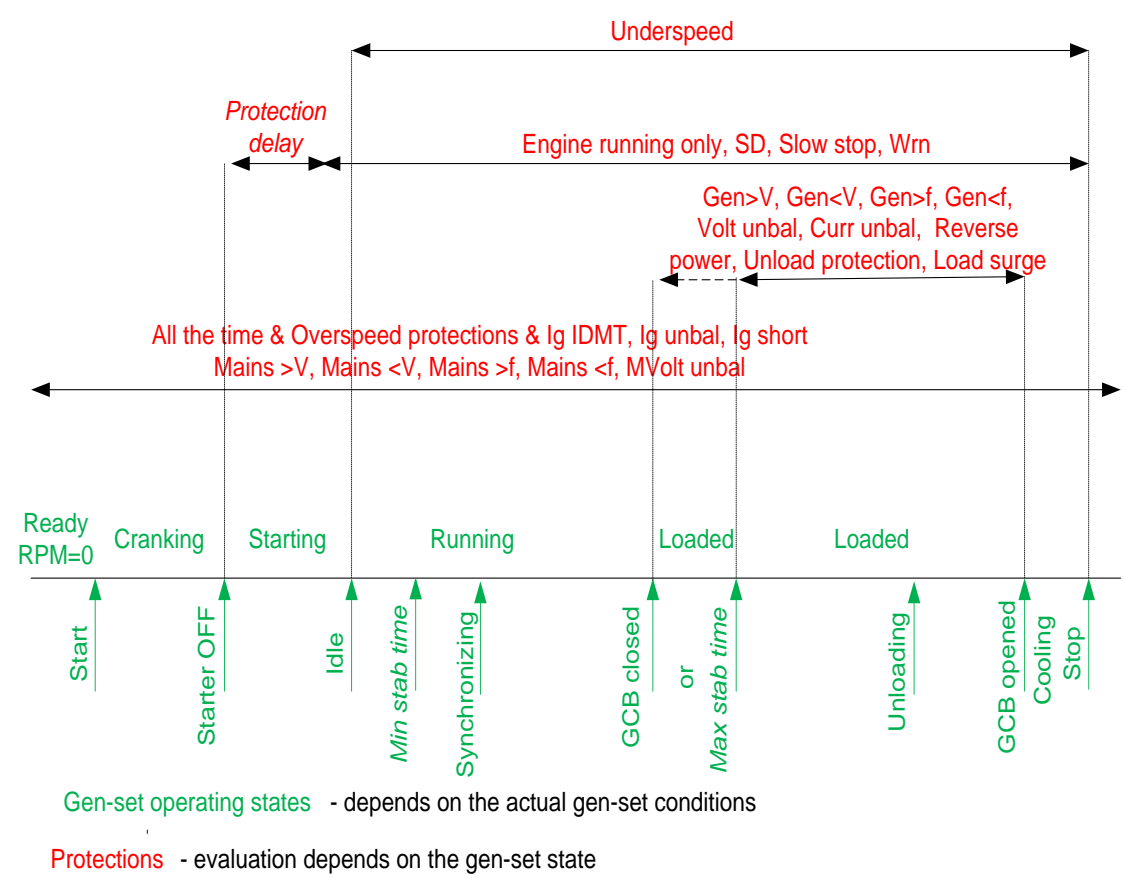

# *Configuration of User configurable protections in GenConfig*

It is possible to configure protections on Binary Input, Analog Input or any value that is available in the controller.

# **Binary Input protection configuration**

Open I/O tab in GenCofig and adjust parameters that are described below.

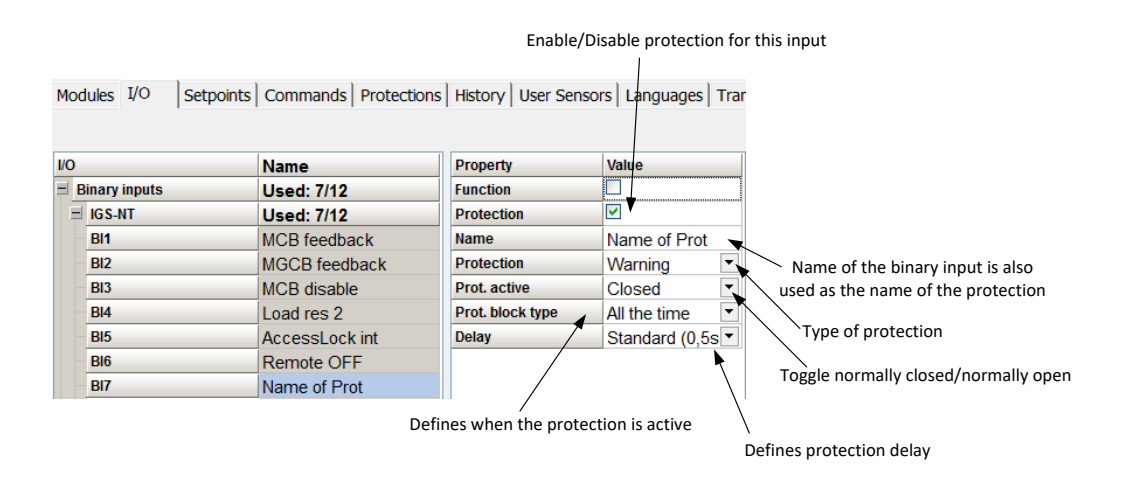

# **Analog Input protection configuration**

Open I/O tab in GenCofig and adjust parameters that are described below.

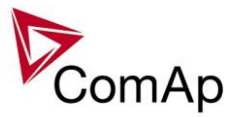

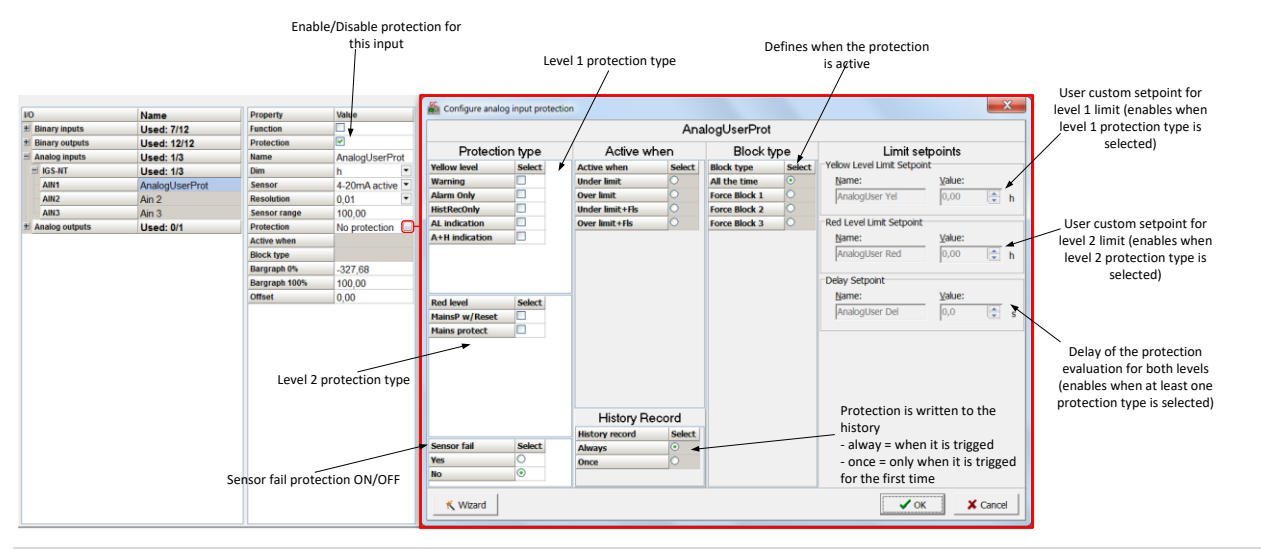

### *HINT*

Fail Sensor protection (when activated) does not affect the function of the system itself. If you adjust "Active when" to Under limit + Fls or Over limit + Fls the protection will considered the value that is out of range (failed sensor) to be under or over limit (depending on the setting) and it will issue corresponding alarm after the delay of the protection. This can be used for example when the function of the particular sensor connected to an analog input is crucial for the operation of the system and its failure requires the system to be affected (open breakers etc.).

# **Custom configurable protection**

Open Protections tab in GenCofig and adjust parameters that are described below.

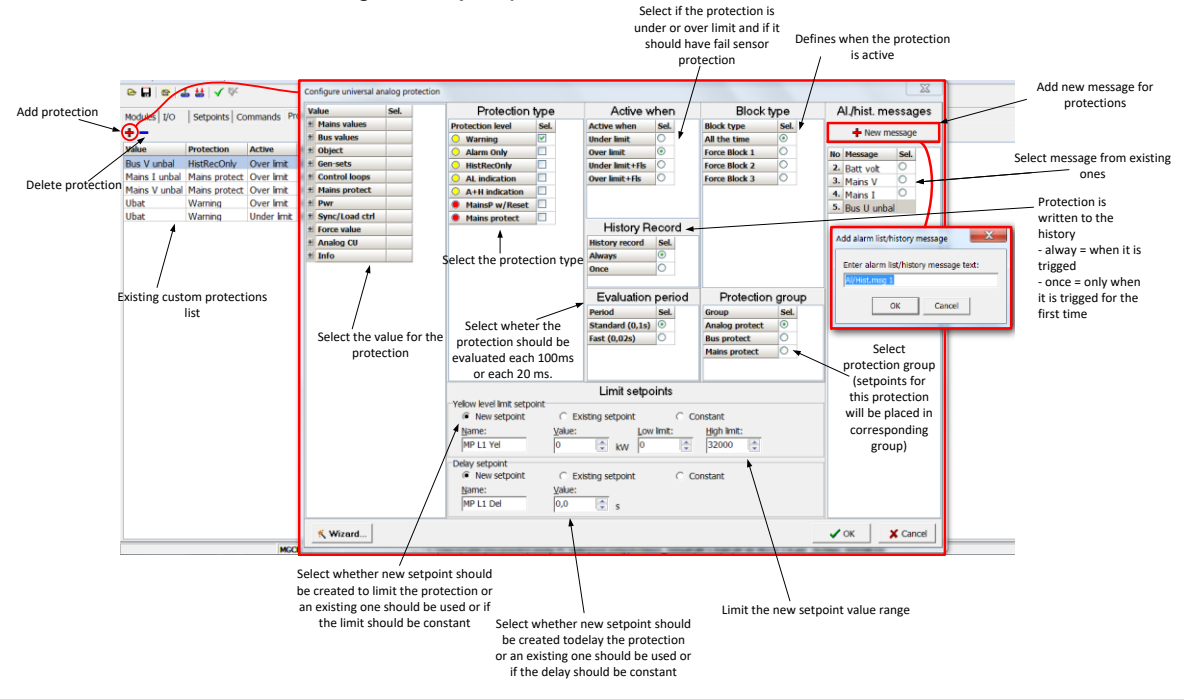

### *HINT*

You need to prepare two separate protections for level 1 and level 2.

Select the value for protection first and then use Wizard – it will take you through all the steps and help you adjust them correctly.

# **Reset Actual Alarms selection**

It is possible to determine the behavior of alarms that are in alarm list when Fault Reset button is pressed. Select behavior with ComProtSetting:ResetActAlarms.

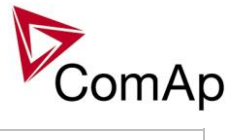

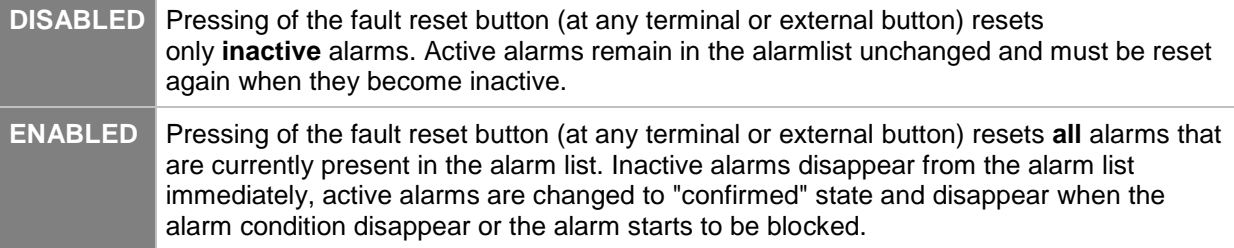

### **NOTE:**

ENABLED position corresponds to the method how the IG-classic and IS-classic controllers handled the alarms.

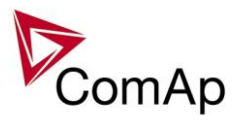

# **Inputs and Outputs**

# *Virtual and physical modules*

Number of I/O can be extended and project wiring can be reduced using the following extension and virtual modules.

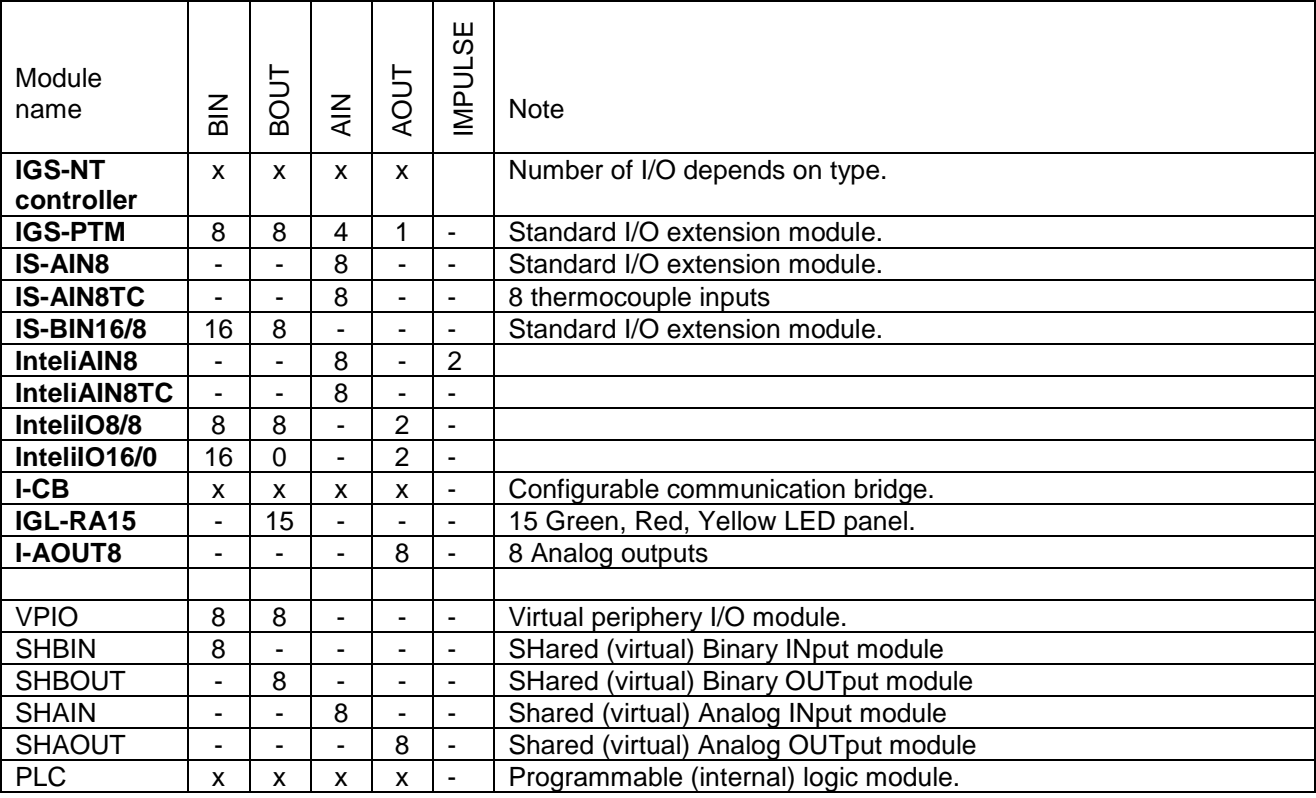

### *HINT*

For more details about Virtual peripherals (Shared and Internal virtual I/O periphery and PLC) see IGS-NT-Application guide-2.4.pdf.

### **CAUTION!**

Usage of any 3rd-party peripheral modules in cooperation with ComAp controller is not recommended. ComAp can't guarantee the proper function of controller with none-ComAp peripheral modules.

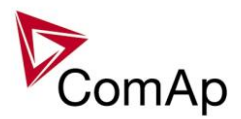

# **Setpoints**

Setpoints are analog, binary or special data objects, that are used for adjusting the controller to the specific environment. Setpoints are collected to groups according to their meaning. Setpoints can be adjusted from the controller front panel, PC, MODBUS etc.

# **Password protection**

Any setpoint can be password protected - 7 levels of protection are available. There can be up to 8 users defined, each one with different access rights (levels of protection). Every user has it's own password. The password is a four-digit number. Only setpoints protected by the protection level that is covered by currently logged-in user's access rights can be modified.

If a user logs in from a particular terminal (e.g. the controller front panel), this does not unlock the other terminals for him, e.g. InteliMonitor connected directly or via modem.

Setpoints opened from front panel are automatically closed 15 minutes (return to measurement screens) after the last setpoint change or when wrong value of password is set.

System administrator (User 0 – always present in the system) can reset the password for any other user. The controller programming (configuration) requires the highest - password 7 level, so only User 0 is able to modify the controller configuration or firmware.

# **Continuous internal evaluation of setpoints validity**

In case of detection of Setpoints checksum (validity) evaluation error, the Shutdown alarm "Setpoint CS error" is issued to prevent the controller to run the engine with incorrect setting. The evaluation is provided at controller startup and continuously during the standard operation. I.e. in case of detection of such error, the engine is shut down immediatelly.

# **Setpoint synchronization**

Setpoints, that are marked with "#" sign at the begin of their names, are synchronized with other controllers present on the CAN bus line, i.e. the system will ensure that the respective setpoint will have identical value in each connected controller. If the setpoint is changed in one controller, the same change will occur in all other controllers. This function is necessary especially for MINT application, where the system of Power management is based on fact that the respective setpoints are identical in all controllers.

### **CAUTION!**

Do not perform repeated writing of setpoints (e.g. power control from a PLC by repeated writing of baseload setpoint via Modbus) The setpoints are stored in EEPROM memory, which can be overwritten up to 10<sup>5</sup> times without risk of damage or data loss, however it may become damaged, when allowed number of writing cycles is exceeded!

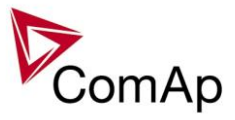

# **List of possible events**

The complete list is available in Troubleshooting guide.

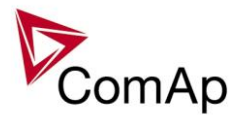

# **Controller configuration and monitoring**

IGS-NT istallation pack contains separate PC software tools: GenConfig (GC) and InteliMonitor (IM). GC and IM are based on Windows 95/98/NT/ME/2000/XP or higher platform and require approximately 30 Mbyte of hard disc free space.

# *Direct connection to the PC*

IGS-NT controller can be connected directly with PC via RS232 or USB interface. Use the crossed RS232 or USB cable to connect PC with controller.

### *HINT*

Make sure the grounding system on controller and PC – COM port (negative of the PC DC supply) are identical – before the first direct connection. There must not be any voltage between these two points otherwise the internal PTC protection activates and interrupts RS232 communication. In such case disconnect RS232 line wait a minute for PTC recovery and try again. The simple solution is to assure, that the PC supply 240/20V is ground free (GND terminal is not connected).

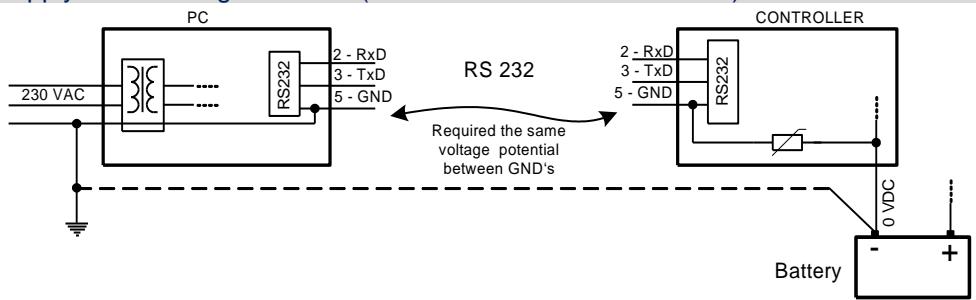

# *GenConfig functions*

- Extension modules addressing
- All I/O function or protection configuration
- Setpoints adjusting
- Sensor characteristics modification
- History record modification
- Password level protection modification (password value must be changed in DriveMonitor)
- Controller firmware (mhx file) upgrade
- Controller application file Up/Down load
- Language translator enables
	- $\circ$  Create Dictionary between two languages (Dictionary can be used repeatedly)
	- o Translate current text in Controller (in any language)
	- o Add new language (up to five)

### **Configuration steps**

Following configuration steps are available in GenConfig software:

- Select Extension modules when more inputs and outputs are required
- Configure J1939 interface when Electronic engine is connected
- Configure Binary inputs as Protection or Function
- Configure Binary outputs
- Configure Analog inputs as Protection or Function
- Define user sensors
- Configure History record
- Configure password protection
- Add/Translate the language

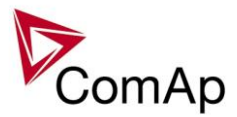

# *InteliMonitor*

## **Functions**

- On-line direct, Modem or Internet single or multiple engine monitoring
- Active Modem or Internet call from the controller to PC (activated by selected Alarm)
- On-line or Off-line History record listing
- Setpoints listing and adjusting (password protected)
- Statistics value (e.g. Running hours) Set/Reset
- Password and Access code change

# *Modbus protocol*

Standard protocol enables receive/transmit any data or command from a Master system:

- Direct connection: RS232, RS422, RS485
- Modem connection
- $\bullet$  9600, 19200, 38400 or 57600 bps, 8 data bits, 1 stop bit, no parity
- Transfer mode RTU
- Function 3 (Read Multiply Registers)
- Function 6 (Write Single Register)
- Function 16 (Write Multiply Registers)
- The response to an incoming message depends on the communication speed. The delay is not shorter than the time needed to send/receive 3 and ½ characters.

The complete description of Modbus communication protocol can be found in *Modbus Protocol Reference Guide PI-MBUS-300* and *Open Modbus Specification Release 1.0*. Both documents are available from web site at<http://www.modicon.com/openmbus/>

*HINT*

Detail Modbus command description see in ComAp InteliCommunication guide.

# *Value and setpoint codes*

### *HINT*

It is possible to export actual values, setpoints and history file on-line from the controller or off-line from the archive using InteliMonitor – Monitor – Export data… function.

# *Technical data*

### *HINT*

Technical data of the controller and extension modules find in the IGS-NT-Installation guide-x.y.pdf.

# *Language support*

IG-NT from display firmware version 1.4 supports following language code pages:

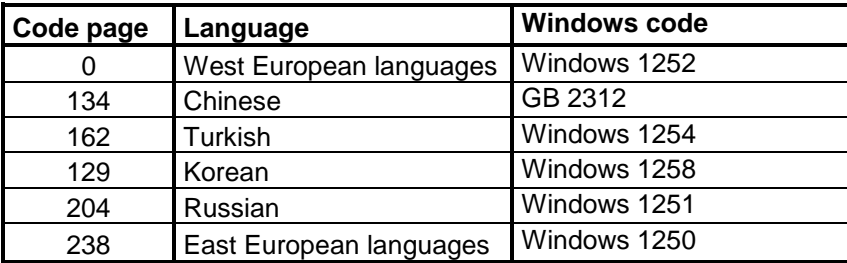

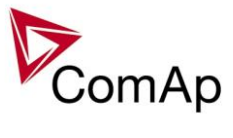

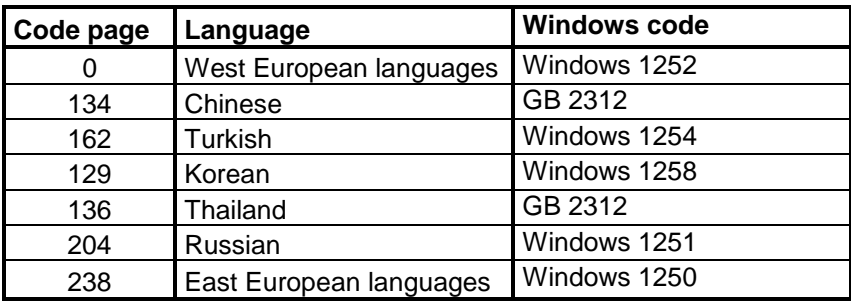

IS-NT display from firmware version 1.5 supports following language code pages:

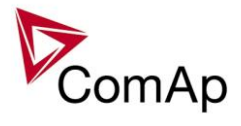

# APPENDIX

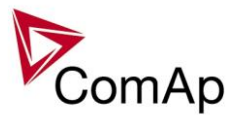

# **Setpoint groups**

- 1. ProcessControl
- 2. Basic settings
- 3. Comms settings
- 4. ComProtSettings
- 5. Analog protect
- 6. Bank protect
- 7. Pwr Management
- 8. Sync/Load ctrl
- 9. Volt/PF ctrl
- 10. Force value
- 11. Load shedding
- 12. Timer settings
- 13. [Act. calls/SMS](#page-63-0)
- 14. Date/Time

### **CAUTION!**

Do not perform repeated writing of setpoints (e.g. power control from a PLC by repeated writing of baseload setpoint via Modbus) The setpoints are stored in EEPROM memory, which can be overwritten more than 10<sup>5</sup> times without risk of damage or data loss, but it may become damaged, when allowed number of writing cycles is exceeded!

### *HINT*

The descriptions of all available setpoints, values logical binary inputs and logical binary outputs that you can find in next chapters are common for standard gen-set in MINT application and the Bank Controller. For the purpose of this document, please consider the term "gen-set" as "Bank Controller".

# <span id="page-63-0"></span>*Table of setpoints*

### **Group: ProcessControl**

<span id="page-63-1"></span>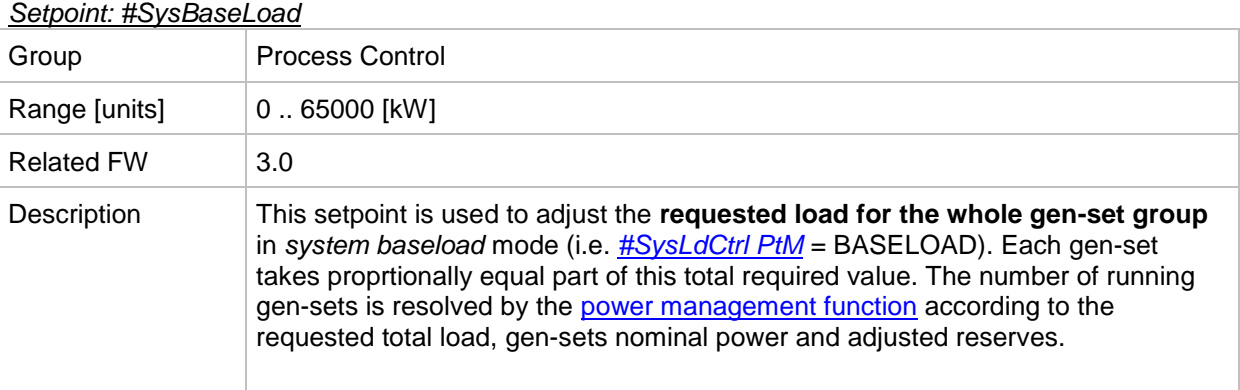

### *Setpoint: LocalBaseload*

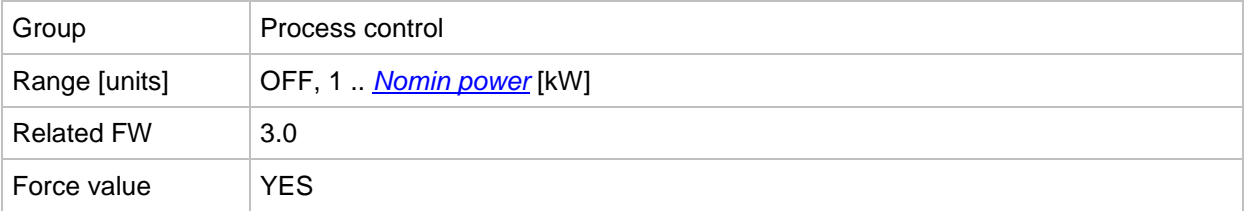

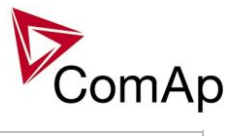

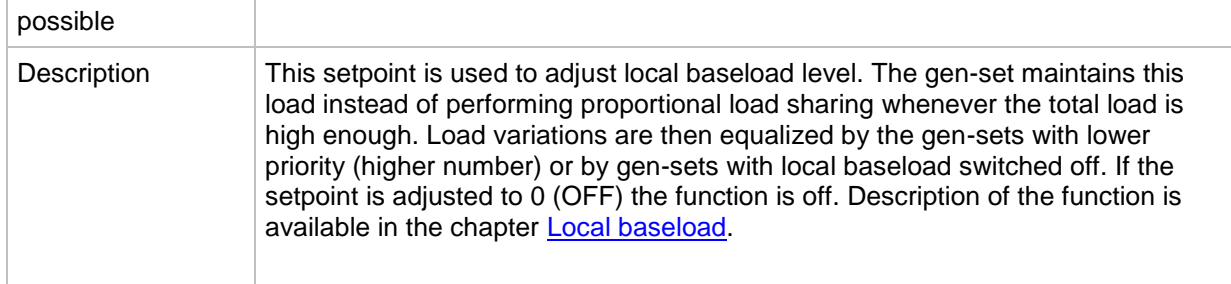

### <span id="page-64-2"></span>*Setpoint: #SysPwrFactor*

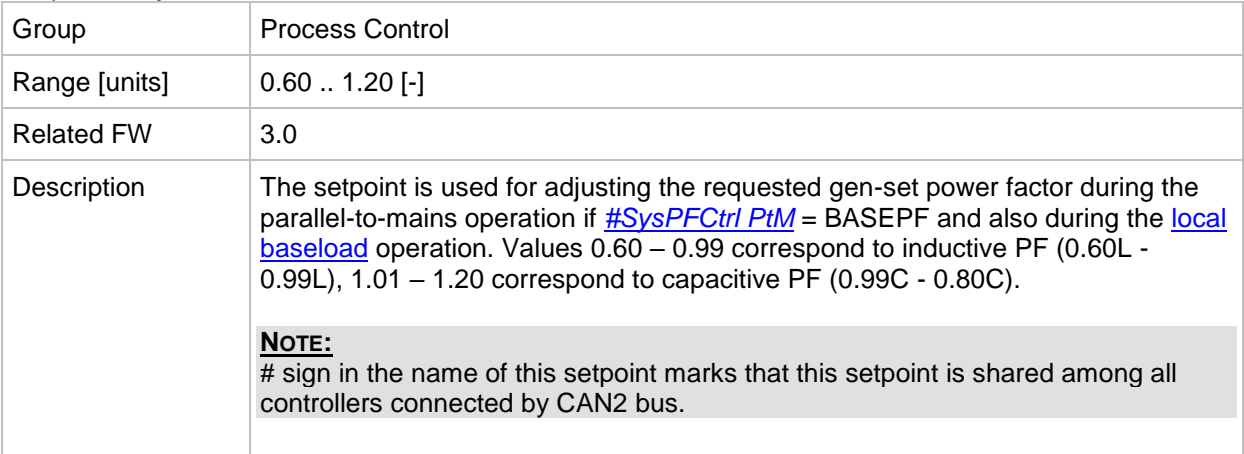

### <span id="page-64-0"></span>*Setpoint: #SysLdCtrl PtM*

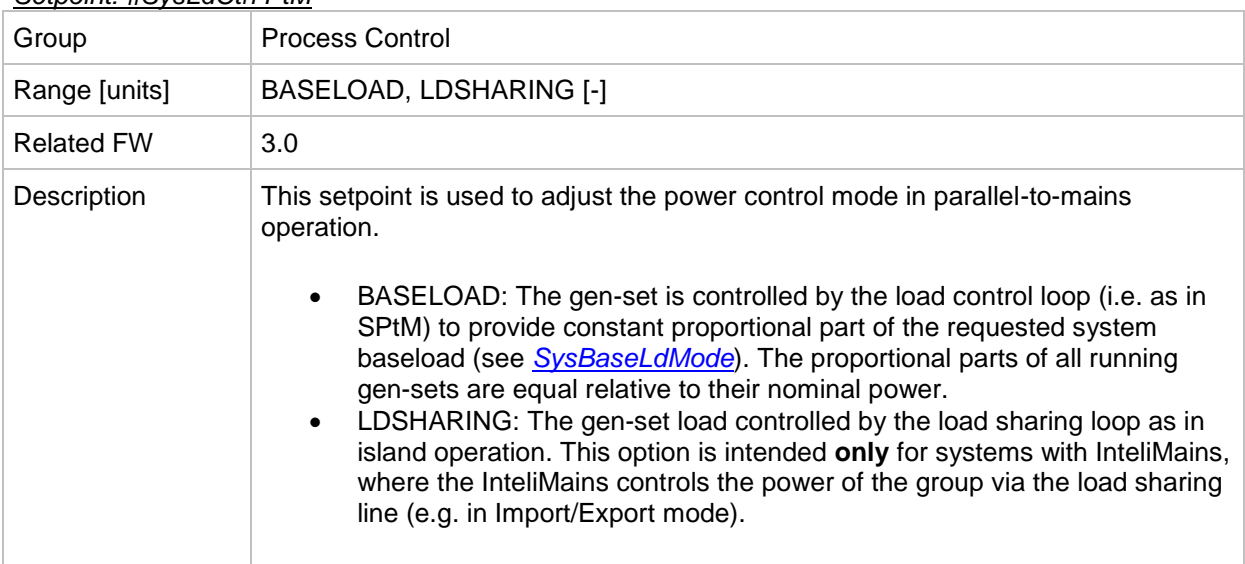

# <span id="page-64-1"></span>*Setpoint: #SysPFCtrl PtM*

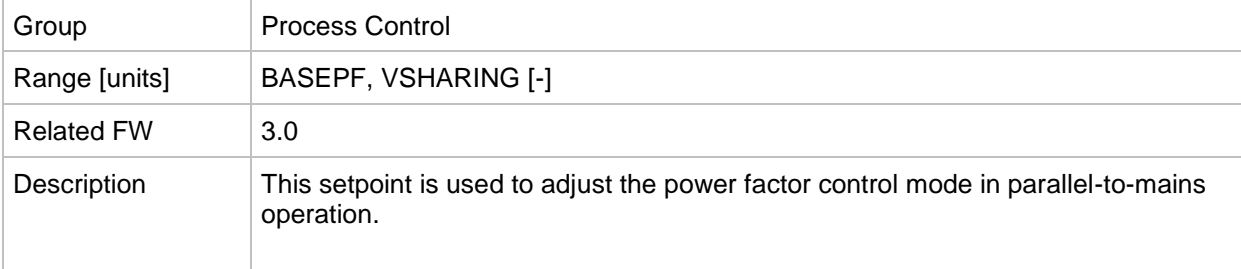

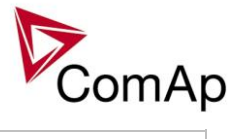

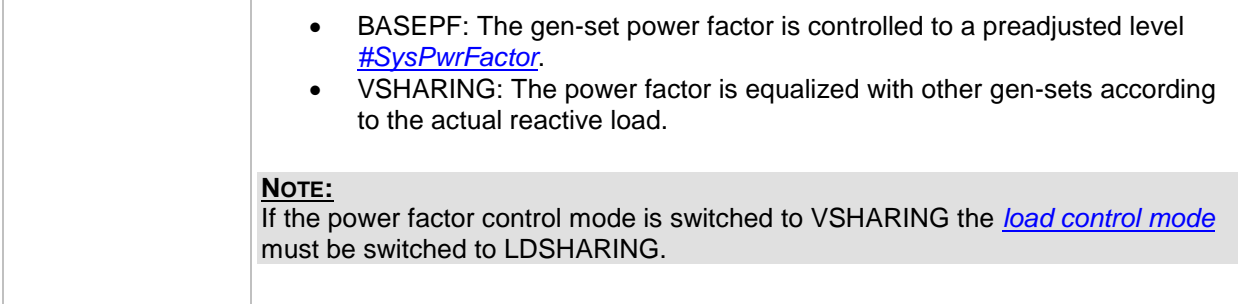

### <span id="page-65-0"></span>*Setpoint: SysBaseLdMode*

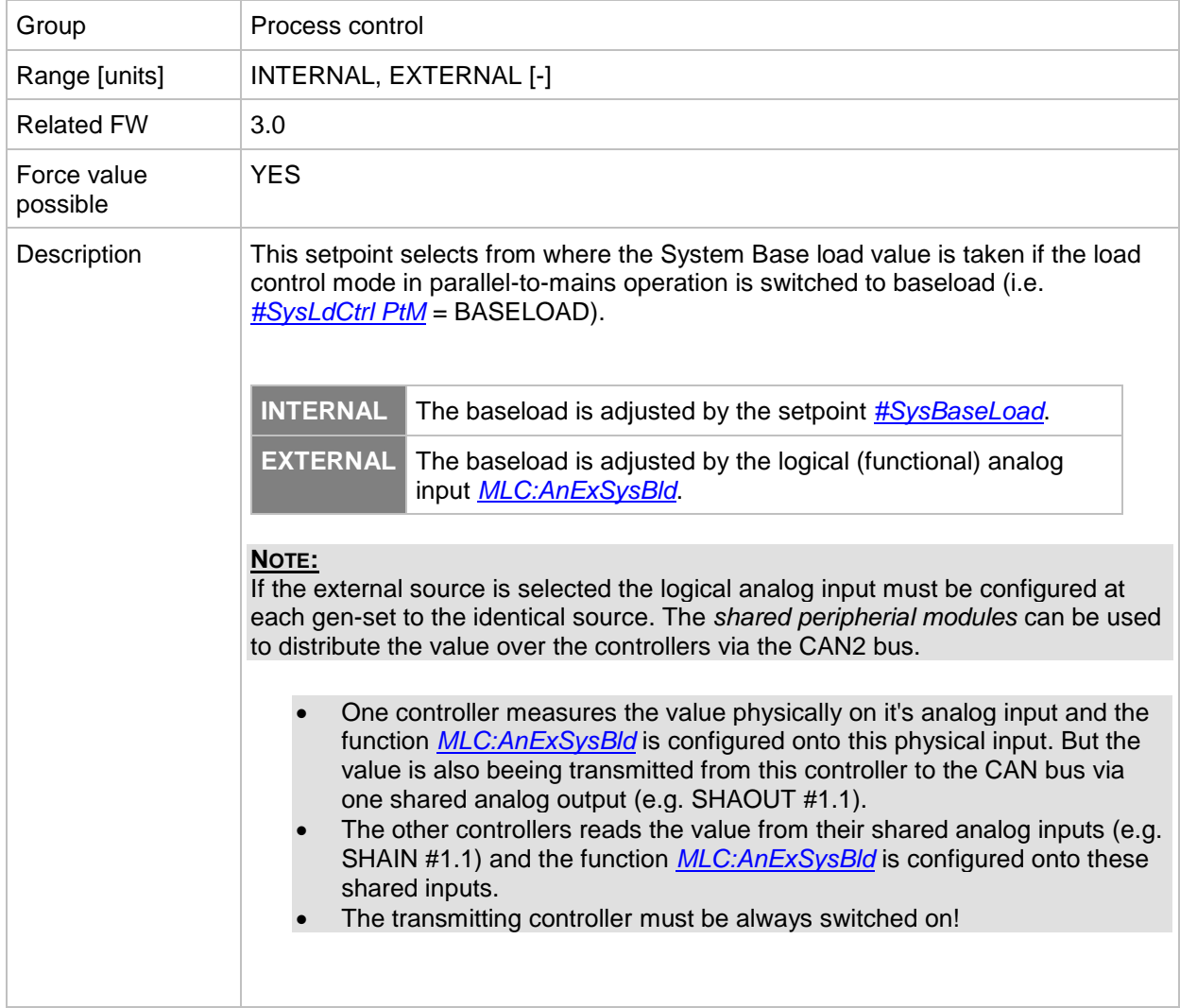

### *Setpoint: SysBasePFMode*

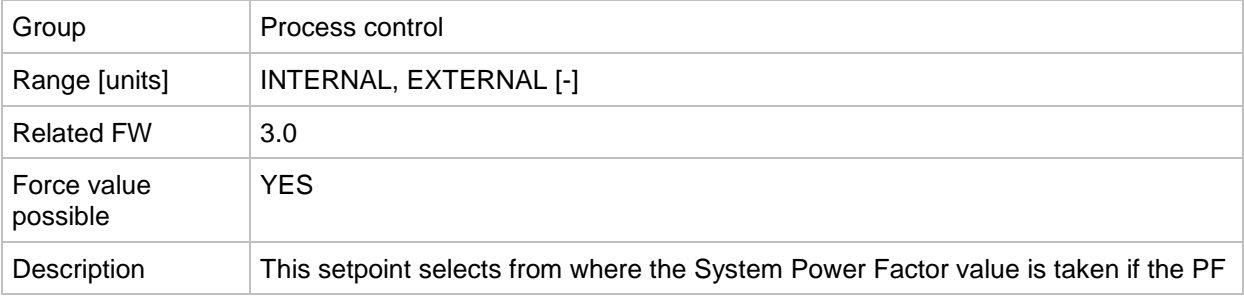

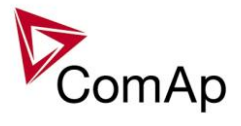

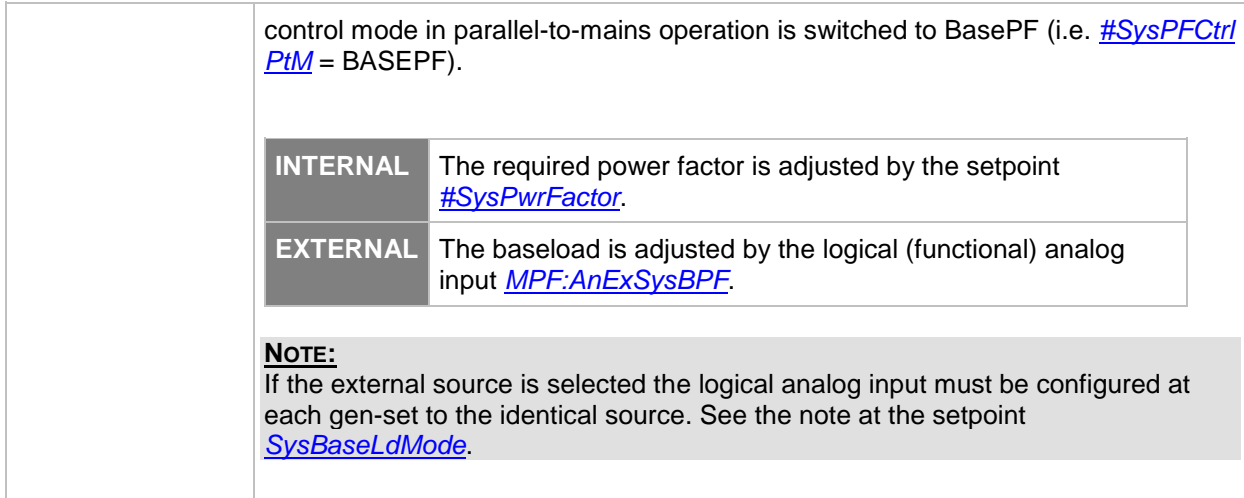

### *Setpoint: Derating1 strt*

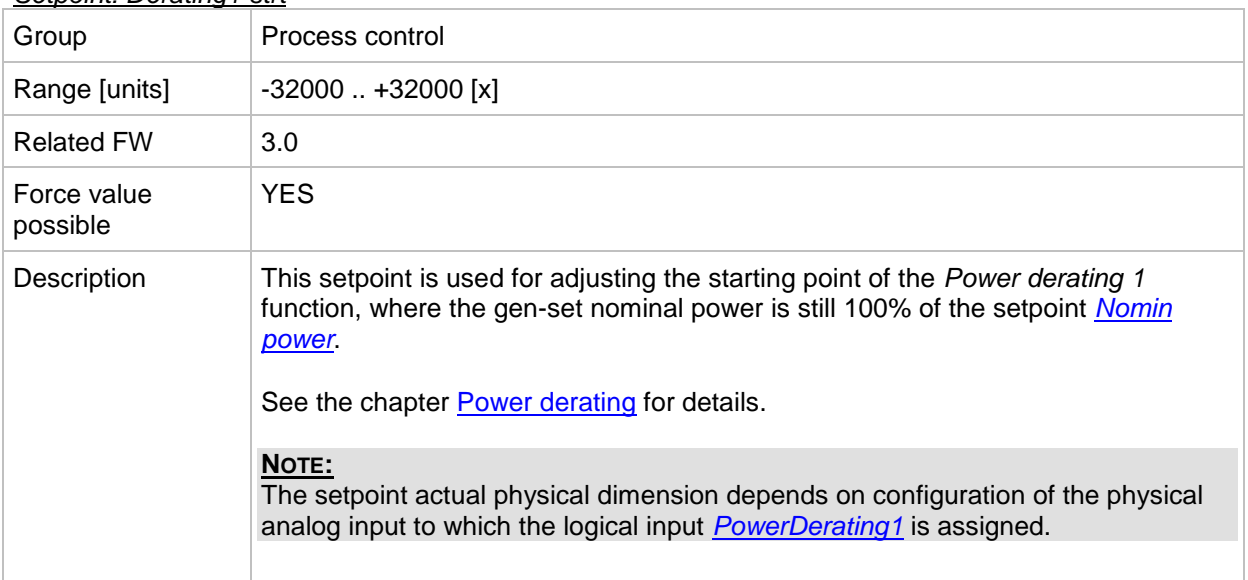

### *Setpoint: Derating1 end*

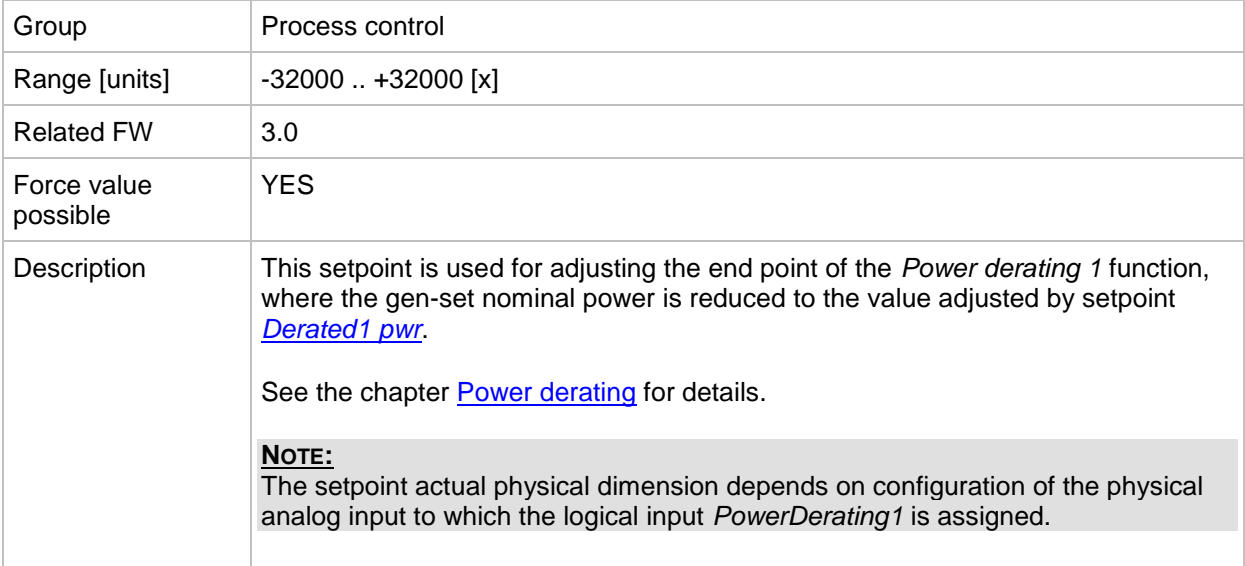

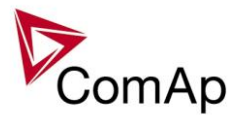

### <span id="page-67-0"></span>*Setpoint: Derated1 pwr*

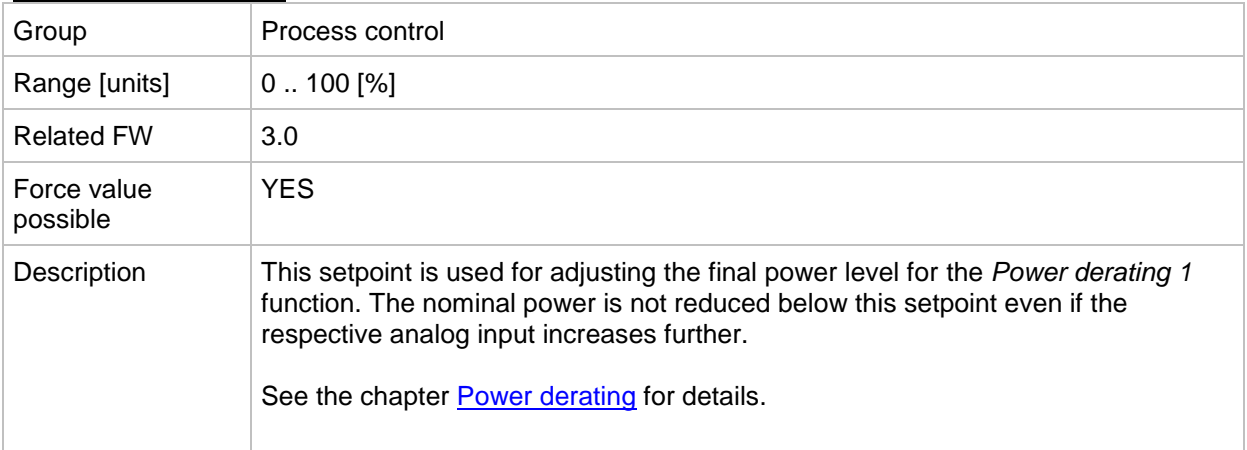

### *Setpoint: Derating2 strt*

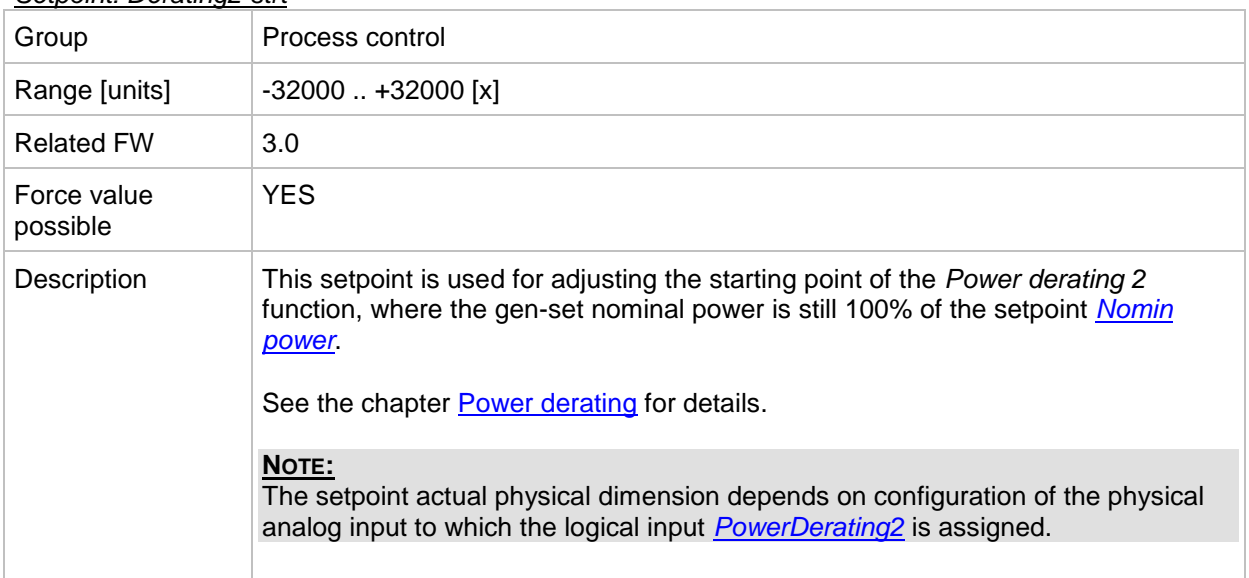

### *Setpoint: Derating2 end*

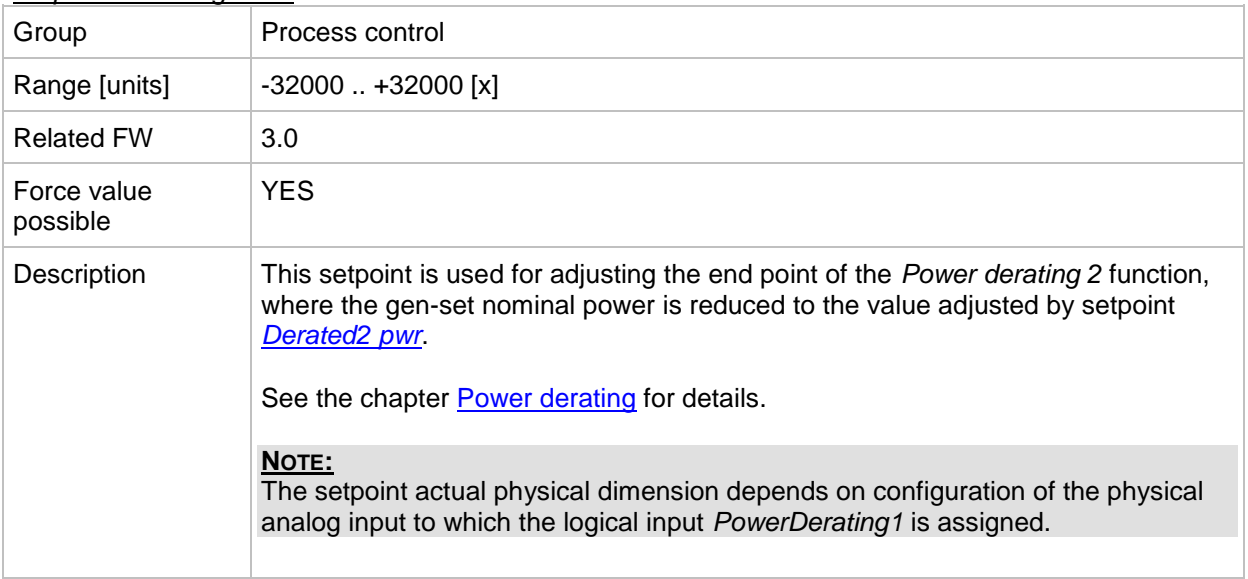

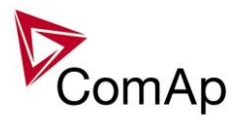

### <span id="page-68-0"></span>*Setpoint: Derated2 pwr*

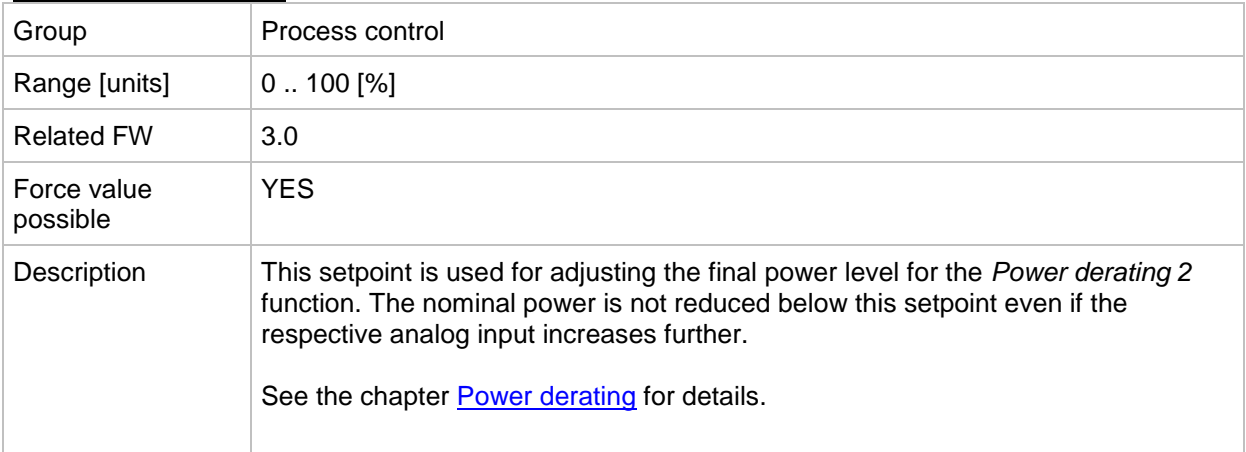

### *Setpoint: Synchro enable*

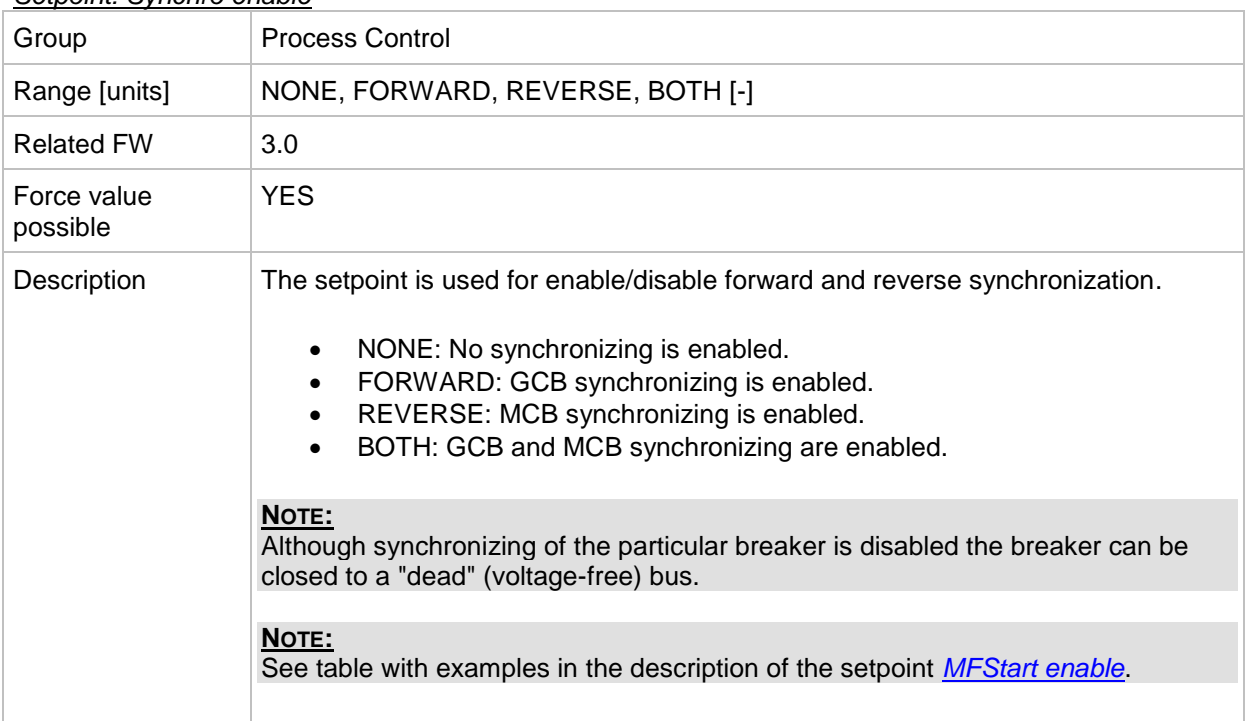

### *Setpoint: #Neutral cont*

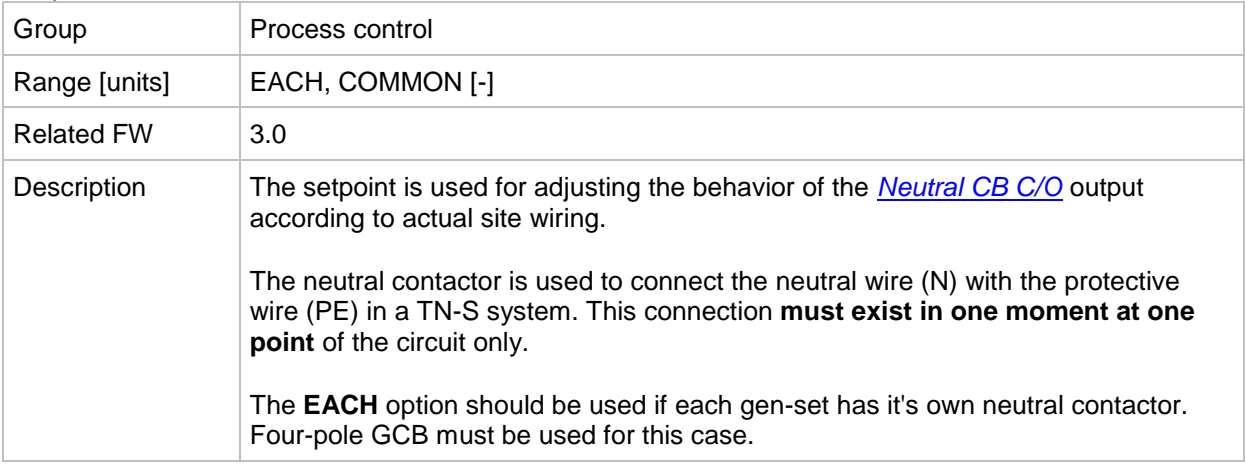

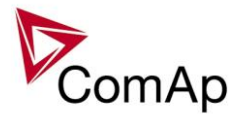

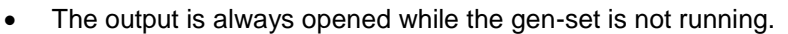

- The output is always opened while the MCB is closed.
- While the gen-set is running and GCB is open, the output closes when generator voltage in at least one phase exceeds 85% of the nominal voltage. It opens when the generator voltage in all phases drops below 50% of the nominal voltage.
- While the gen-set is running, MCB is open and GCB is closed, then the position of the output is given by an internal algorithm, which ensures, that always exactly one gen-set connected to the bus has the neutral contactor closed.

#### **NOTE:**

Functional CAN2 communication between the controllers is required for this function.

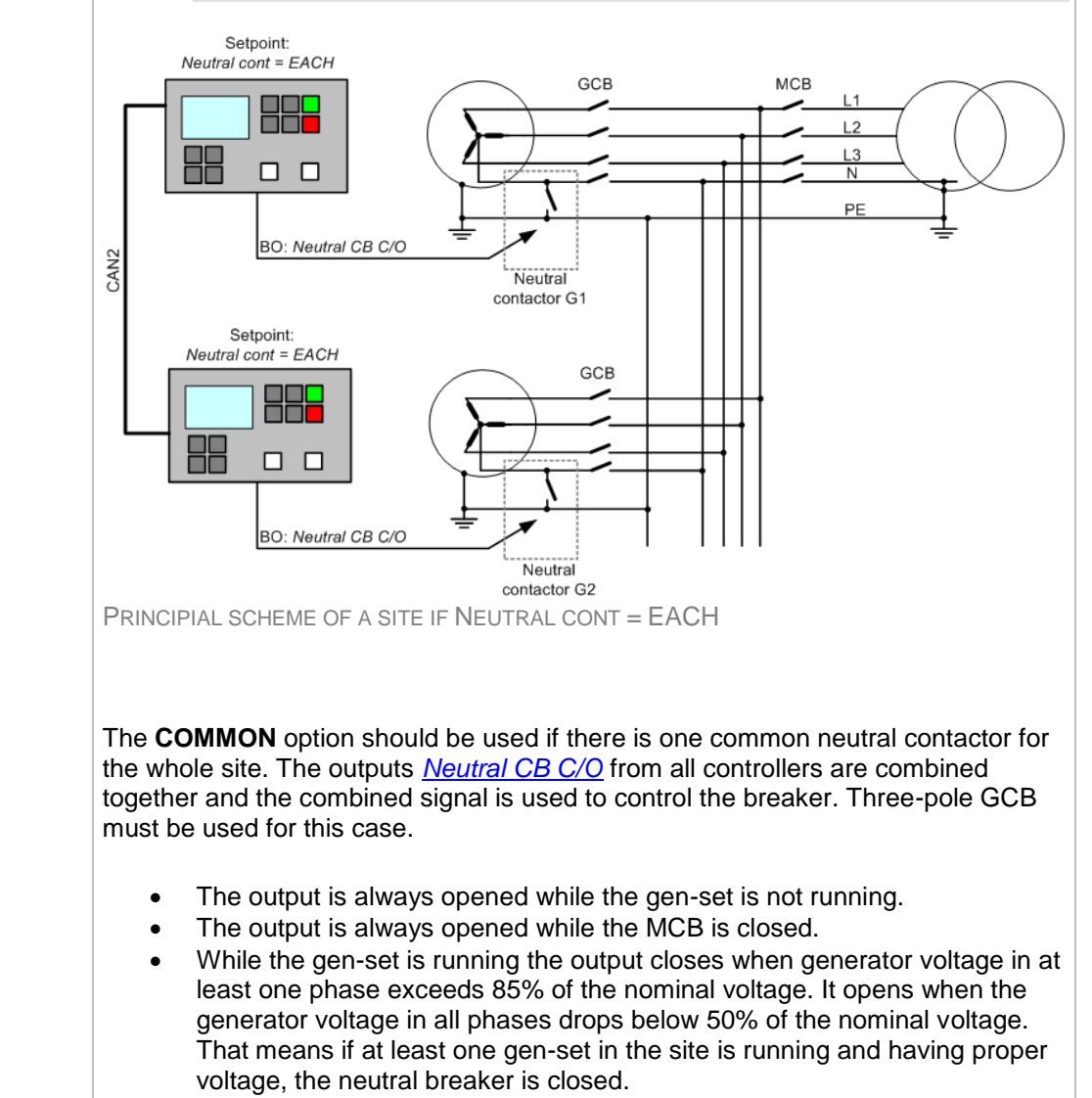

### **NOTE:**

If there are more logical groups the "common" option is related to the group. That means one common neutral contactor is expected for each group.

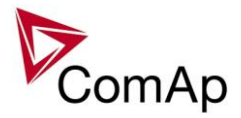

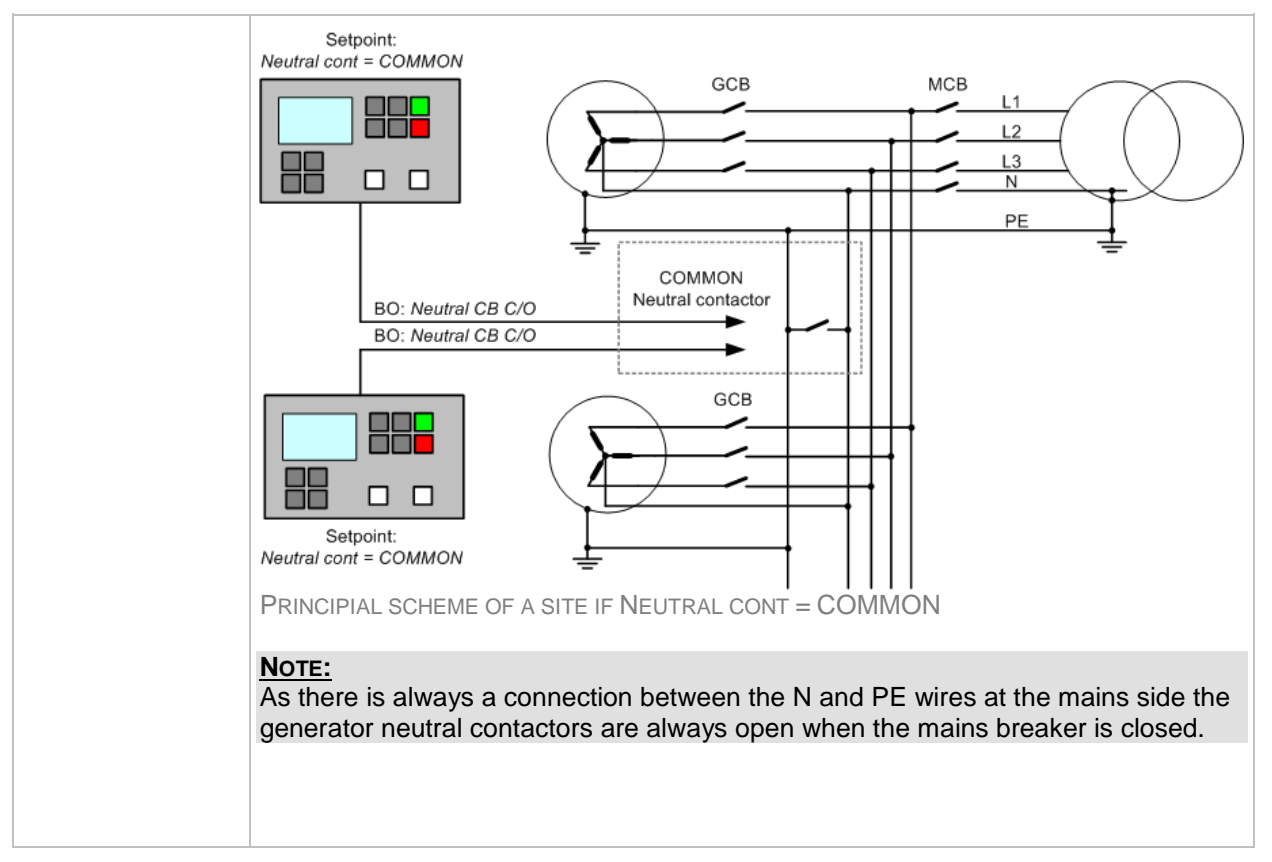

### *Setpoint: WatchedContr*

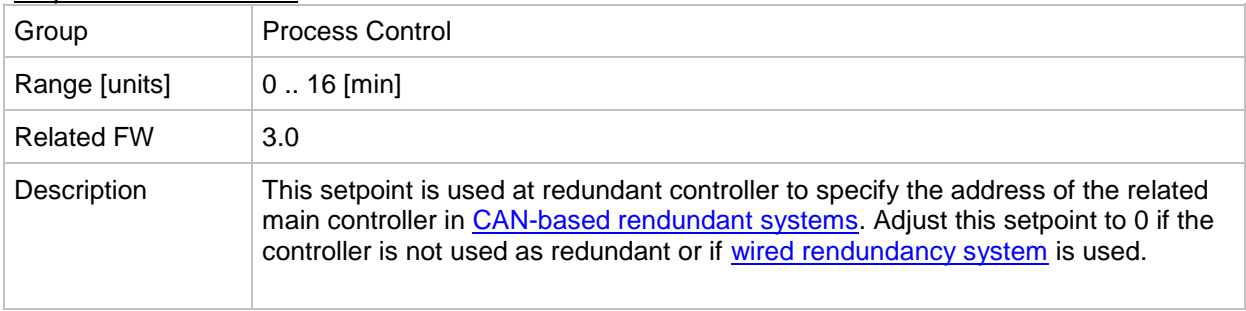

# <span id="page-70-0"></span>**Group: Basic settings**

#### *Setpoint: Nomin current*

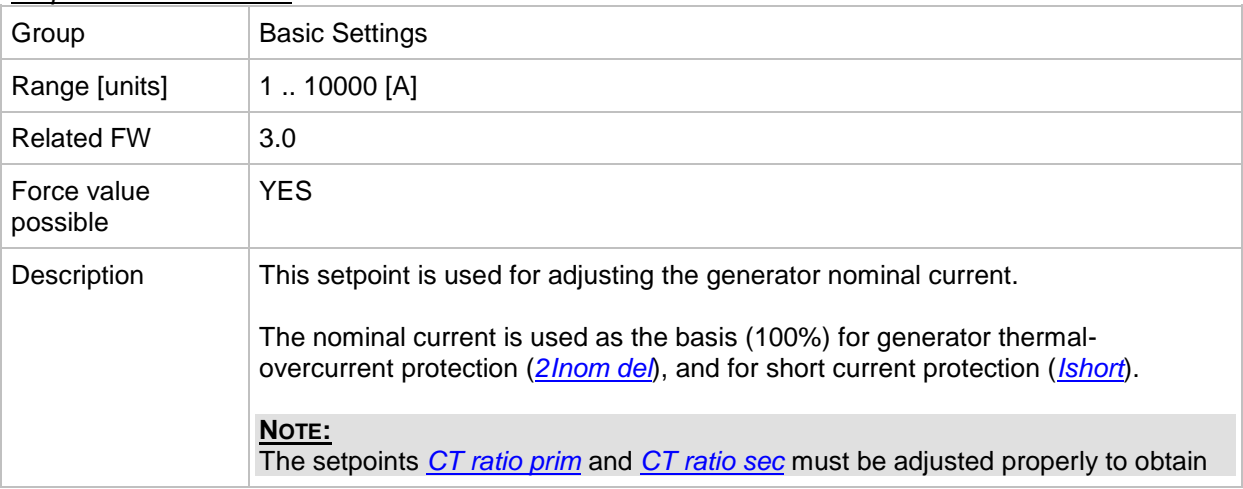

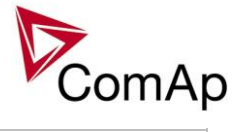

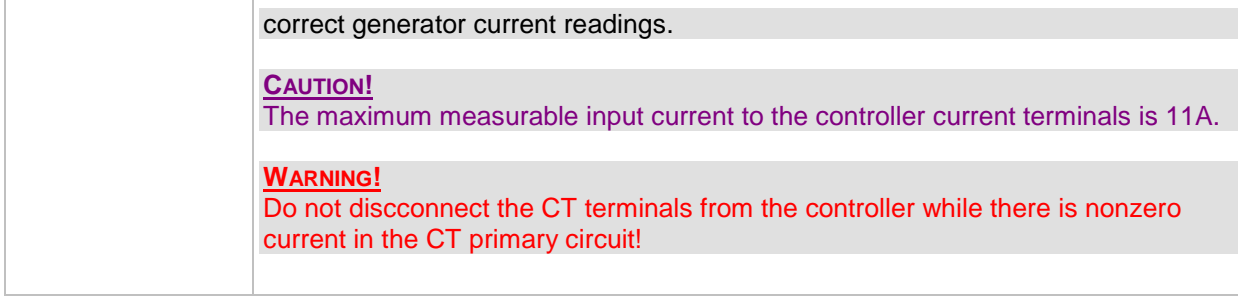

### <span id="page-71-0"></span>*Setpoint: CT ratio prim*

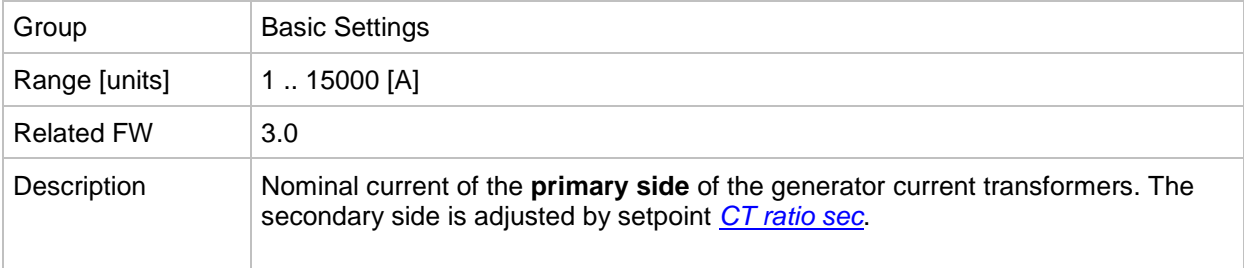

### <span id="page-71-1"></span>*Setpoint: CT ratio sec*

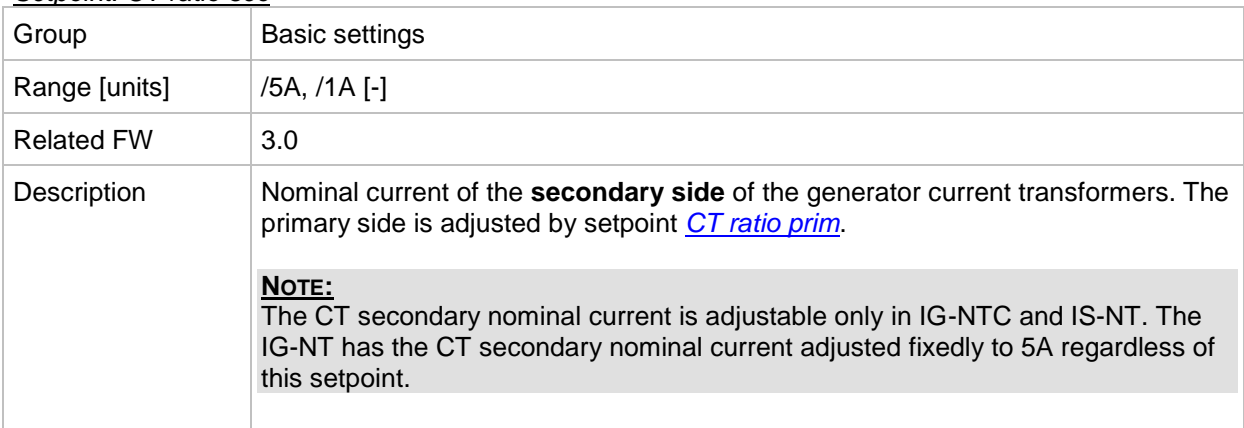

### *Setpoint: EarthFltCurCTp*

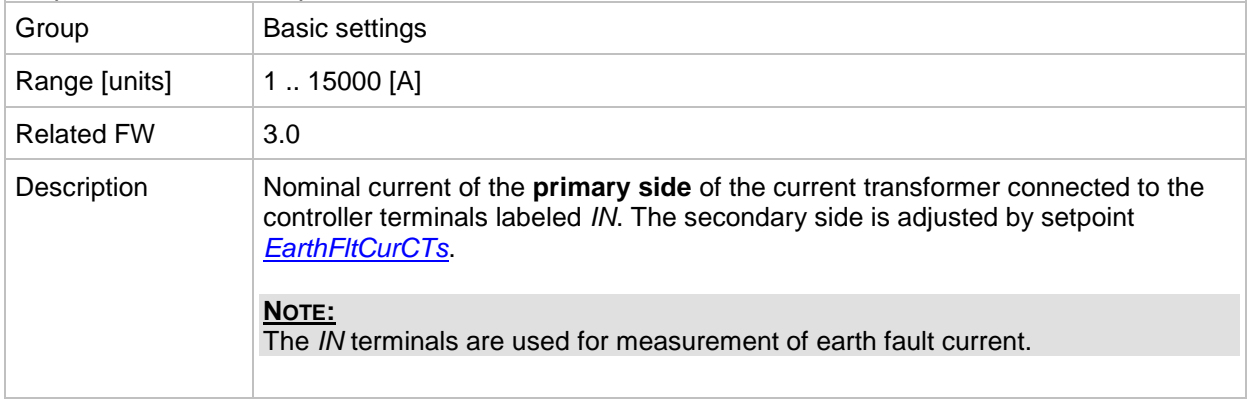

### <span id="page-71-2"></span>*Setpoint: Im3/ErFlCurCTs*

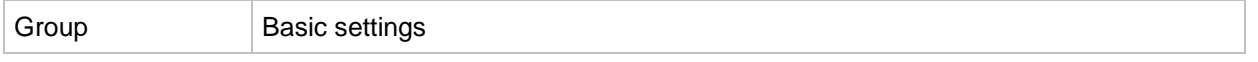
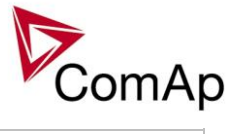

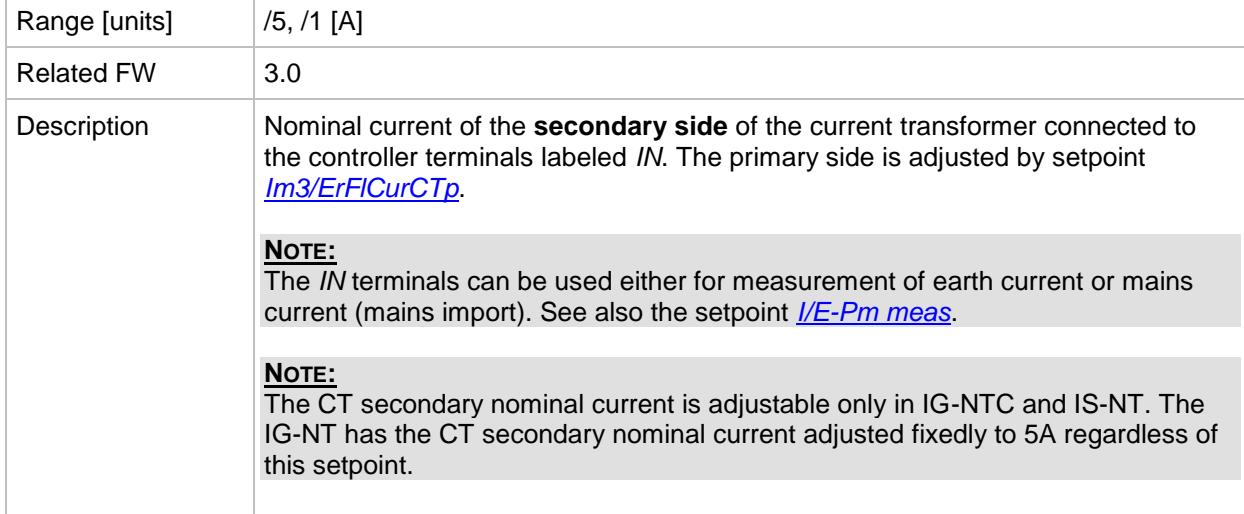

#### *Setpoint: VT ratio*

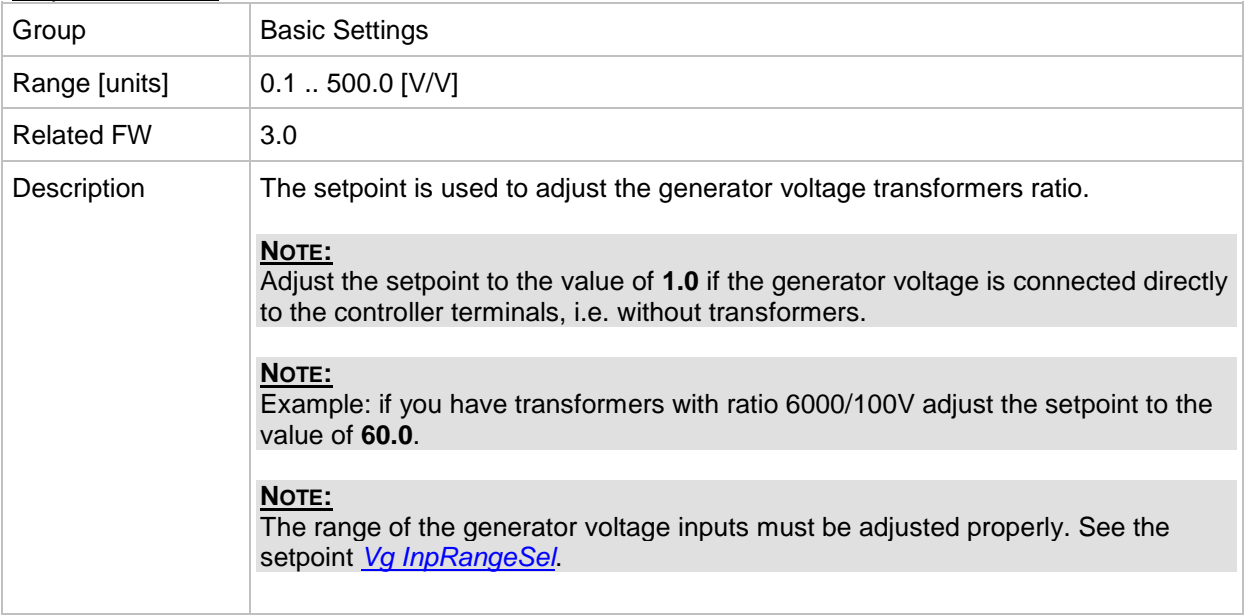

#### <span id="page-72-0"></span>*Setpoint: Vg InpRangeSel*

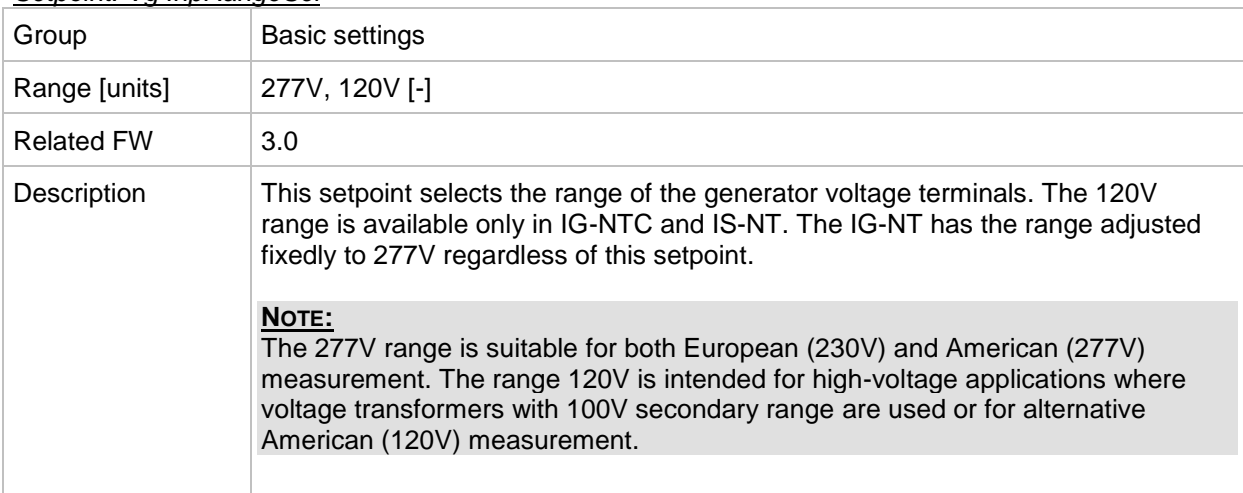

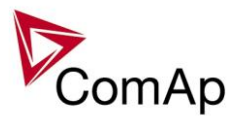

# *Setpoint: Vb VT ratio*

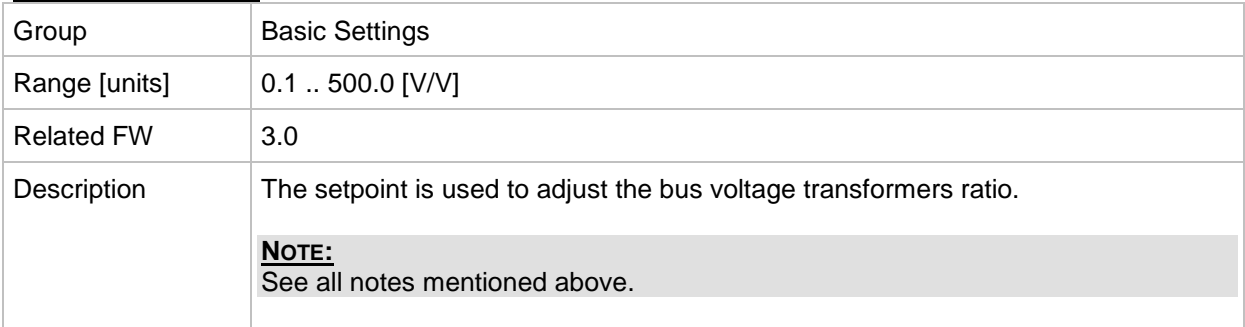

### *Setpoint: Vm InpRangeSel*

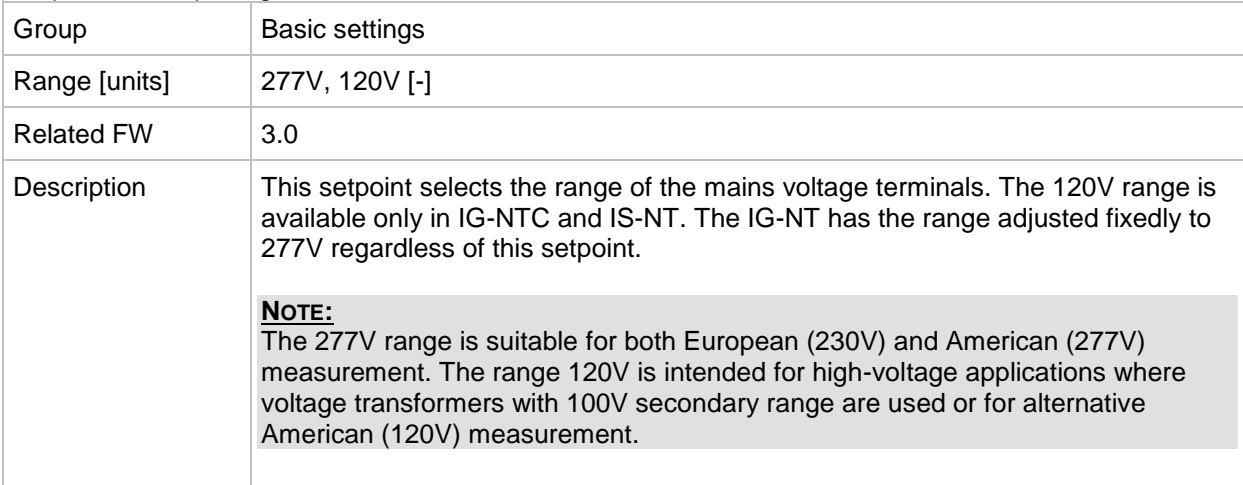

# *Setpoint: Vb InpRangeSel*

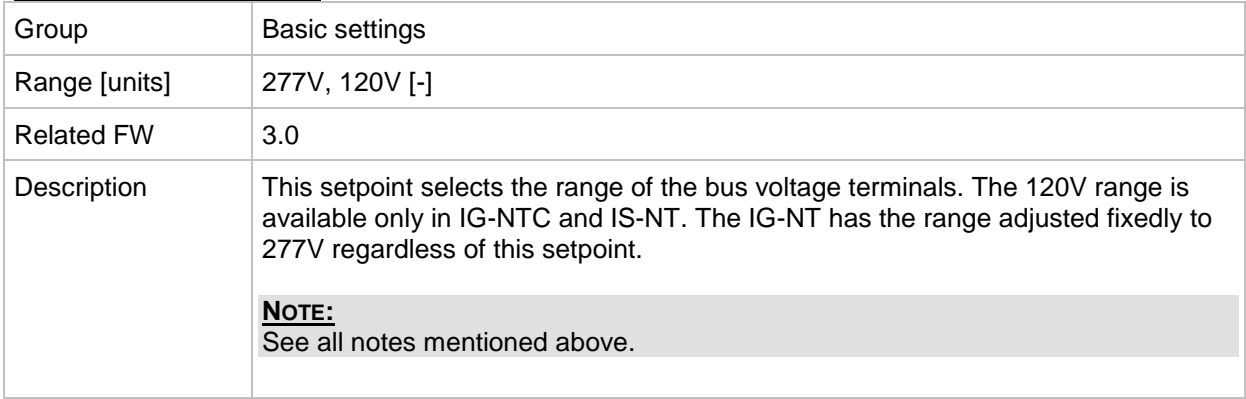

# <span id="page-73-0"></span>*Setpoint: BankNomV*

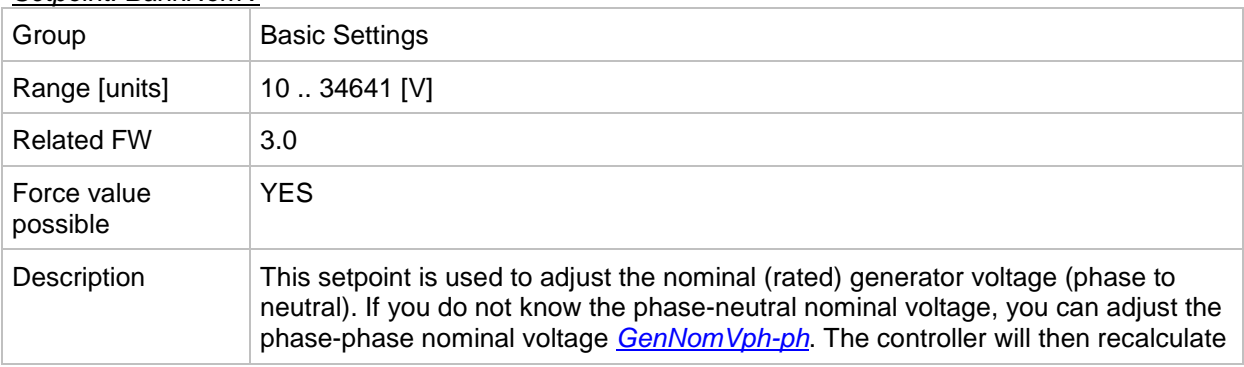

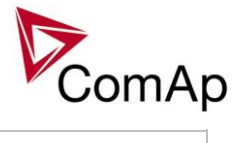

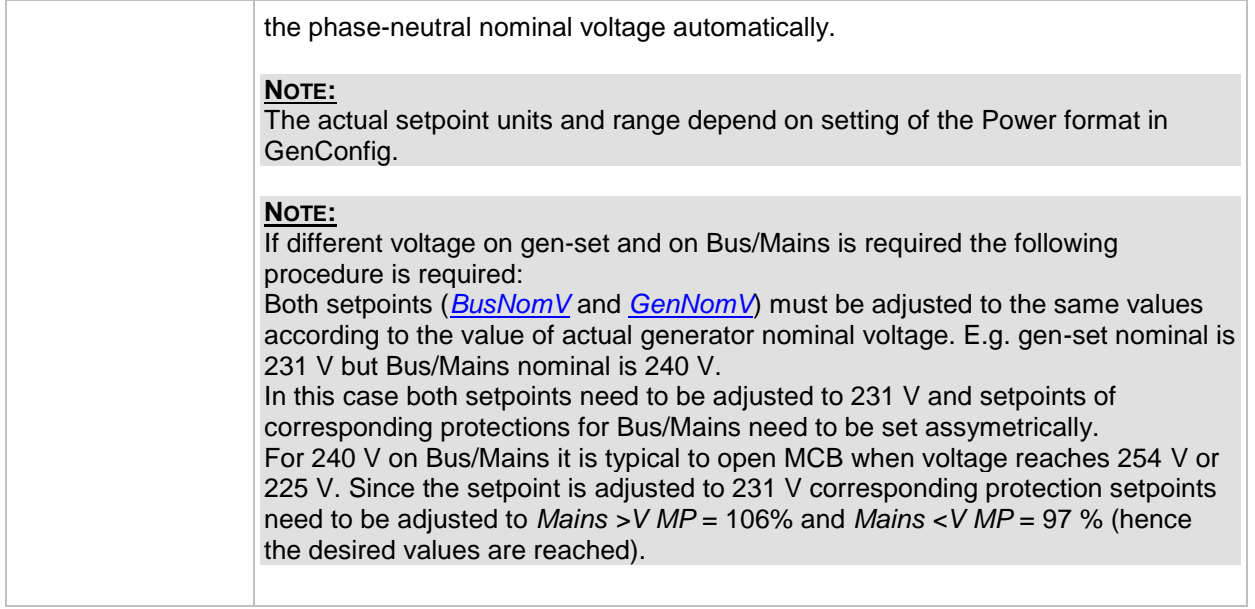

#### <span id="page-74-0"></span>*Setpoint: BankNomVph-ph*

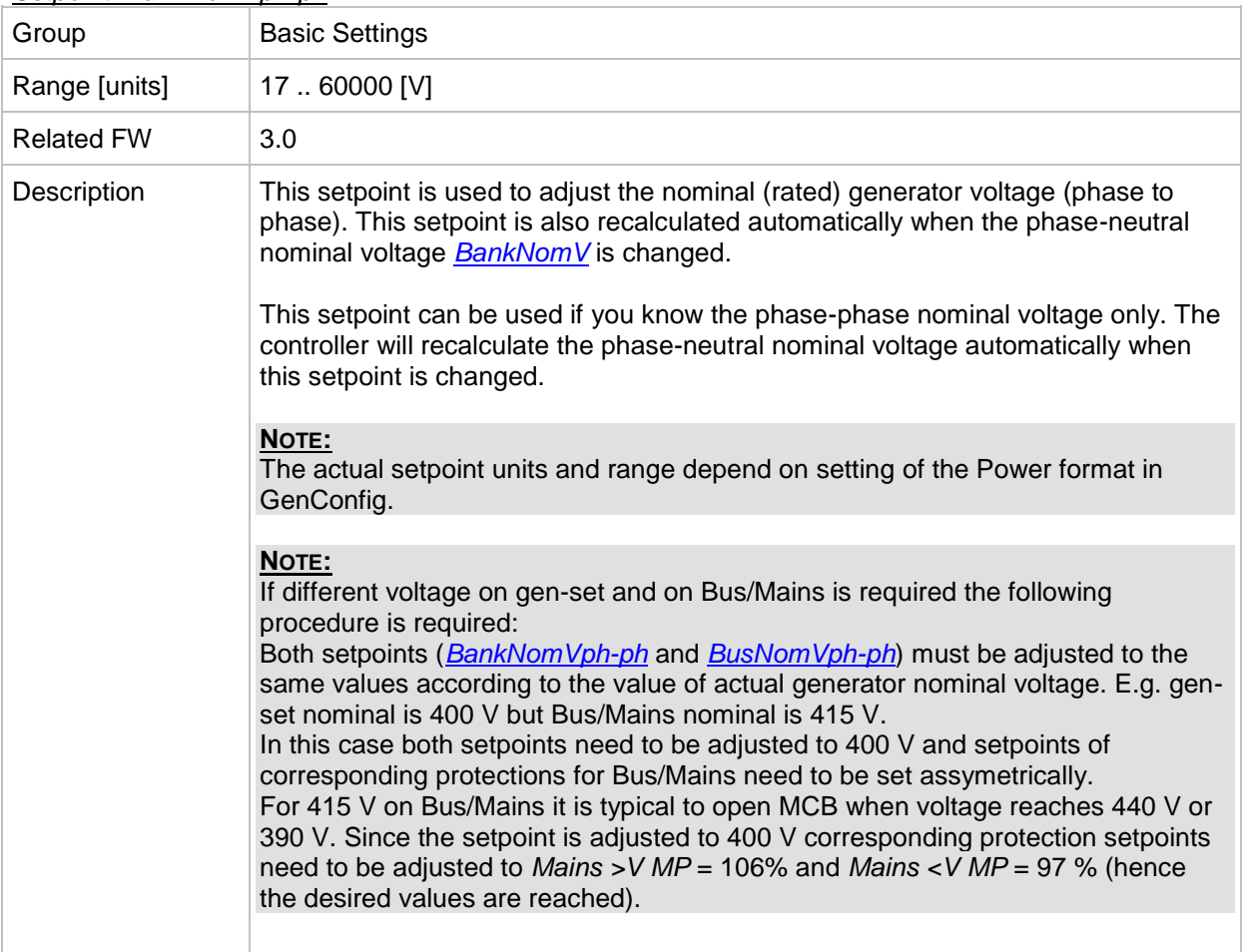

#### <span id="page-74-1"></span>*Setpoint: BusNomV*

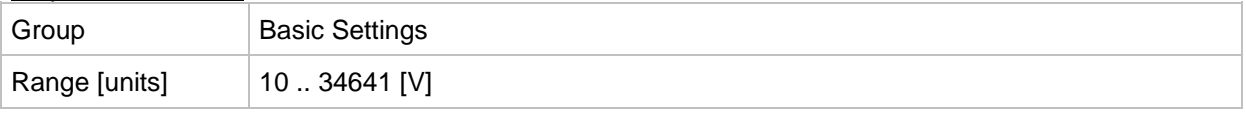

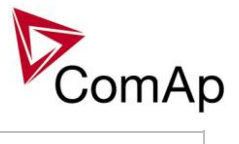

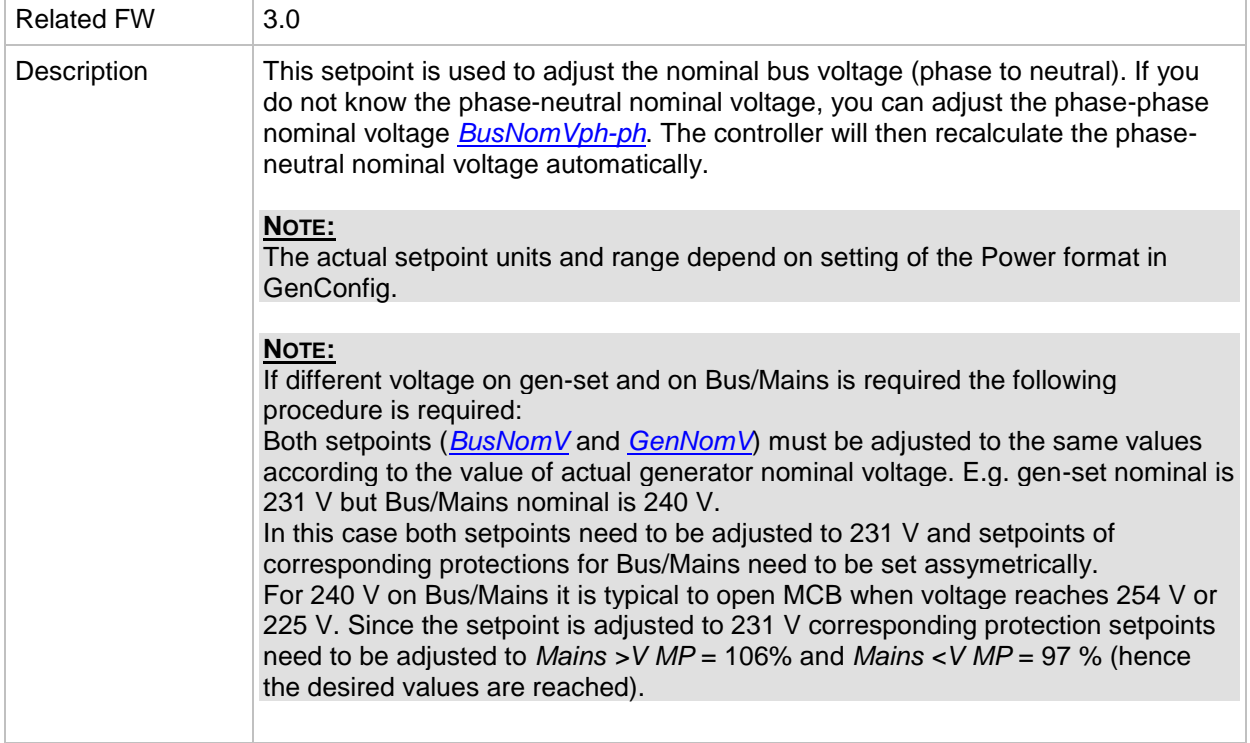

#### <span id="page-75-0"></span>*Setpoint: BusNomVph-ph*

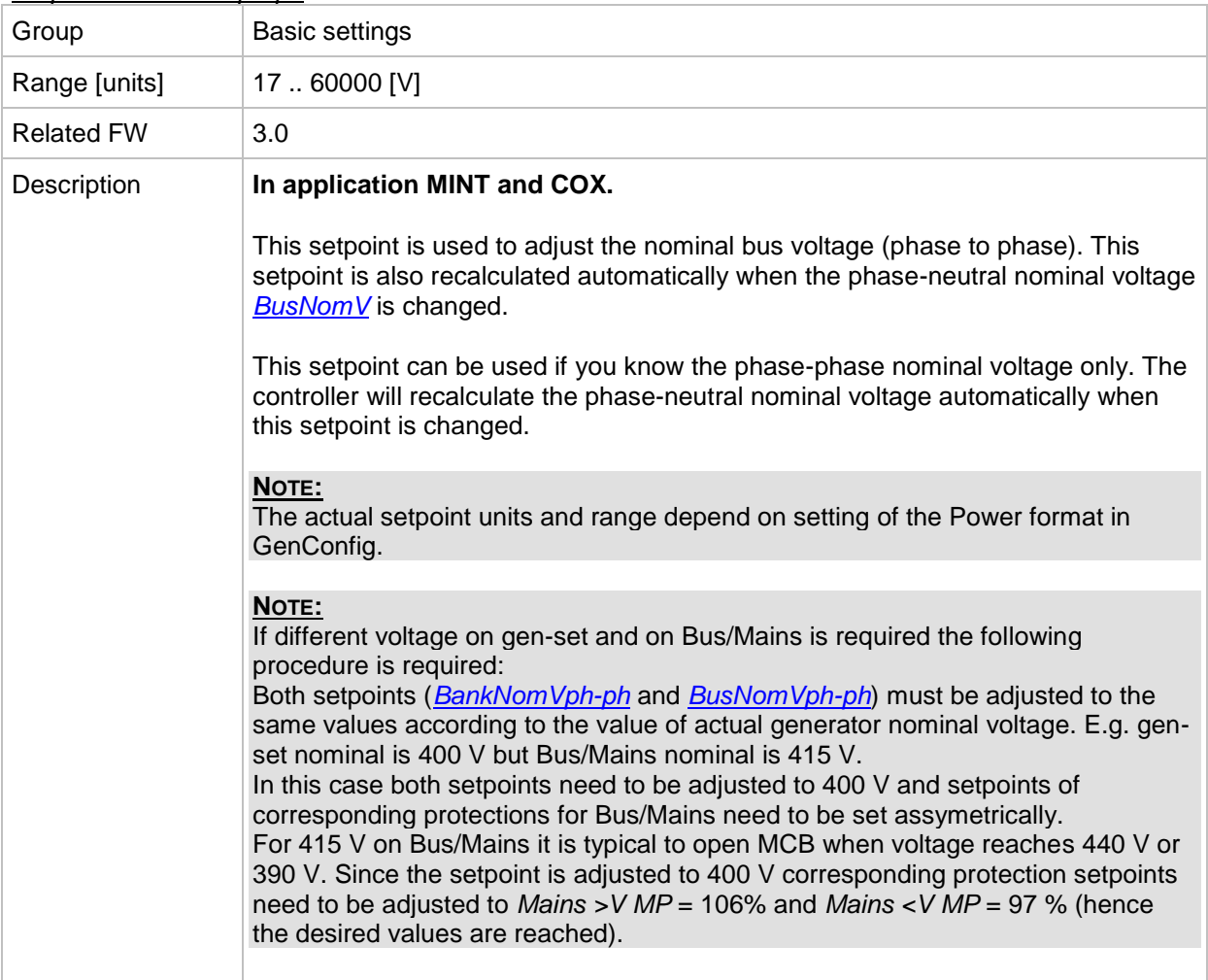

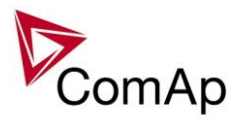

#### <span id="page-76-1"></span>*Setpoint: FixVoltProtSel*

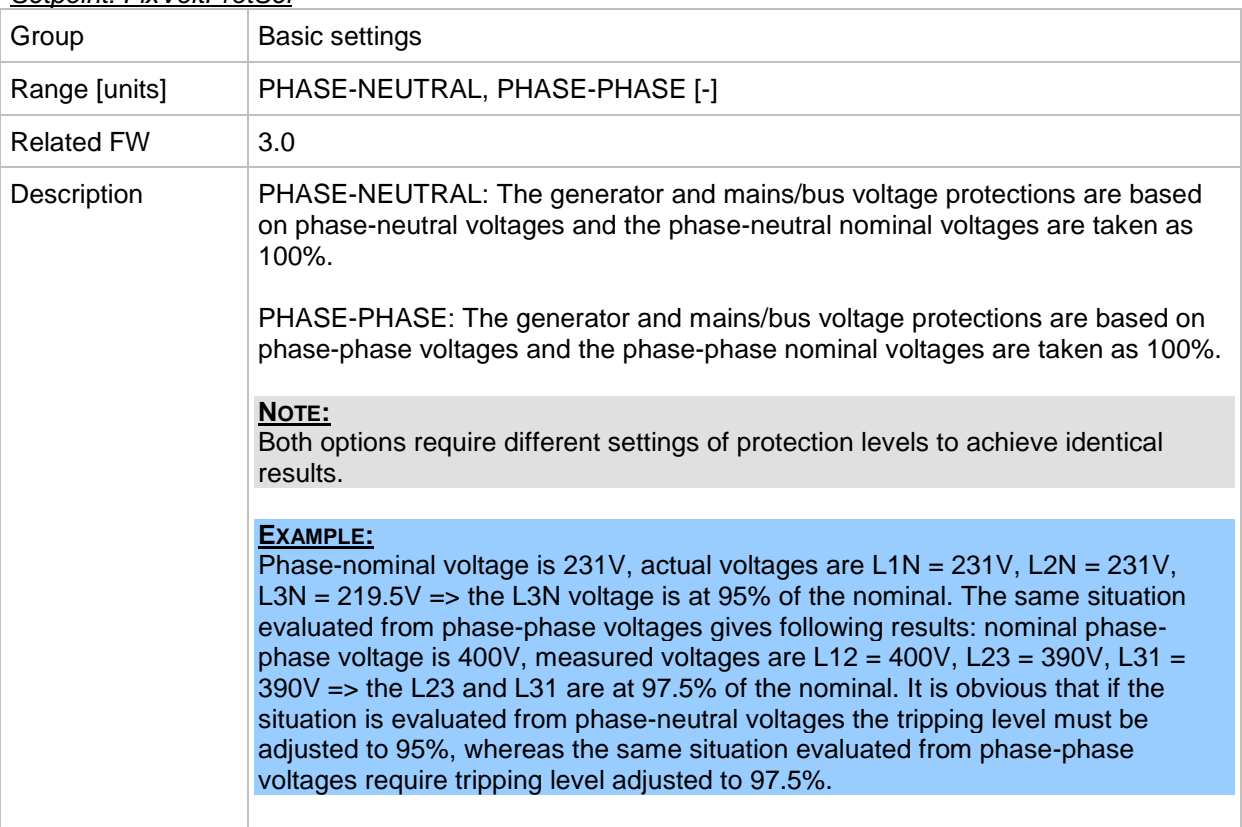

#### <span id="page-76-0"></span>*Setpoint: Nominal Freq*

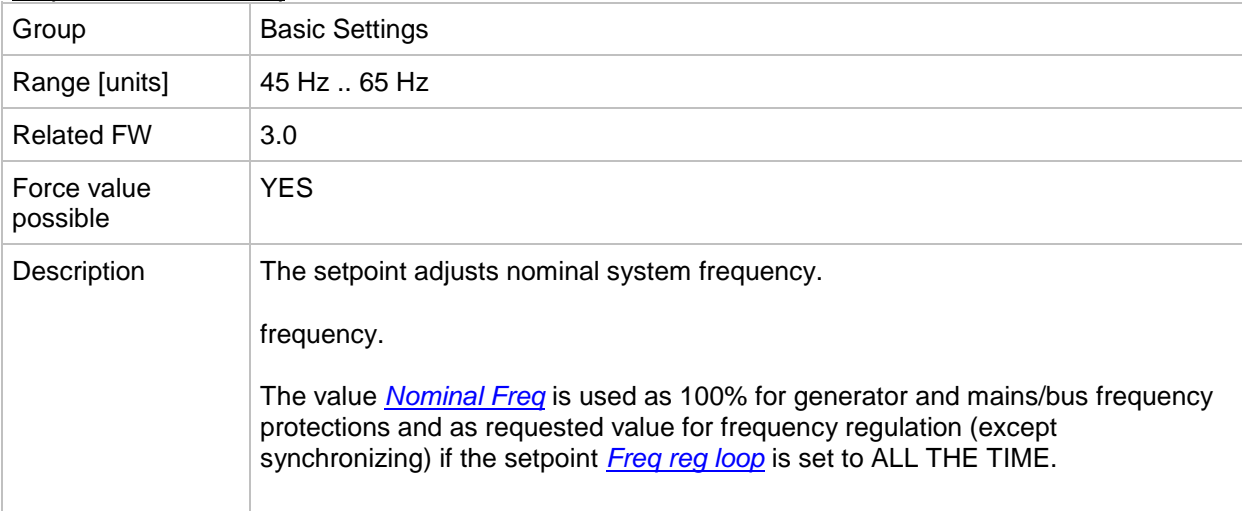

#### *Setpoint: ControllerMode*

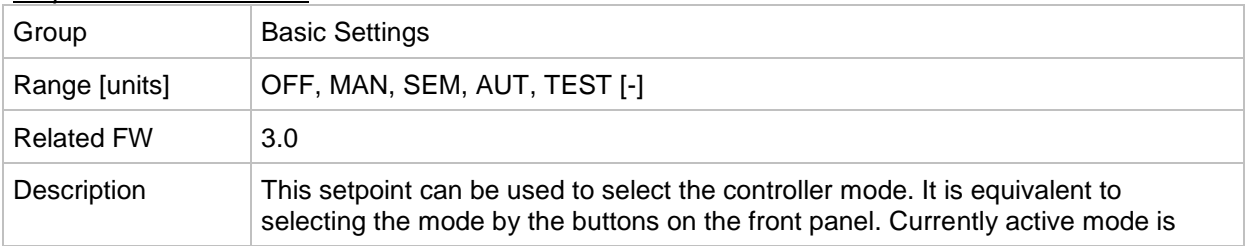

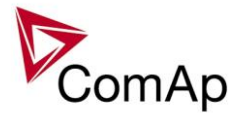

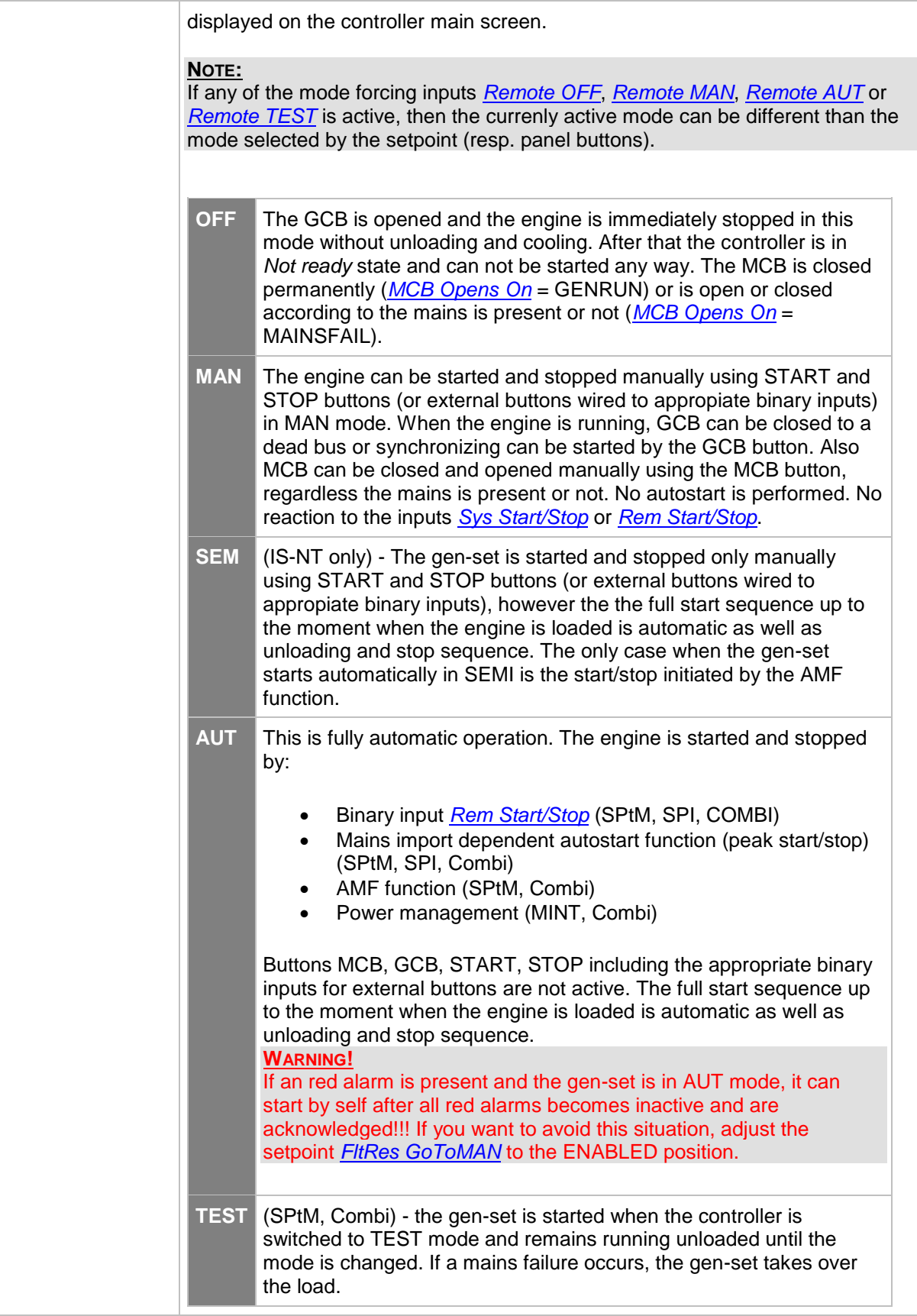

# <span id="page-77-0"></span>*Setpoint: FltRes GoToMAN*

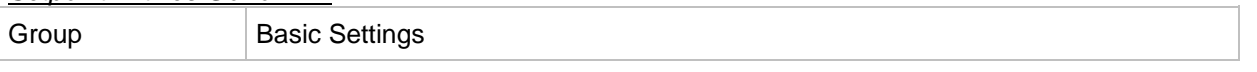

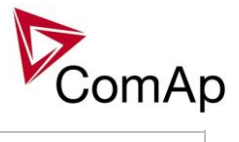

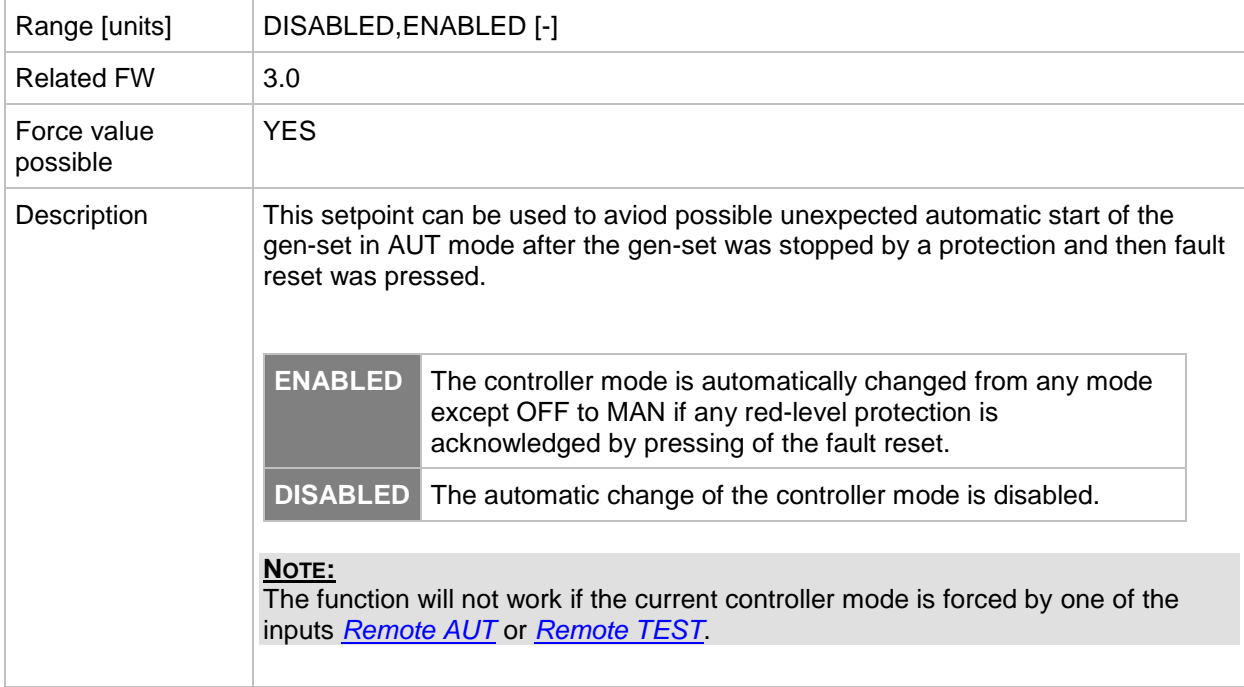

# *Setpoint: Local buttons*

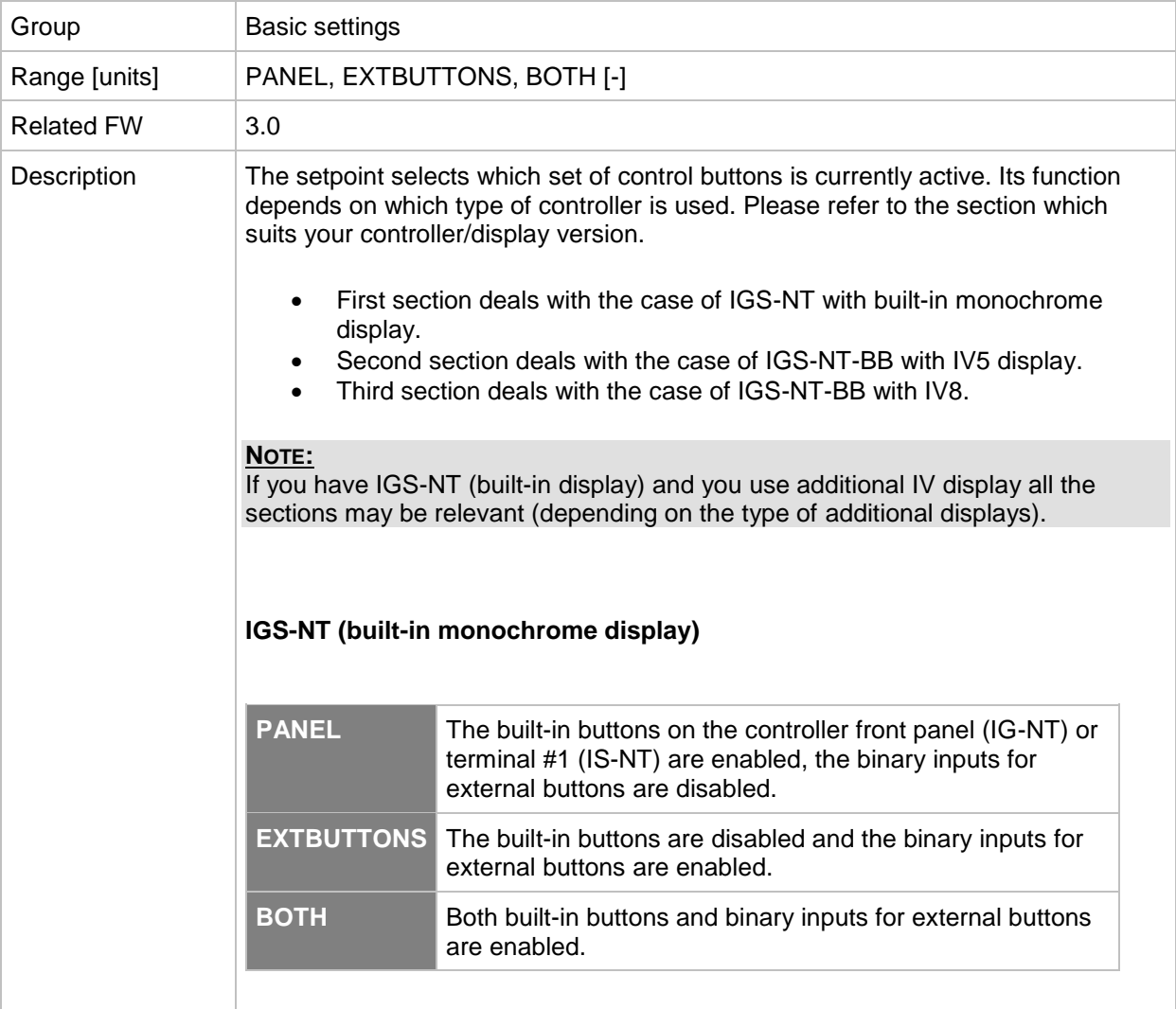

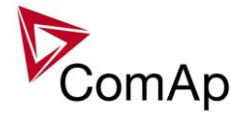

#### **NOTE:**

In case that additional IV display is connected to a controller it behaves in the way described below.

#### **NOTE:**

The binary inputs for external buttons may be the following: GCBButton, MCBButton, FaultResButton, HornResButton, StartButton, StopButton etc.

#### **IGS-NT-BB with IV-5 display**

Situation is depicted in the following figure.

- Buttons in red box are inactive when EXTBUTTONS option is selected and active when PANEL or BOTH option is selected.
- Buttons in green box are active when any option is selected.
- Behavior of buttons in orange box depends on functions assigned to each button individually. If any function in the list in the note below is assigned to these buttons then it behaves as buttons in the red box, if any other function is assigned to these buttons it behaves as buttons in the green box.
- The binary inputs for external buttons are affected in the same way as in the case of IGS-NT (built-in monochrome display) by this setpoint.

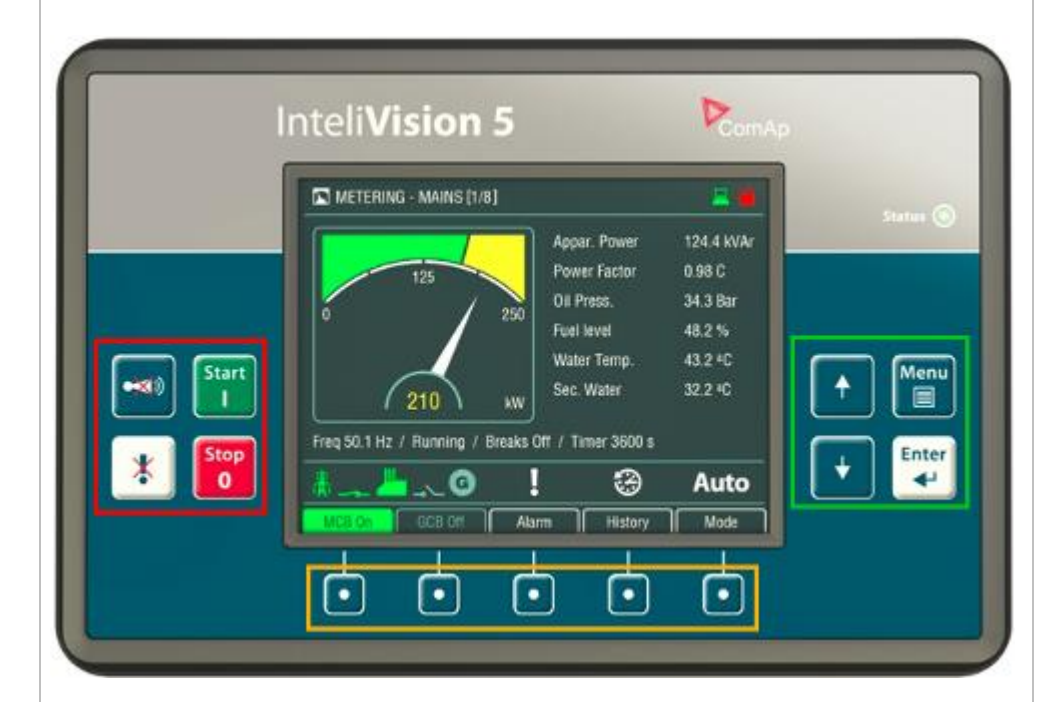

#### **NOTE:**

In the case that more IV displays are connected they all behave the same (they are all clones of each other).

#### **NOTE:**

The binary inputs for external buttonst may be the following (depending on used application): *GCBButton*, *MCBButton*, *MGCBButton*, *FDRButton*, *BTBButton*, *FaultResButton*, *HornResButton*, *StartButton*, *StopButton* etc.

#### **IGS-NT-BB with IV-8 display**

Situation is depicted in the following figure.

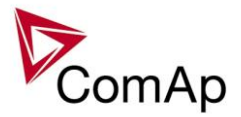

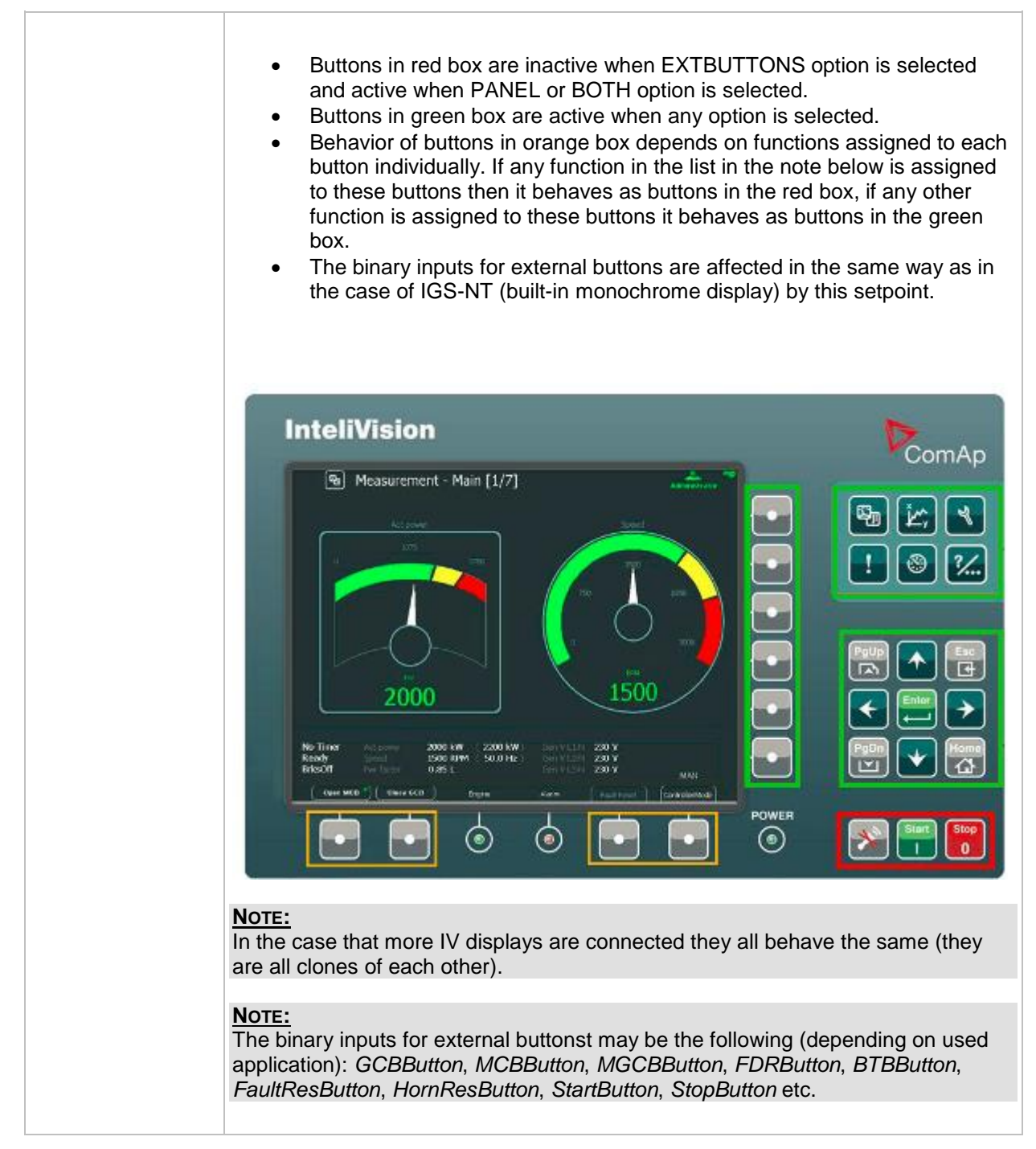

# *Setpoint: DispBaklightTO*

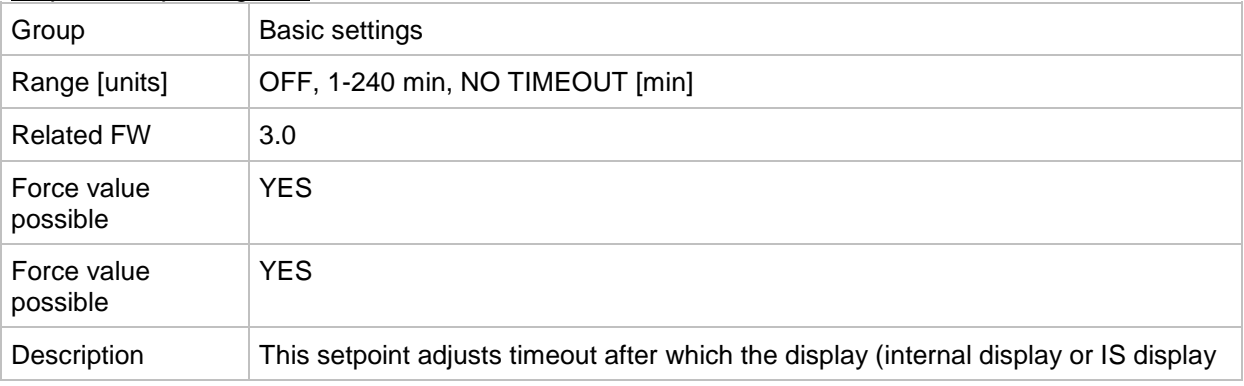

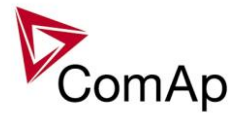

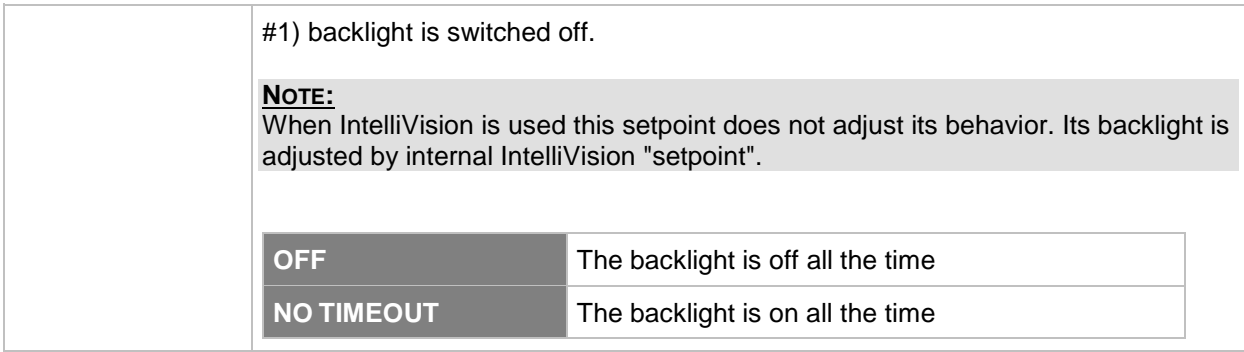

### *Setpoint: DispBklStrtOff*

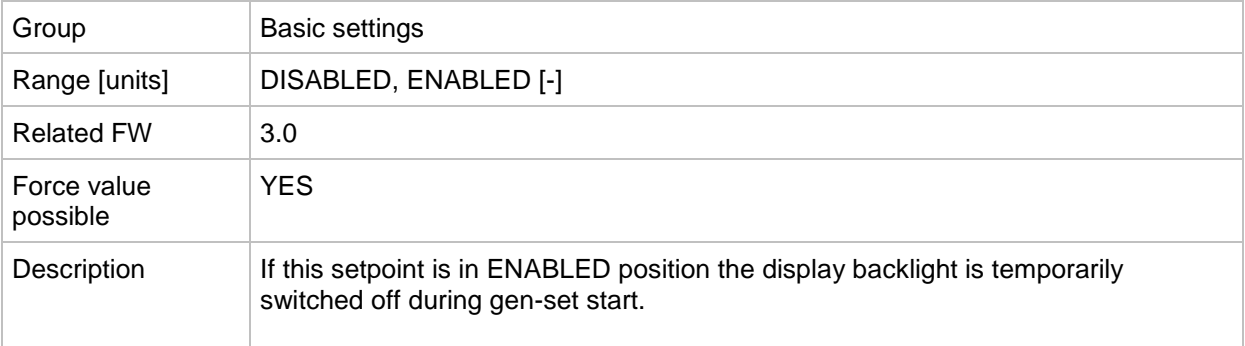

#### *Setpoint: ConvCoefPulse1*

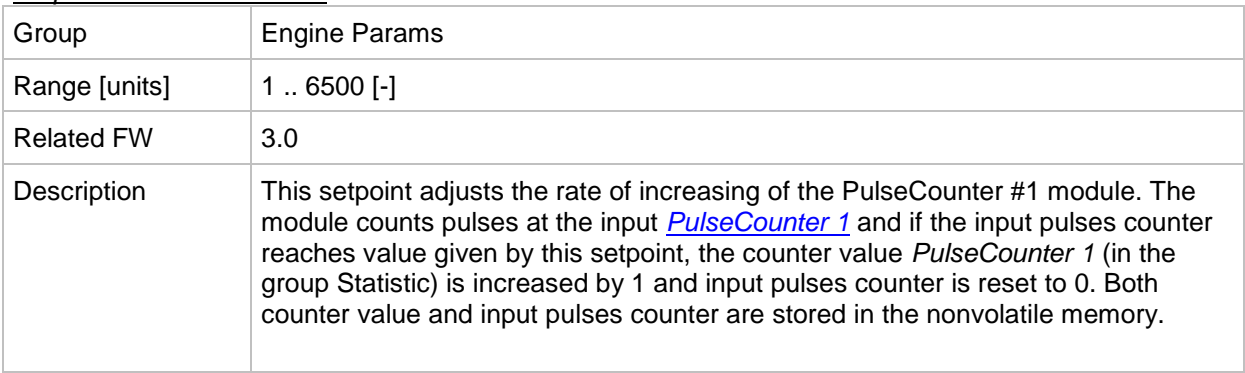

#### *Setpoint: ConvCoefPulse2*

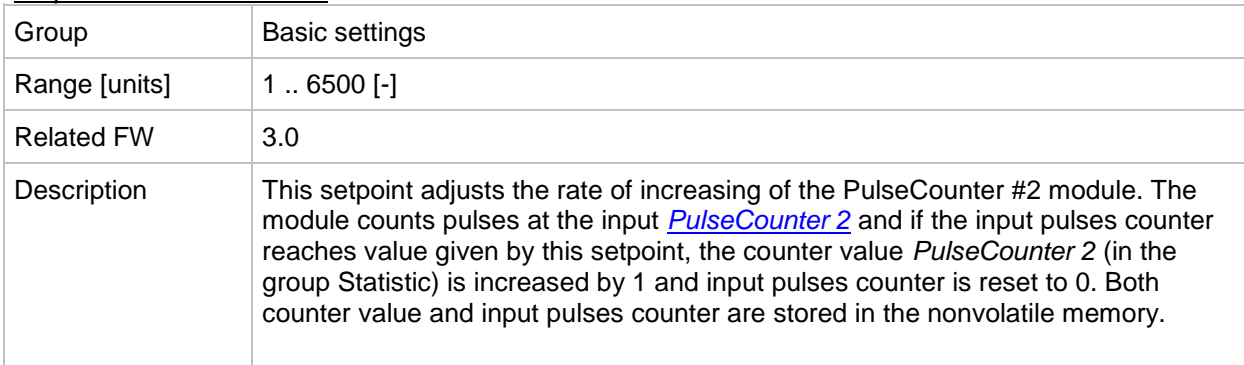

# *Setpoint: ConvCoefPulse3*

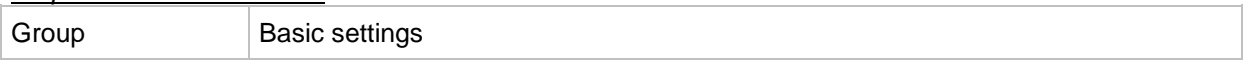

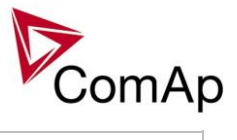

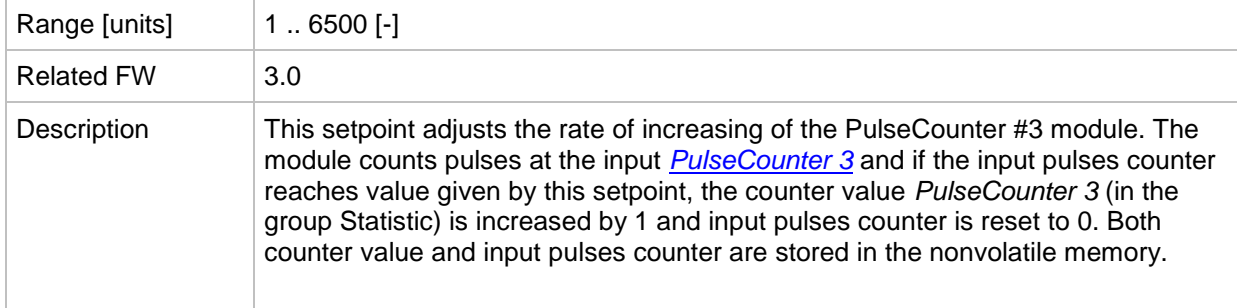

# *Setpoint: ConvCoefPulse4*

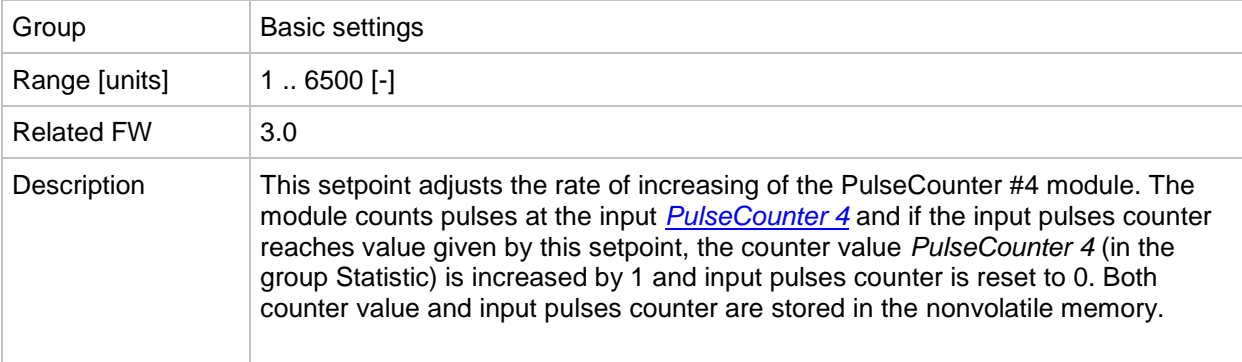

# **Group: Comms settings**

*Setpoint: Gen-set name*

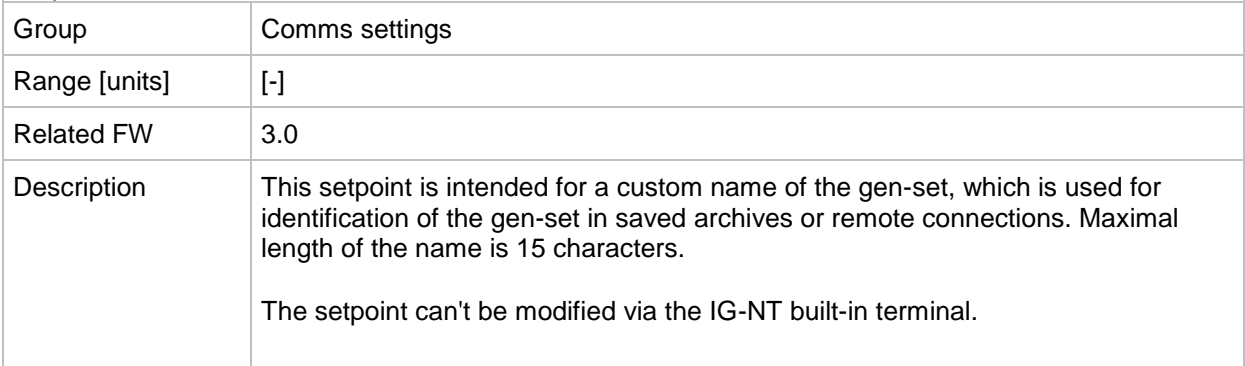

#### <span id="page-82-0"></span>*Setpoint: Contr. address*

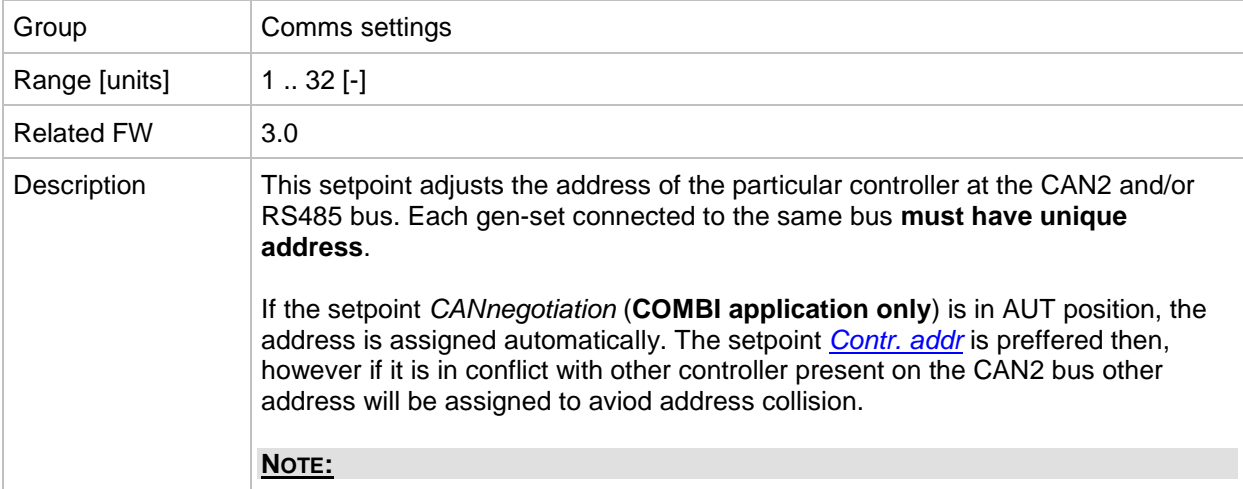

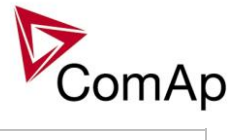

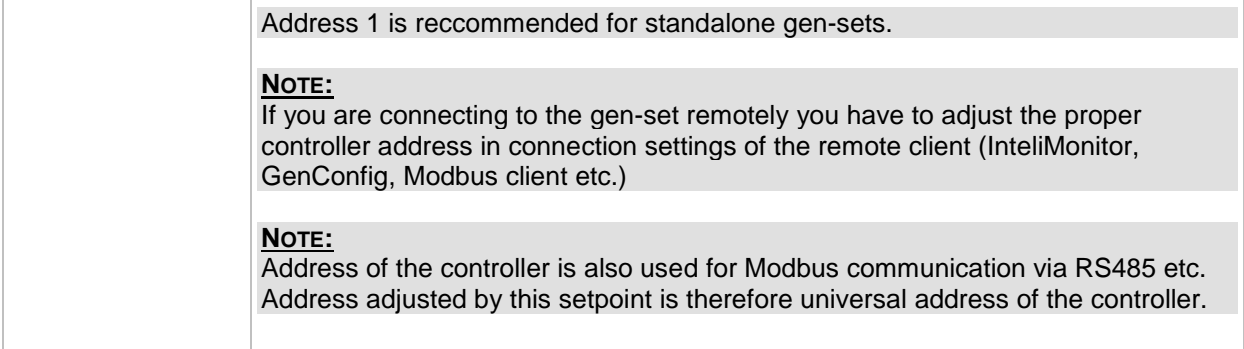

# <span id="page-83-0"></span>*Setpoint: RS232(1) mode*

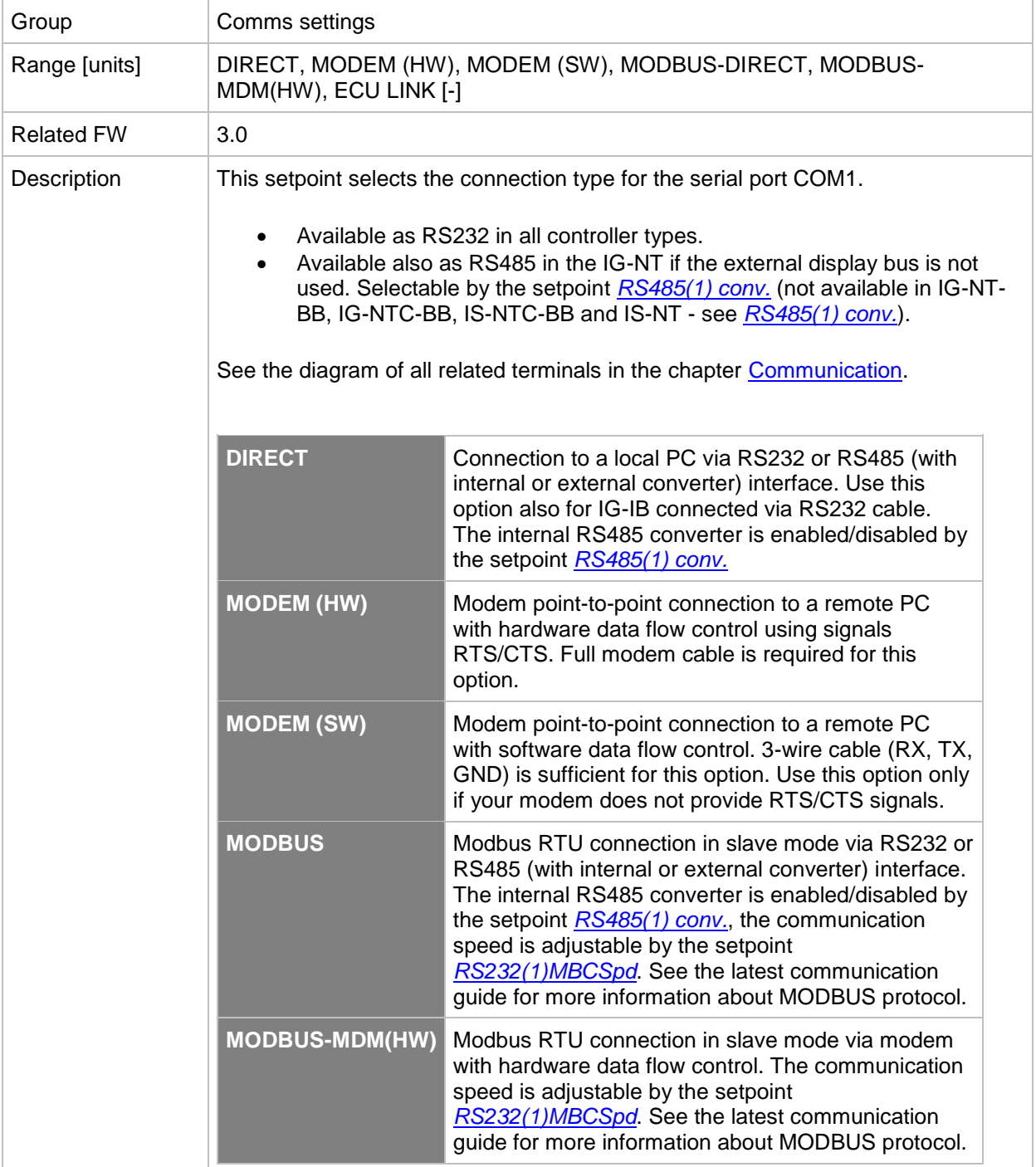

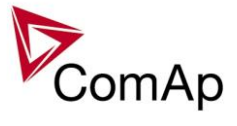

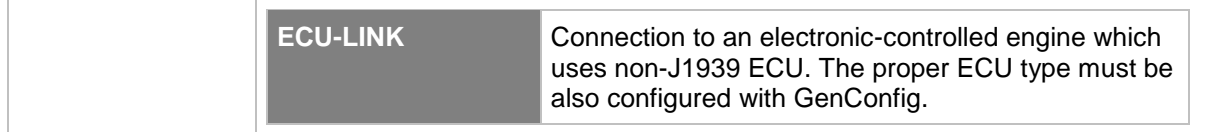

### <span id="page-84-0"></span>*Setpoint: RS232(2) mode*

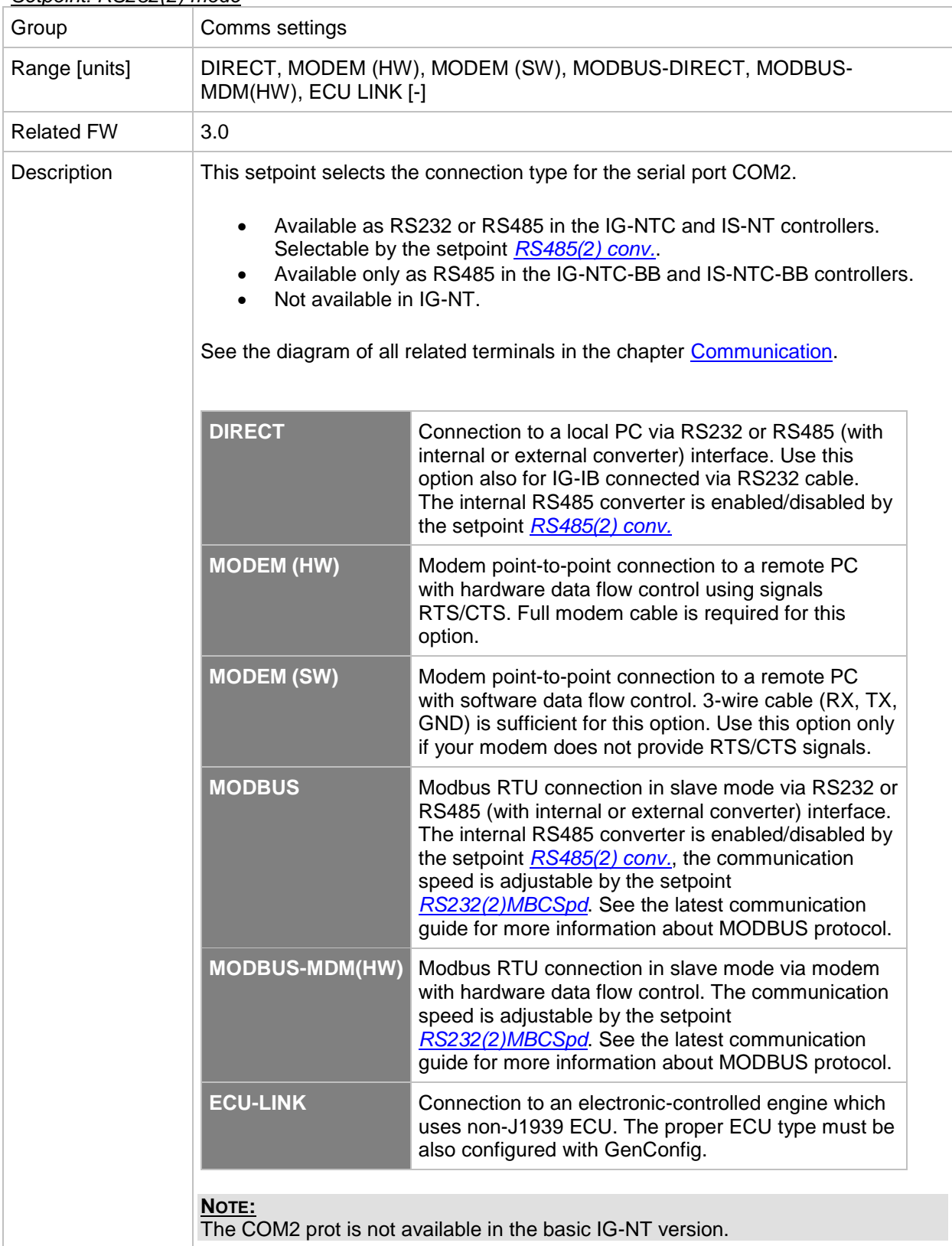

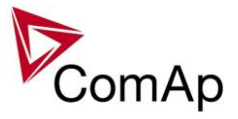

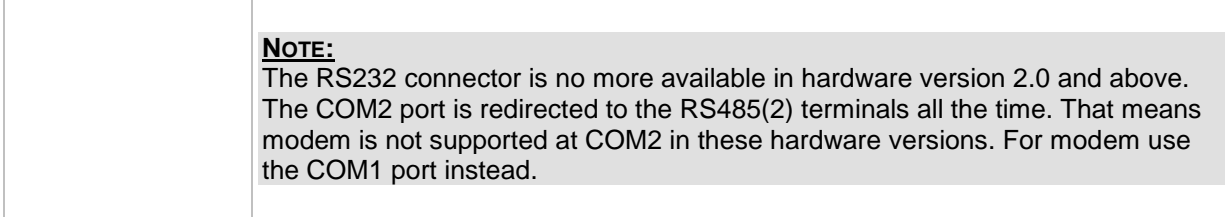

#### <span id="page-85-1"></span>*Setpoint: RS232(1)MBCSpd*

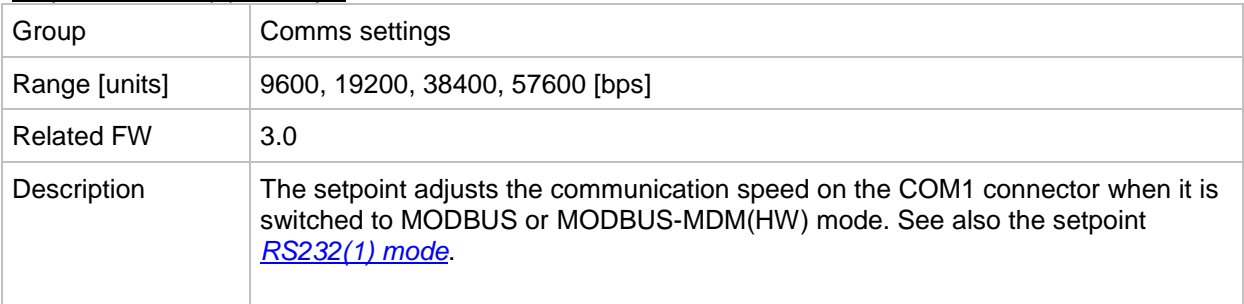

# <span id="page-85-2"></span>*Setpoint: RS232(2)MBCSpd*

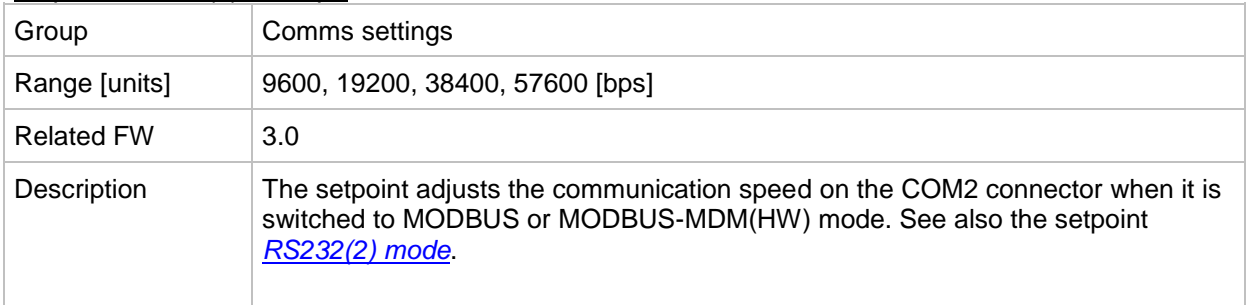

#### *Setpoint: RS232(1)MdmIni*

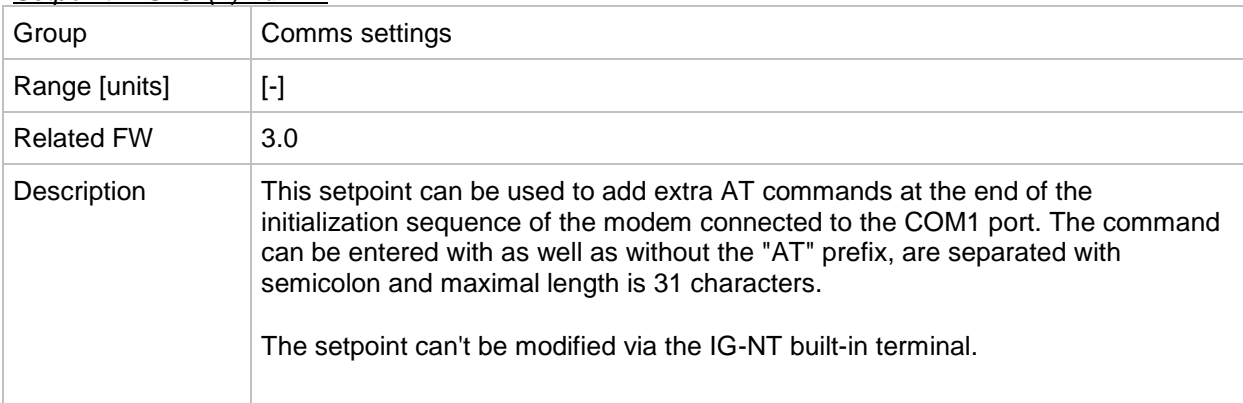

#### <span id="page-85-0"></span>*Setpoint: RS485(1) conv.*

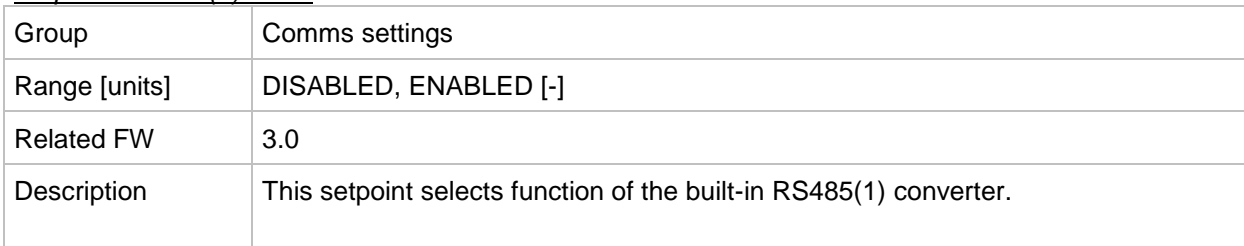

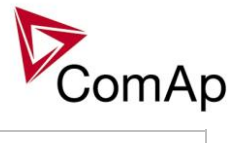

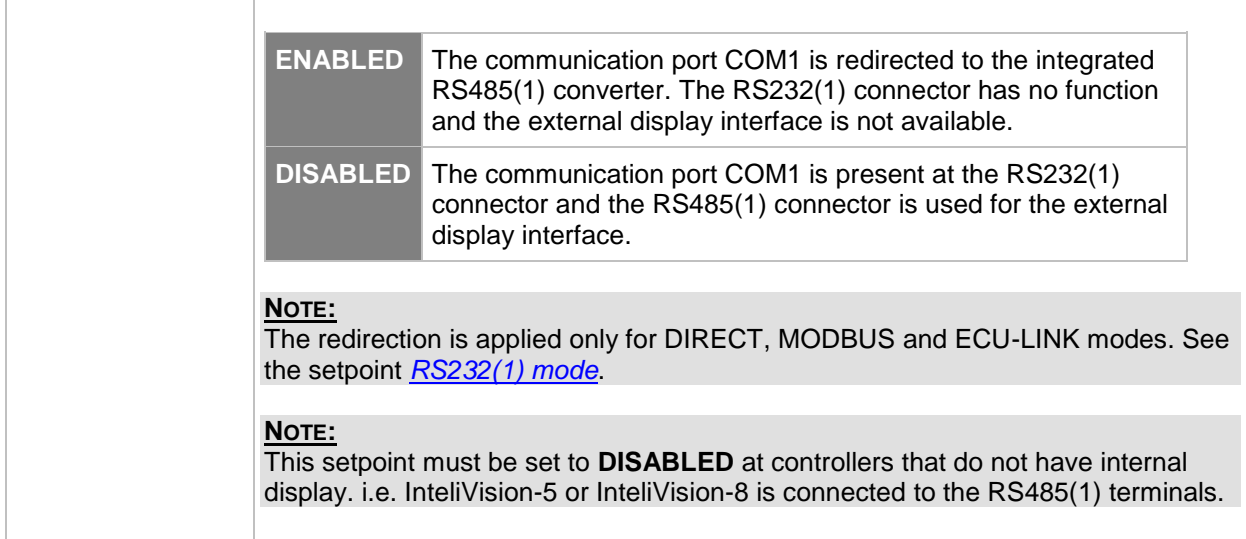

#### *Setpoint: RS232(2)MdmIni*

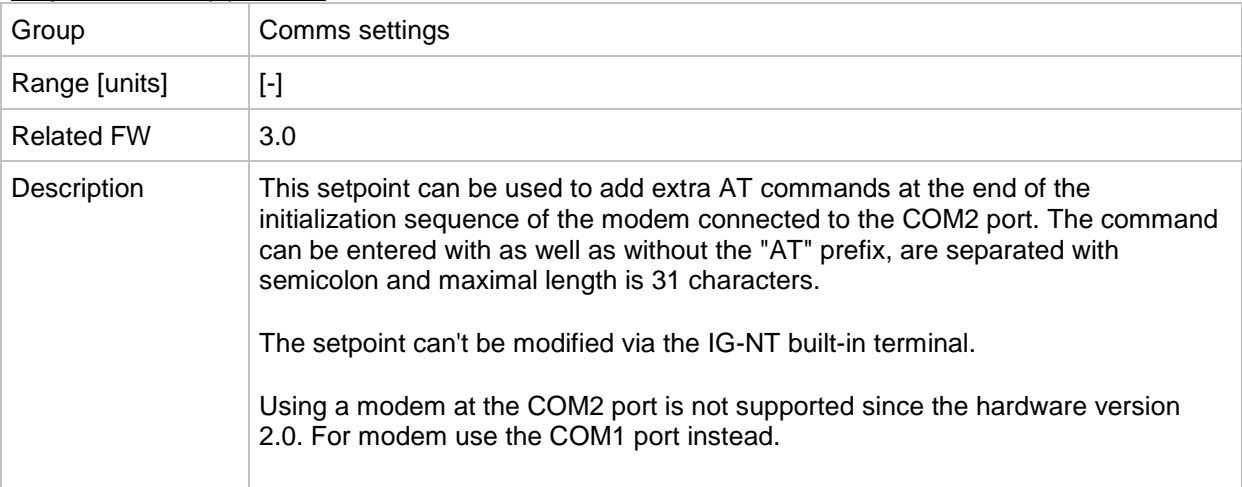

#### <span id="page-86-0"></span>*Setpoint: RS485(2) conv.*

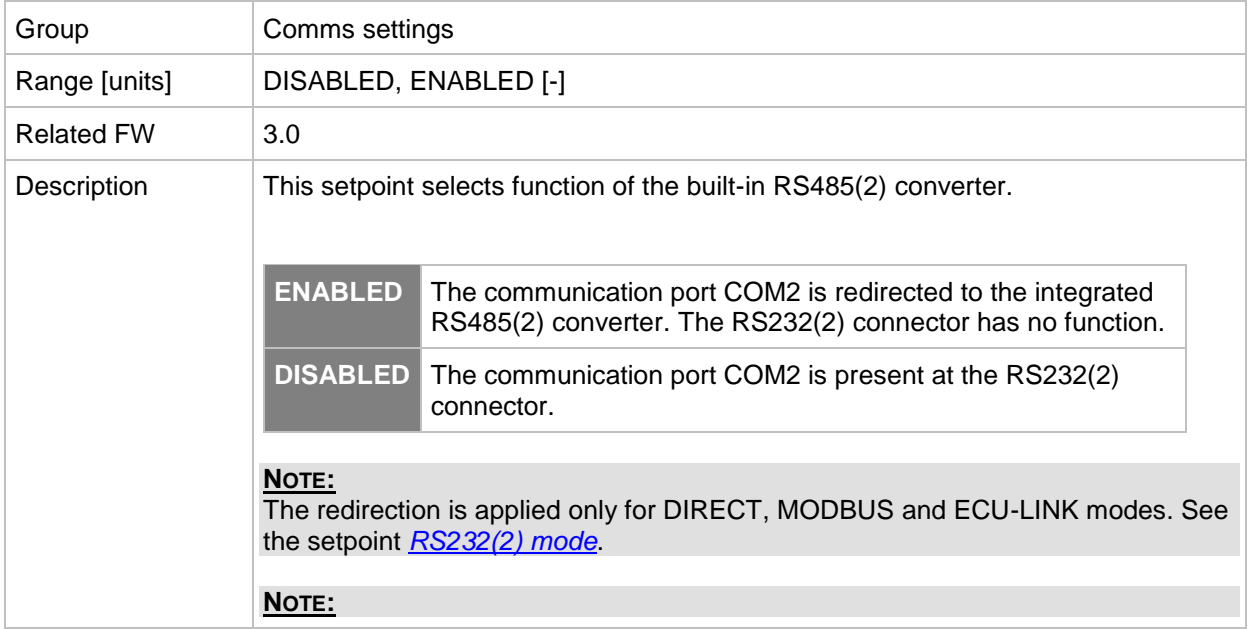

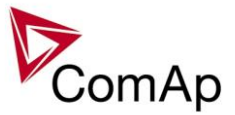

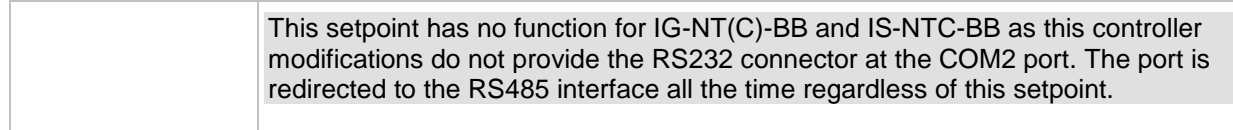

### *Setpoint: CAN-A bus mode*

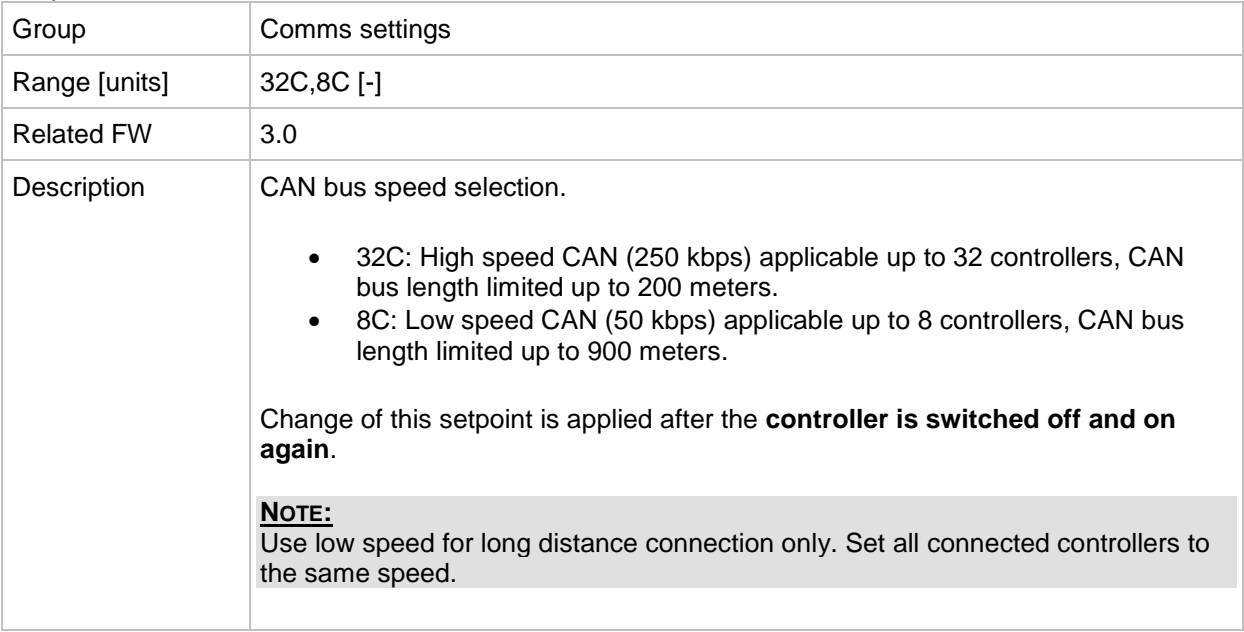

# *Setpoint: CAN-A emptyDet*

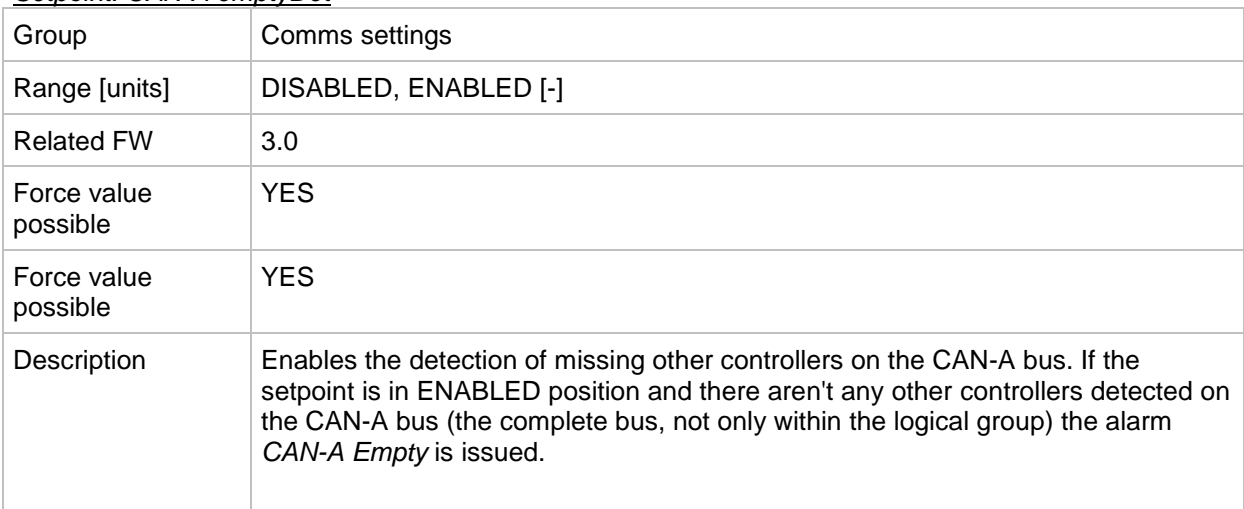

# *Setpoint: CAN-B emptyDet*

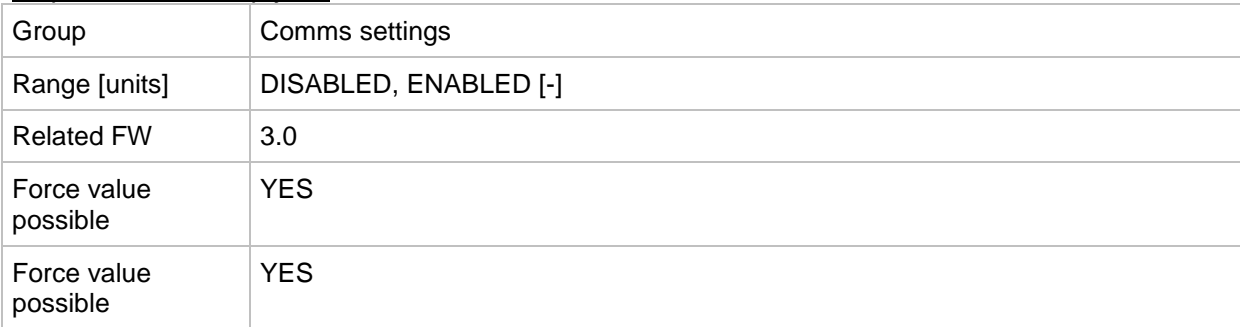

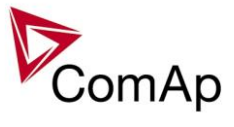

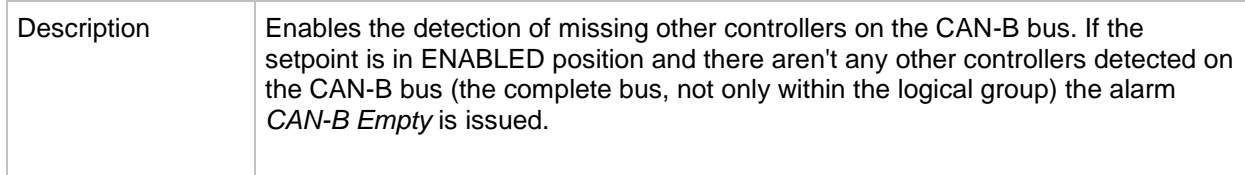

# *Setpoint: LB/UART Log*

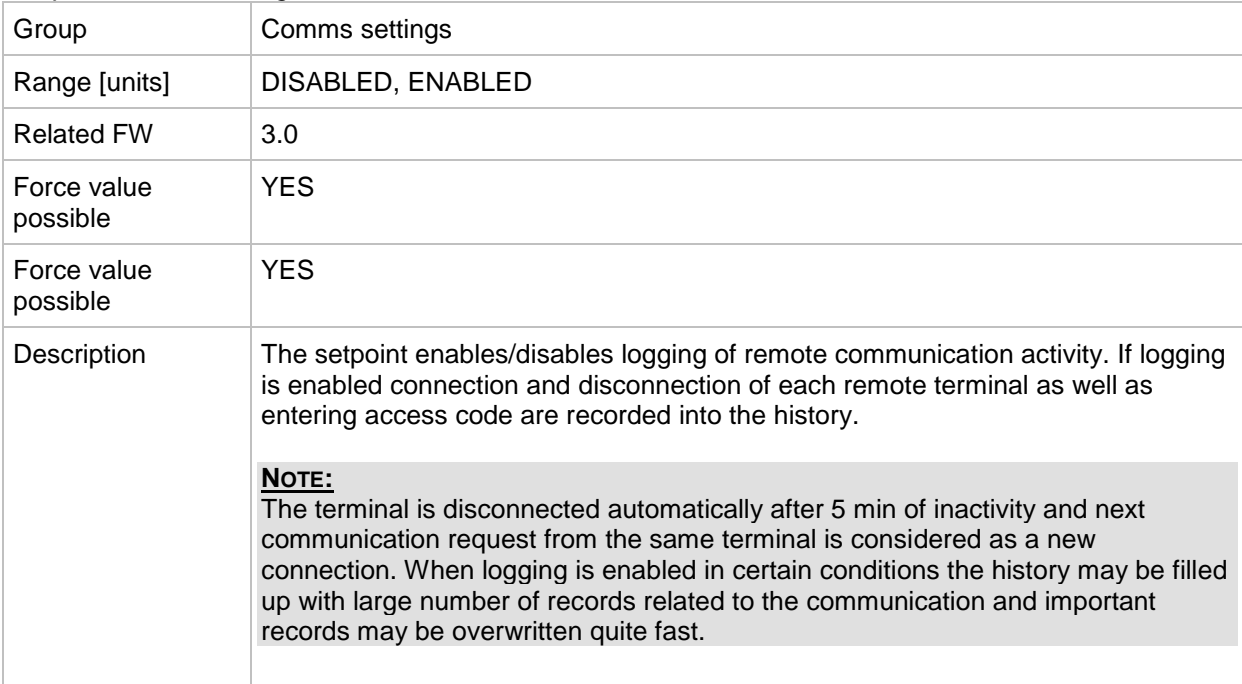

# *Setpoint: CANAddrSwitch1*

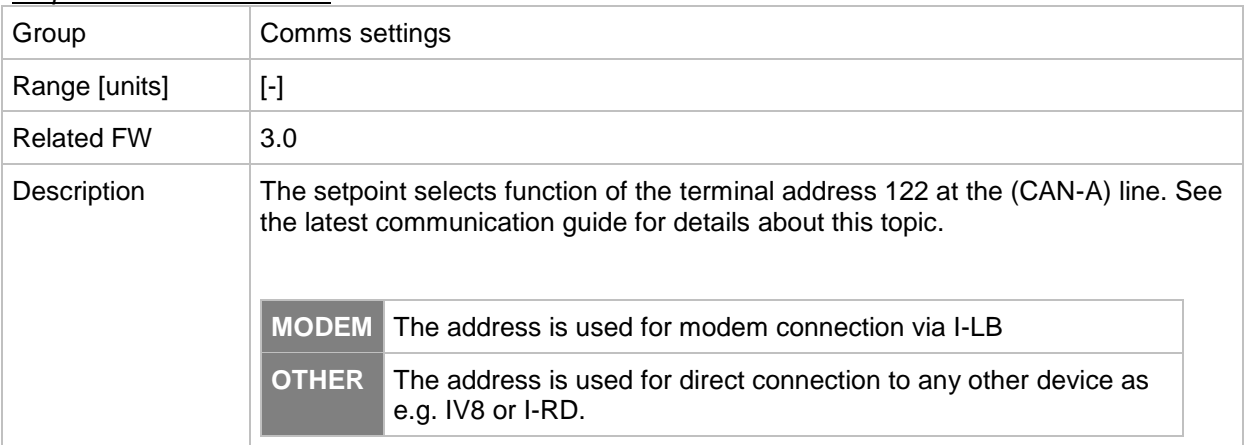

# *Setpoint: CANAddrSwitch2*

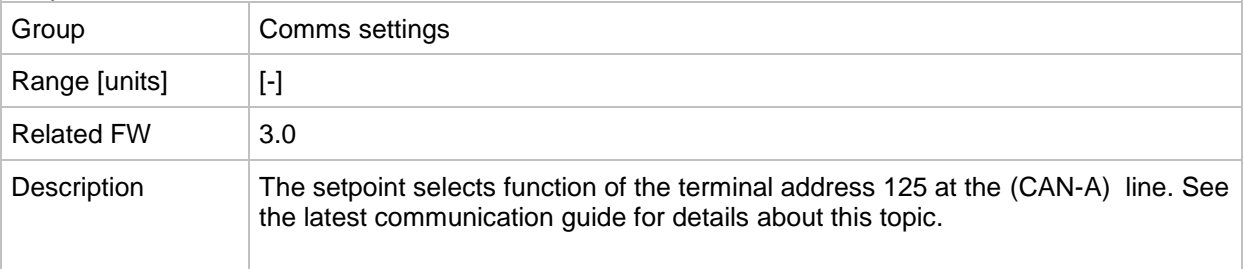

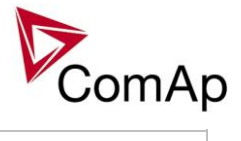

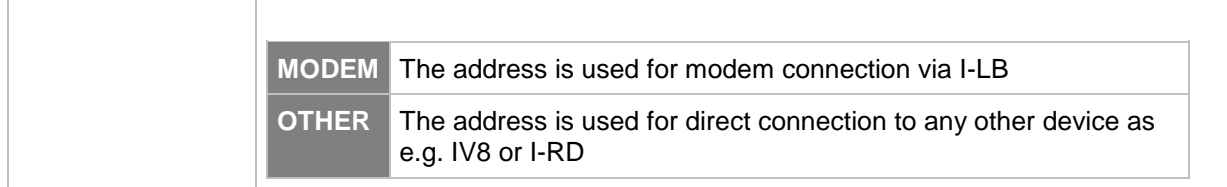

#### <span id="page-89-1"></span>*Setpoint: IP address*

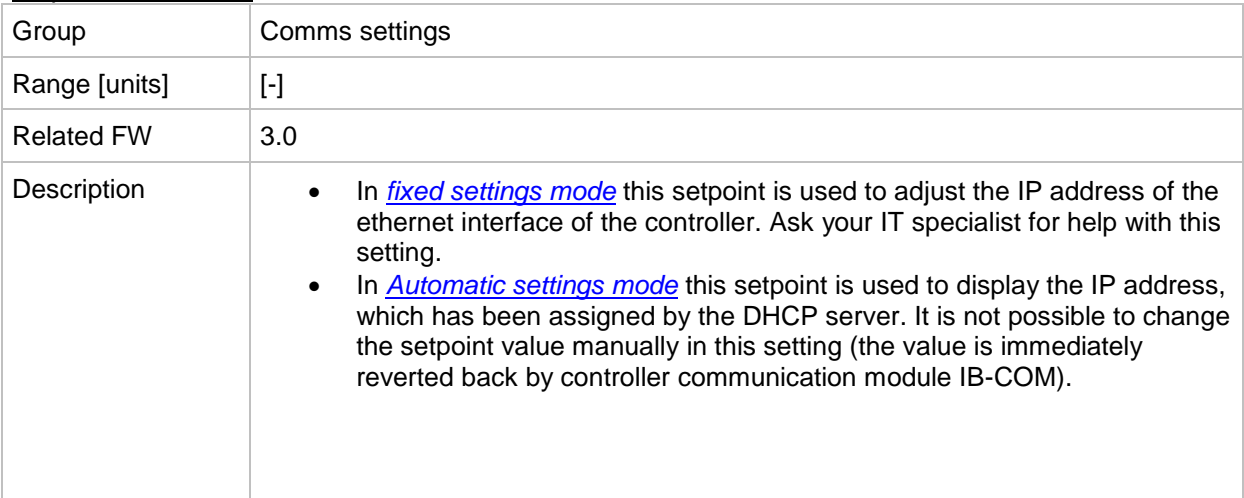

# <span id="page-89-0"></span>*Setpoint: IP Addr mode*

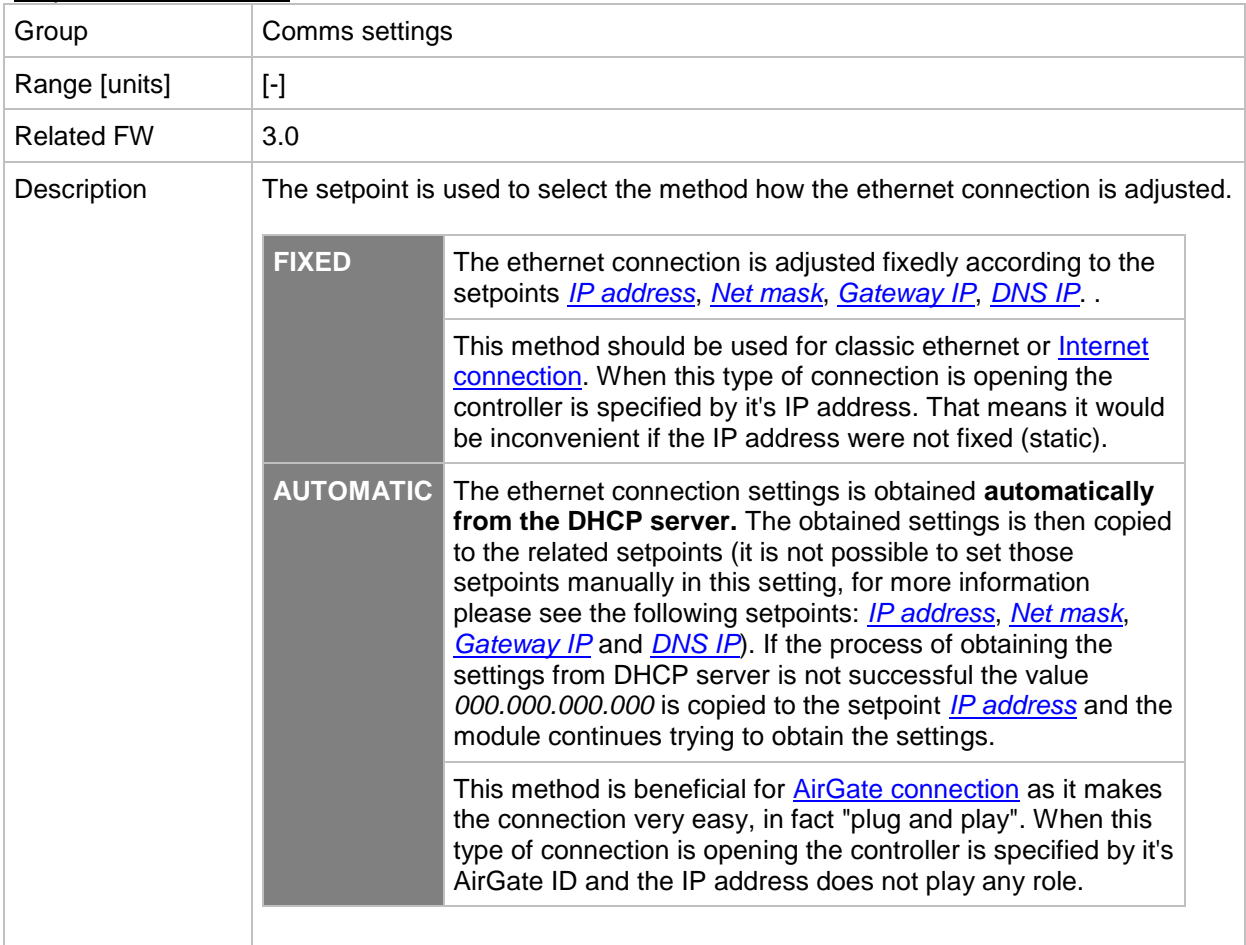

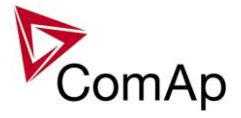

# **CAUTION!**

If you need to use fixed ethernet settings you should consult the proper setting with your IT specialist.

#### <span id="page-90-0"></span>*Setpoint: Net mask*

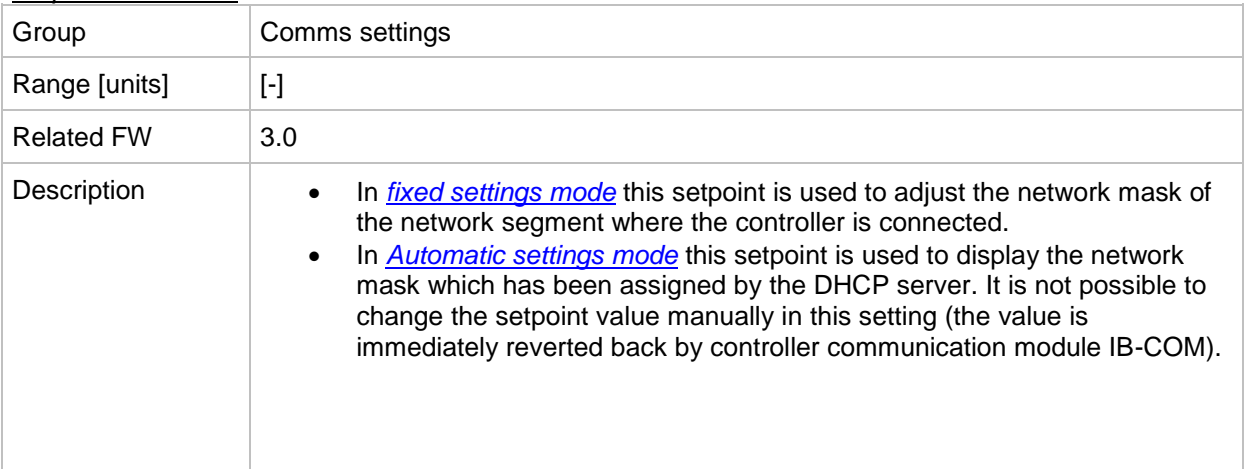

#### <span id="page-90-1"></span>*Setpoint: Gateway IP*

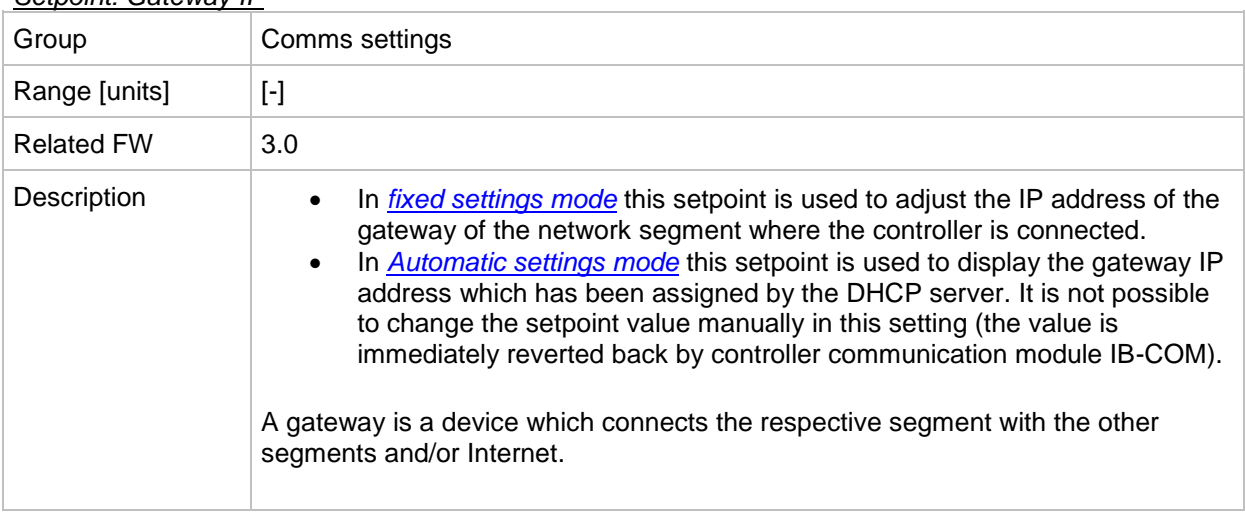

#### *Setpoint: ComApProtoPort*

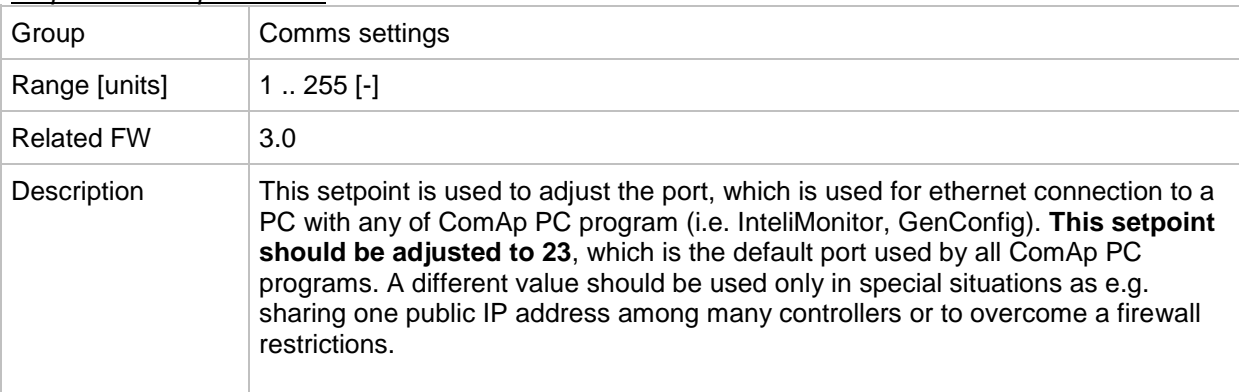

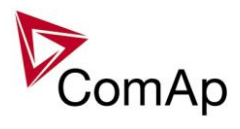

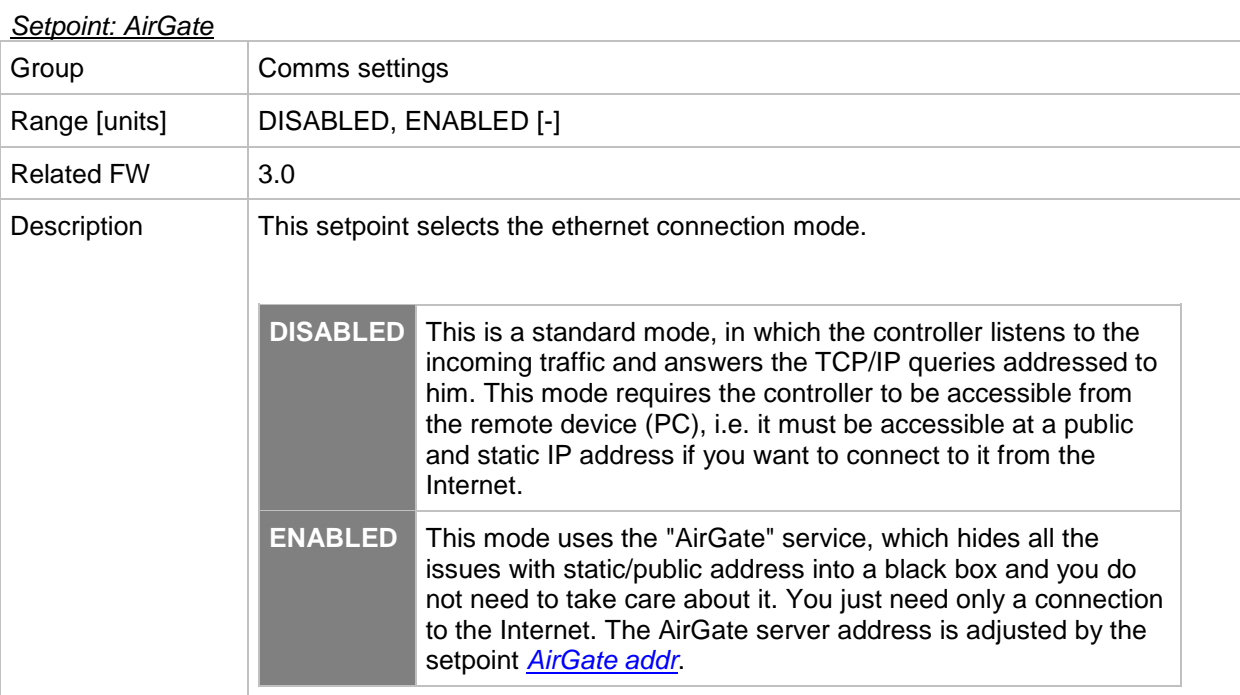

# <span id="page-91-0"></span>*Setpoint: AirGate IP*

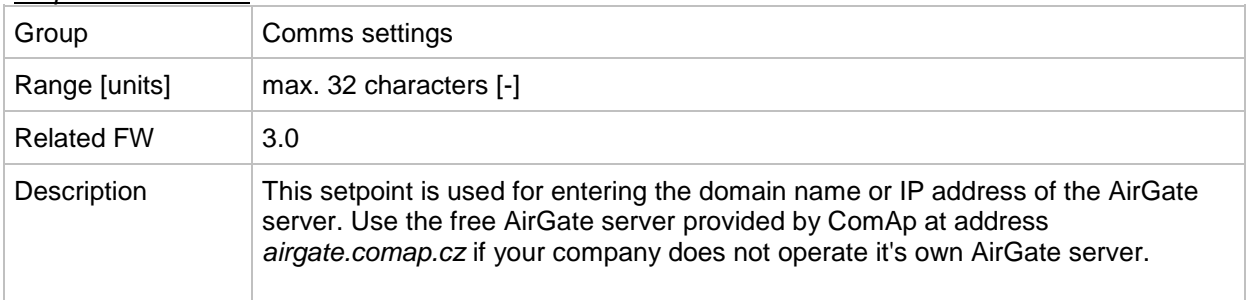

#### <span id="page-91-2"></span>*Setpoint: SMTP authent*

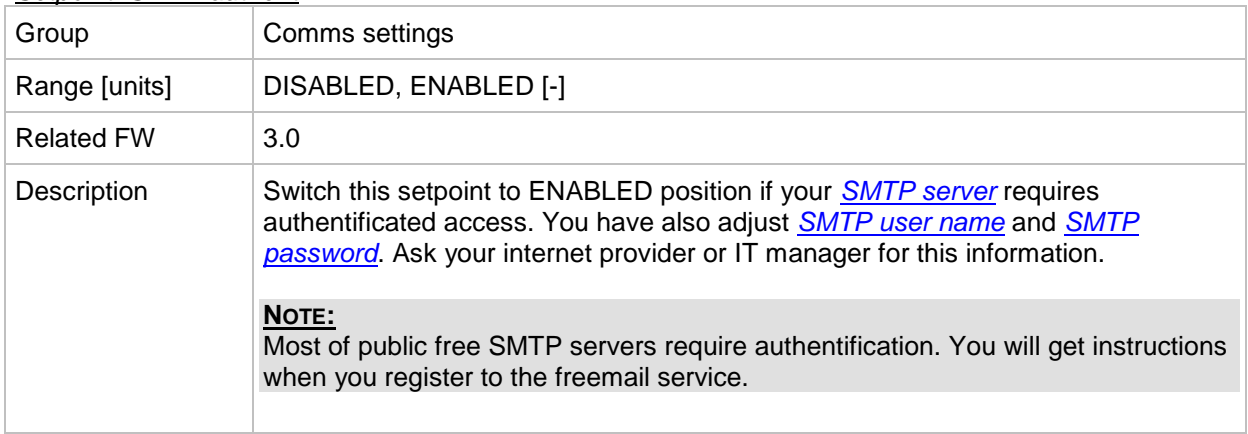

#### <span id="page-91-1"></span>*Setpoint: SMTP user name*

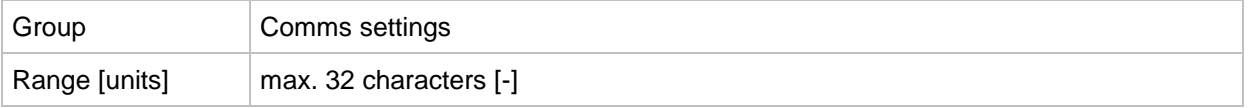

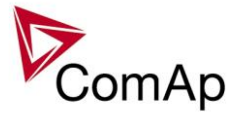

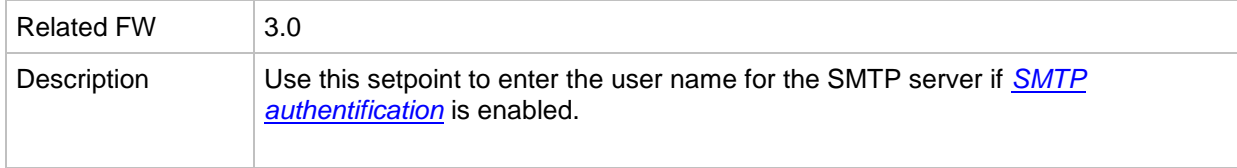

#### <span id="page-92-1"></span>*Setpoint: SMTP password*

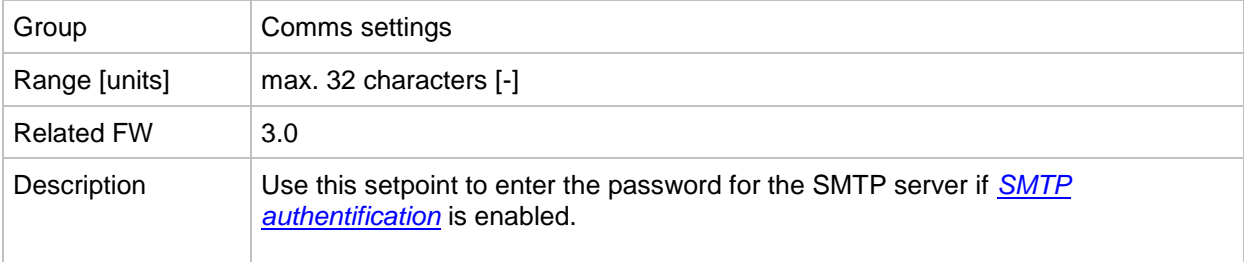

## <span id="page-92-0"></span>*Setpoint: SMTP address*

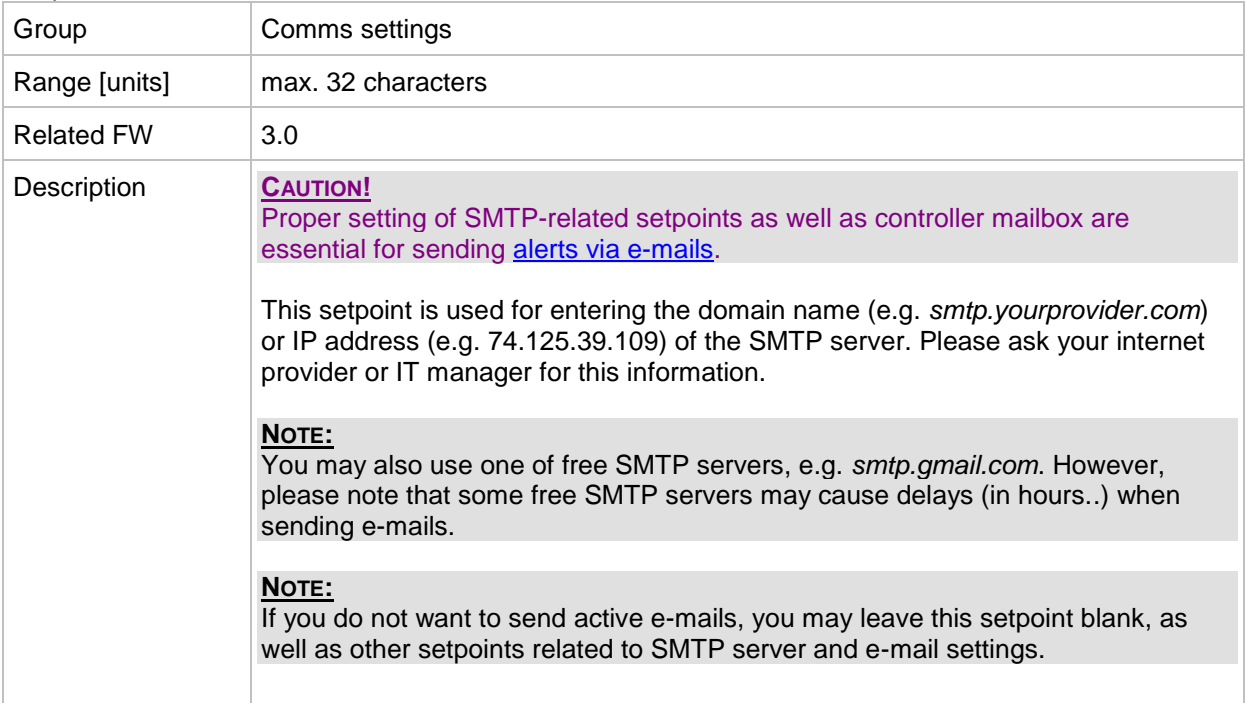

#### *Setpoint: Contr mailbox*

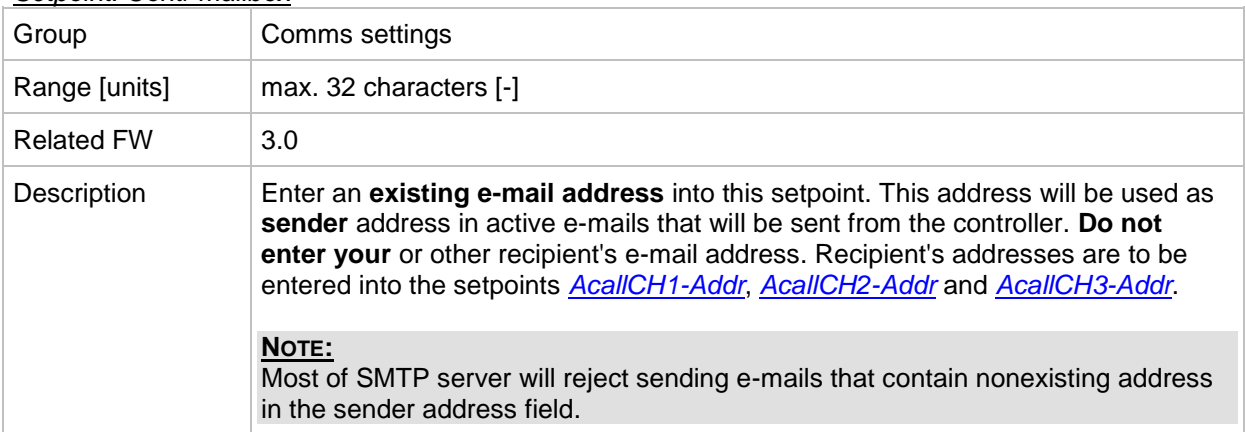

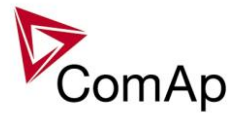

#### *Setpoint: Time zone*

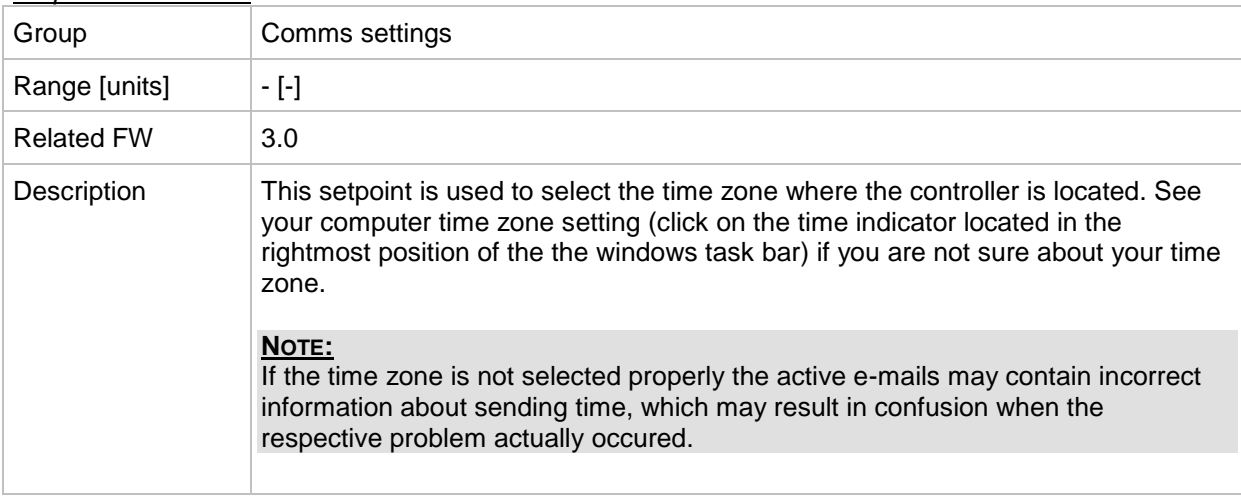

#### <span id="page-93-0"></span>*Setpoint: DNS IP*

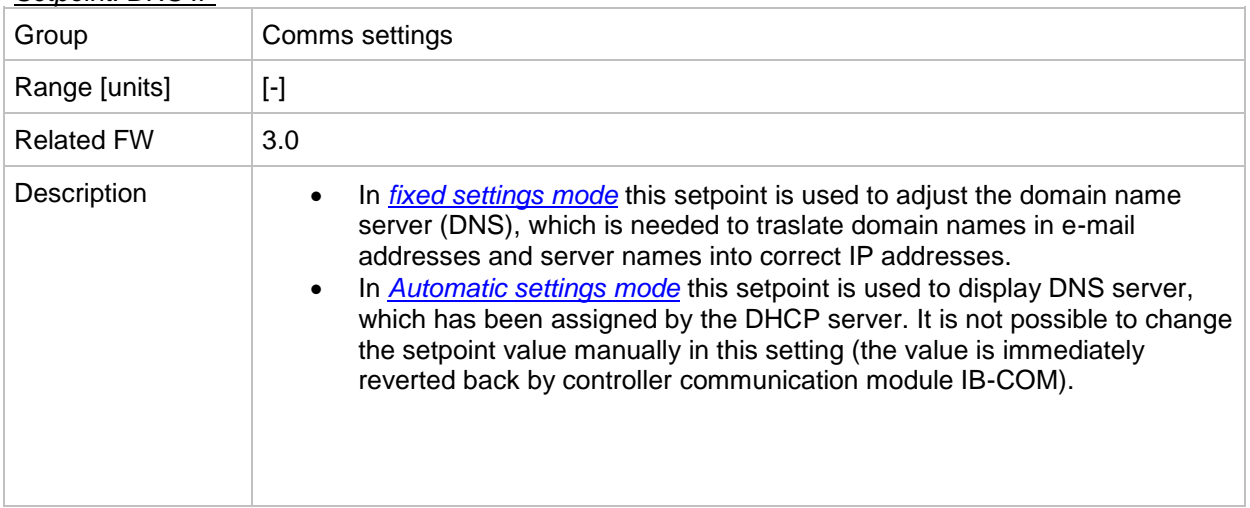

#### *Setpoint: ECU Diag*

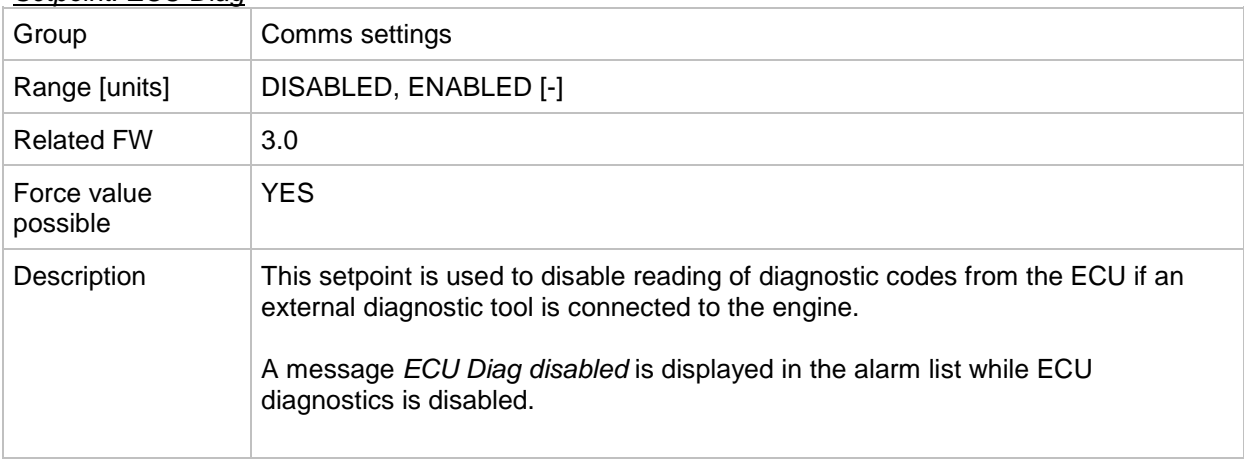

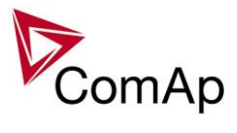

### *Setpoint: SHxOcol detect*

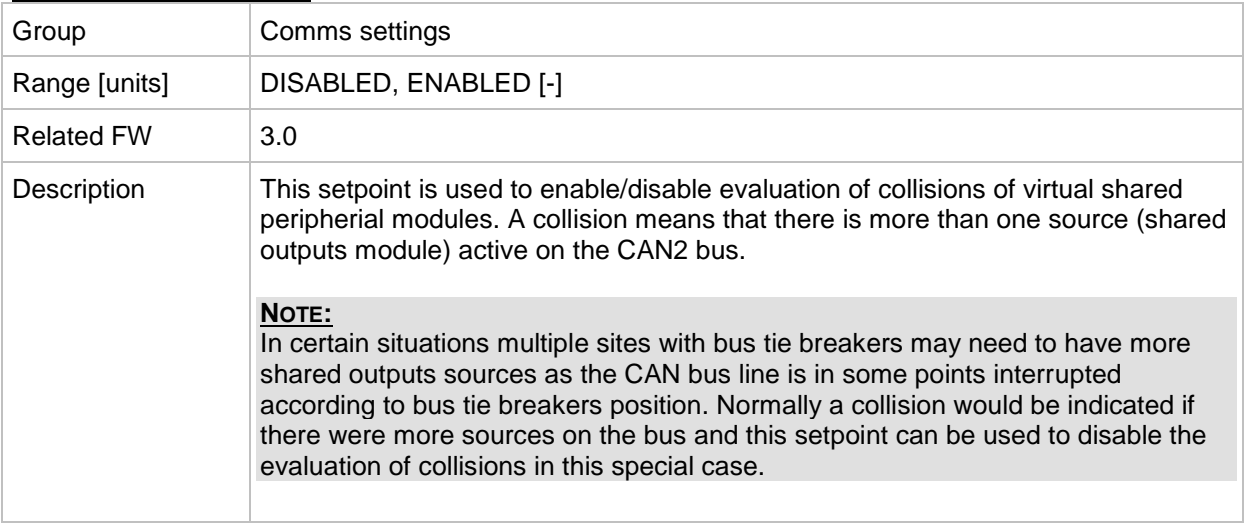

# **Group: ComProtSettings**

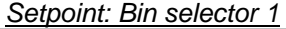

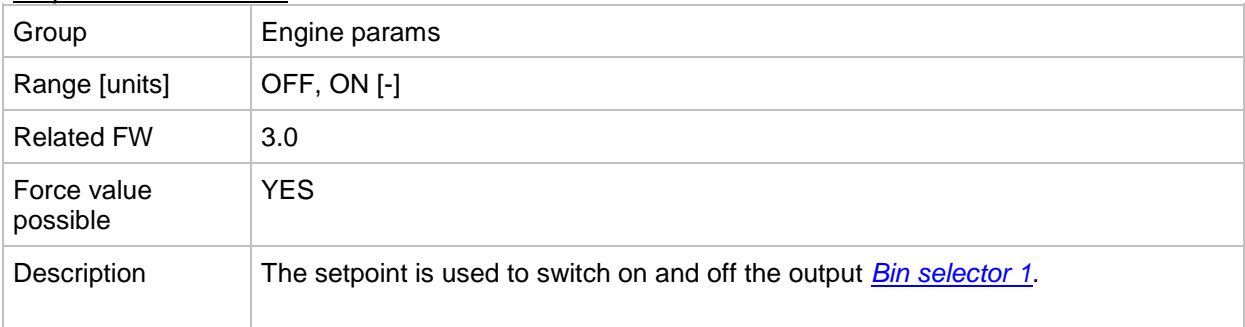

# *Setpoint: Bin selector 2*

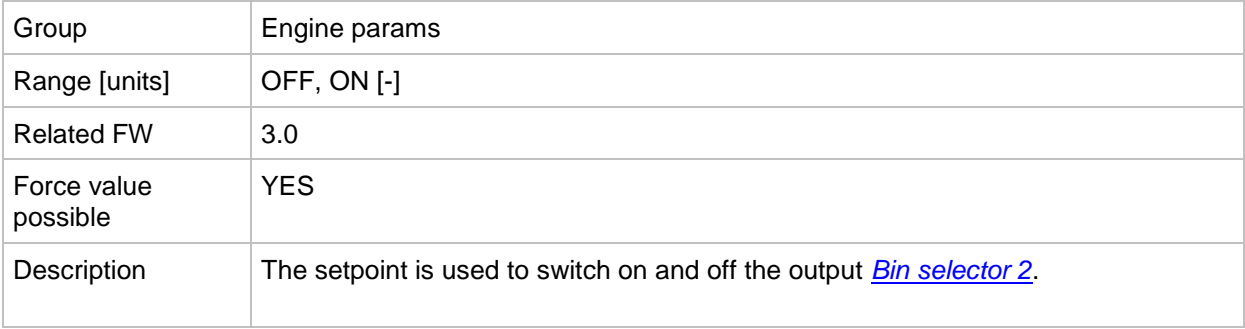

#### *Setpoint: Bin selector 3*

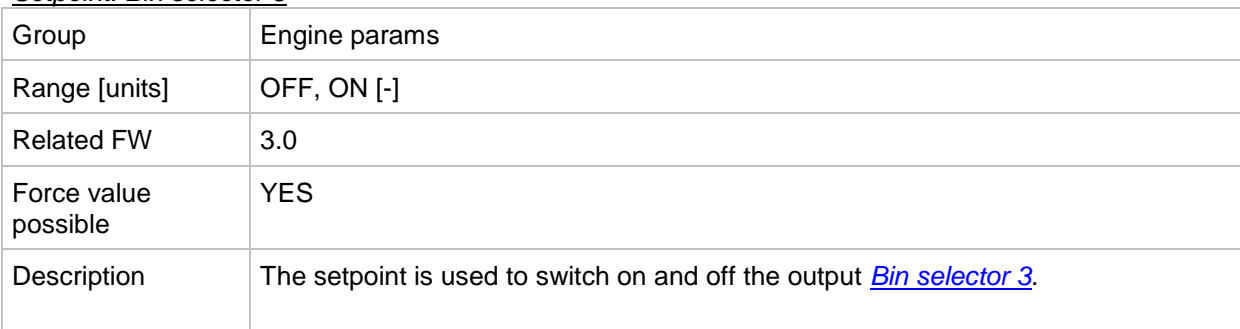

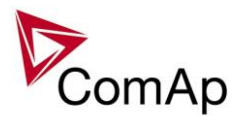

# *Setpoint: Bin selector 4*

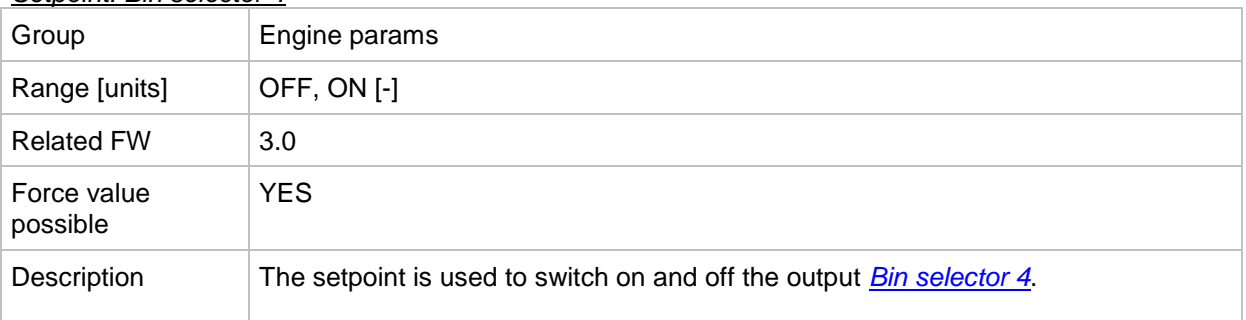

# *Setpoint: Horn Timeout*

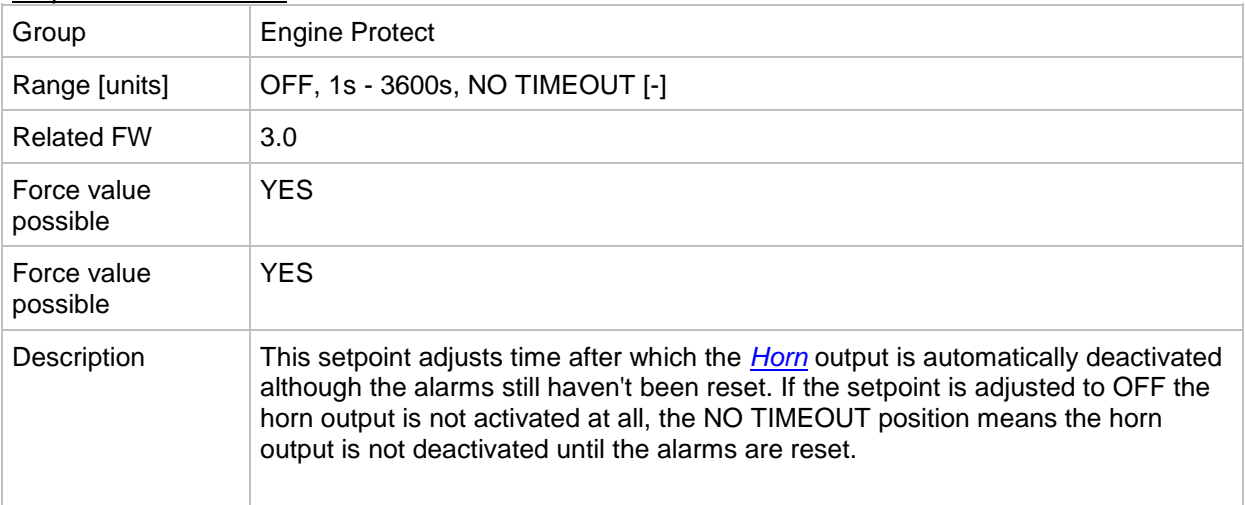

#### *Setpoint: BinInp delay 1*

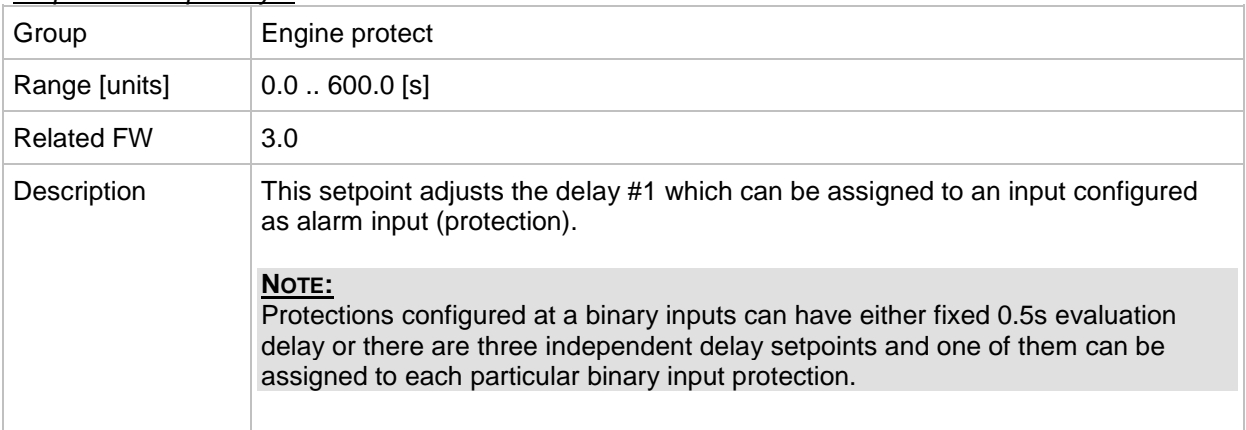

# *Setpoint: BinInp delay 2*

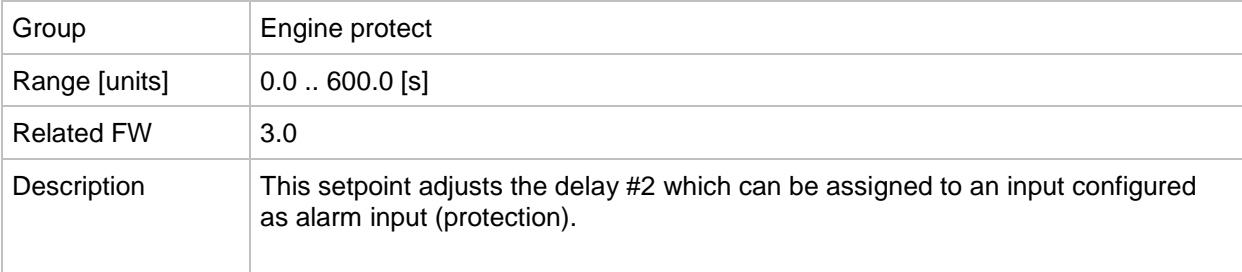

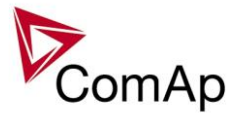

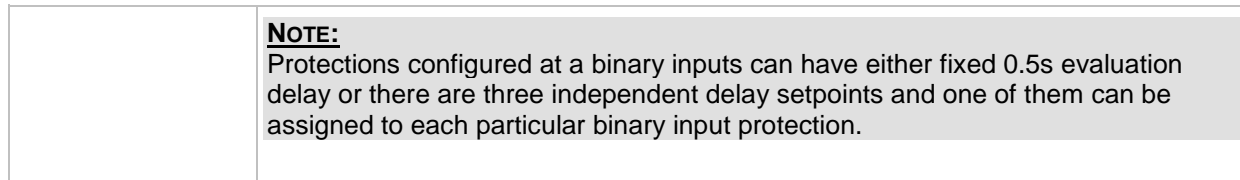

#### *Setpoint: BinInp delay 3*

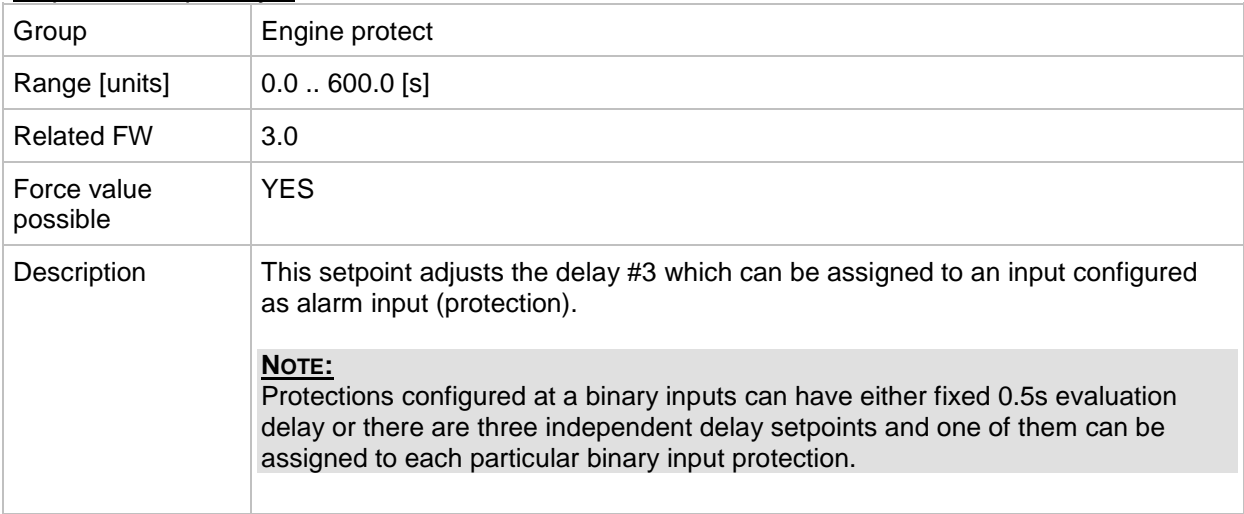

#### *Setpoint: ForceBlockDel1*

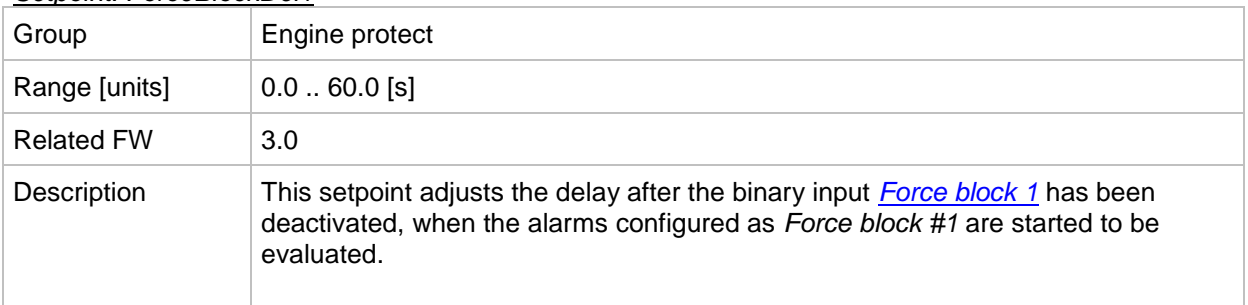

#### *Setpoint: ForceBlockDel2*

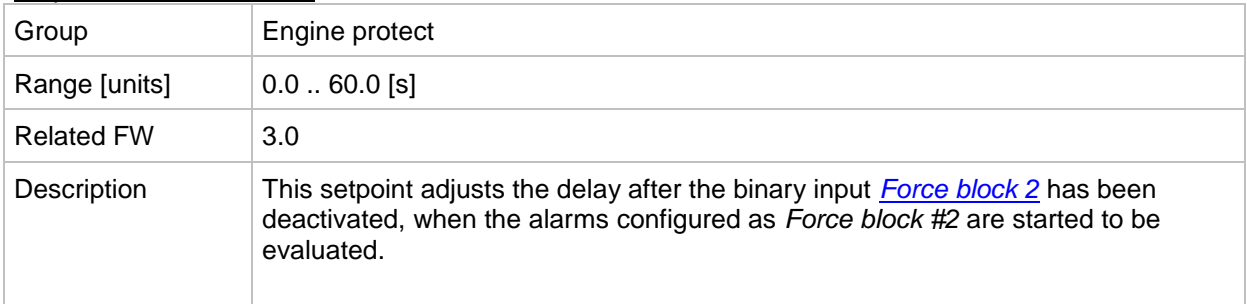

#### *Setpoint: ForceBlockDel3*

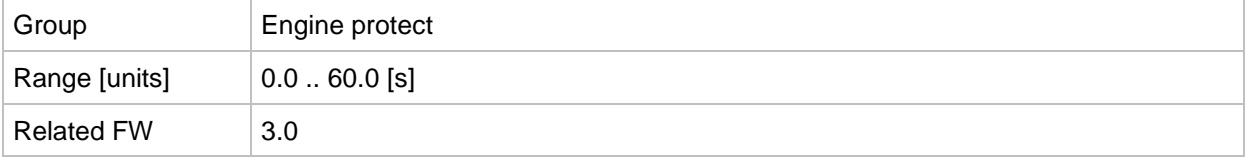

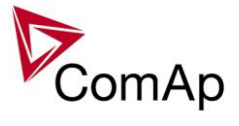

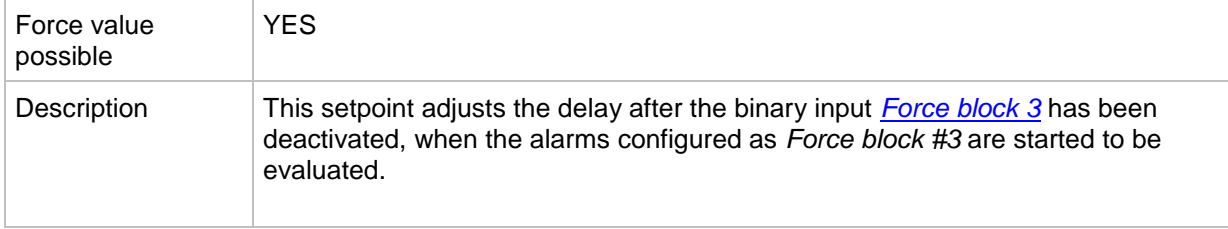

# *Setpoint: ResetActAlarms*

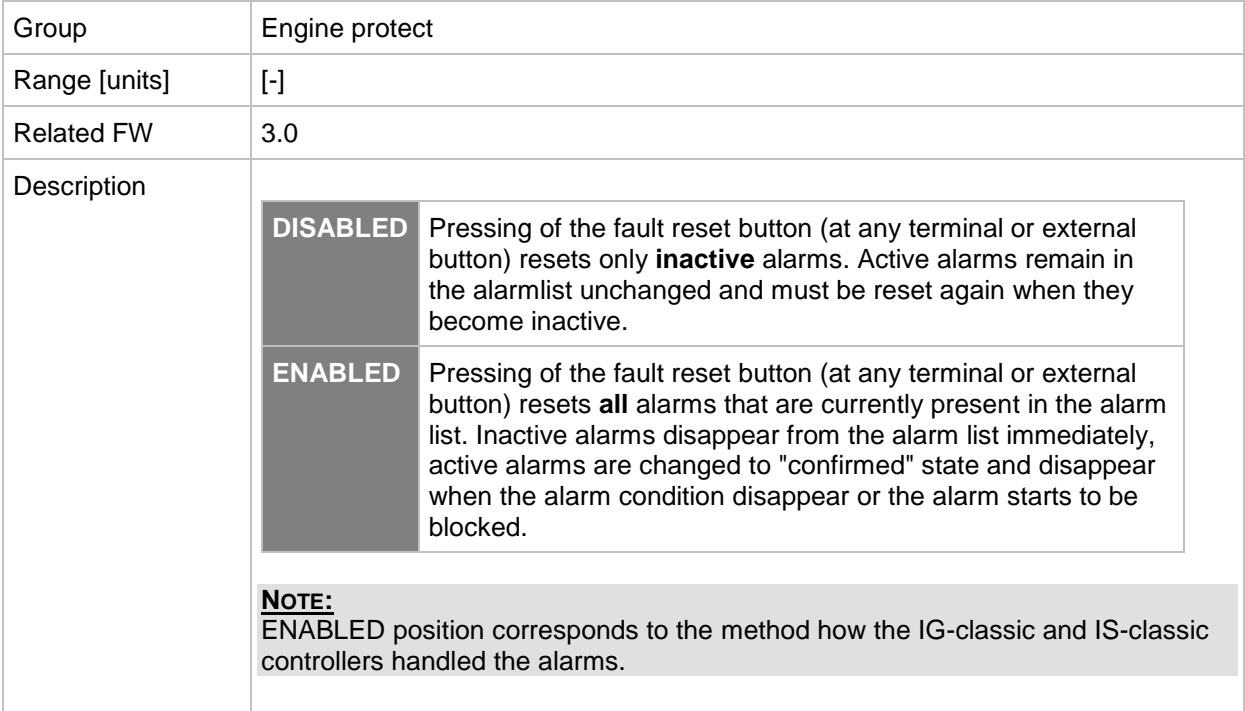

# **Group: Analog protect**

<span id="page-97-0"></span>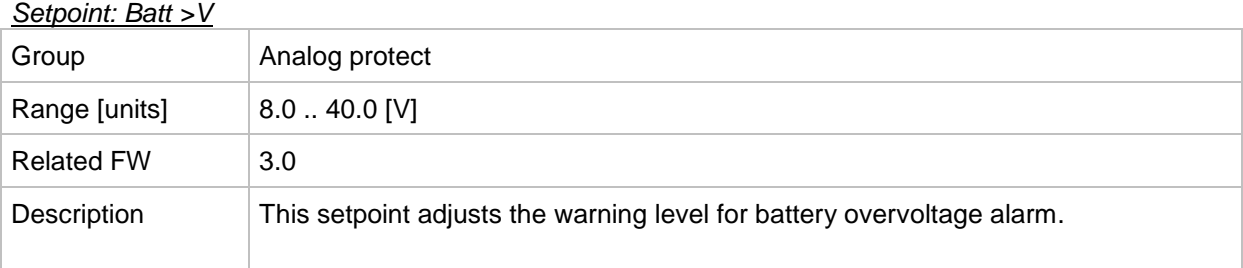

# <span id="page-97-1"></span>*Setpoint: Batt <V*

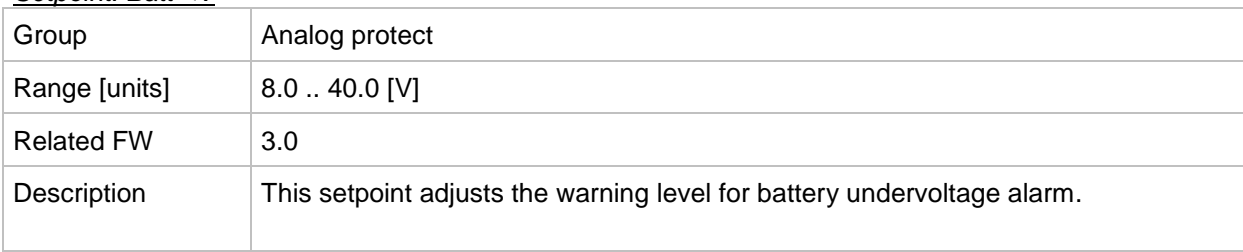

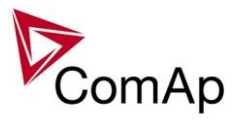

# *Setpoint: Batt volt del*

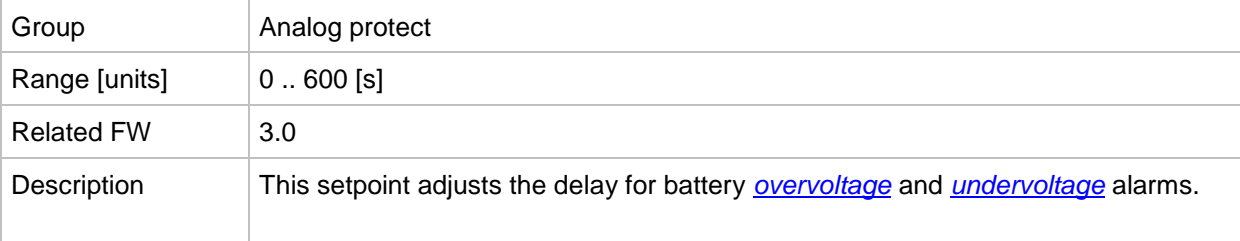

# **Group: Bank protect**

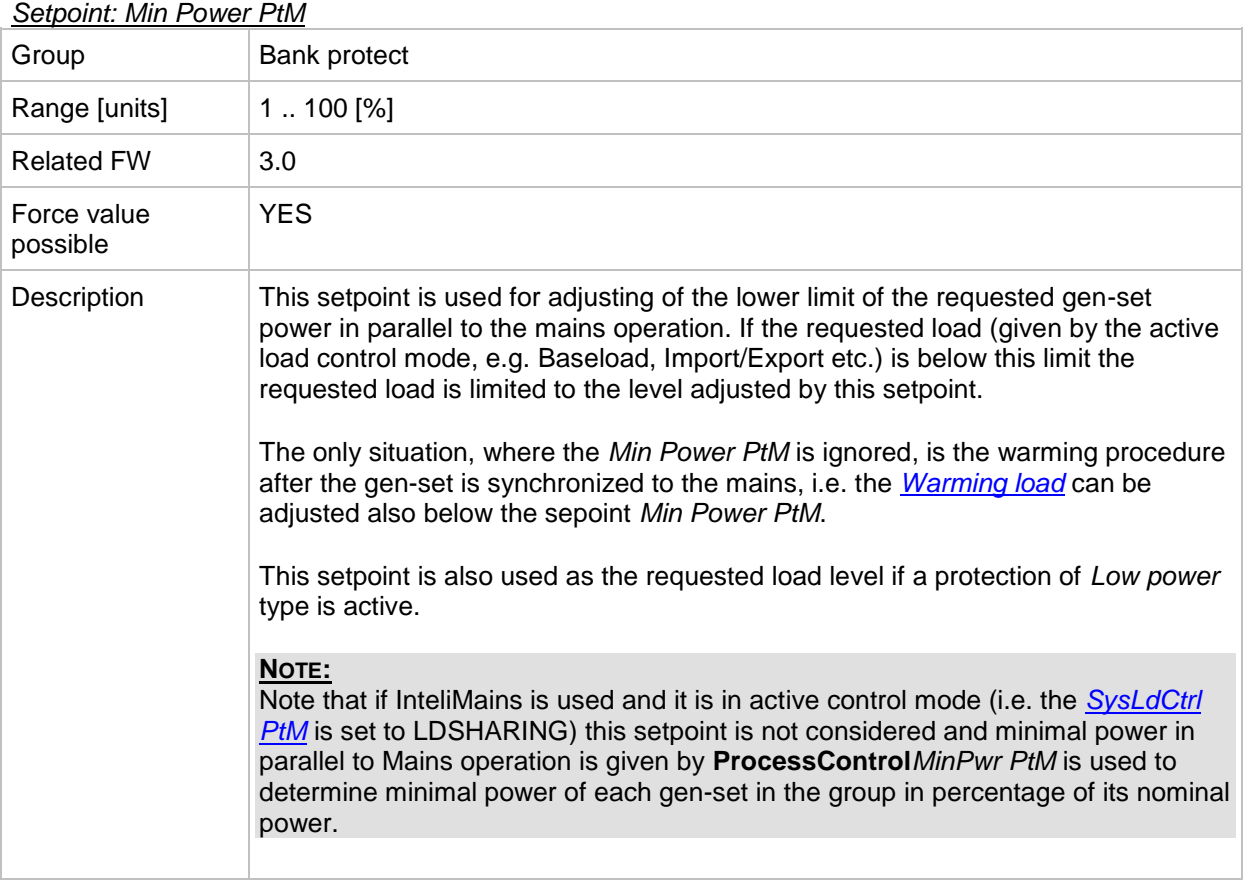

#### <span id="page-98-0"></span>*Setpoint: Ishort*

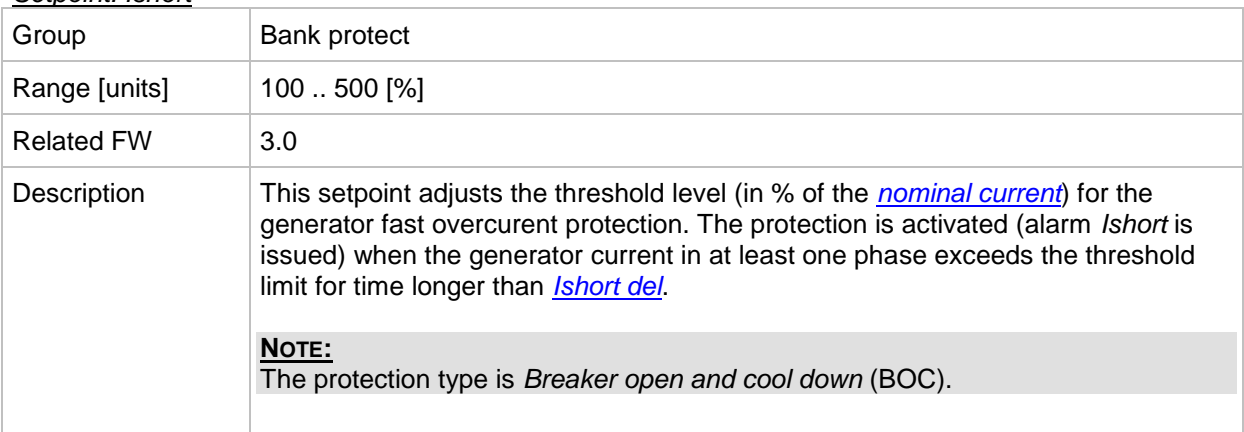

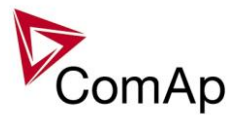

# <span id="page-99-0"></span>*Setpoint: Ishort del*

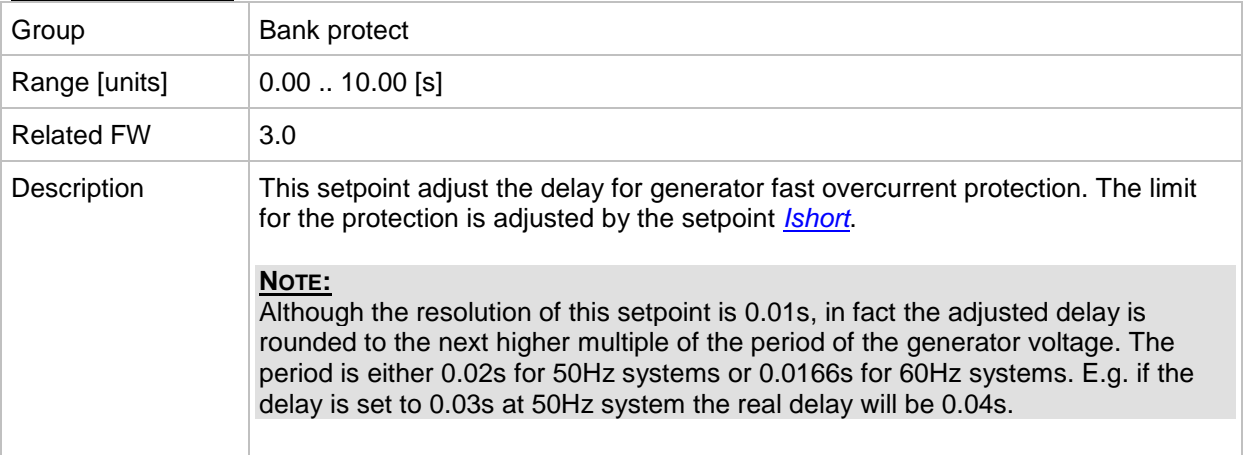

#### *Setpoint: 2Inom del* Group Bank protect Range [units]  $|1..600.0$  [s] Related FW 3.0 Description This setpoint adjusts the reaction time of the IDMT overcurrent protection if the overcurrent level is 200% of the *[nominal current](#page-70-0)*. The reaction time of the IDMT overcurrent protection is not fixed; it depends on how much is the actual current above the limit (nominal). The higher is the overcurrent the shorter the reaction time will be. Overcurrent Reaction time  $[s]$  $[% of  $l_{\text{nom}}]$$ Example: 2Inom del  $=$   $\sqrt{ }$  $-5s$ 2ktom del [s] \* 100 **REACTION TIME [s] = Overcurrent [%] - 100 f%]**  $100$ no alarm 110 50,0 **IDMT** overcurrent reaction time 120  $25,0$ 40,0 130  $16,7$  $12,5$ 140 35,0 150  $10,0$ **Reaction time [s]**<br>**Reaction time 19**<br> $25,0$ <br> $15,0$ <br> $10,0$  $30,0$ 160  $8,3$ 170  $7,1$ 180  $6,3$ 190 5,6  $\overline{200}$  $\overline{5,0}$ 210 4,5  $5,0$ 220  $4,2$  $0,0$ 120 140 160 180 200 220 230  $3,8$ 240 240  $3,6$ Overcurrent [%] 250 3,3 EXAMPLE OF IDMT OVERCURRENT PROTECTION CURVE **NOTE:**

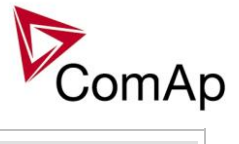

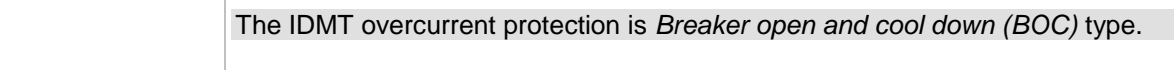

<span id="page-100-1"></span>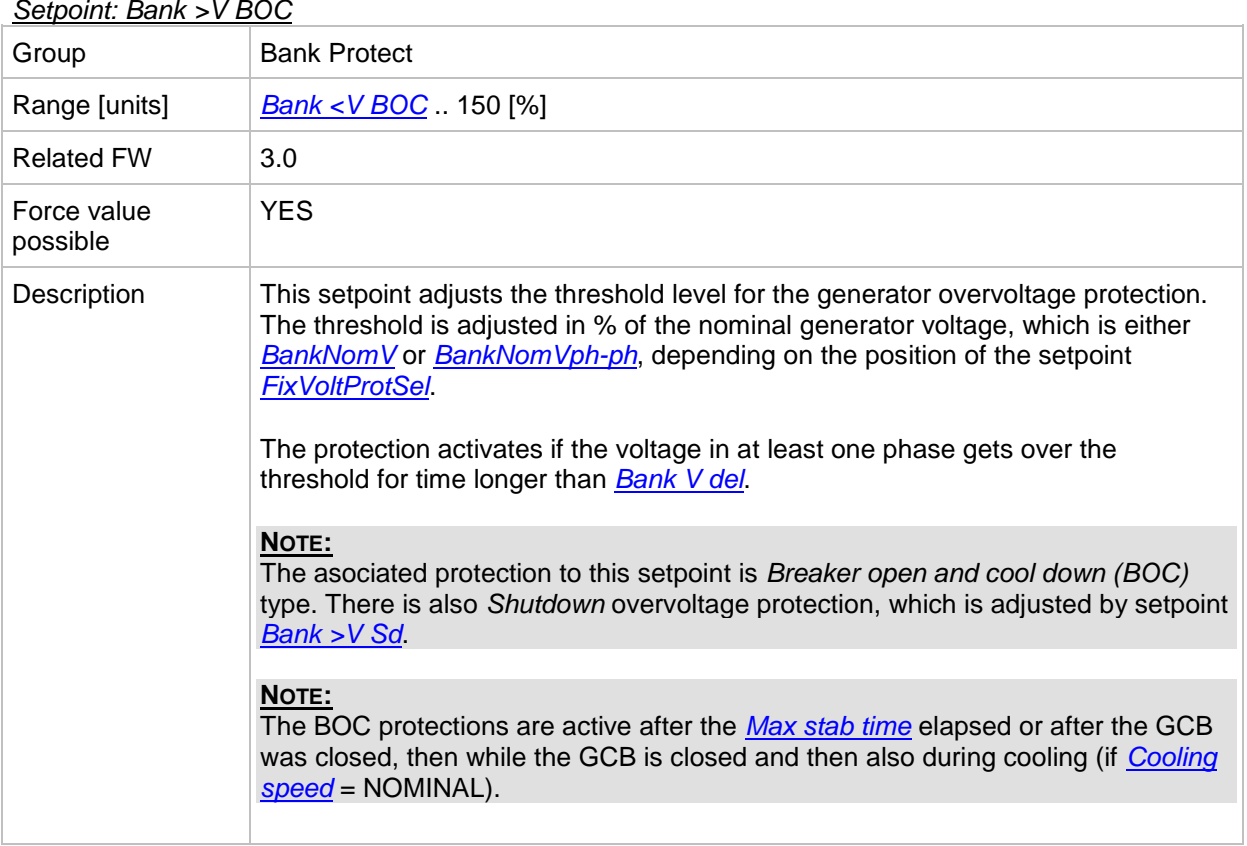

#### *Setpoint: Bank >V BOC*

#### <span id="page-100-0"></span>*Setpoint: Bank <V BOC*

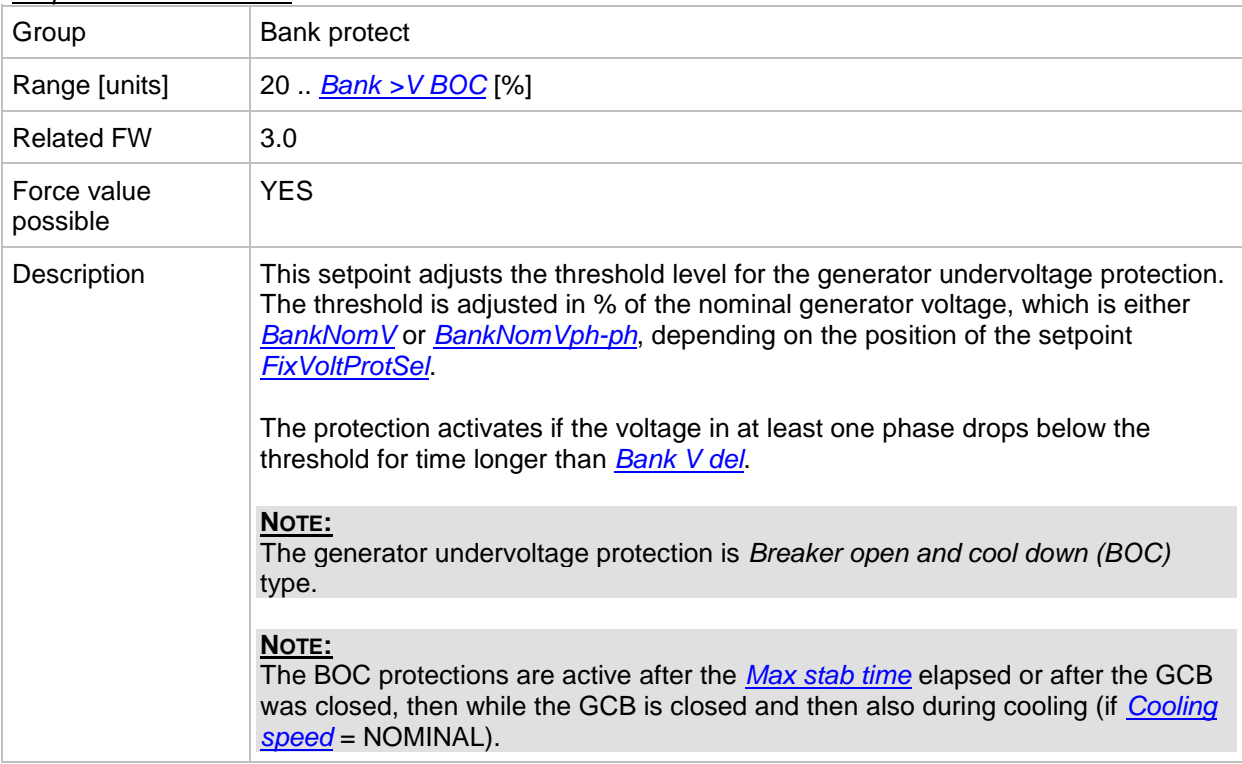

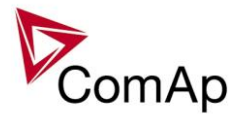

<span id="page-101-1"></span>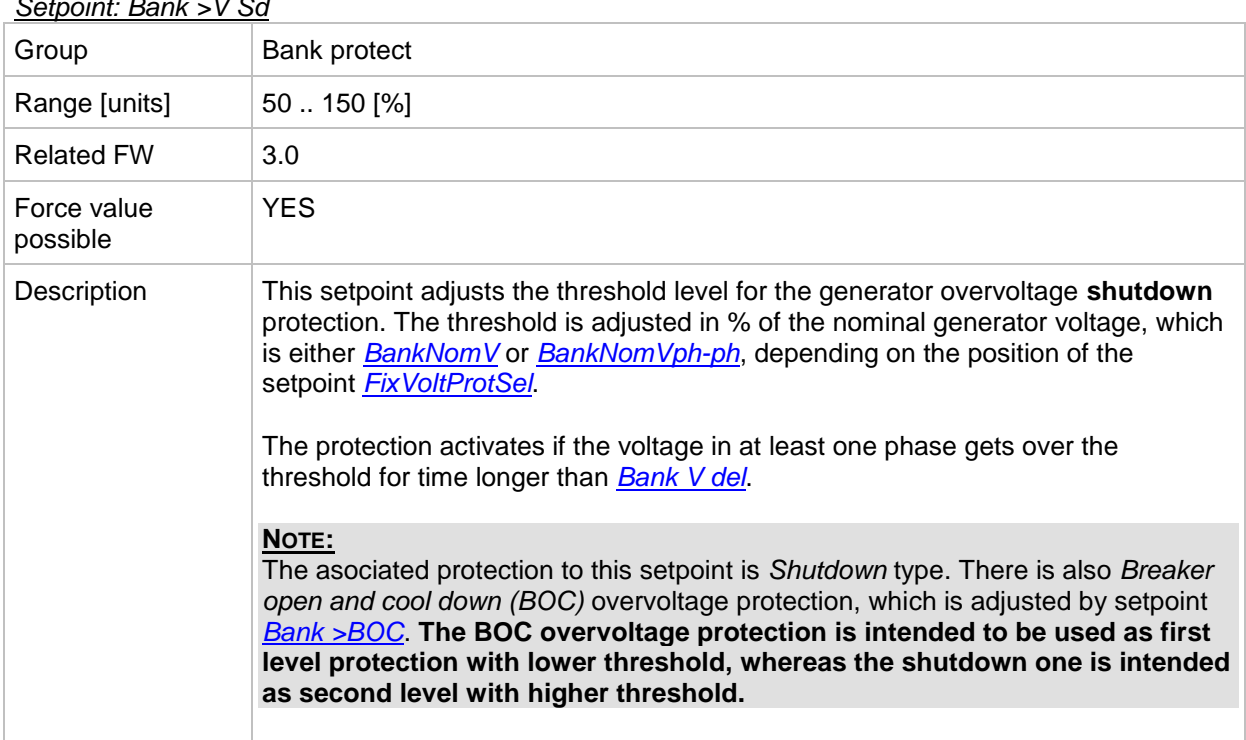

# *Setpoint: Bank >V Sd*

# <span id="page-101-0"></span>*Setpoint: Bank V del*

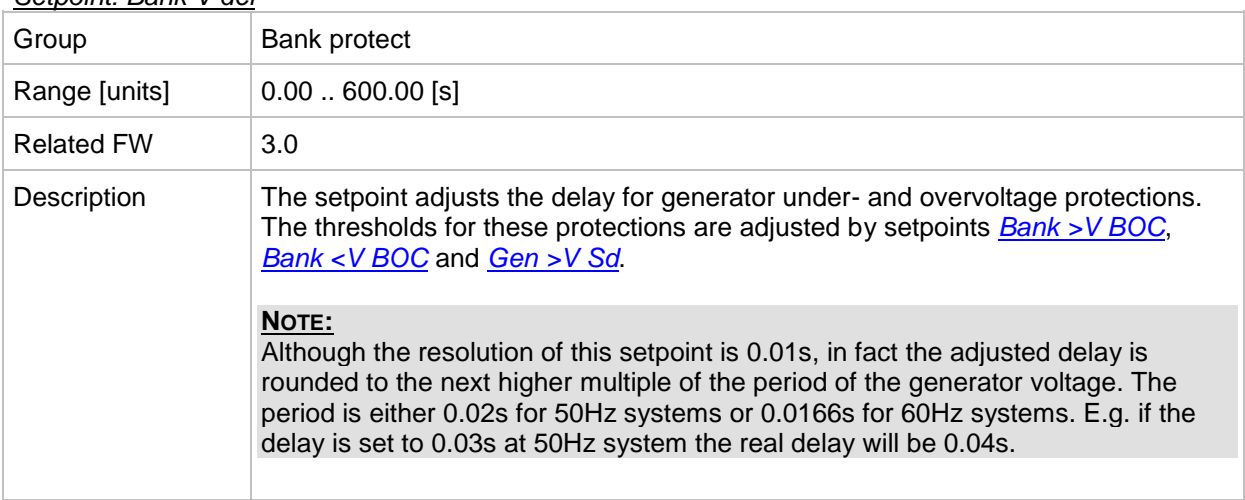

# <span id="page-101-2"></span>*Setpoint: Bank >f*

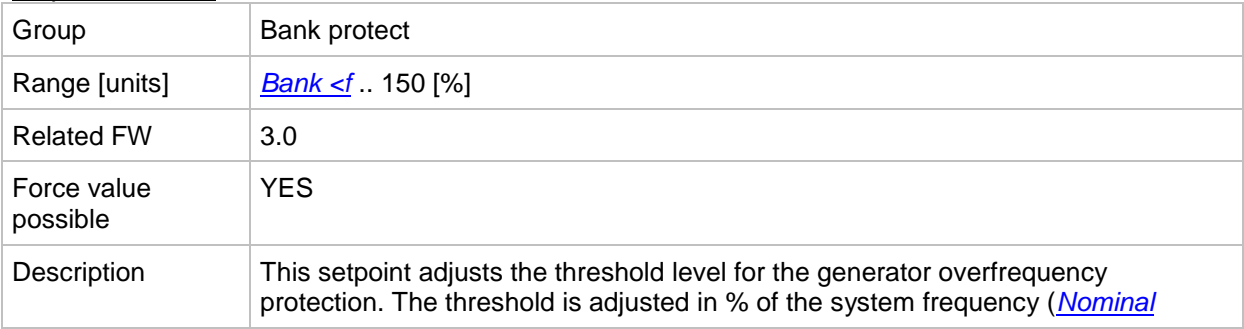

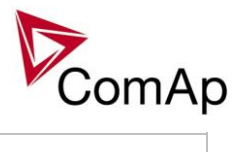

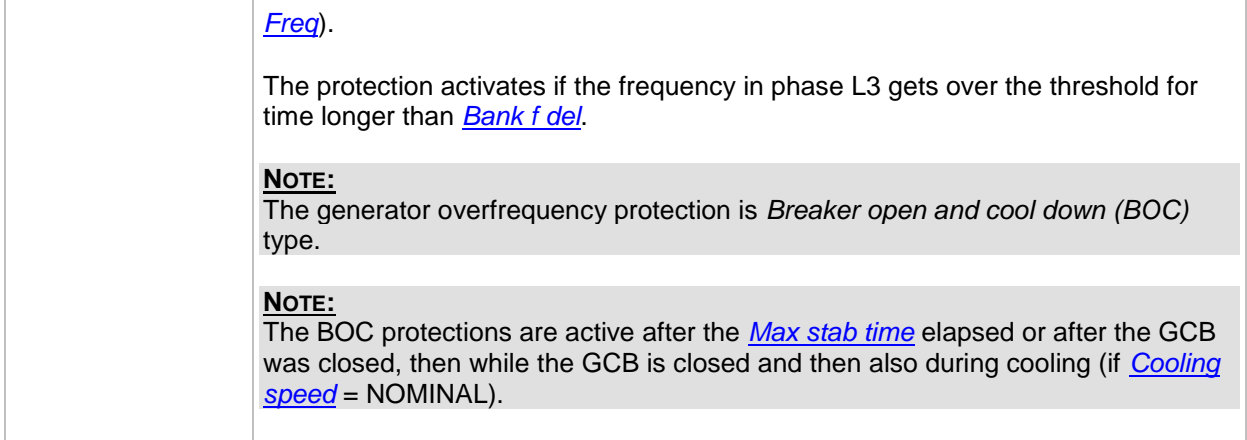

<span id="page-102-0"></span>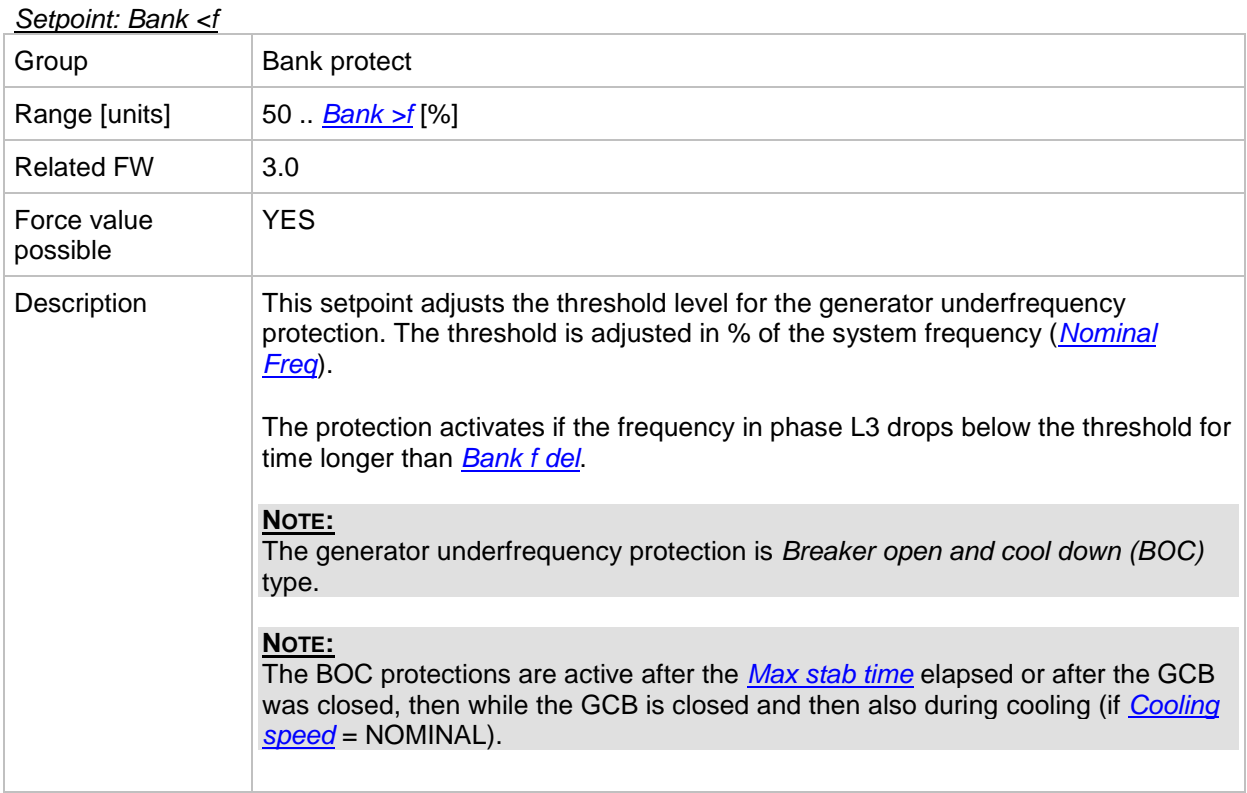

# <span id="page-102-1"></span>*Setpoint: Bank f del*

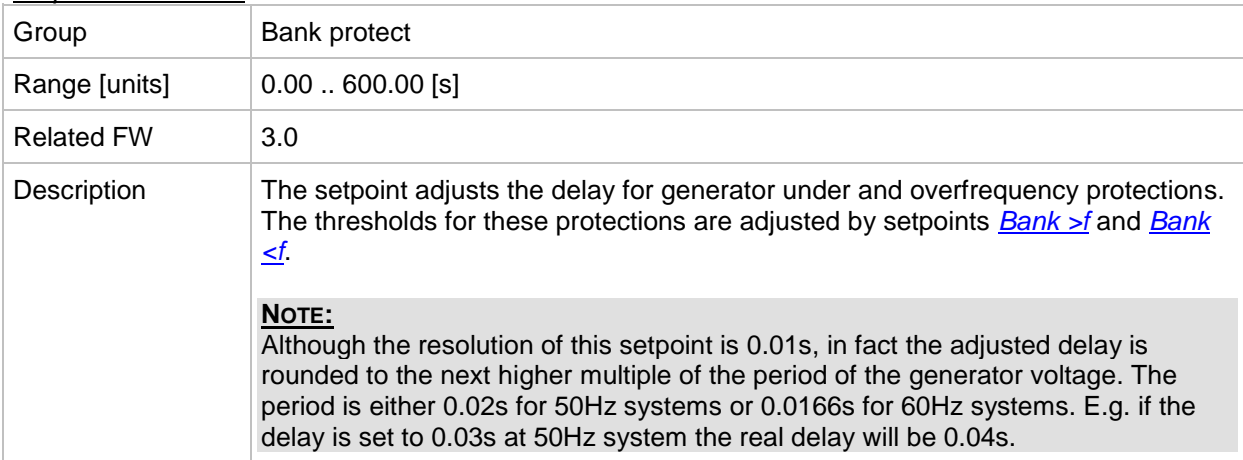

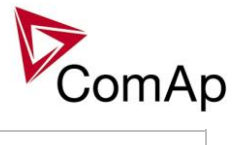

<span id="page-103-1"></span>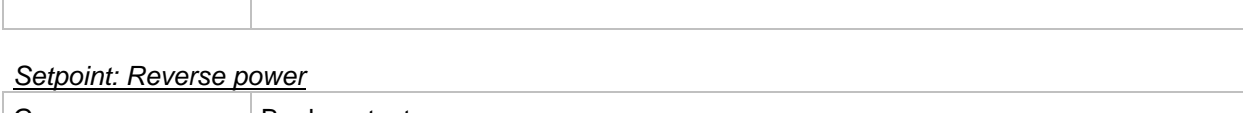

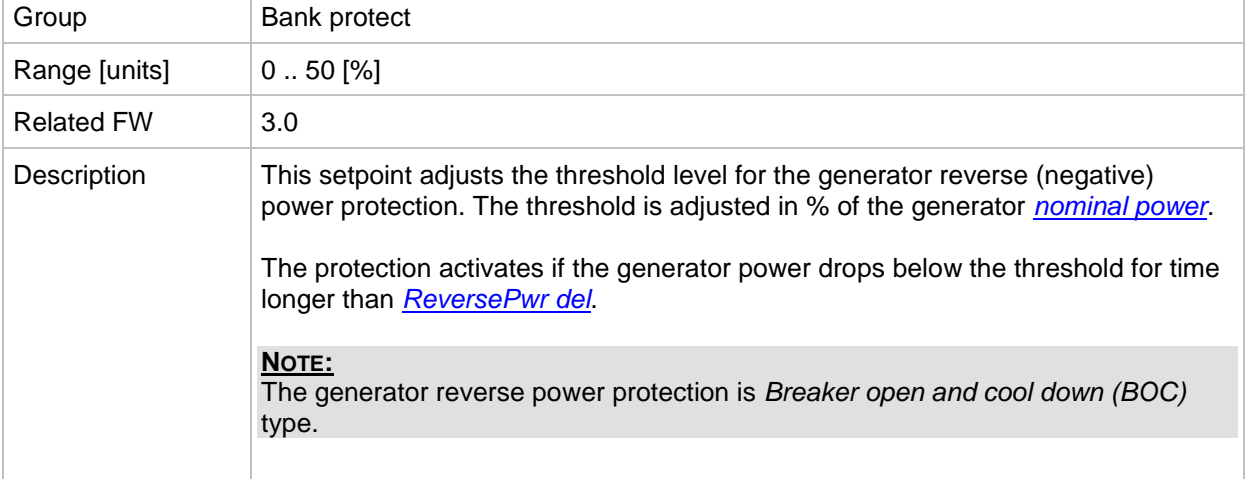

#### <span id="page-103-0"></span>*Setpoint: ReversePwr del*

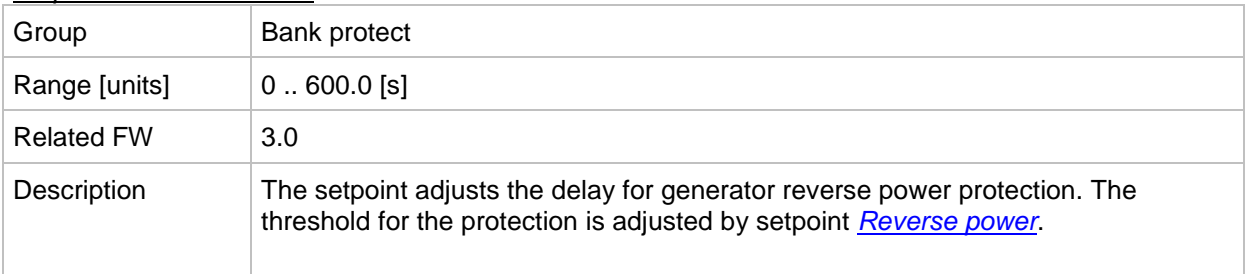

# <span id="page-103-3"></span>*Setpoint: Nom EthFltCurr*

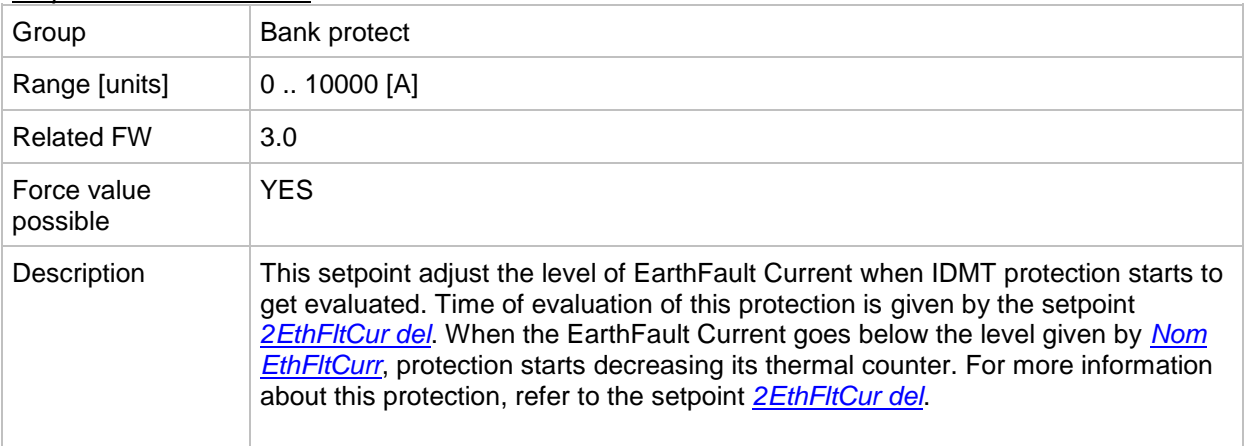

#### <span id="page-103-2"></span>*Setpoint: 2EthFltCur del*

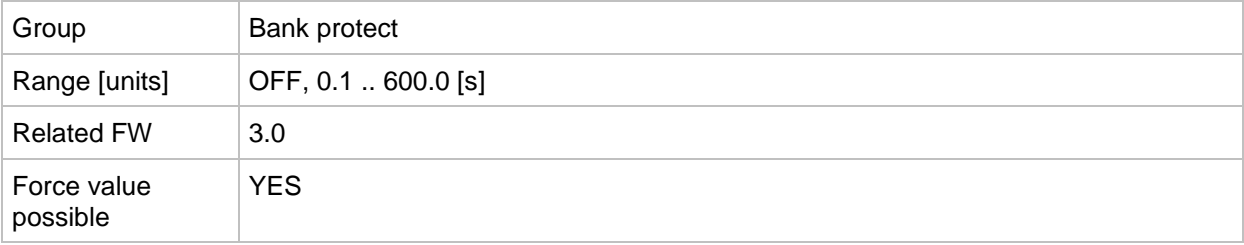

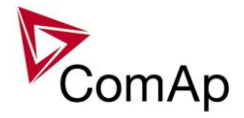

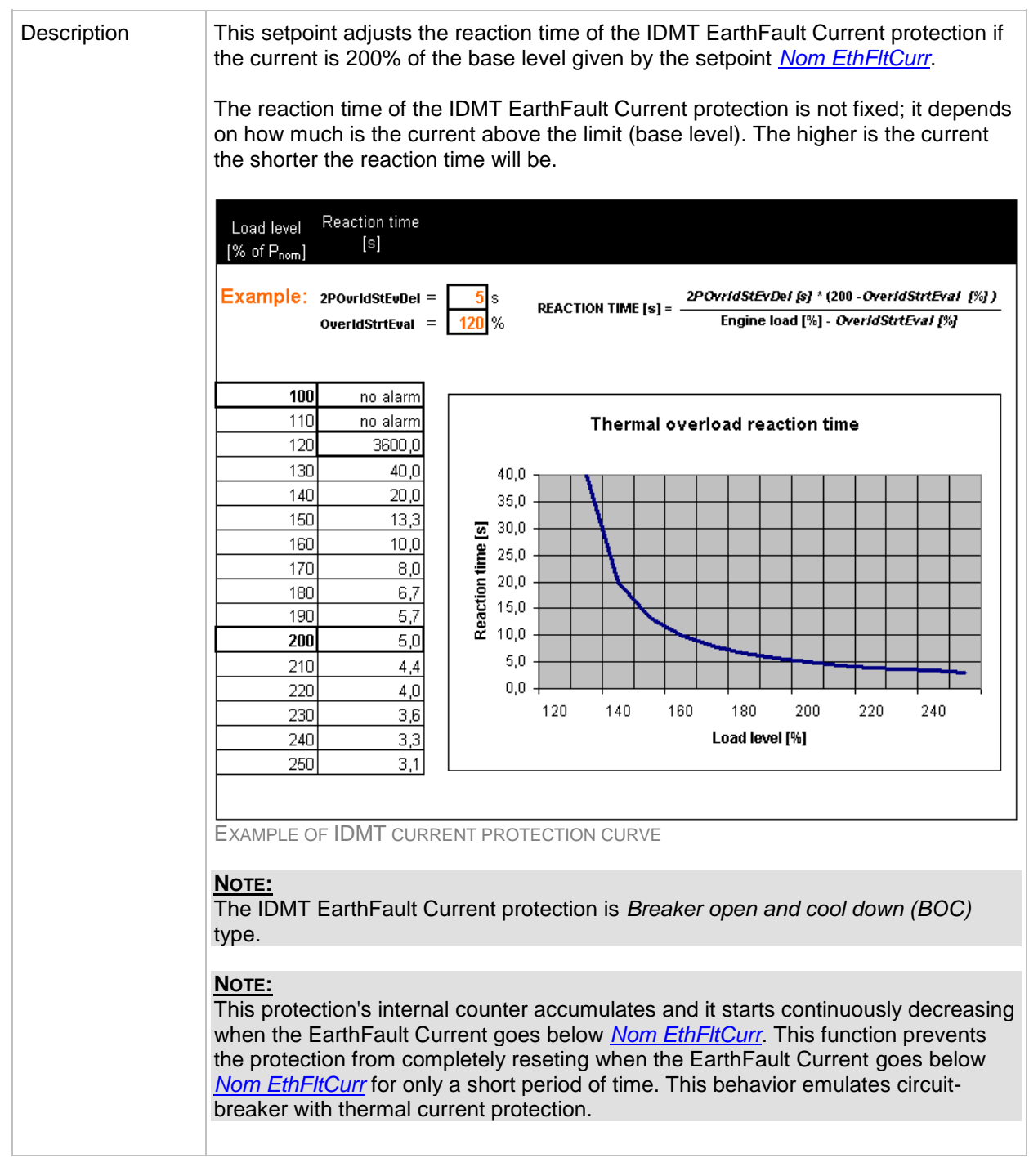

### <span id="page-104-0"></span>*Setpoint: Bank V unbal*

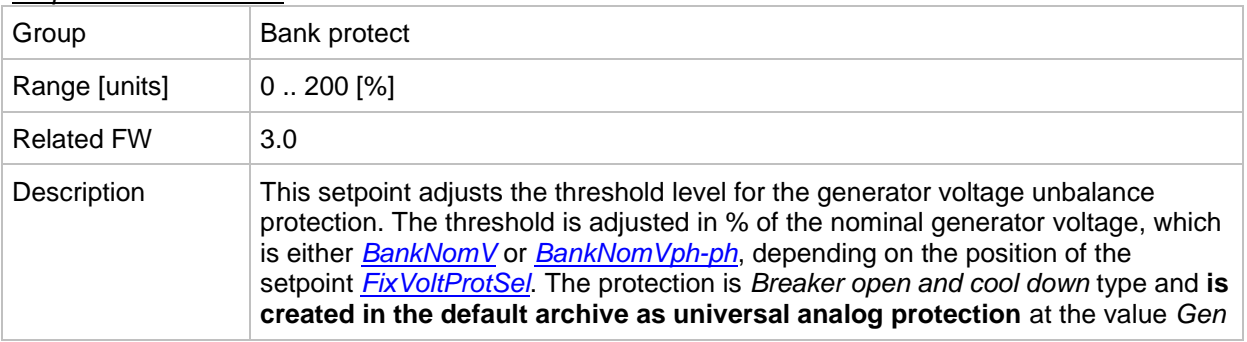

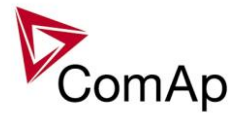

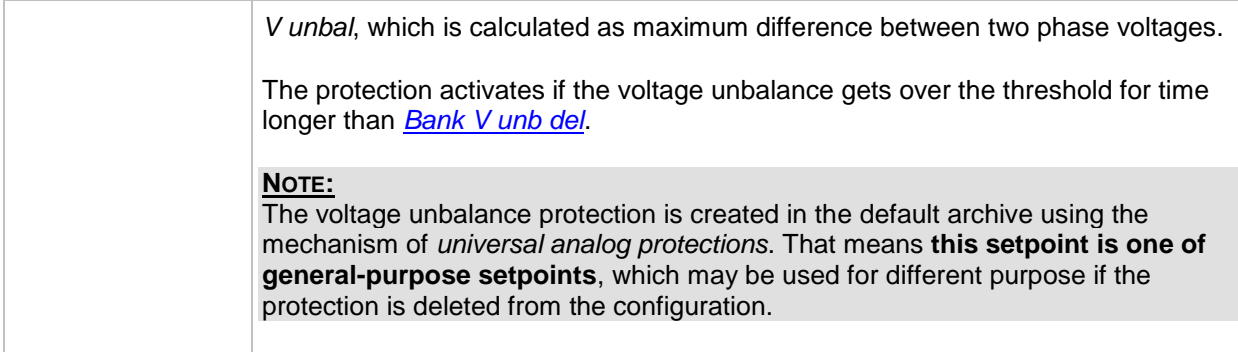

# <span id="page-105-0"></span>*Setpoint: Bank V unb del*

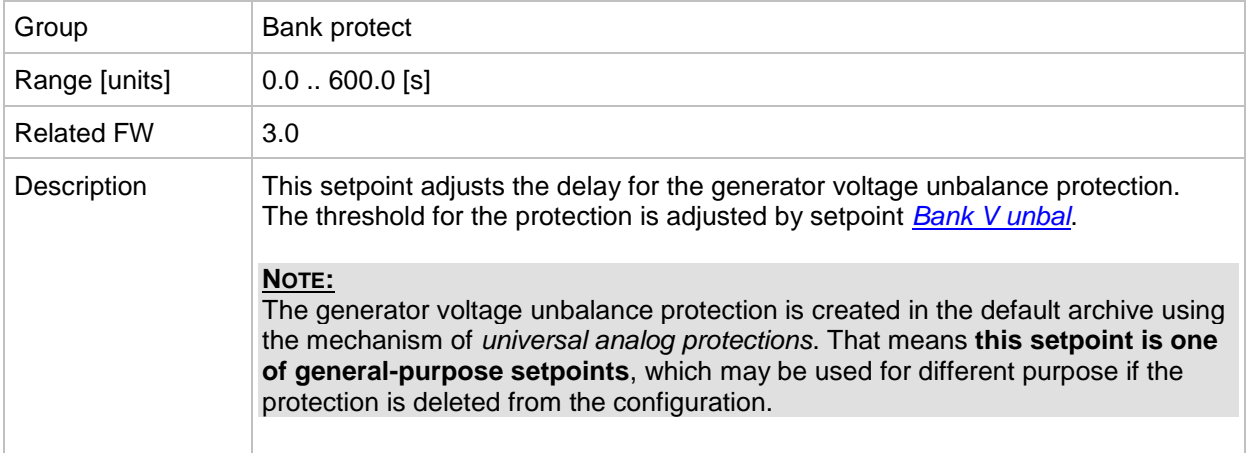

### <span id="page-105-2"></span>*Setpoint: Bank I unbal*

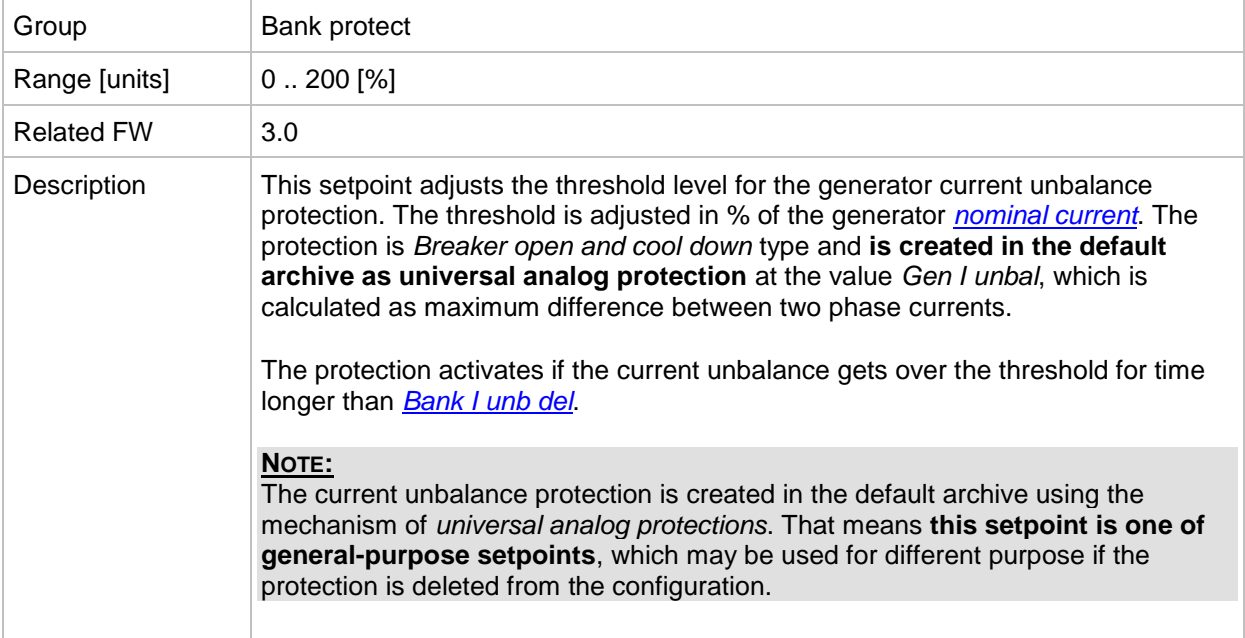

#### <span id="page-105-1"></span>*Setpoint: Bank I unb del*

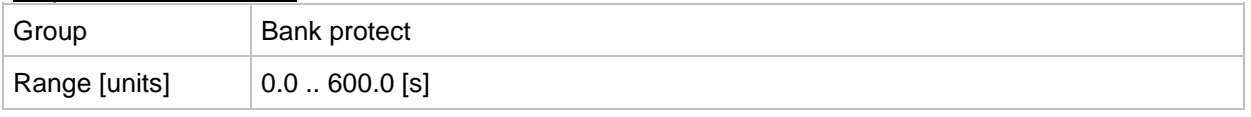

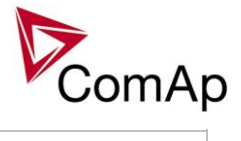

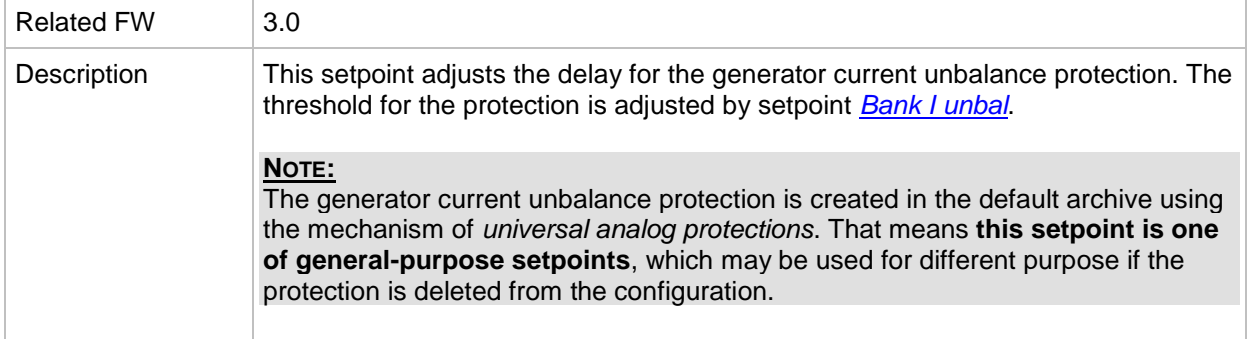

# <span id="page-106-1"></span>*Setpoint: Bus V unbal*

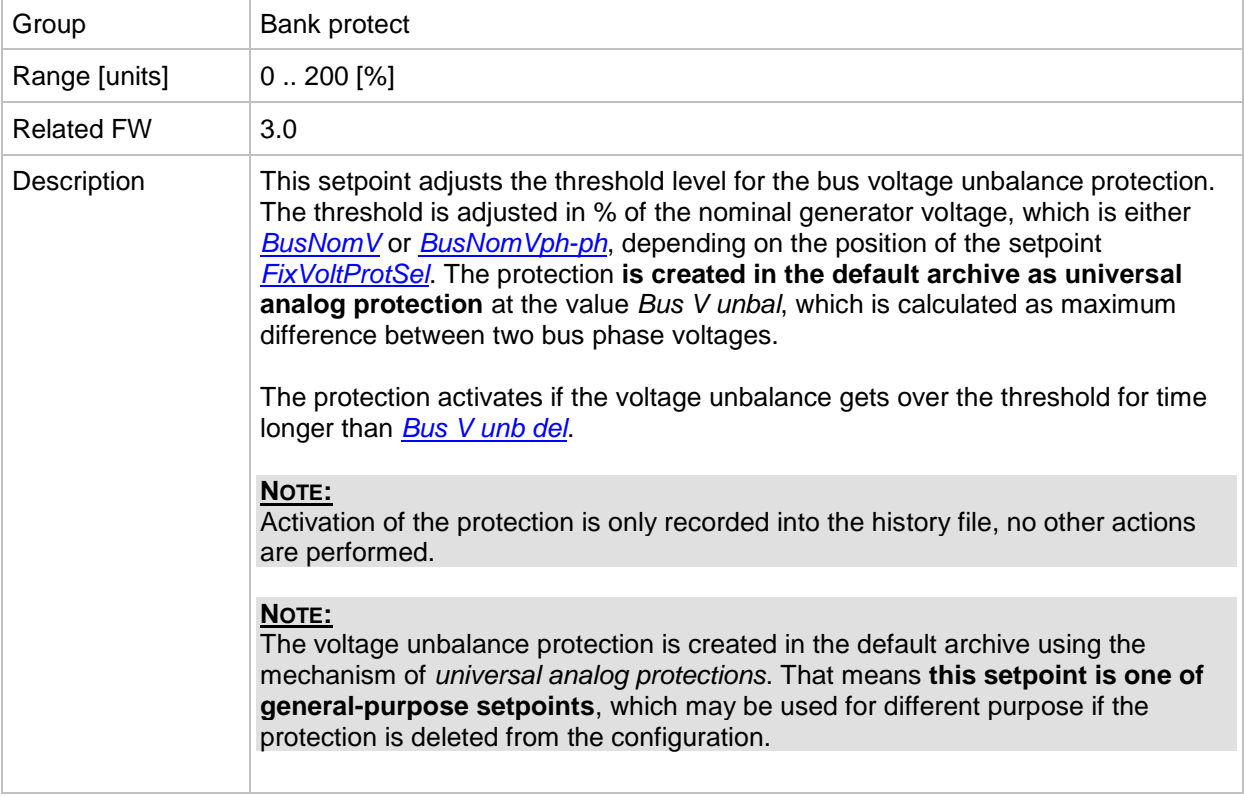

#### <span id="page-106-0"></span>*Setpoint: Bus V unb del*

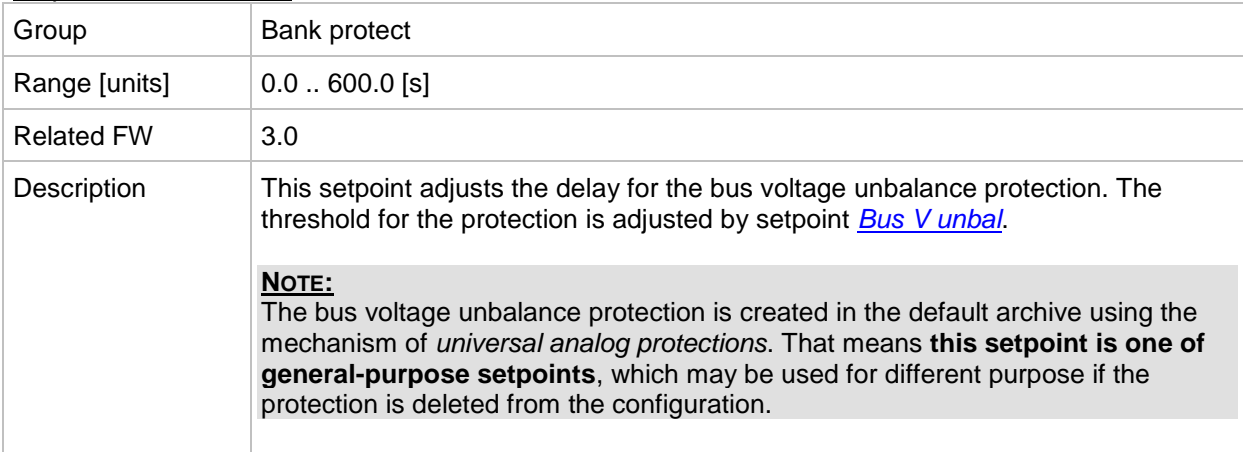

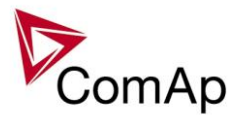

# **Group: Power management**

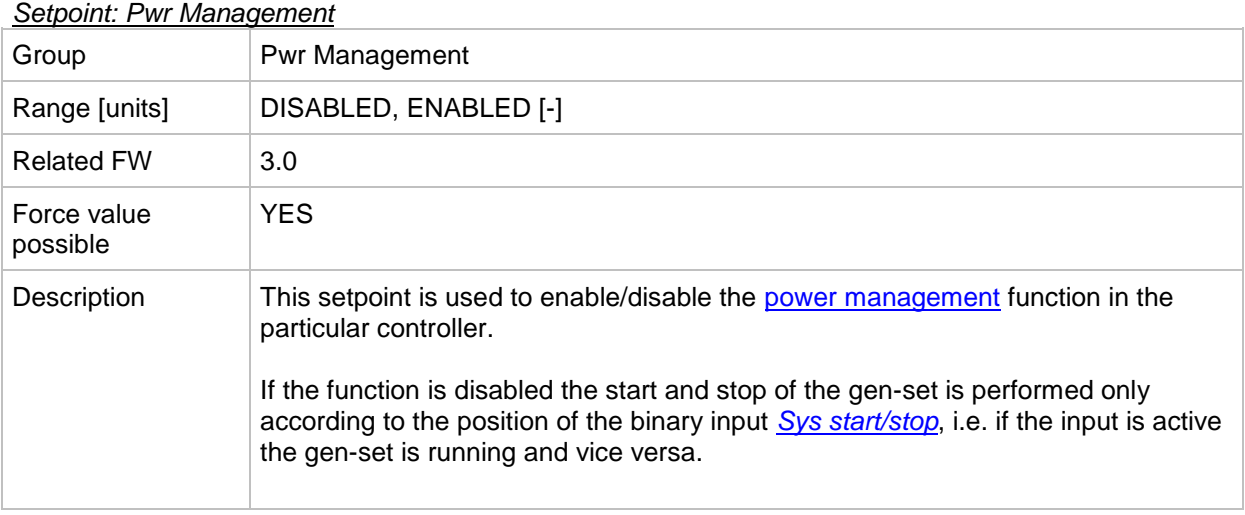

#### *Setpoint: #Pwr mgmt mode*

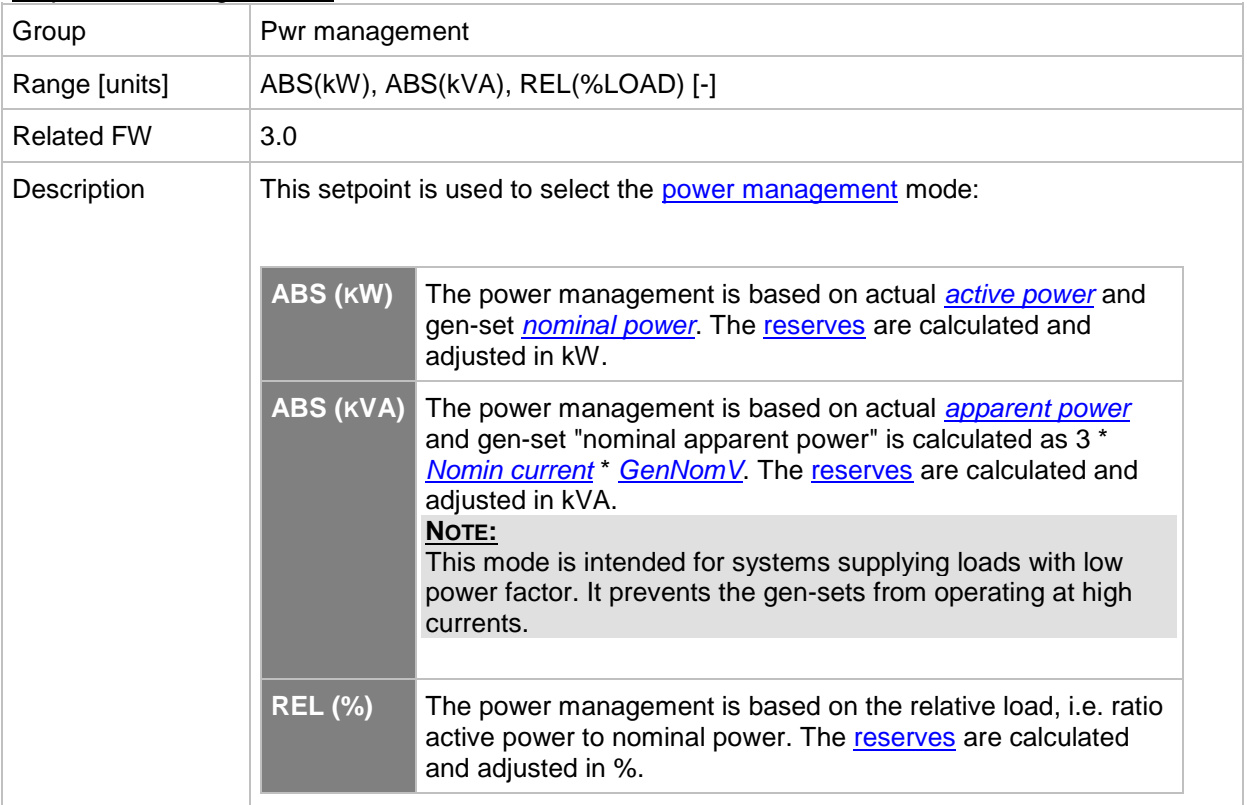

# *Setpoint: Priority*

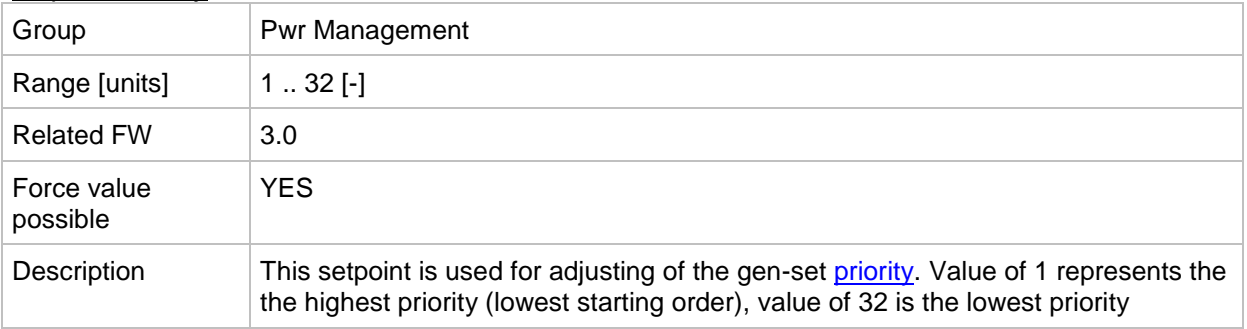
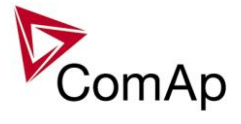

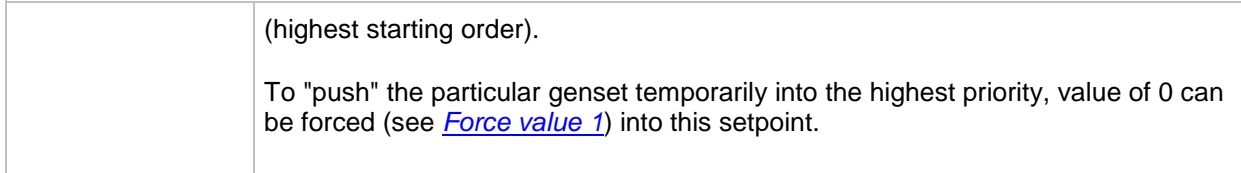

## *Setpoint: #PriorAutoSwap*

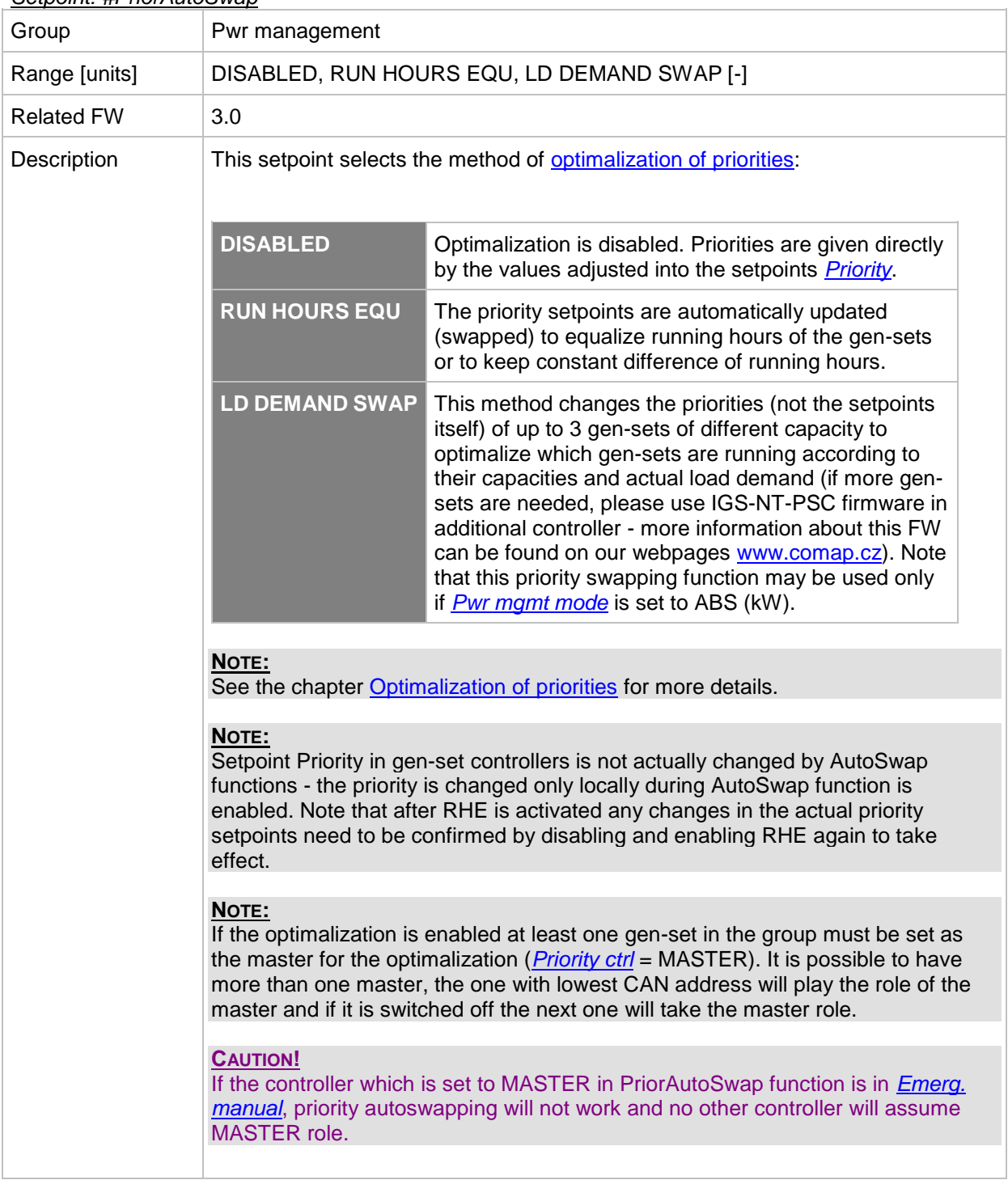

<span id="page-108-0"></span>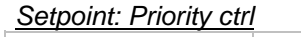

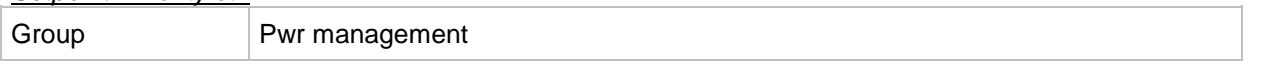

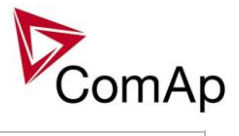

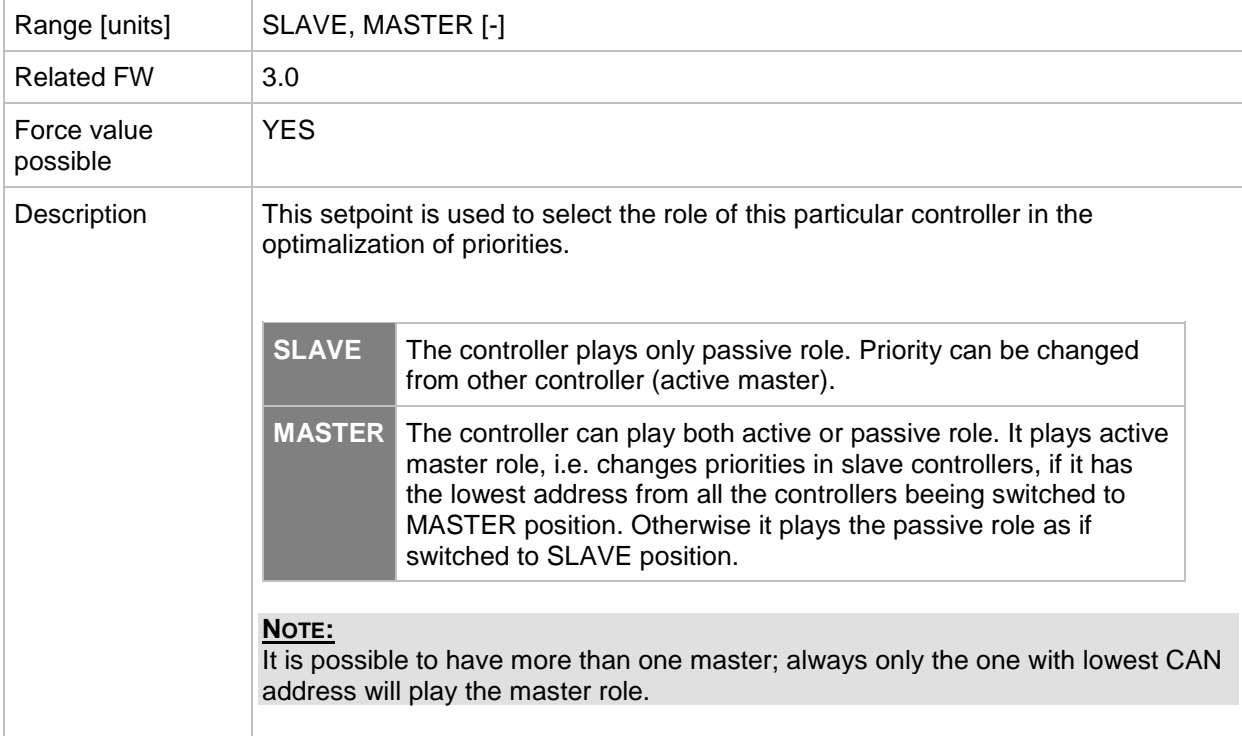

#### *Setpoint: #SysAMFstrtDel*

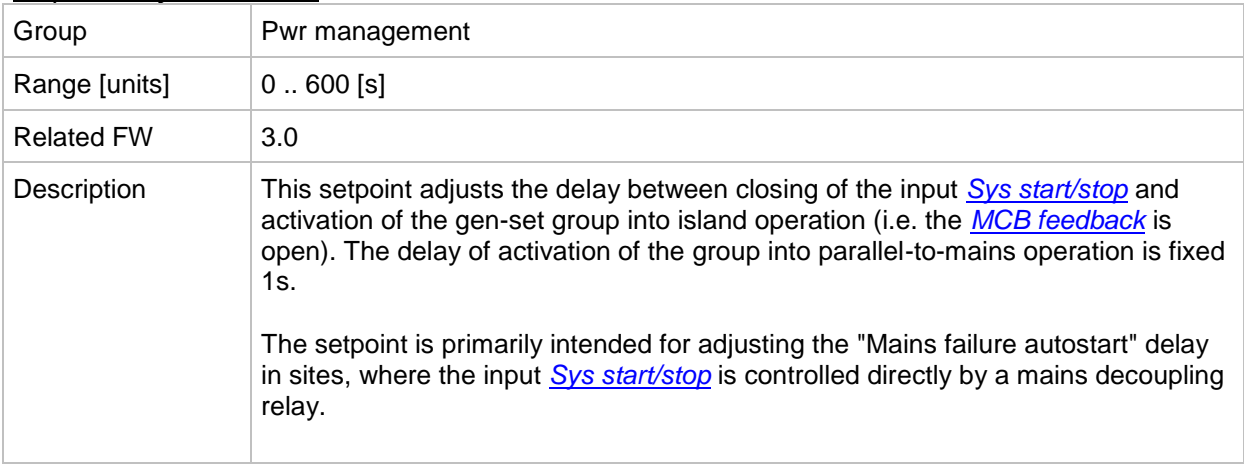

#### *Setpoint: ##SysAMFstopDel*

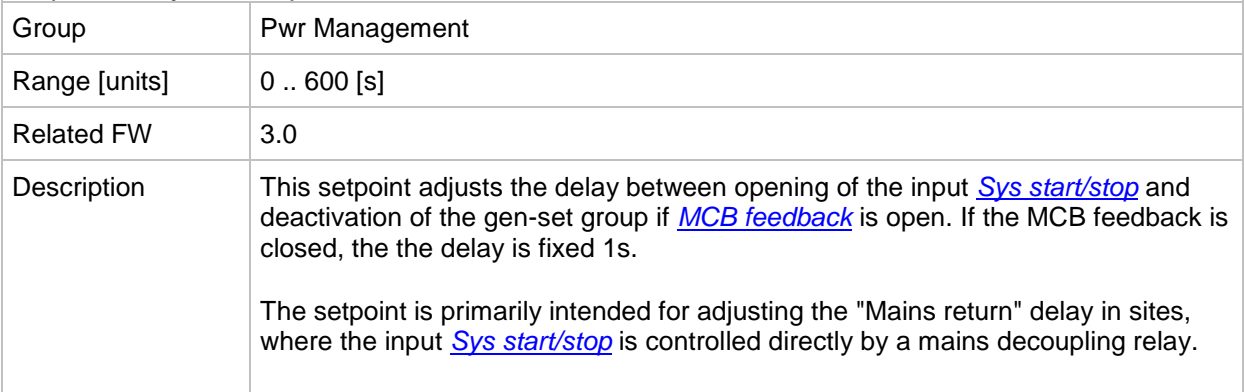

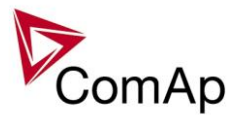

#### <span id="page-110-2"></span>*Setpoint: #LoadResStrt 1*

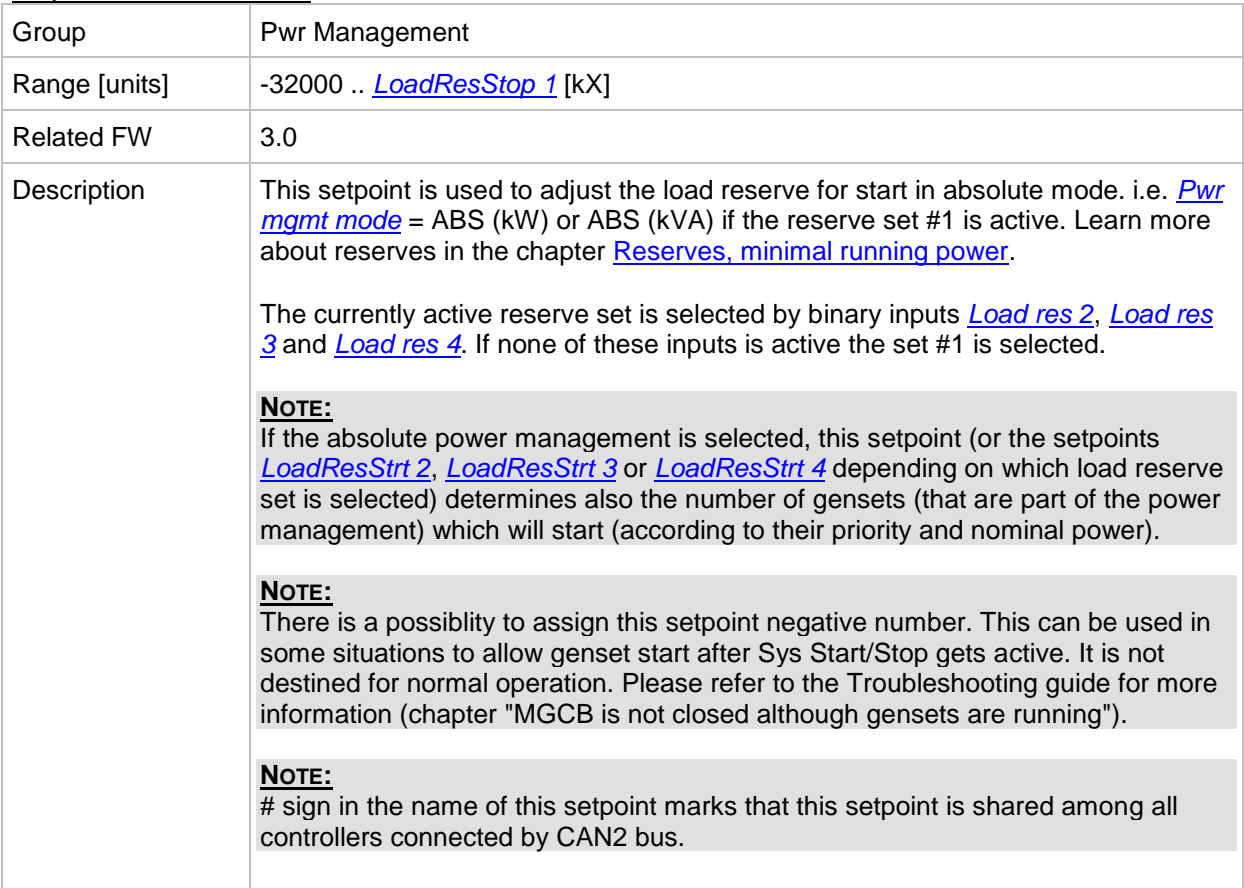

## <span id="page-110-0"></span>*Setpoint: #LoadResStop 1*

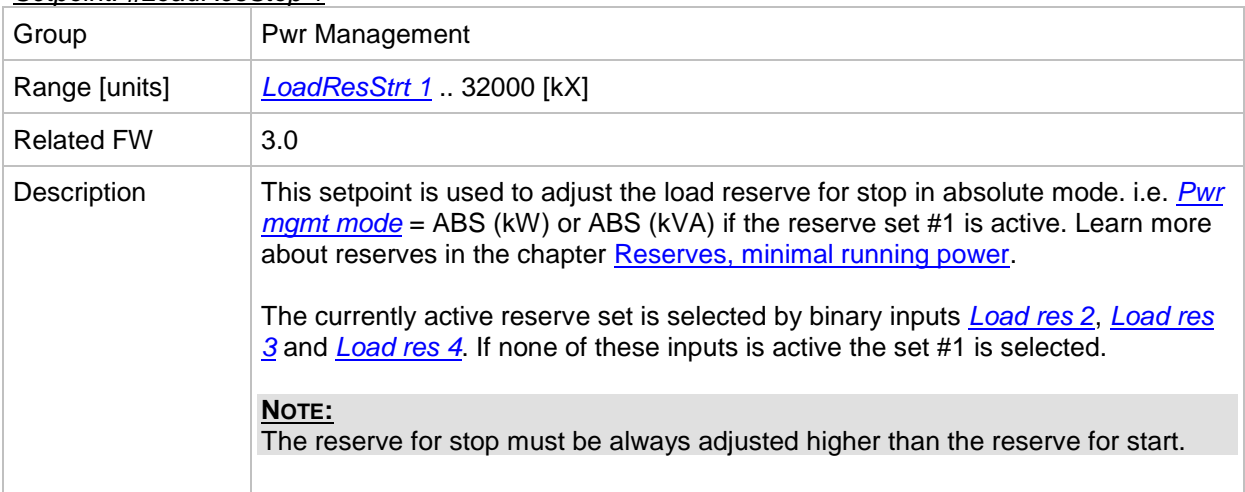

#### <span id="page-110-1"></span>*Setpoint: #LoadResStrt 2*

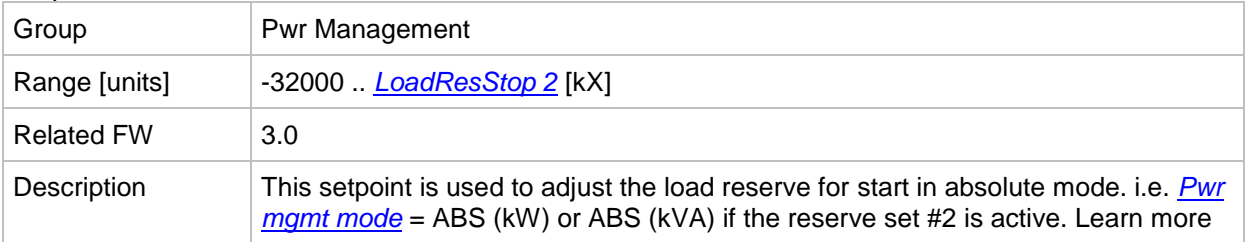

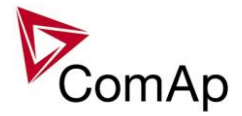

about reserves in the chapter Reserves, minimal running power.

The currently active reserve set is selected by binary inputs *[Load res 2](#page-188-0)*, *[Load res](#page-190-0)  [3](#page-190-0)* and *[Load res 4](#page-190-1)*. If none of these inputs is active the set #1 is selected.

#### **NOTE:**

If the absolute power management is selected, this setpoint (or the setpoints *[LoadResStrt 1](#page-110-2)*, *[LoadResStrt 3](#page-111-0)* or *[LoadResStrt 4](#page-112-0)* depending on which load reserve set is selected) determines also the number of gensets (that are part of the power management) which will start (according to their priority and nominal power).

#### **NOTE:**

There is a possiblity to assign this setpoint negative number. This can be used in some situations to allow genset start after Sys Start/Stop gets active. It is not destined for normal operation. Please refer to the Troubleshooting guide for more information (chapter "MGCB is not closed although gensets are running").

#### **NOTE:**

# sign in the name of this setpoint marks that this setpoint is shared among all controllers connected by CAN2 bus.

#### <span id="page-111-1"></span>*Setpoint: #LoadResStop 2*

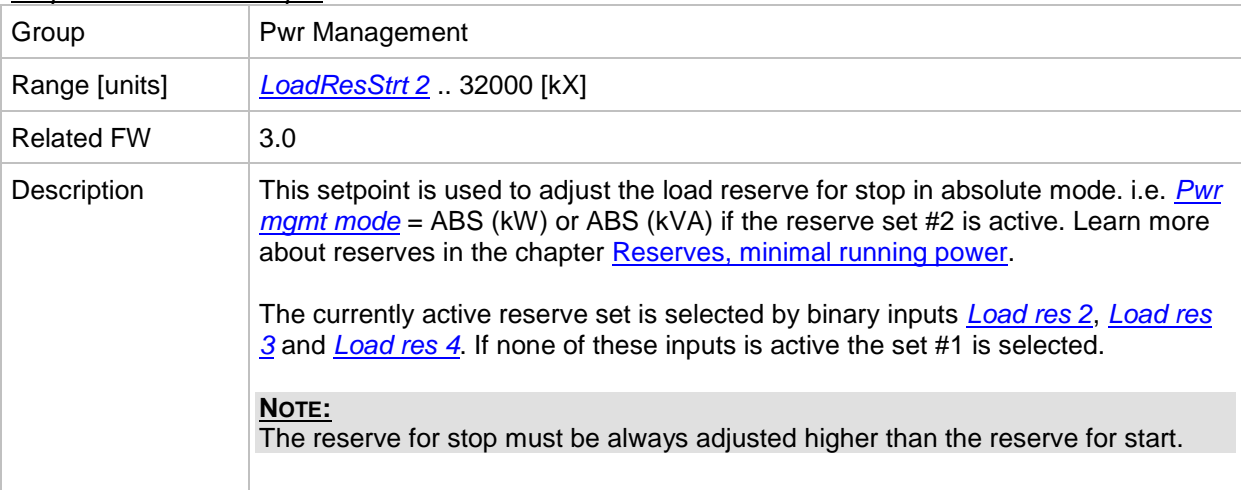

#### <span id="page-111-0"></span>*Setpoint: #LoadResStrt 3*

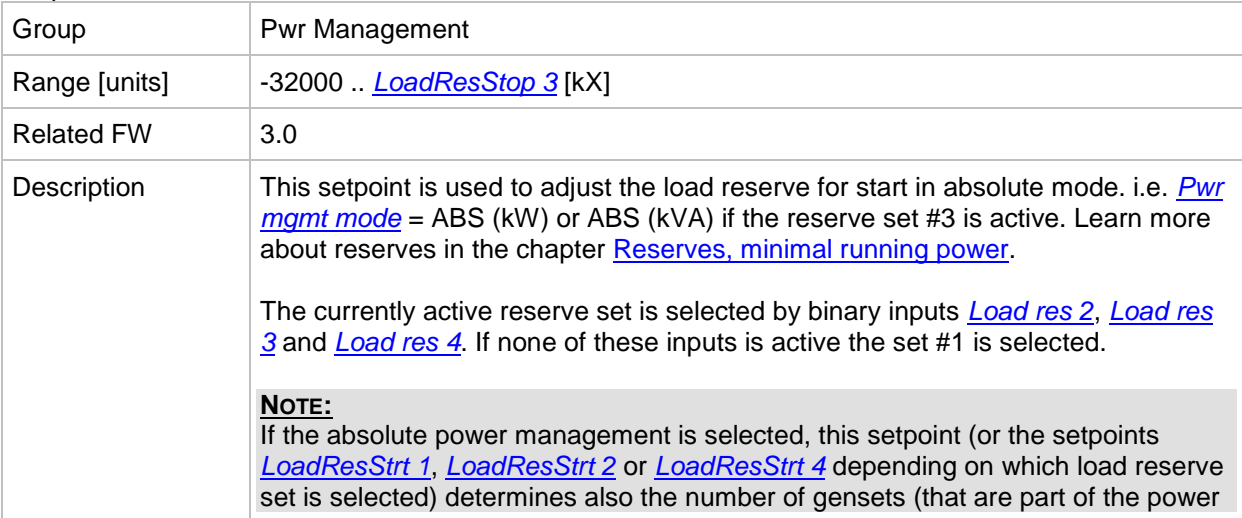

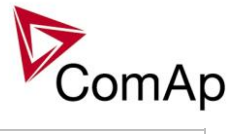

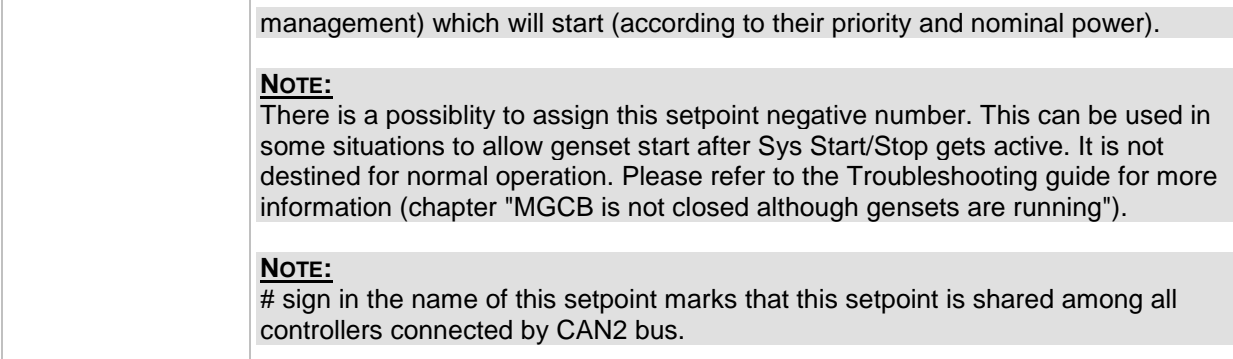

## <span id="page-112-1"></span>*Setpoint: #LoadResStop 3*

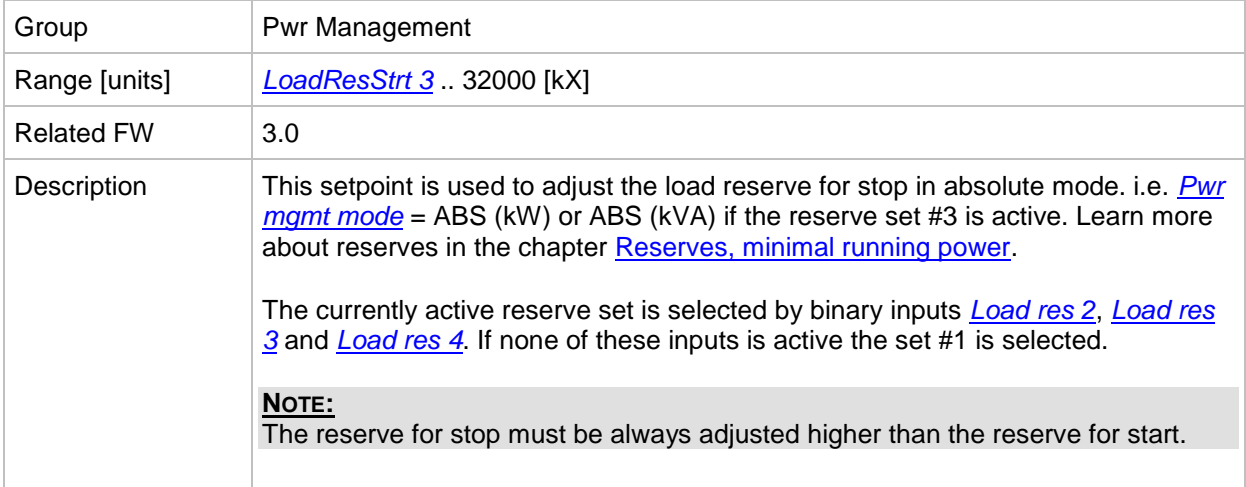

#### <span id="page-112-0"></span>*Setpoint: #LoadResStrt 4*

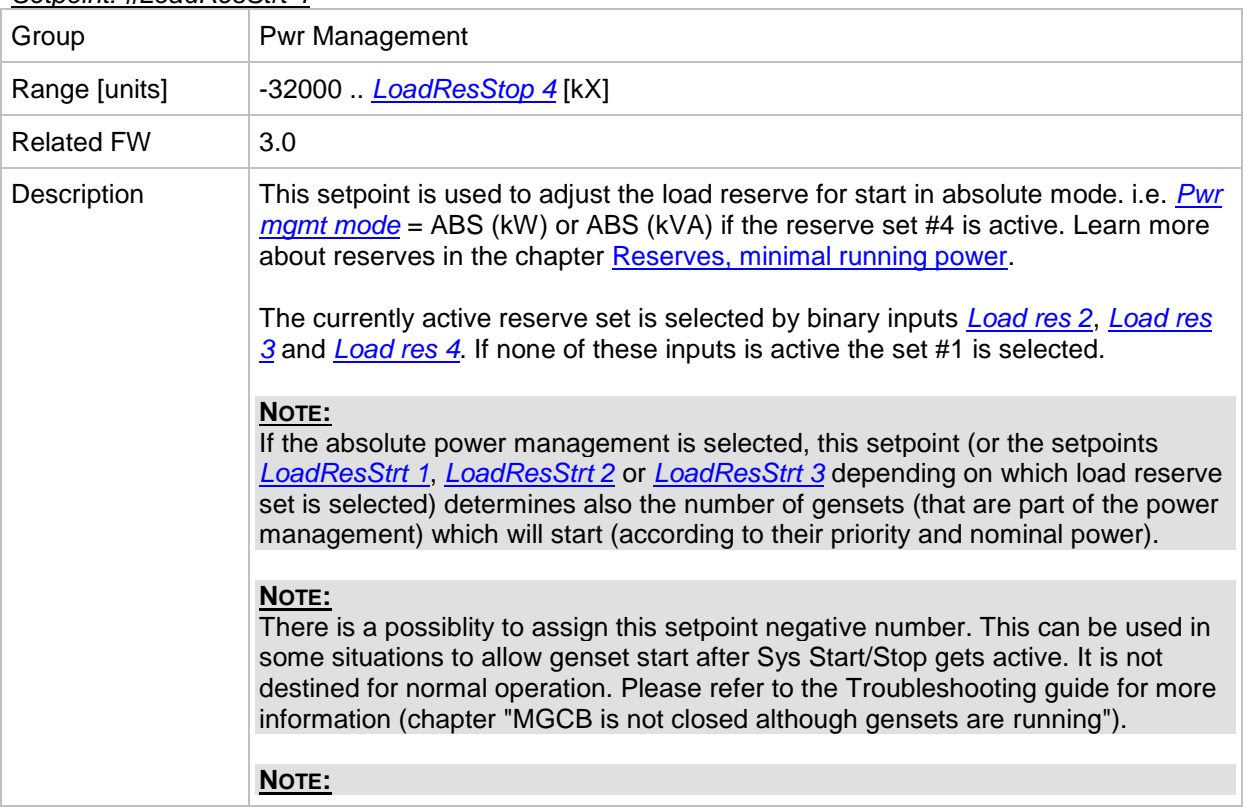

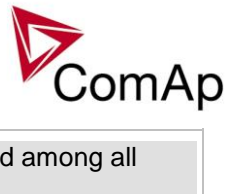

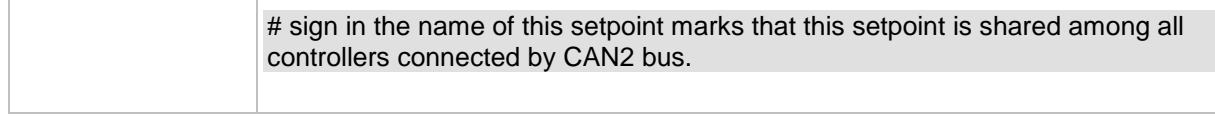

#### <span id="page-113-0"></span>*Setpoint: #LoadResStop 4*

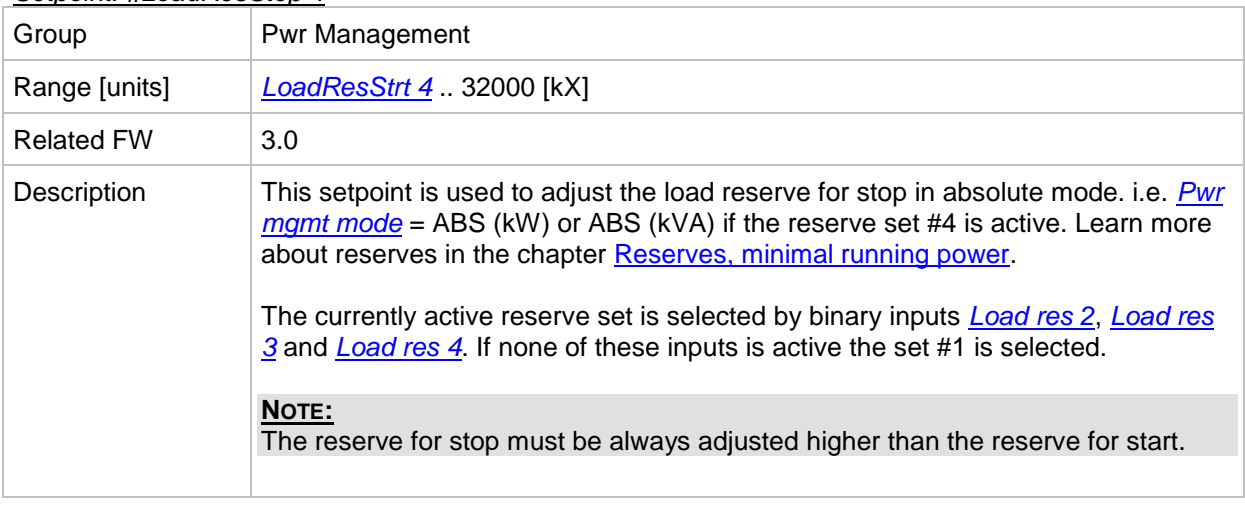

#### <span id="page-113-2"></span>*Setpoint: #%LdResStrt 1*

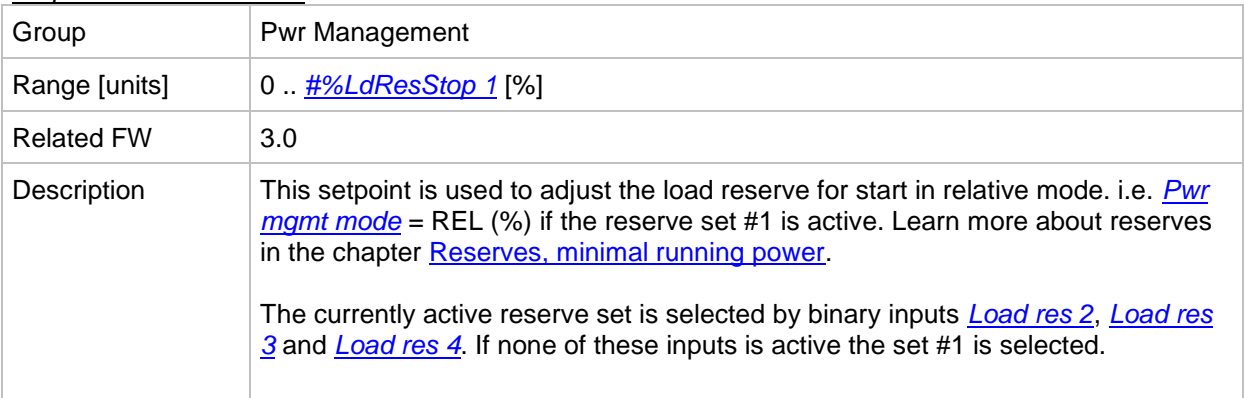

#### <span id="page-113-1"></span>*Setpoint: #%LdResStop 1*

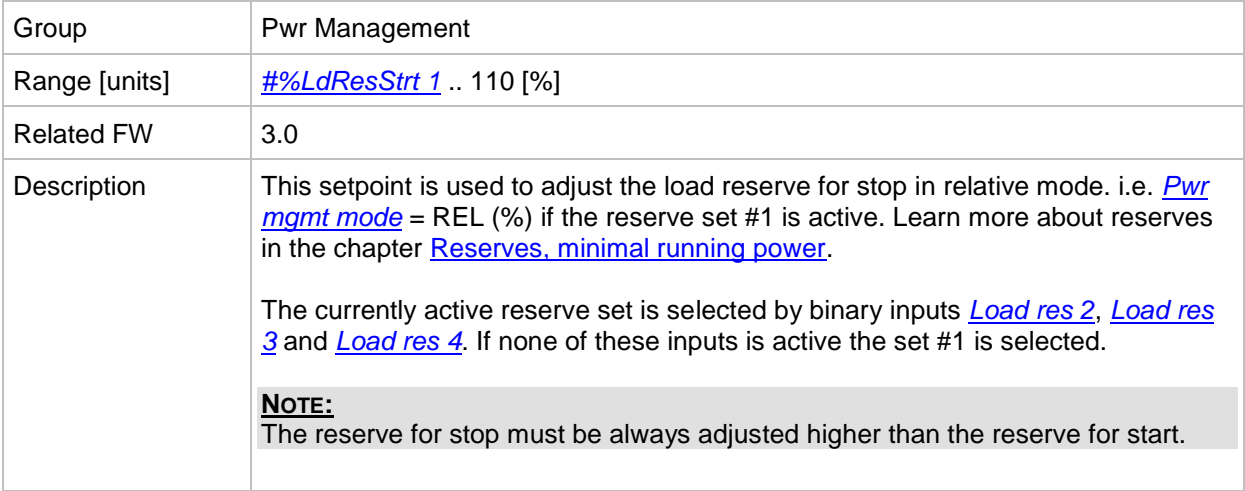

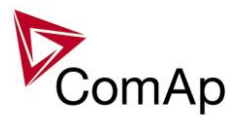

## <span id="page-114-1"></span>*Setpoint: #%LdResStrt 2*

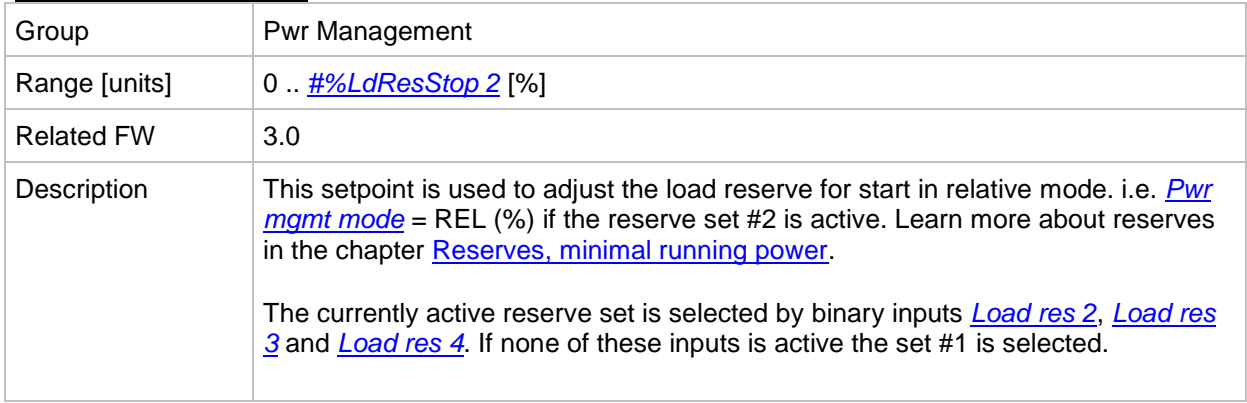

#### <span id="page-114-0"></span>*Setpoint: #%LdResStop 2*

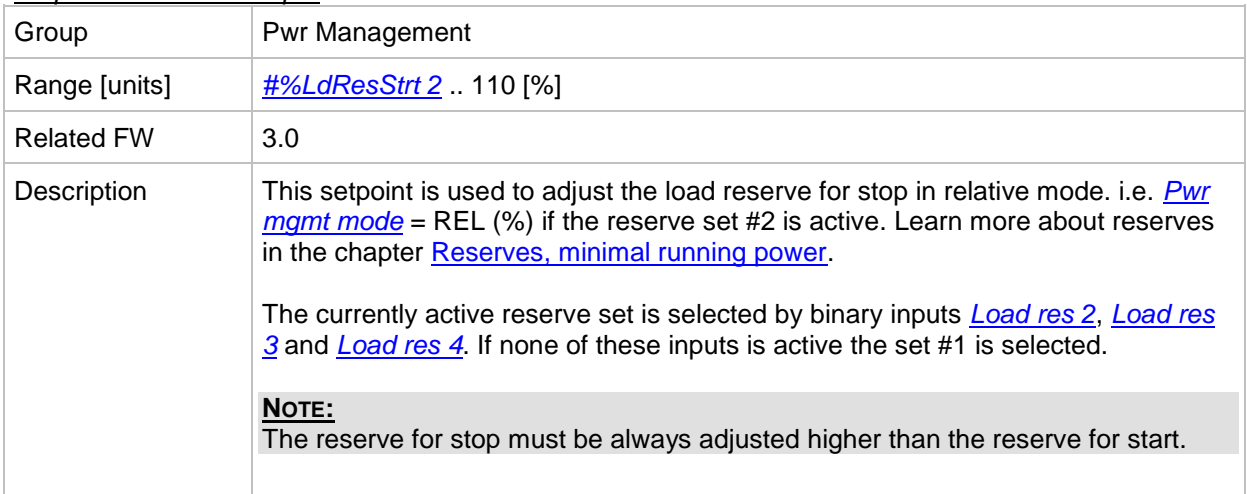

#### <span id="page-114-3"></span>*Setpoint: #%LdResStrt 3*

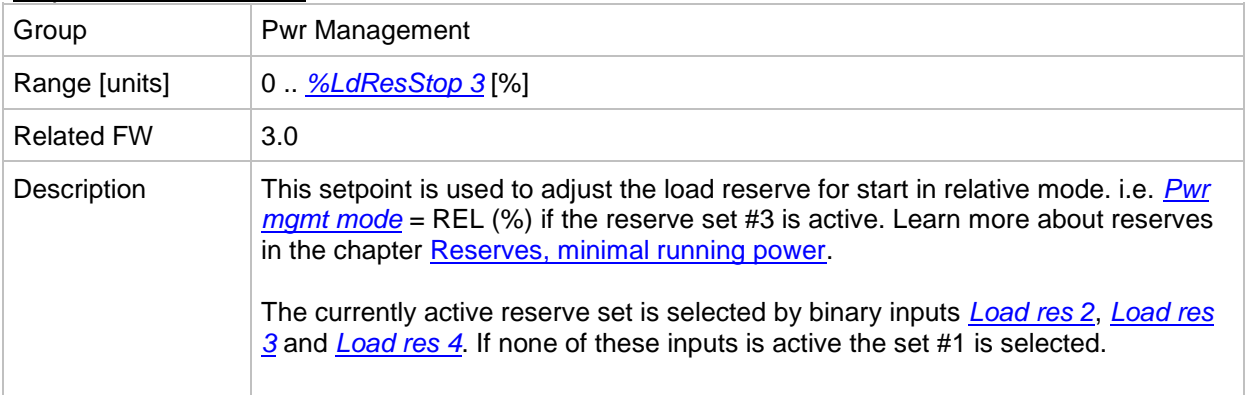

## <span id="page-114-2"></span>*Setpoint: #%LdResStop 3*

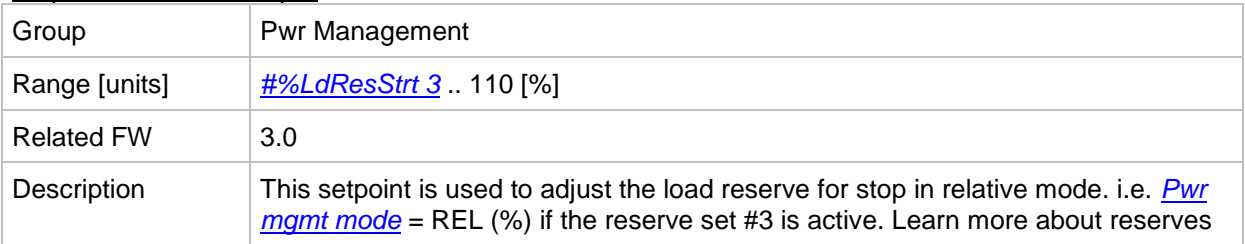

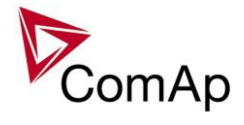

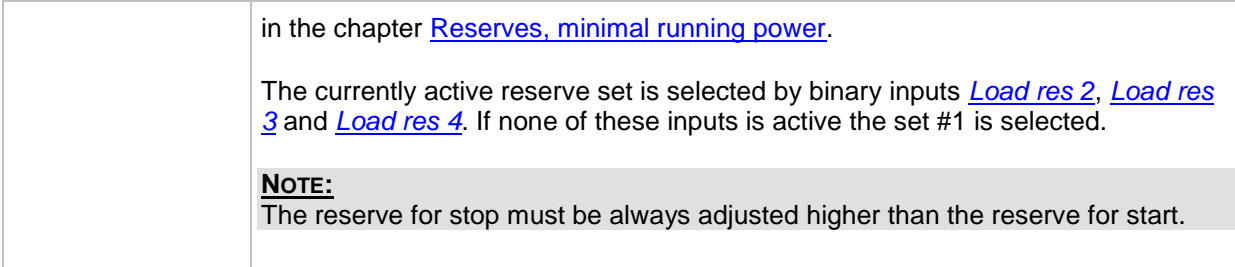

## <span id="page-115-1"></span>*Setpoint: #%LdResStrt 4*

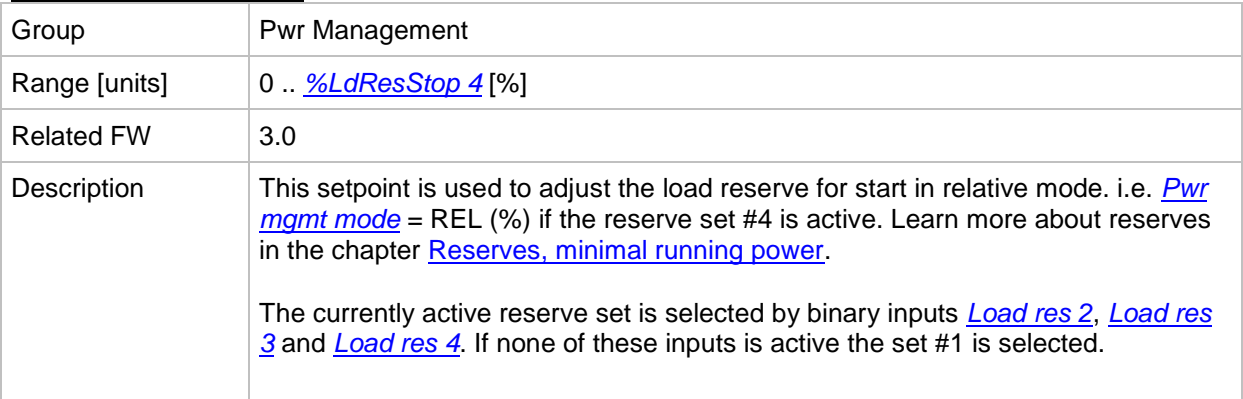

#### <span id="page-115-0"></span>*Setpoint: #%LdResStop 4*

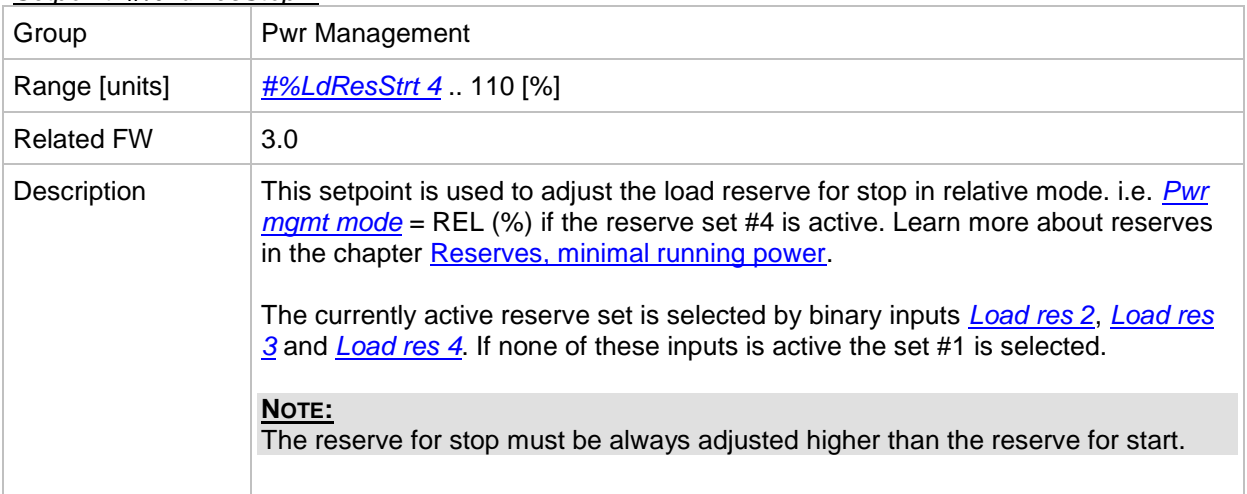

#### <span id="page-115-2"></span>*Setpoint: #NextStrt Del*

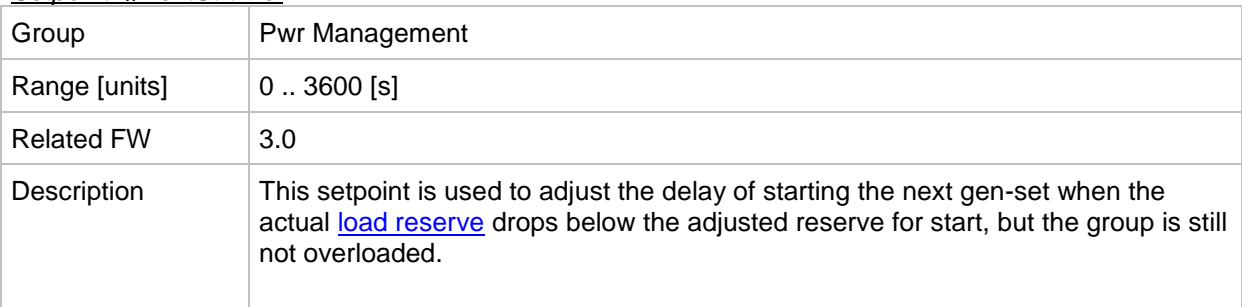

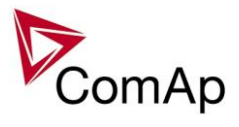

#### <span id="page-116-0"></span>*Setpoint: ##OverldNextDel*

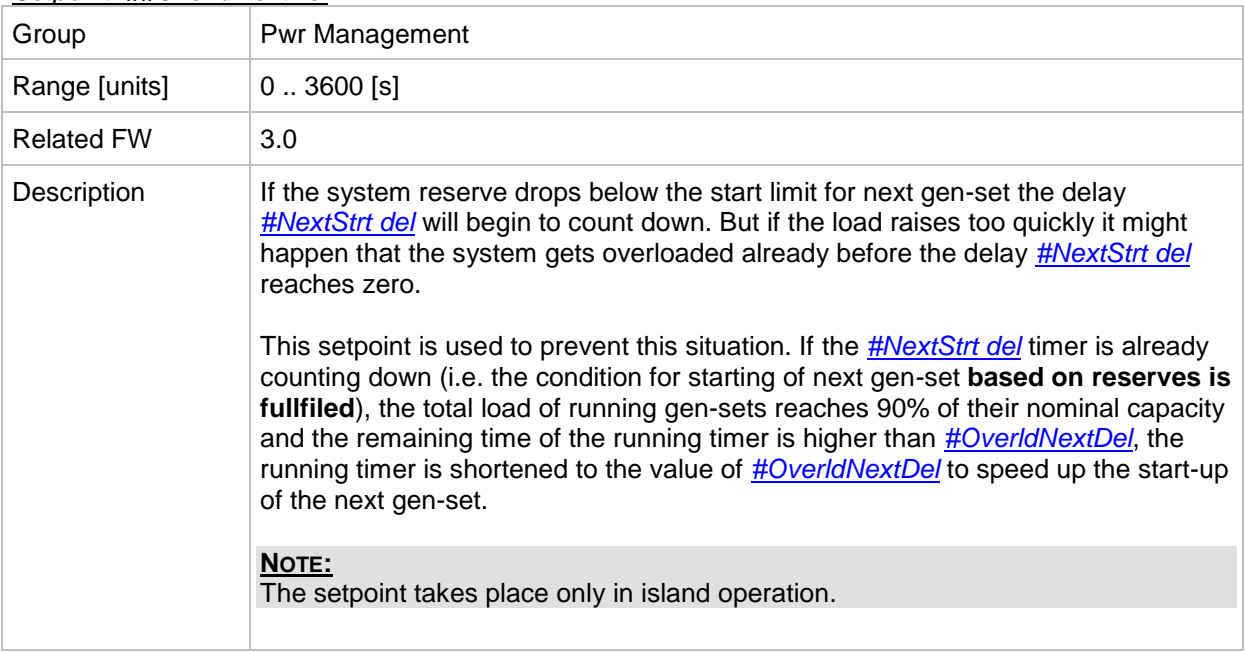

#### *Setpoint: #NextStopDel*

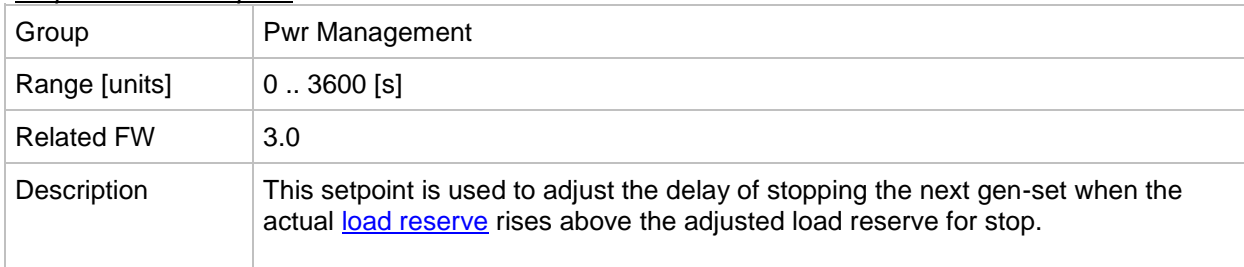

#### *Setpoint: #SlowStopDel*

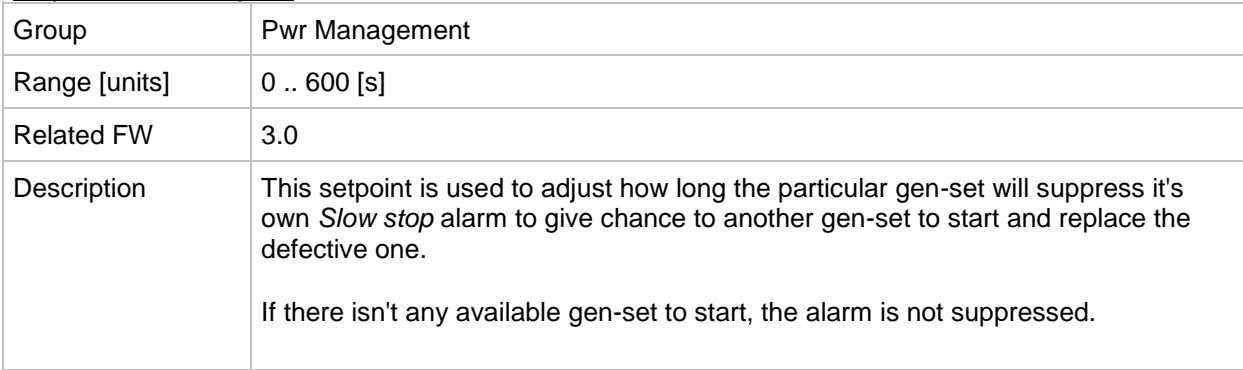

#### *Setpoint: #MinRunPower 1*

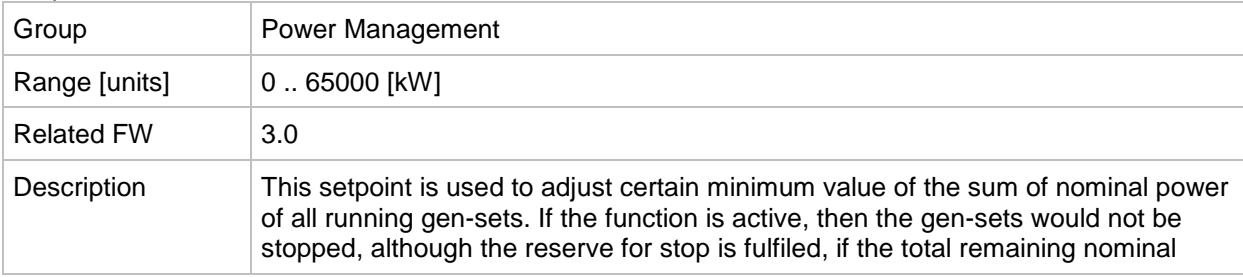

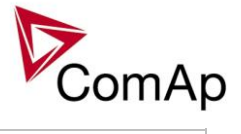

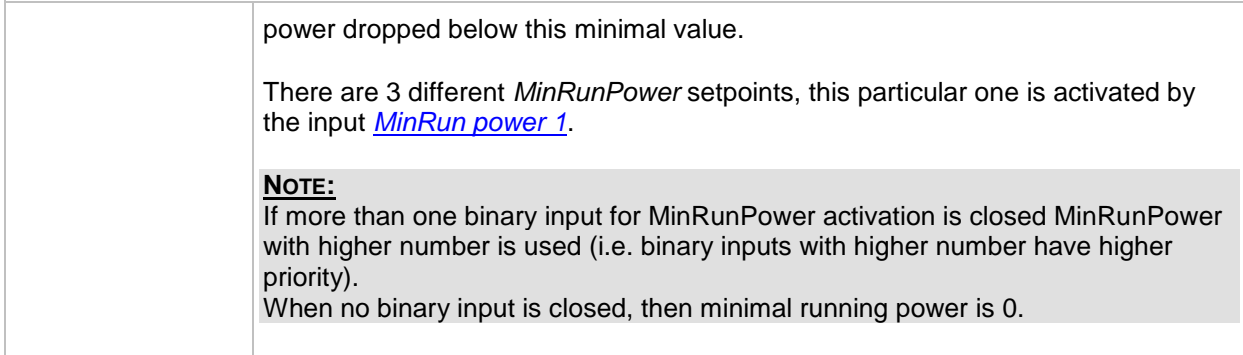

#### *Setpoint: #MinRunPower 2*

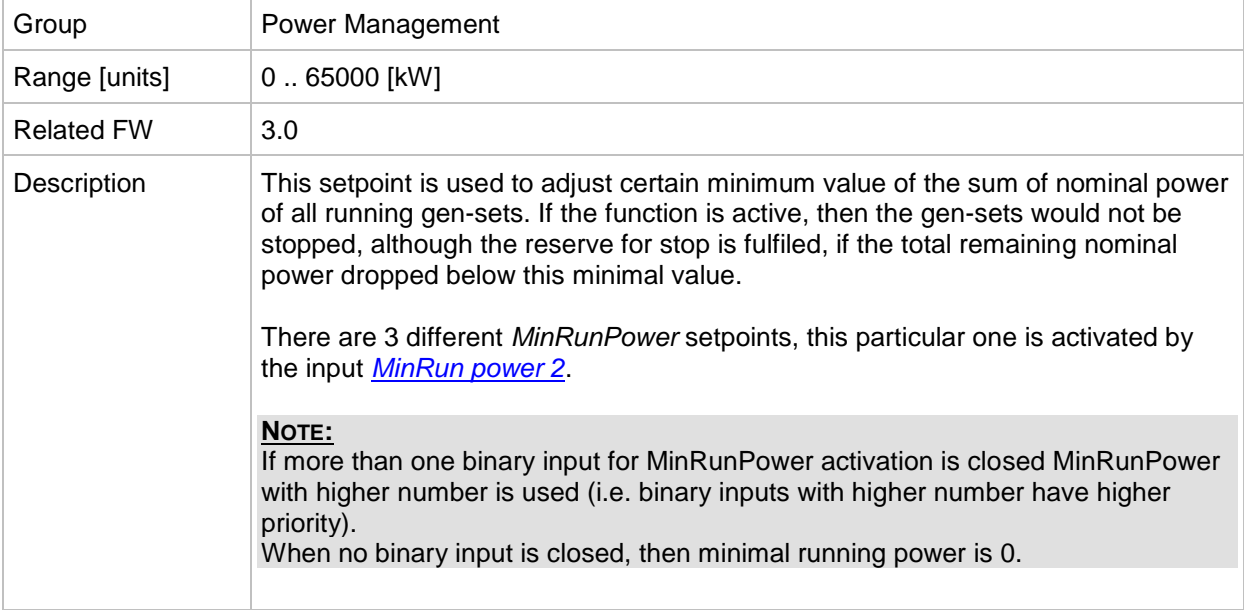

#### *Setpoint: #MinRunPower 3*

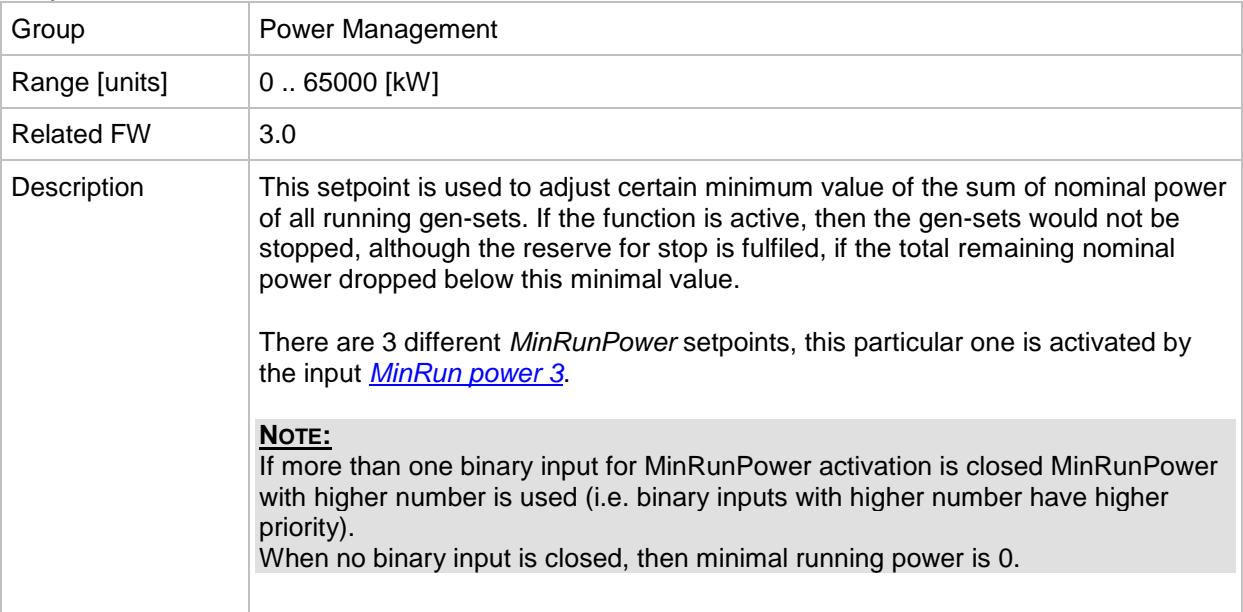

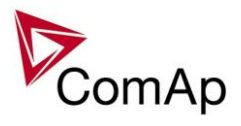

## *Setpoint: #RunHrsMaxDiff*

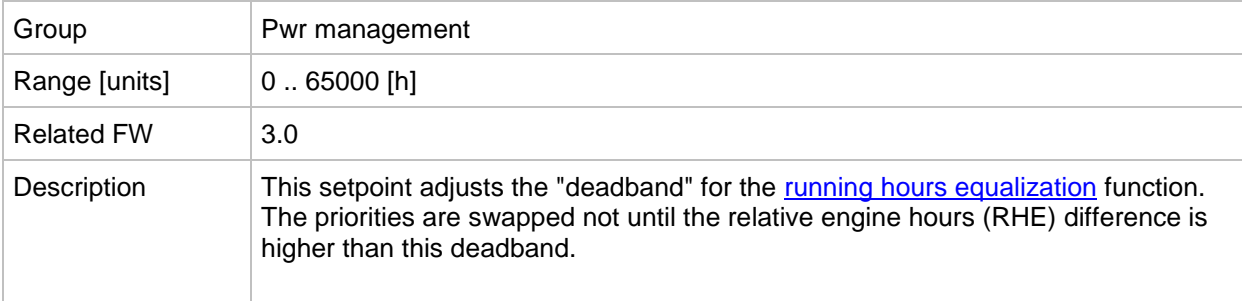

#### *Setpoint: #PwrBandContr 1*

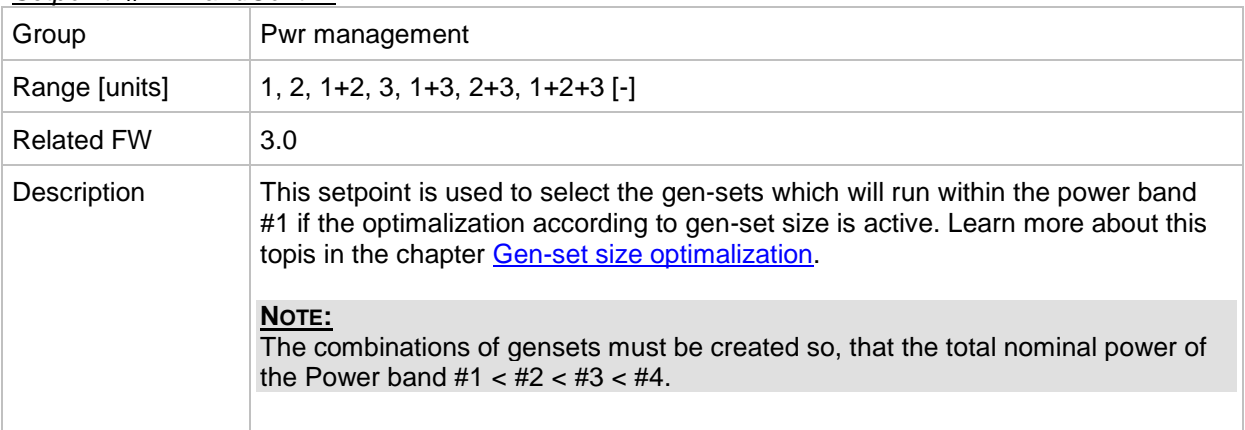

#### *Setpoint: #PwrBandContr 2*

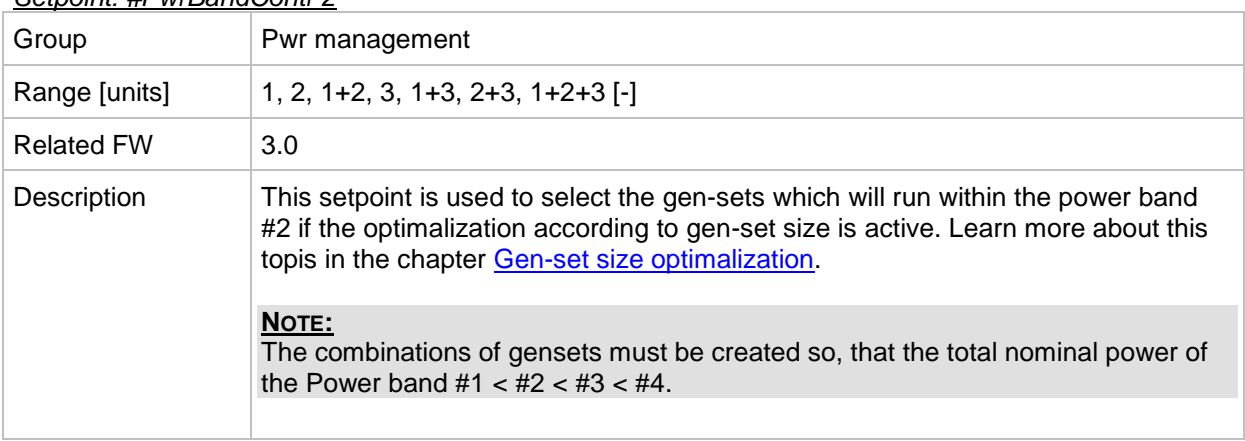

## *Setpoint: #PwrBandContr 3*

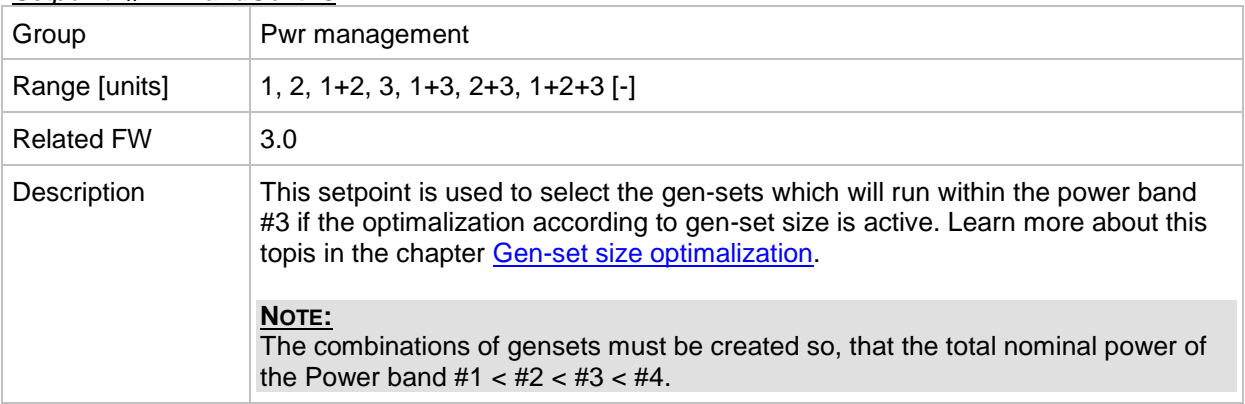

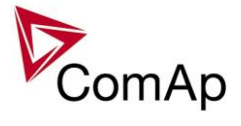

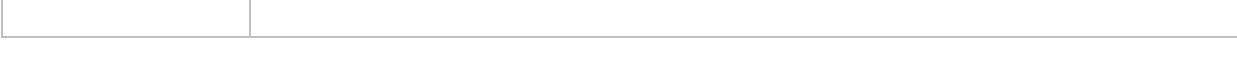

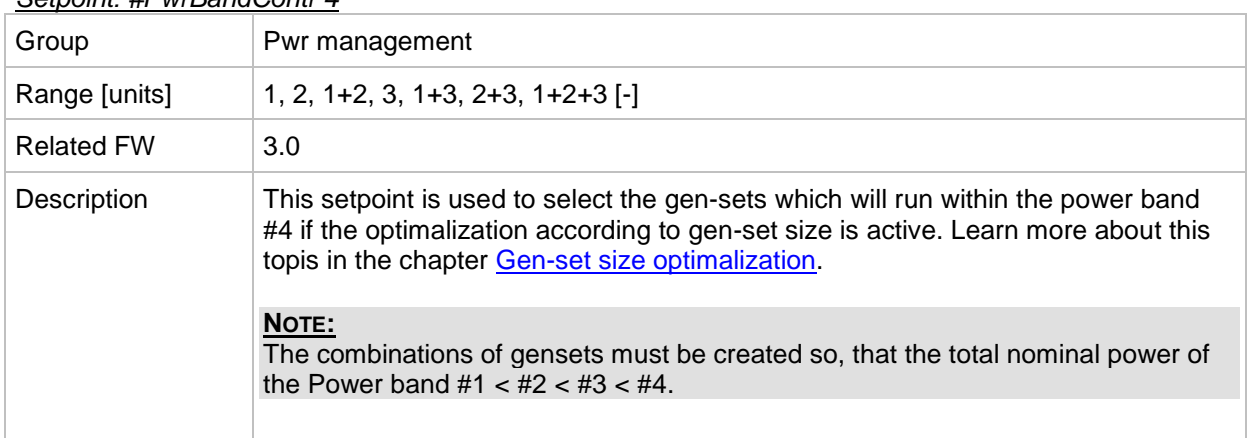

#### *Setpoint: #PwrBandContr 4*

#### *Setpoint: #PwrBnChngDlUp*

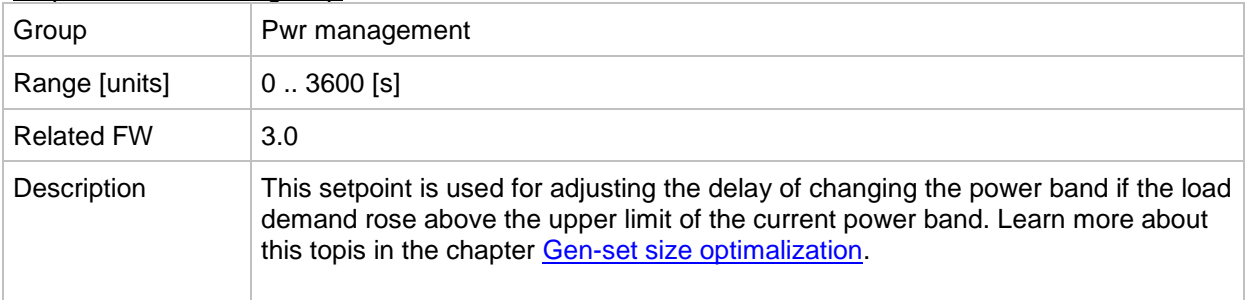

#### *Setpoint: #PwrBnChngDlDn*

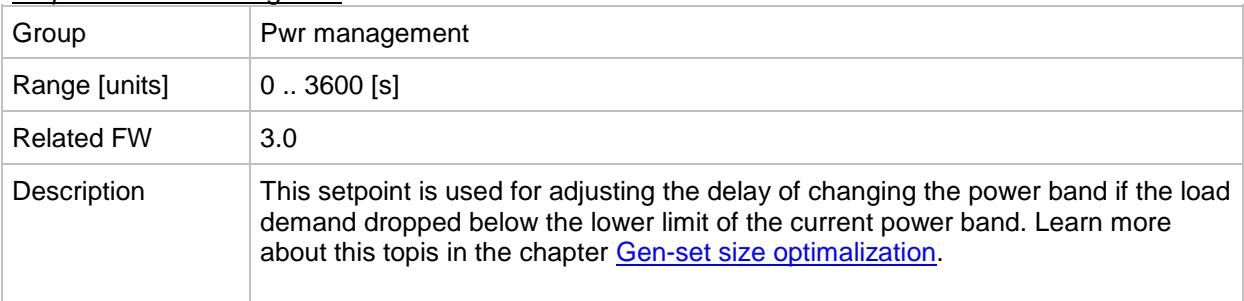

#### *Setpoint: Control group*

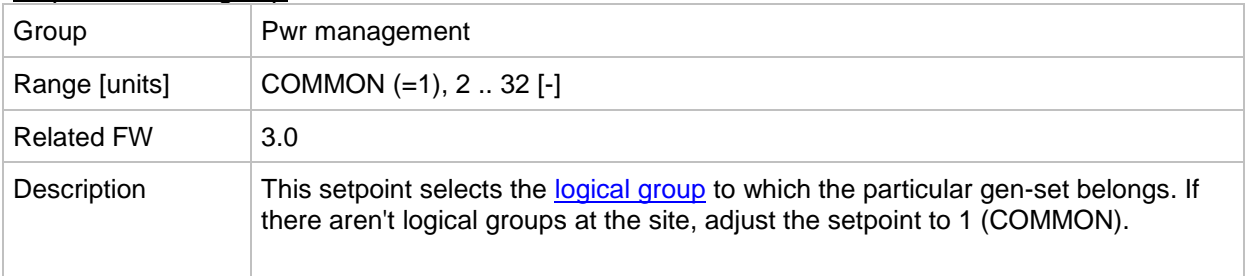

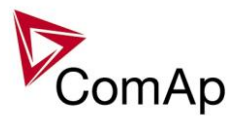

## *Setpoint: GroupLinkLeft*

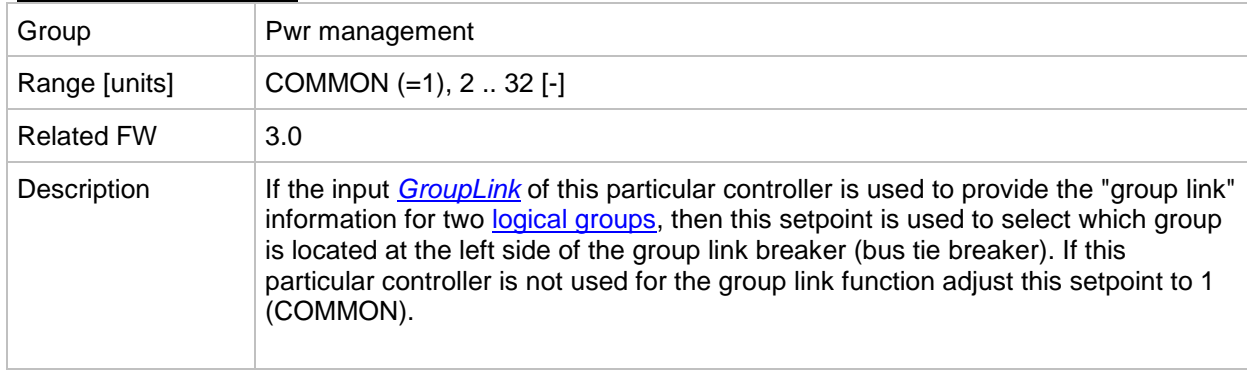

#### *Setpoint: GroupLinkRight*

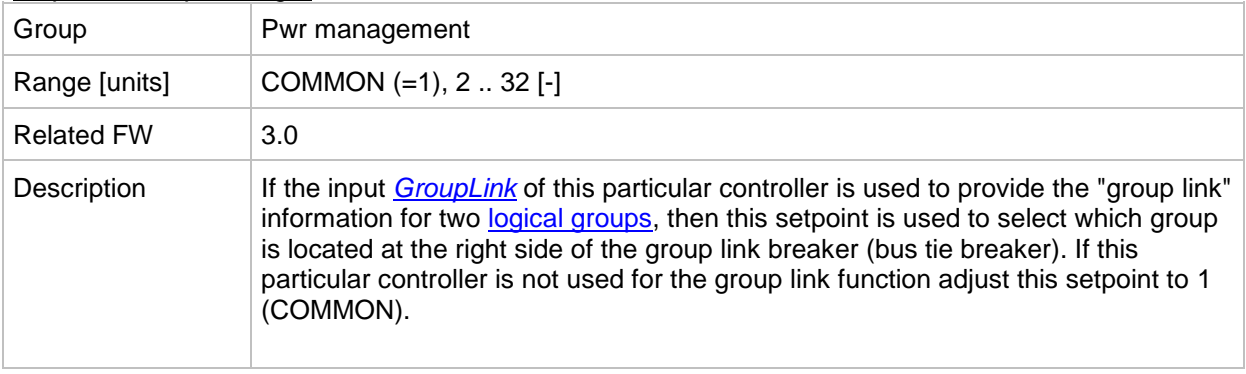

## **Group: Sync/Load ctrl**

### <span id="page-120-0"></span>*Setpoint: Voltage window*

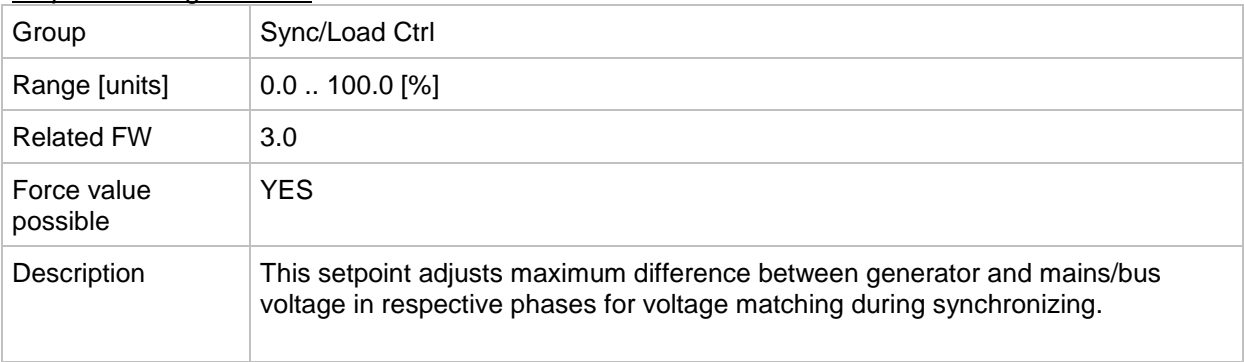

## <span id="page-120-1"></span>*Setpoint: GtoM AngleReq*

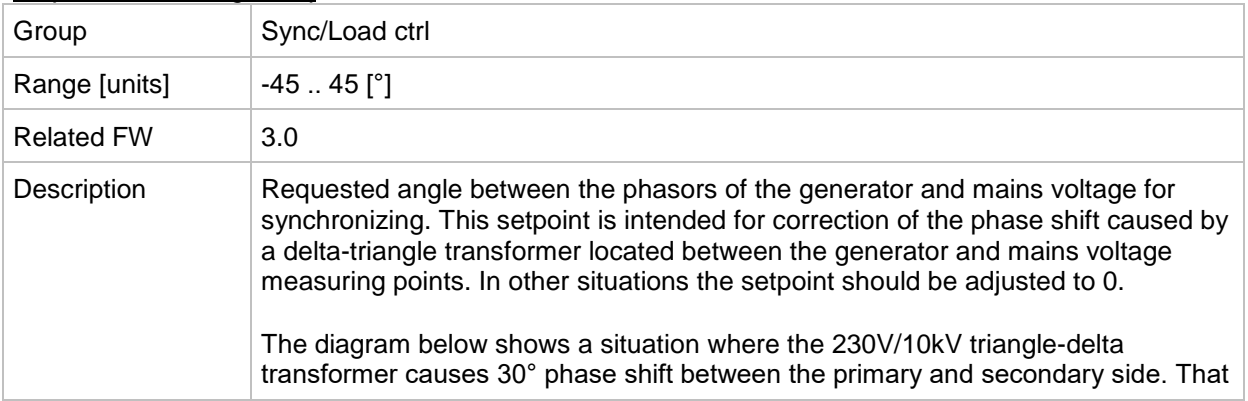

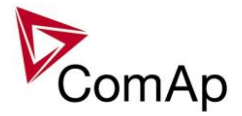

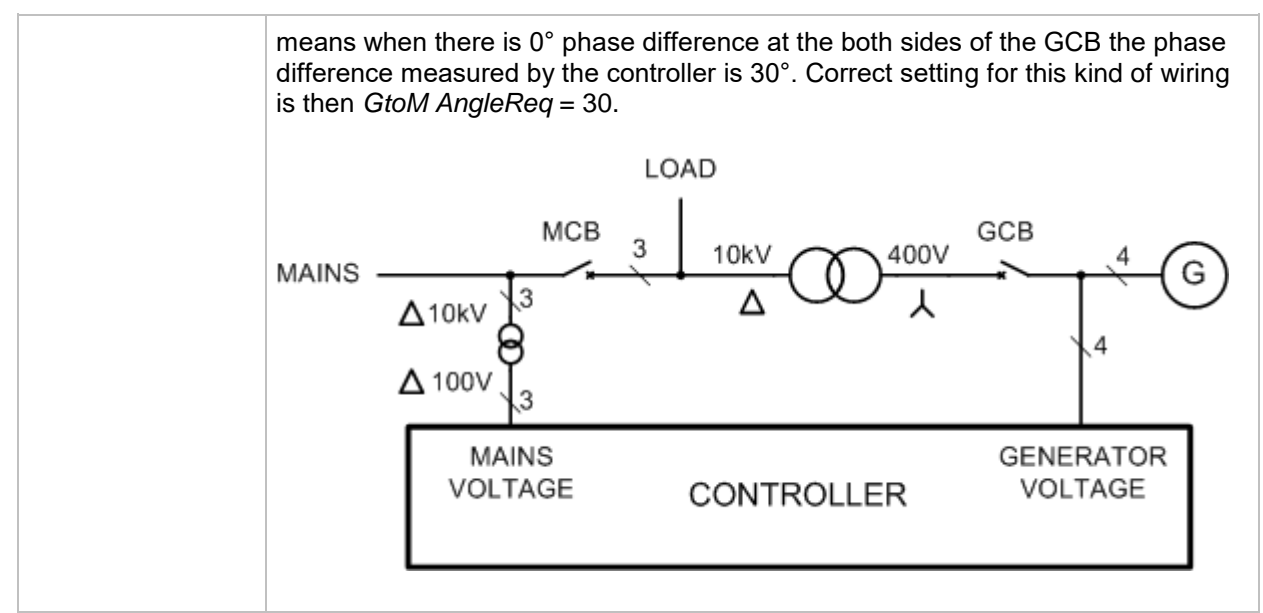

#### <span id="page-121-0"></span>*Setpoint: Phase window*

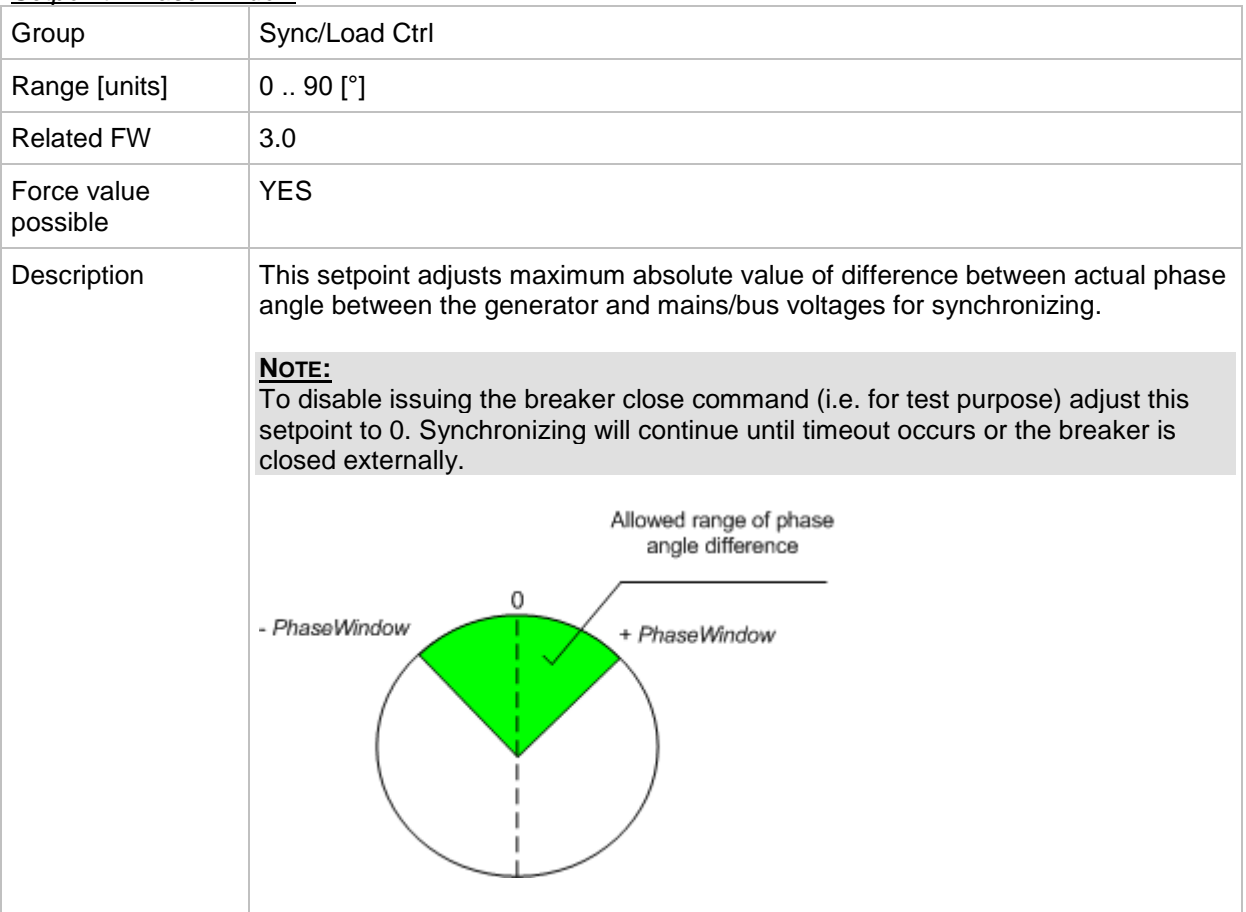

#### <span id="page-121-1"></span>*Setpoint: Dwell time*

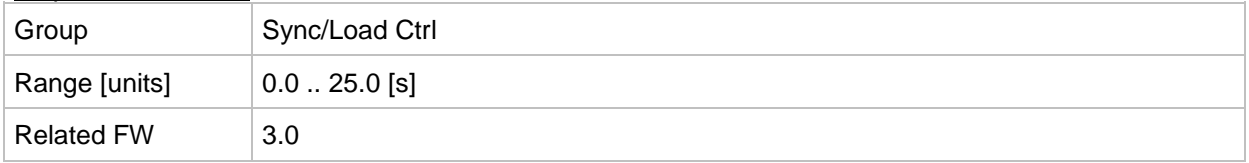

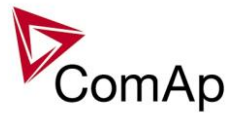

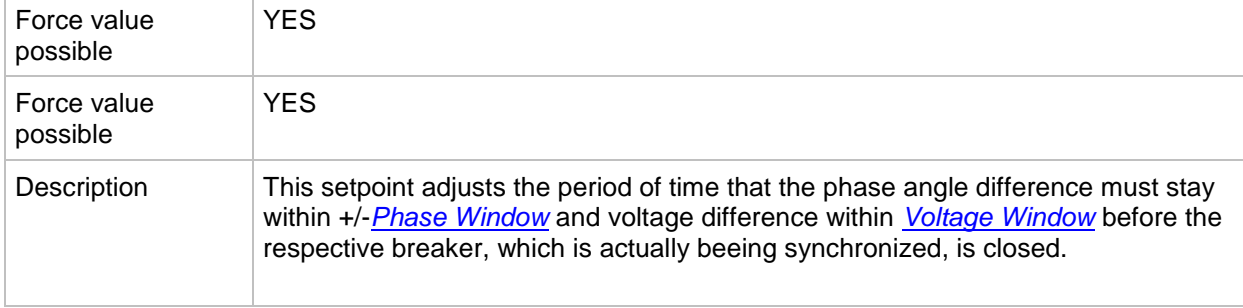

#### <span id="page-122-1"></span>*Setpoint: Freq gain*

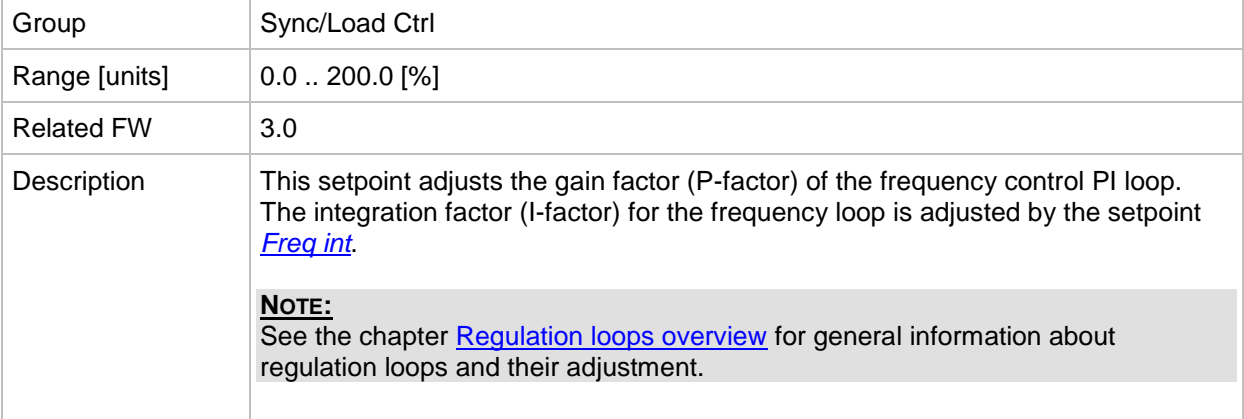

## <span id="page-122-0"></span>*Setpoint: Freq int*

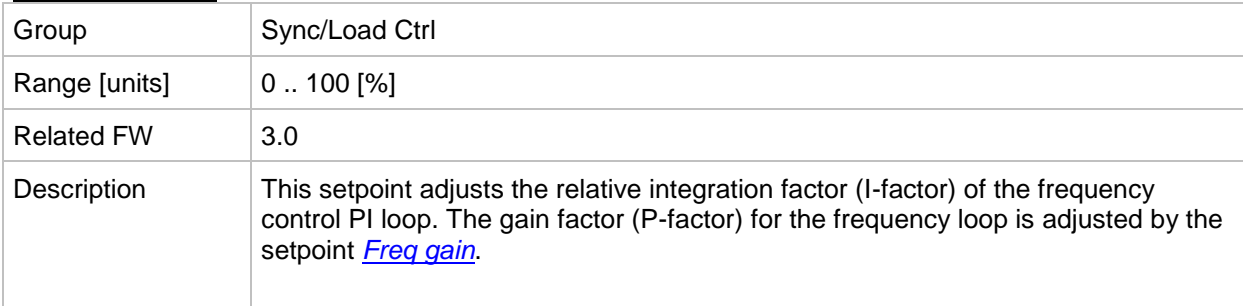

#### <span id="page-122-2"></span>*Setpoint: Angle Gain*

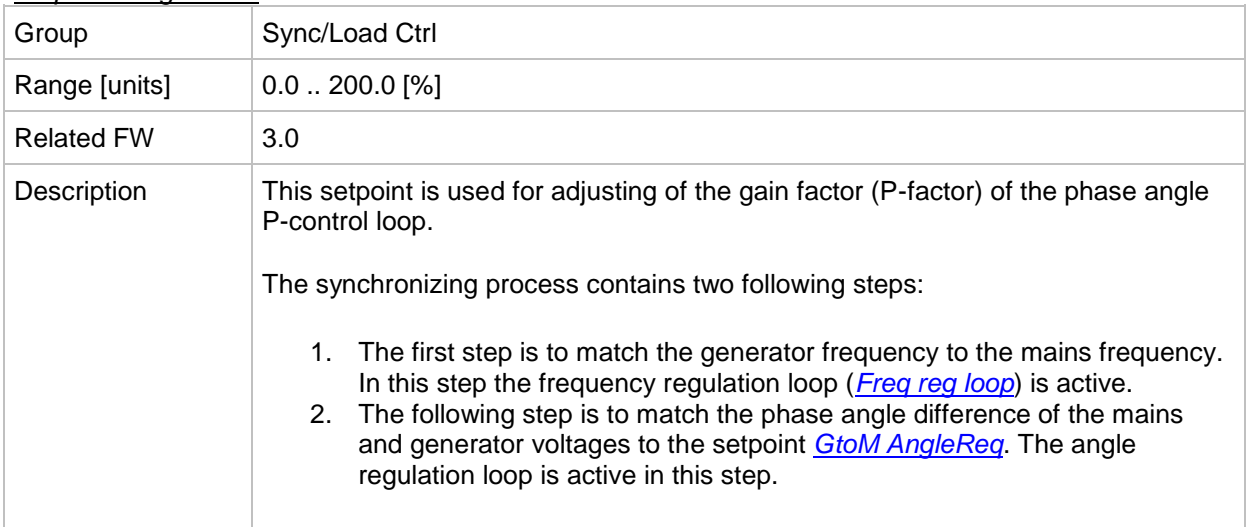

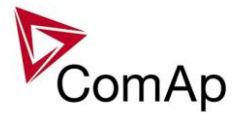

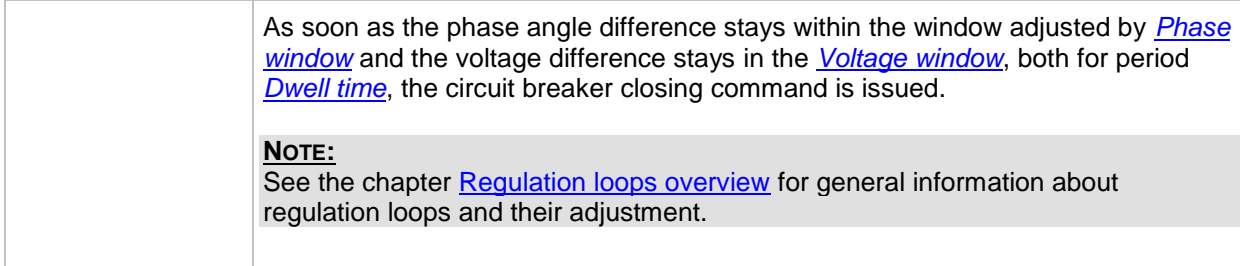

#### <span id="page-123-1"></span>*Setpoint: BCB open level*

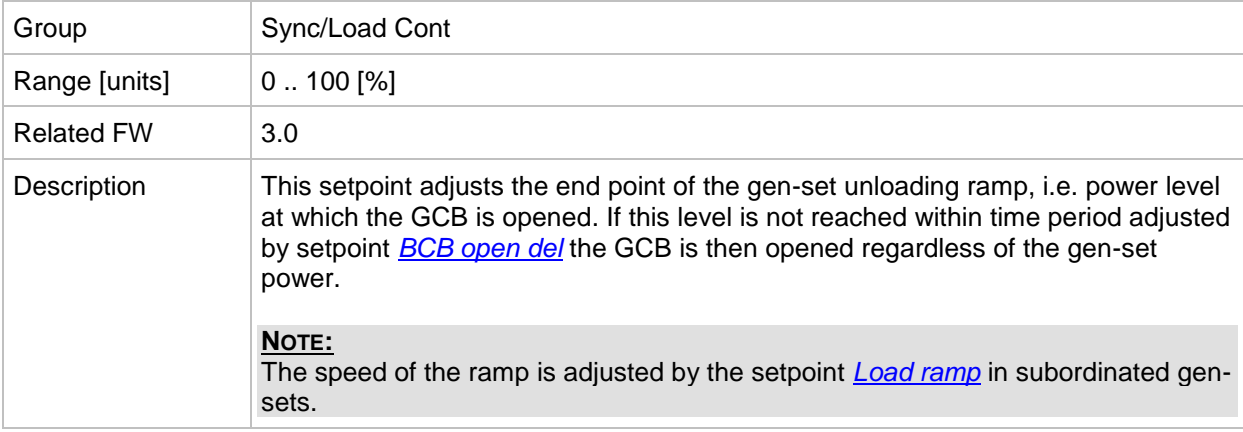

## <span id="page-123-0"></span>*Setpoint: BCB open del*

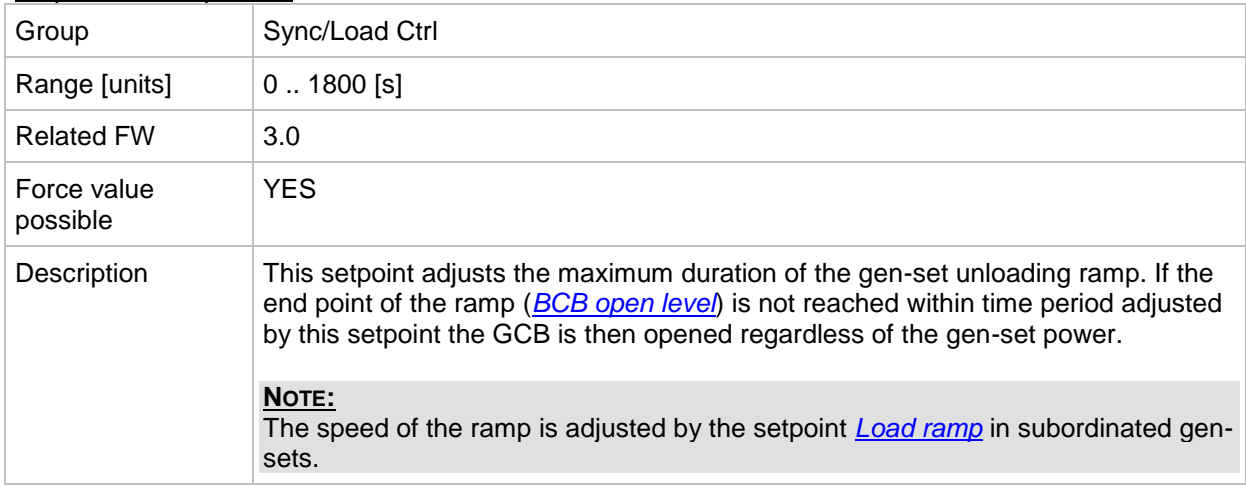

#### *Setpoint: Sync timeout*

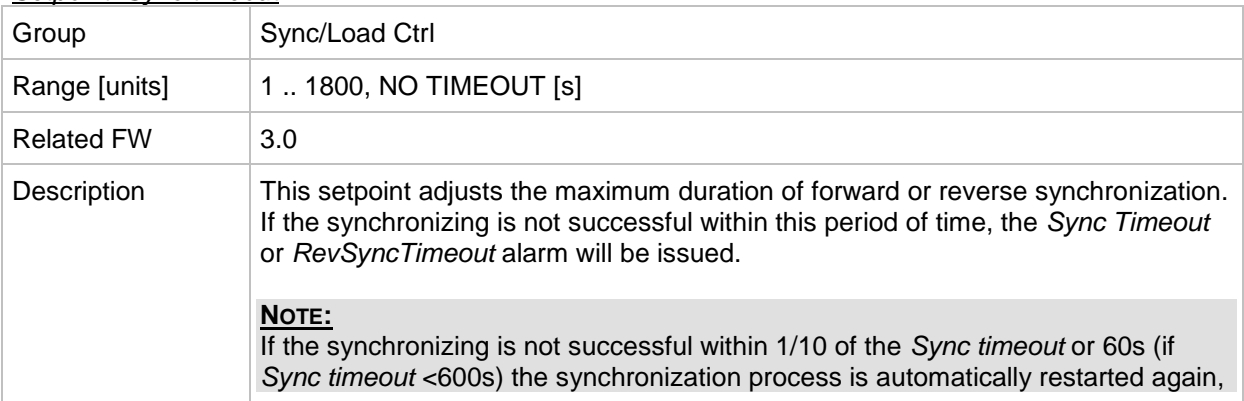

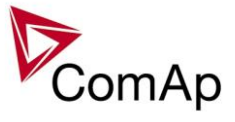

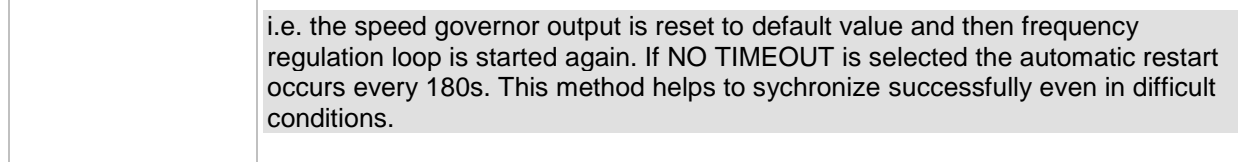

# **Group: Volt/PF ctrl**

#### <span id="page-124-1"></span>*Setpoint: Voltage gain*

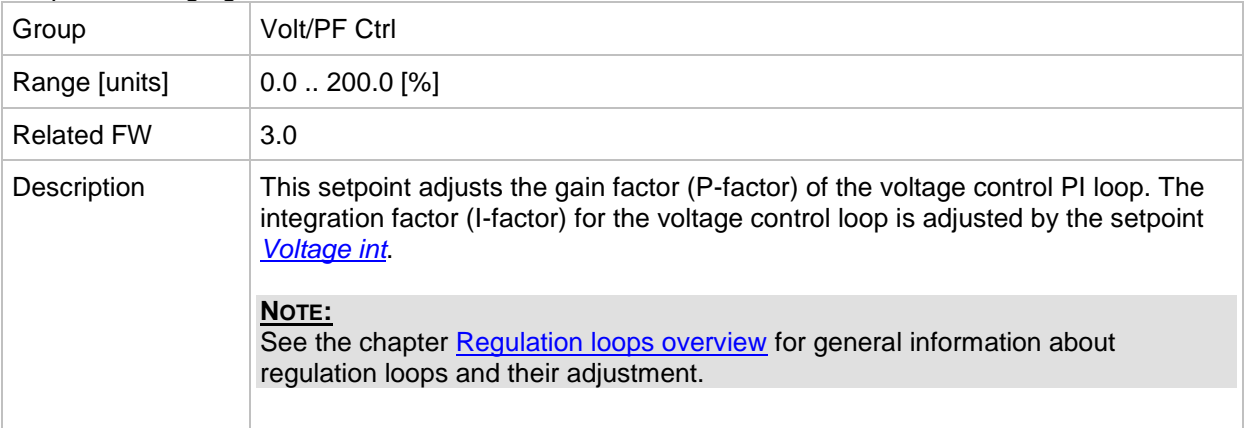

#### <span id="page-124-0"></span>*Setpoint: Voltage Int*

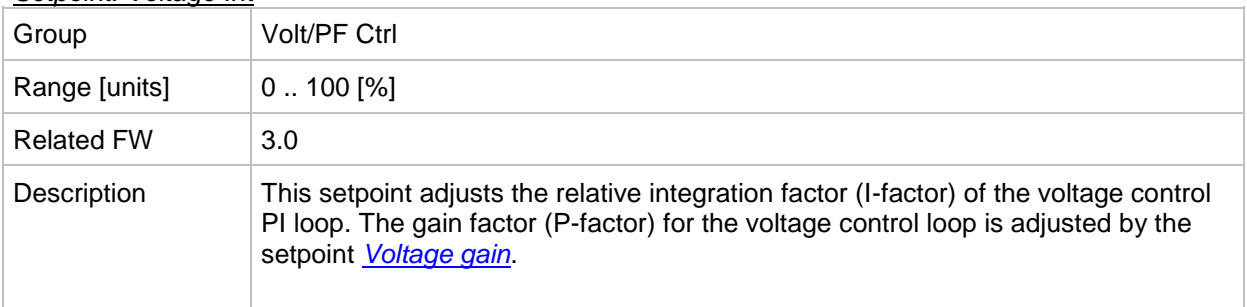

## **Group: Force value**

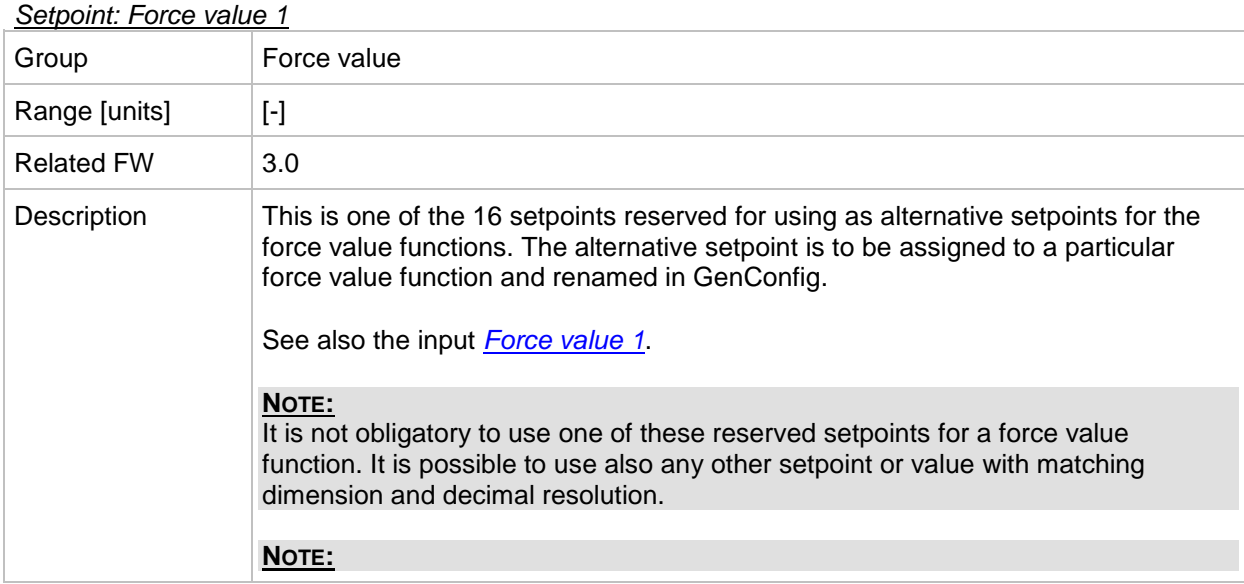

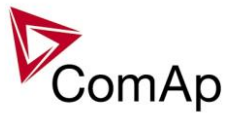

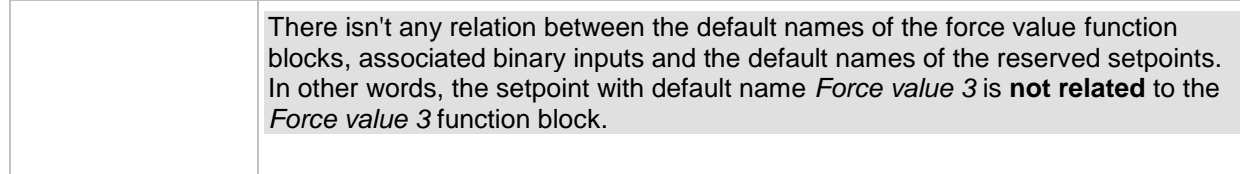

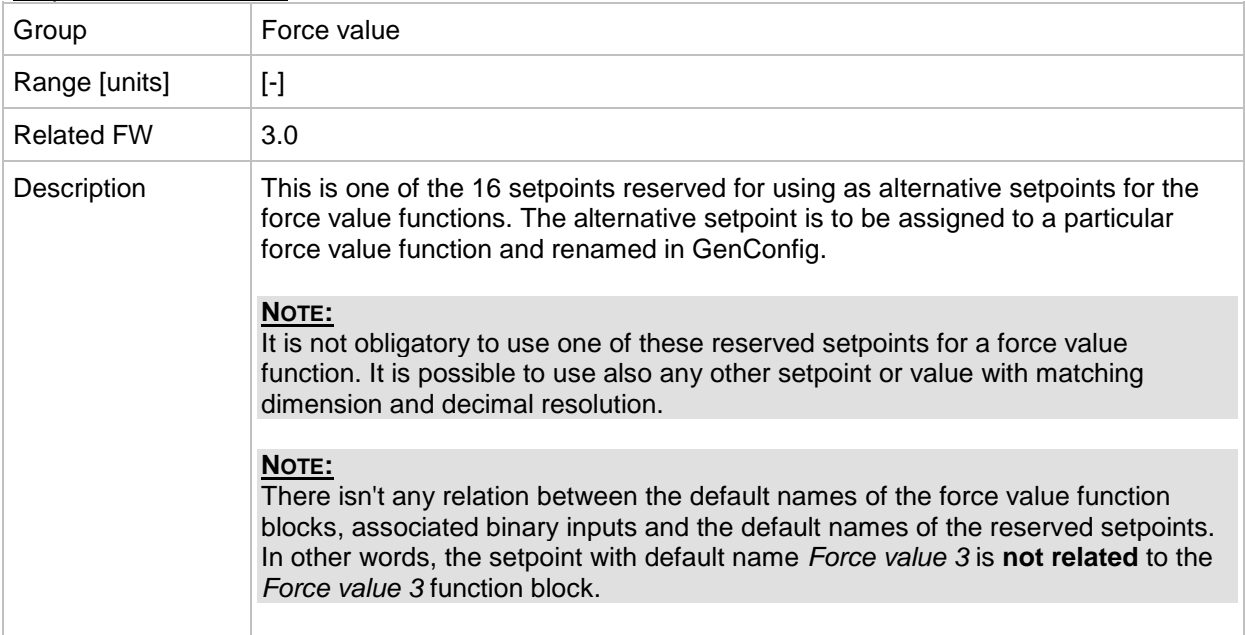

#### *Setpoint: Force value 3*

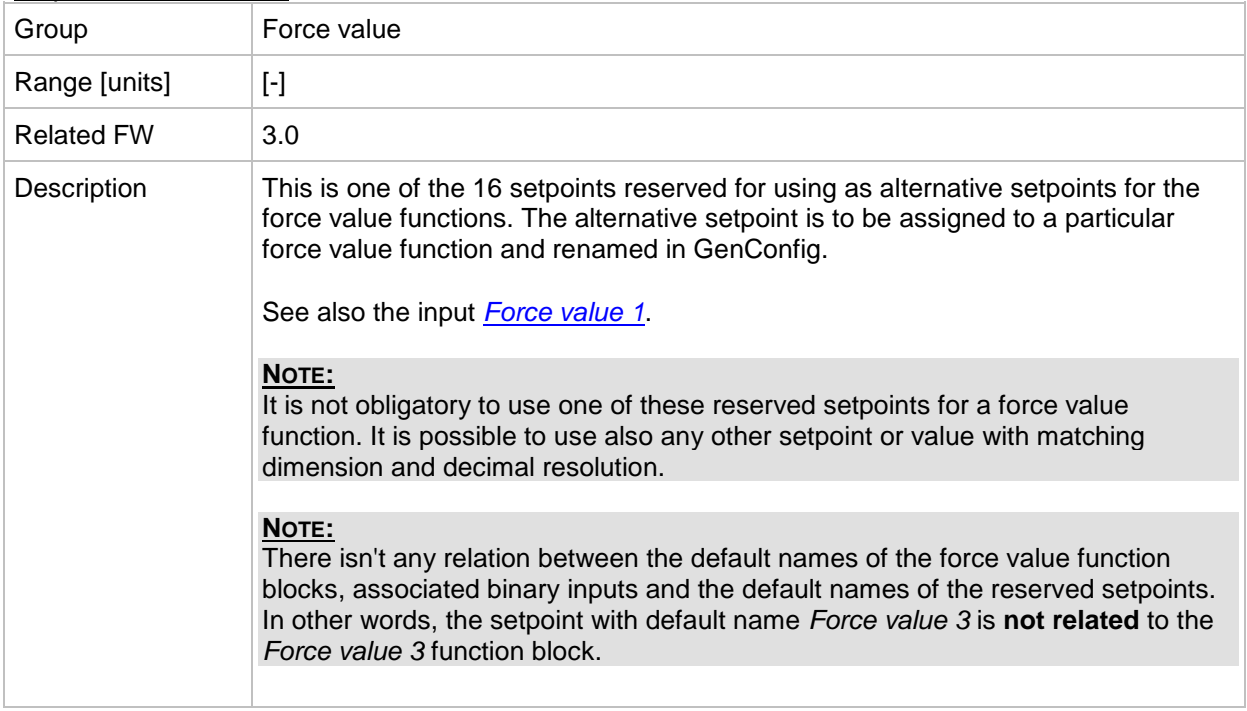

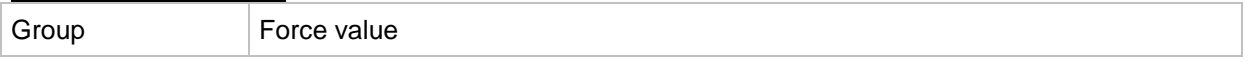

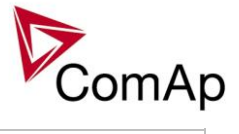

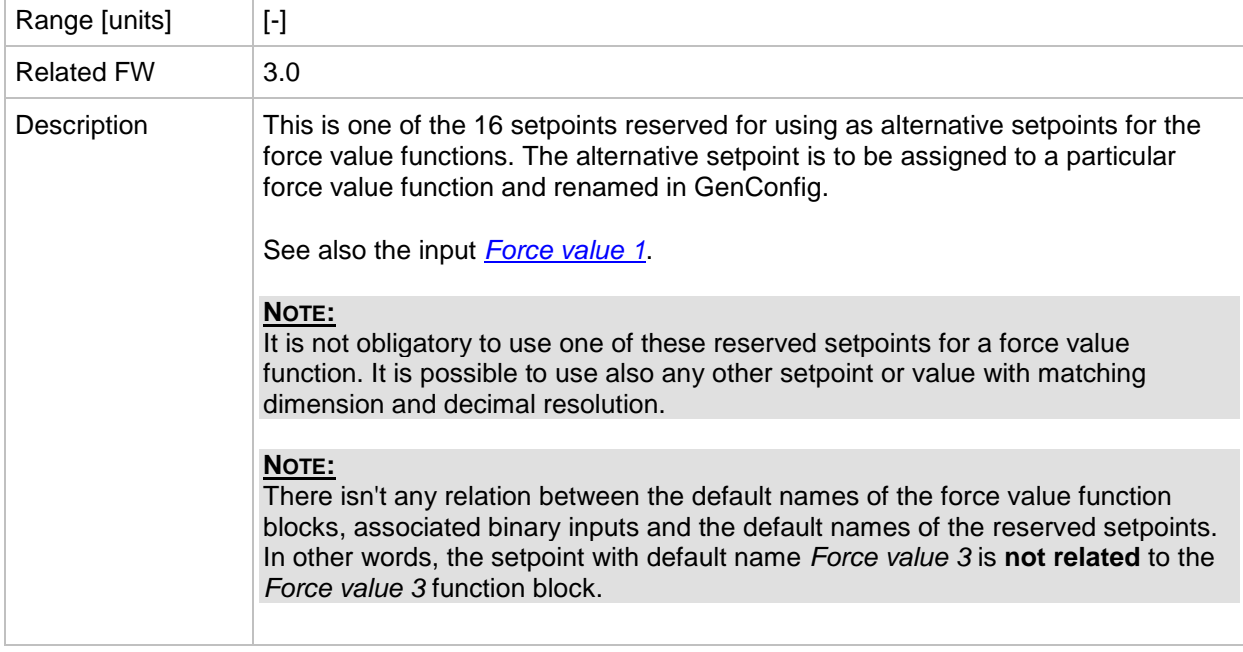

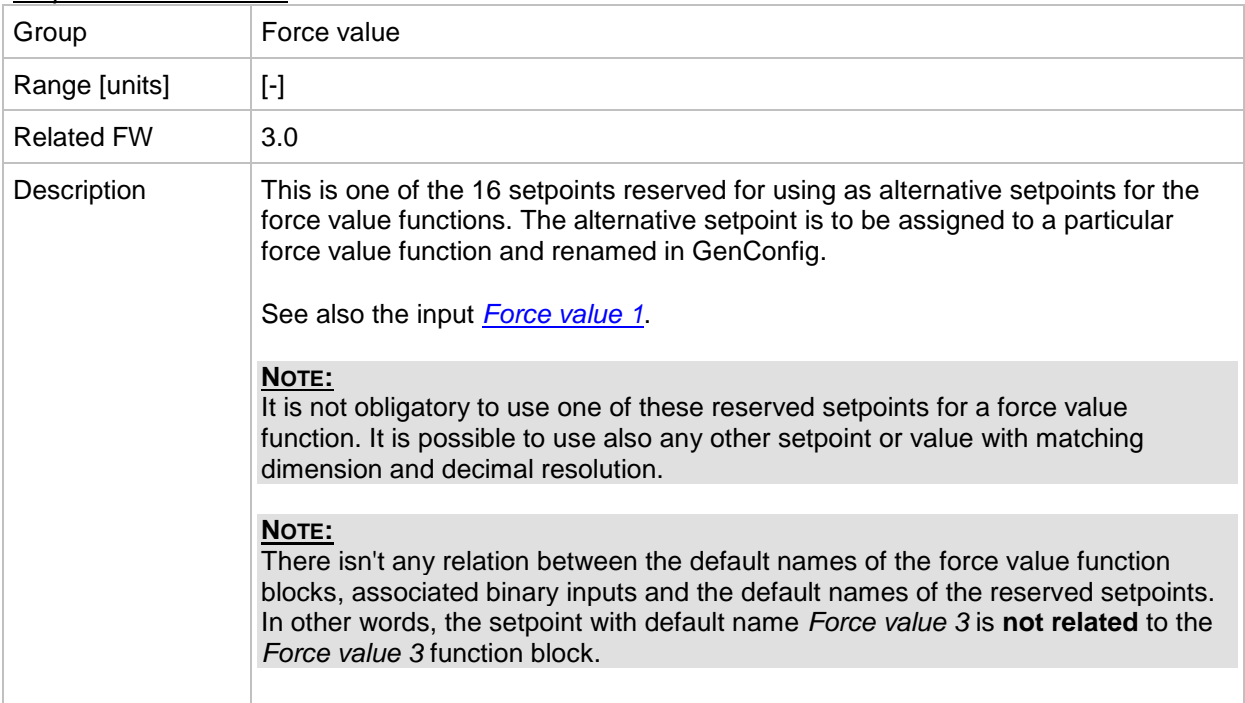

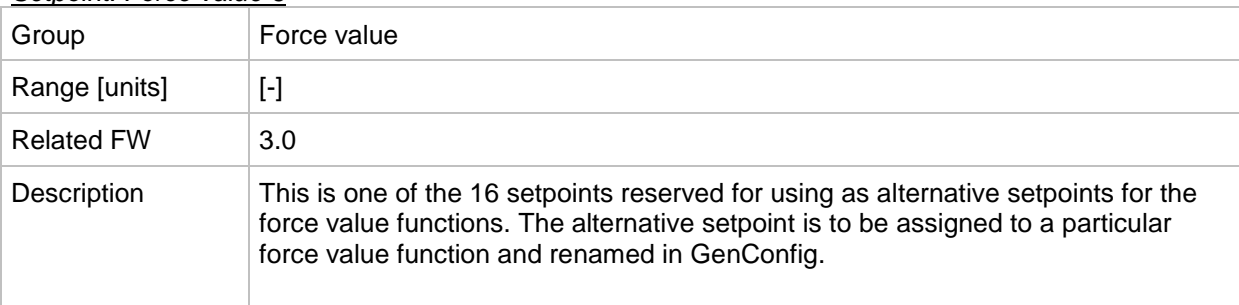

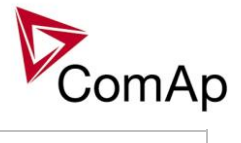

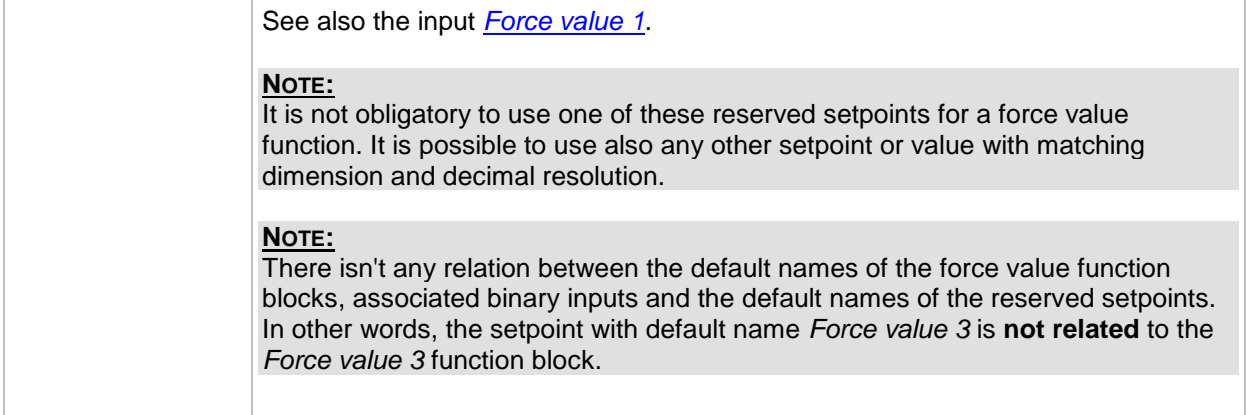

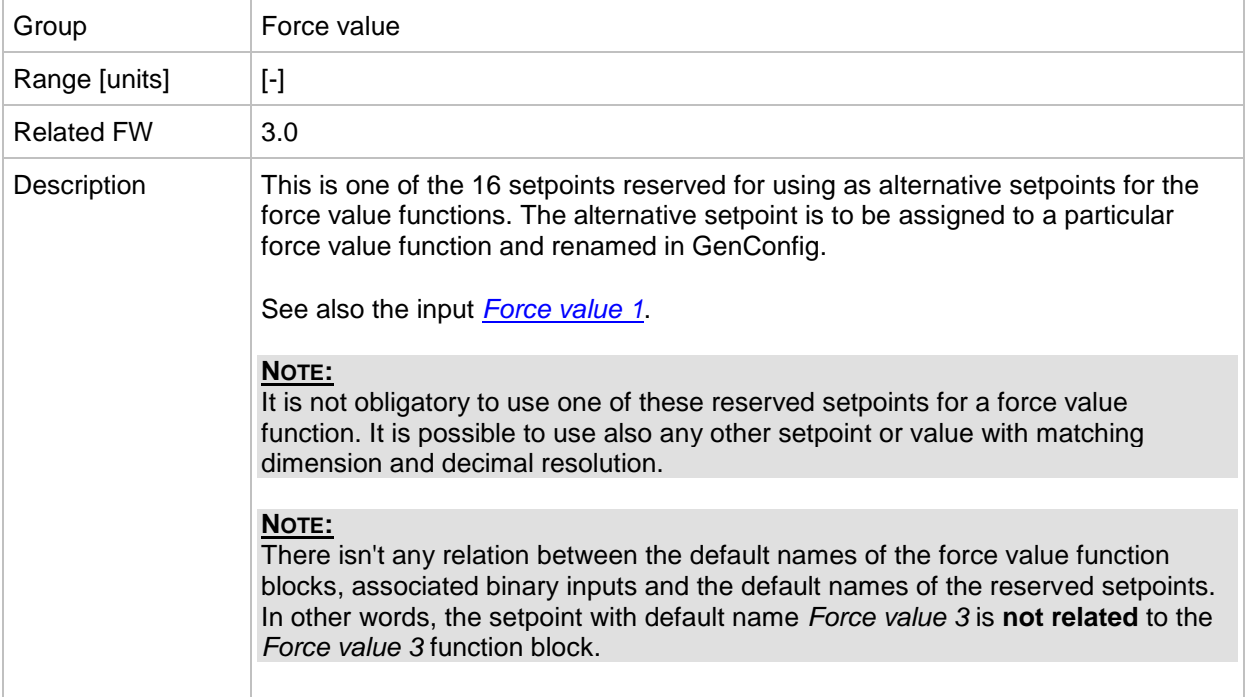

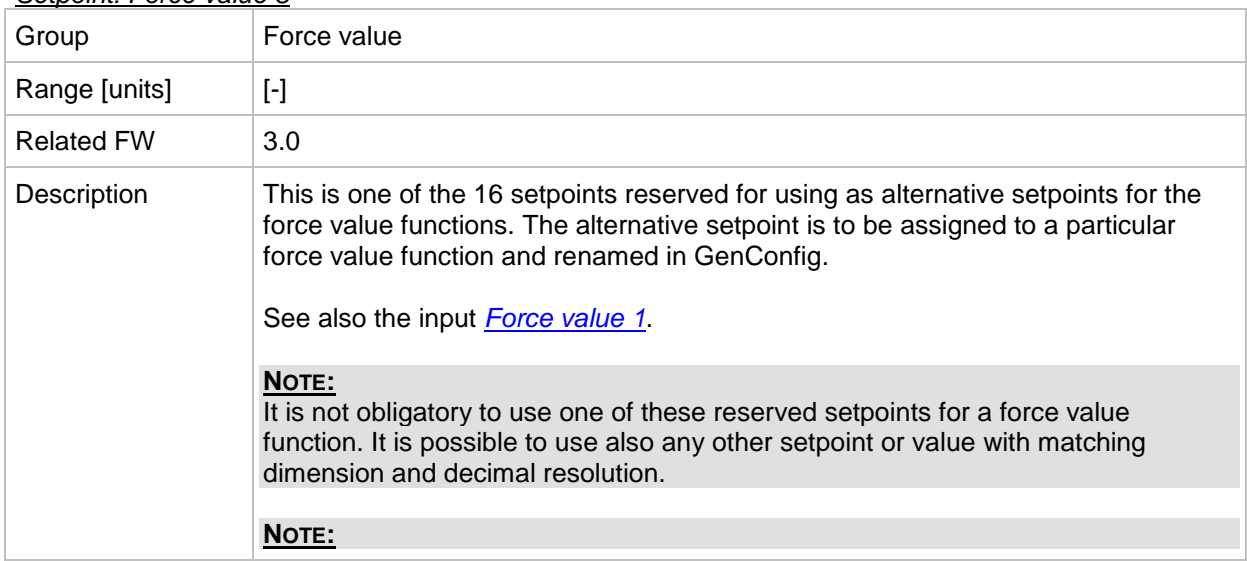

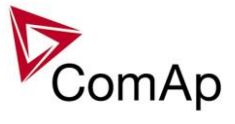

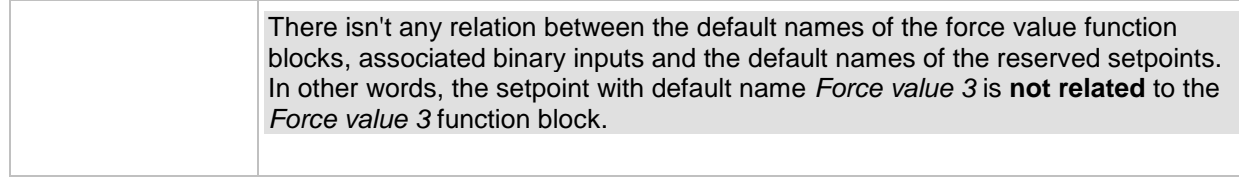

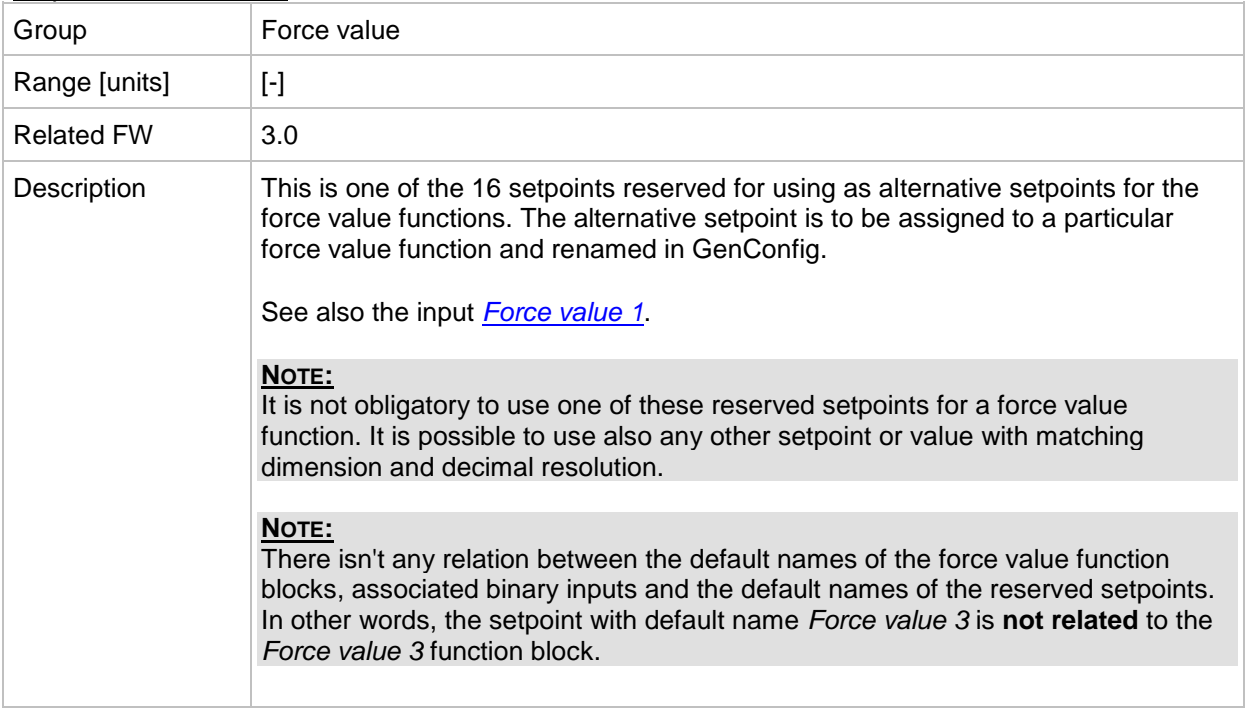

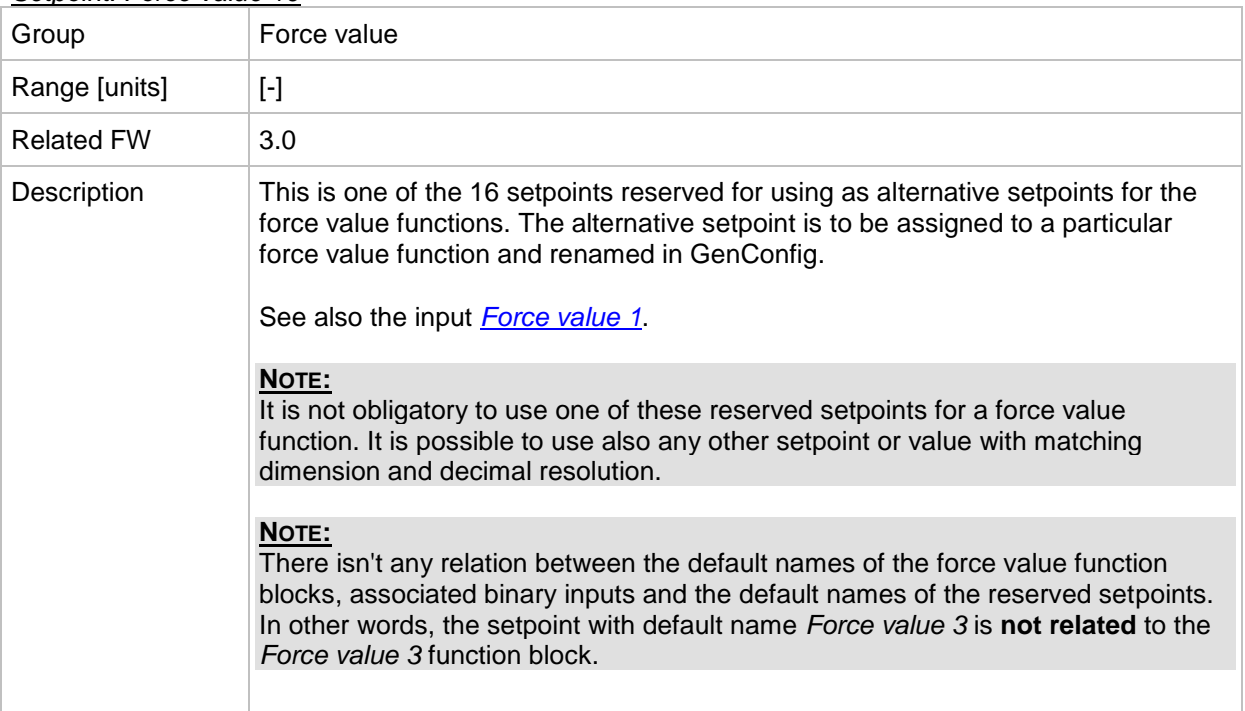

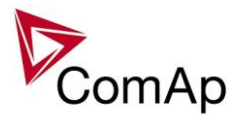

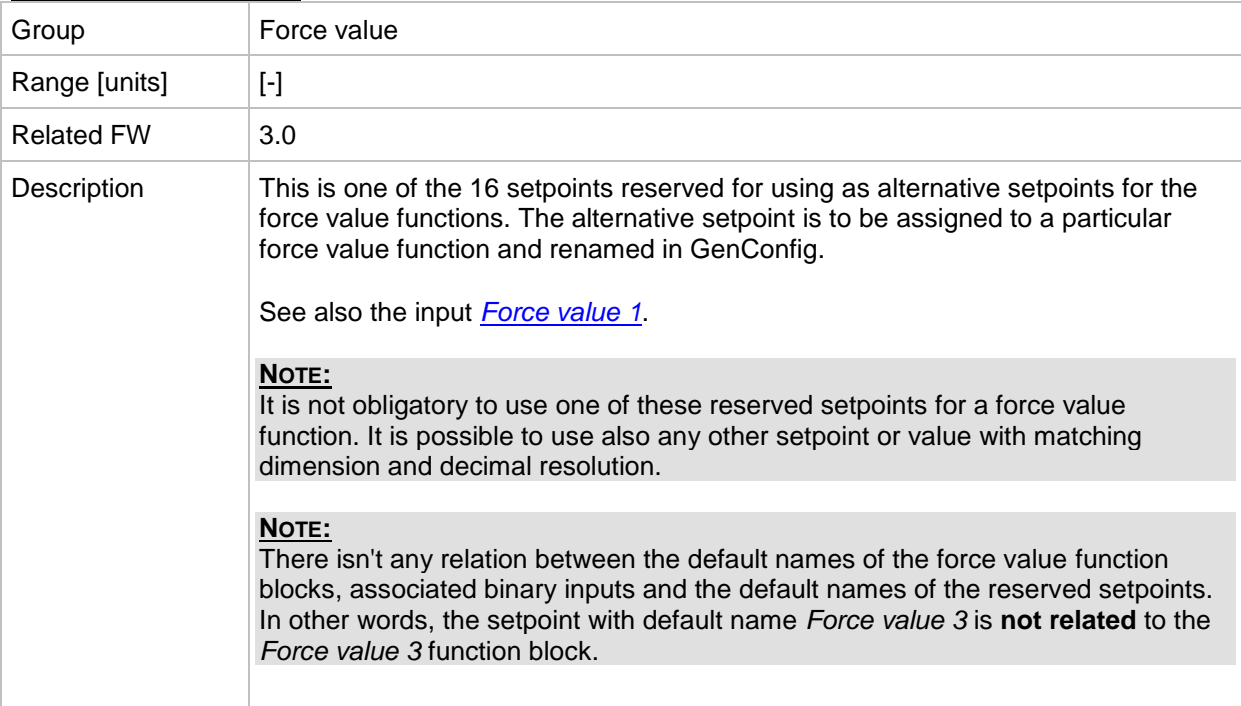

## *Setpoint: Force value 12*

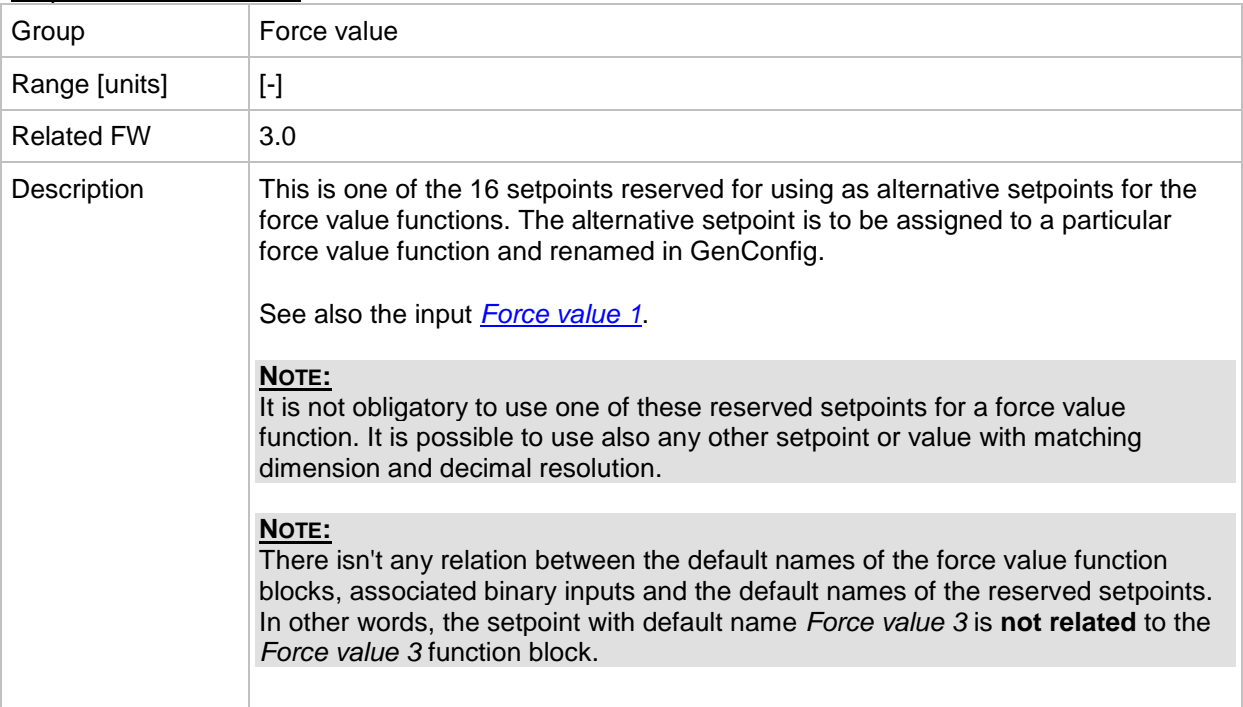

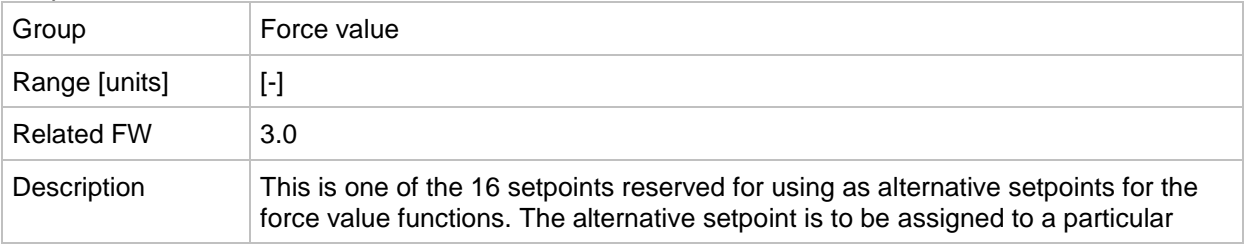

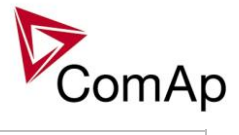

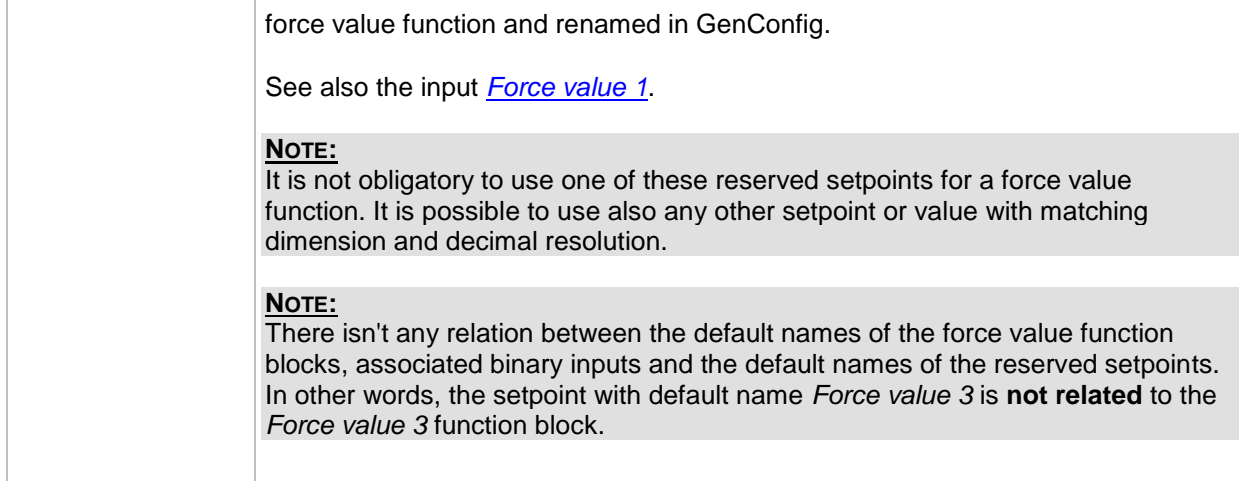

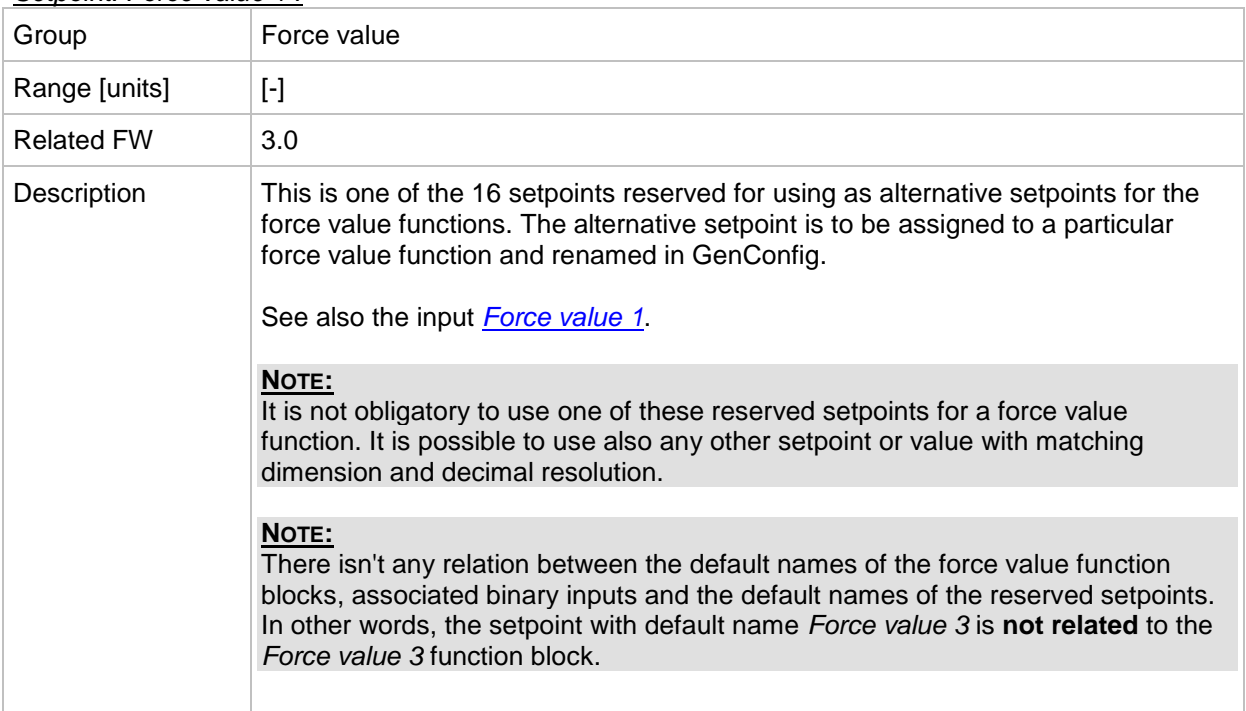

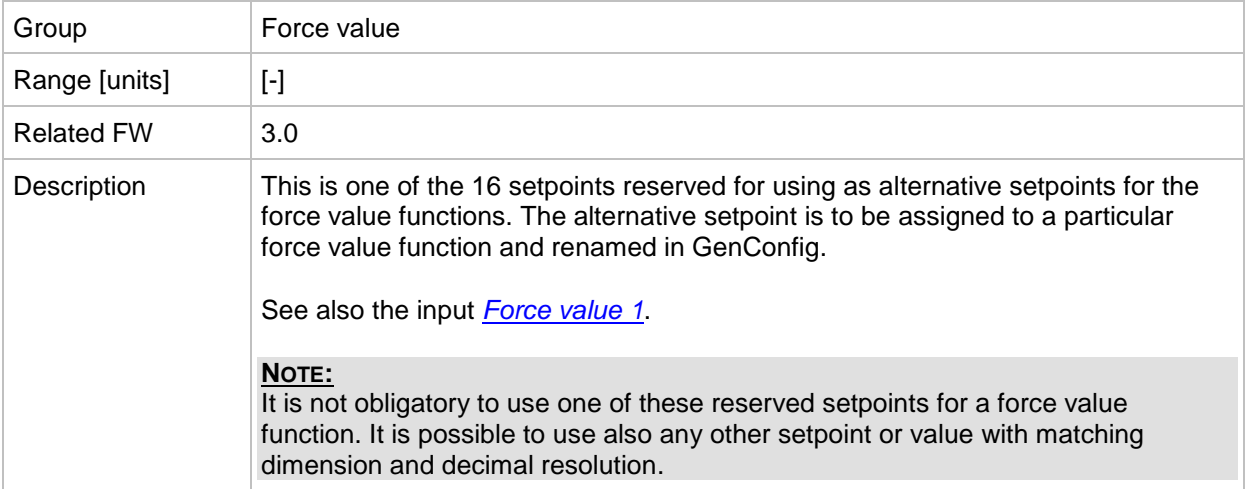

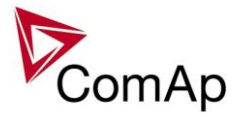

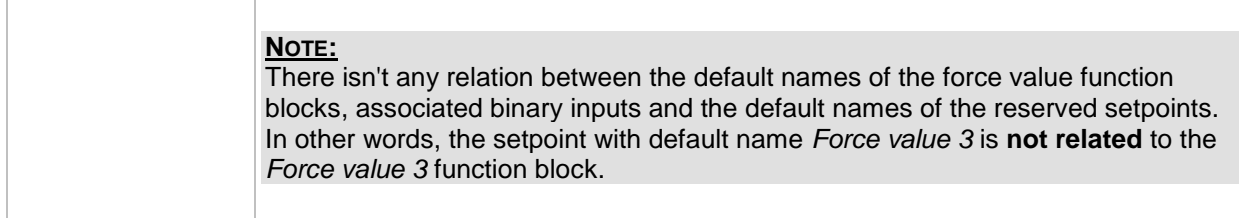

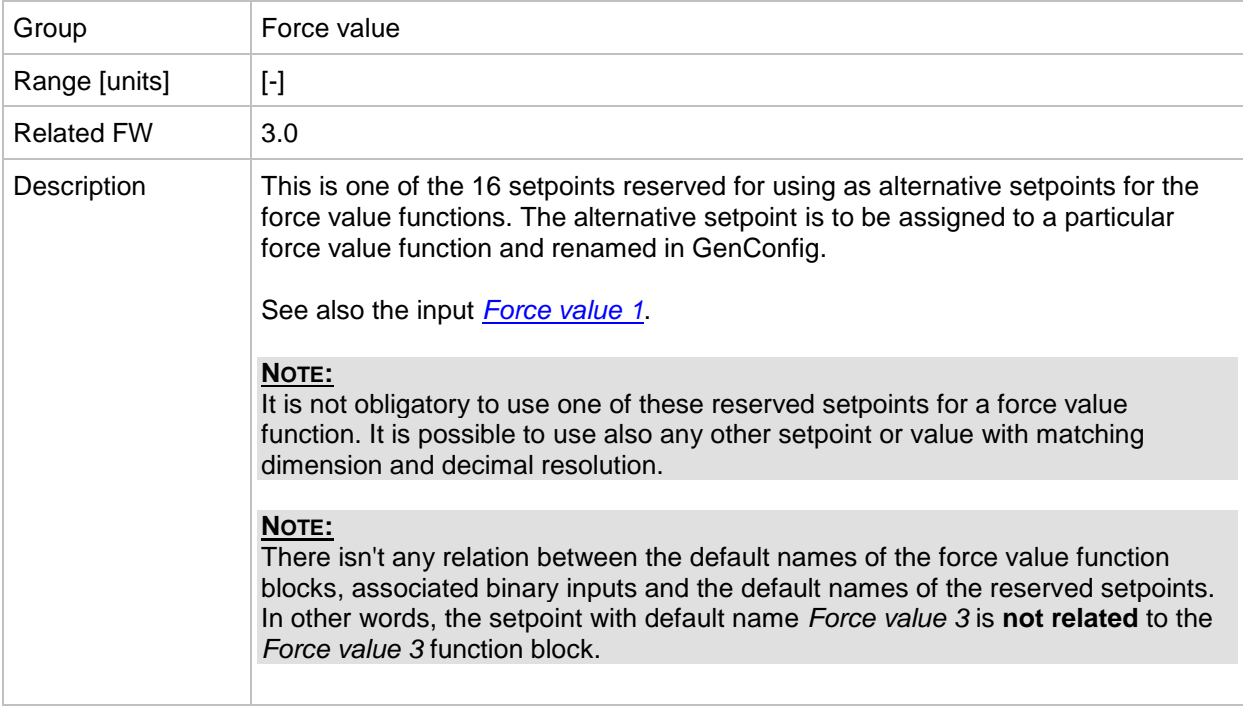

### *Setpoint: ExtValue1deflt*

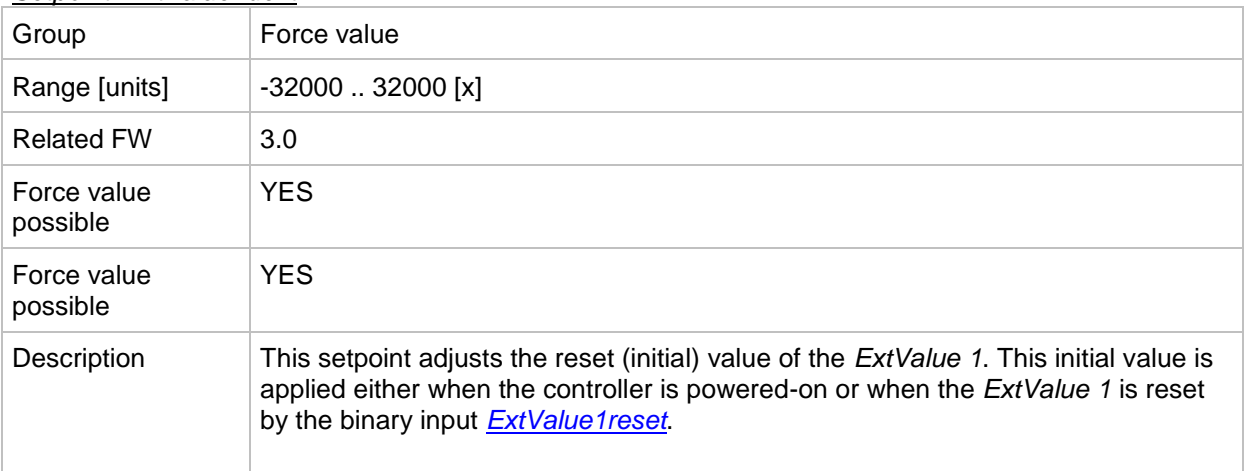

## <span id="page-131-0"></span>*Setpoint: ExtValue1LoLim*

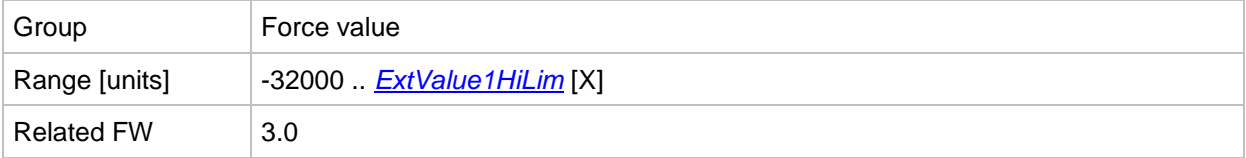

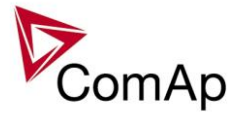

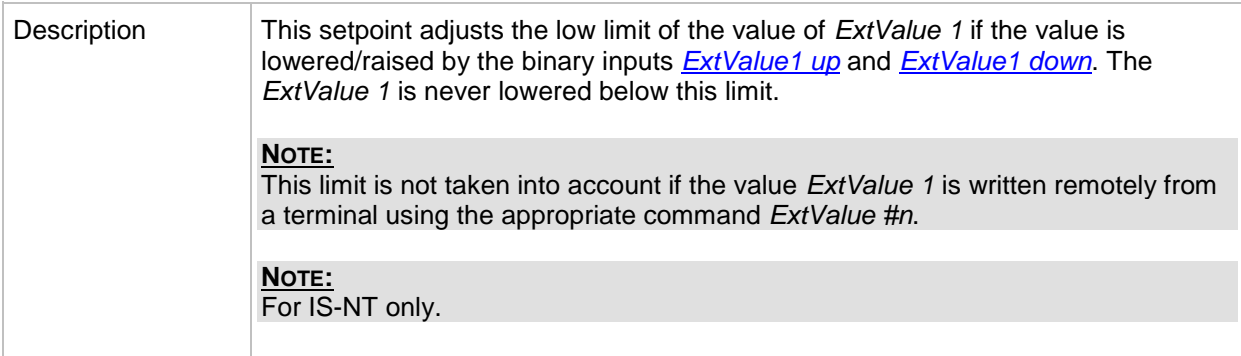

## <span id="page-132-0"></span>*Setpoint: ExtValue1HiLim*

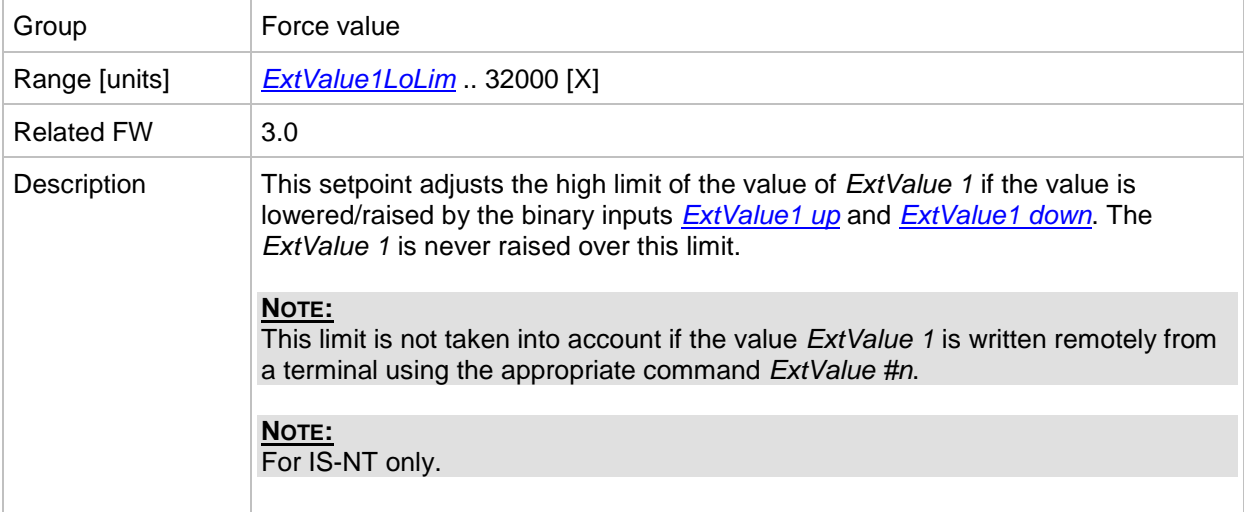

## *Setpoint: ExtValue1 rate*

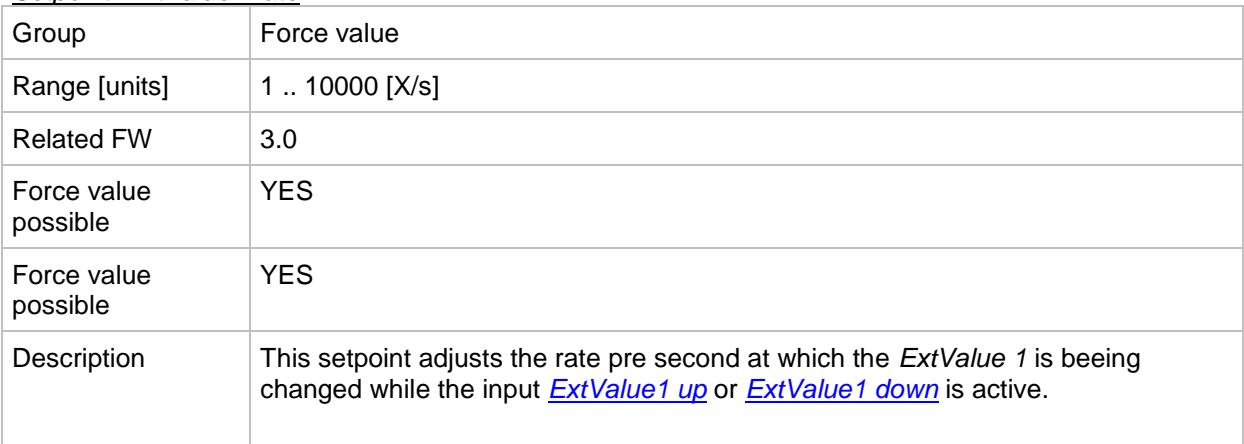

## *Setpoint: ExtValue2deflt*

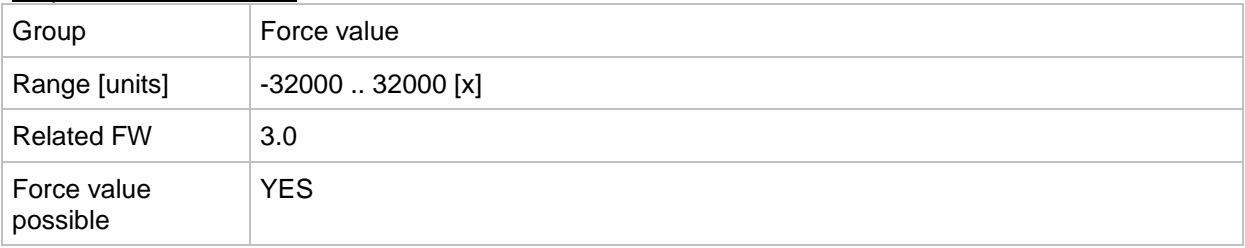

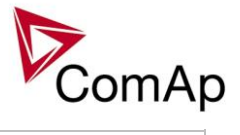

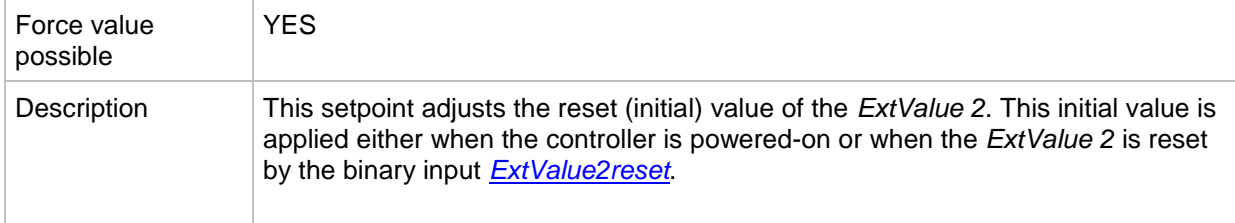

## <span id="page-133-1"></span>*Setpoint: ExtValue2LoLim*

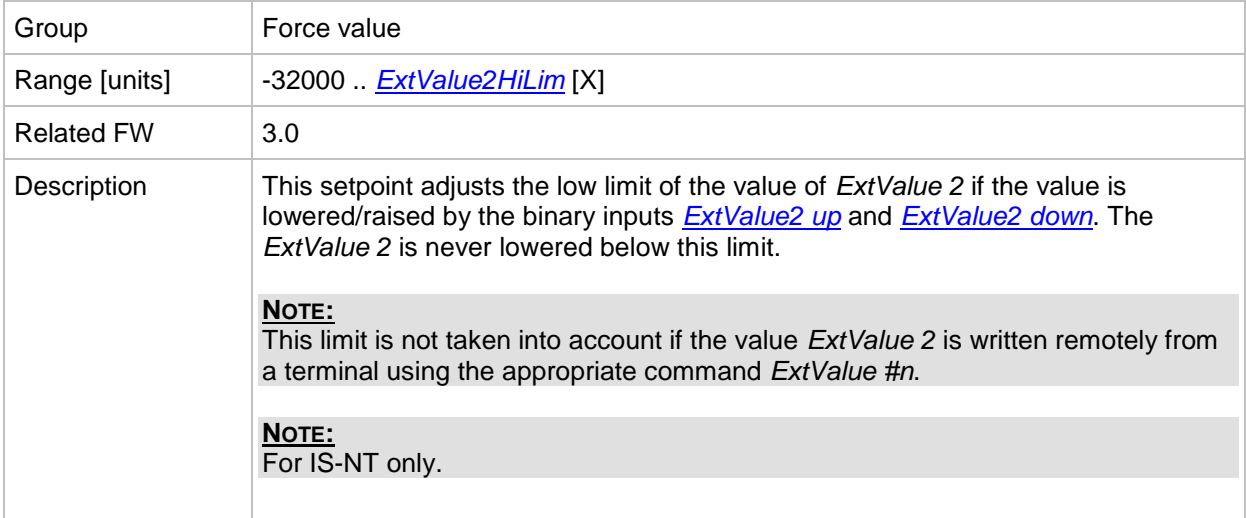

## <span id="page-133-0"></span>*Setpoint: ExtValue2HiLim*

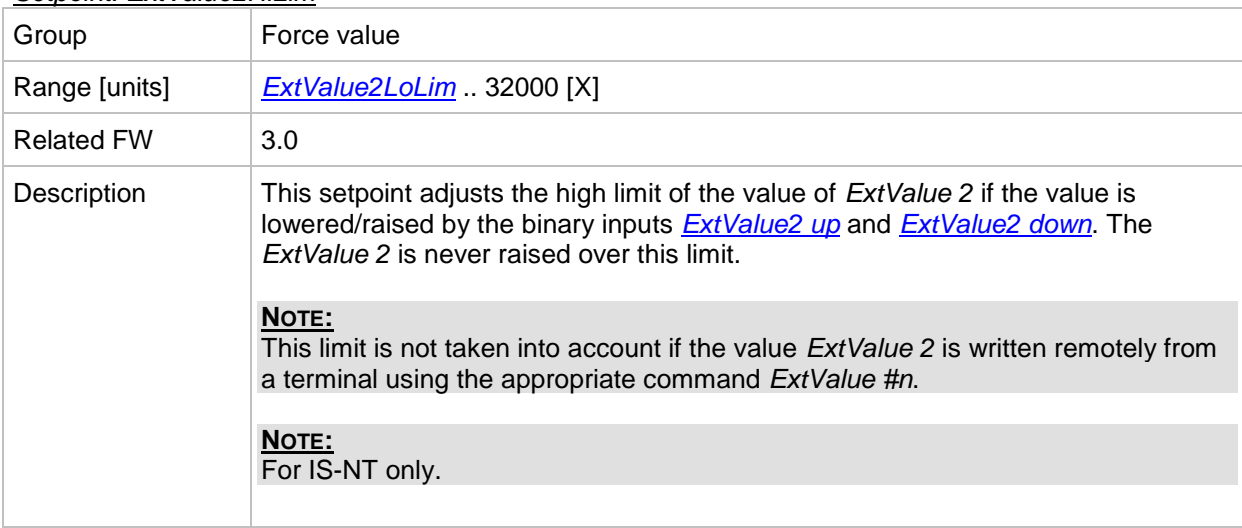

## *Setpoint: ExtValue2 rate*

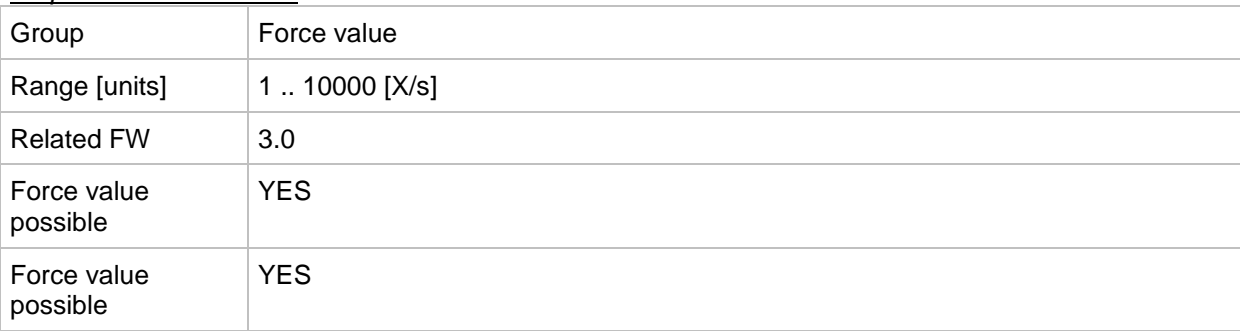

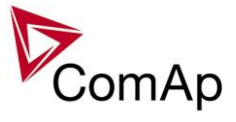

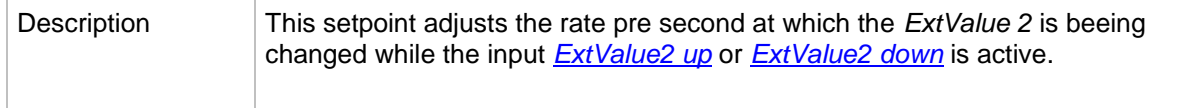

#### *Setpoint: ExtValue3deflt*

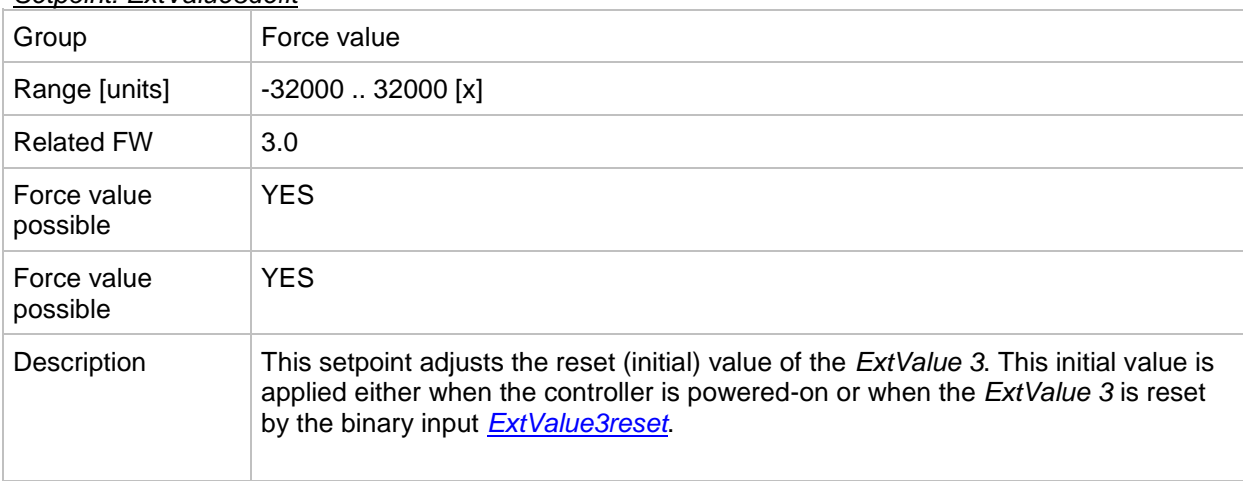

#### <span id="page-134-1"></span>*Setpoint: ExtValue3LoLim*

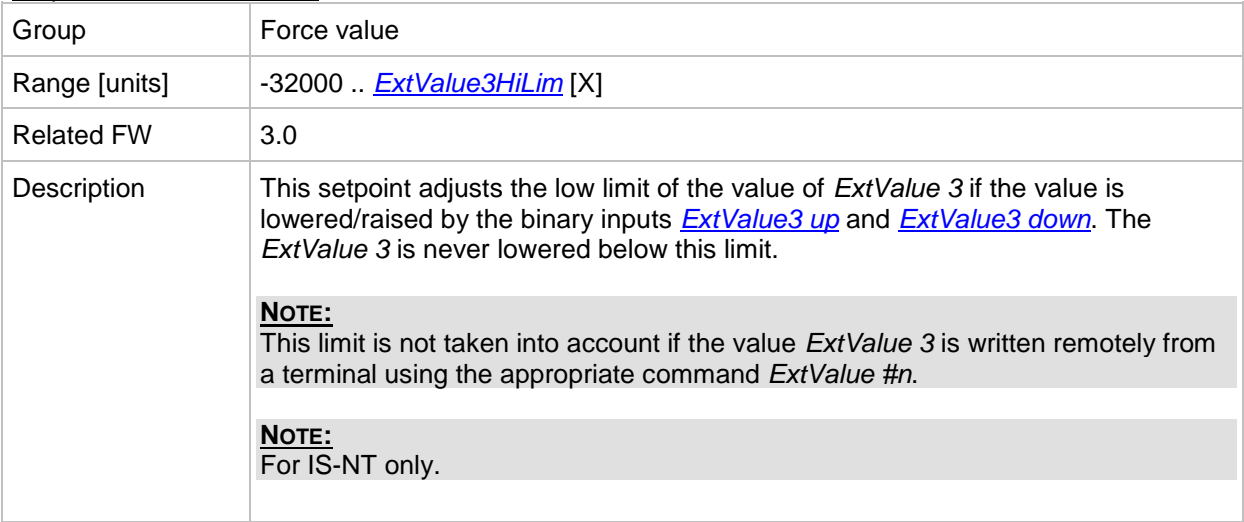

#### <span id="page-134-0"></span>*Setpoint: ExtValue3HiLim*

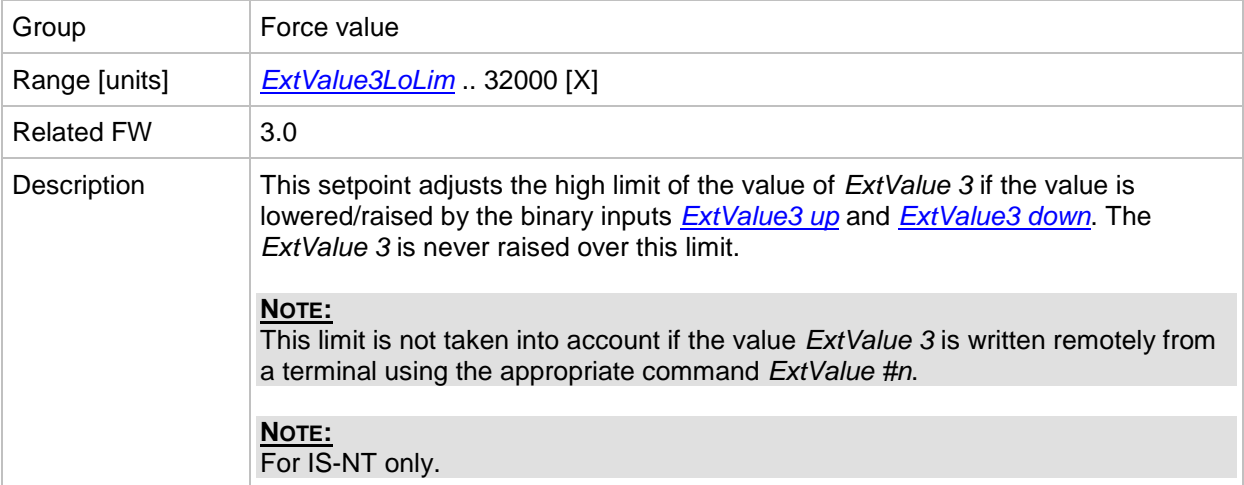

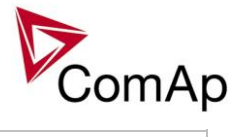

#### *Setpoint: ExtValue3 rate*

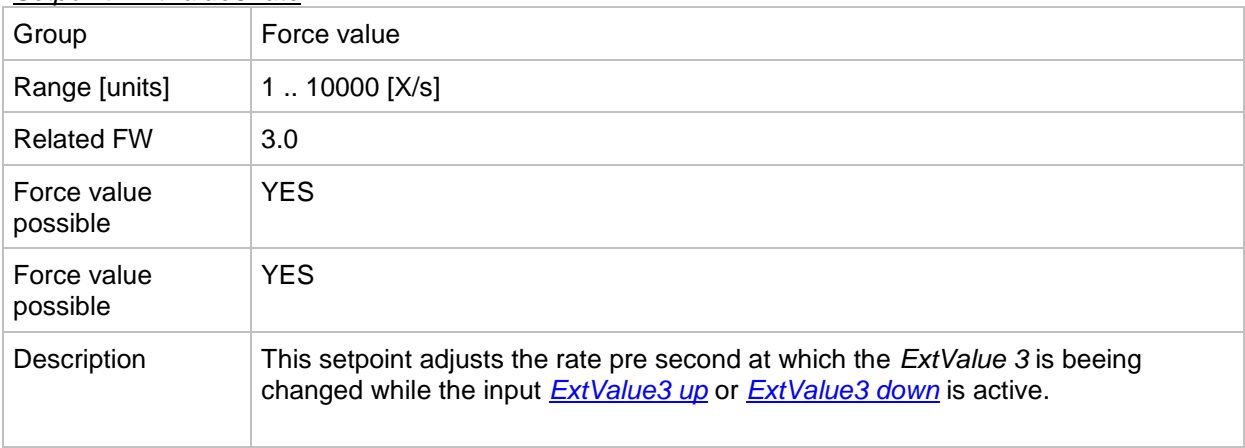

## *Setpoint: ExtValue4deflt*

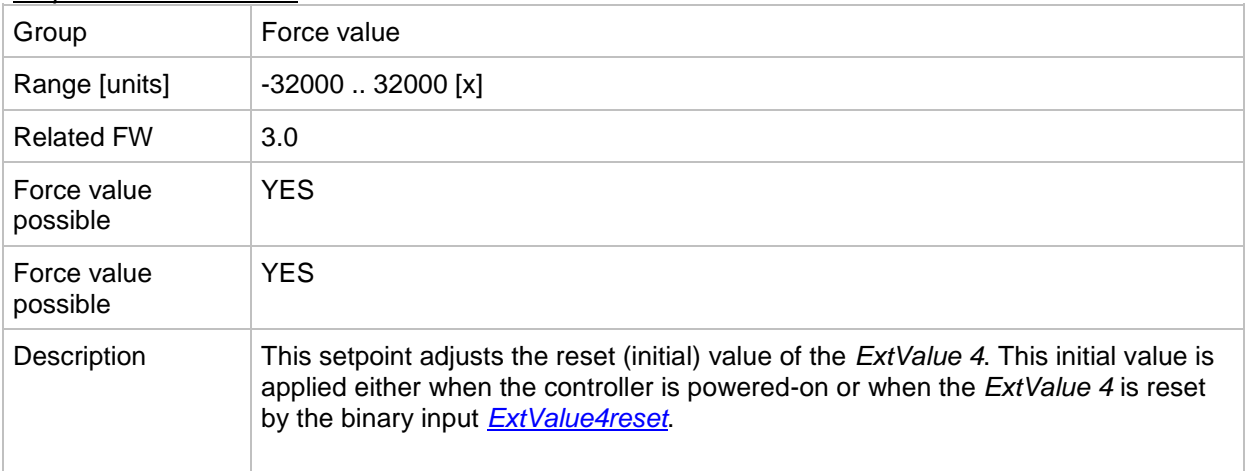

## <span id="page-135-0"></span>*Setpoint: ExtValue4LoLim*

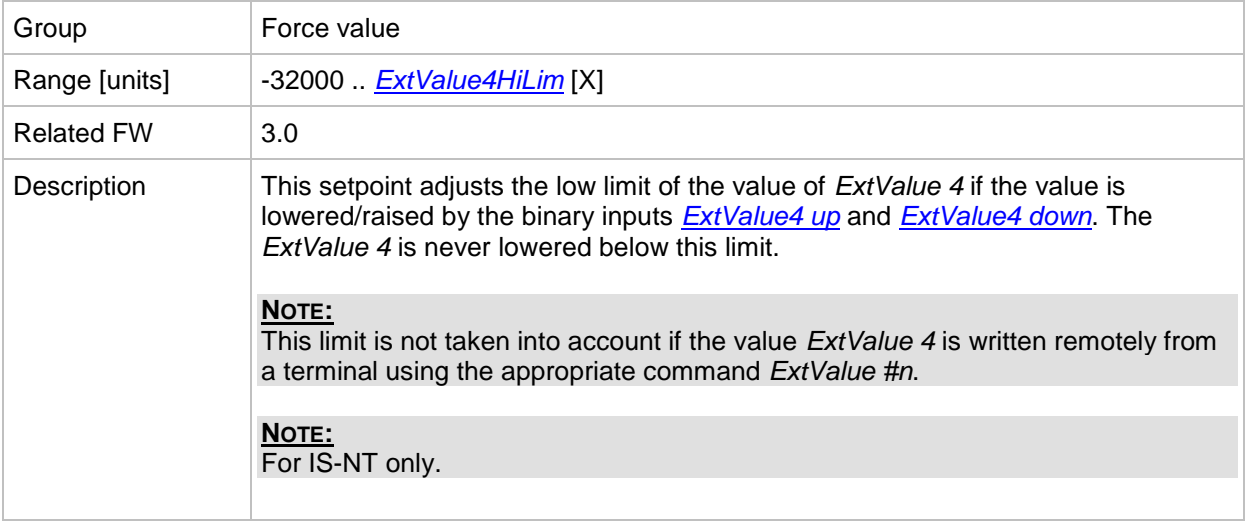

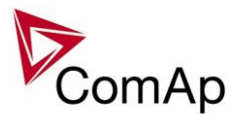

## *Setpoint: ExtValue4HiLim*

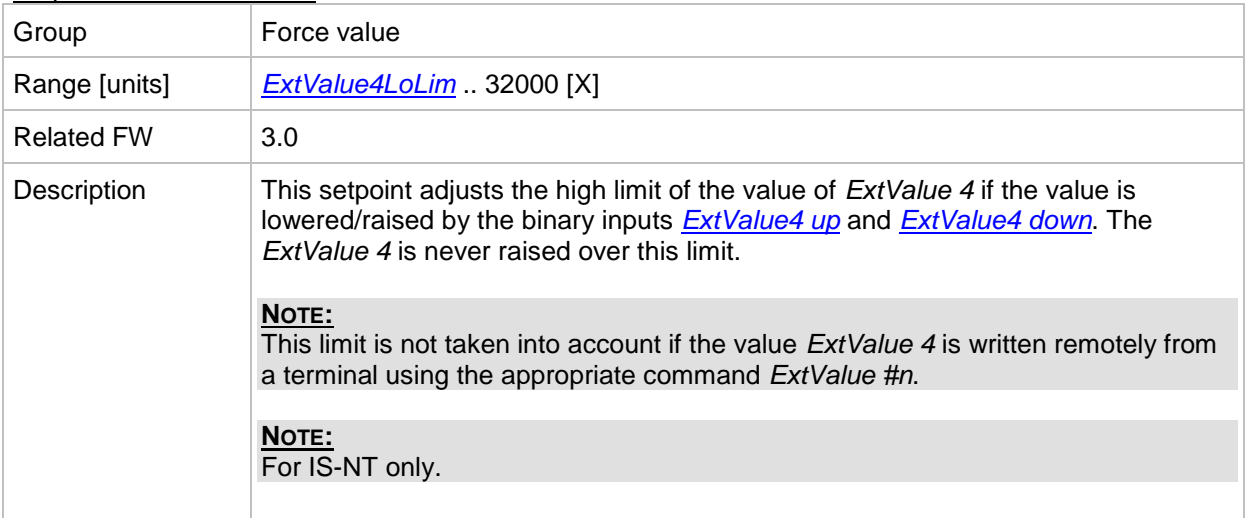

## *Setpoint: ExtValue4 rate*

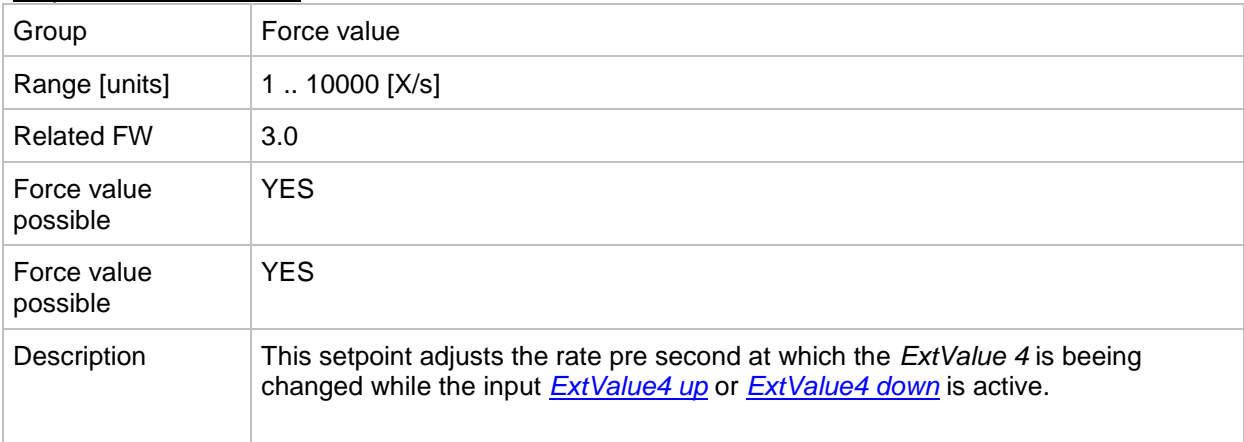

# **Group: Load shedding**

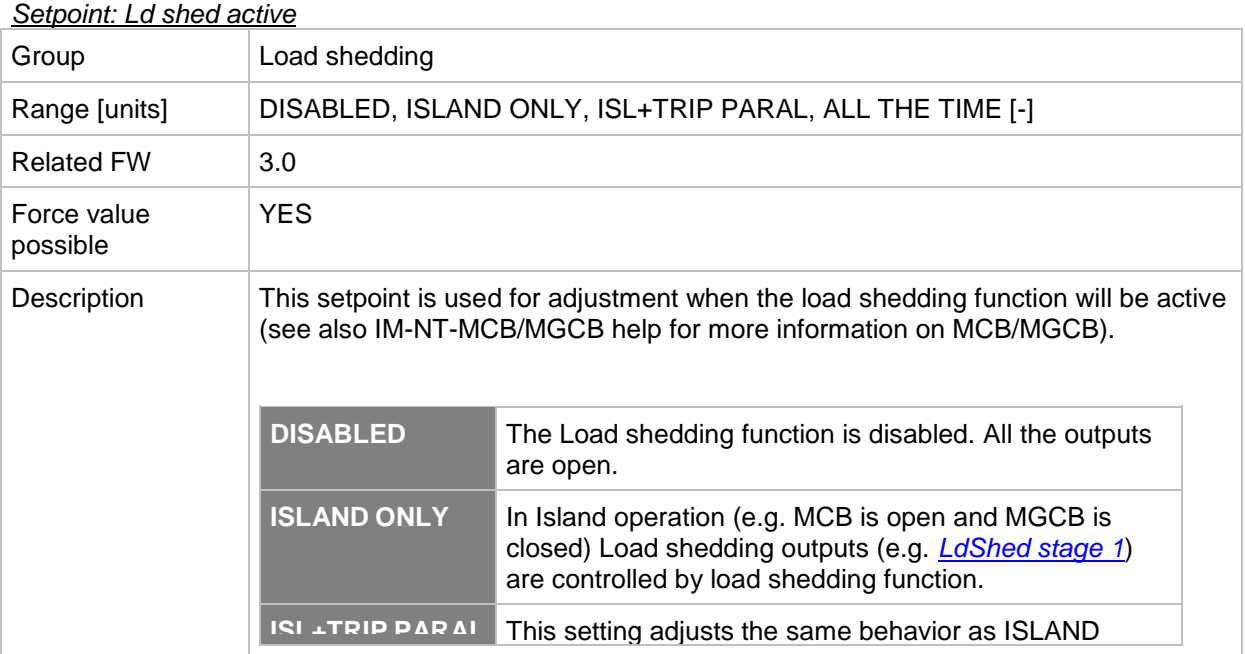

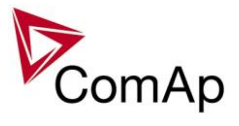

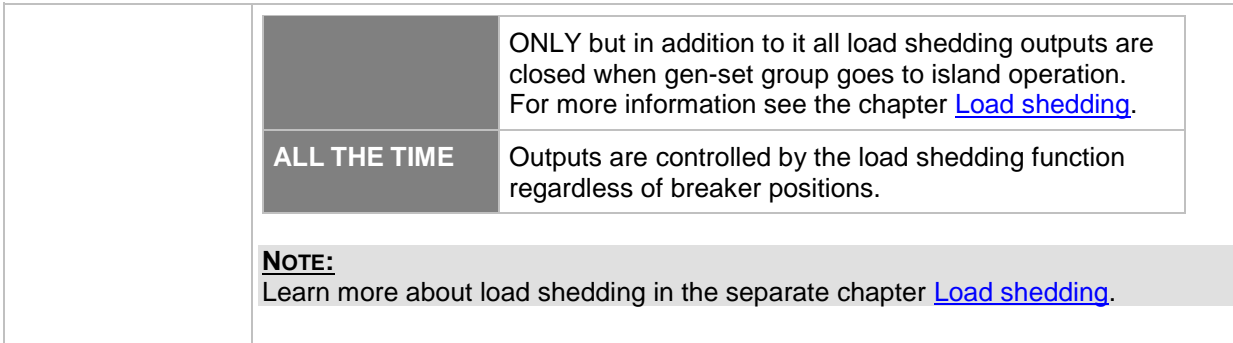

## <span id="page-137-2"></span>*Setpoint: Ld shed level*

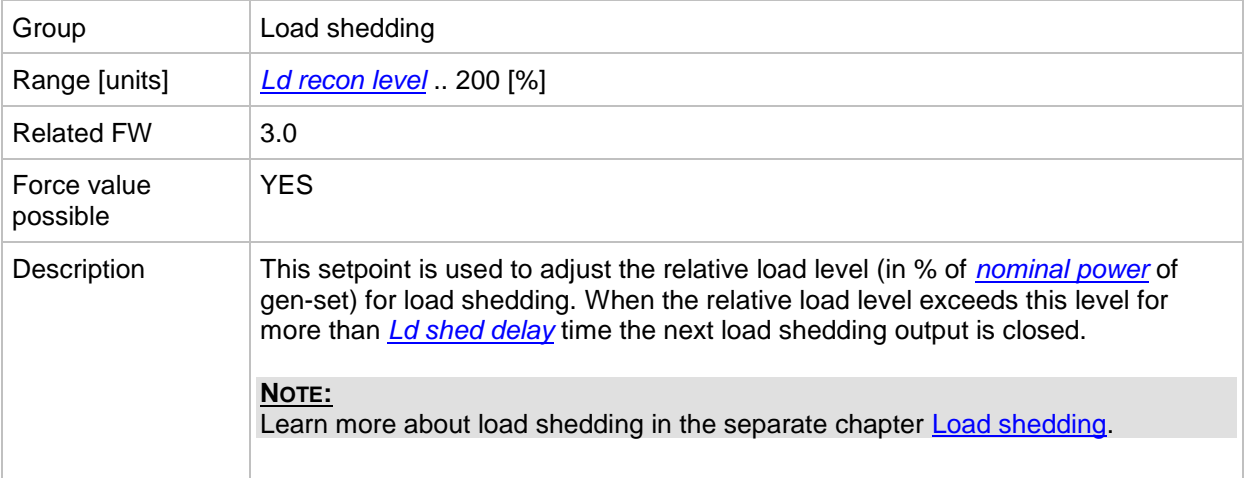

## <span id="page-137-1"></span>*Setpoint: Ld shed delay*

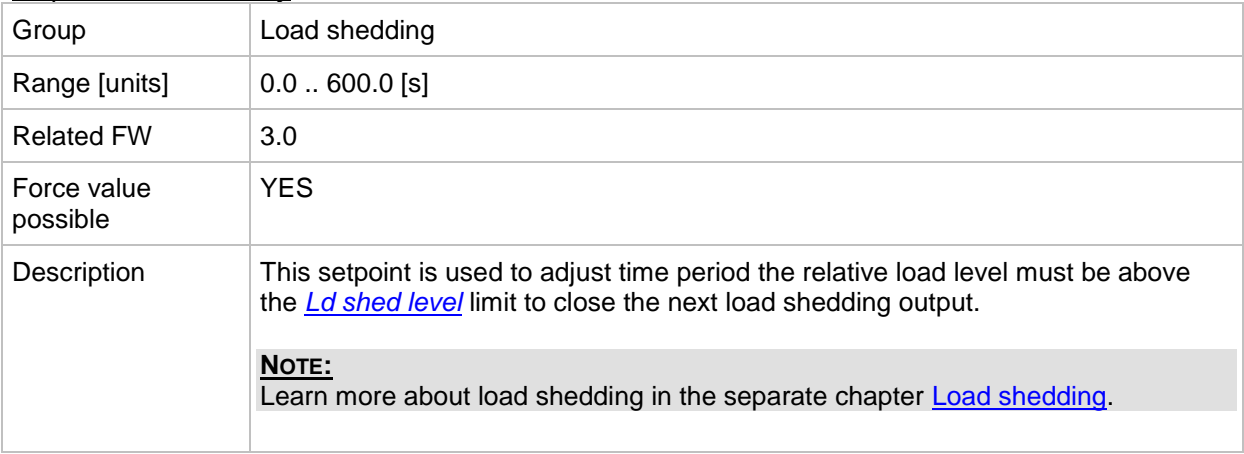

#### <span id="page-137-0"></span>*Setpoint: Ld recon level*

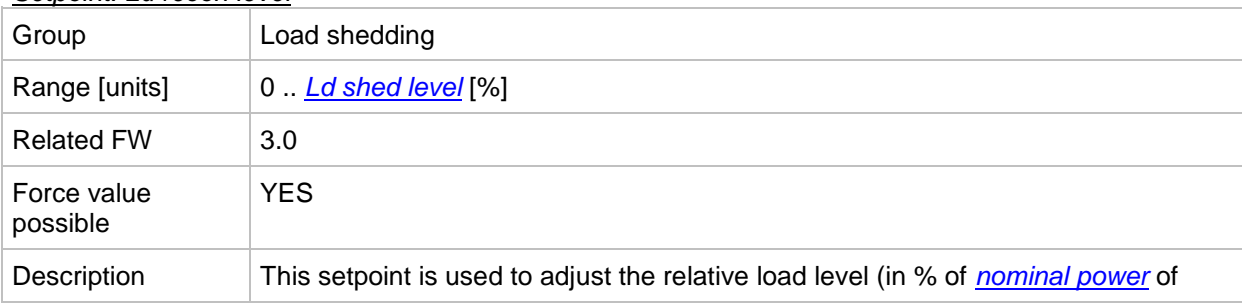

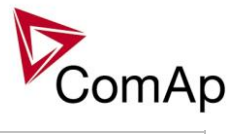

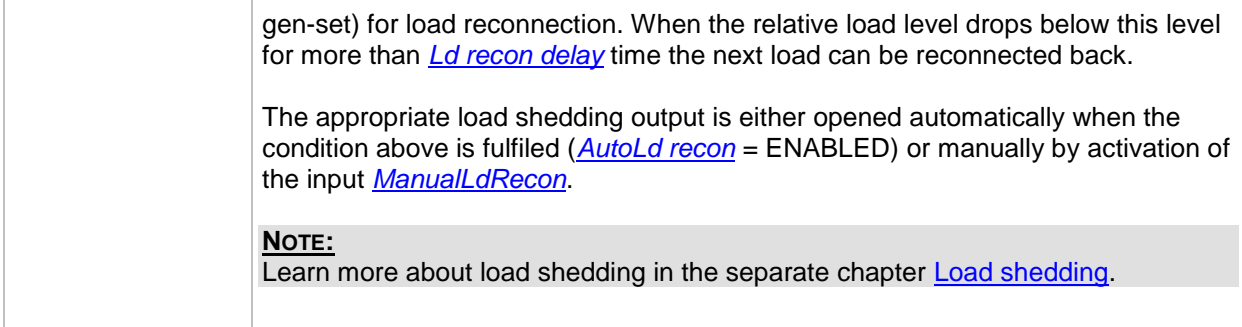

## <span id="page-138-0"></span>*Setpoint: Ld recon del*

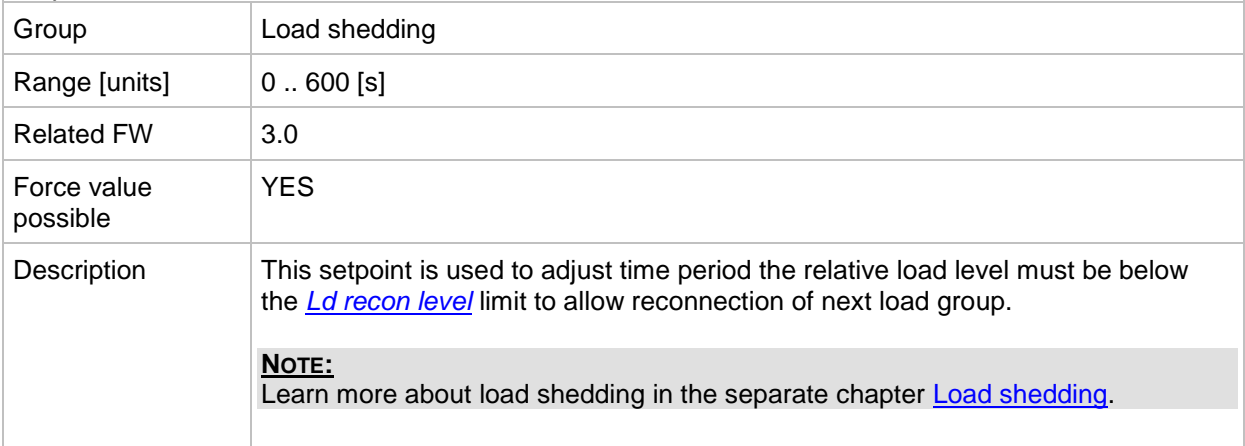

#### <span id="page-138-1"></span>*Setpoint: AutoLd recon*

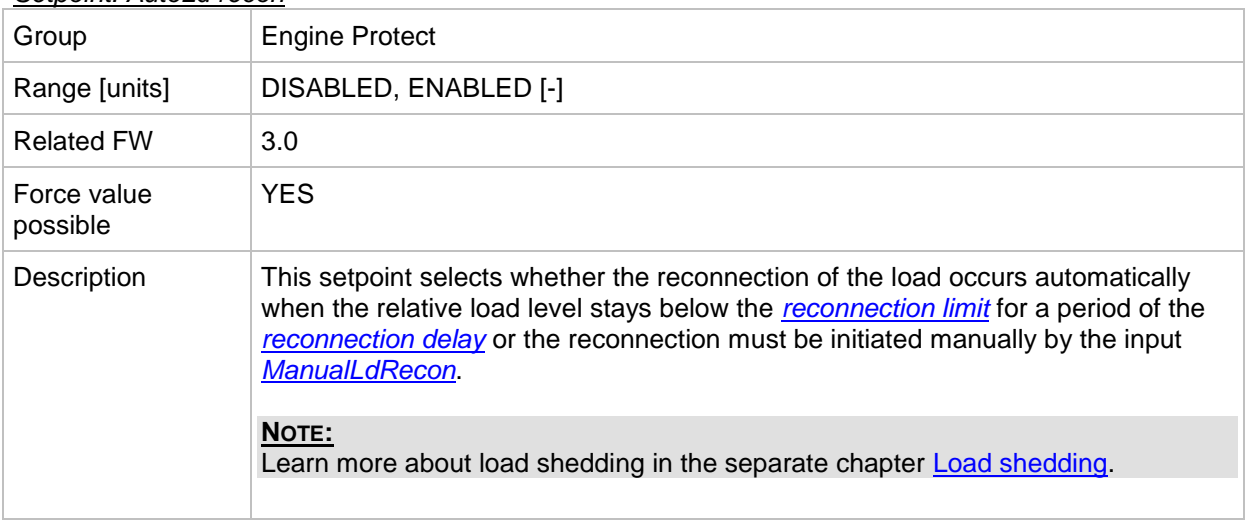

# **Group: Timer settings**

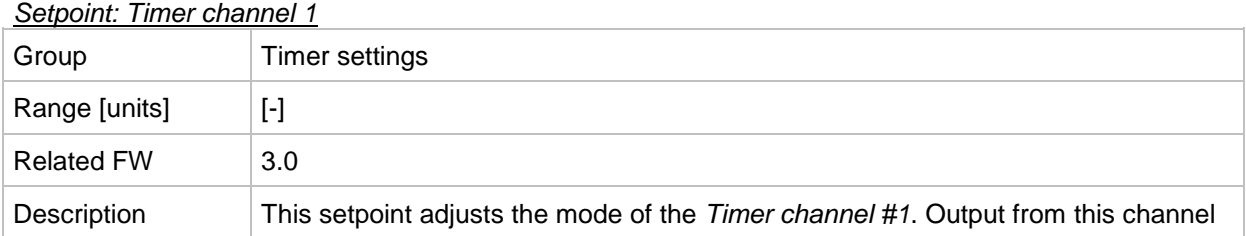

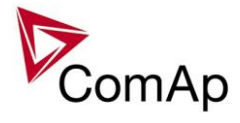

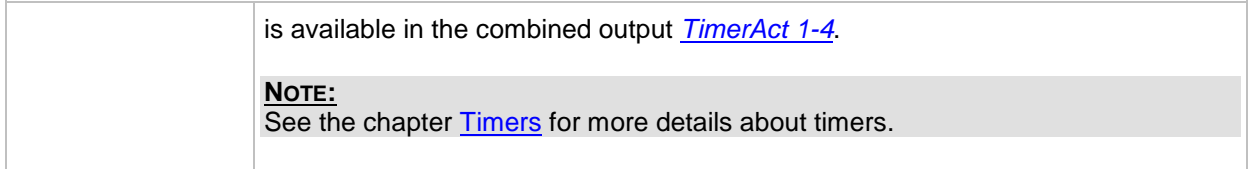

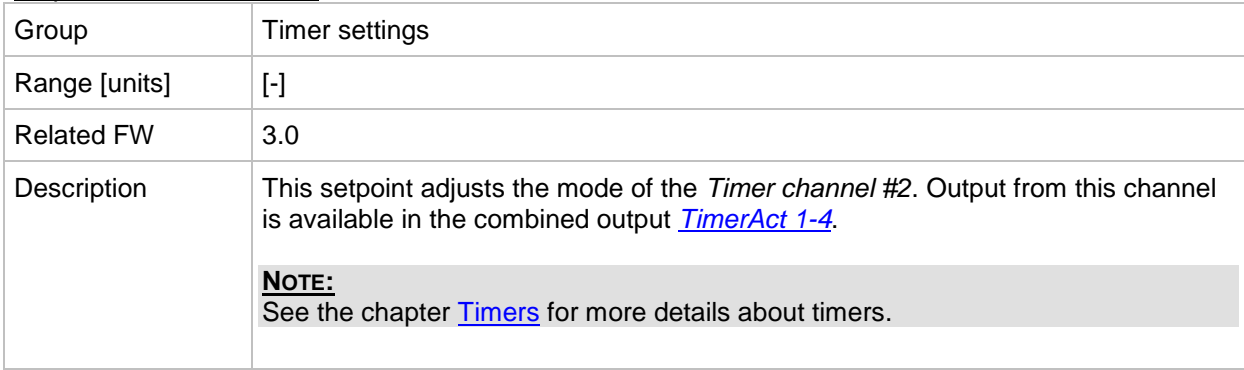

## *Setpoint: Timer channel 3*

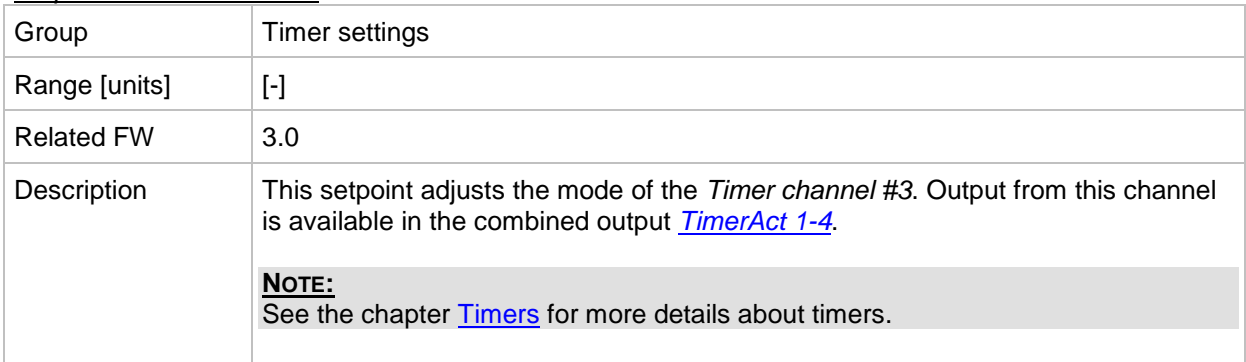

#### *Setpoint: Timer channel 4*

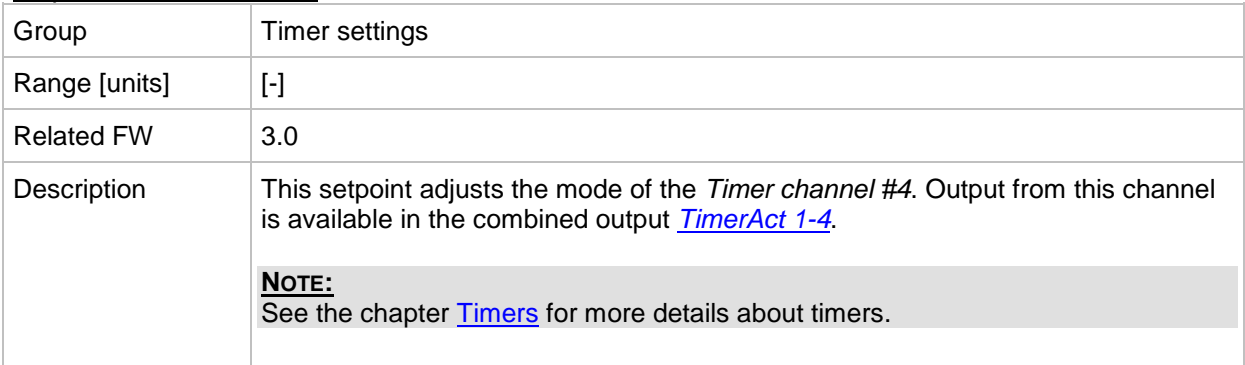

### *Setpoint: Timer channel 5*

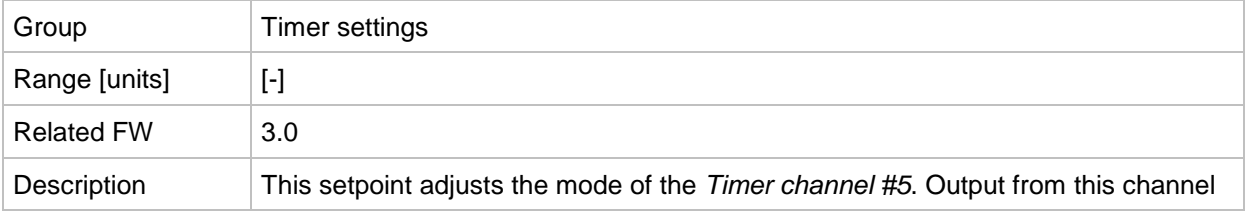

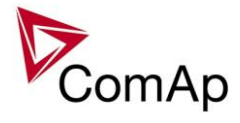

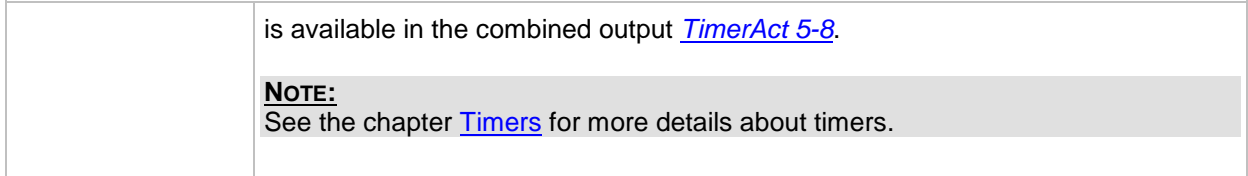

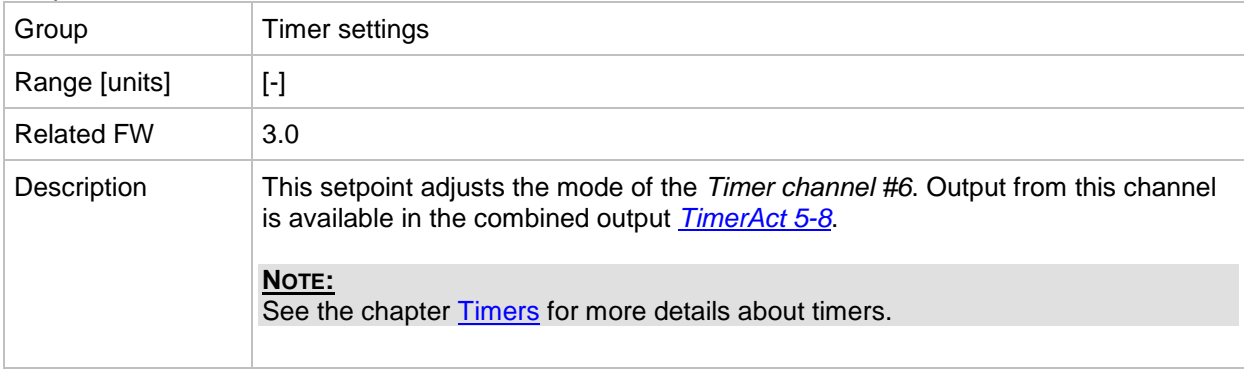

## *Setpoint: Timer channel 7*

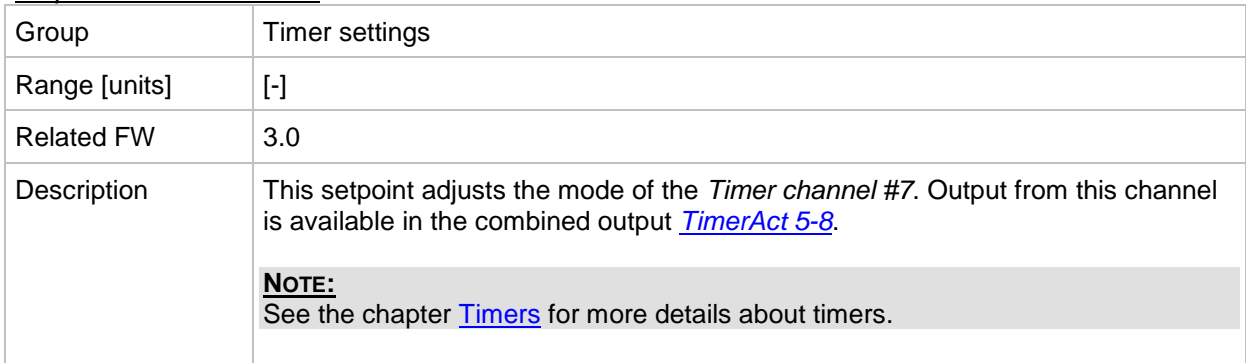

#### *Setpoint: Timer channel 8*

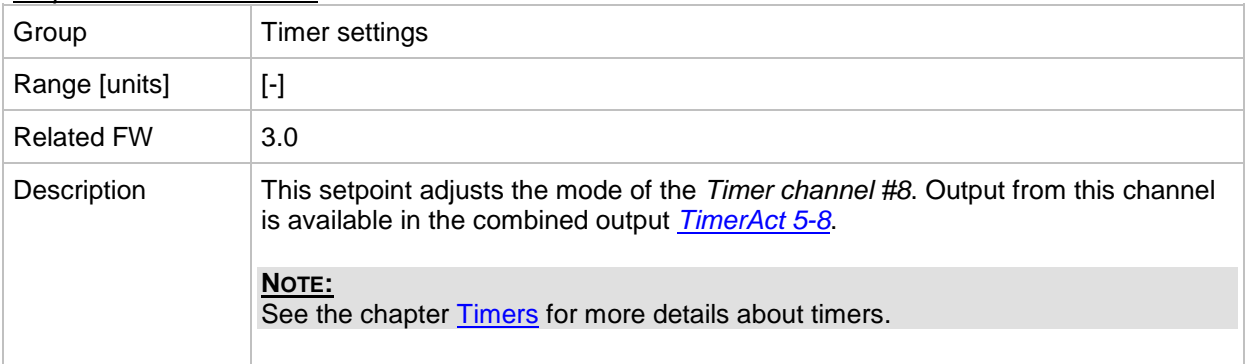

#### *Setpoint: Timer channel 9*

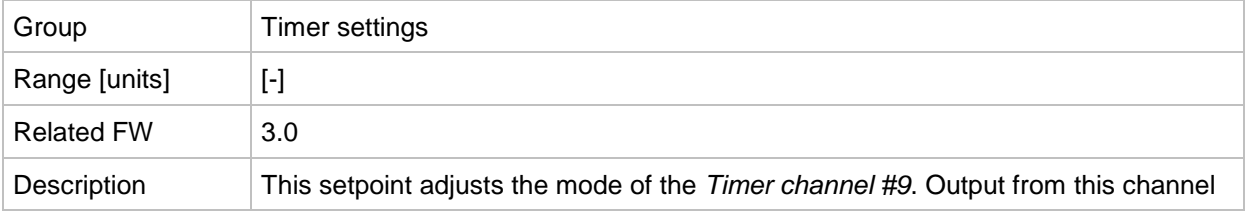

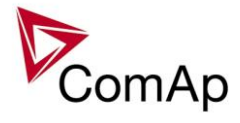

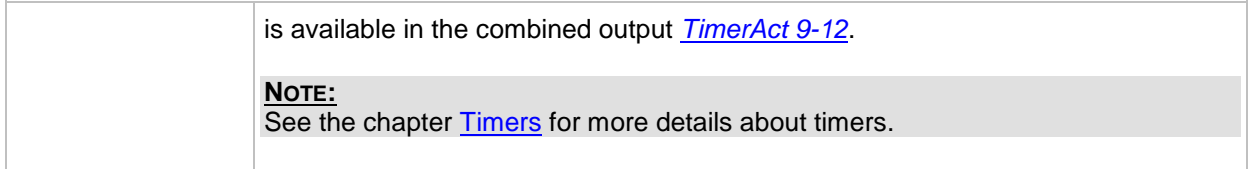

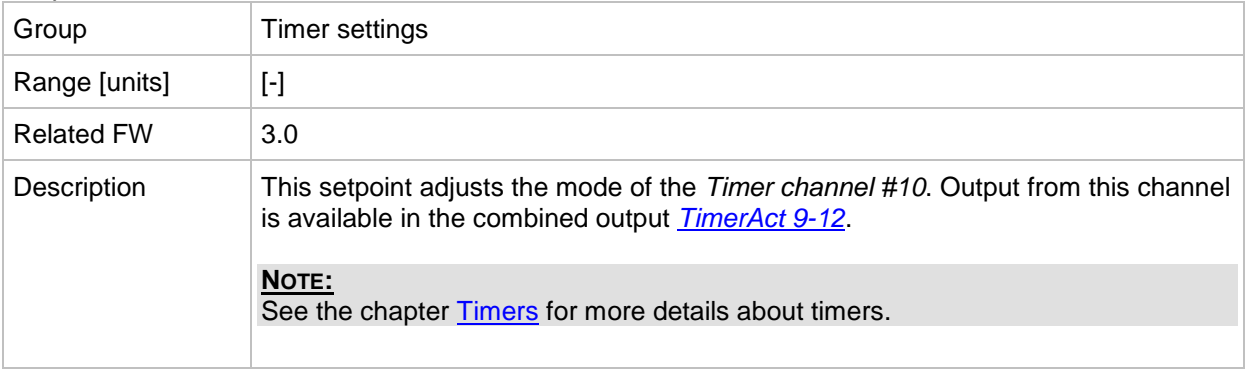

## *Setpoint: Timer channel 11*

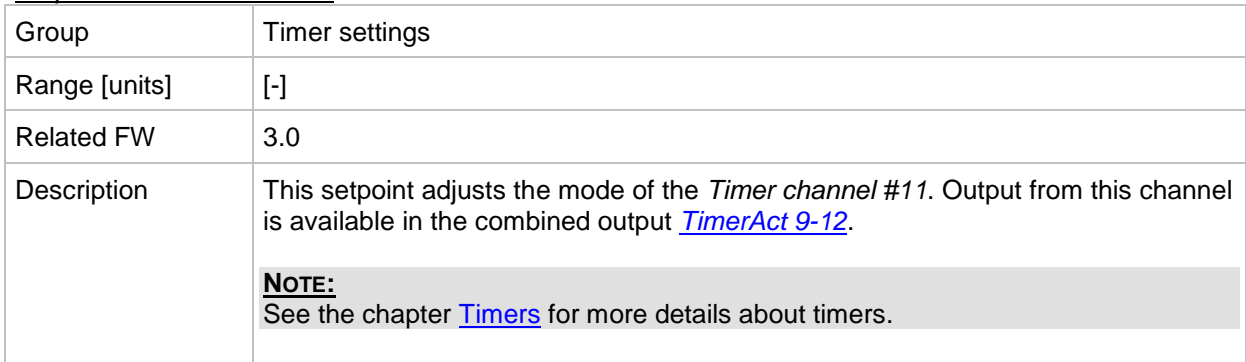

## *Setpoint: Timer channel 12*

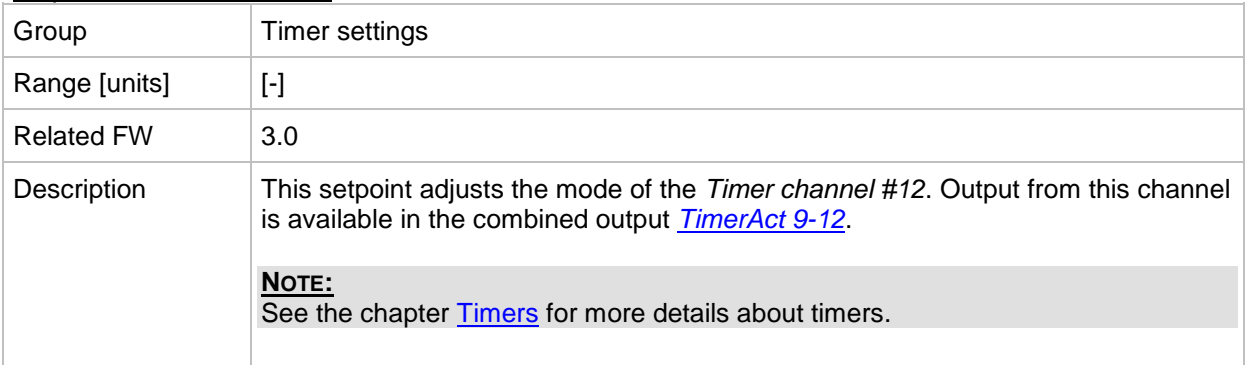

### *Setpoint: Timer channel 13*

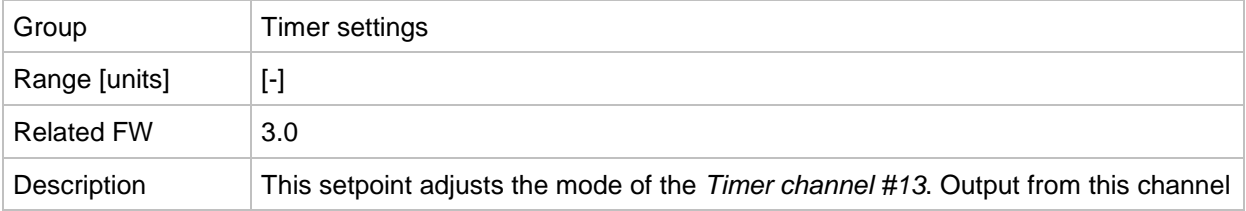

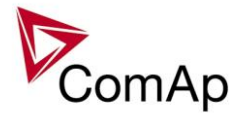

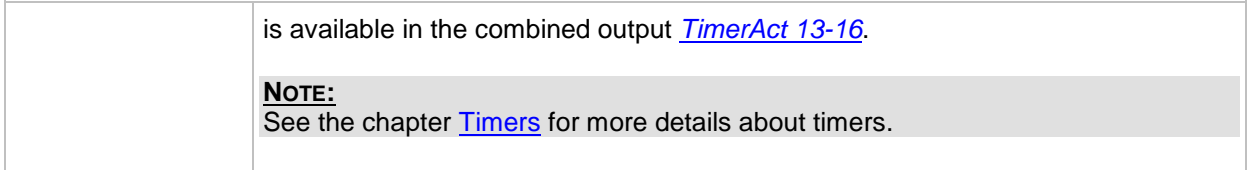

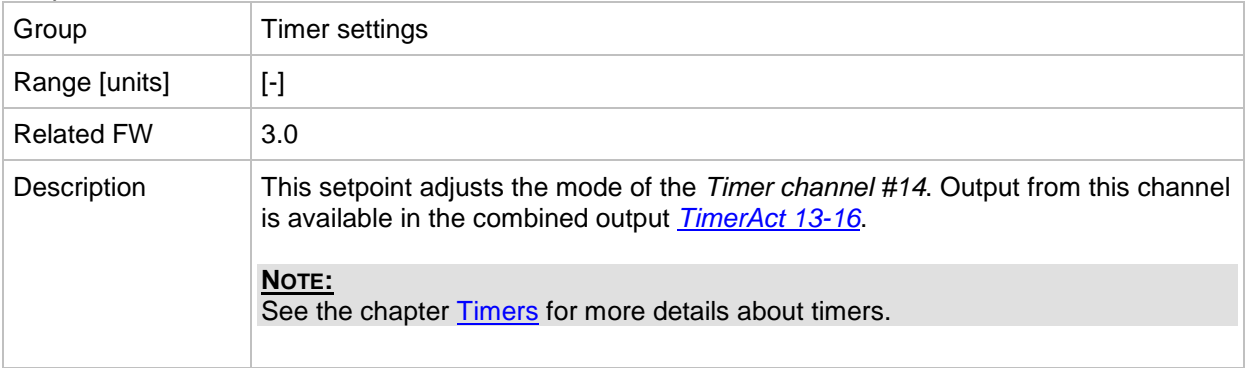

## *Setpoint: Timer channel 15*

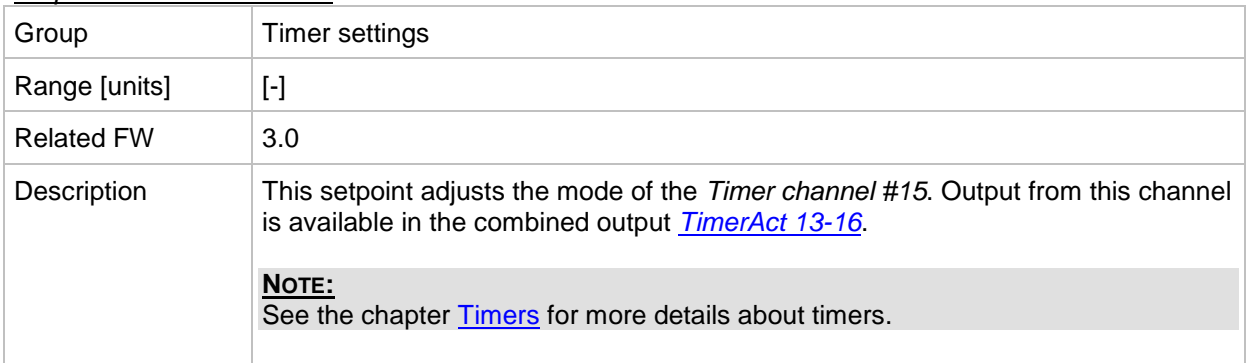

#### *Setpoint: Timer channel 16*

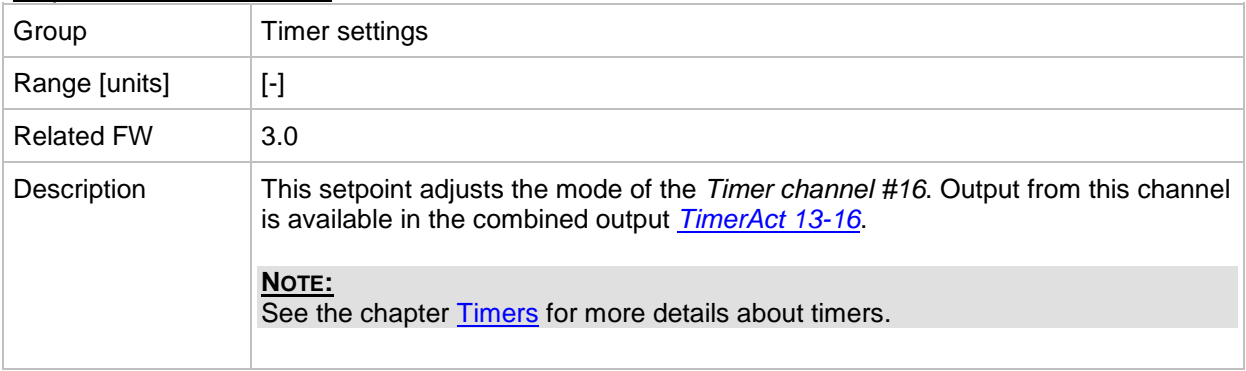

## **Group: Act. calls/SMS**

*Setpoint: History record*

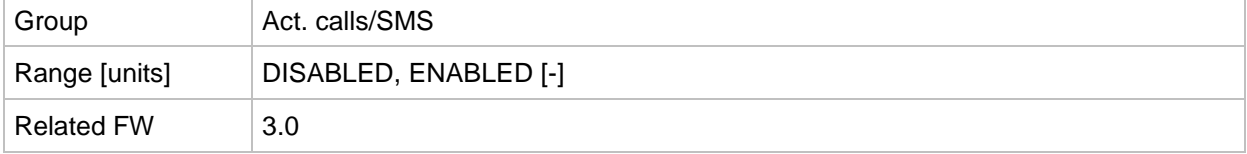

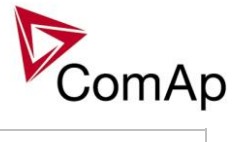

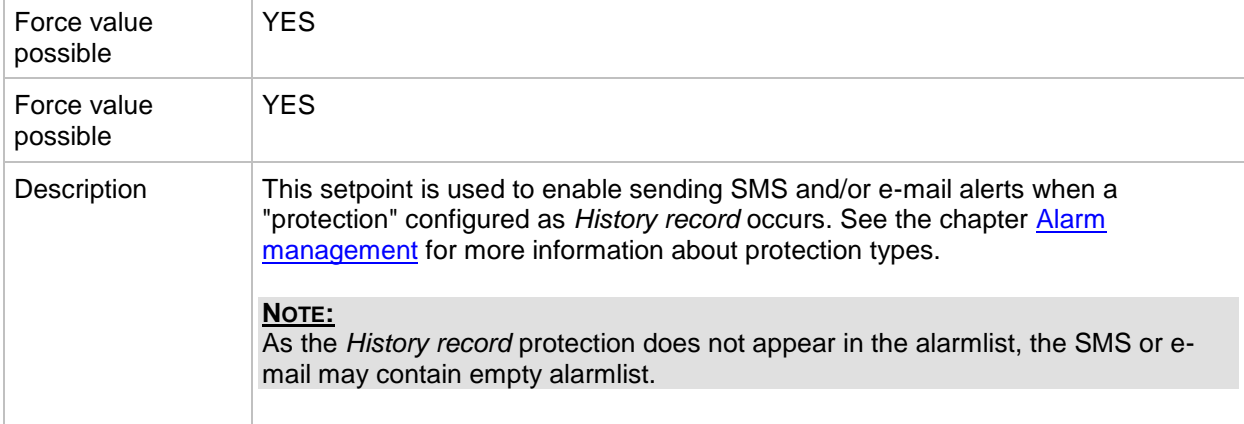

#### *Setpoint: Alarm only*

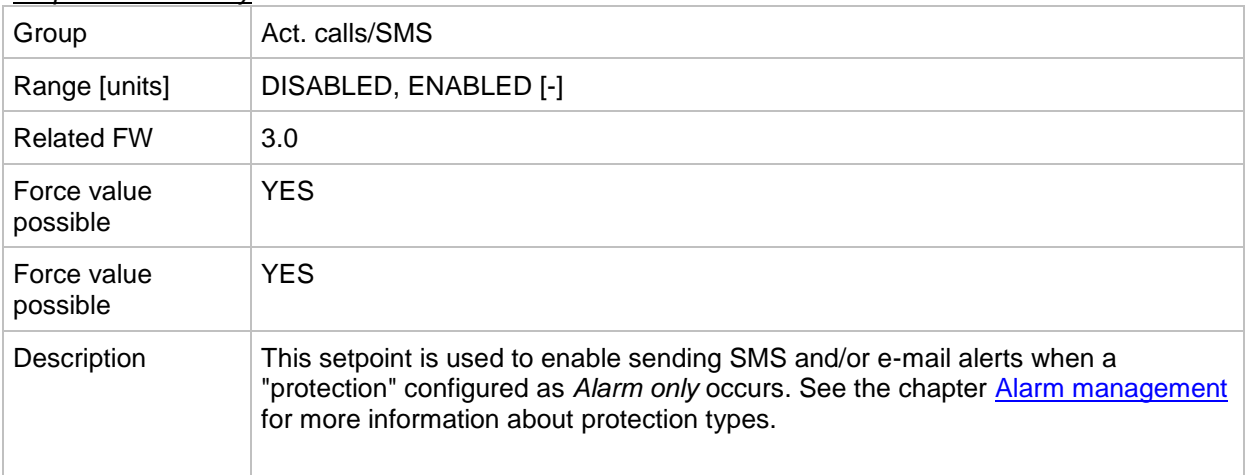

#### *Setpoint: Warning*

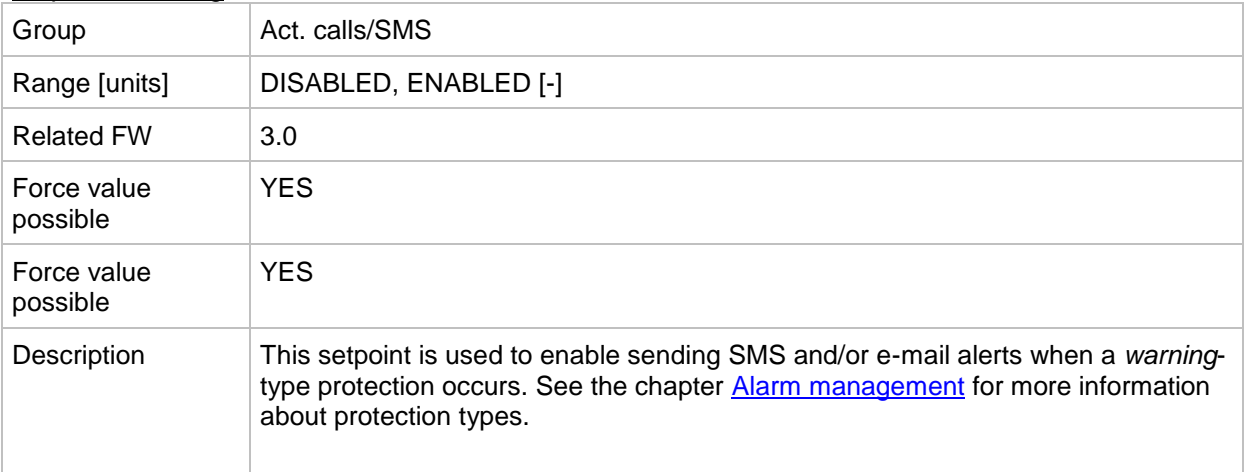

## *Setpoint: Off load*

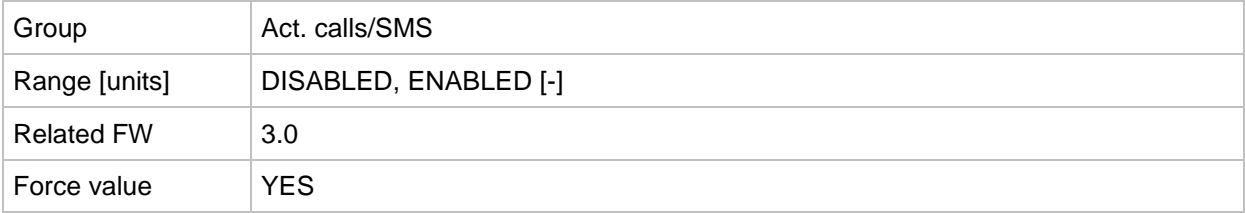
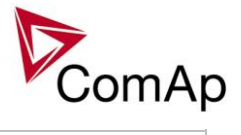

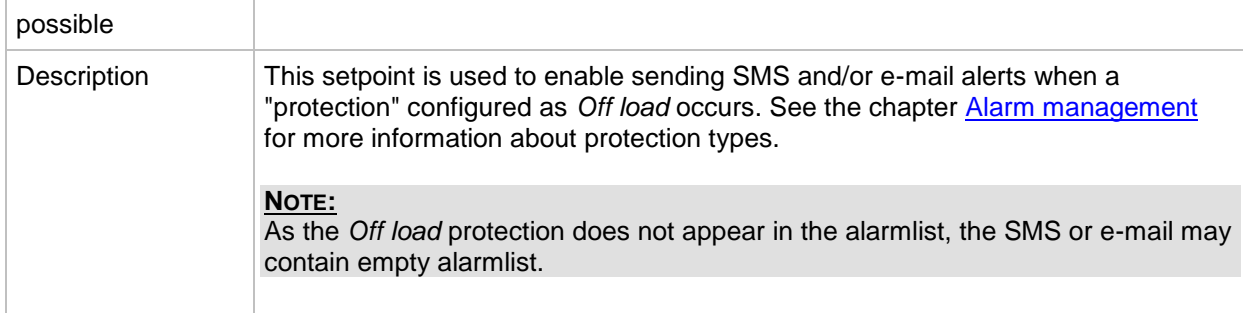

#### *Setpoint: BrkOpen&CoolDn*

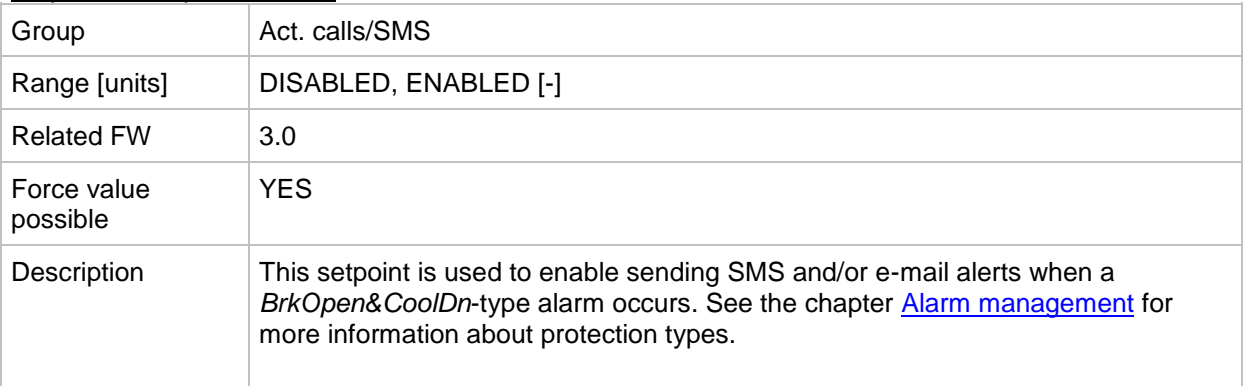

#### *Setpoint: Mains protect*

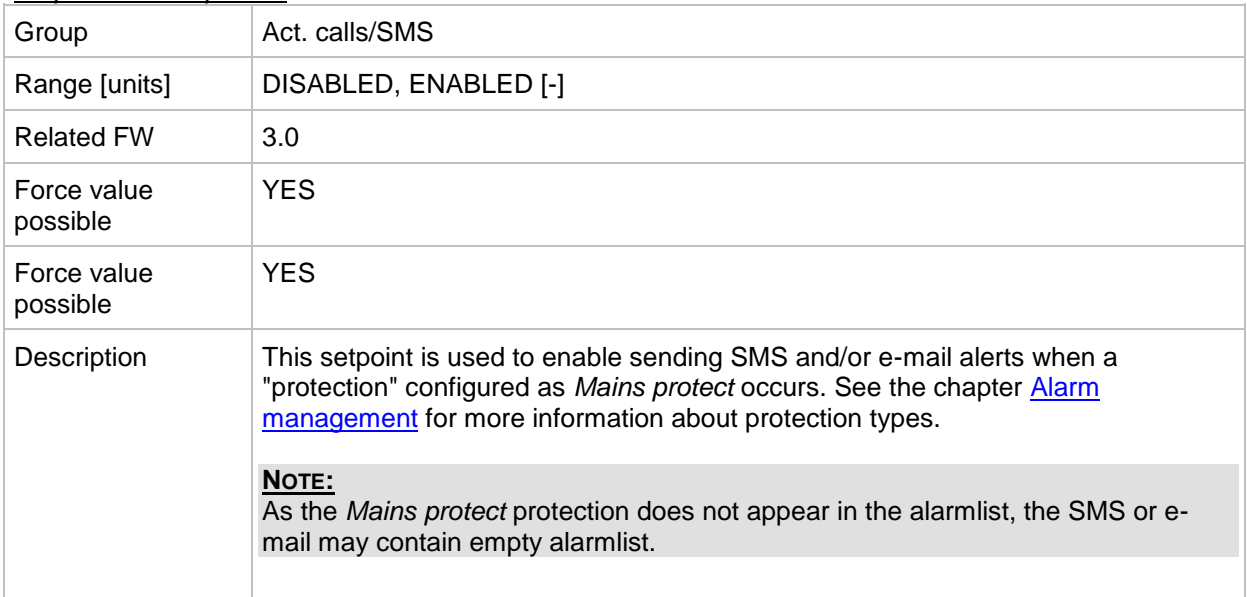

## *Setpoint: Slow stop*

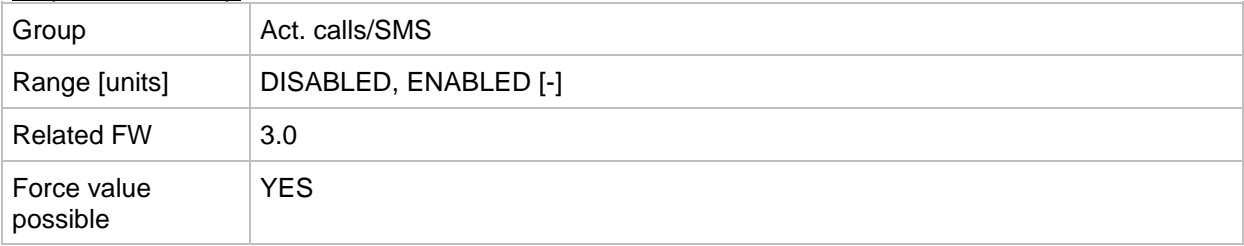

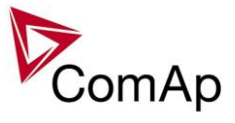

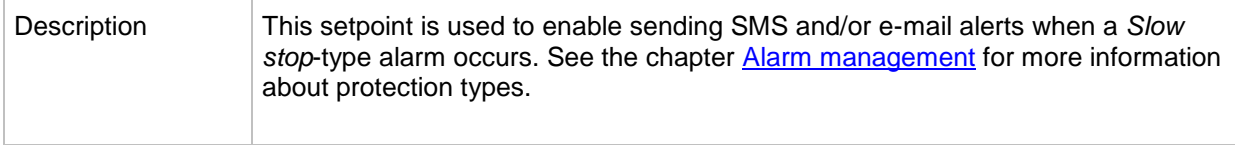

#### *Setpoint: Shutdown*

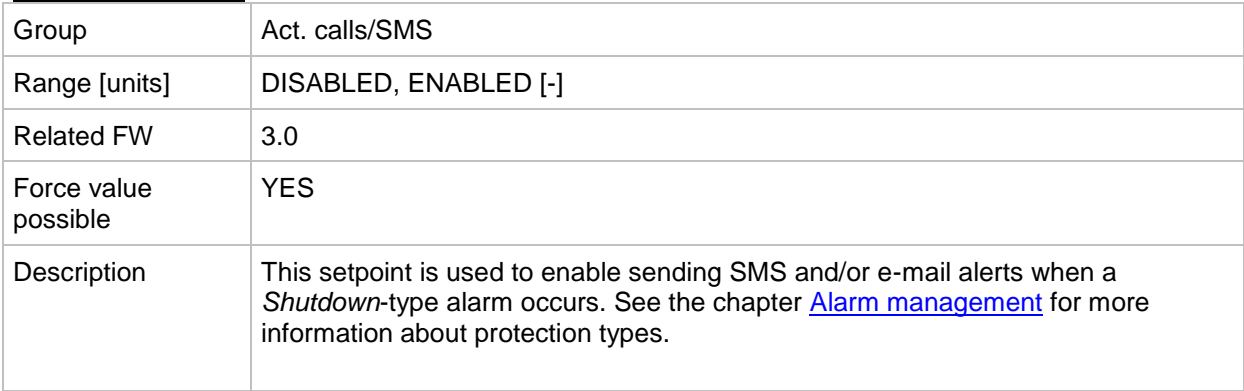

#### *Setpoint: ShutdownOvr*

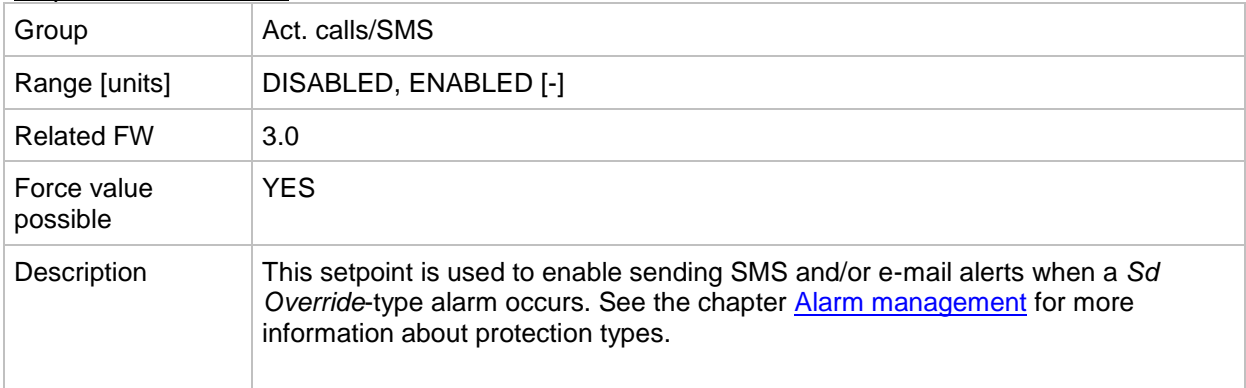

### *Setpoint: AcallCH1-Type*

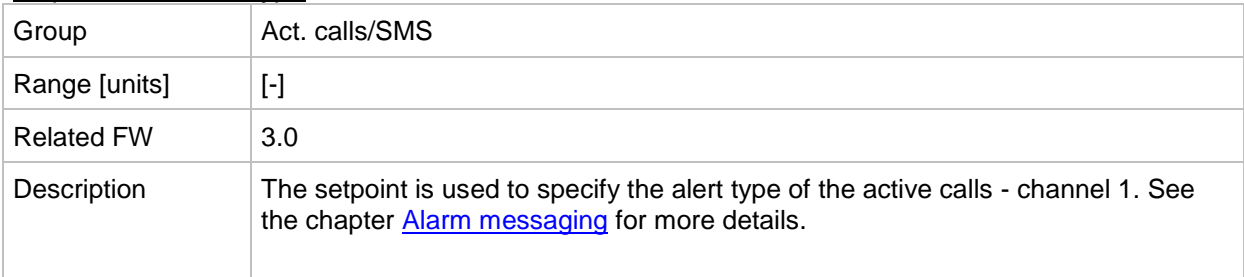

#### *Setpoint: AcallCH1-Addr*

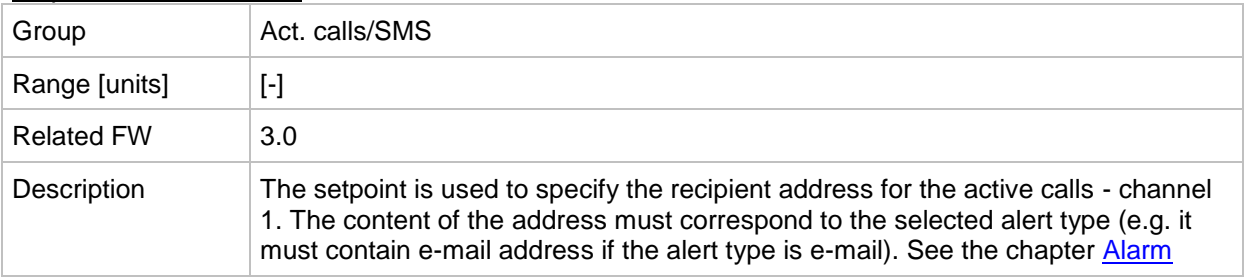

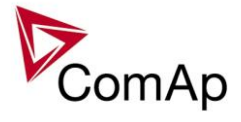

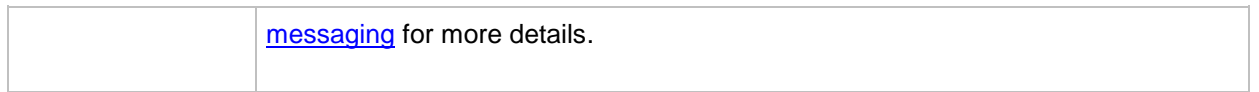

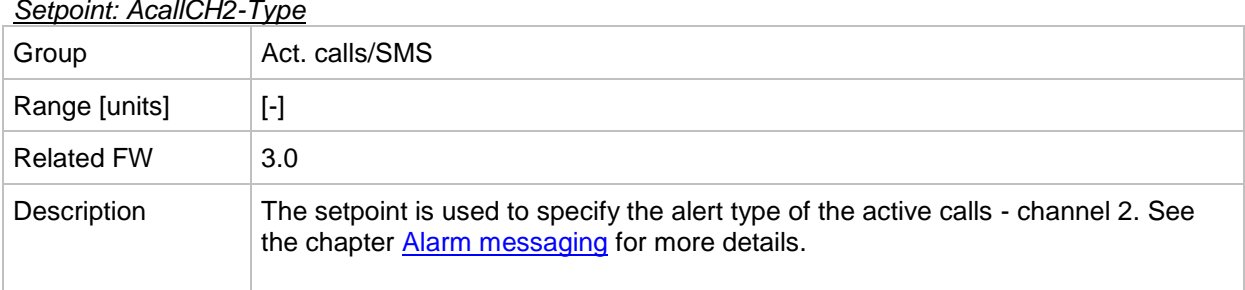

#### *Setpoint: AcallCH2-Type*

## *Setpoint: AcallCH2-Addr*

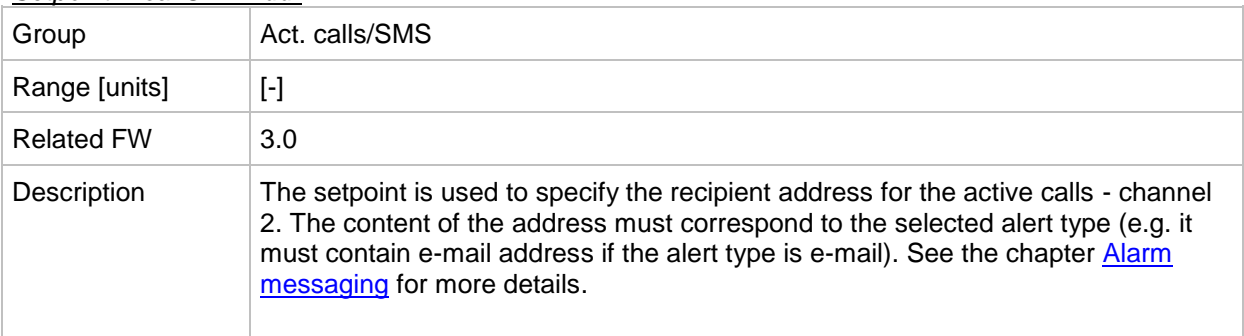

#### *Setpoint: AcallCH3-Type*

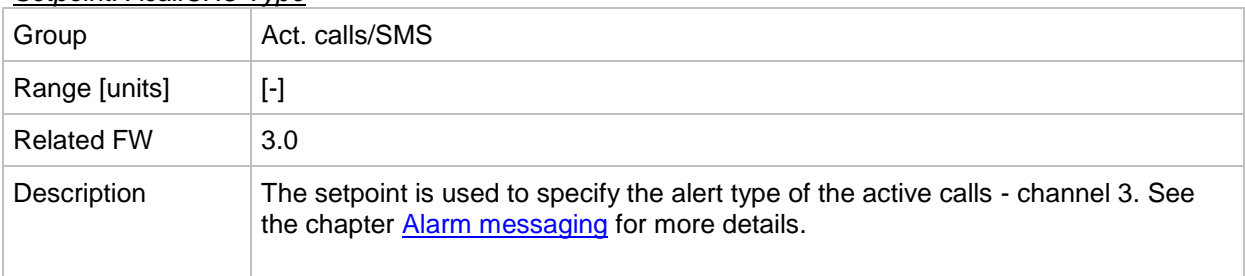

## *Setpoint: AcallCH3-Addr*

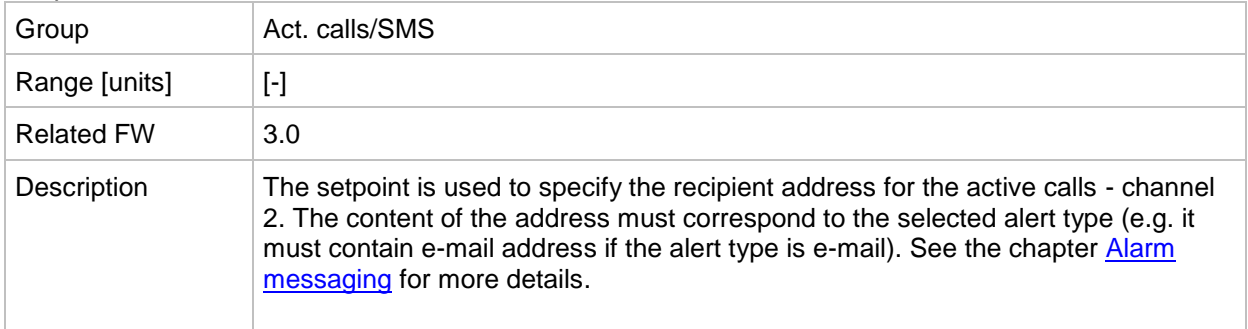

#### *Setpoint: AcallCH4-Type*

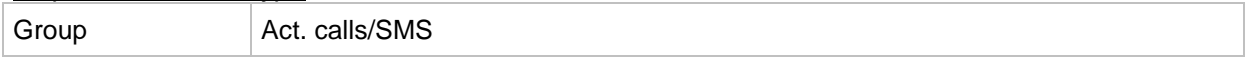

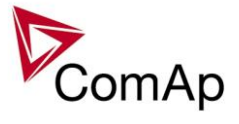

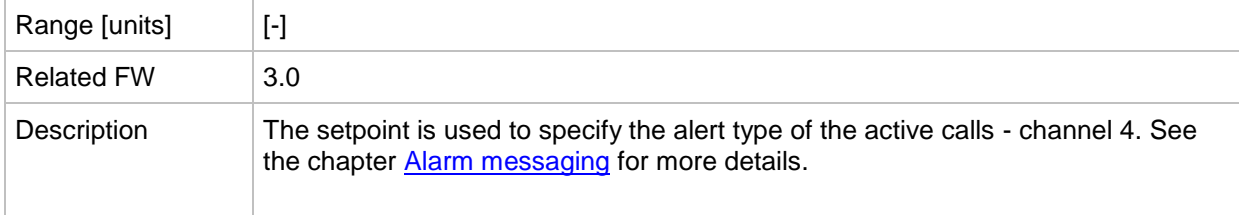

#### *Setpoint: AcallCH4-Addr*

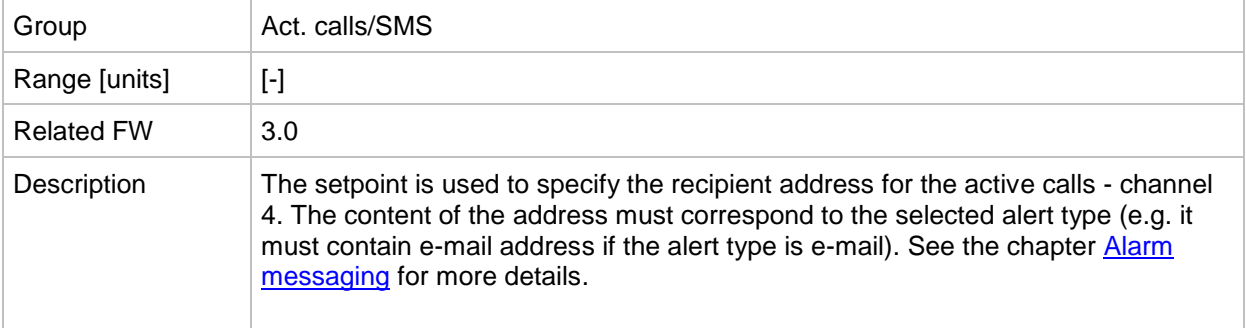

#### *Setpoint: AcallCH5-Type*

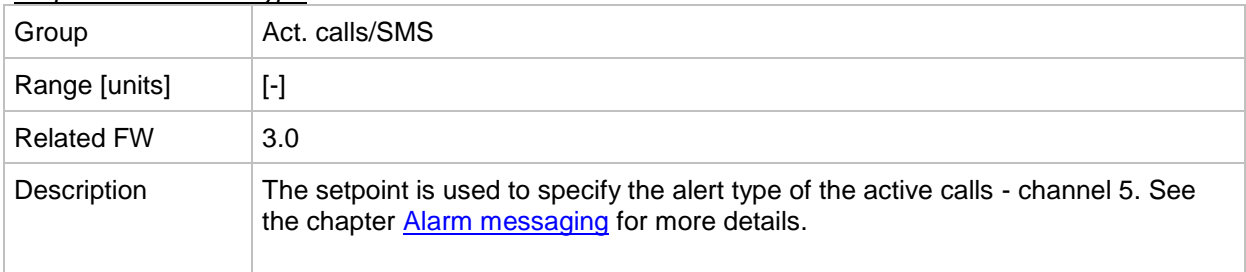

## *Setpoint: AcallCH5-Addr*

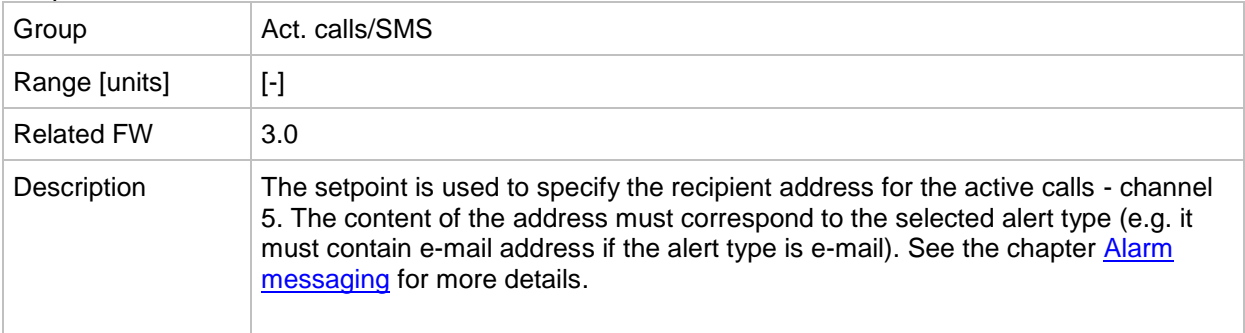

#### *Setpoint: NumberRings AA*

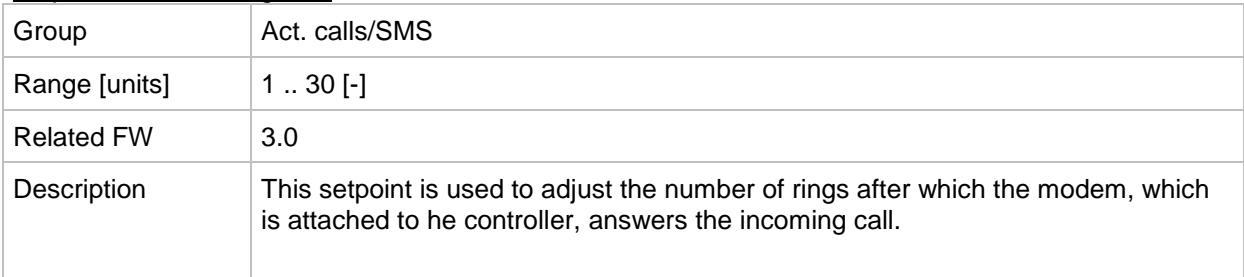

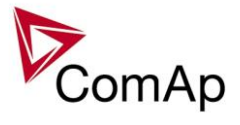

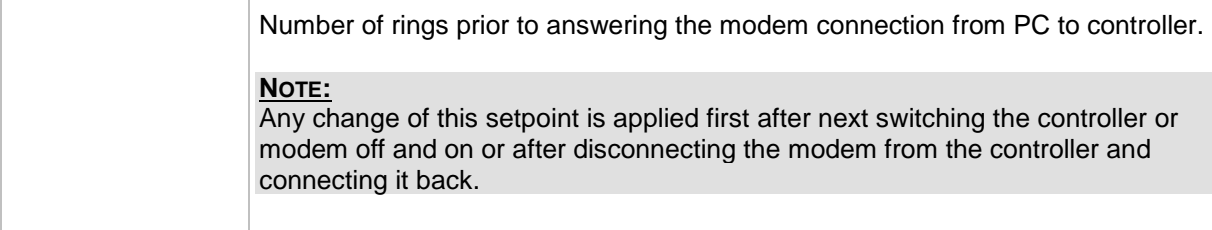

#### *Setpoint: ActCallAttempt*

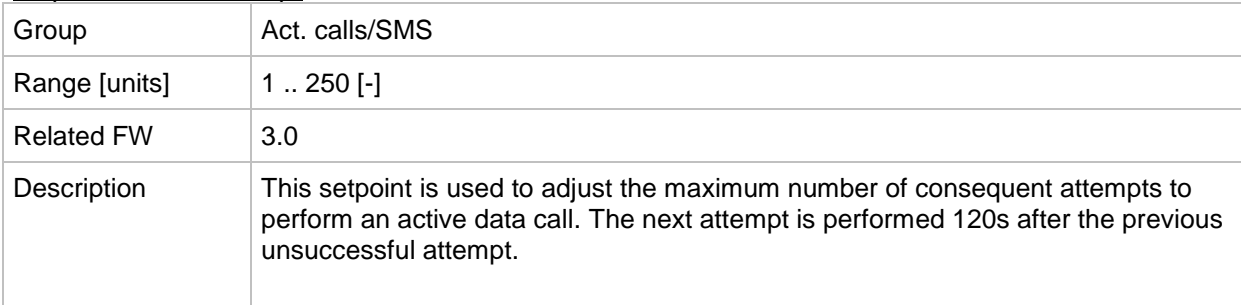

## *Setpoint: Acall+SMS lang*

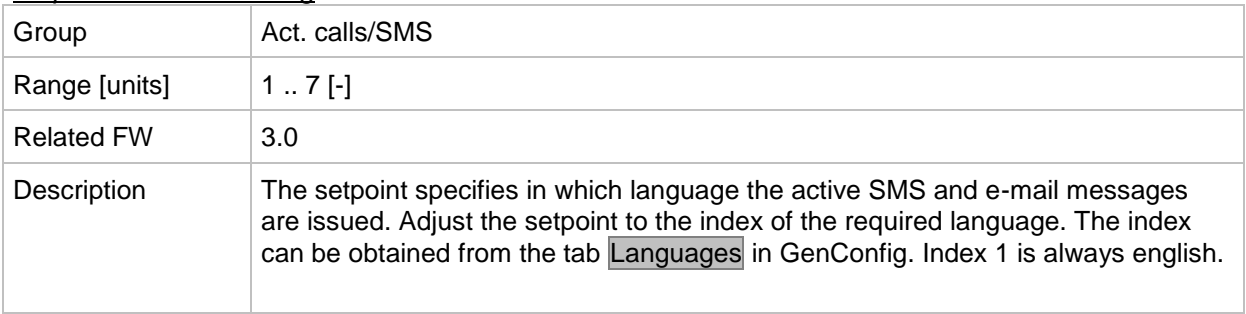

## **Group: Date/Time**

<span id="page-148-0"></span>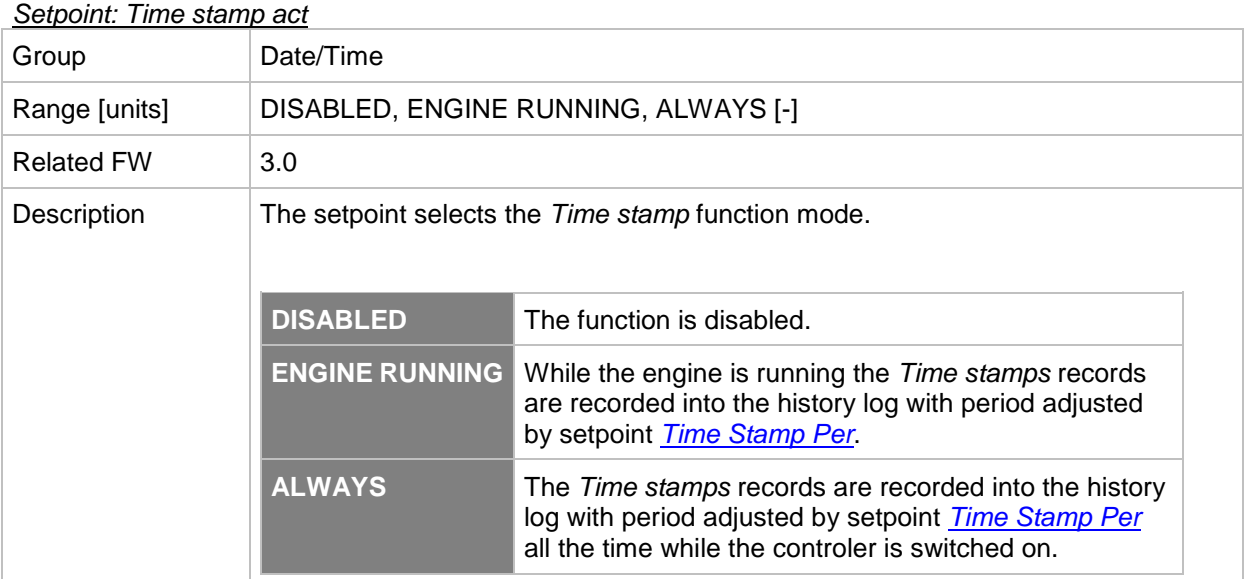

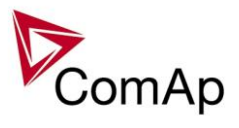

## <span id="page-149-0"></span>*Setpoint: Time Stamp Per*

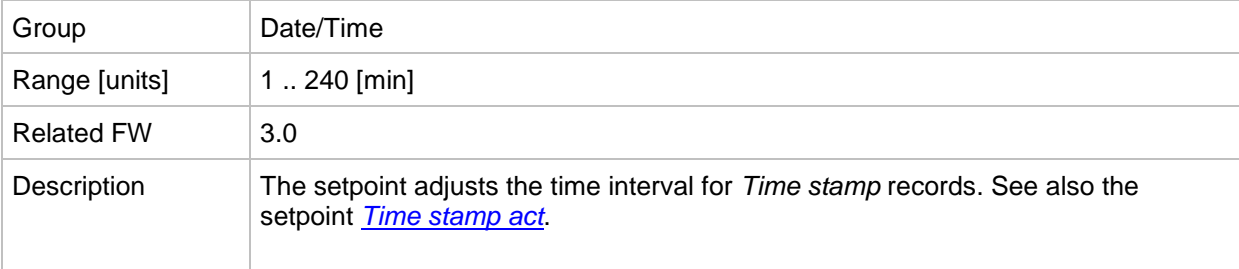

#### *Setpoint: #SummerTimeMod*

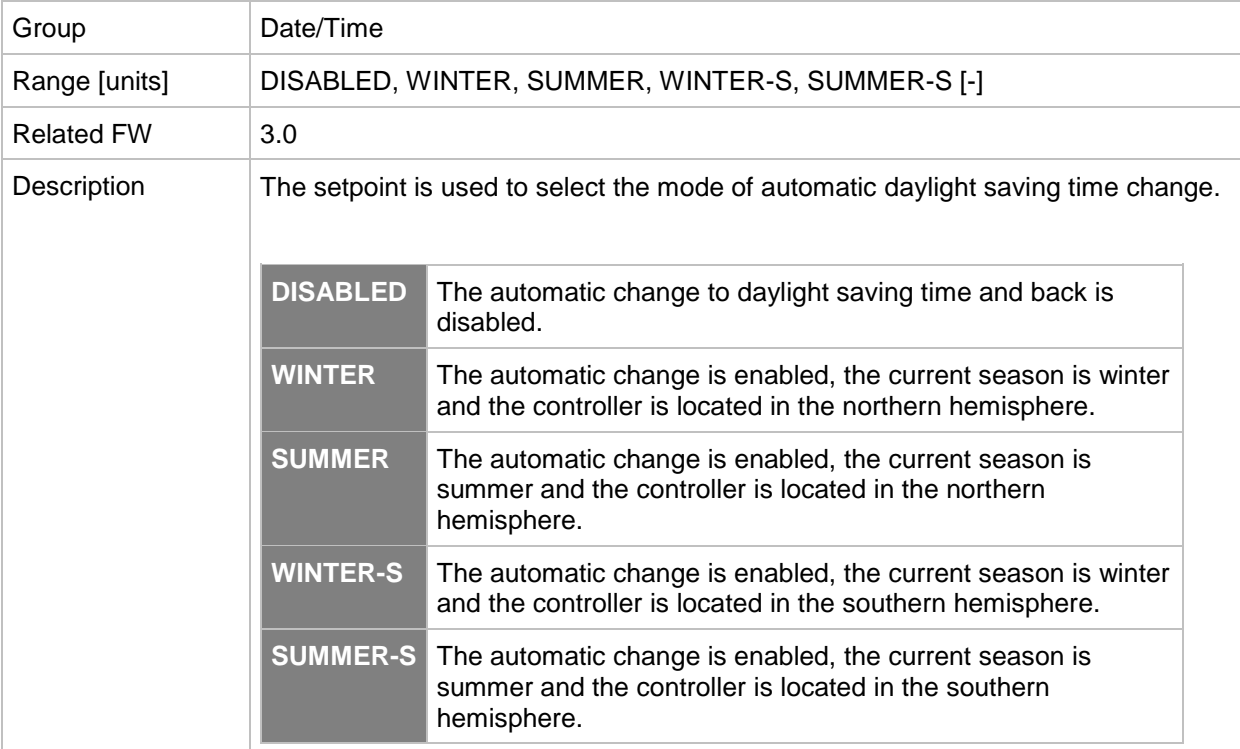

#### *Setpoint: #Time*

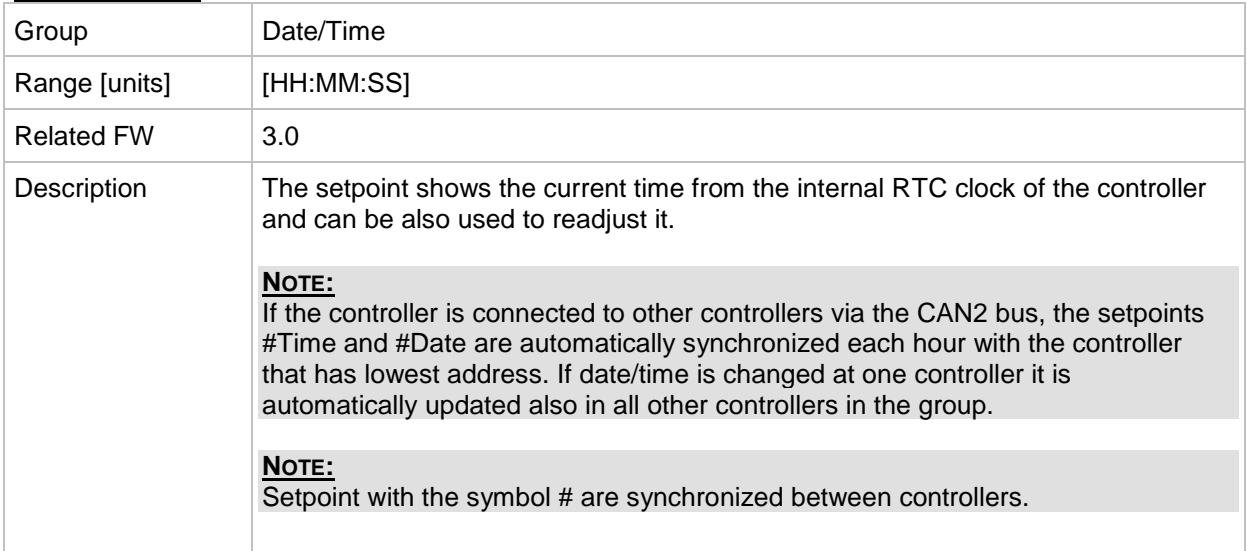

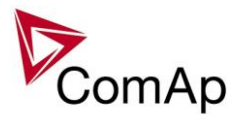

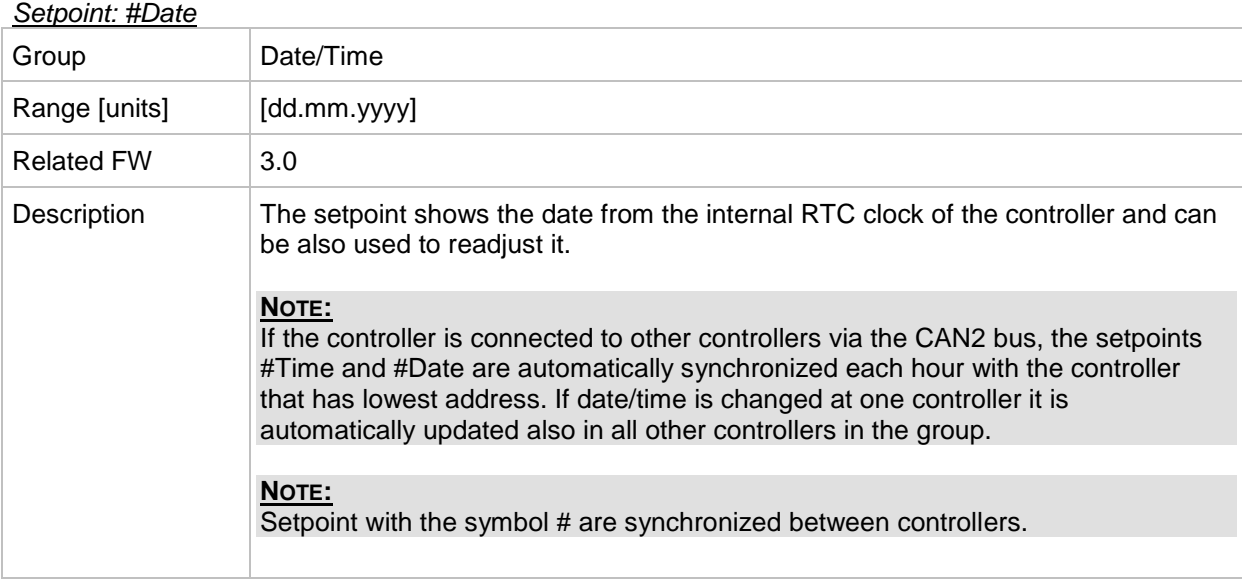

## *Table of values*

# **Group: Bank values**

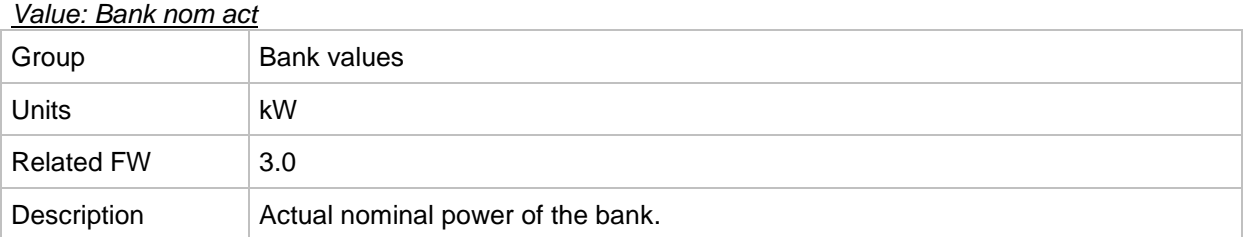

## *Value: Bank nom*

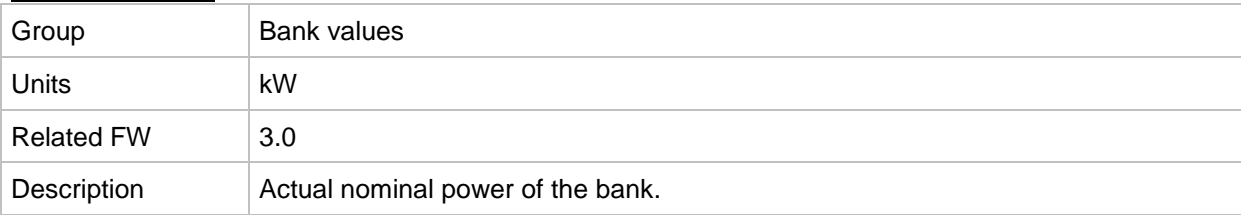

#### *Value: Bank power*

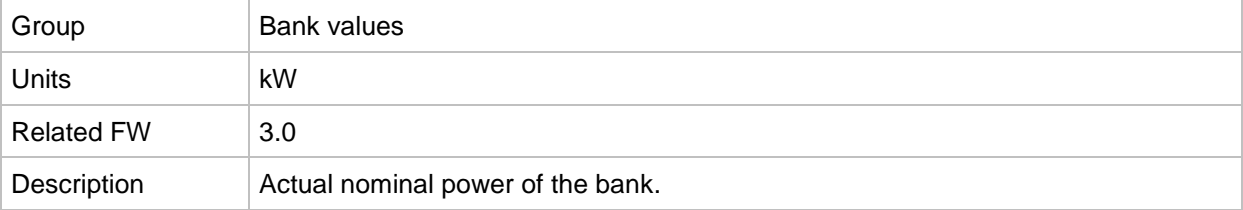

## *Value: Act power*

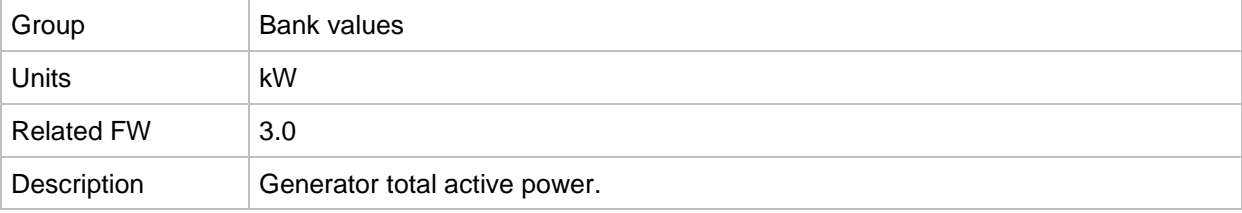

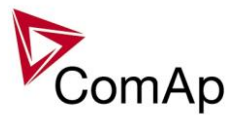

## *Value: Act pwr L1*

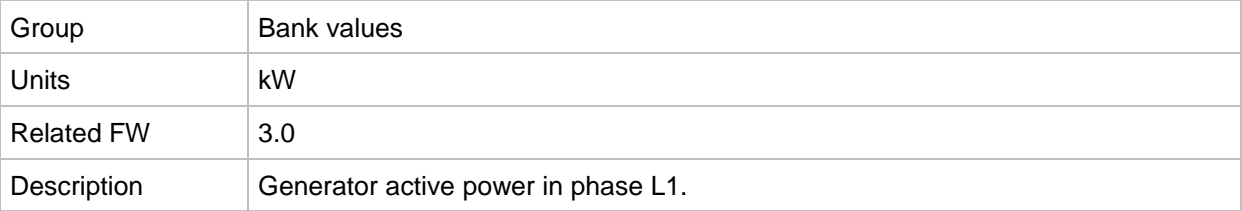

## *Value: Act pwr L2*

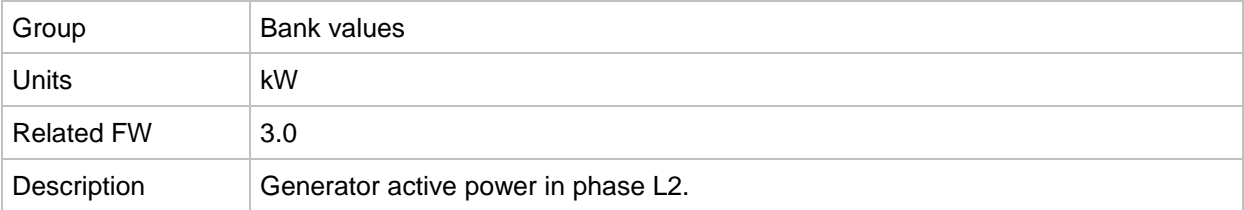

## *Value: Act pwr L3*

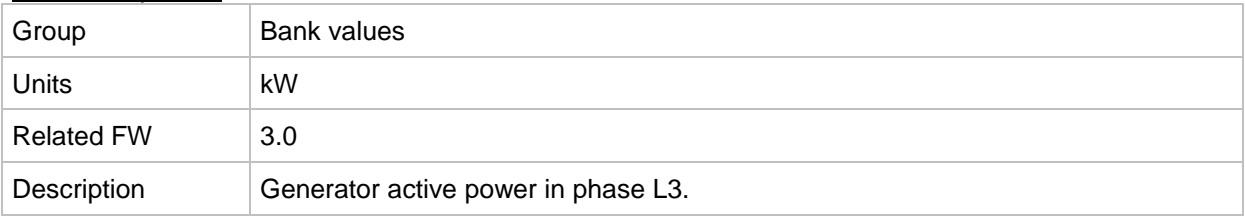

#### *Value: React power*

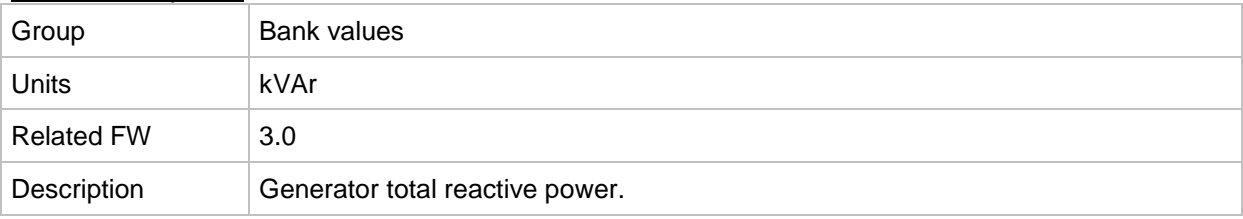

#### *Value: React pwr L1*

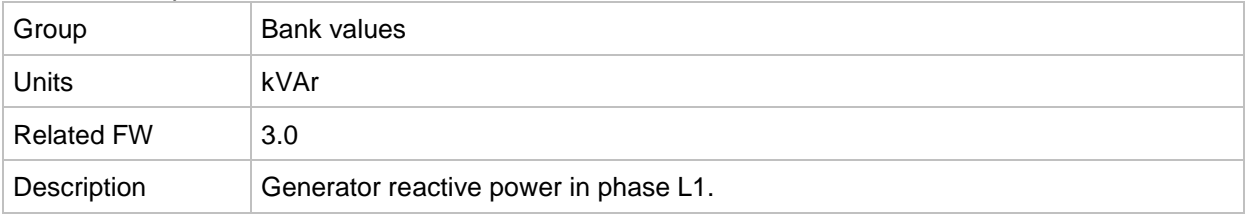

## *Value: React pwr L2*

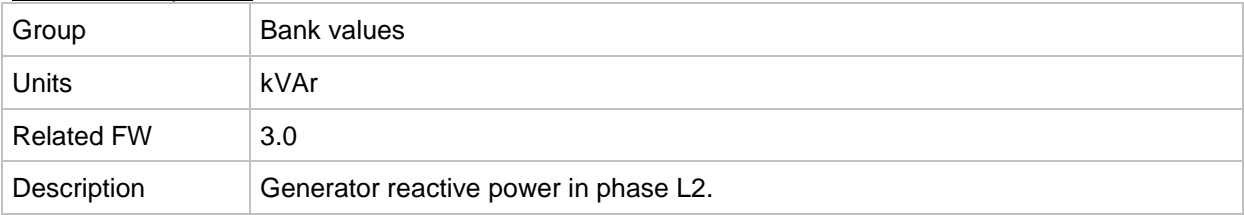

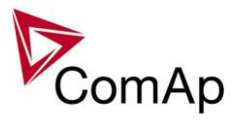

## *Value: React pwr L3*

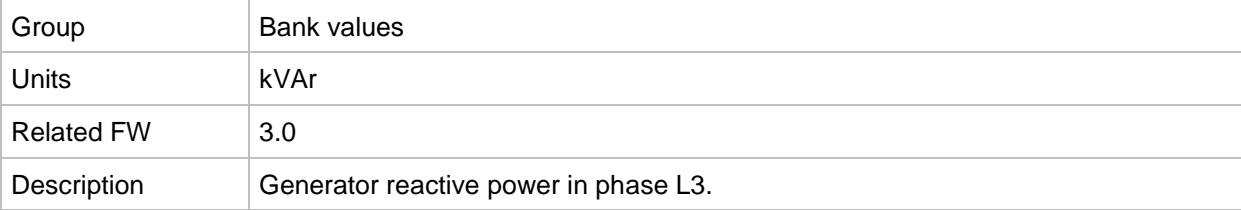

#### *Value: Appar pwr*

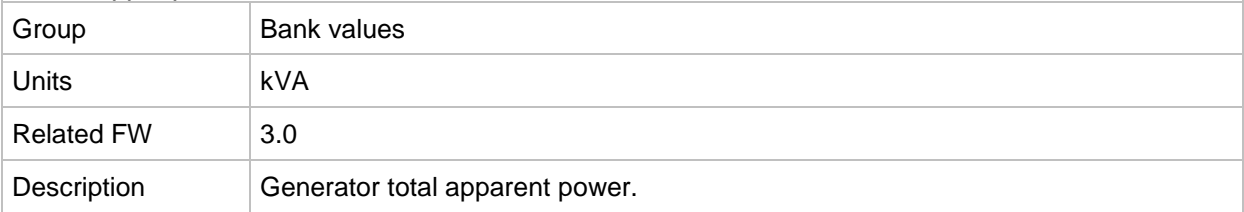

## *Value: Appar pwr L1*

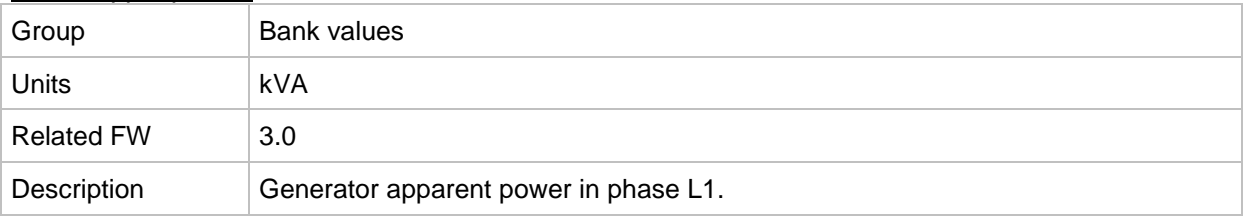

## *Value: Appar pwr L2*

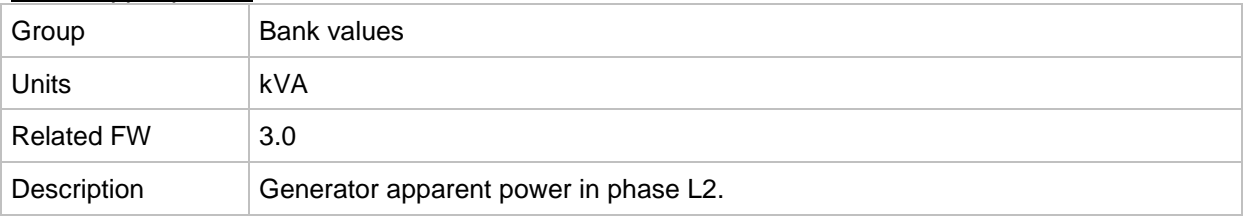

#### *Value: Appar pwr L3*

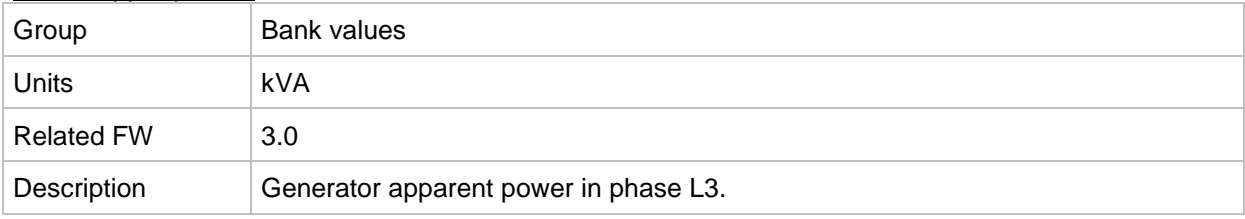

## *Value: Pwr factor*

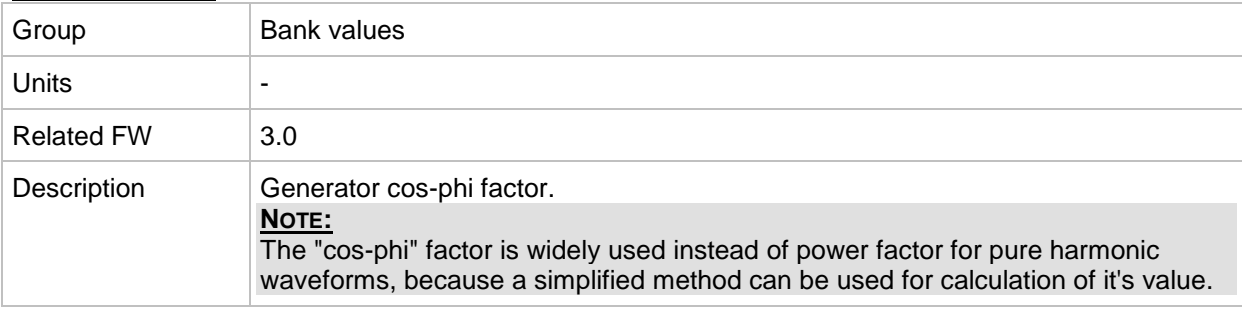

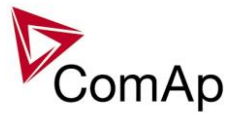

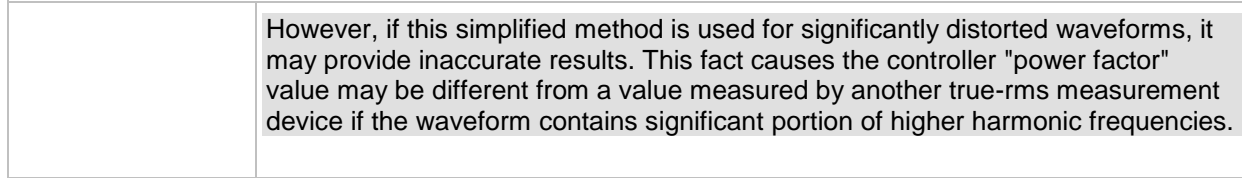

#### *Value: Load char*

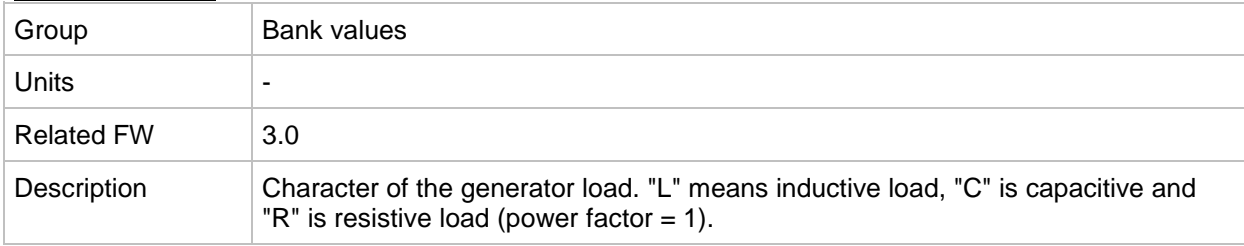

#### *Value: Pwr factor L1*

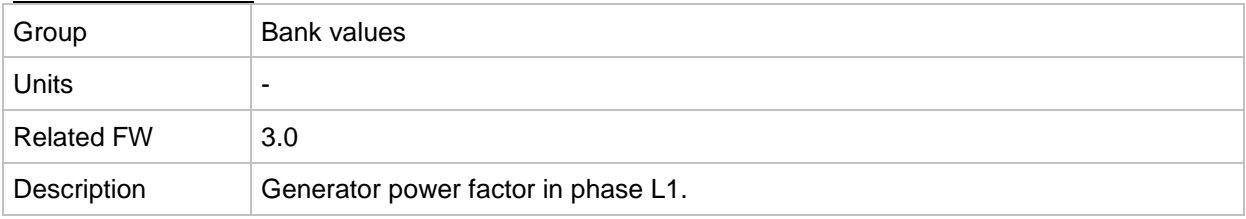

#### *Value: Load char L1*

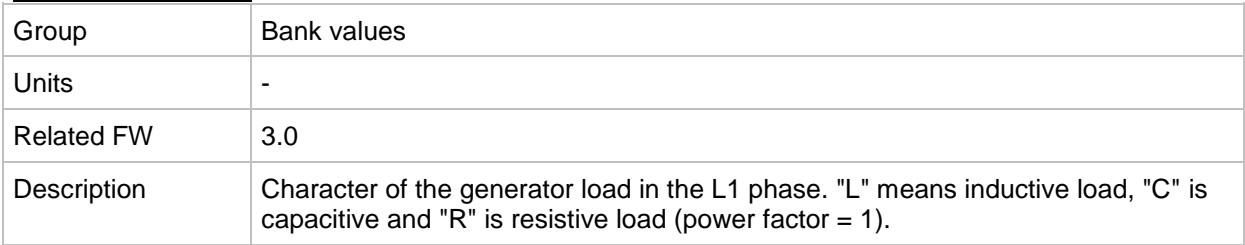

#### *Value: Pwr factor L2*

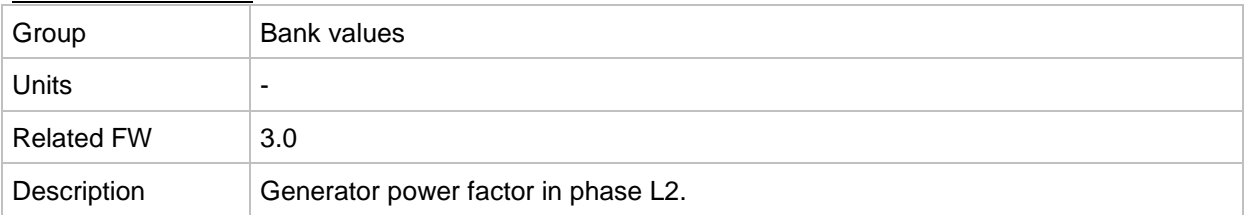

### *Value: Load char L2*

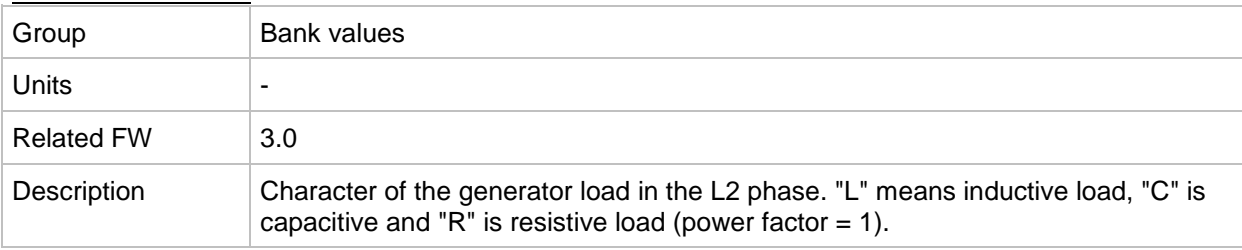

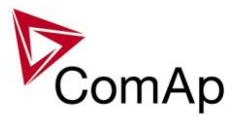

## *Value: Pwr factor L3*

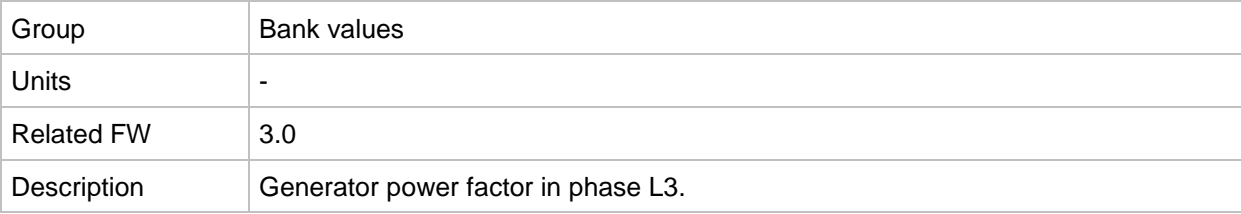

### *Value: Load char L3*

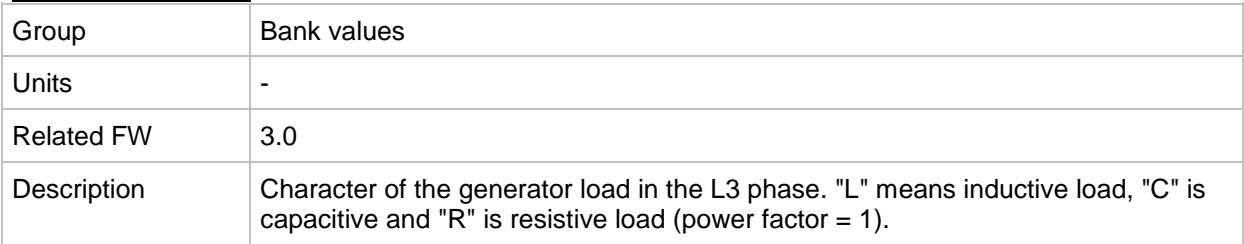

## *Value: Bank PF*

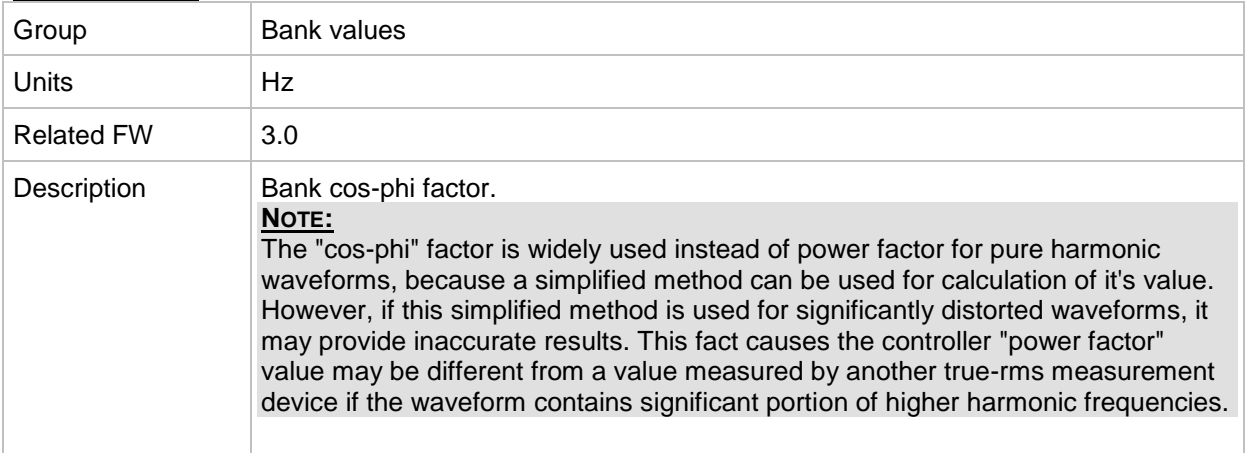

### *Value: Bank Lchr*

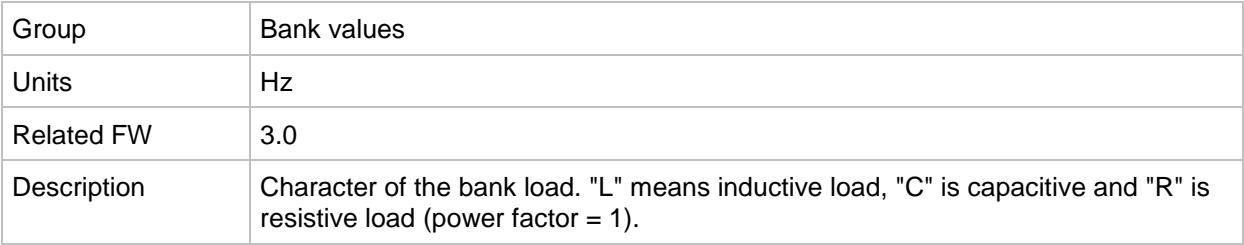

## *Value: Bank freq*

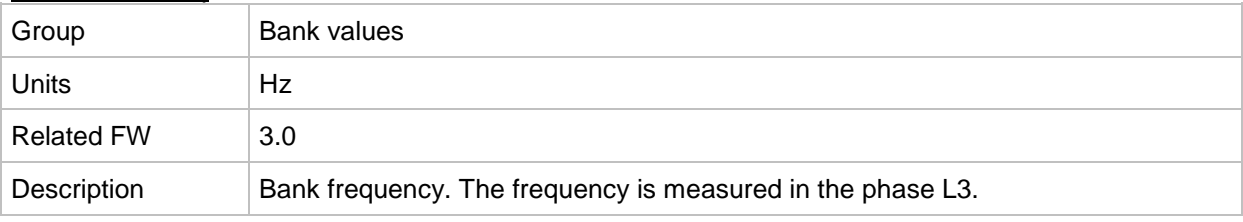

#### *Value: Bank V L1-N*

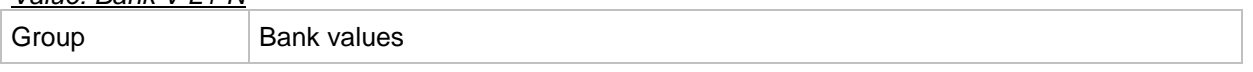

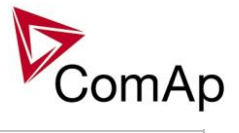

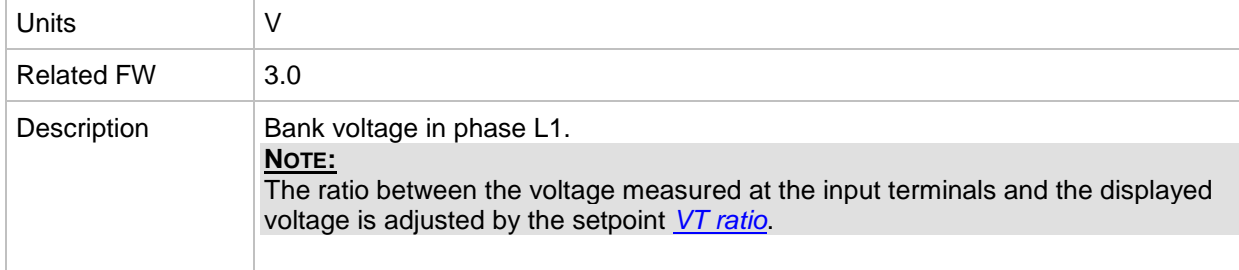

#### *Value: Bank V L2-N*

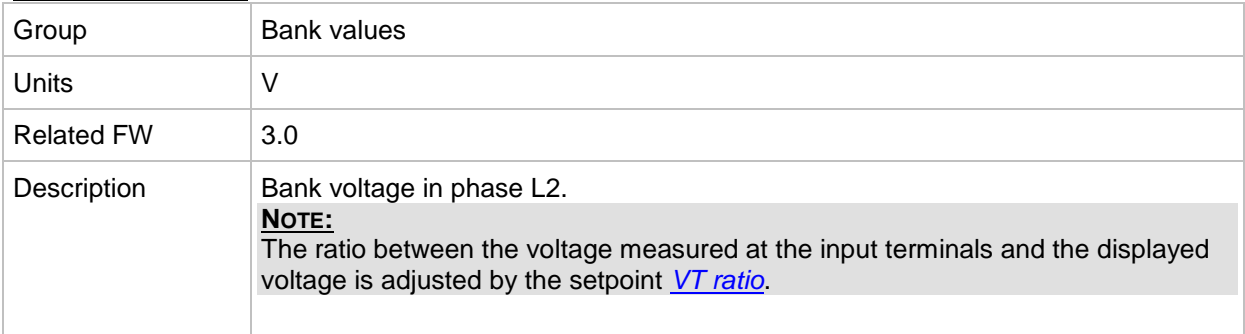

## *Value: Bank V L3-N*

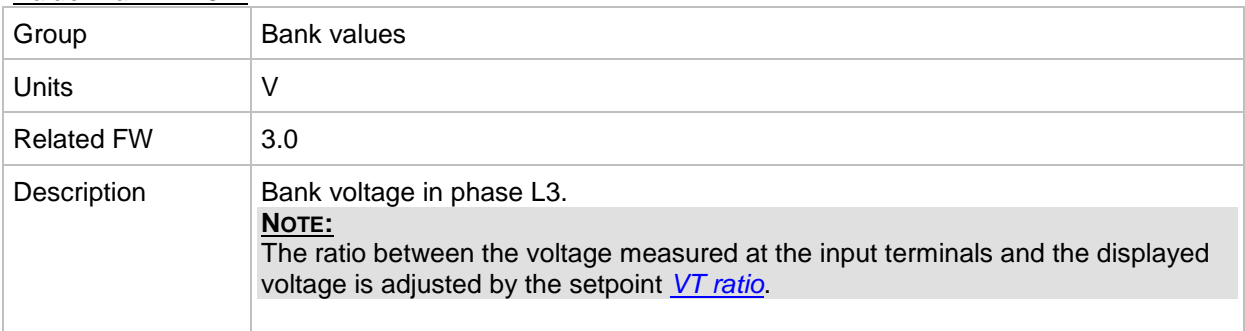

## *Value: Bank V*

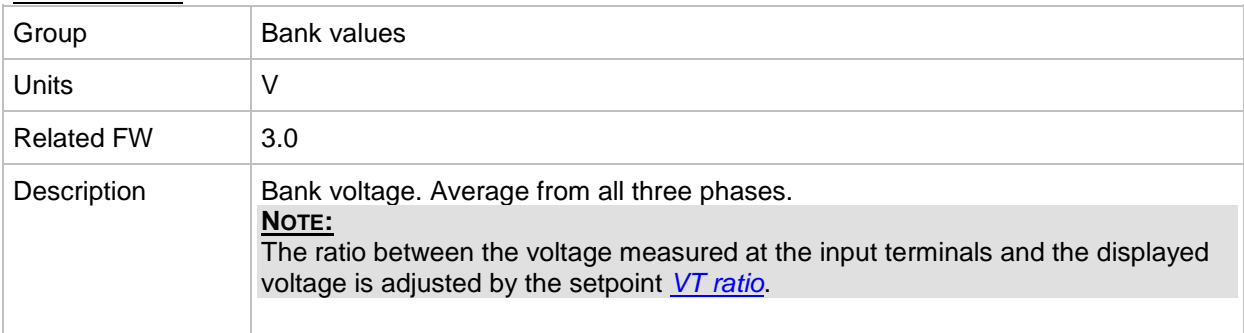

#### *Value: Bank V L1-L2*

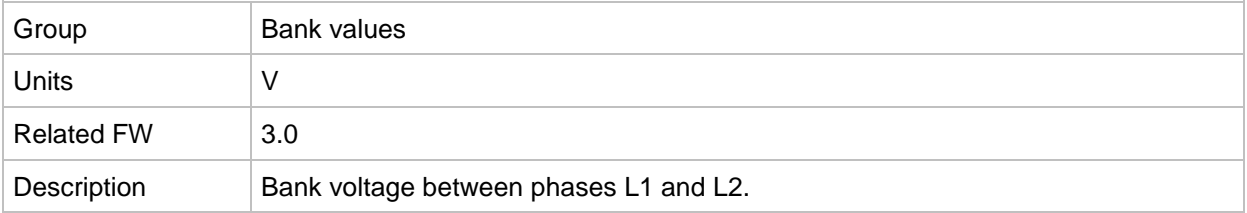

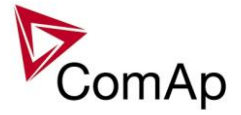

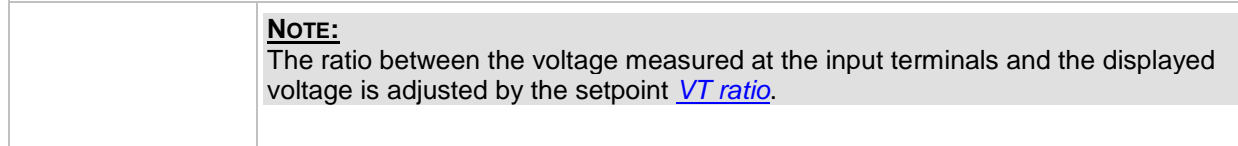

#### *Value: Bank V L2-L3*

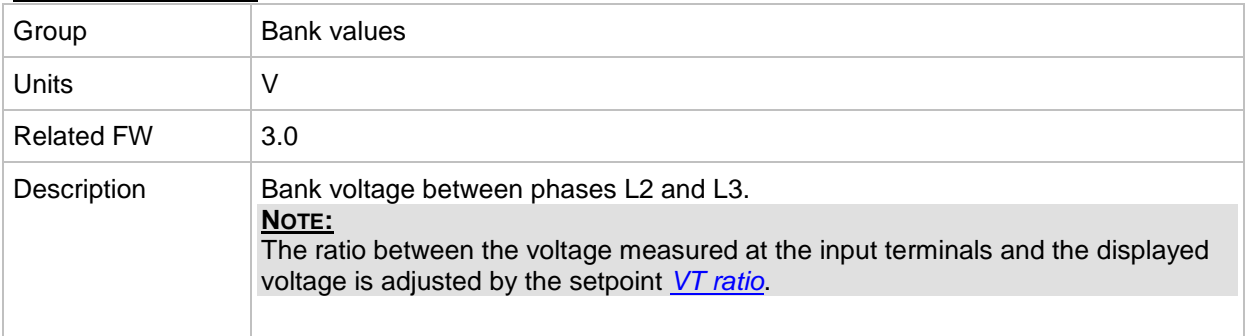

#### *Value: Bank V L3-L1*

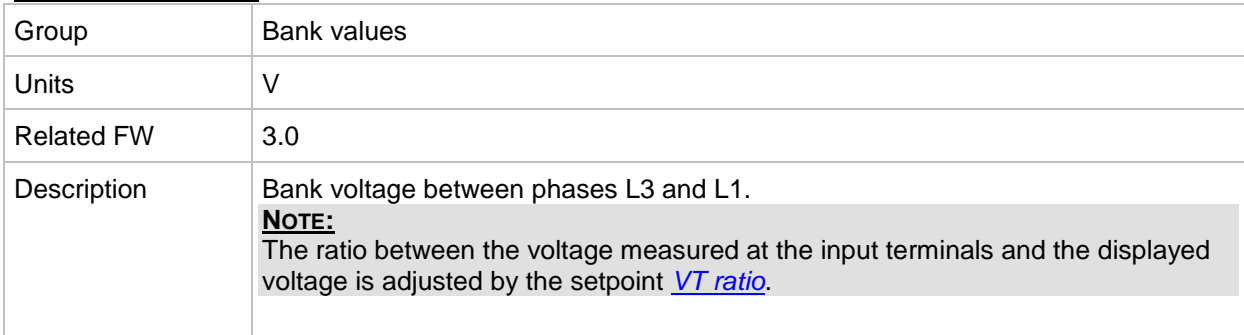

## *Value: Bank curr L1*

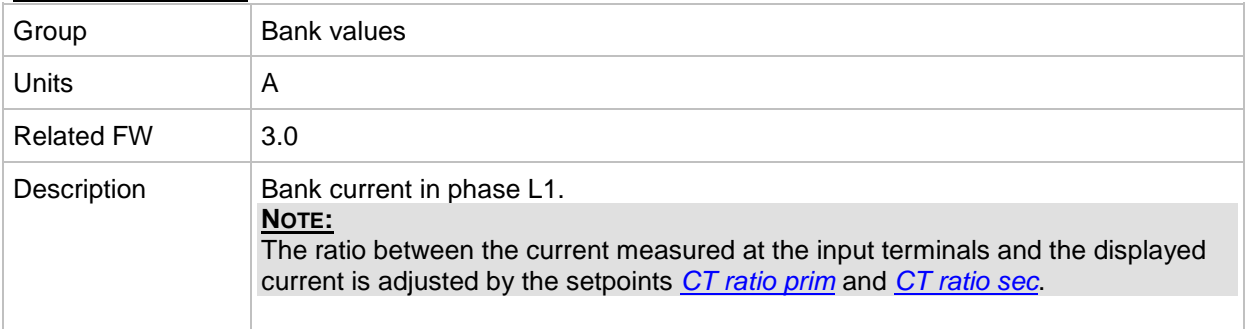

#### *Value: Bank curr L2*

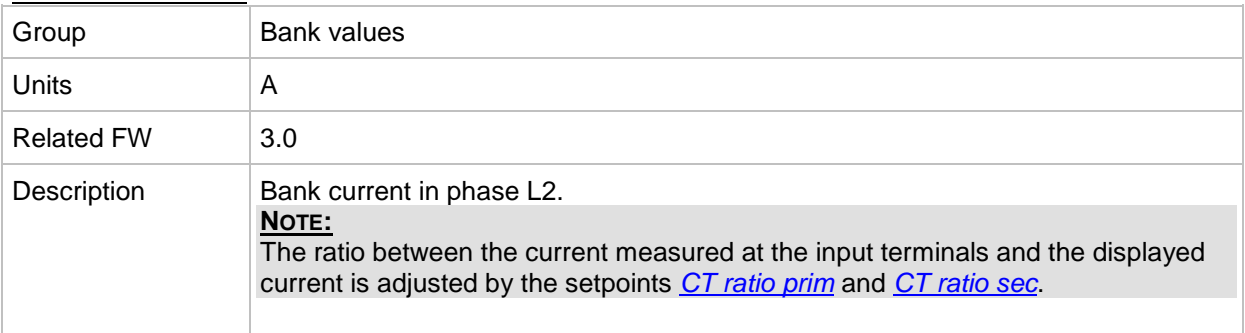

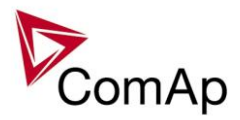

## *Value: Gen curr L3* Group Bank values Units  $|A|$ Related FW 3.0 Description Generator current in phase L3. **NOTE:** The ratio between the current measured at the input terminals and the displayed current is adjusted by the setpoints *[CT ratio prim](#page-71-0)* and *[CT ratio sec](#page-71-1)*.

#### *Value: Bank V unbal*

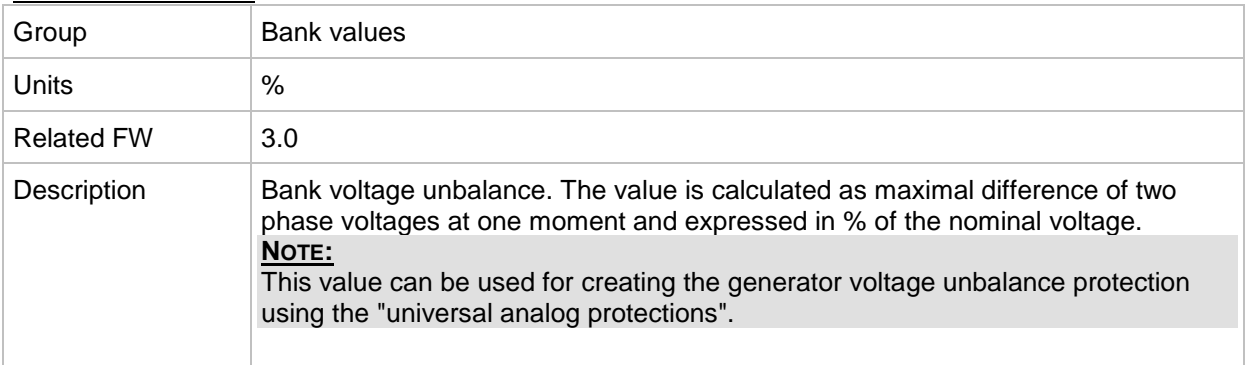

#### *Value: Bank I unbal*

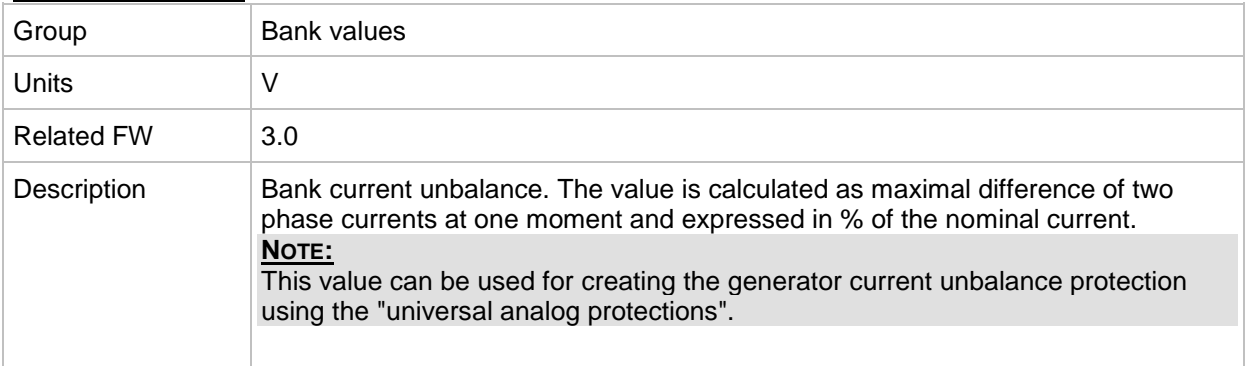

## *Value: Slip freq*

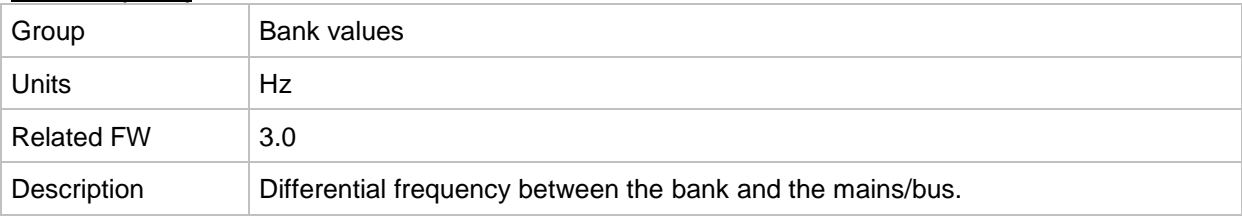

#### *Value: Angle*

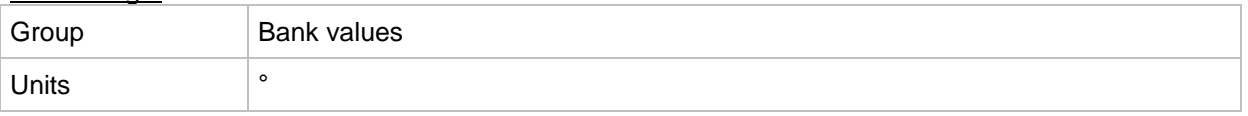

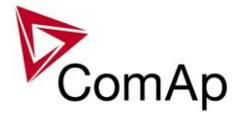

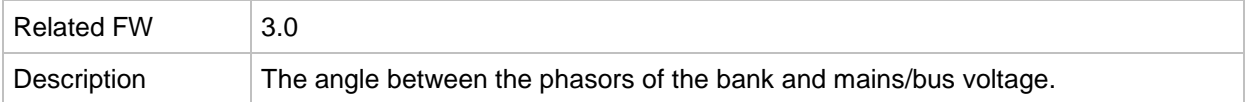

## **Group: Bus values**

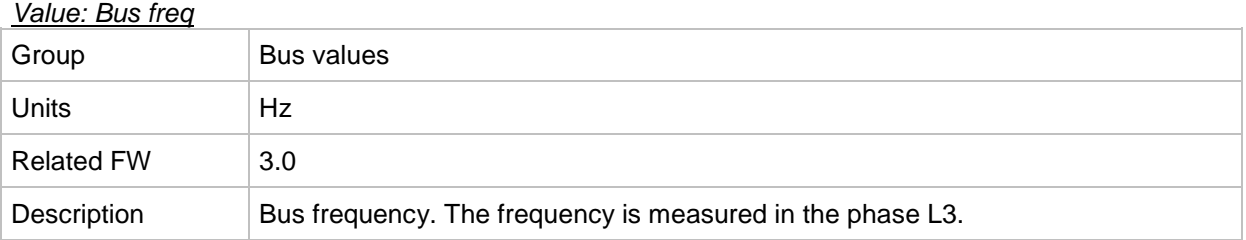

#### *Value: Bus V L1-N*

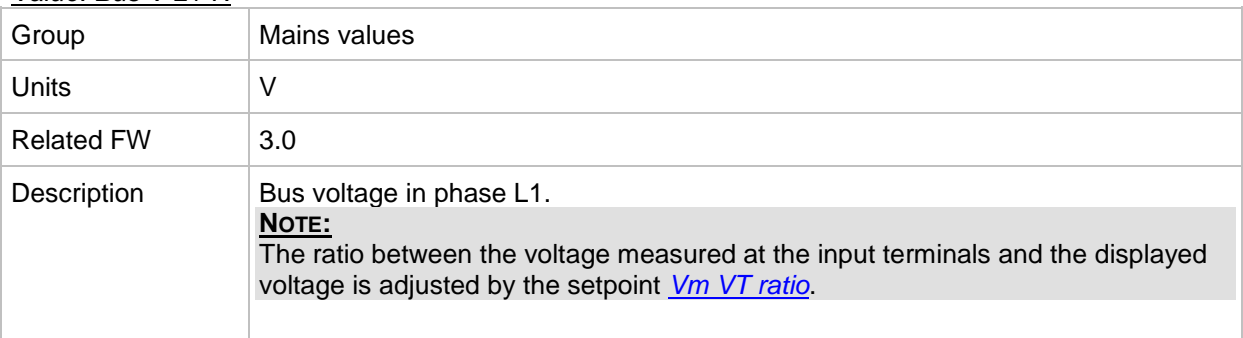

## *Value: Bus V L2-N*

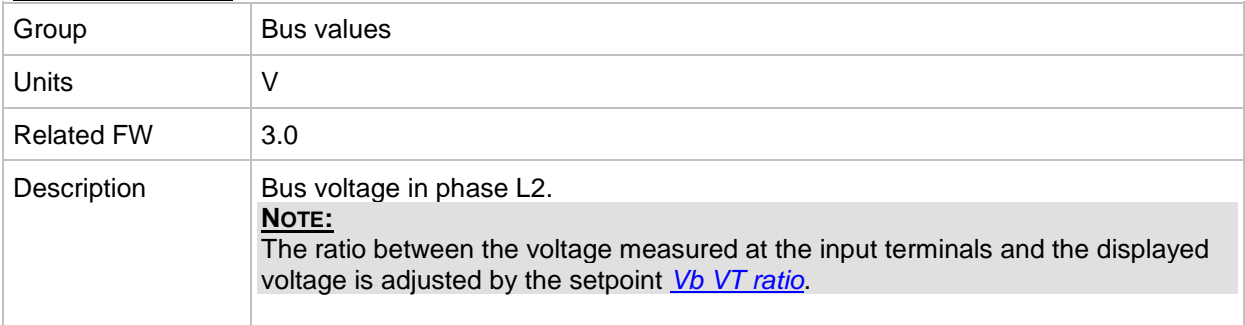

#### *Value: Bus V L3-N*

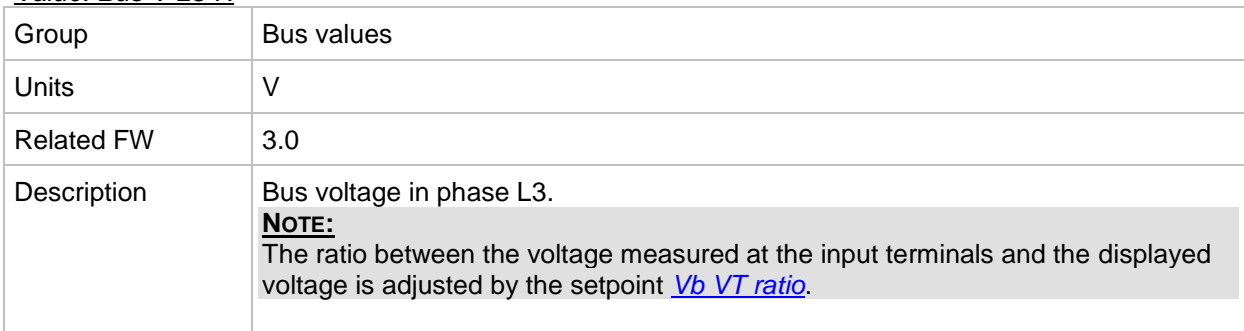

## *Value: Bus V*

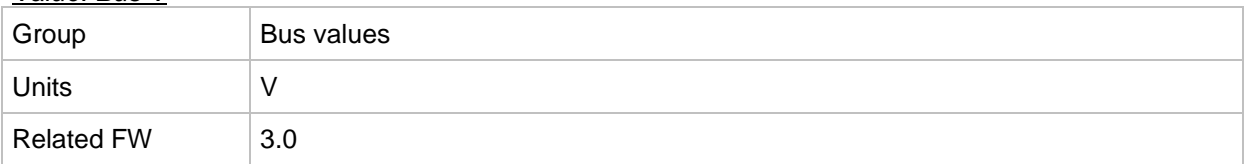

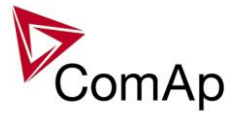

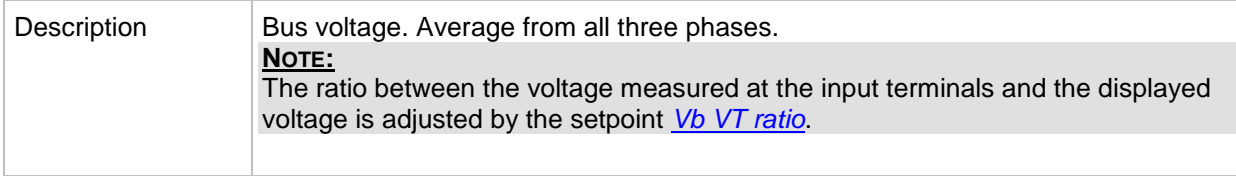

#### *Value: Bus V L1-L2*

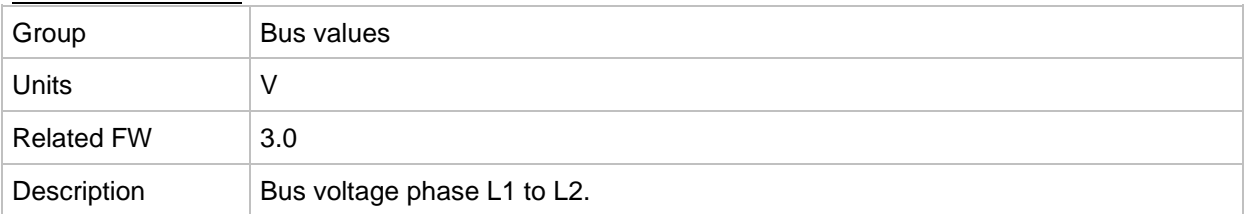

#### *Value: Bus V L2-L3*

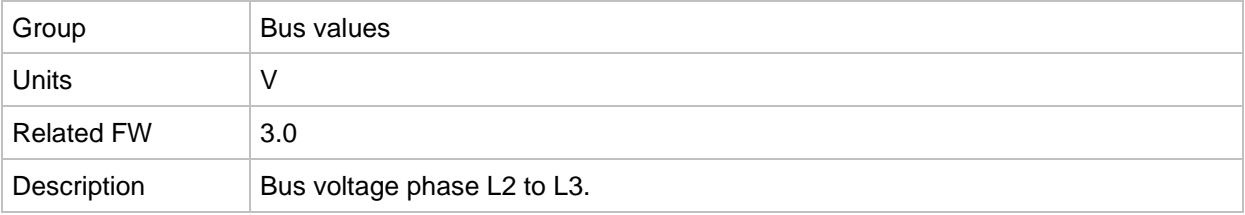

## *Value: Bus V L3-L1*

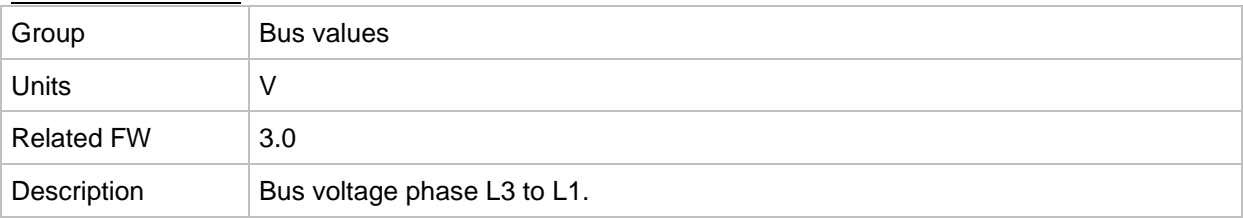

## *Value: Bus V unbal*

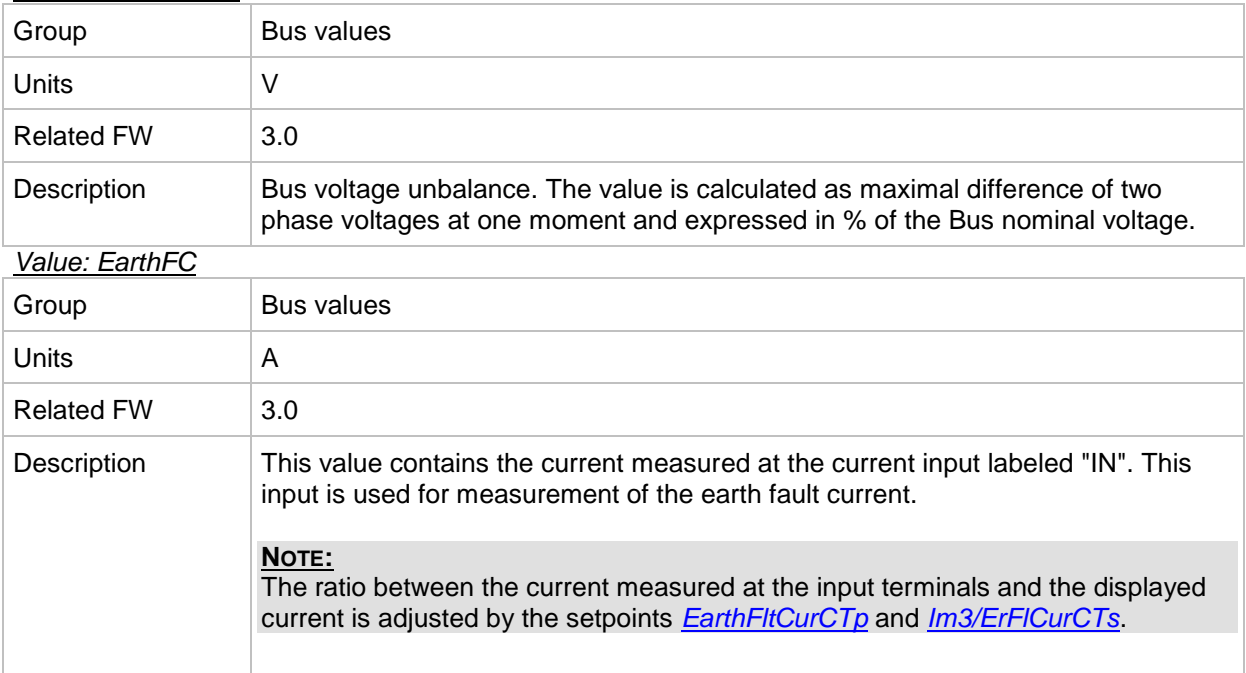

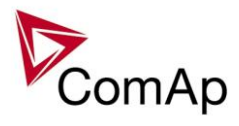

# **Group: Power management**

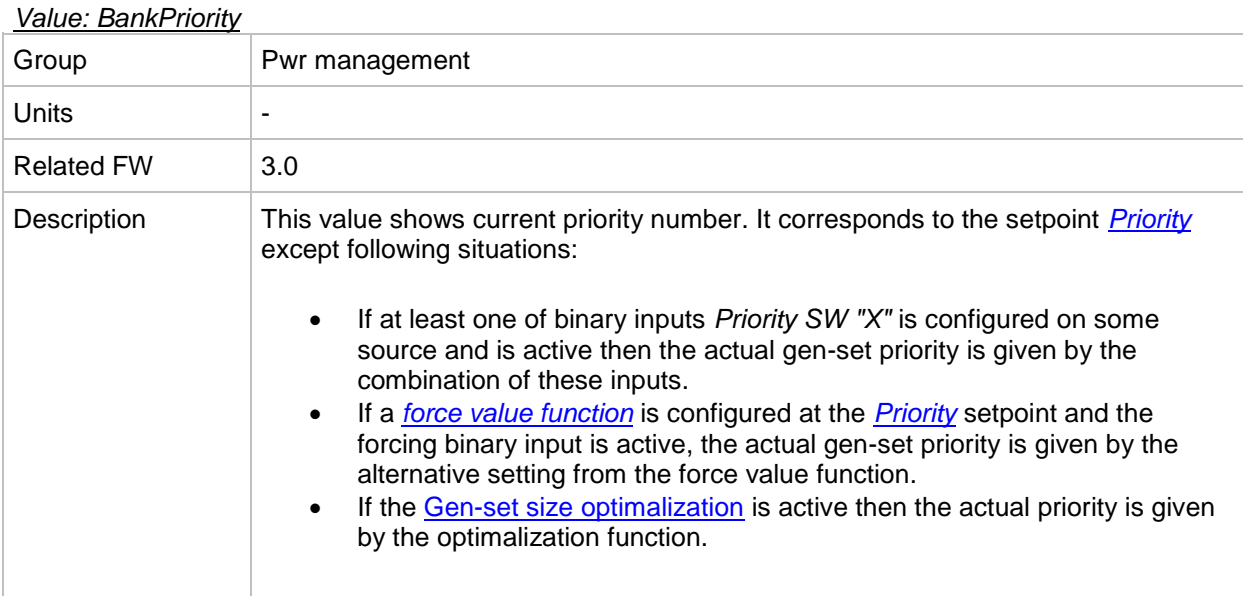

### *Value: Act Reserve*

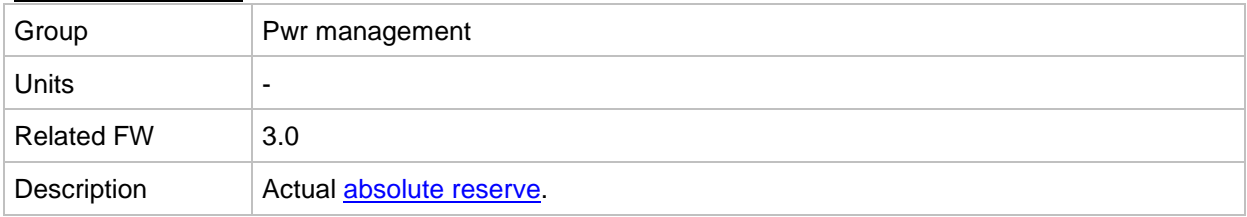

#### *Value: Reserve*

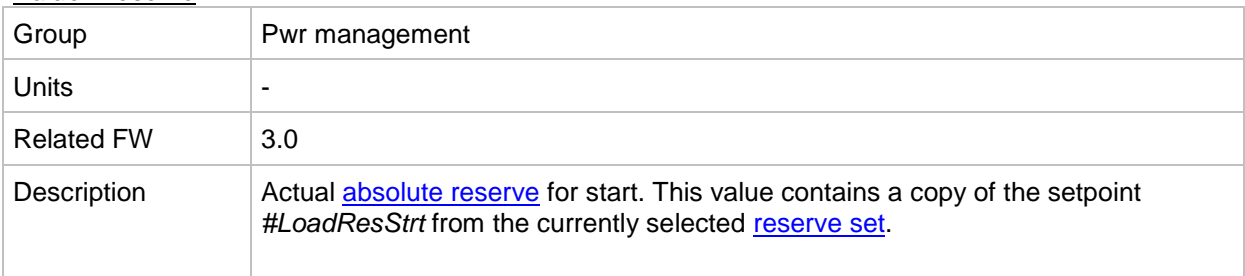

## *Value: Reserve Stp*

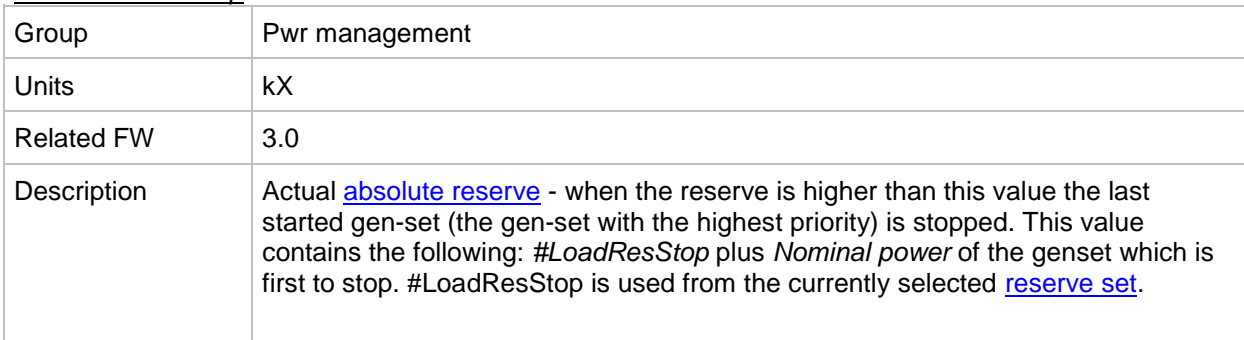

#### *Value: ActRes rel*

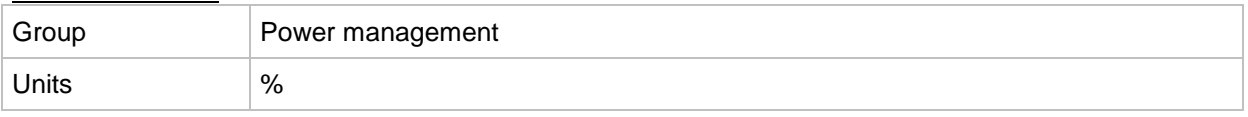

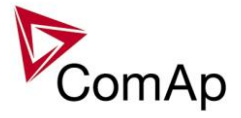

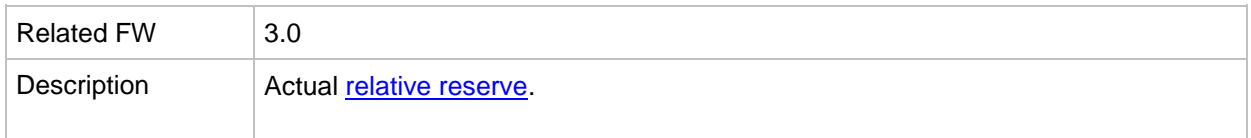

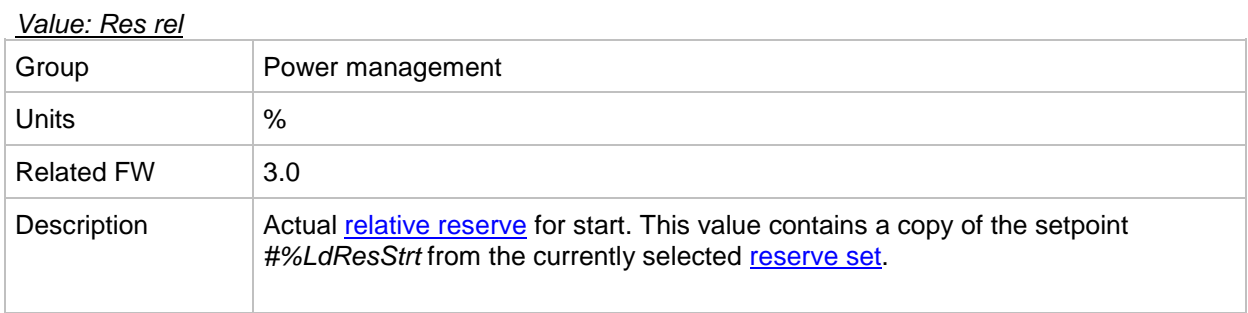

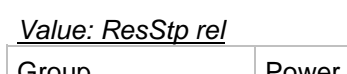

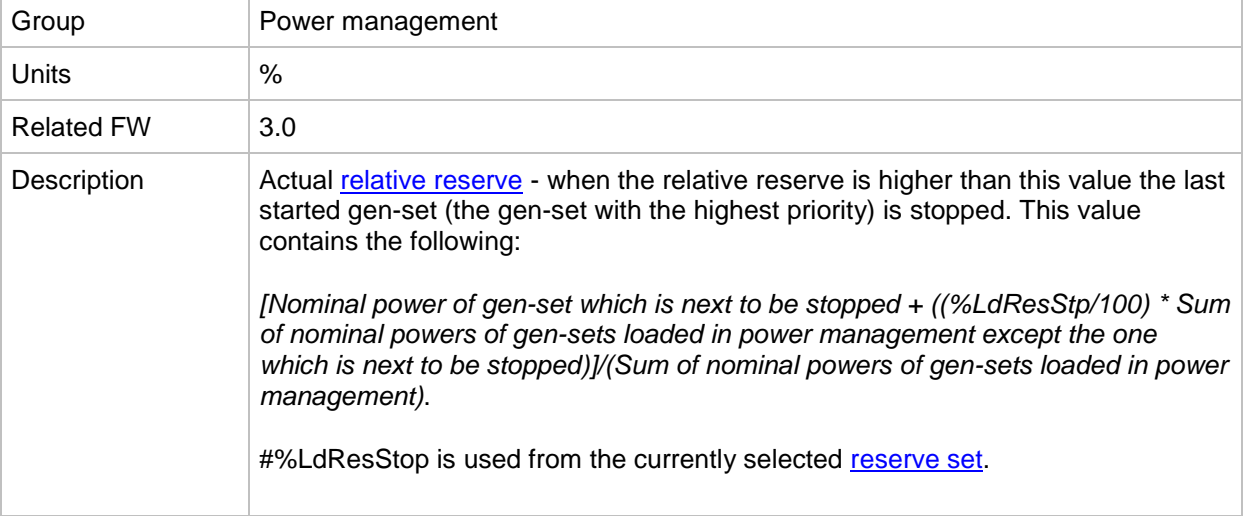

#### *Value: MinR PWR*

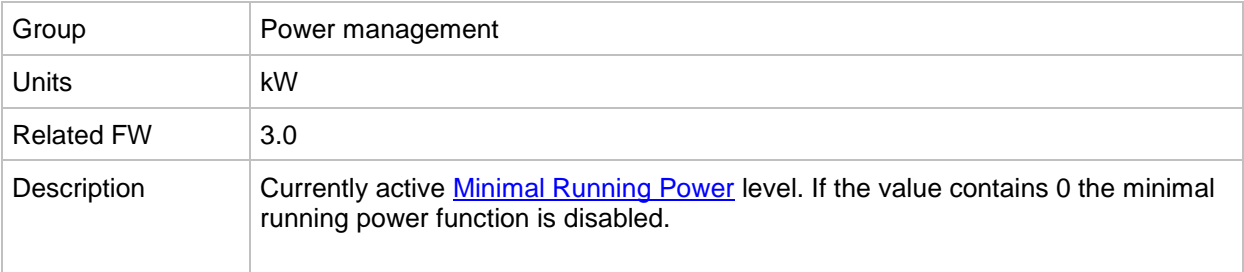

# **Group: Sync/Load ctrl**

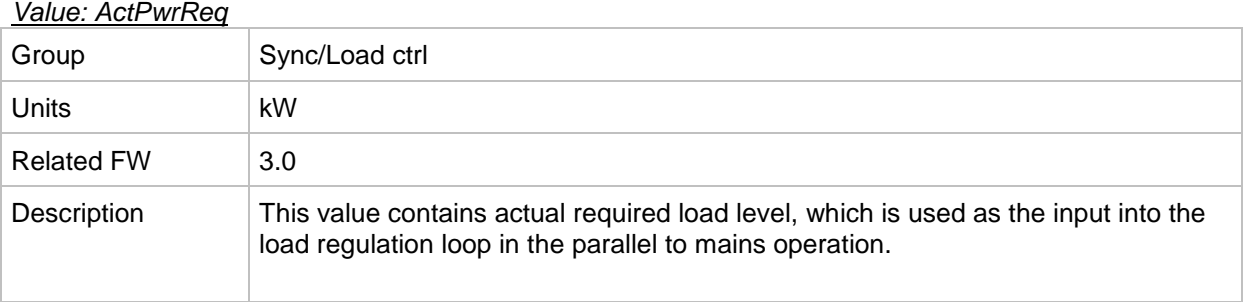

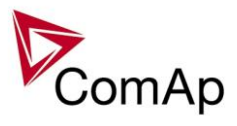

## *Value: LSO*

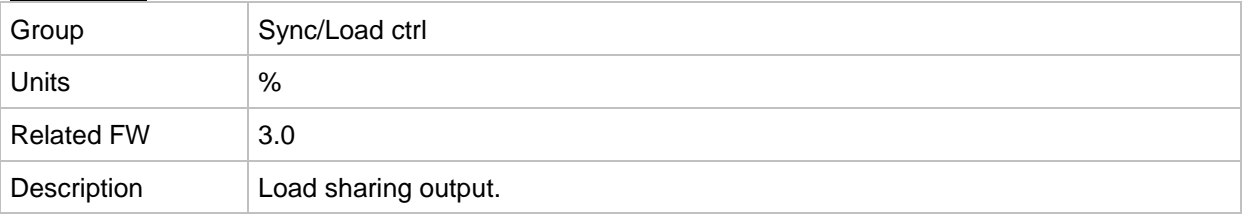

## *Value: SystLoadCtrl*

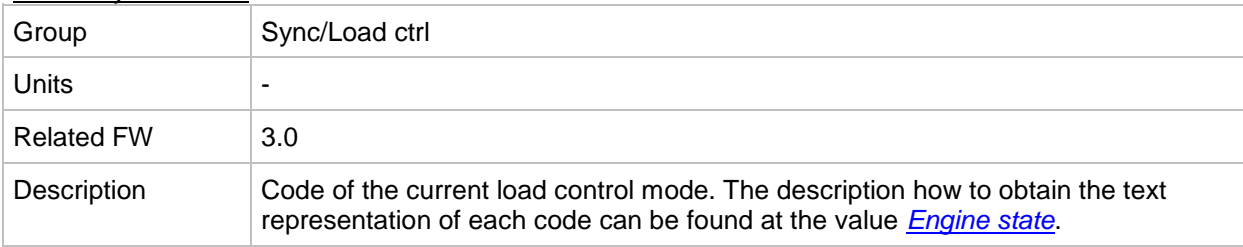

#### *Value: TotRunPact Q*

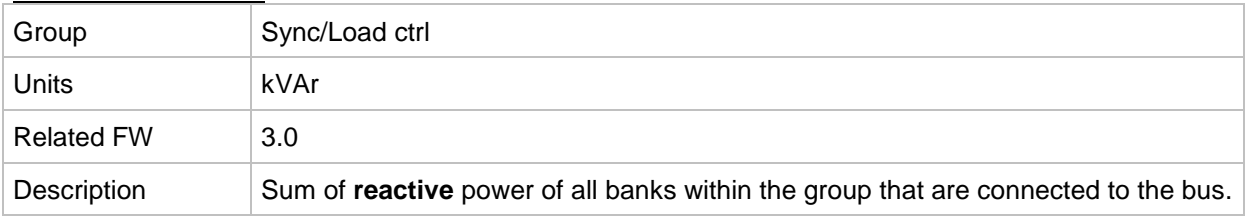

## *Value: TotRunPact P*

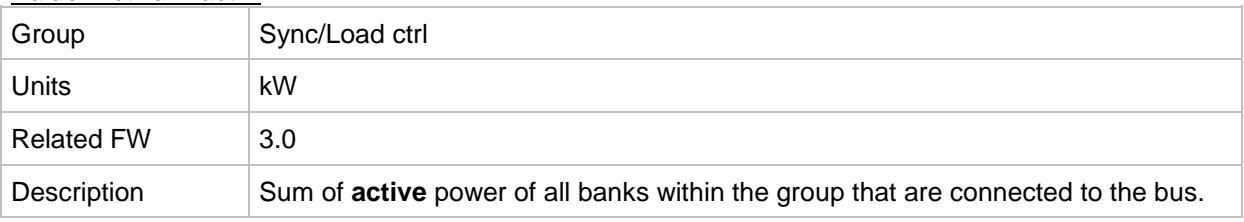

#### *Value: netPgnomPh*

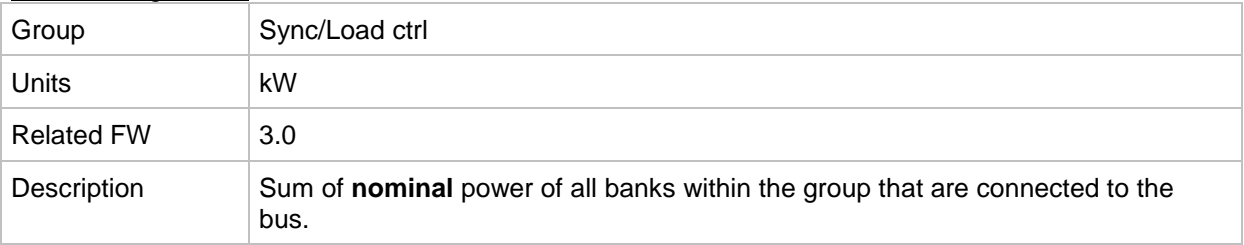

# **Group: Volt/PF ctrl**

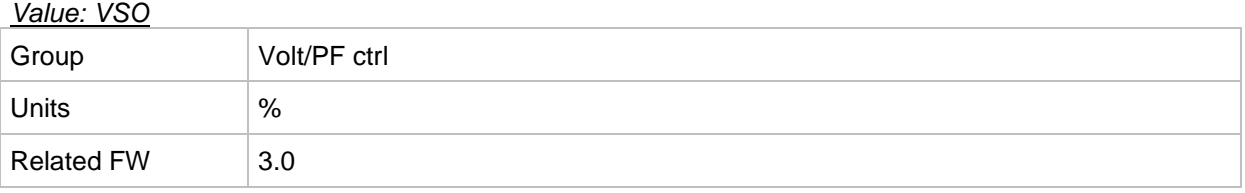

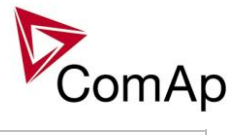

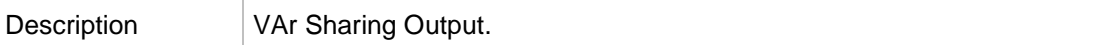

## *Value: SystPfCtrl*

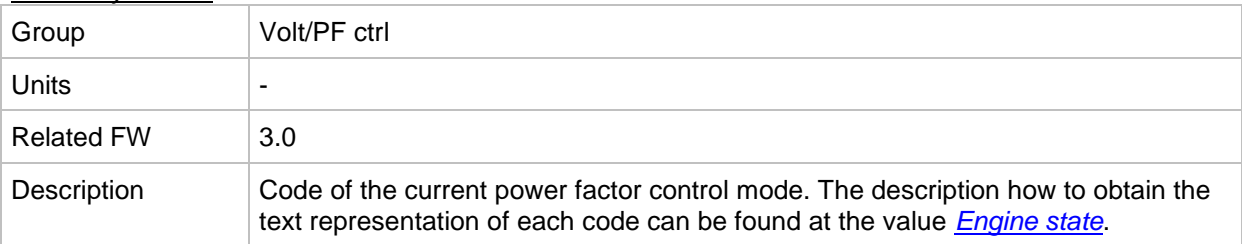

## **Group: Gensets**

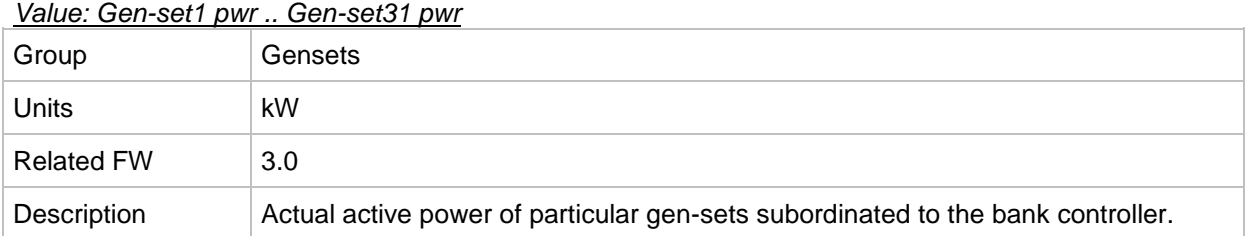

#### *Value: GEN16*

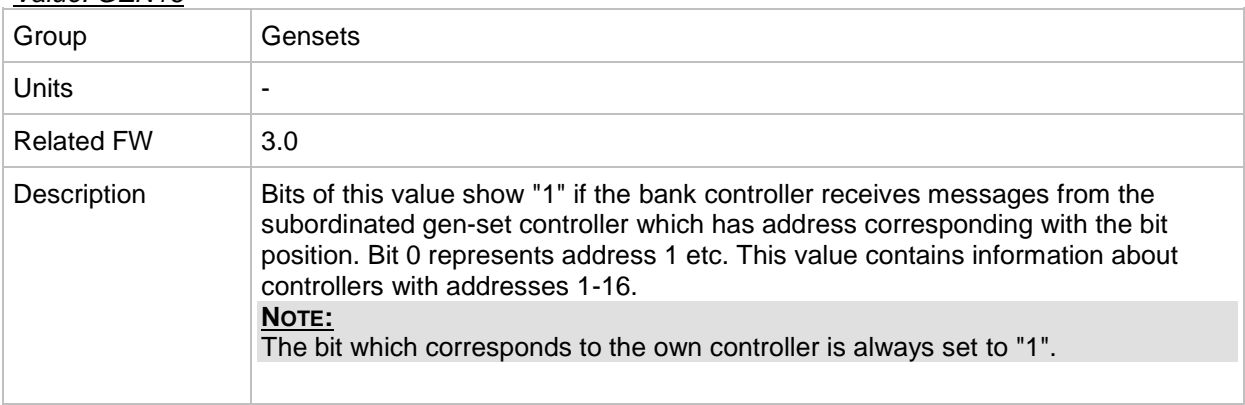

#### *Value: GEN32*

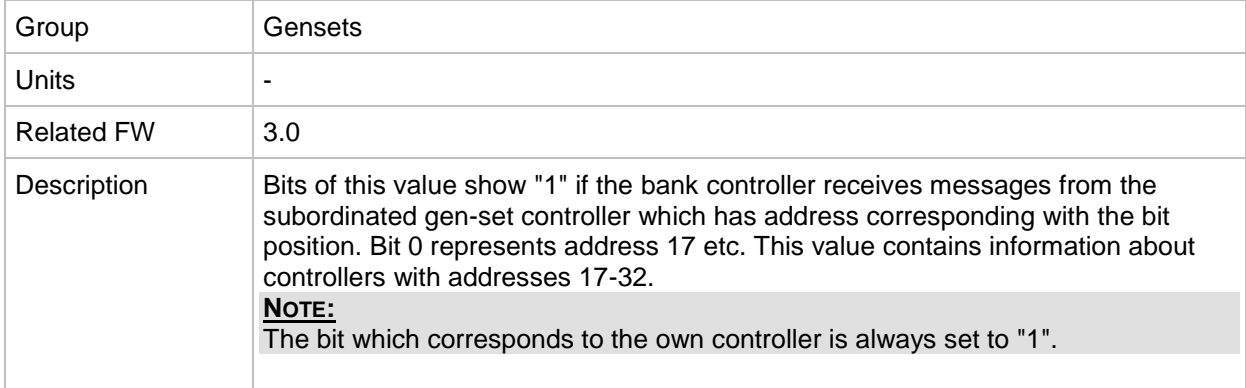

## *Value: GCB16*

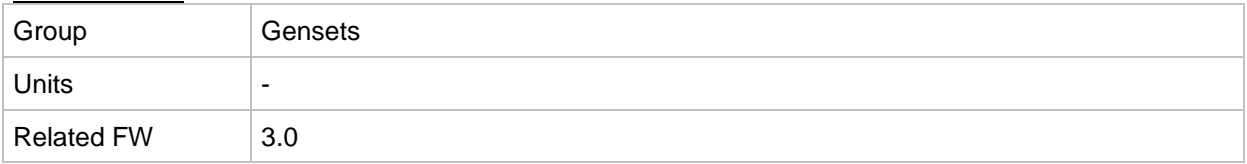

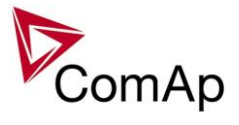

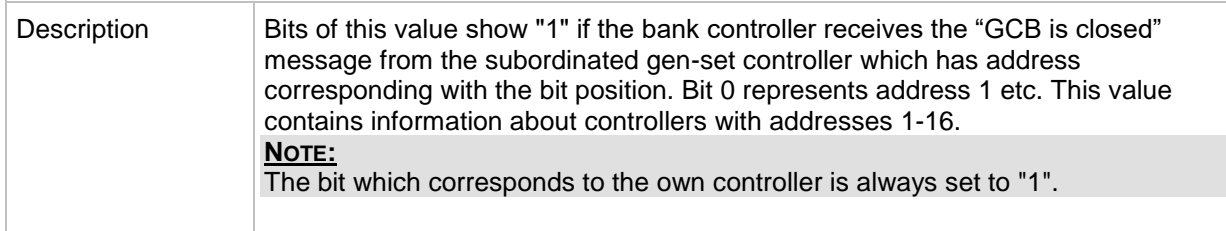

## *Value: GCB32*

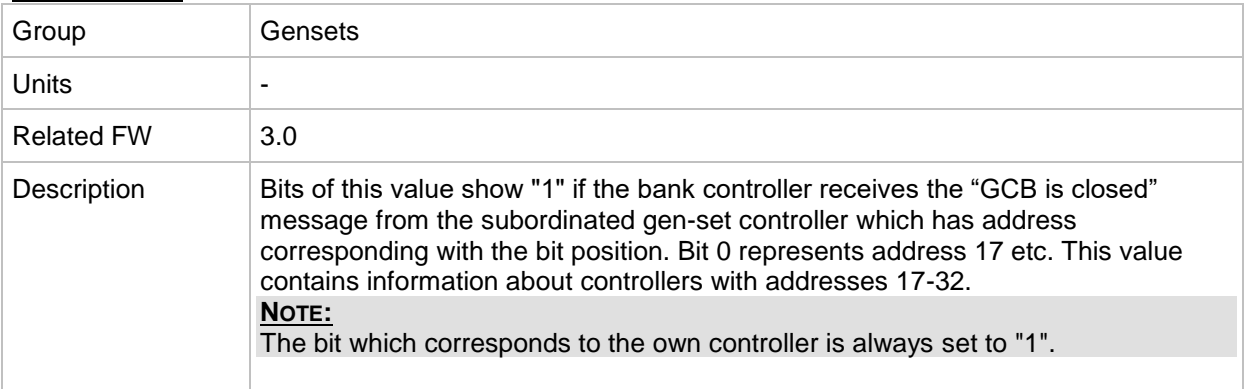

## *Value: YEL16*

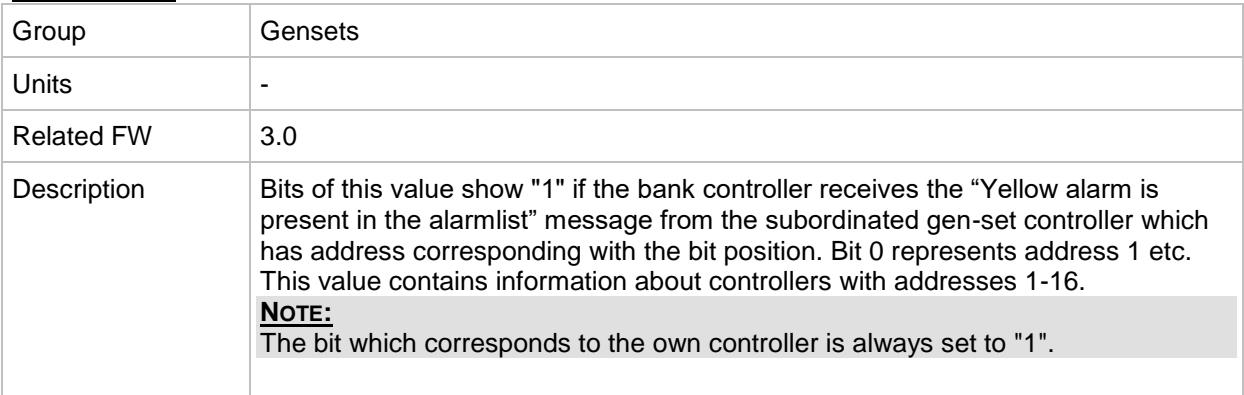

#### *Value: YEL32*

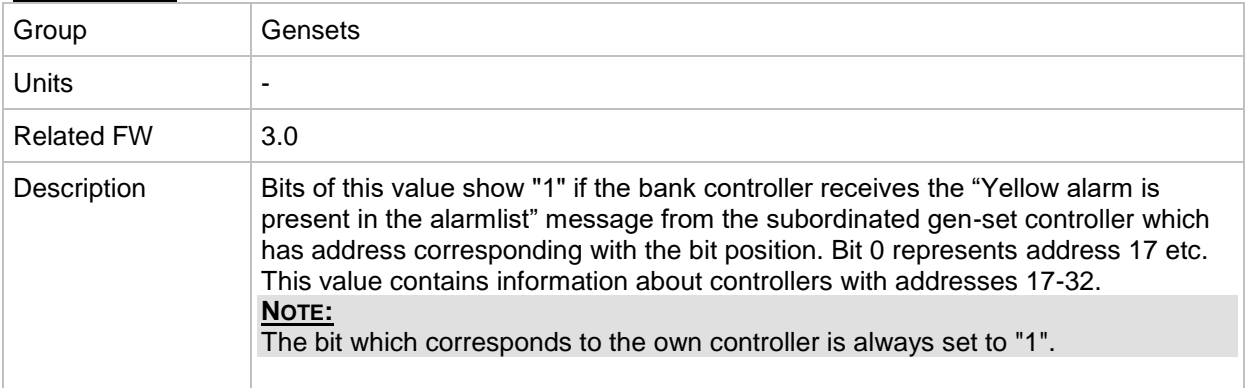

## *Value: RED16*

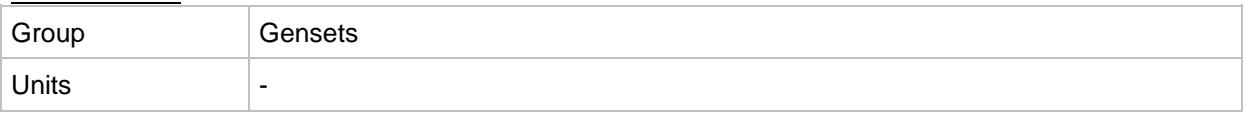

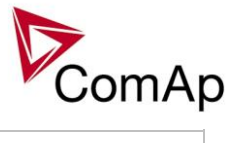

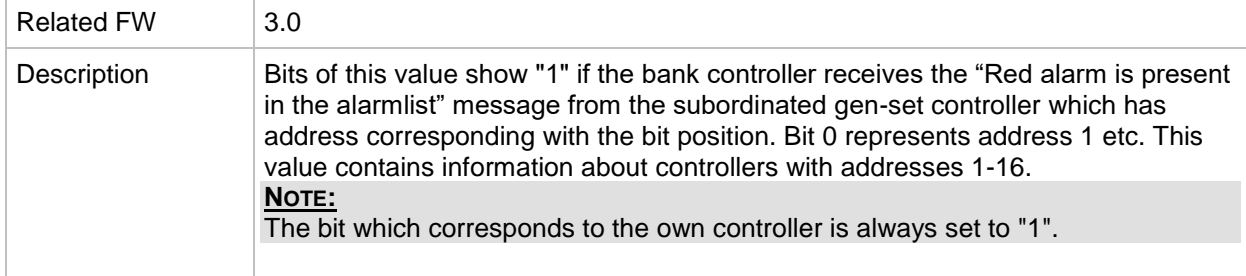

## *Value: RED32*

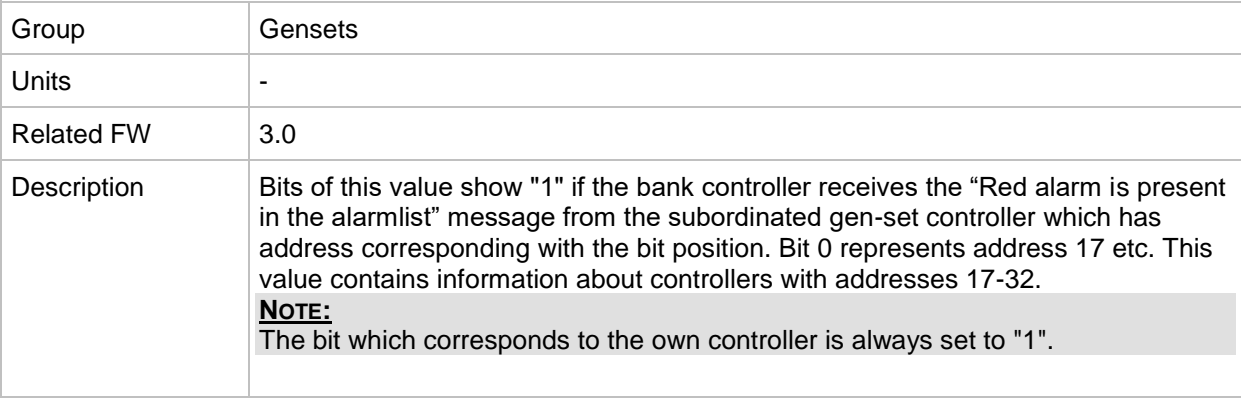

## **Group: Force value**

<span id="page-165-0"></span>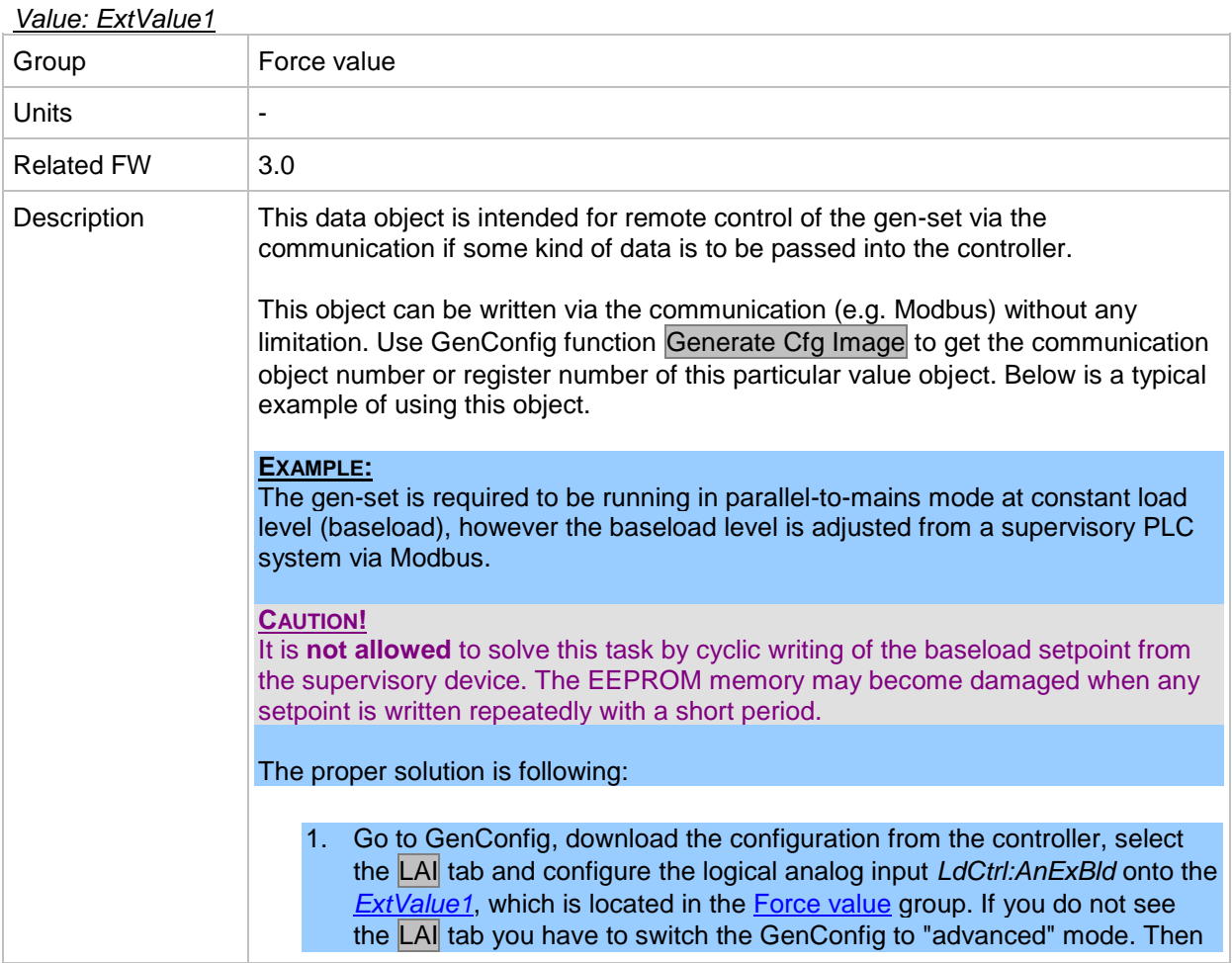

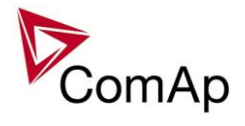

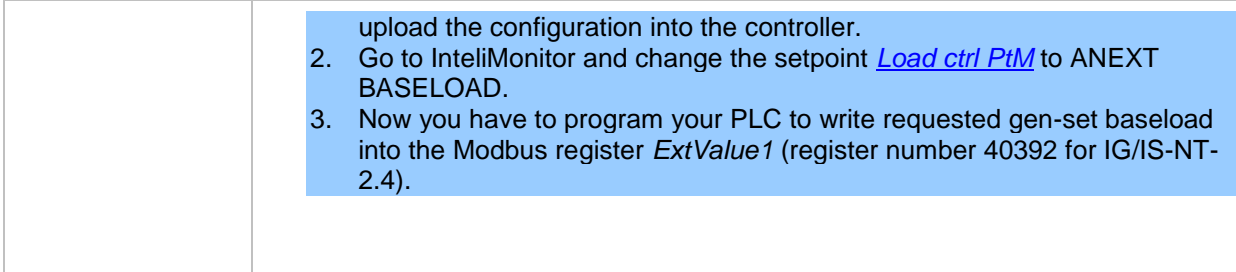

### *Value: ExtValue2*

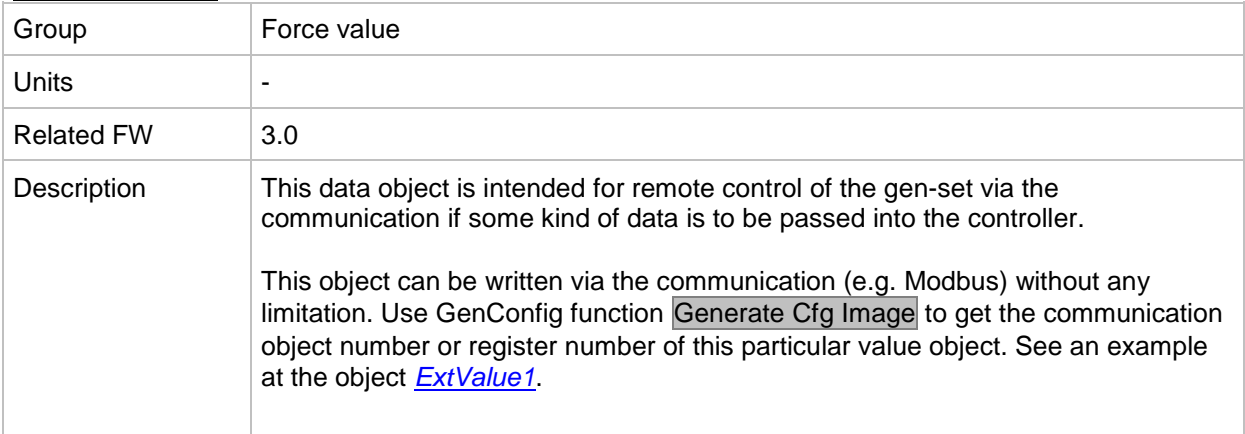

#### *Value: ExtValue3*

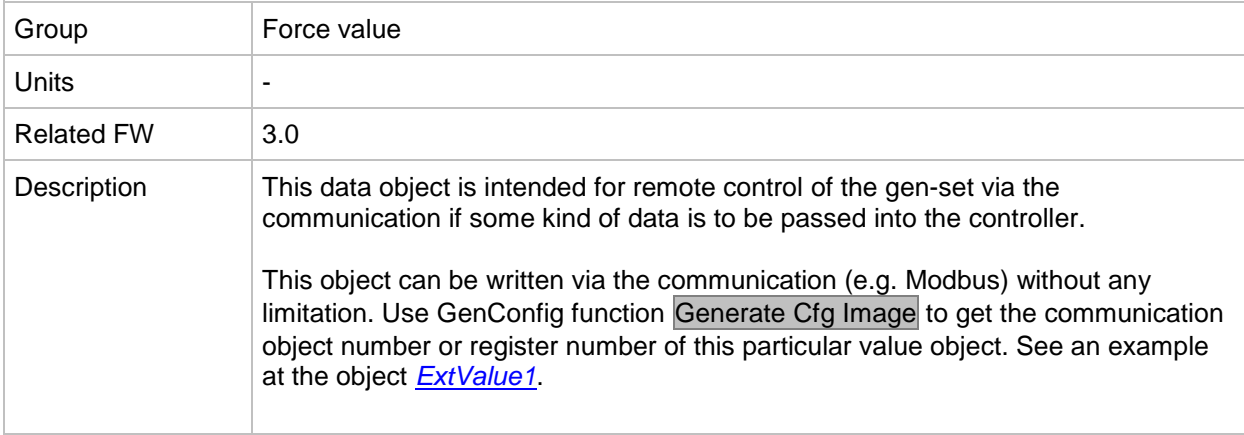

#### *Value: ExtValue4*

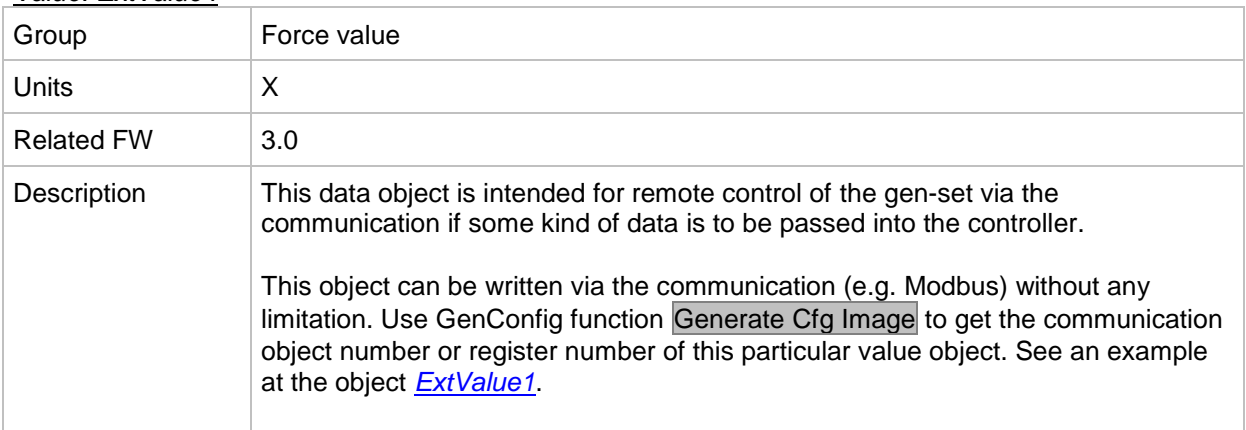

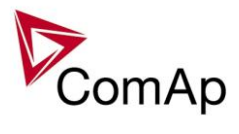

## **Group: Load shedding**

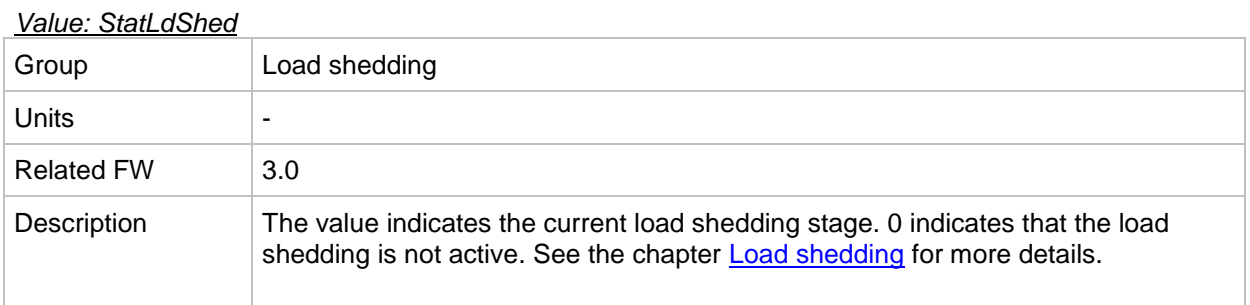

# **Group: Analog CU**

<span id="page-167-0"></span>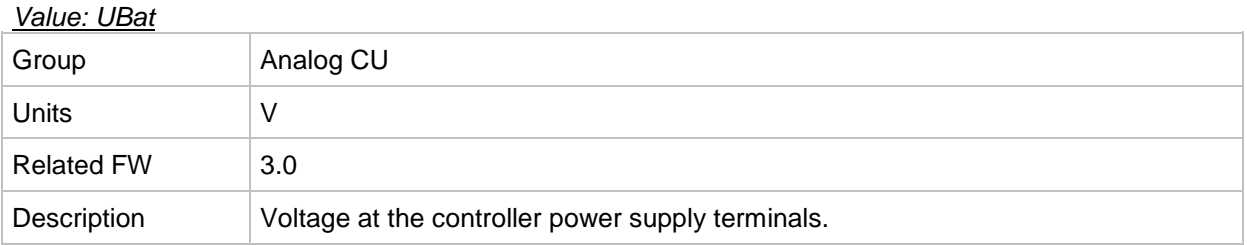

#### *Value: CPU Temp*

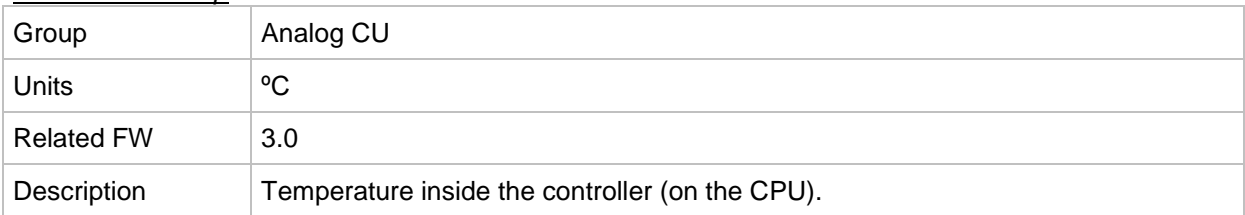

## *Value: D+*

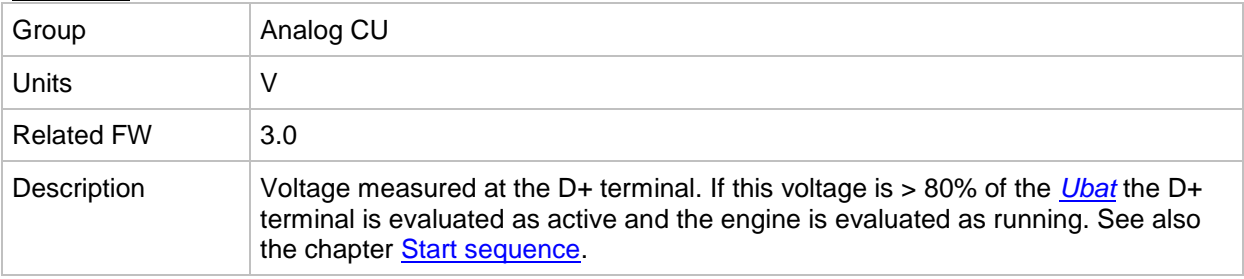

## *Value: AIN CU-1*

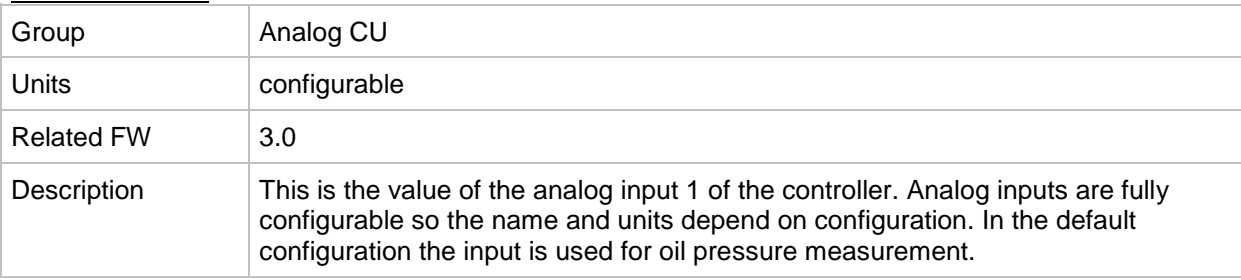

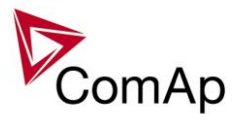

## *Value: AIN CU-2*

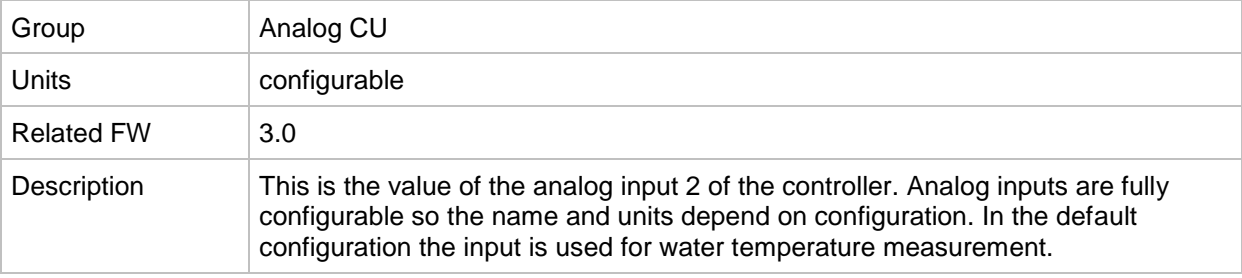

#### *Value: AIN CU-3*

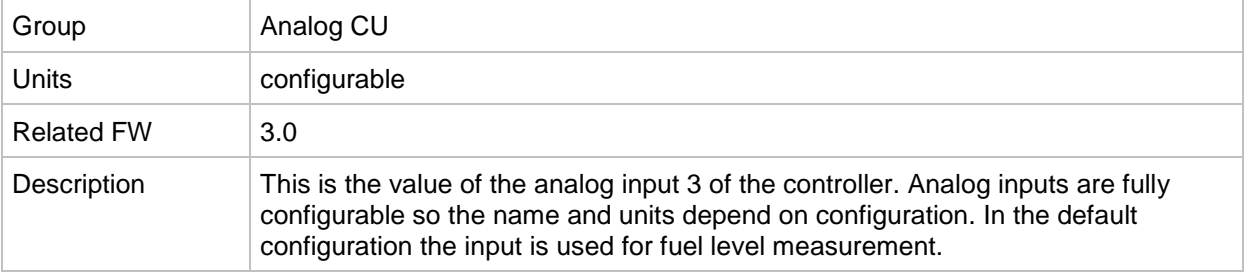

## *Value: AIN CU-4*

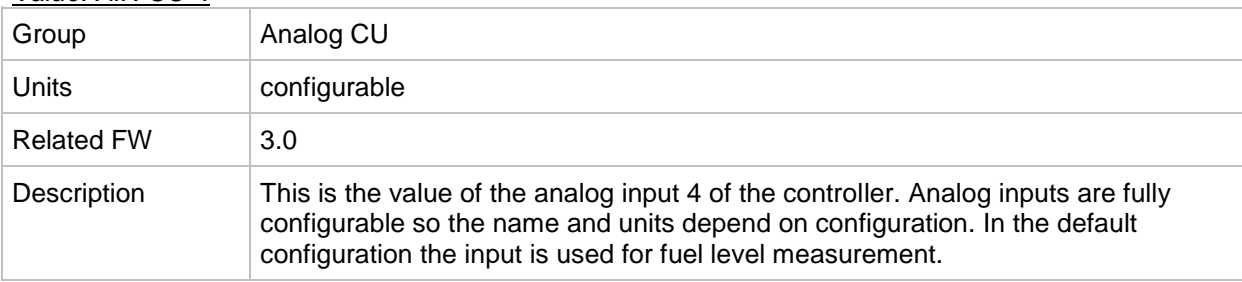

# **Group: Bin inputs CU**

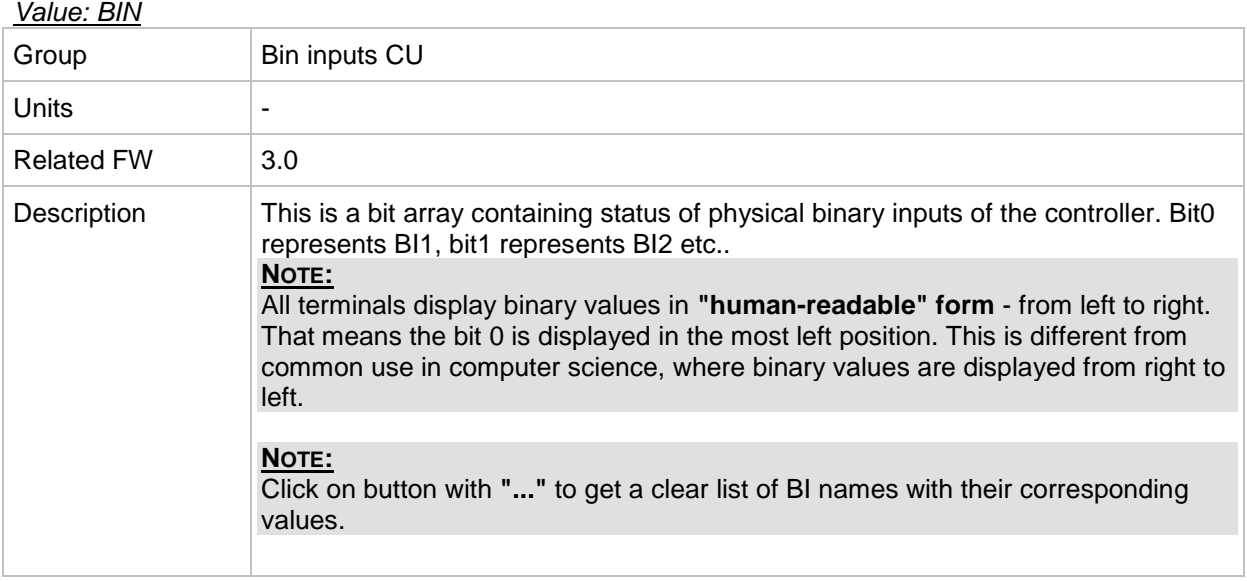

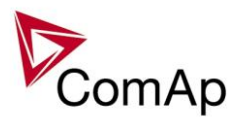

# **Group: Bin outputs CU**

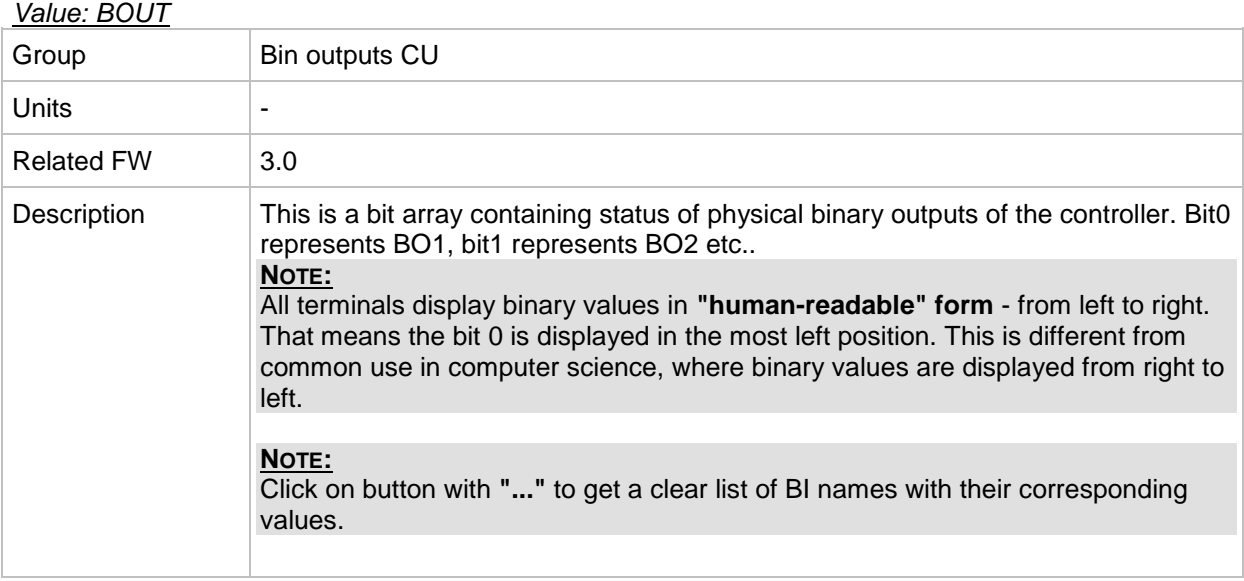

# **Group: Log Bout**

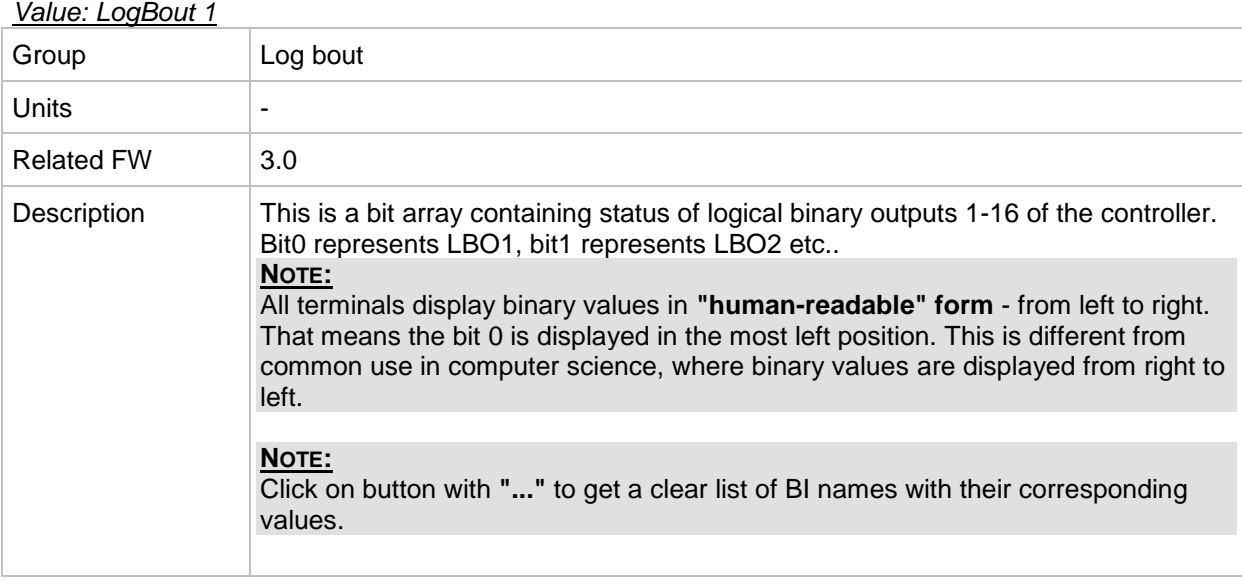

## *Value: LogBout 2*

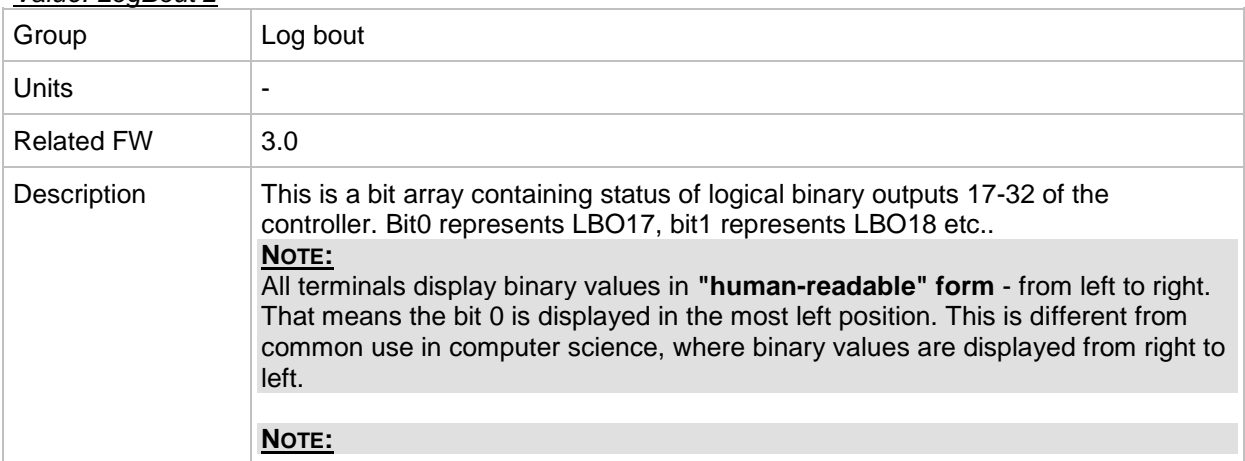

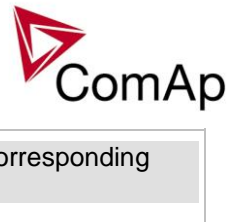

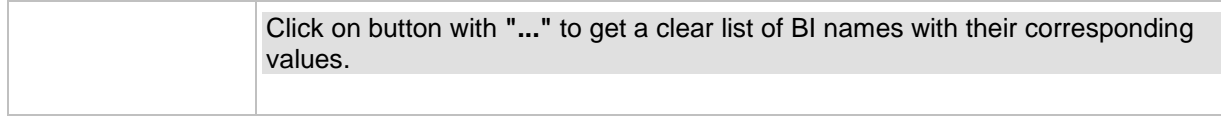

#### *Value: LogBout 3*

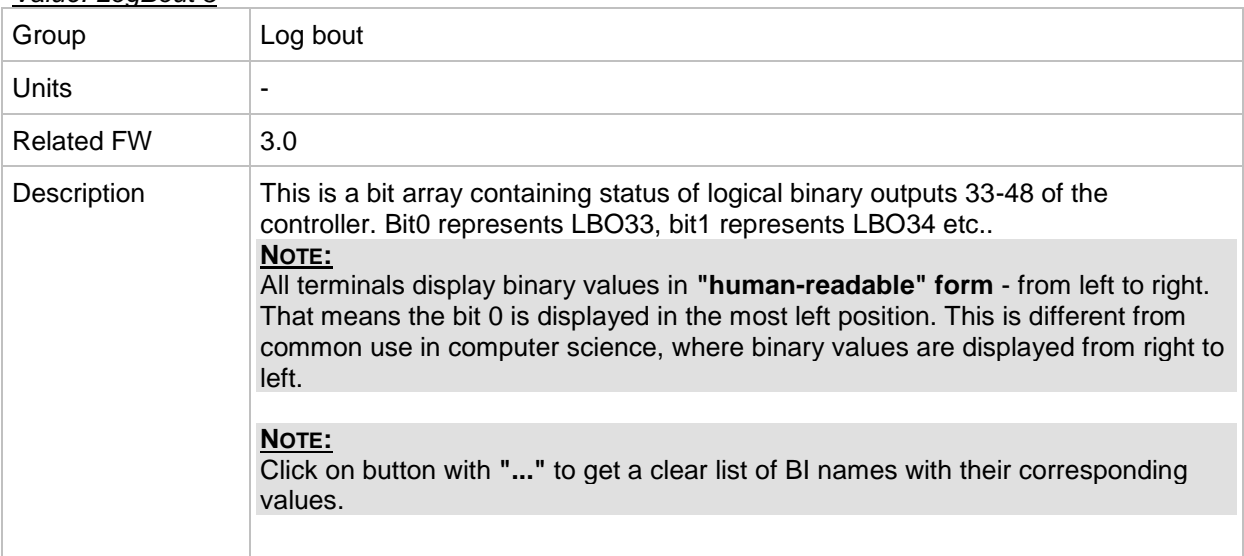

#### *Value: LogBout 4*

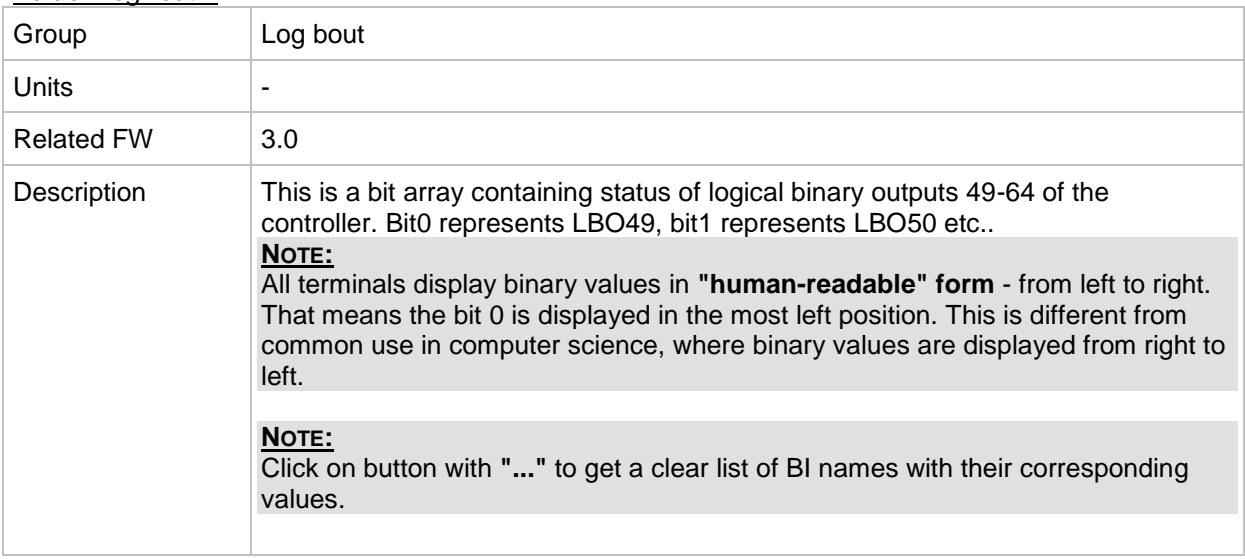

## *Value: LogBout 5*

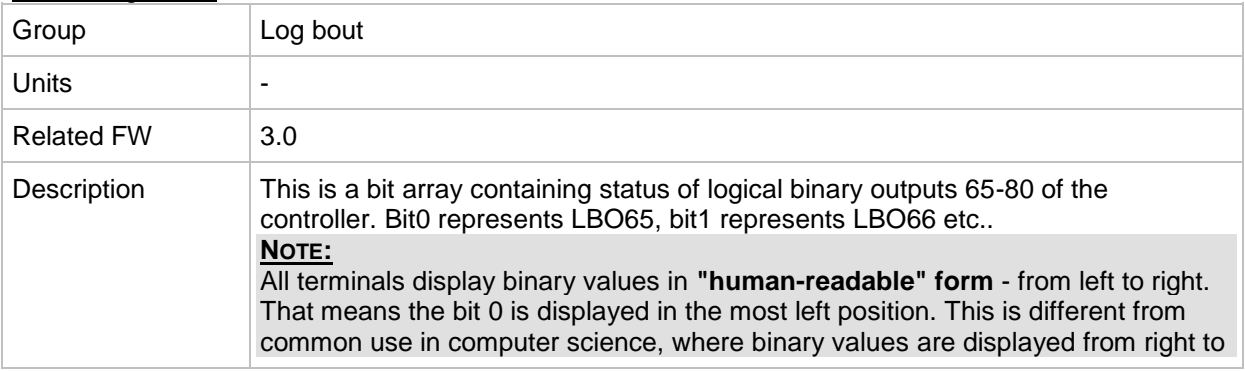

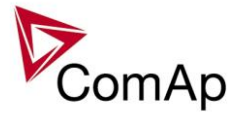

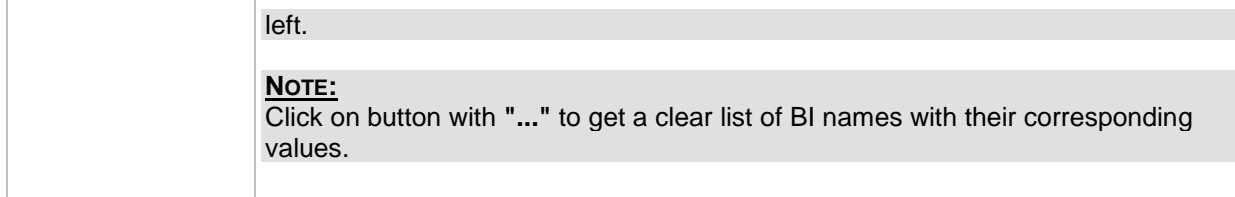

## *Value: LogBout 6*

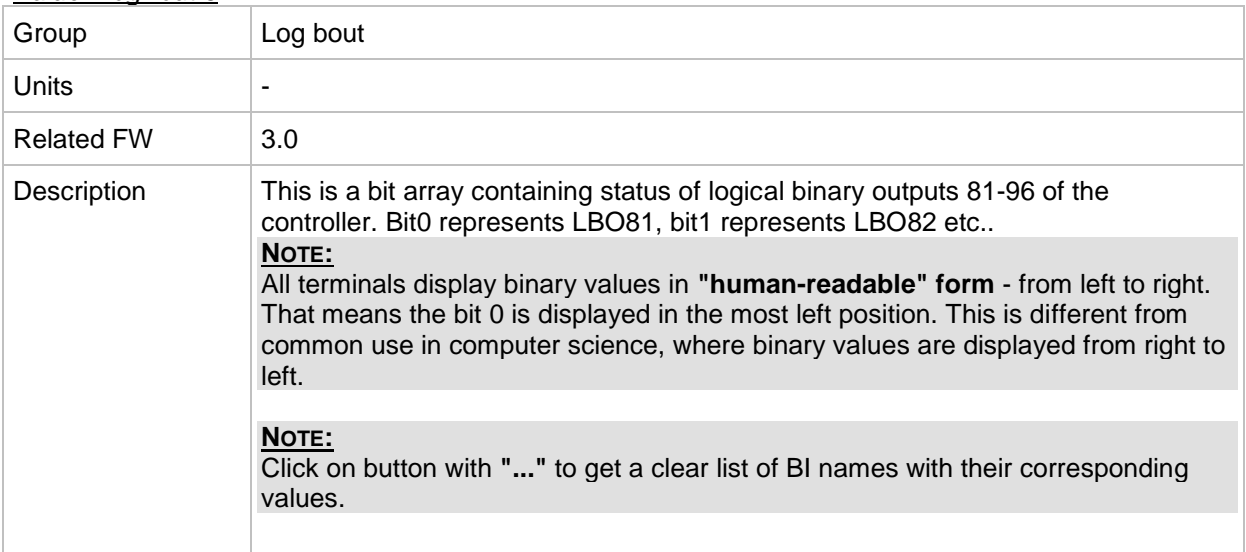

#### *Value: LogBout 7*

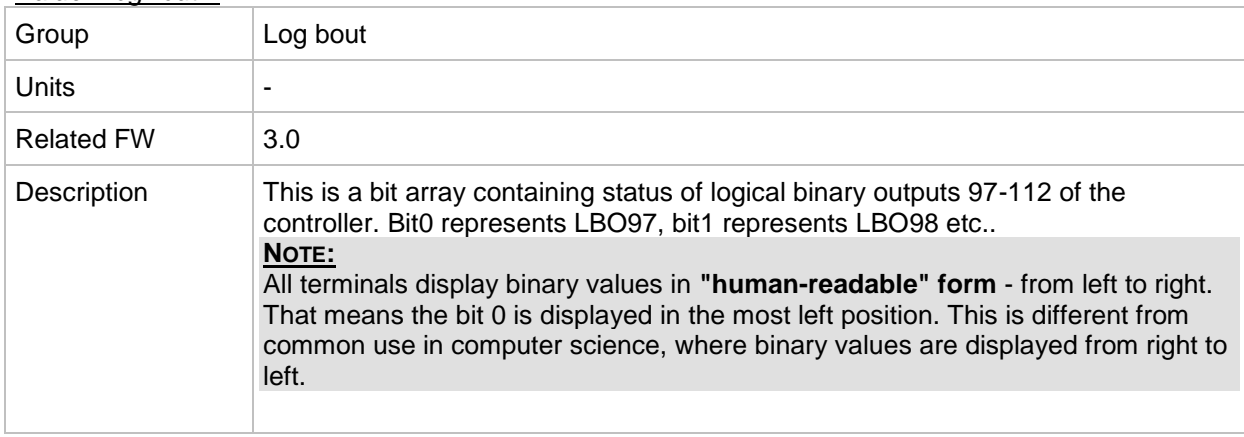

#### *Value: LogBout 8*

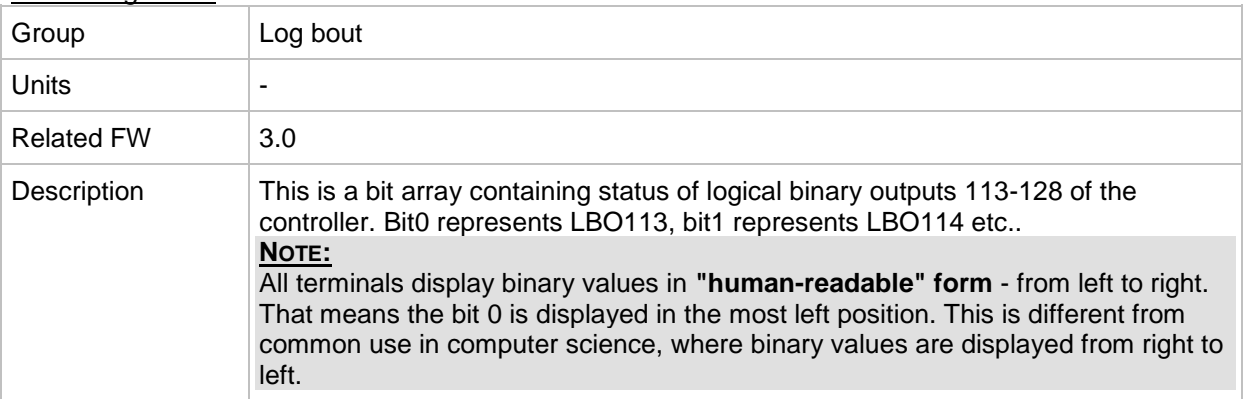

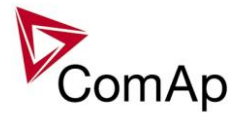

#### *Value: LogBout 9*

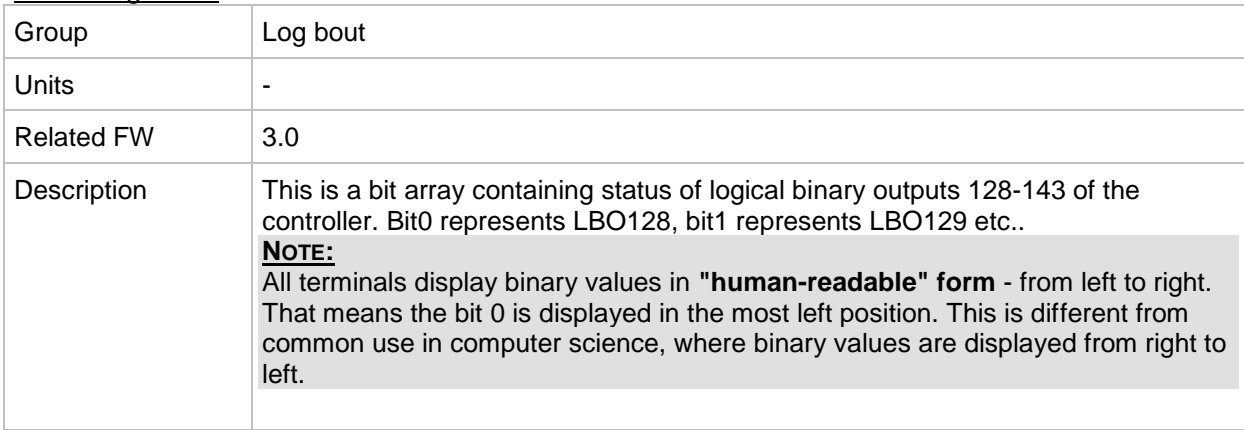

#### *Value: RemoteControl*

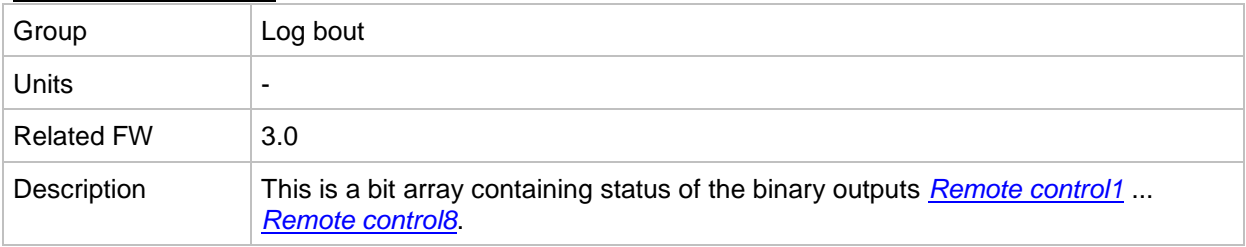

## **Group: Info**

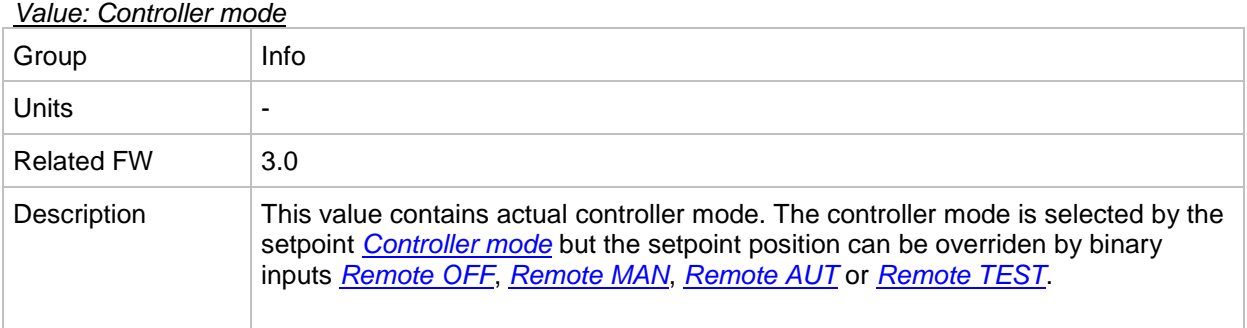

#### *Value: SW Version*

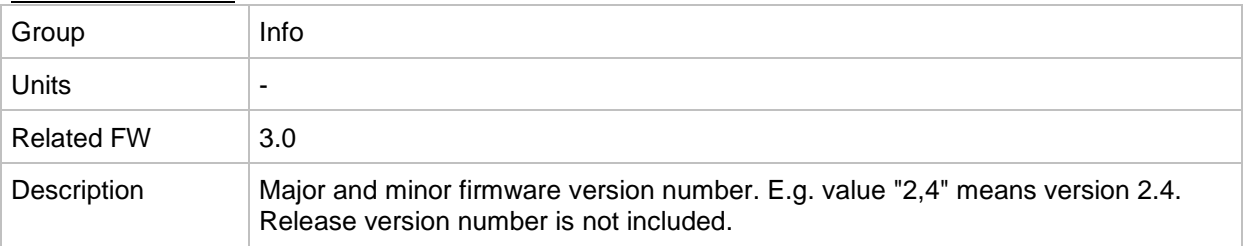

## *Value: Application*

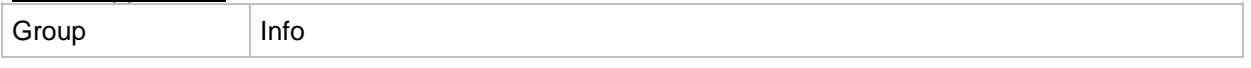

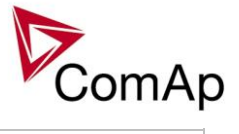

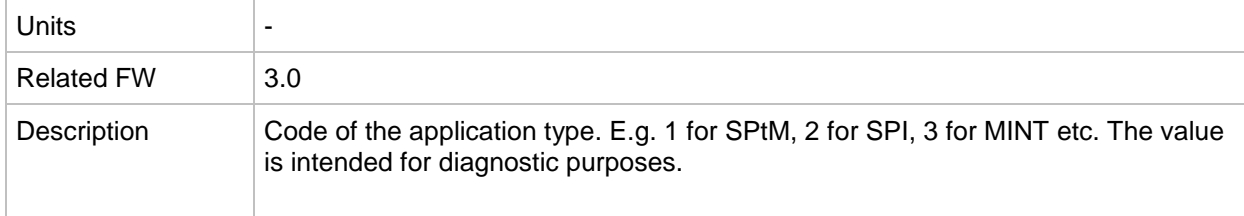

#### *Value: SW Branch*

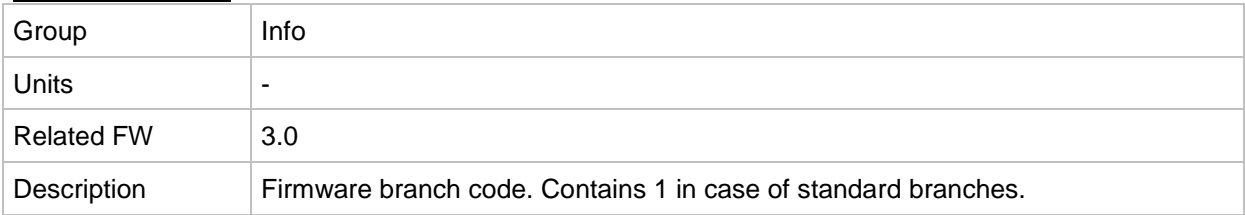

## *Value: PasswordDecode*

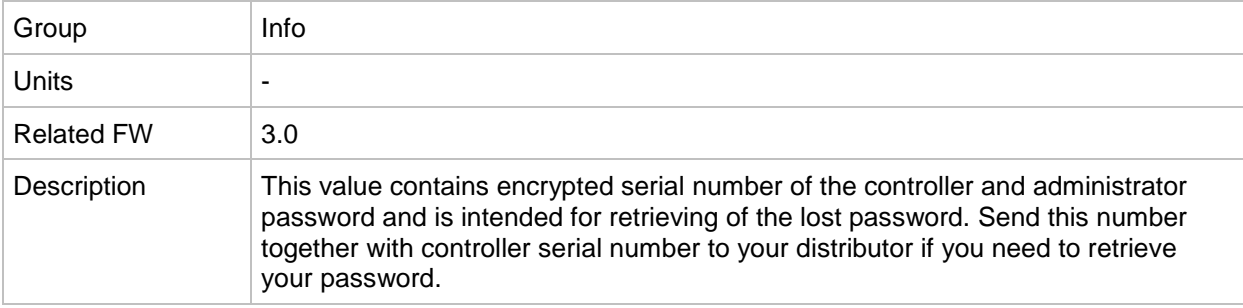

#### *Value: CAN16*

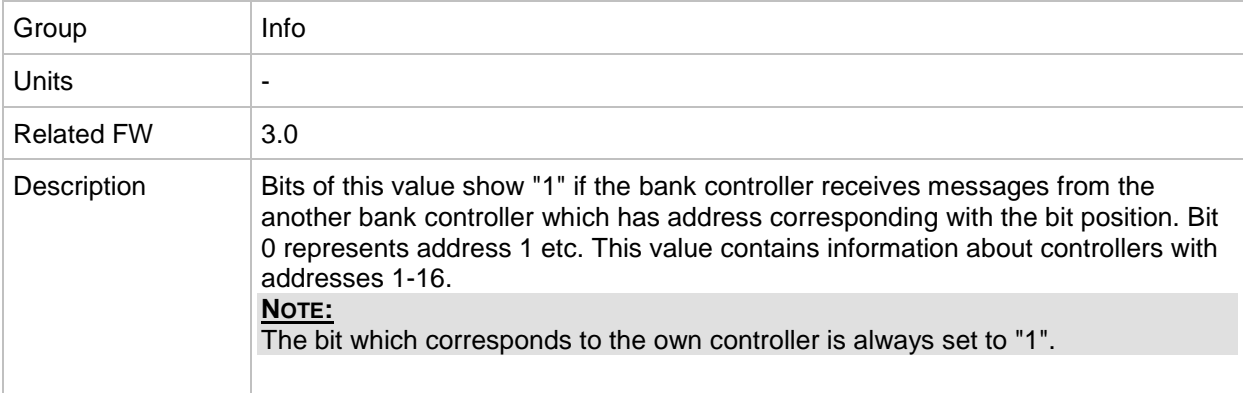

#### *Value: CAN32*

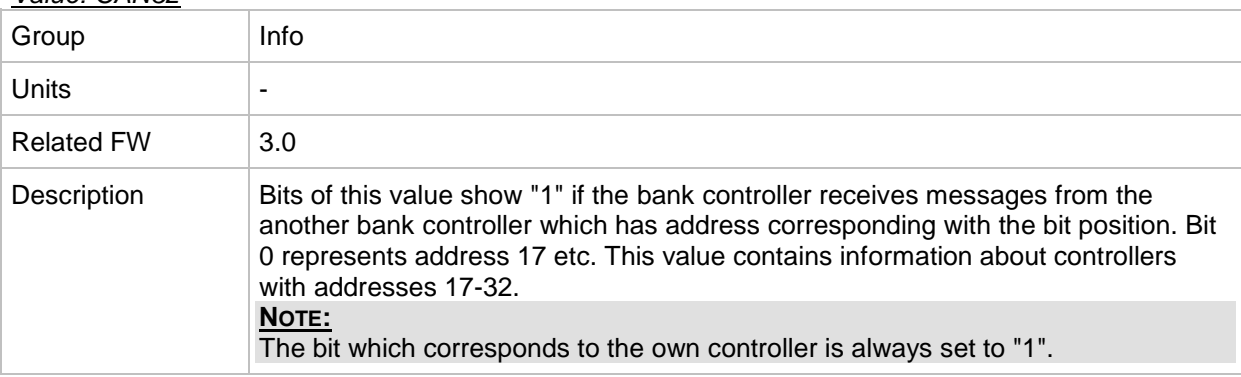

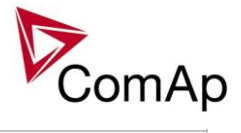

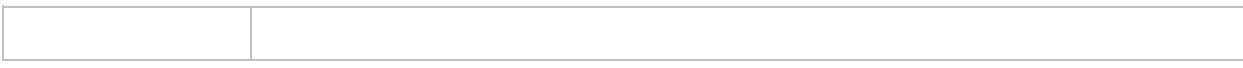

## *Value: Reg16*

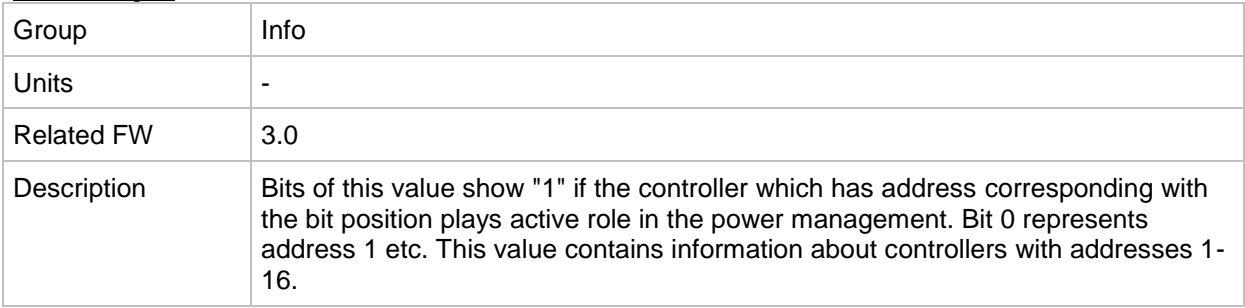

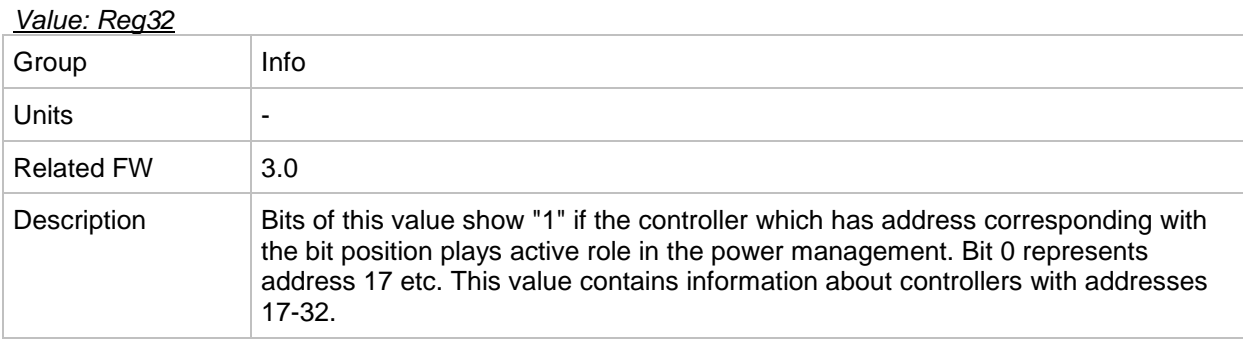

## *Value: GL16*

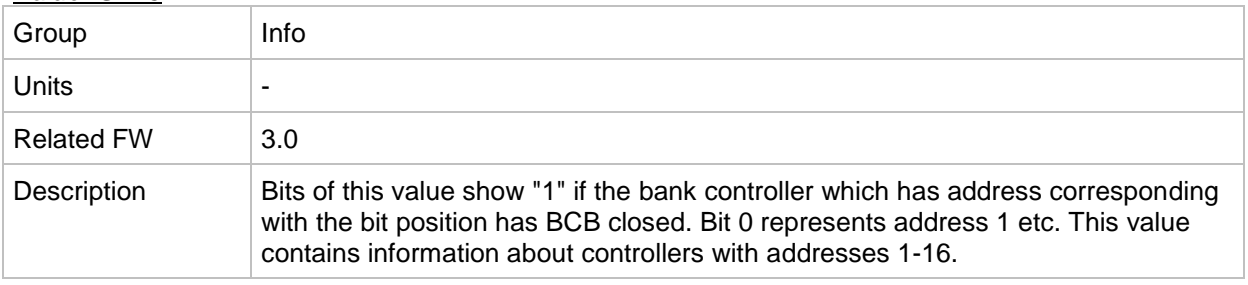

#### *Value: GL32*

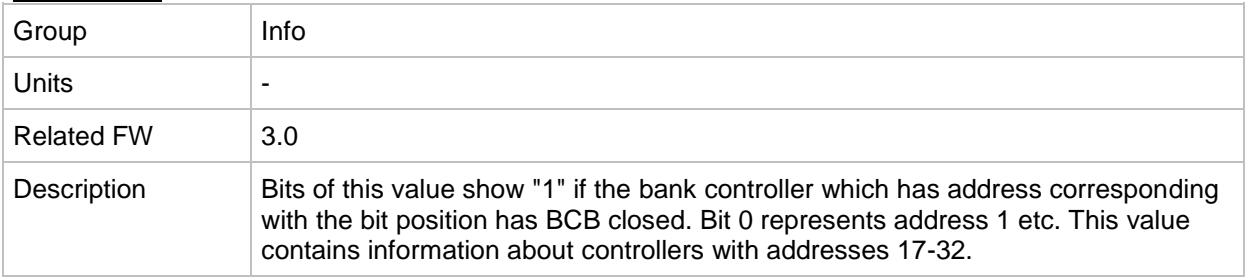

## <span id="page-174-0"></span>*Value: Engine state*

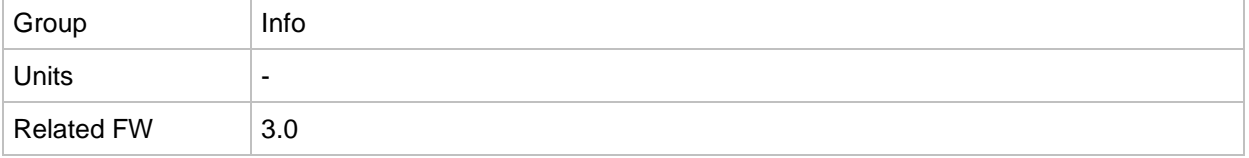

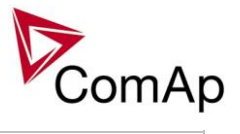

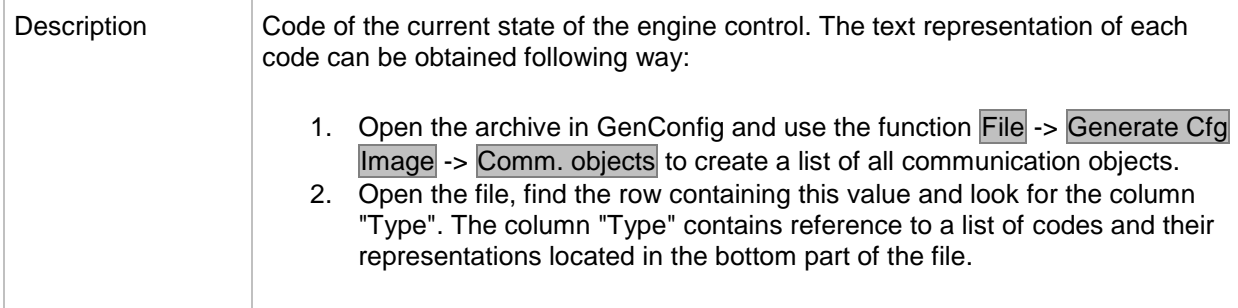

## *Value: Breaker state*

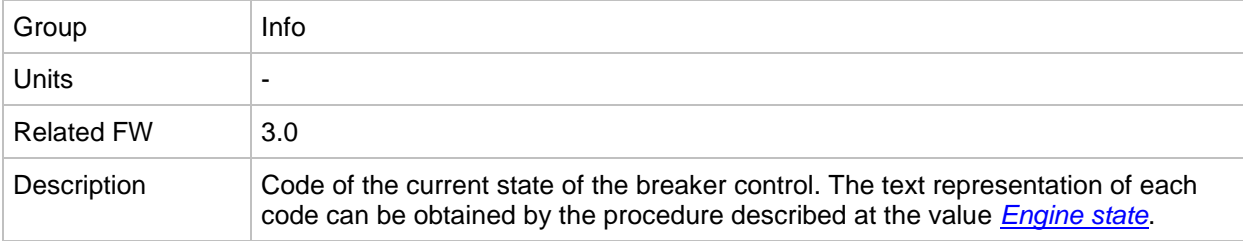

## <span id="page-175-1"></span>*Value: Timer text*

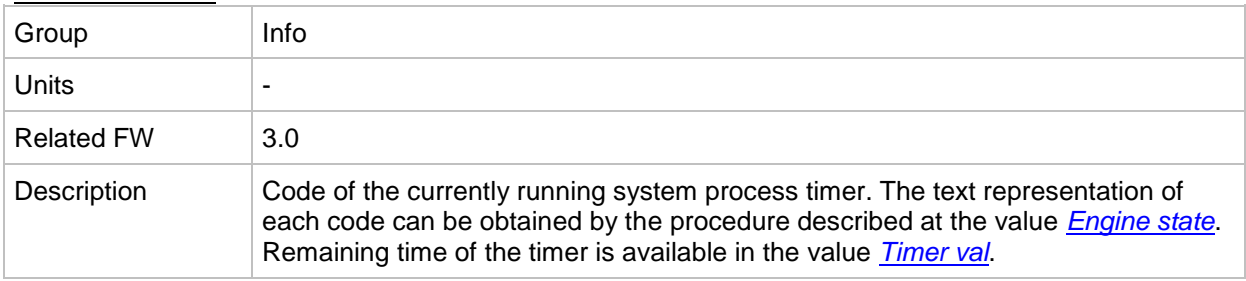

## <span id="page-175-0"></span>*Value: Timer val*

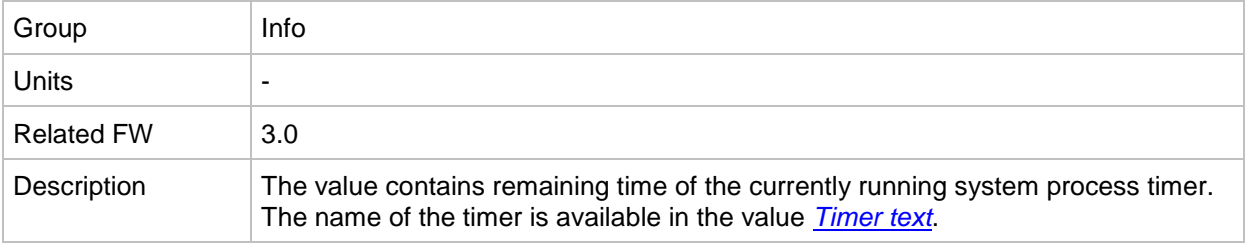

#### *Value: ECU DiagSource*

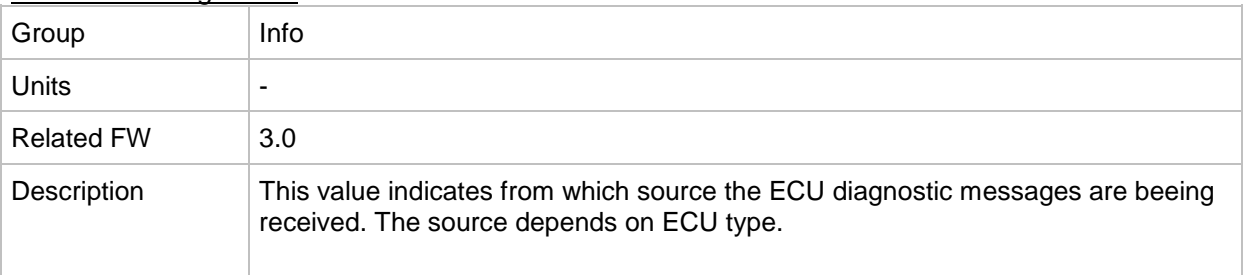

<span id="page-175-2"></span>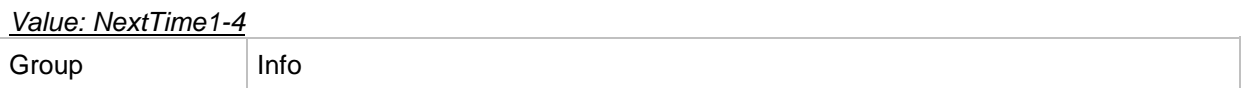

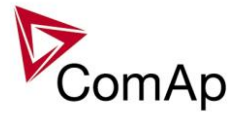

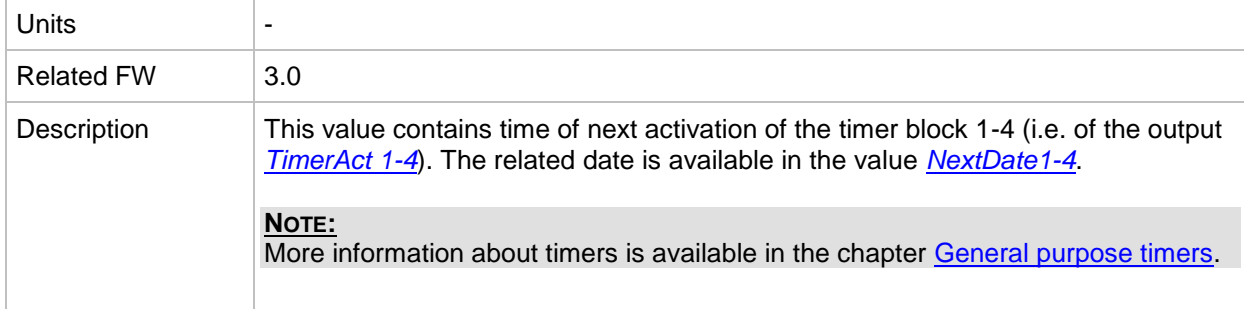

#### <span id="page-176-0"></span>*Value: NextDate1-4*

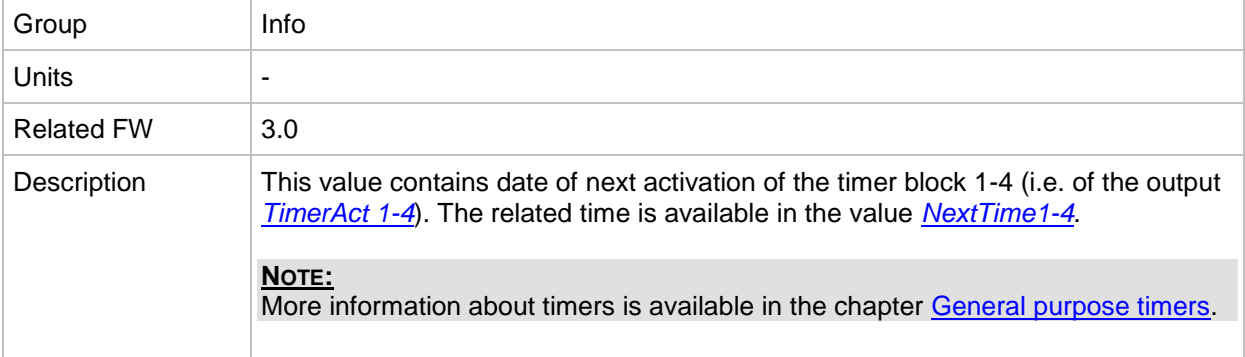

#### <span id="page-176-2"></span>*Value: NextTime5-8*

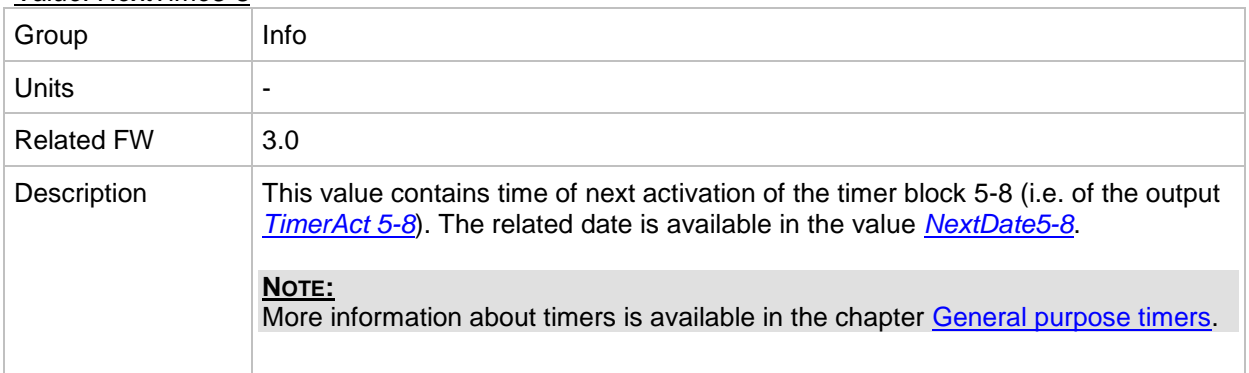

## <span id="page-176-1"></span>*Value: NextDate5-8*

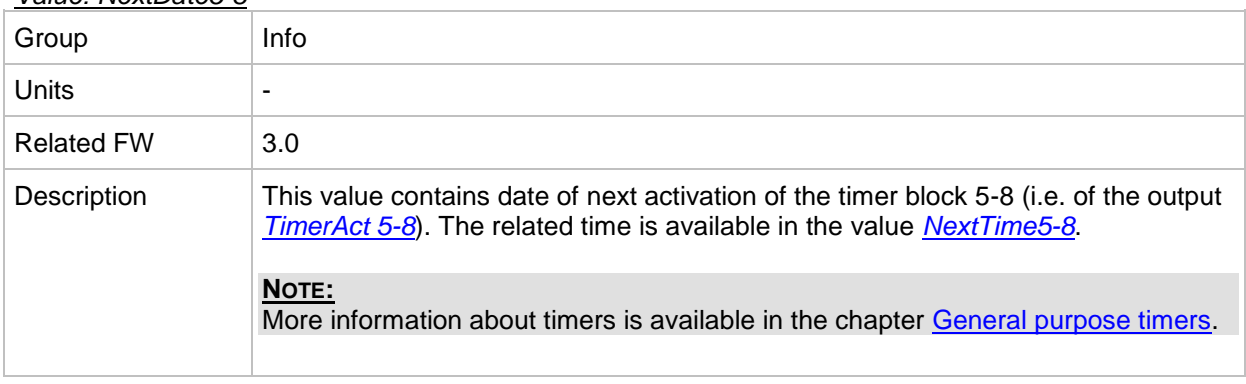

## <span id="page-176-3"></span>*Value: NextTime9-12*

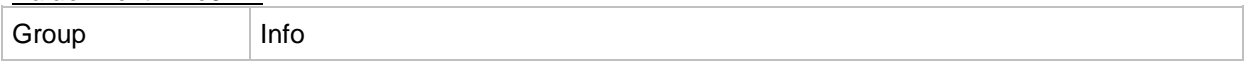

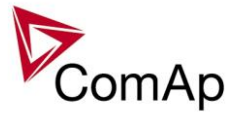

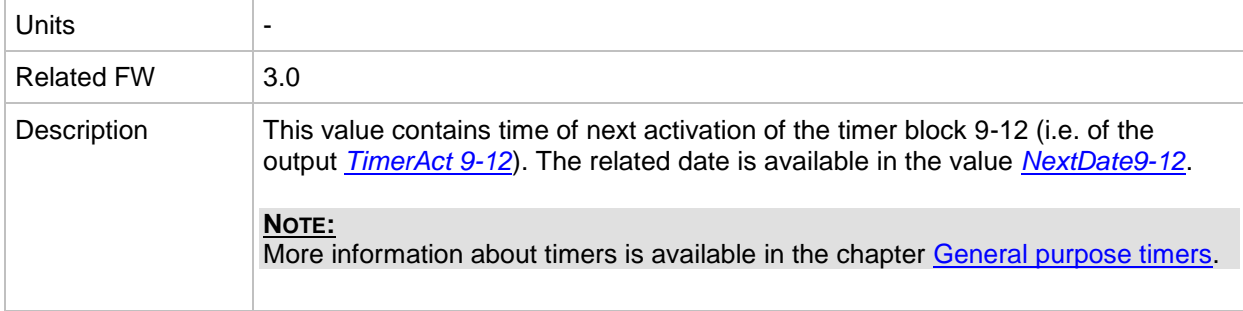

## <span id="page-177-0"></span>*Value: NextDate9-12*

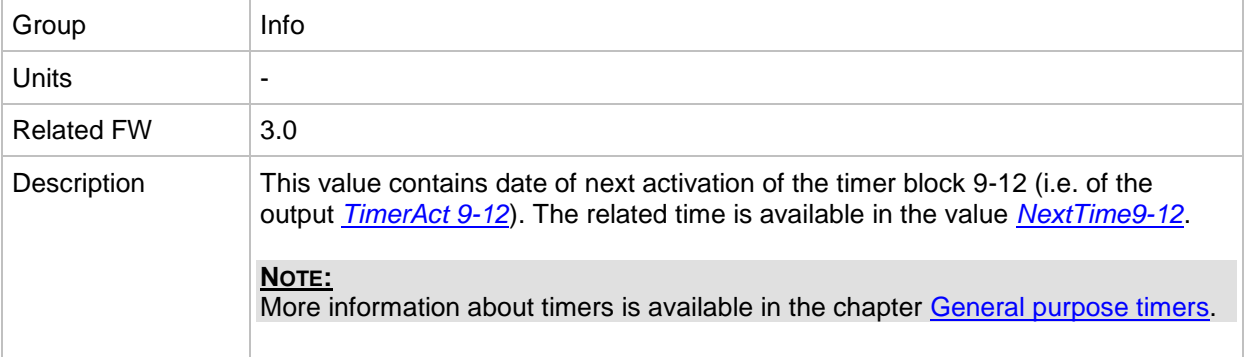

#### <span id="page-177-2"></span>*Value: NextTime13-16*

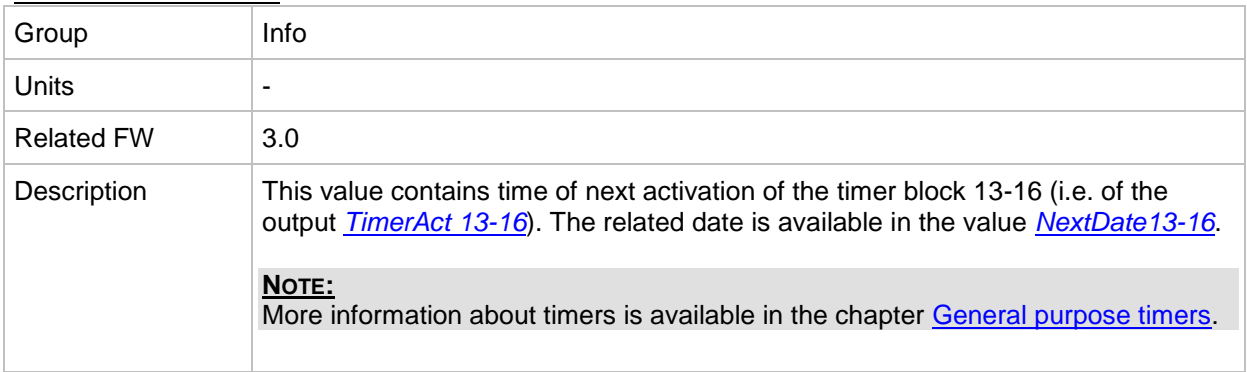

## <span id="page-177-1"></span>*Value: NextDate13-16*

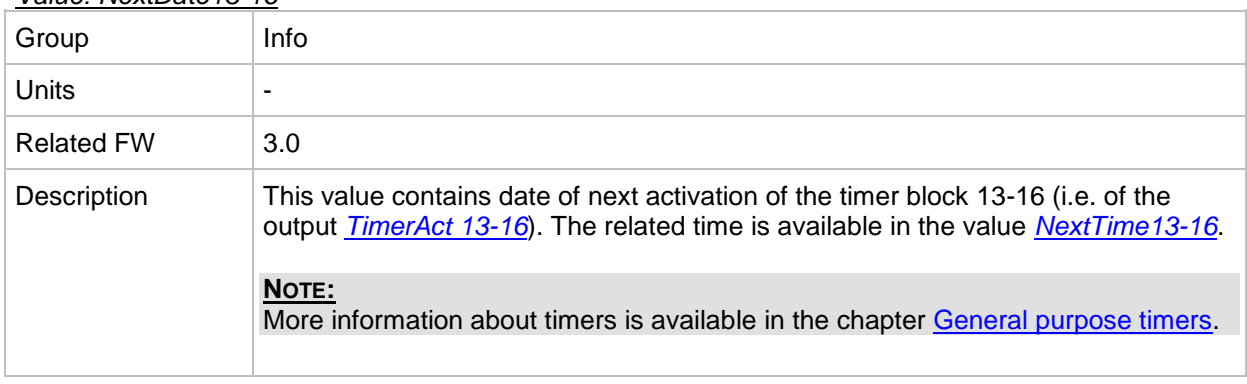

#### *Value: AirGate ID*

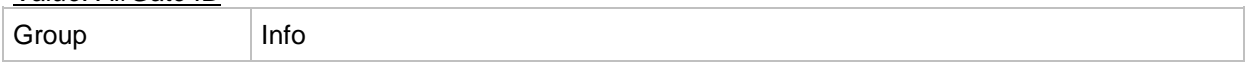

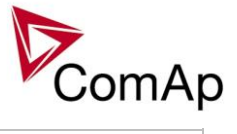

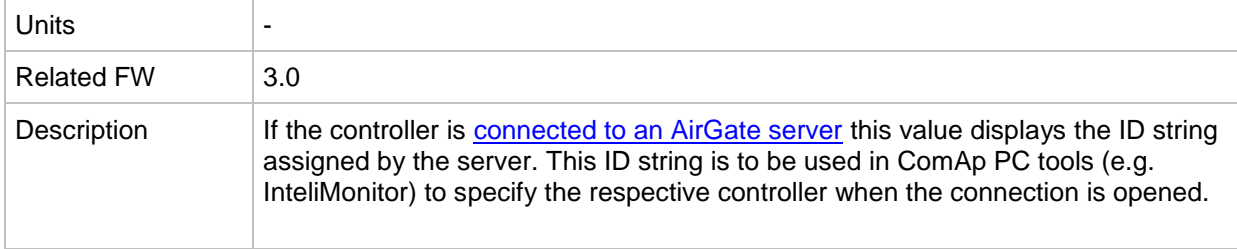

## *Value: AirGate status*

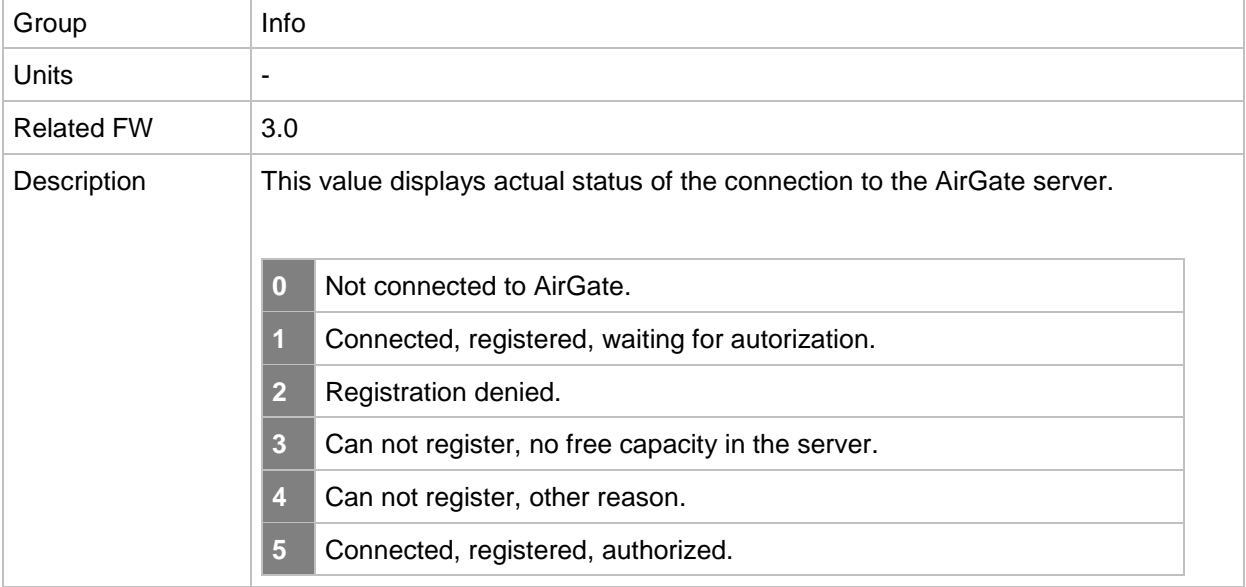

#### *Value: Latitude*

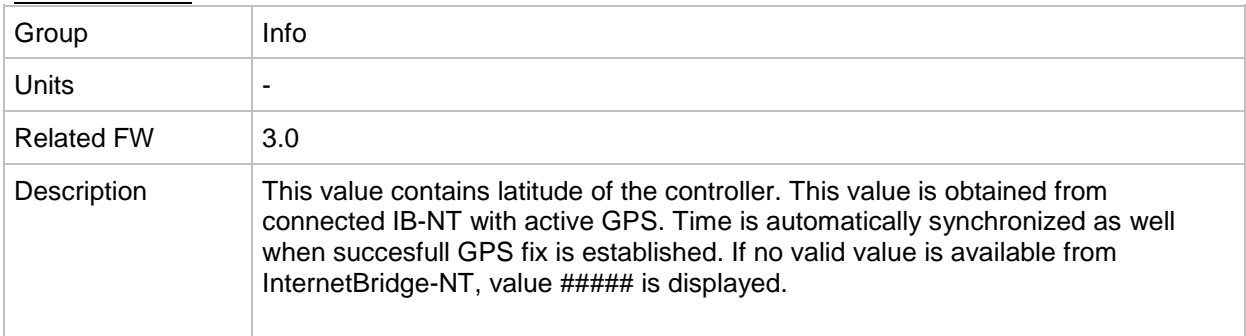

## *Value: Longitude*

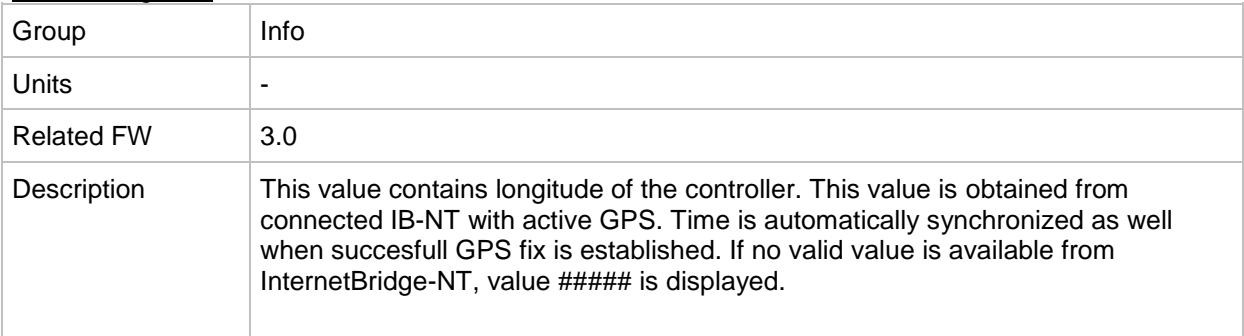

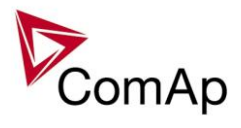

# **Group: Statistics**

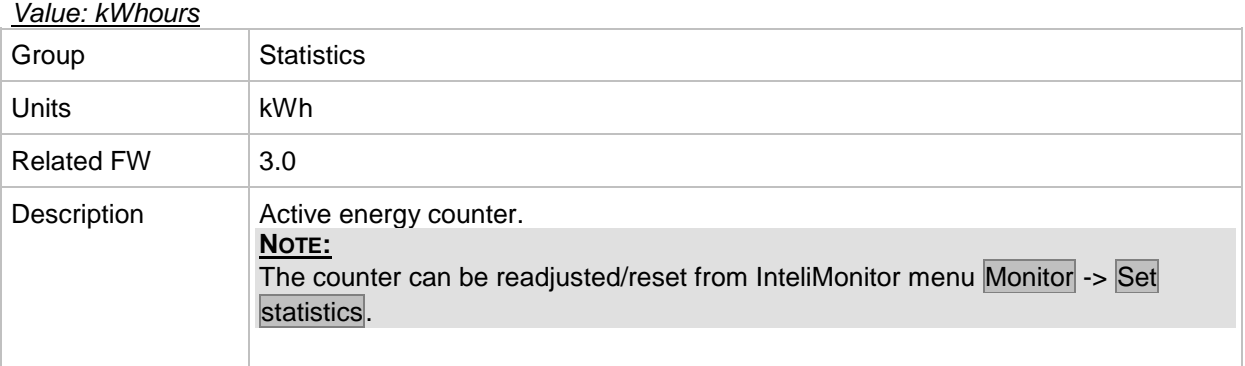

#### *Value: kVArhours*

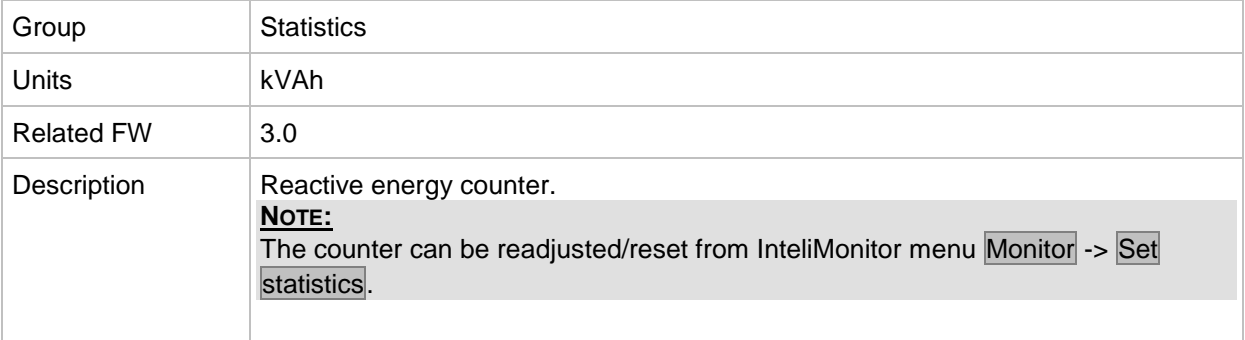

#### *Value: Run Hours*

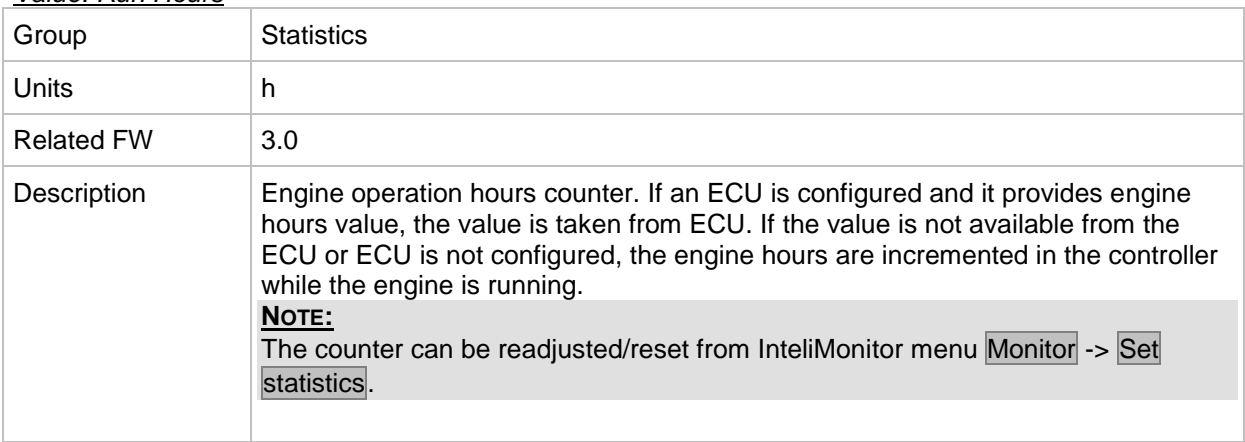

#### *Value: Num starts*

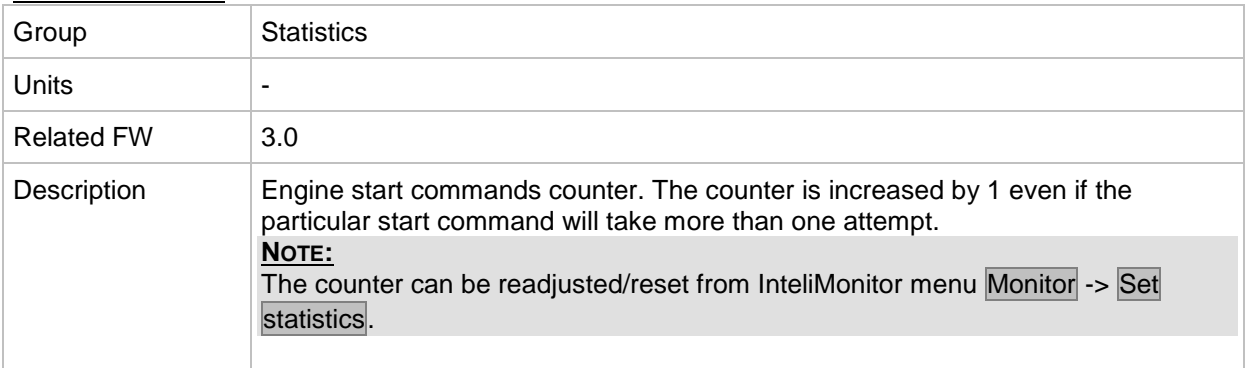
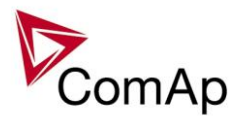

## *Value: NumUnsc start*

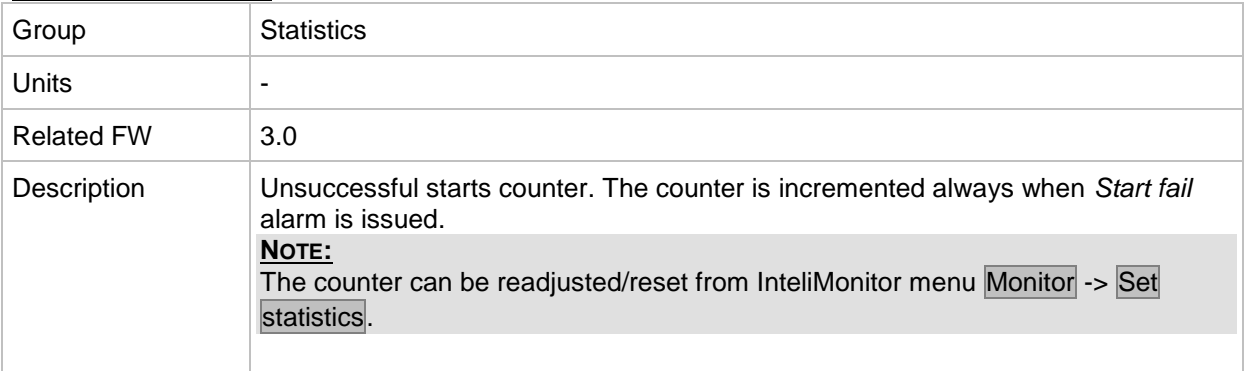

#### *Value: Service time 1*

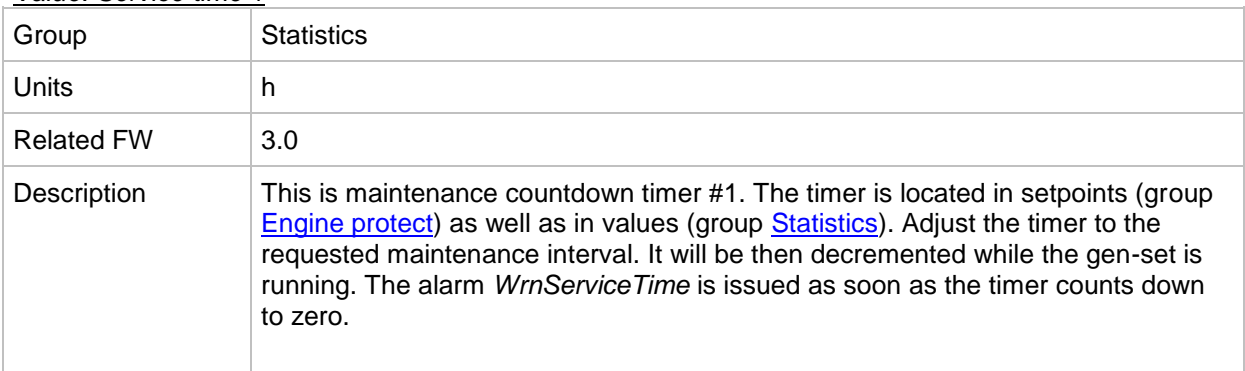

### *Value: Service time 2*

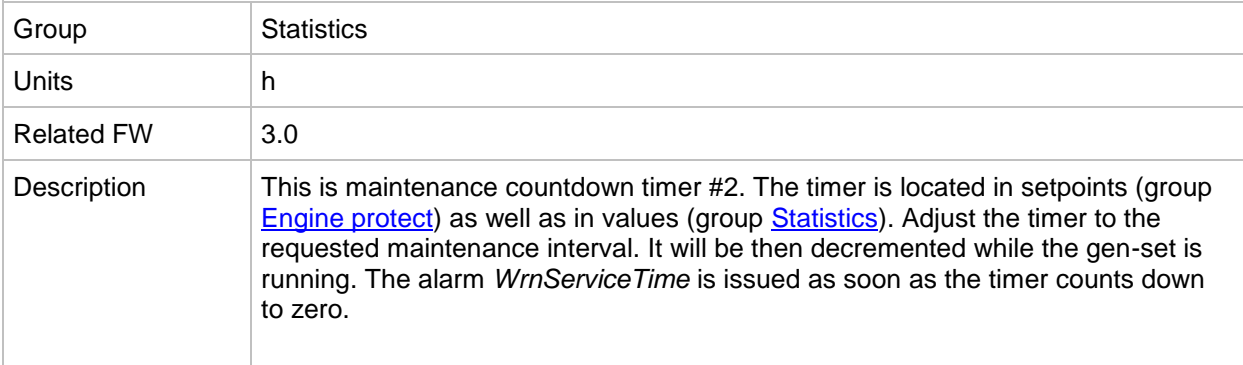

### *Value: Service time 3*

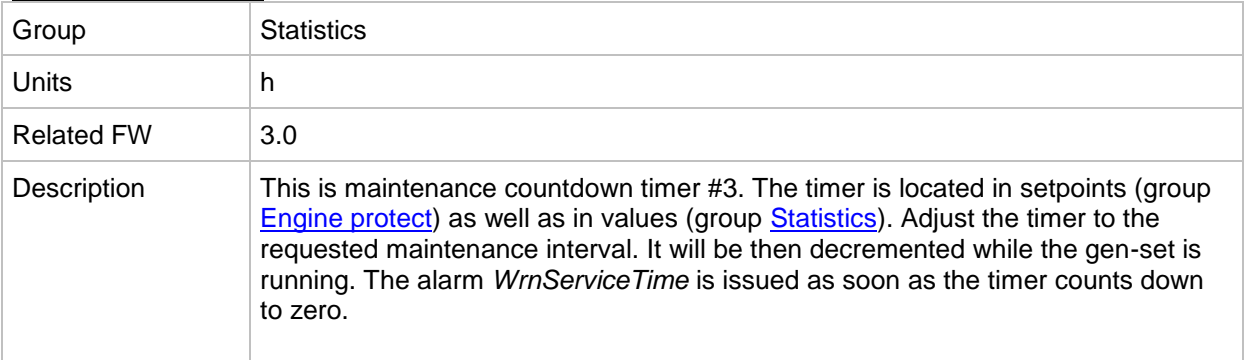

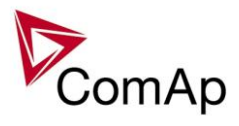

## *Value: Service time 4*

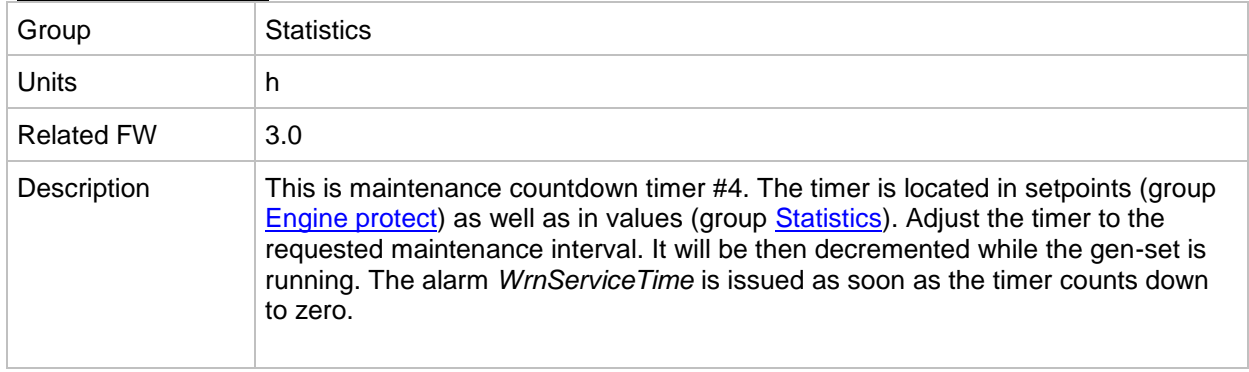

#### <span id="page-181-0"></span>*Value: TotalDownTime*

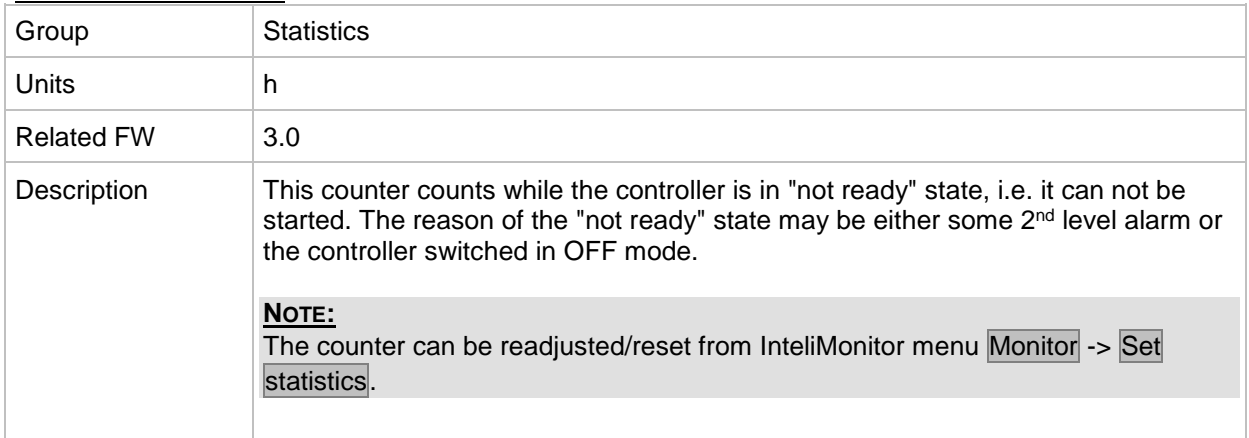

#### *Value: DnTimeReqToRun*

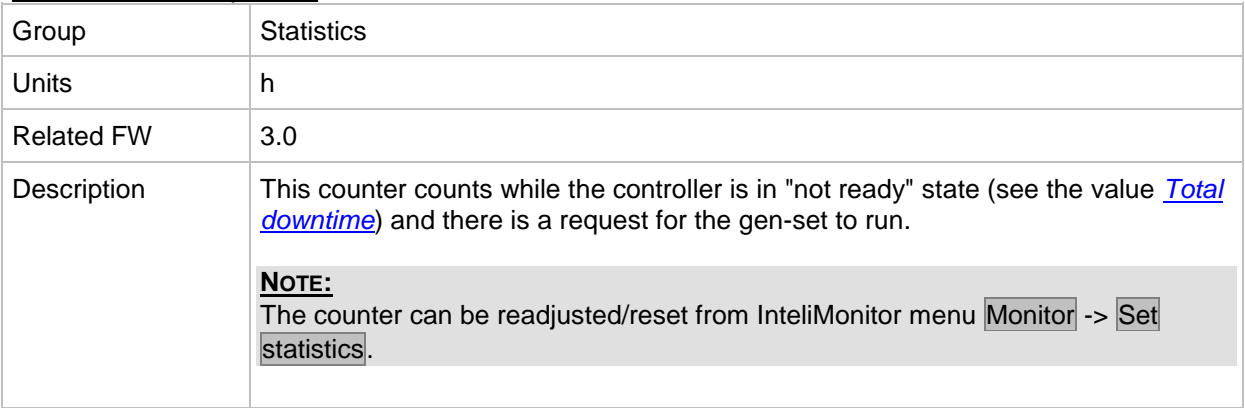

## <span id="page-181-1"></span>*Value: PulseCounter 1*

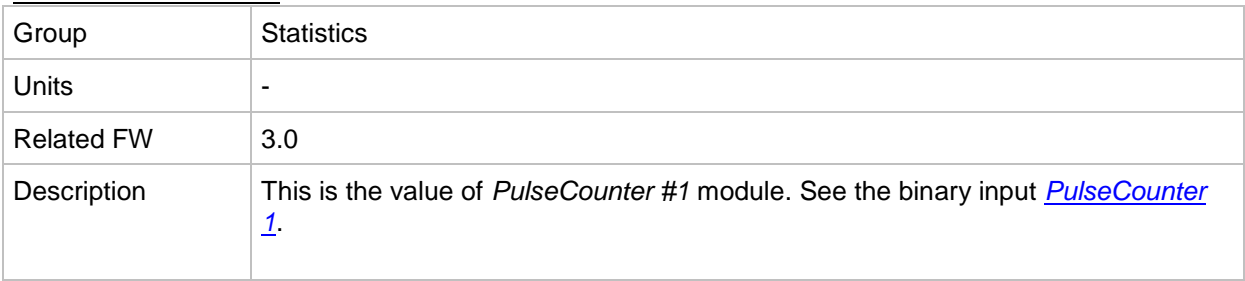

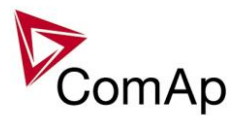

## <span id="page-182-1"></span>*Value: PulseCounter 2*

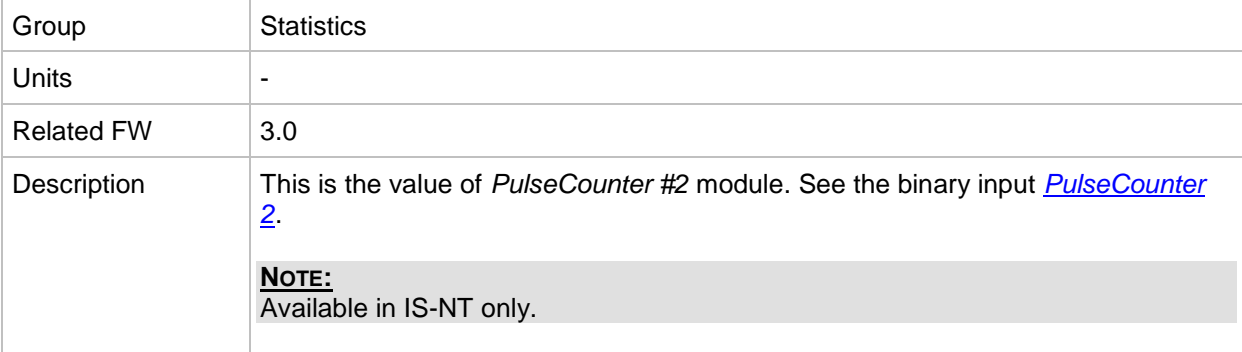

### <span id="page-182-2"></span>*Value: PulseCounter 3*

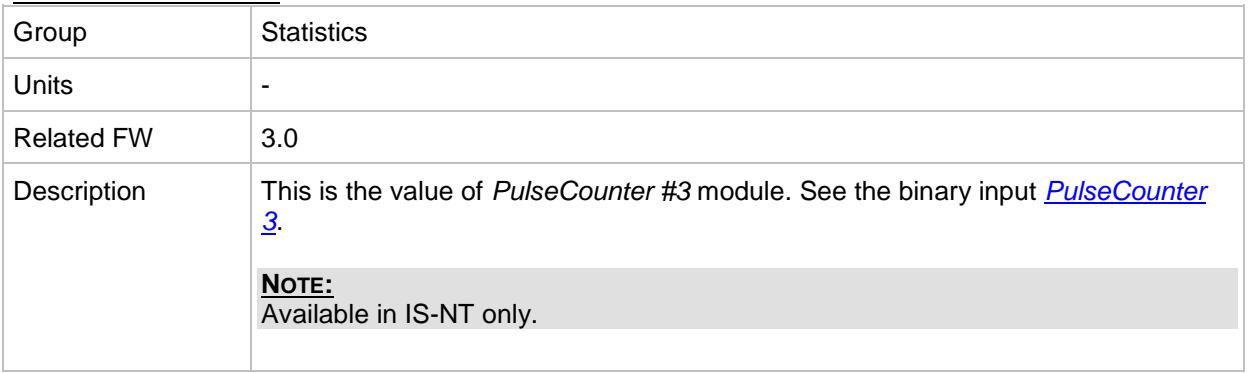

### <span id="page-182-3"></span>*Value: PulseCounter 4*

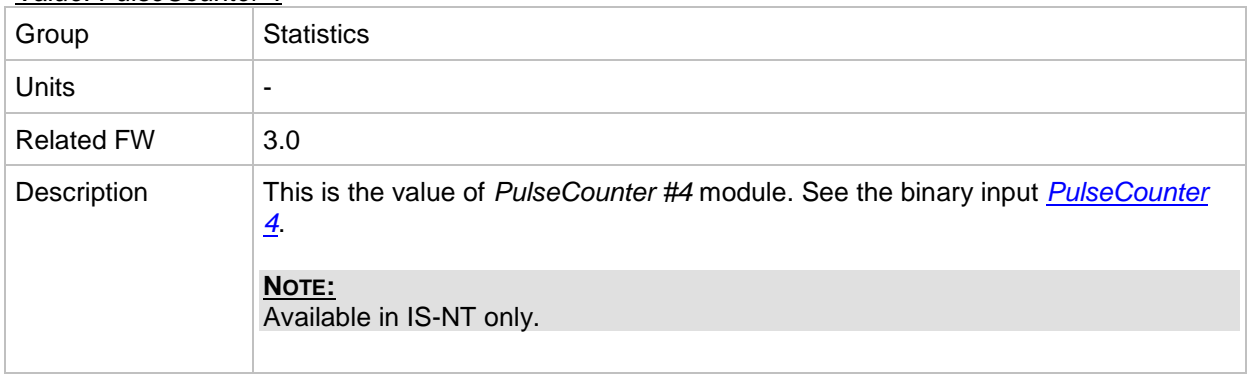

# *Table of binary input functions*

<span id="page-182-0"></span>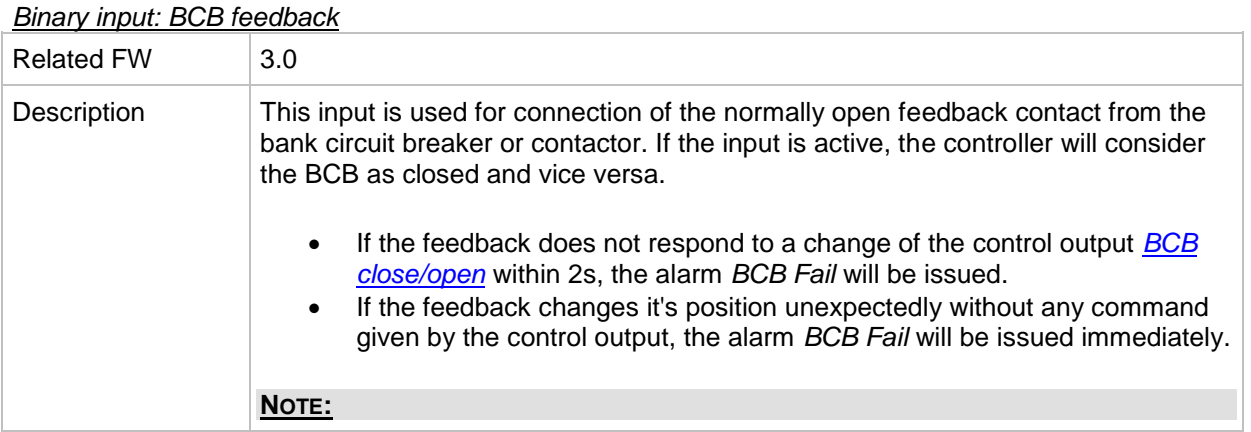

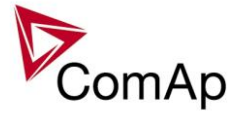

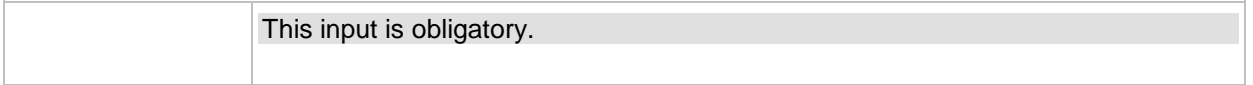

#### <span id="page-183-0"></span>*Binary input: MCB feedback*

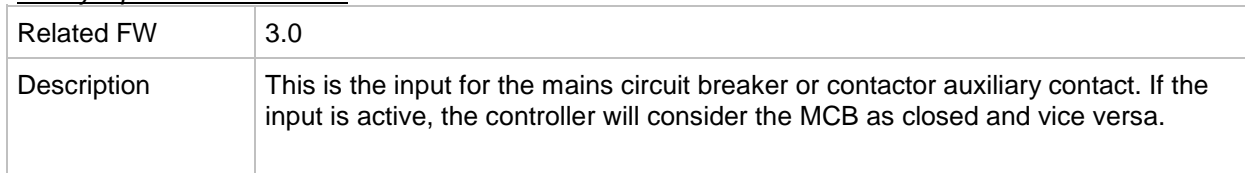

#### *Binary input: Sys start/stop*

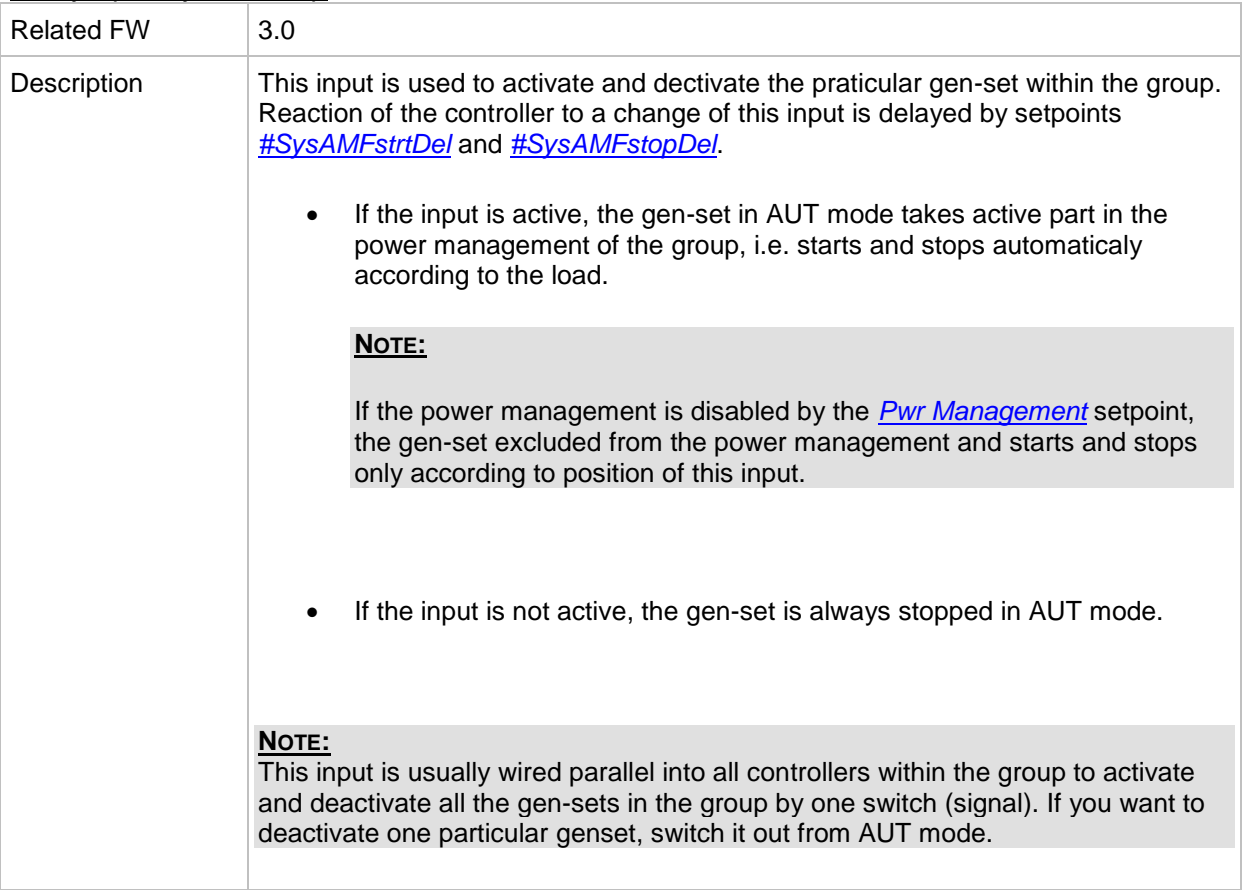

#### *Binary input: Emergency Stop*

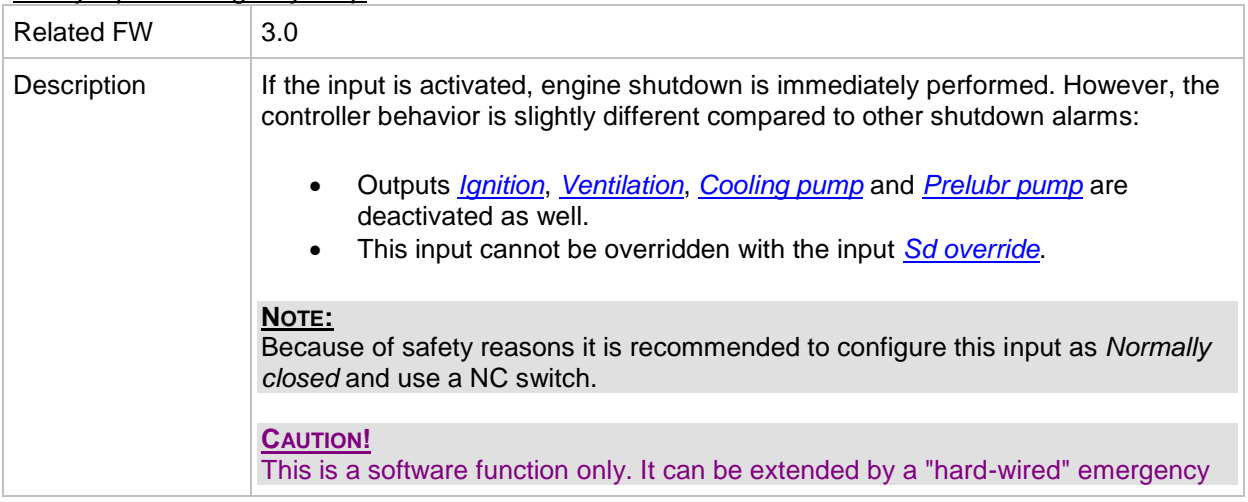

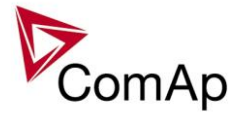

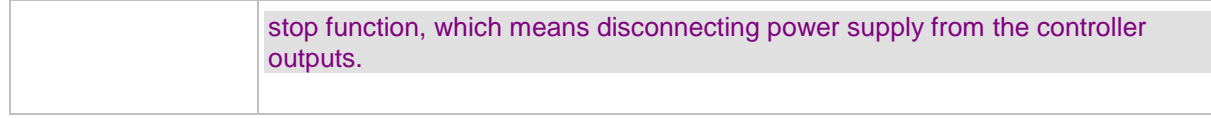

## *Binary input: REMOTE: Remote oOFF*

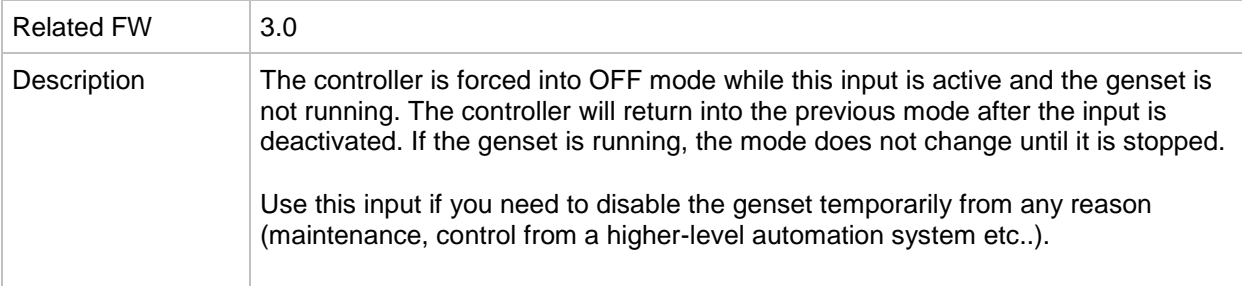

## *Binary input: REMOTE: Remote MAN*

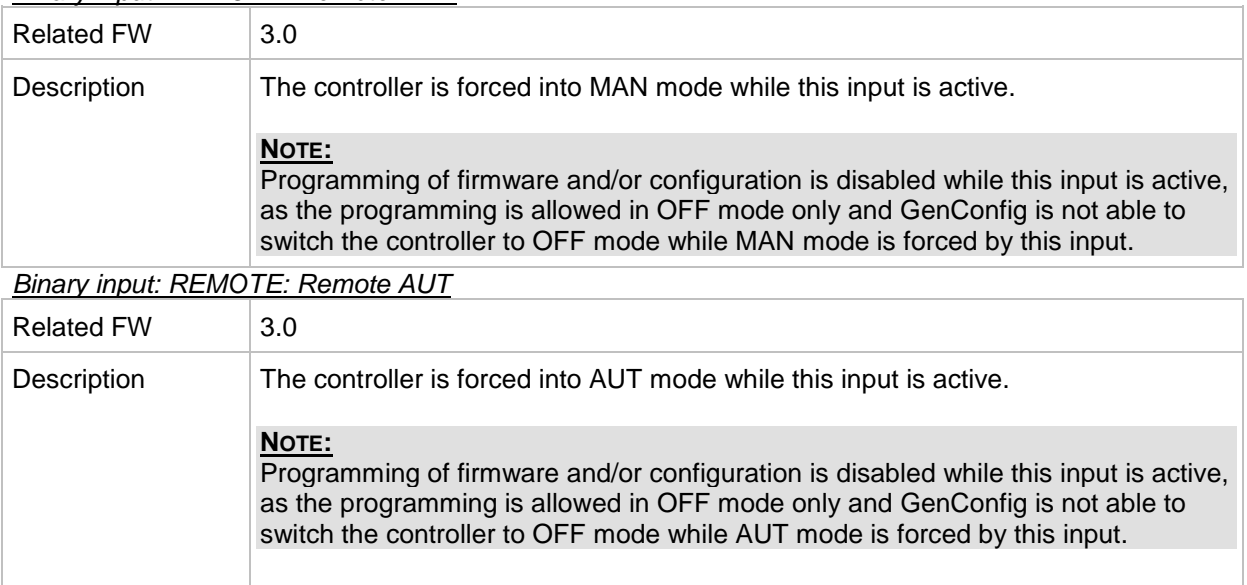

### *Binary input: AccessLock int*

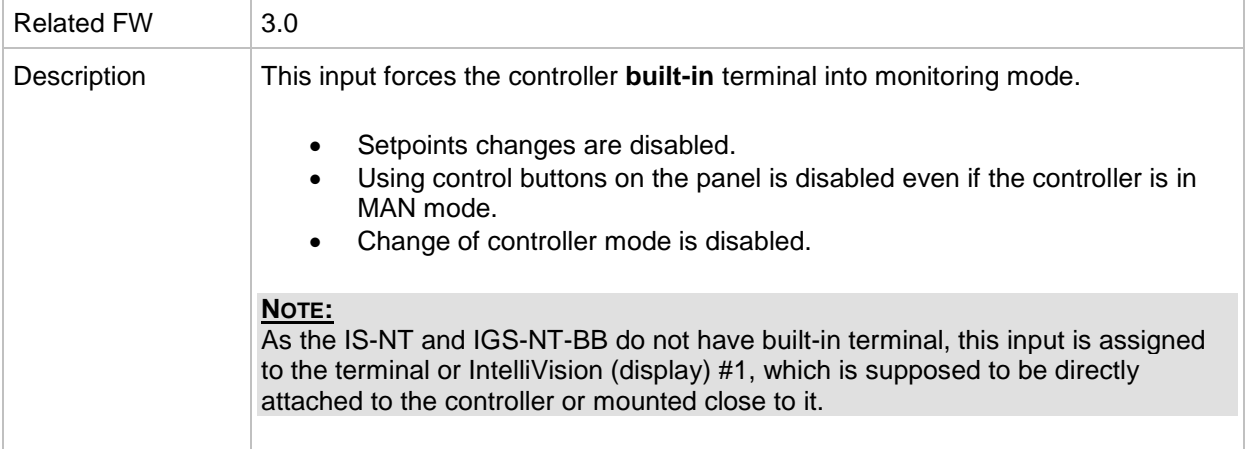

#### *Binary input: AccessLock ext*

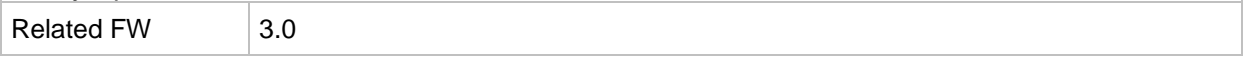

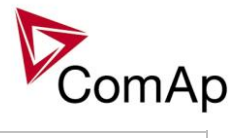

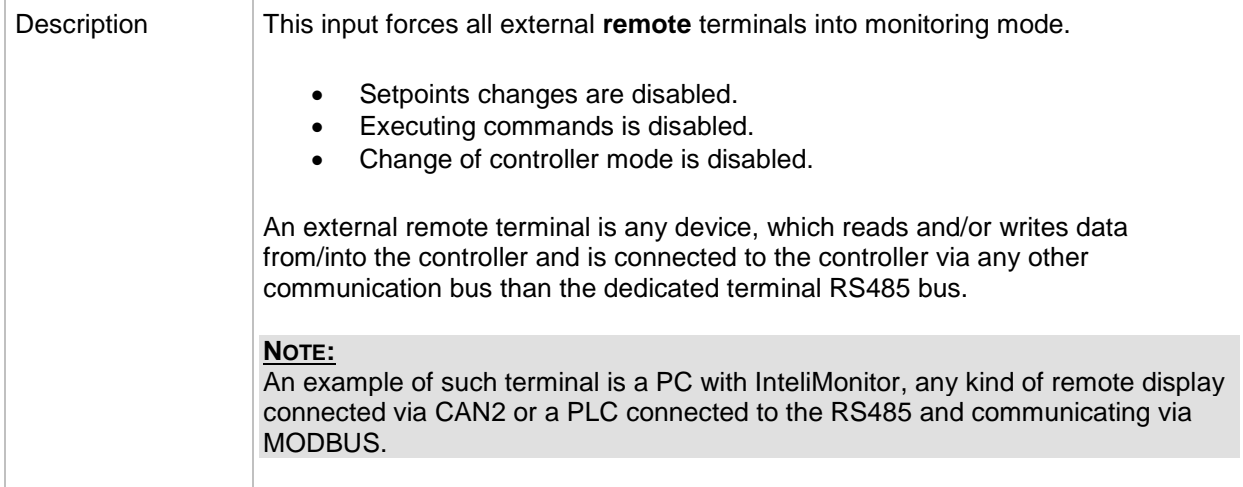

## <span id="page-185-0"></span>*Binary input: Sd override*

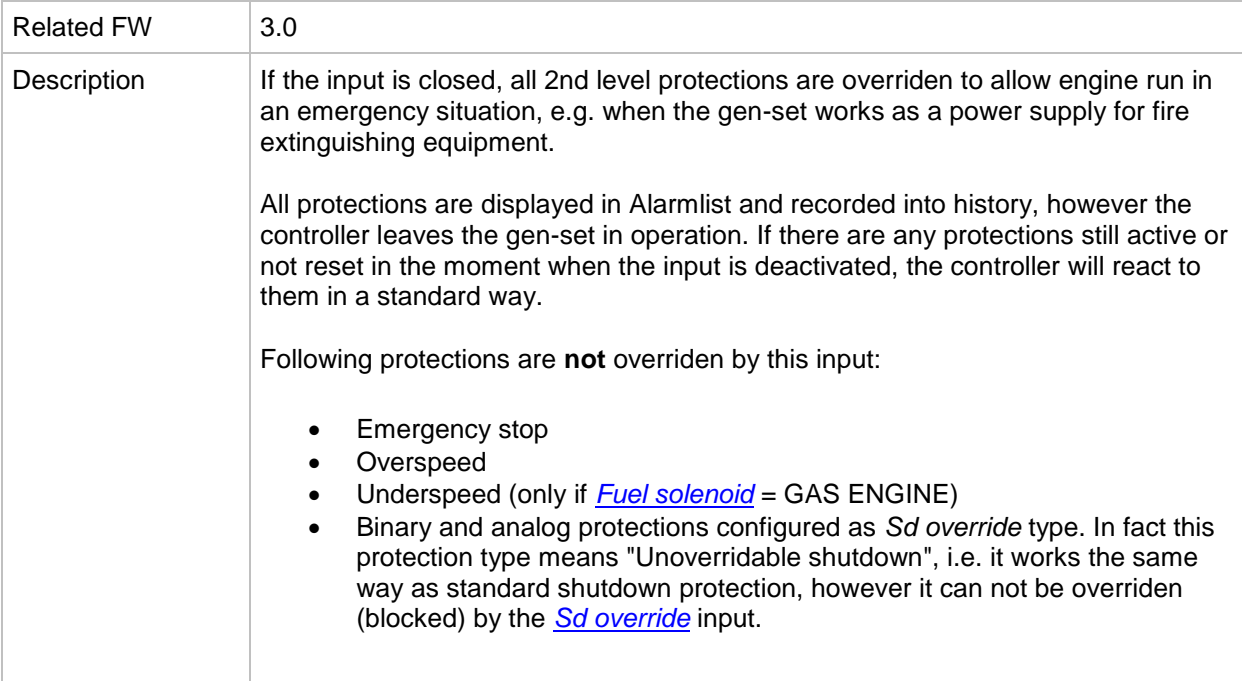

## *Binary input: BGCB disable*

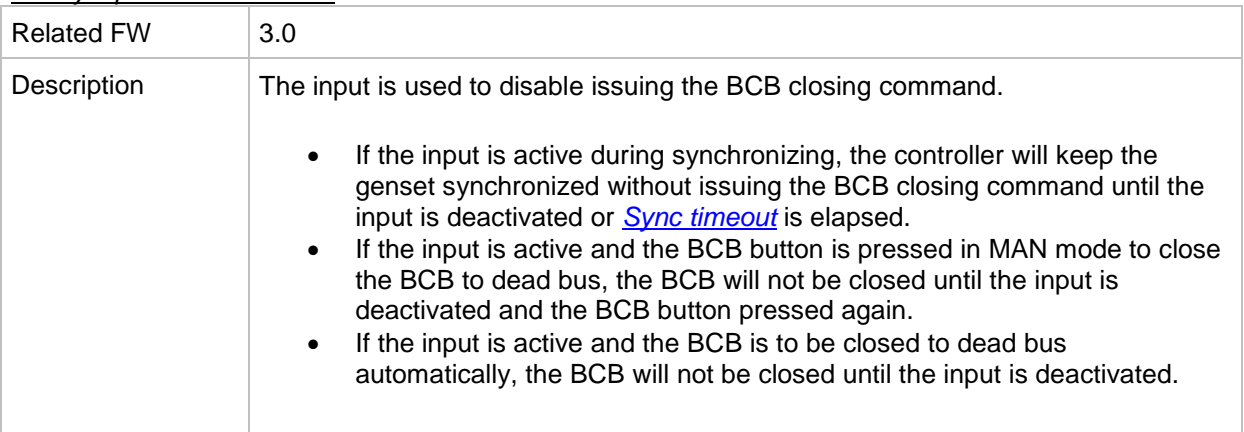

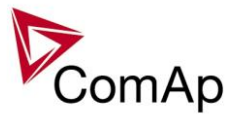

## *Binary input: BCB fdb neg*

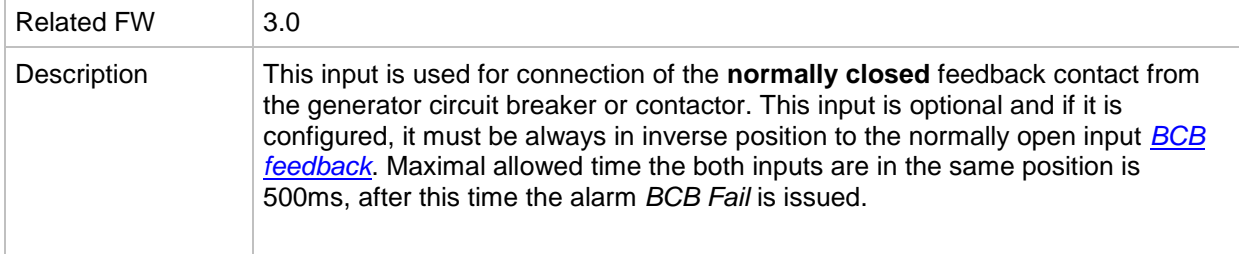

### *Binary input: MCB fdb neg*

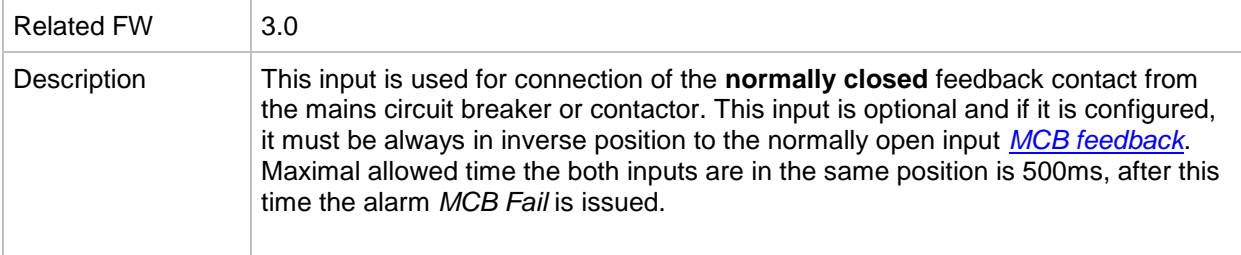

## *Binary input: Emerg. manual*

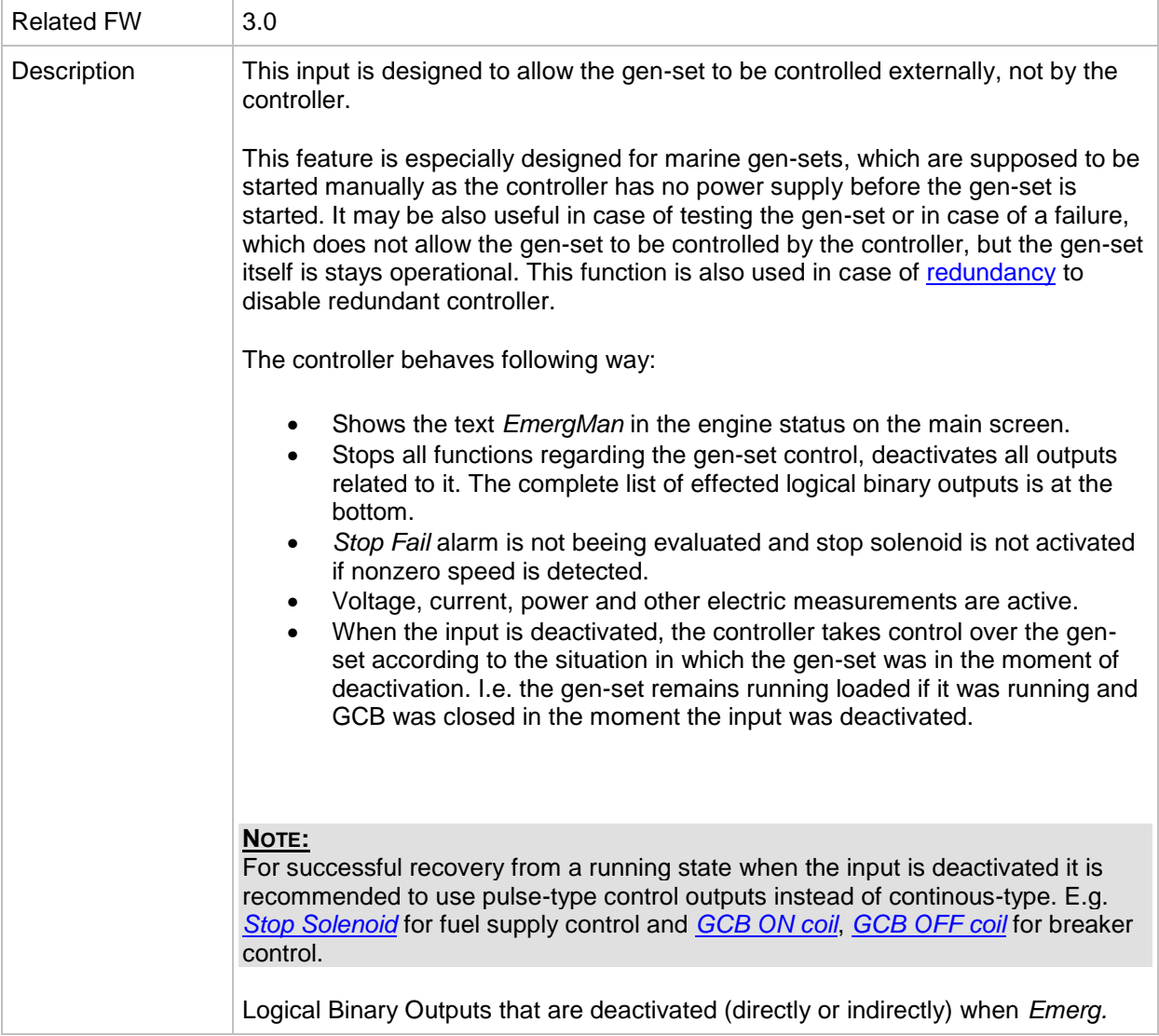

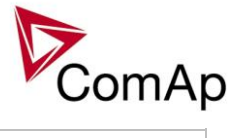

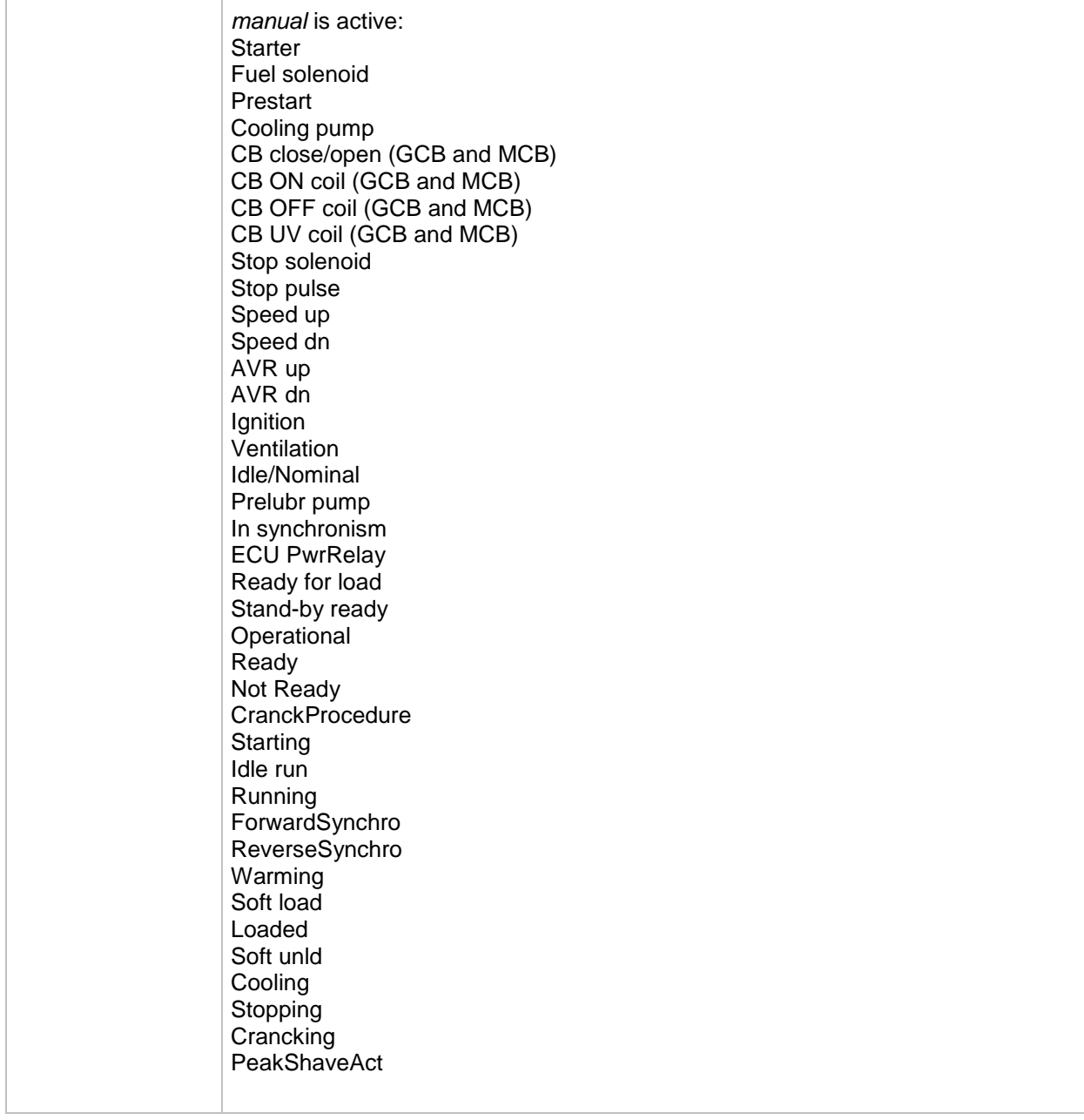

## *Binary input: ManualLdRecon*

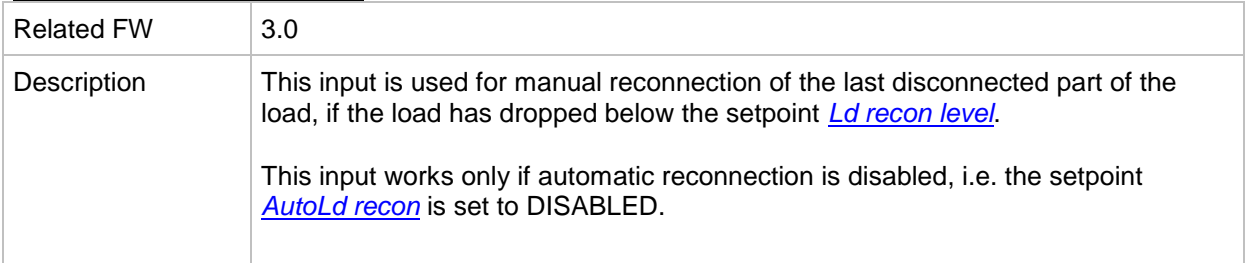

### *Binary input: FaultResButton*

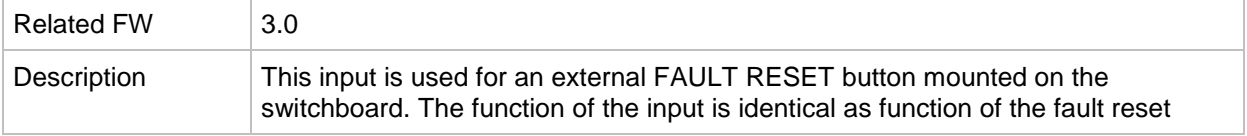

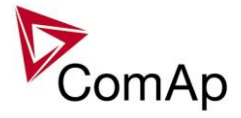

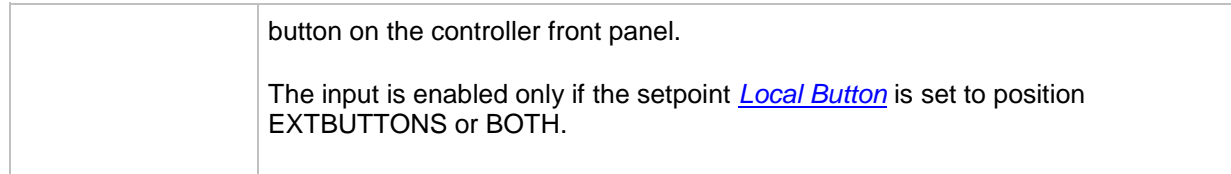

#### *Binary input: HornResButton*

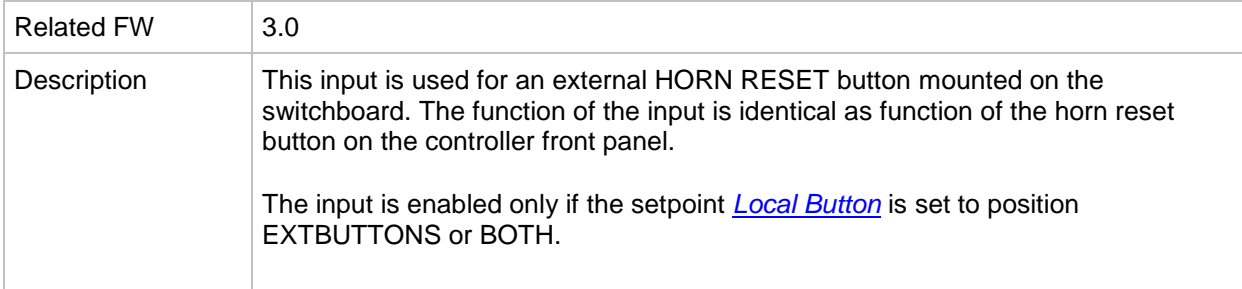

### *Binary input: StopButton*

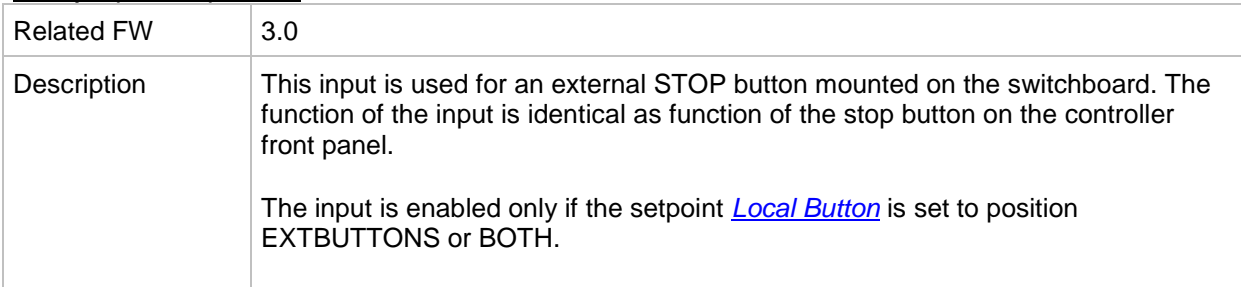

#### *Binary input: StartButton*

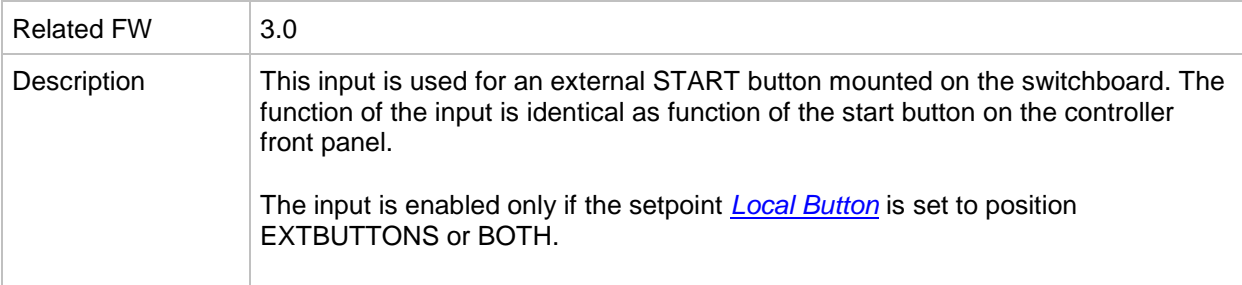

#### *Binary input: BCBButton*

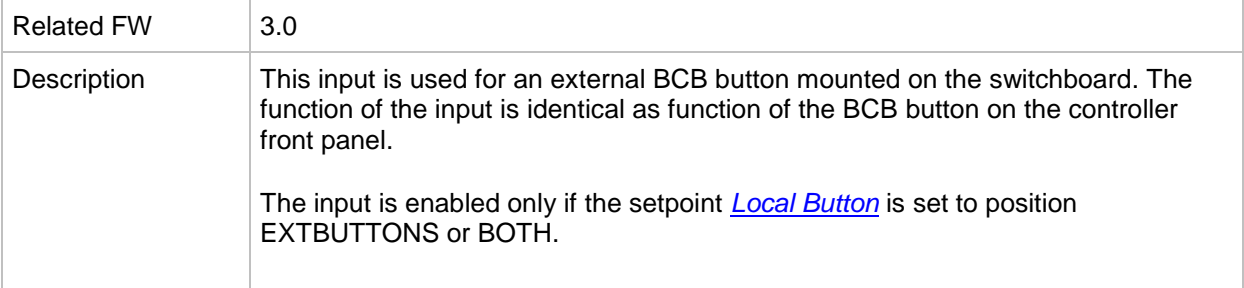

## <span id="page-188-0"></span>*Binary input: Load res 2*

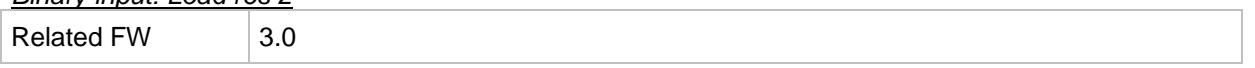

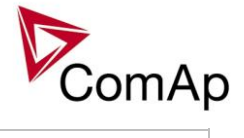

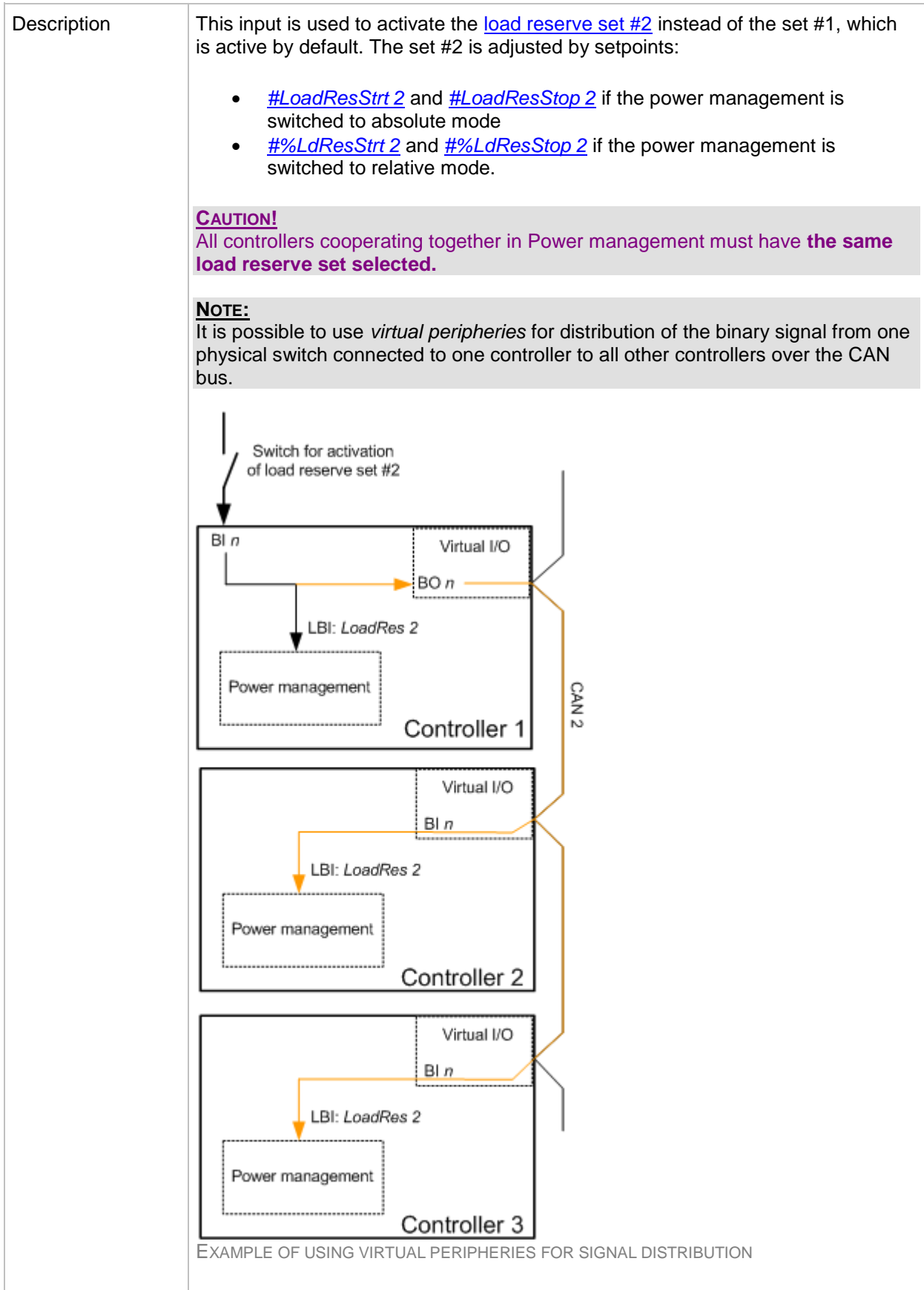

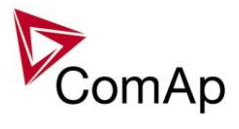

### *Binary input: Load res 3*

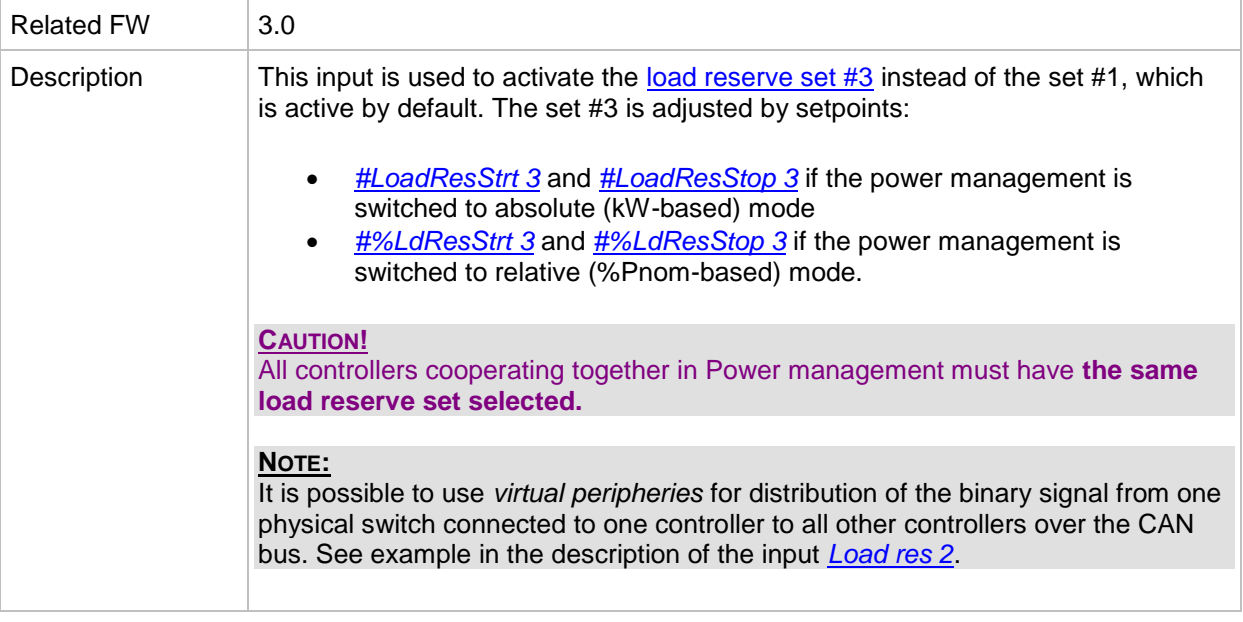

## *Binary input: Load res 4*

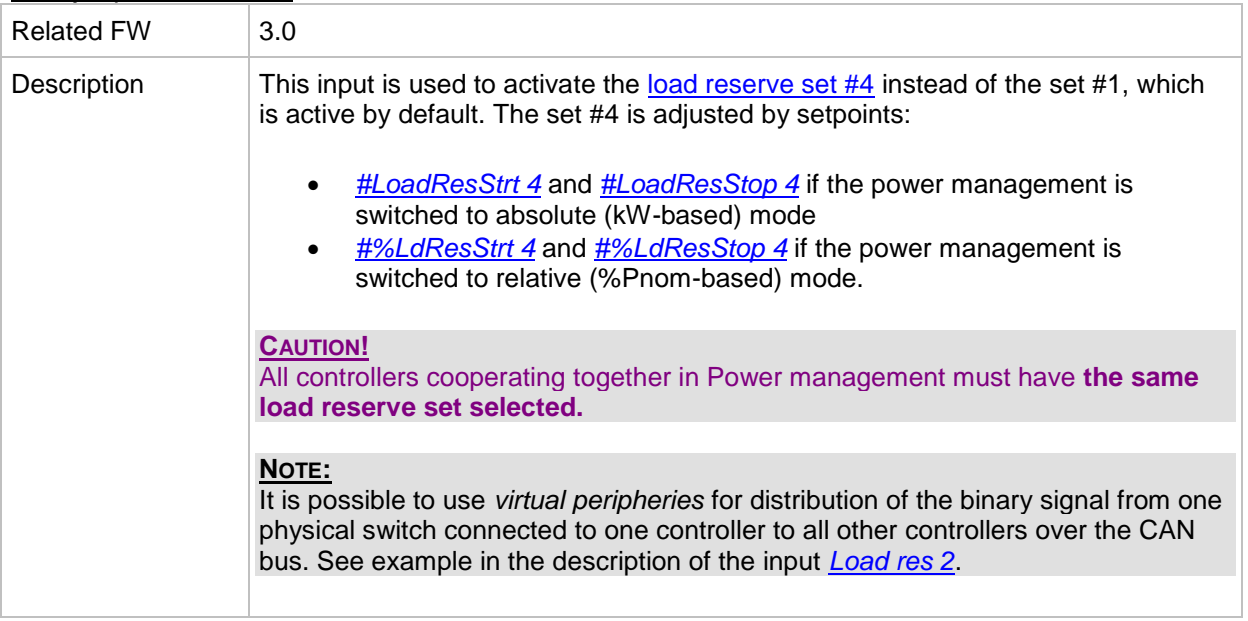

### *Binary input: MinRun power 1*

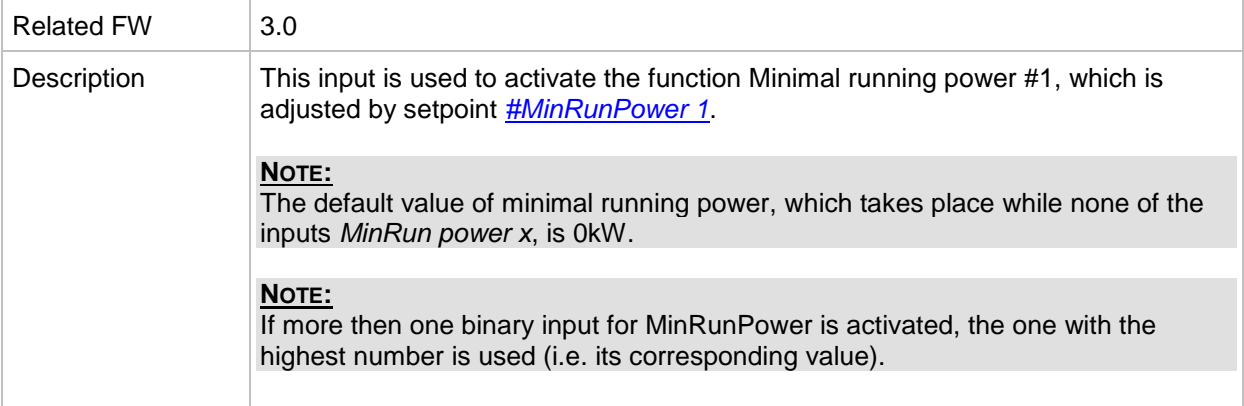

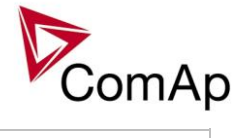

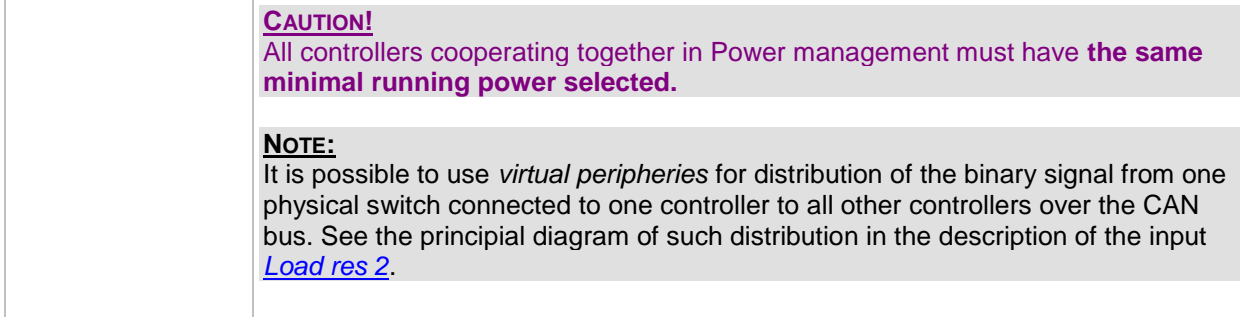

#### *Binary input: MinRun power 2*

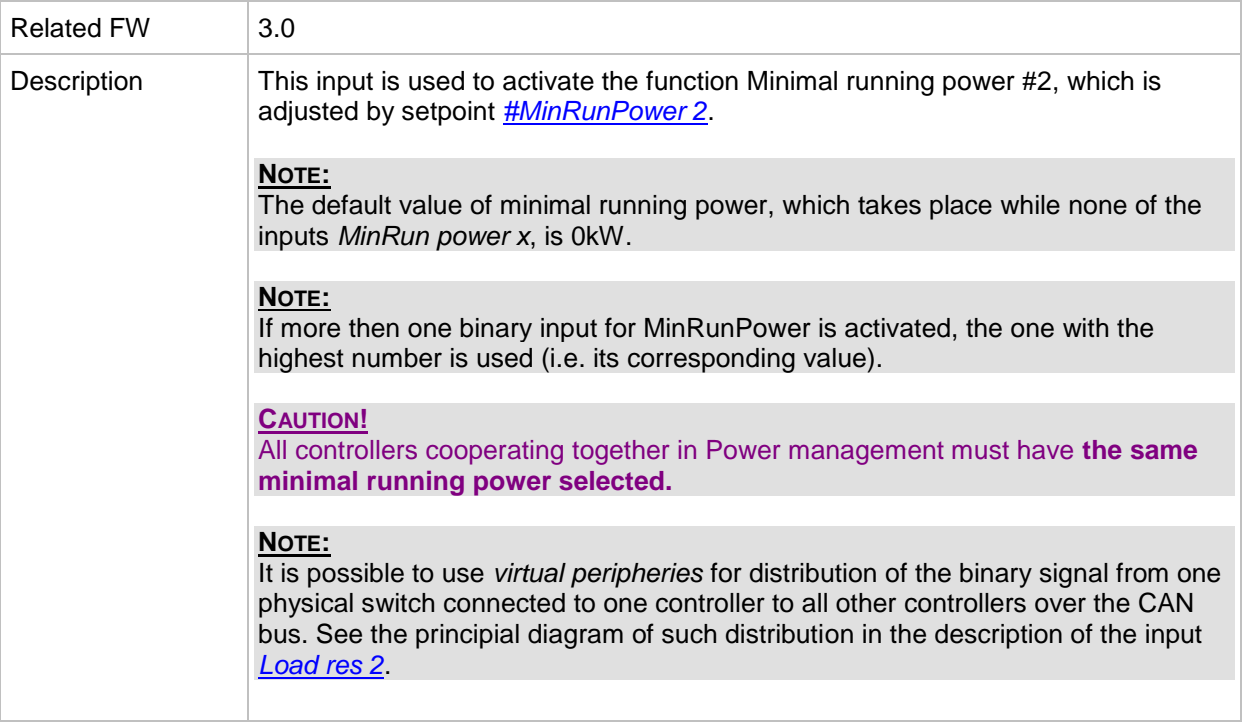

### *Binary input: MinRun power 3*

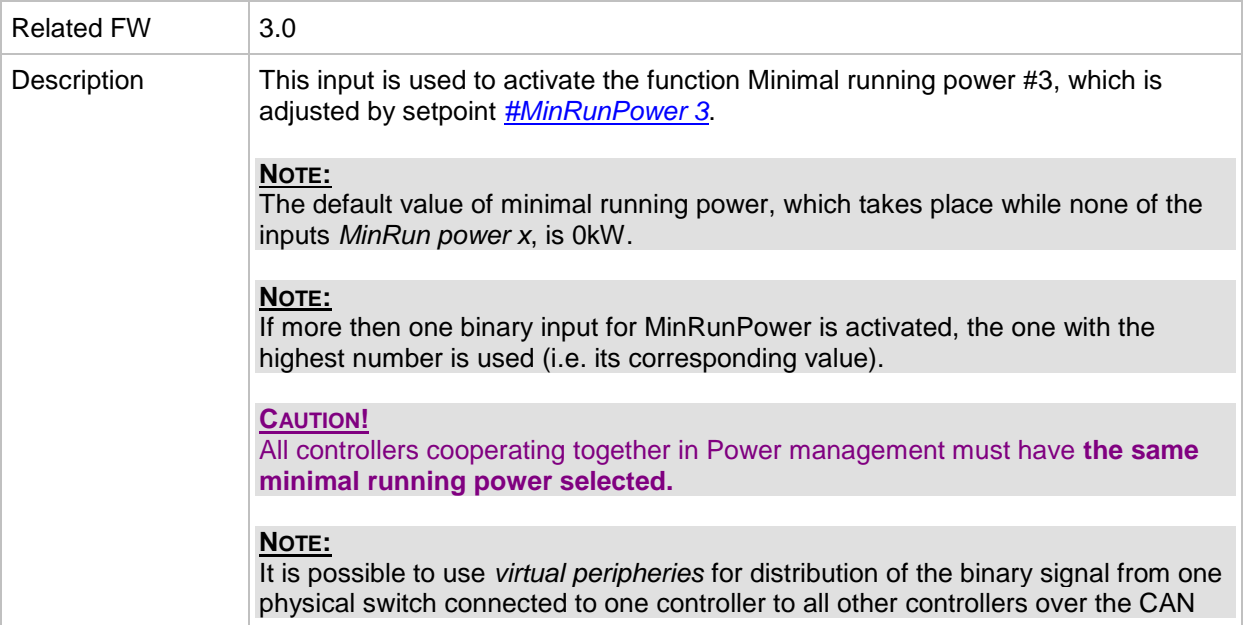

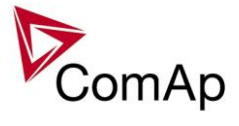

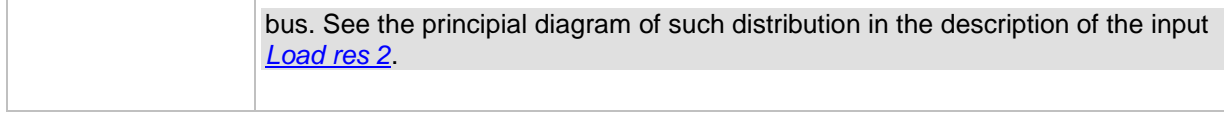

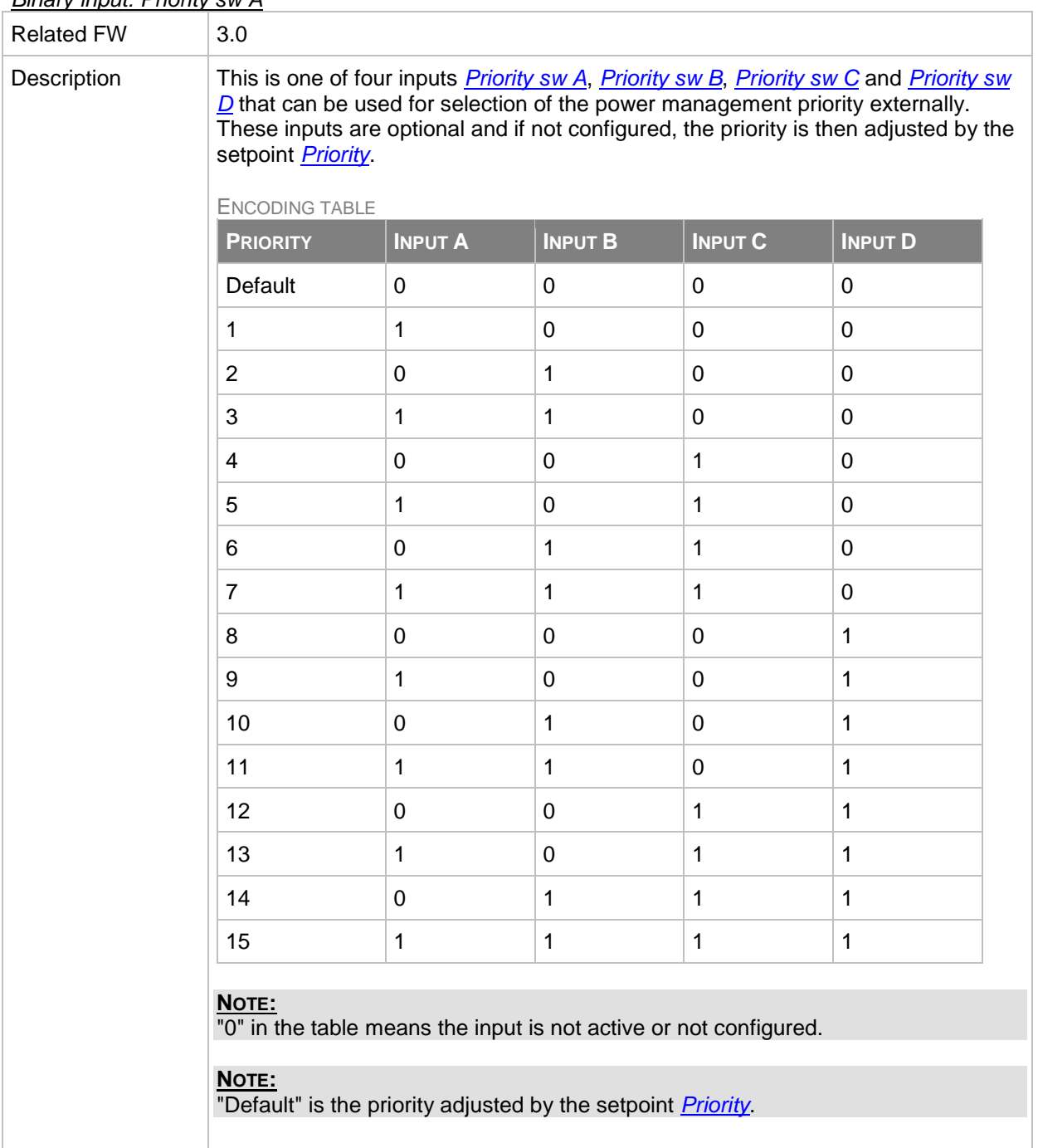

## <span id="page-192-0"></span>*Binary input: Priority sw A*

## <span id="page-192-1"></span>*Binary input: Priority sw B*

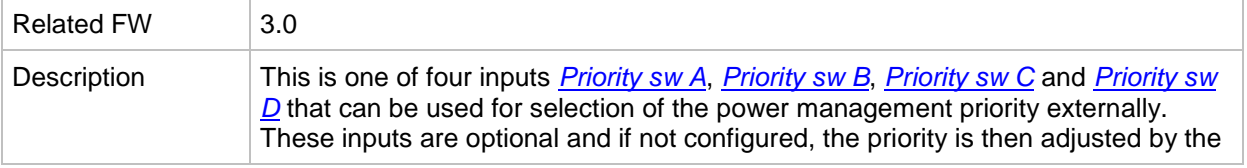

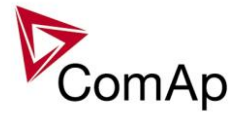

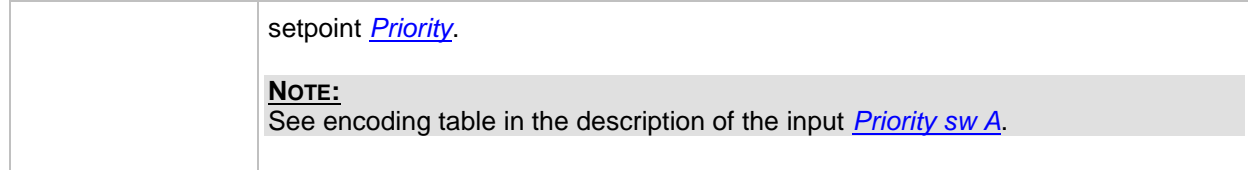

## <span id="page-193-1"></span>*Binary input: Priority sw C*

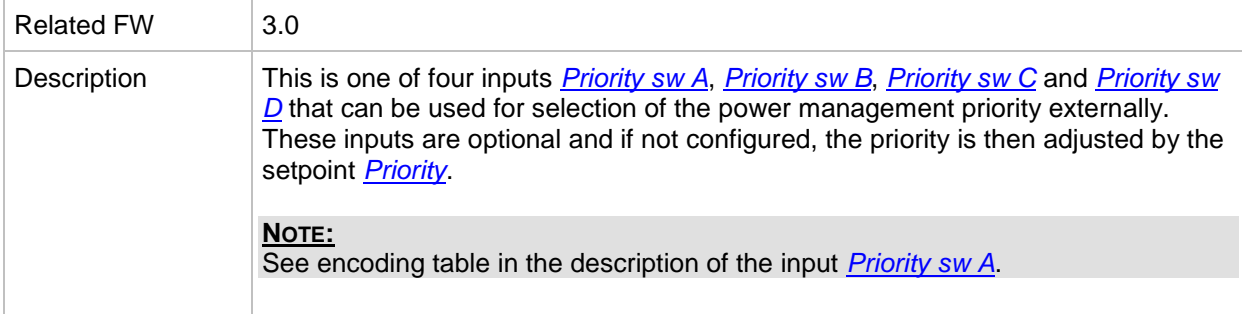

### <span id="page-193-2"></span>*Binary input: Priority sw D*

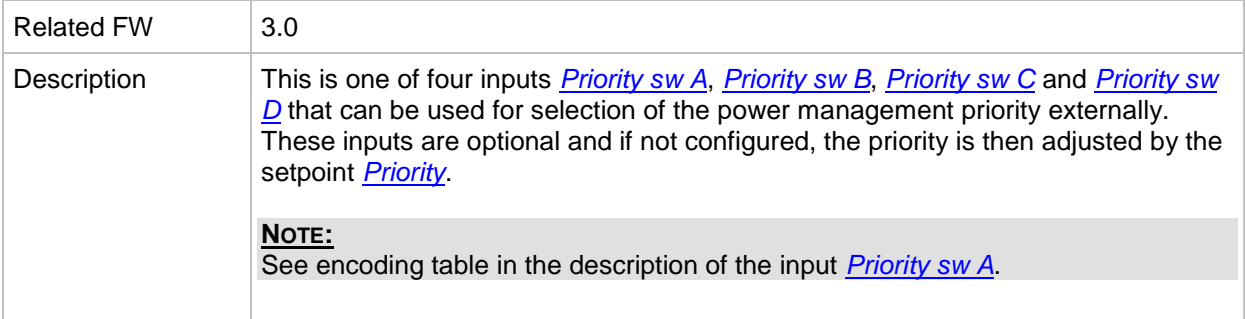

## *Binary input: GroupLink*

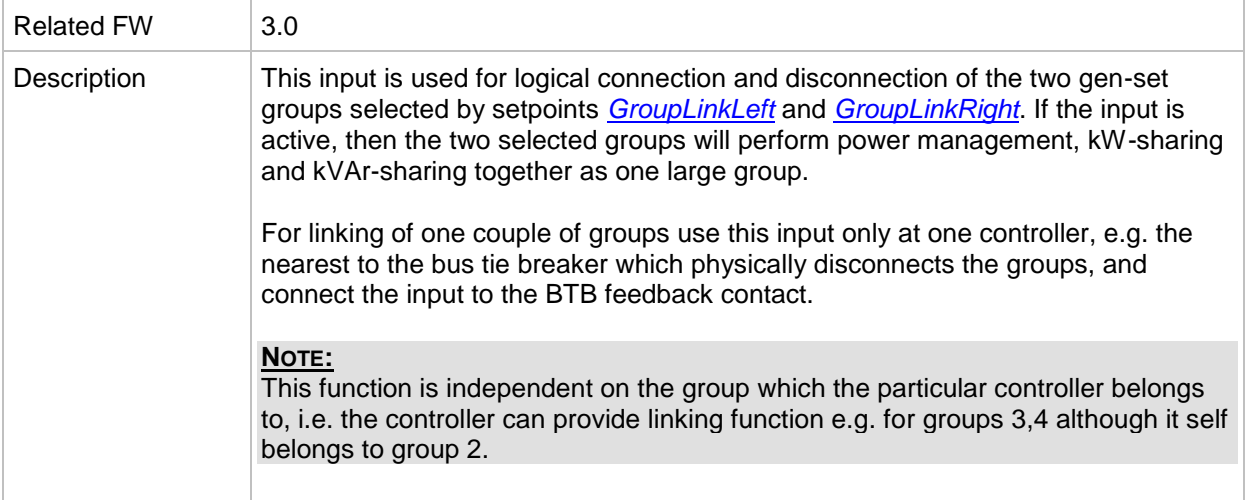

#### <span id="page-193-0"></span>*Binary input: PulseCounter 1*

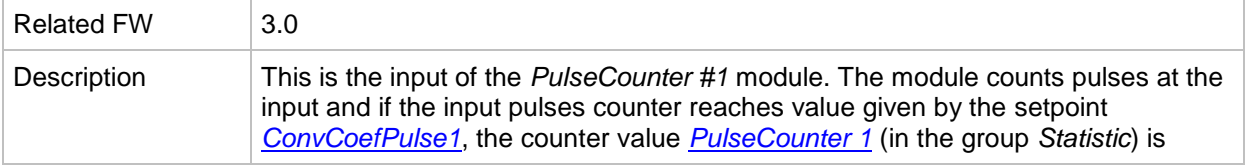

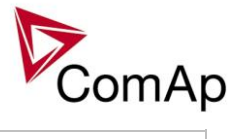

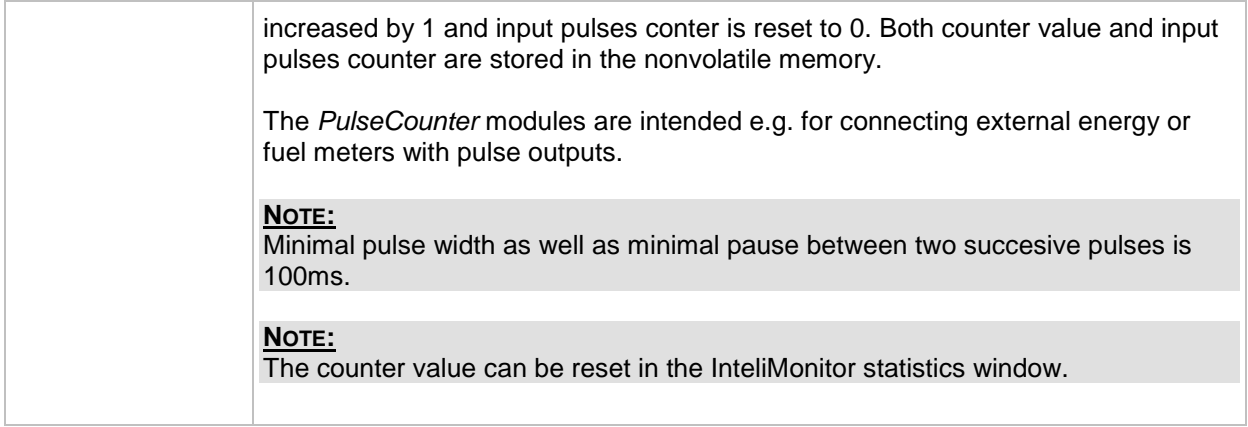

## <span id="page-194-0"></span>*Binary input: PulseCounter 2*

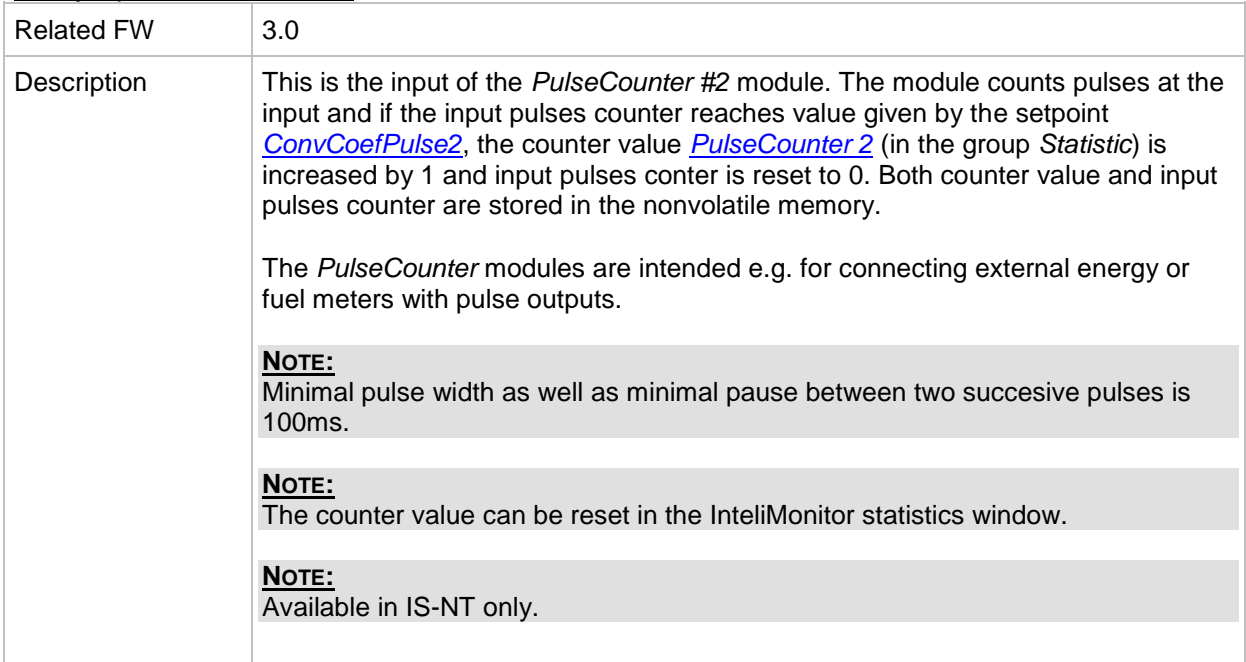

### <span id="page-194-1"></span>*Binary input: PulseCounter 3*

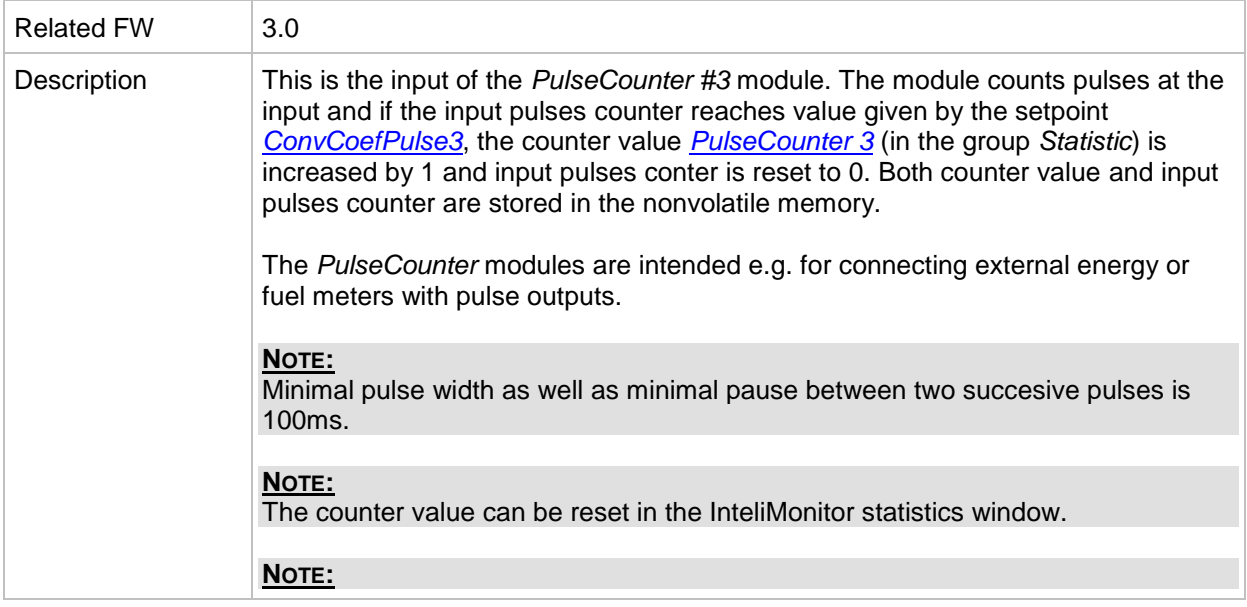

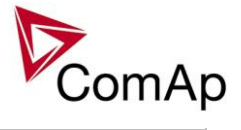

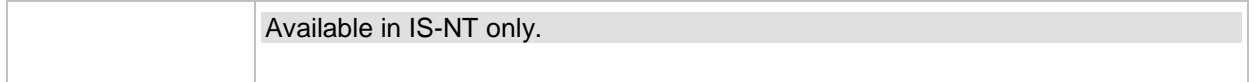

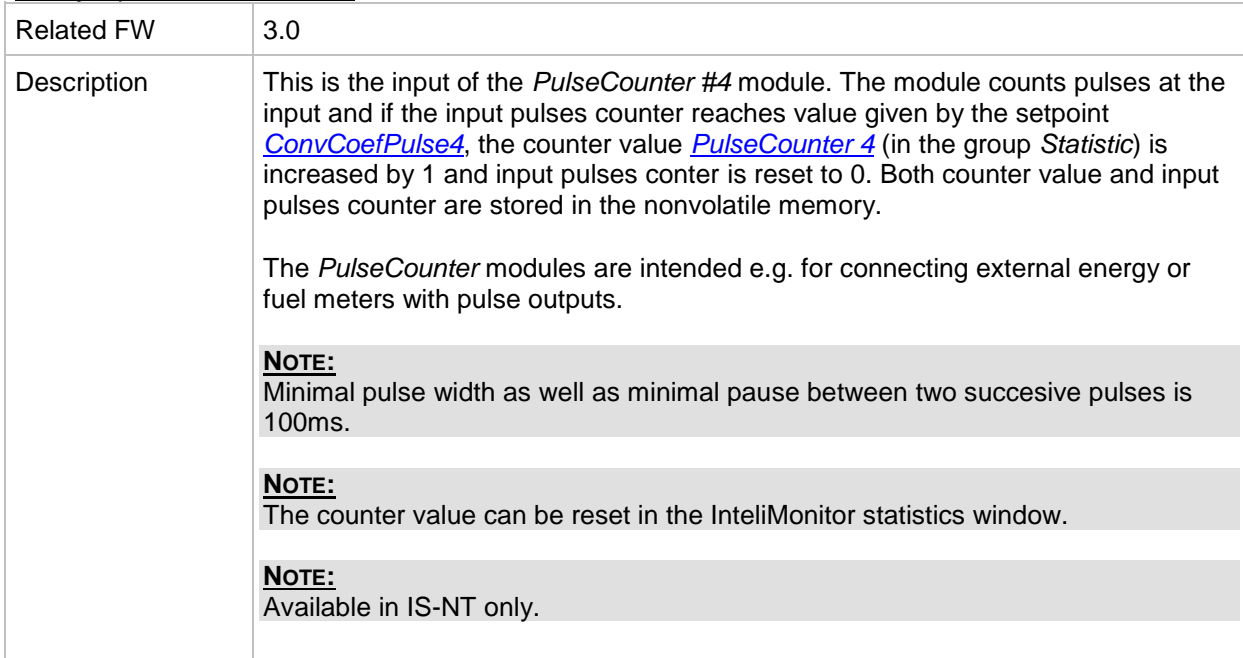

#### <span id="page-195-0"></span>*Binary input: PulseCounter 4*

## *Binary input: Timer block 1*

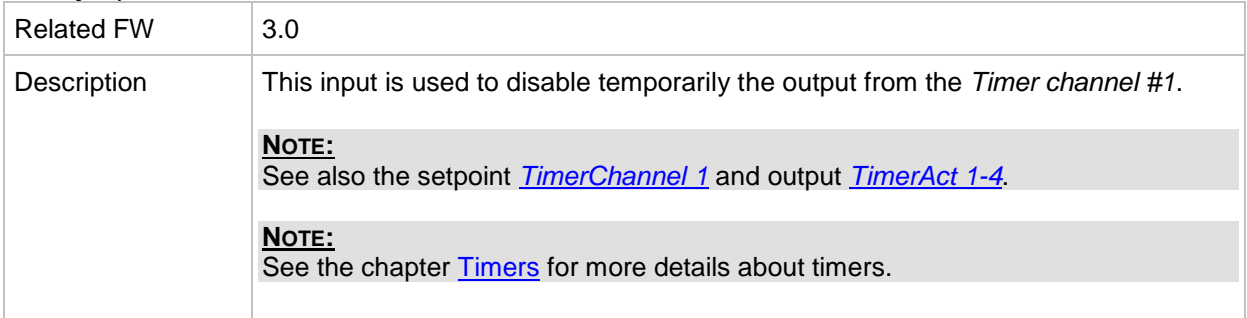

## *Binary input: Timer block 2*

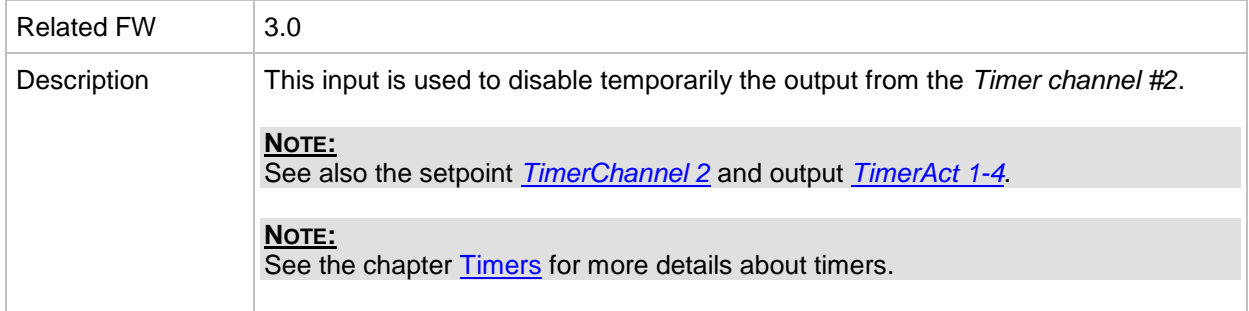

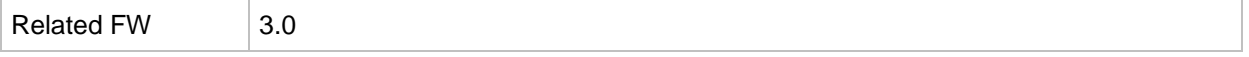

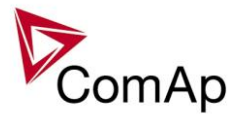

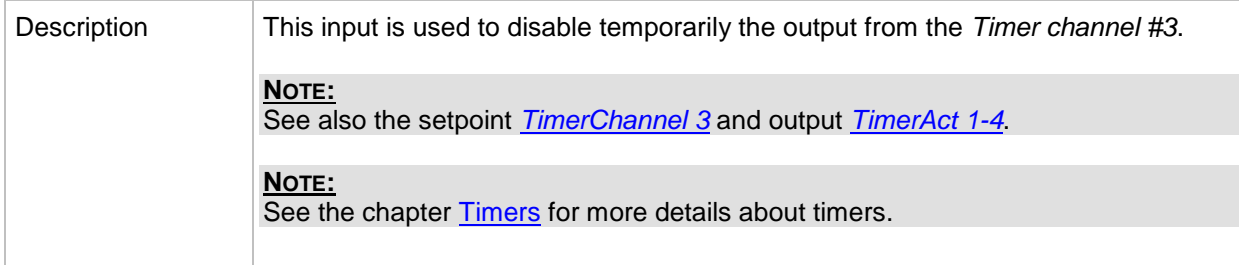

## *Binary input: Timer block 4*

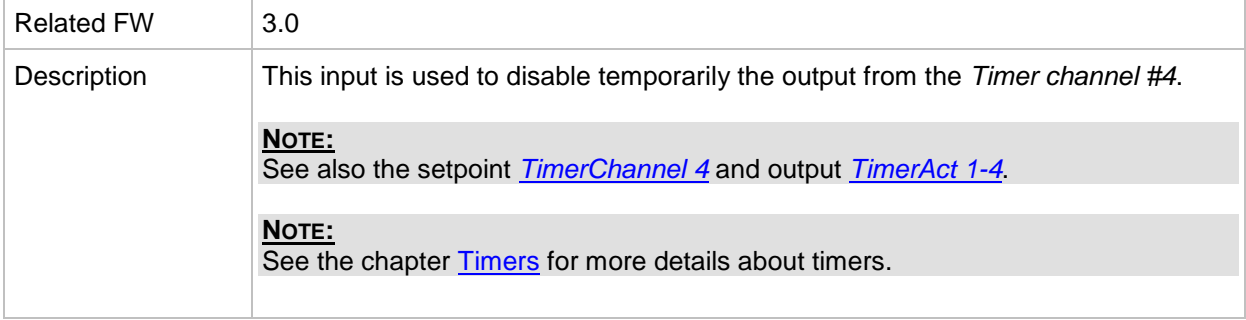

## *Binary input: Timer block 5*

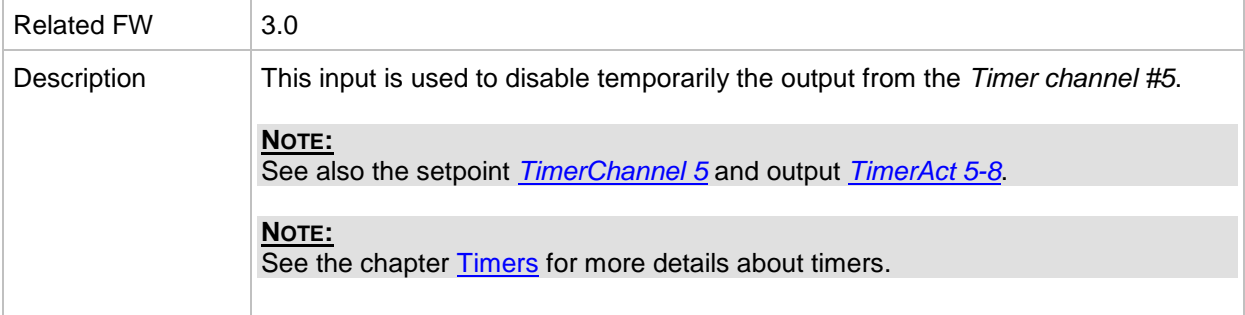

## *Binary input: Timer block 6*

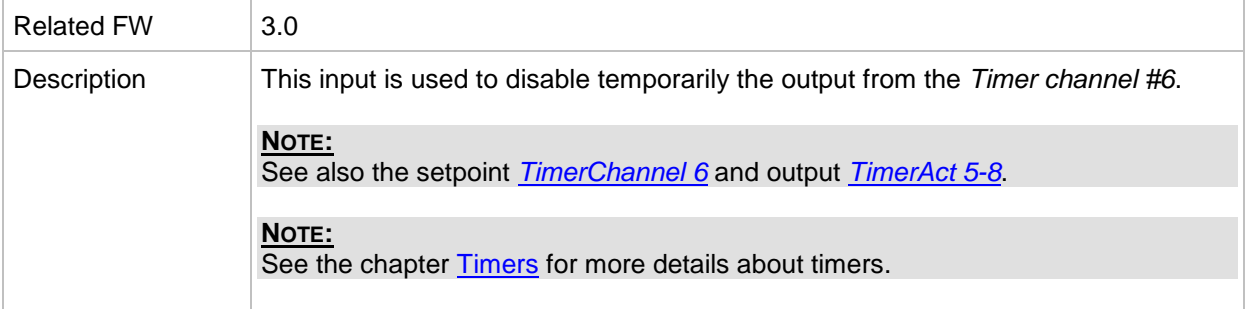

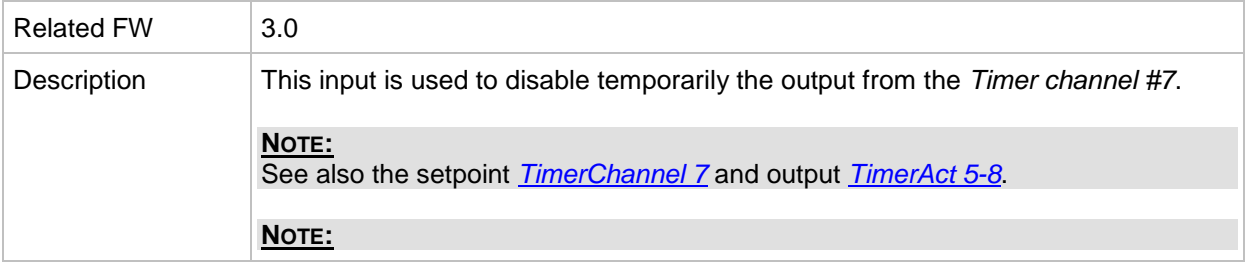

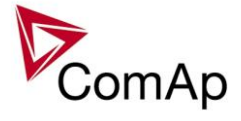

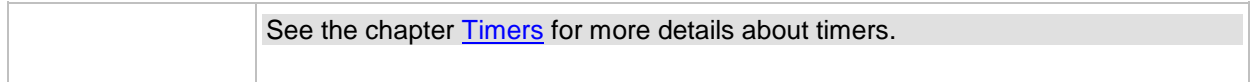

## *Binary input: Timer block 8*

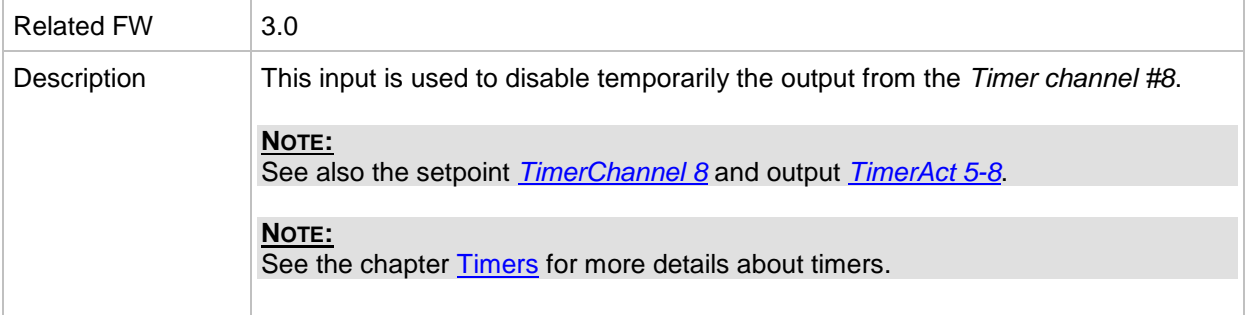

## *Binary input: Timer block 9*

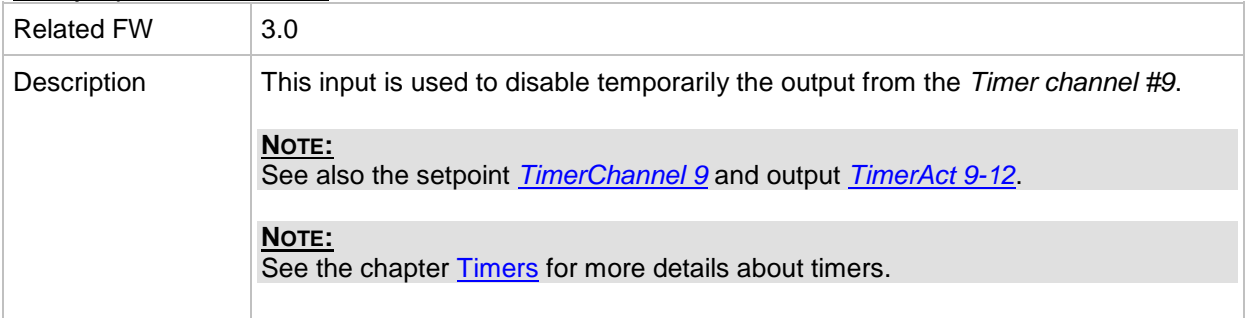

## *Binary input: Timer block 10*

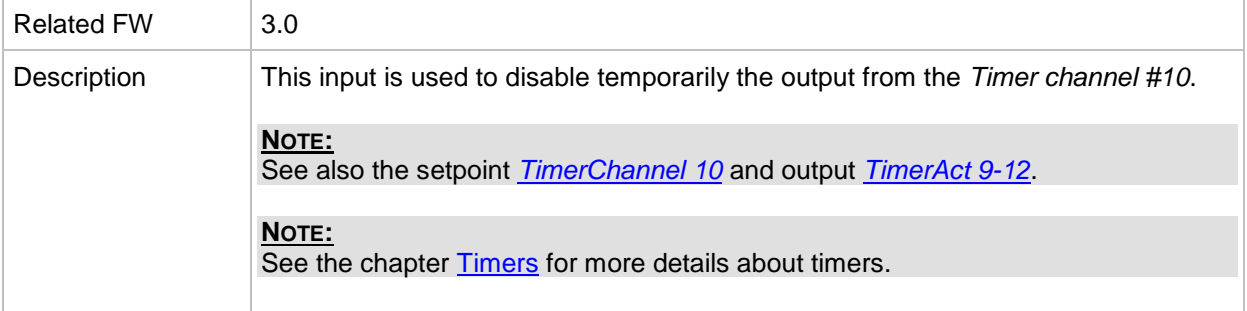

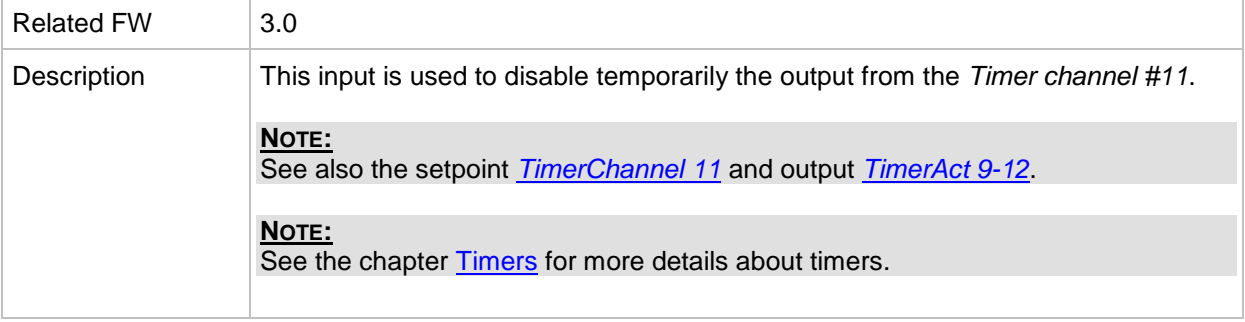

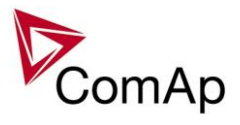

### *Binary input: Timer block 12*

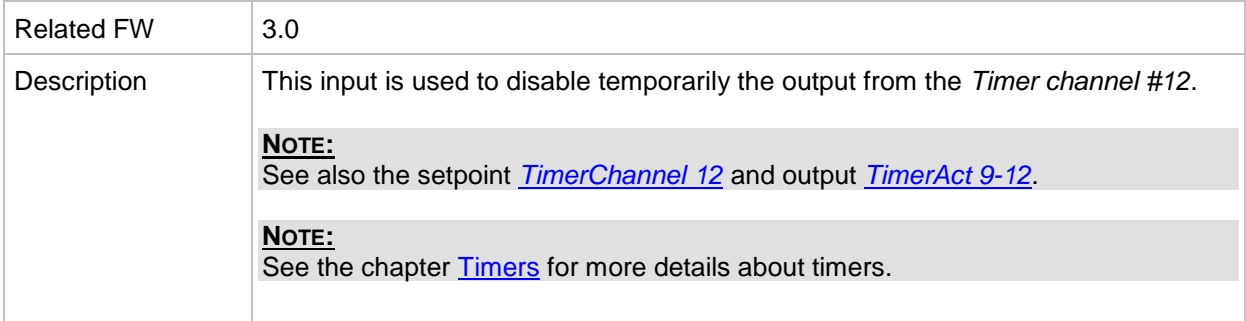

### *Binary input: Timer block 13*

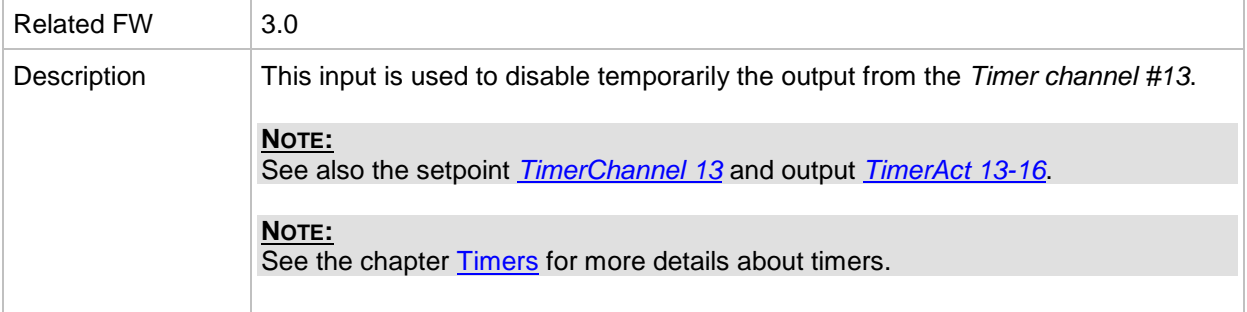

### *Binary input: Timer block 14*

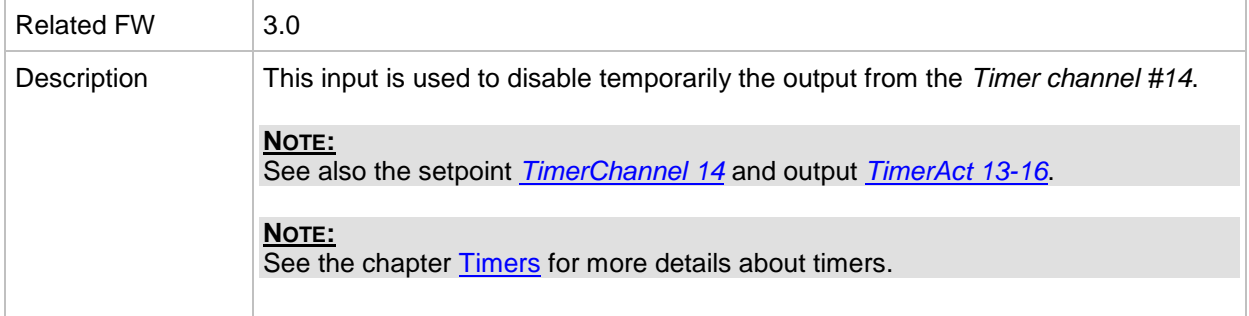

#### *Binary input: Timer block 15*

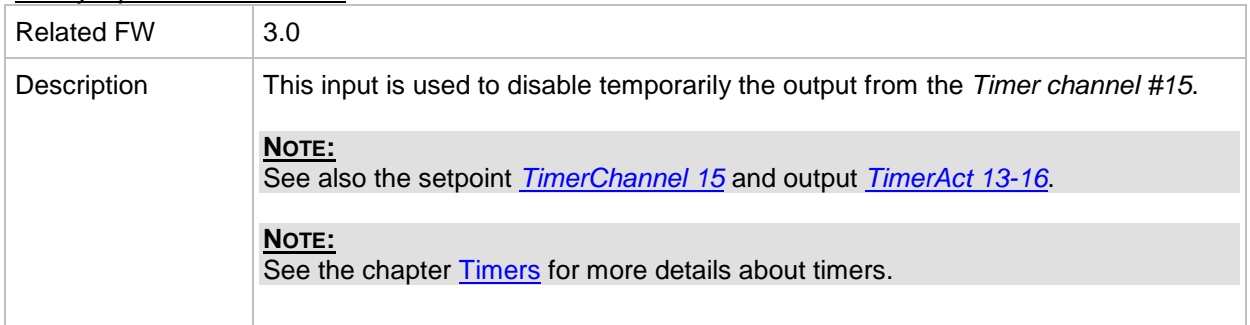

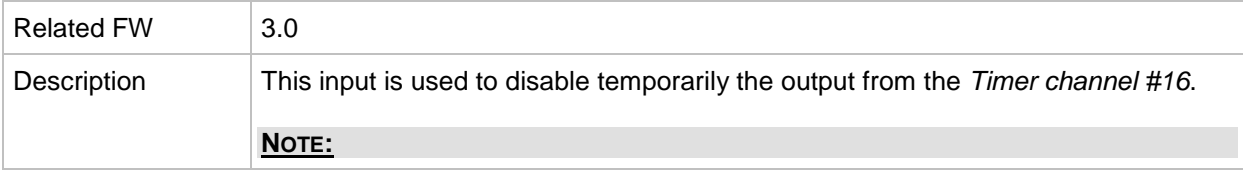

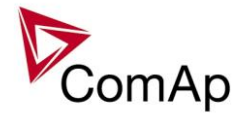

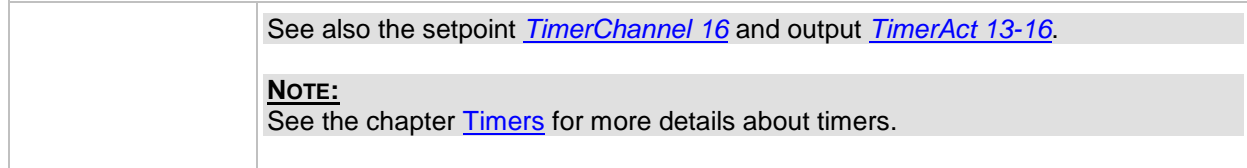

## *Binary input: ExtValue1 up*

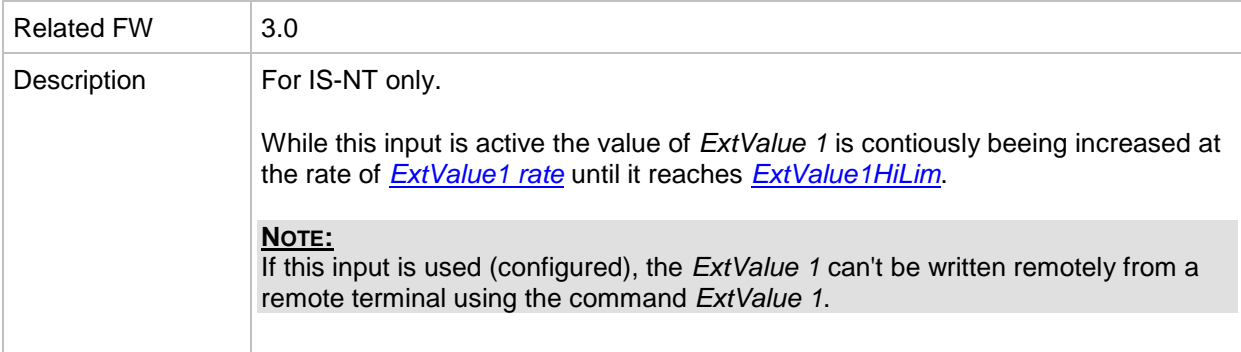

#### *Binary input: ExtValue1 down*

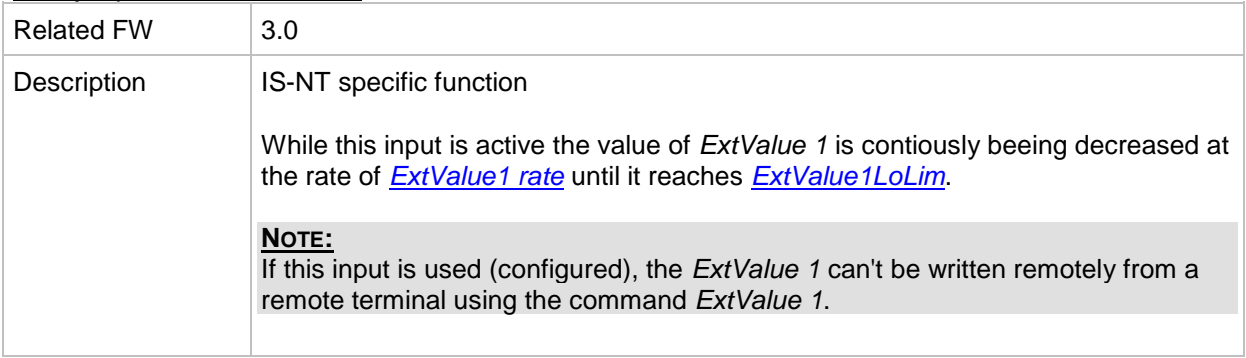

## *Binary input: ExtValue2 up*

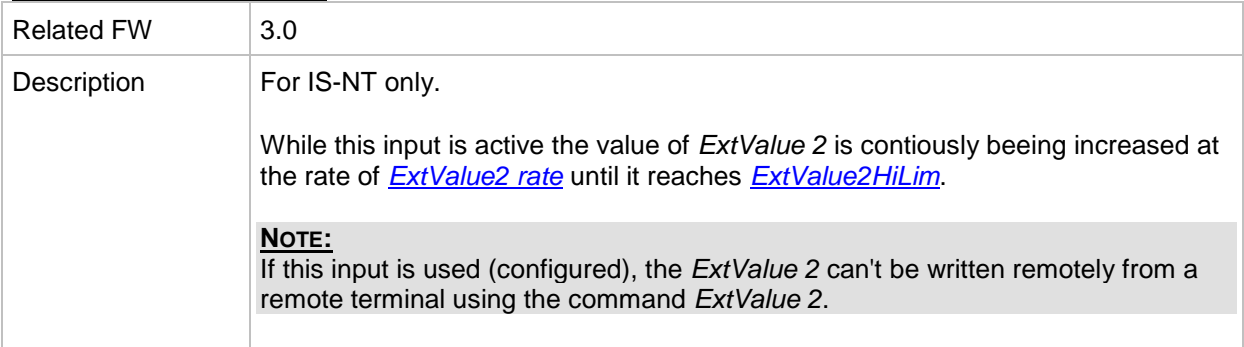

#### *Binary input: ExtValue2 down*

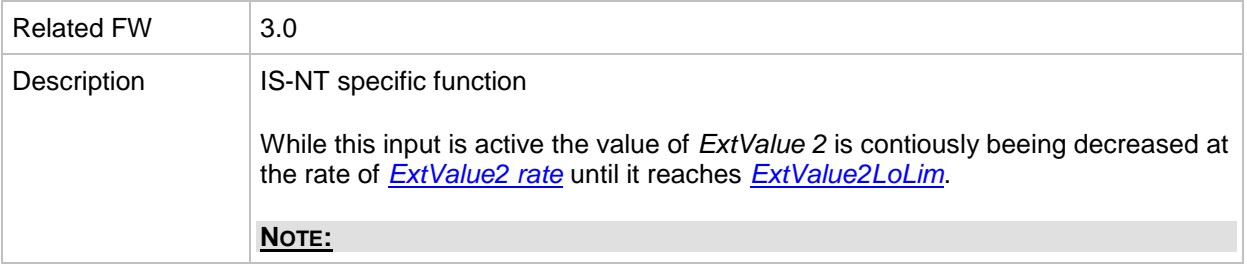

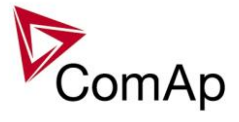

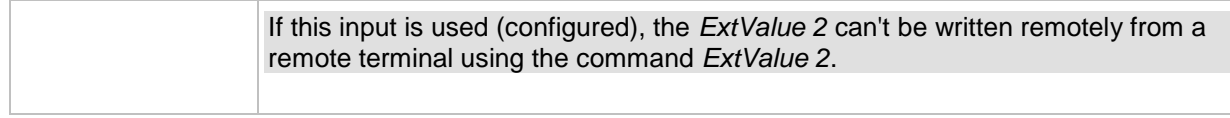

#### *Binary input: ExtValue3 up*

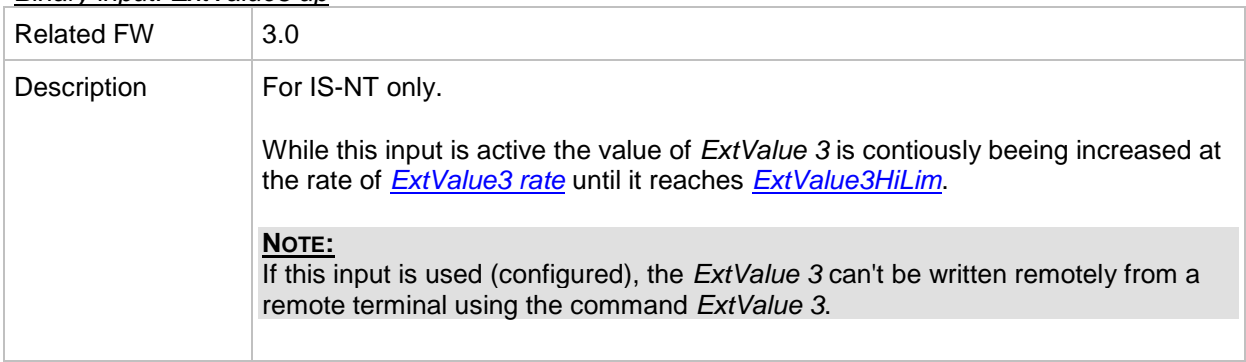

#### *Binary input: ExtValue3 down*

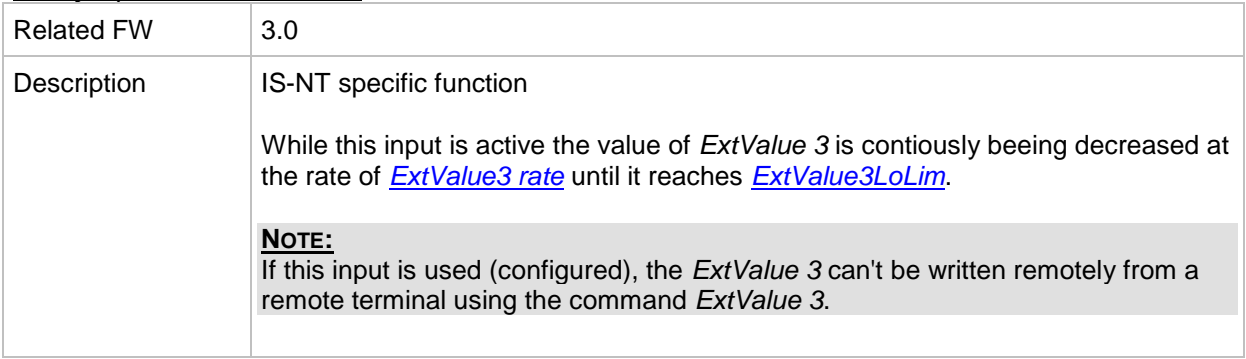

#### *Binary input: ExtValue4 up*

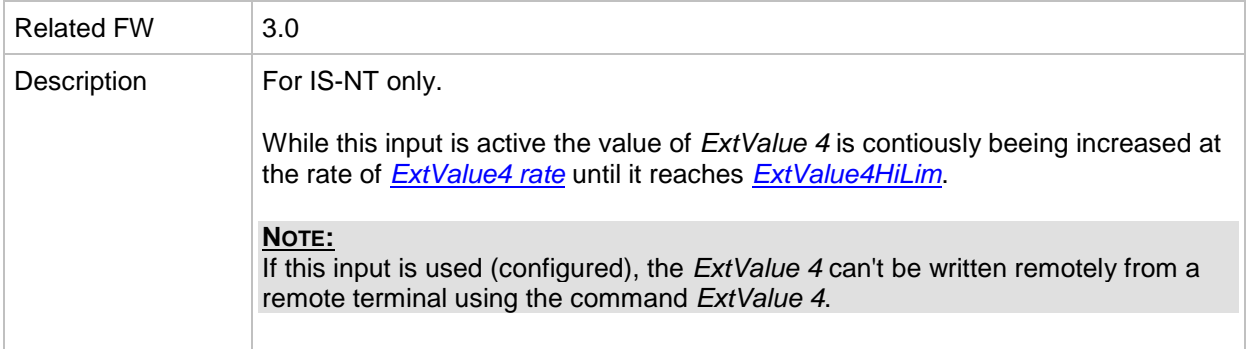

#### *Binary input: ExtValue4 down*

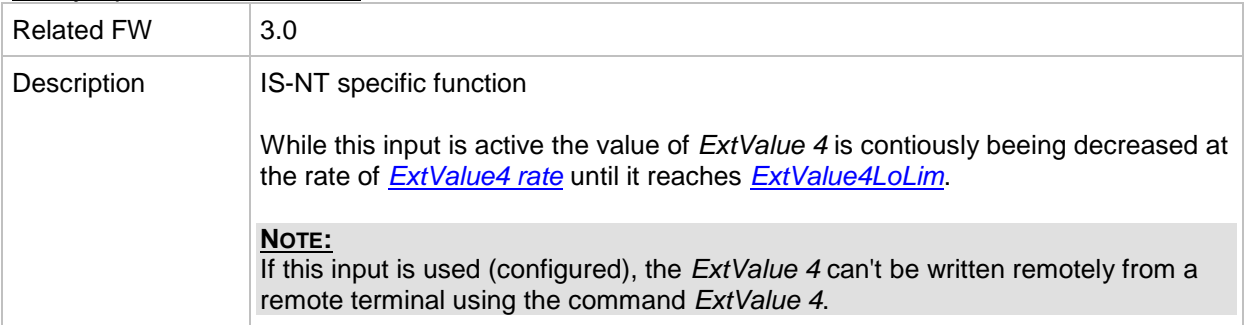

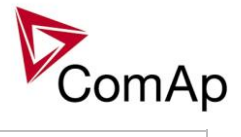

### *Binary input: ExtValue1reset*

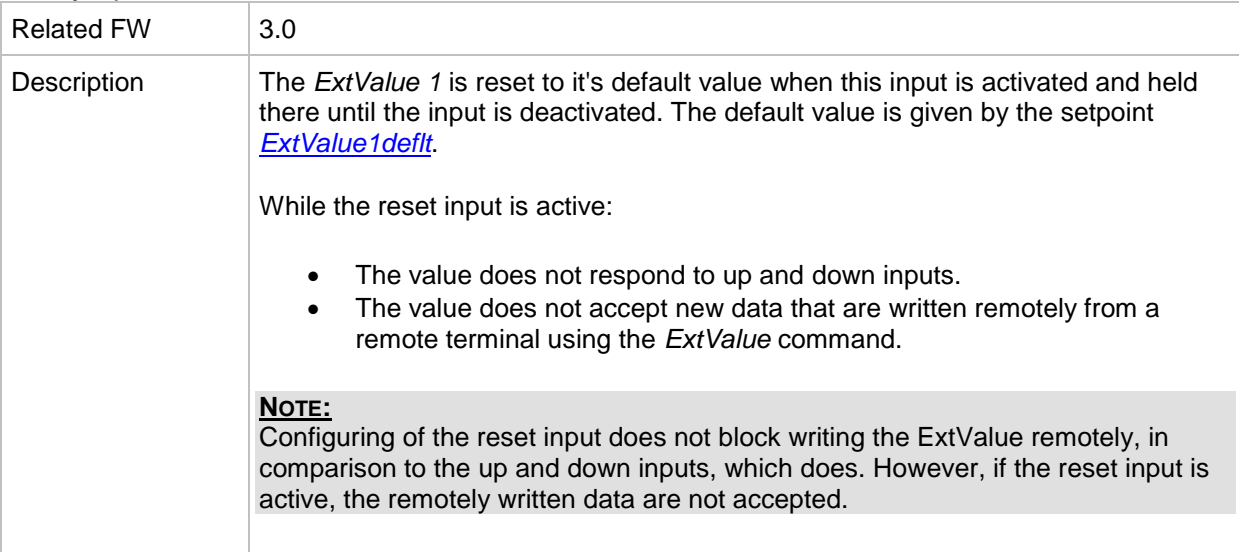

### *Binary input: ExtValue2reset*

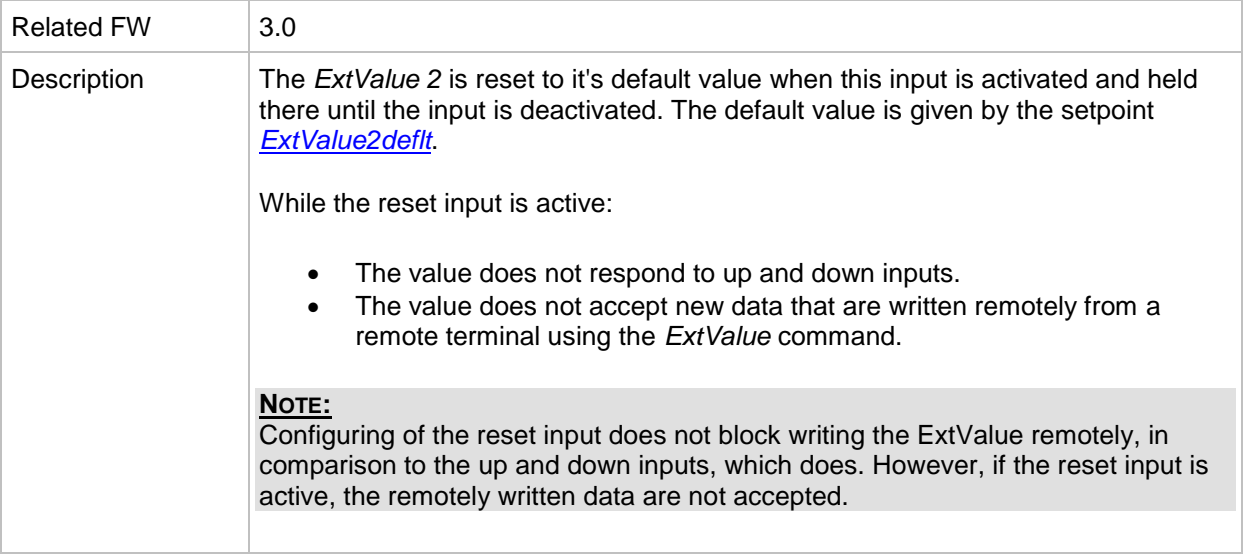

#### *Binary input: ExtValue3reset*

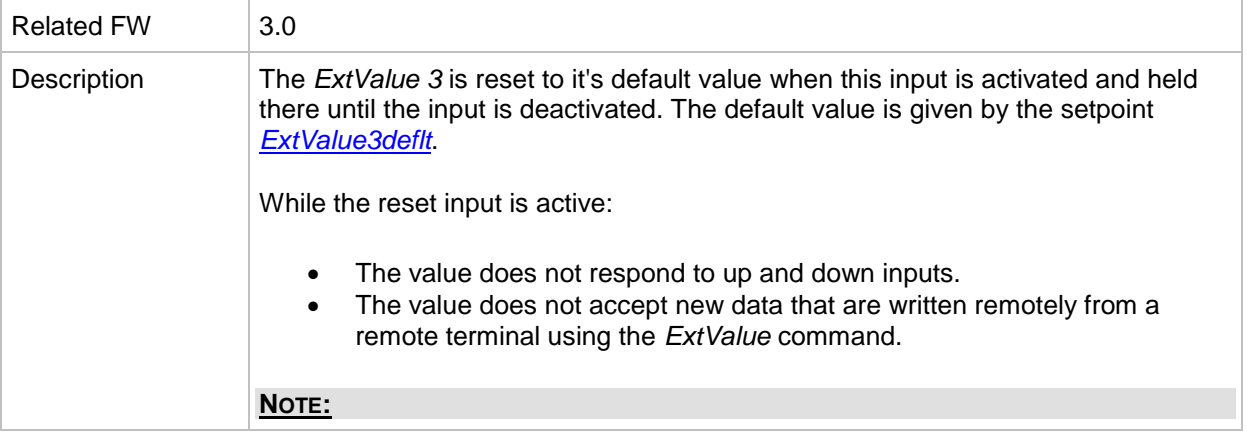

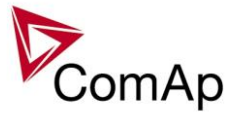

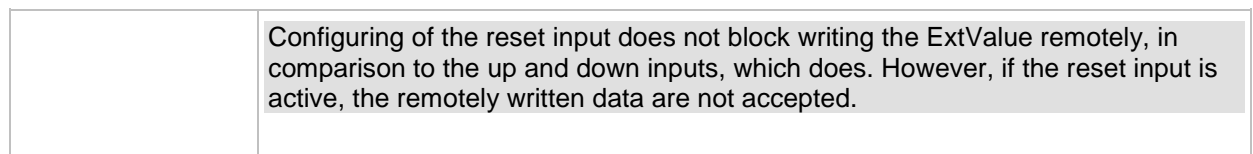

#### *Binary input: ExtValue4reset*

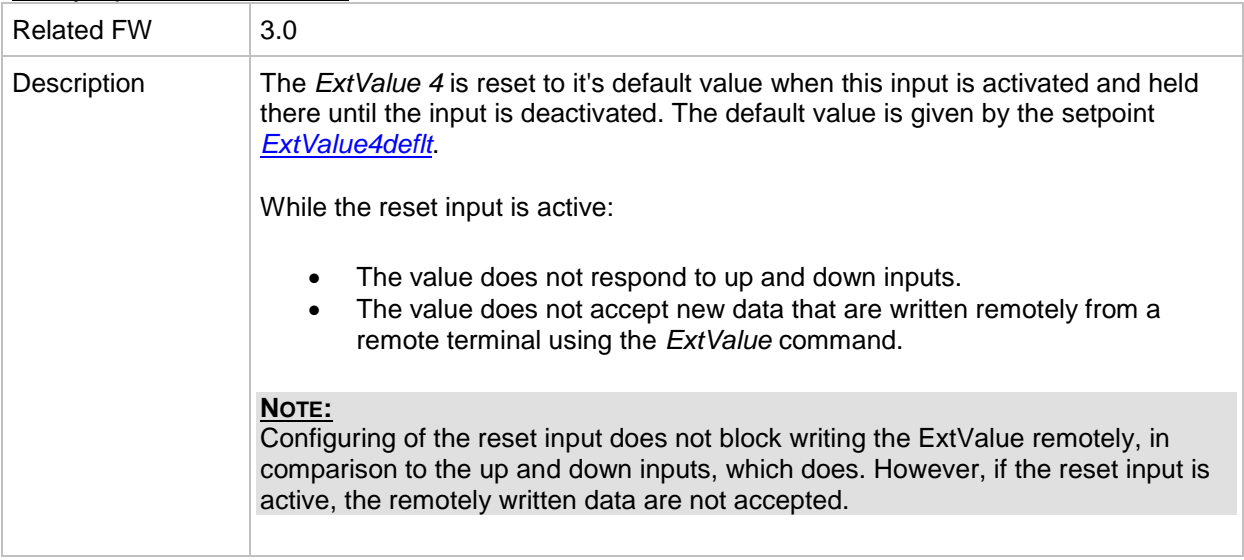

#### *Binary input: IssueActCallC1*

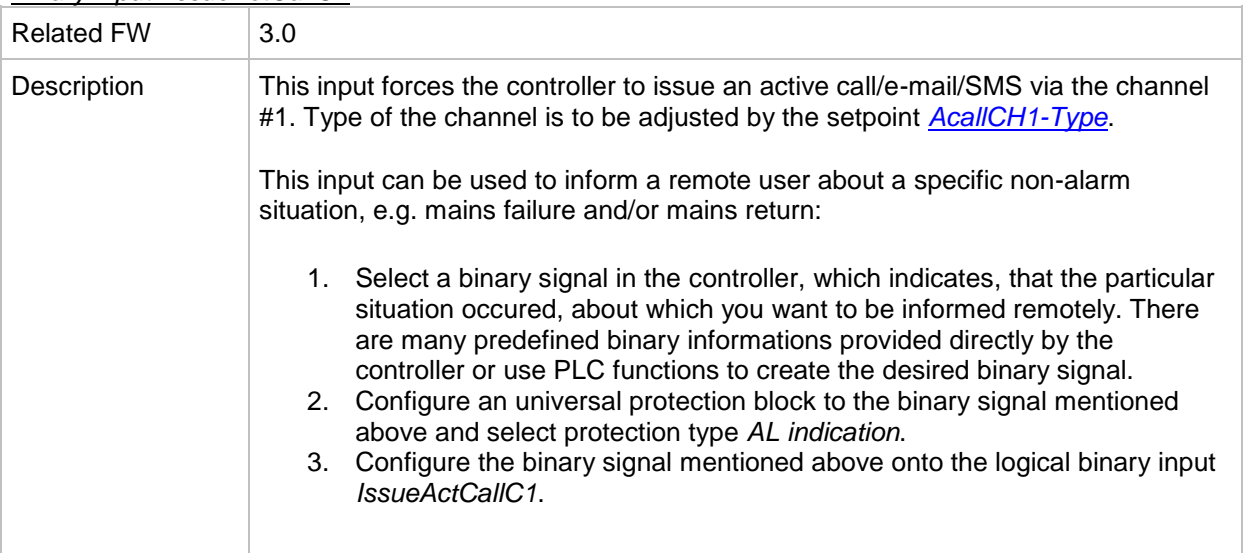

#### *Binary input: IssueActCallC2*

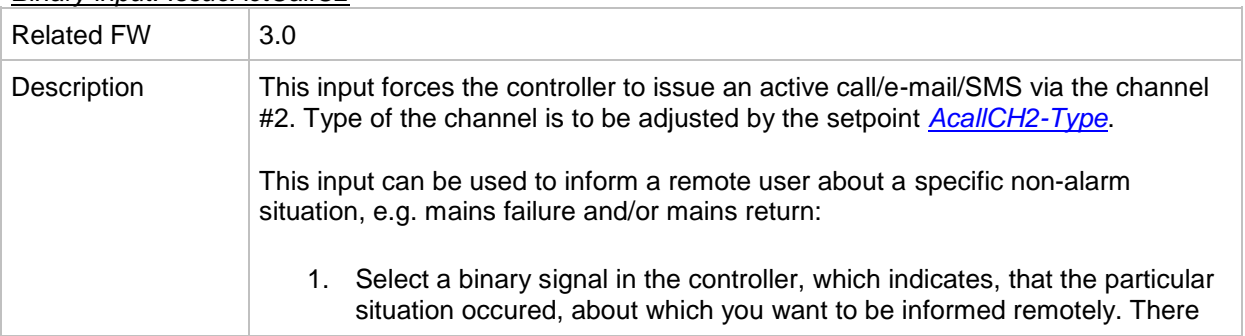

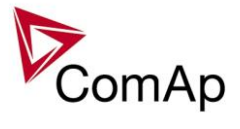

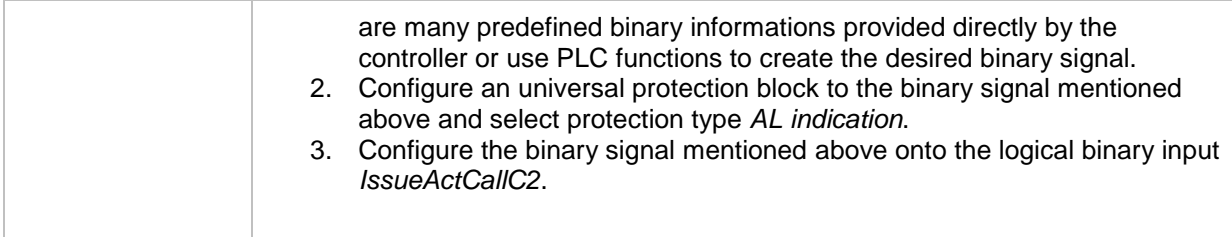

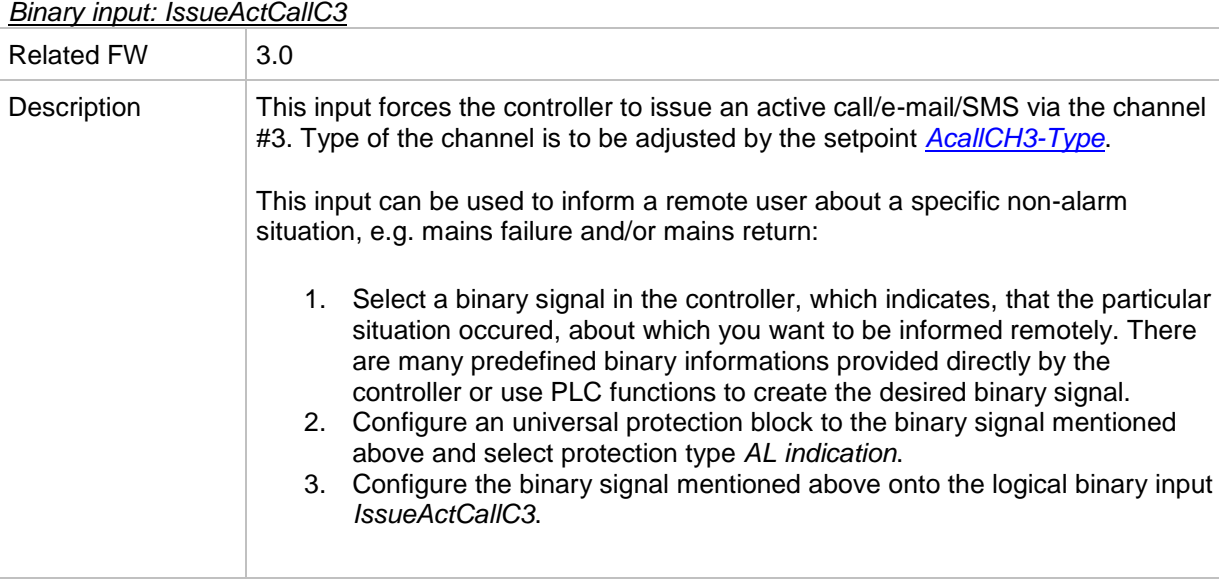

#### *Binary input: IssueActCallC3*

### *Binary input: IssueActCallC4*

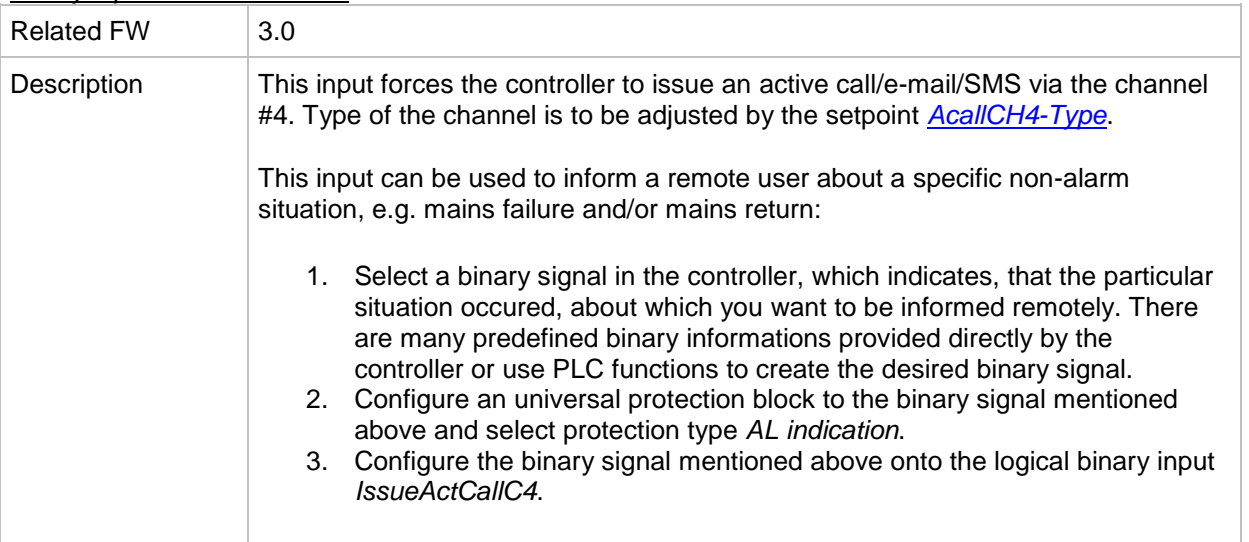

#### *Binary input: IssueActCallC5*

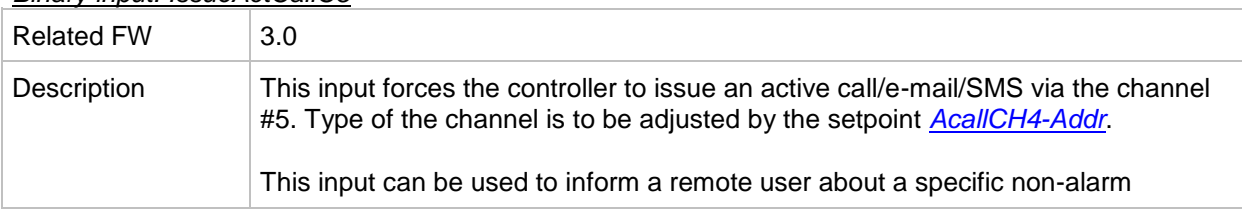

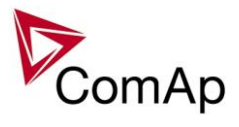

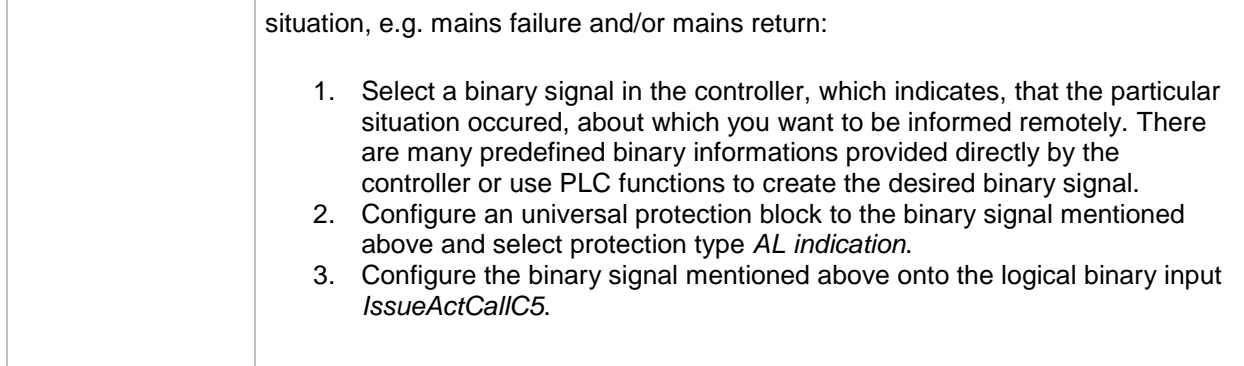

## *Binary input: AccessLock D#2*

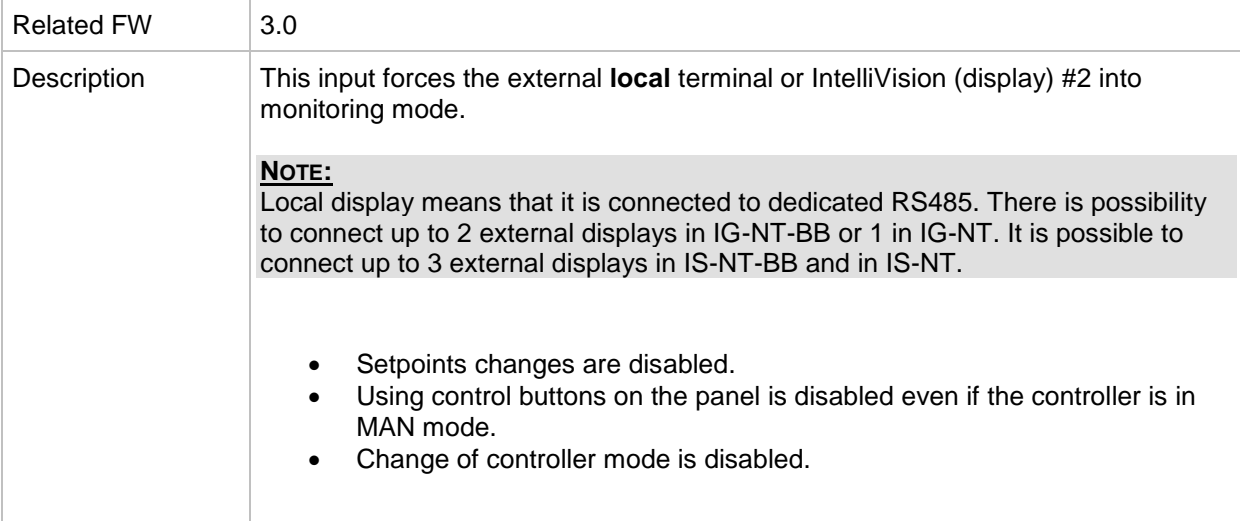

### *Binary input: AccessLock D#3*

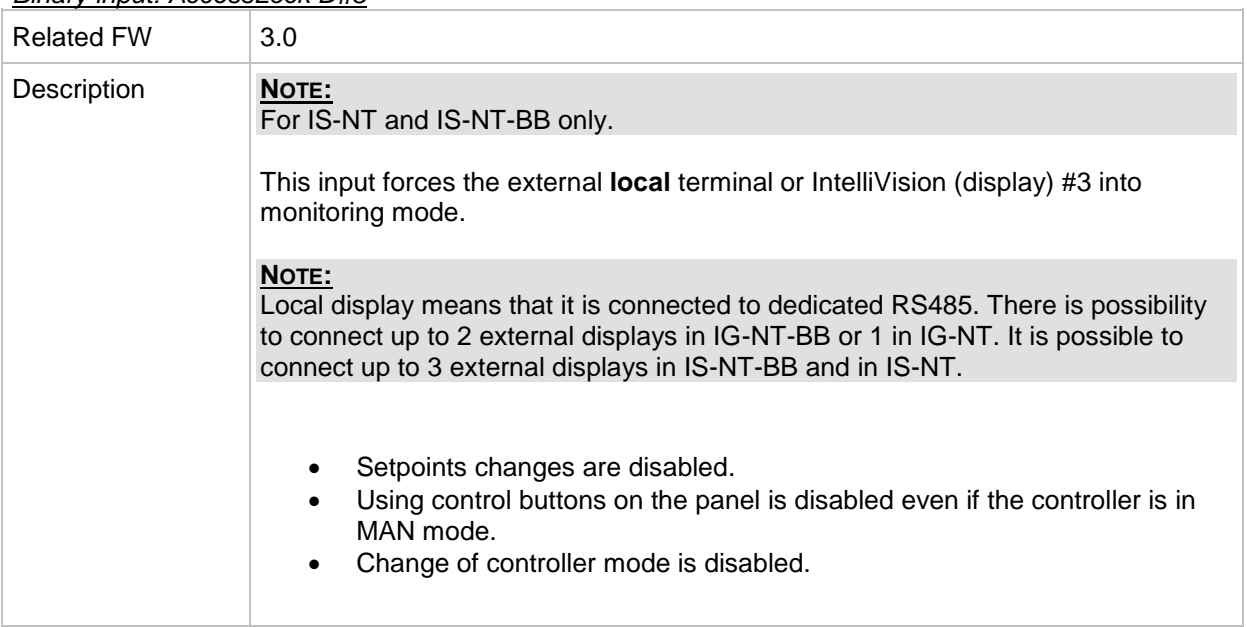

#### *Binary input: NeutralCB fdb*

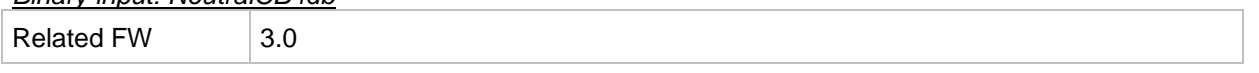

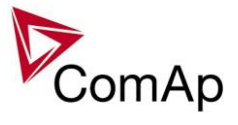

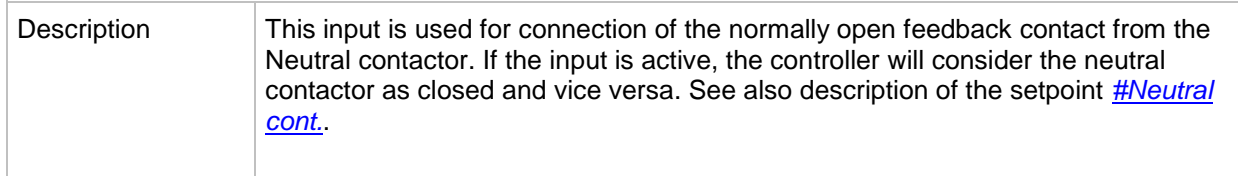

#### *Binary input: CylDifEvalBlk*

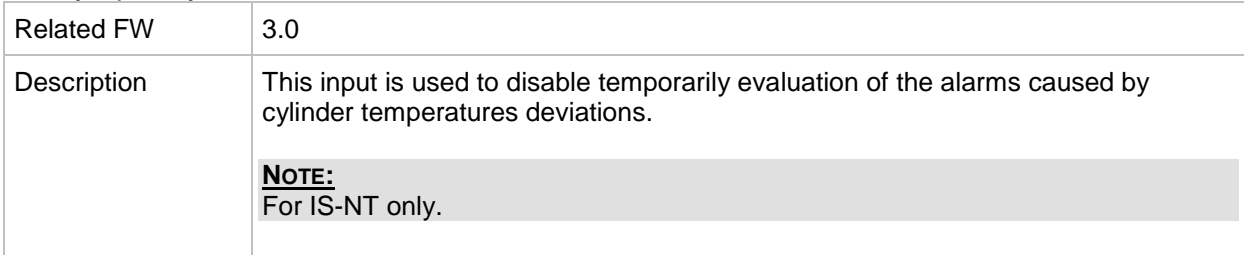

## *Binary input: ECU StoppedEng*

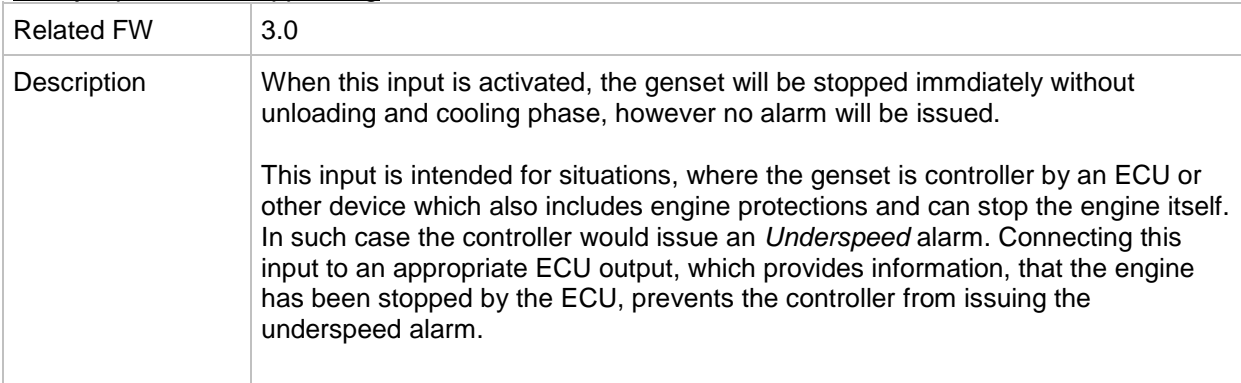

#### *Binary input: CtrlHBeat sens*

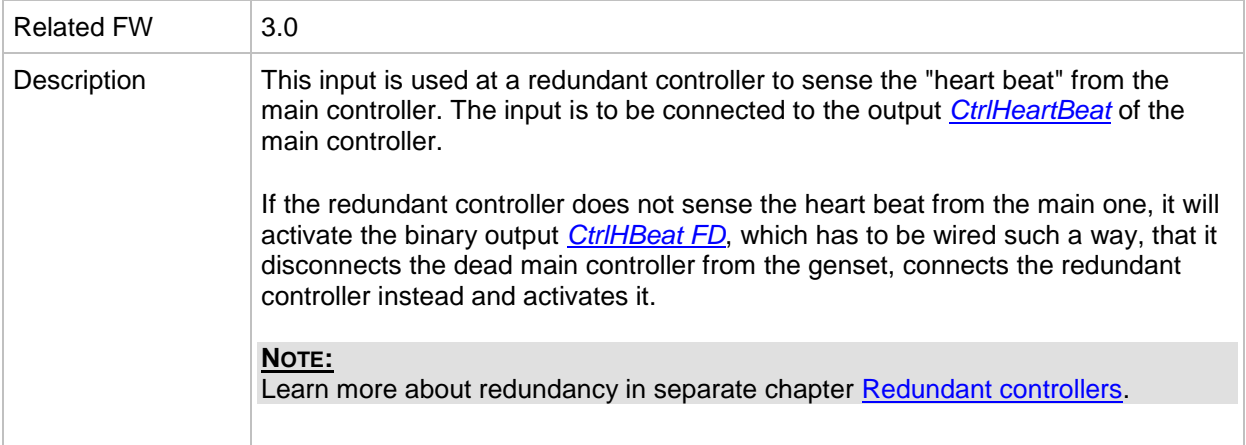

## *Binary input: Nominal speed*

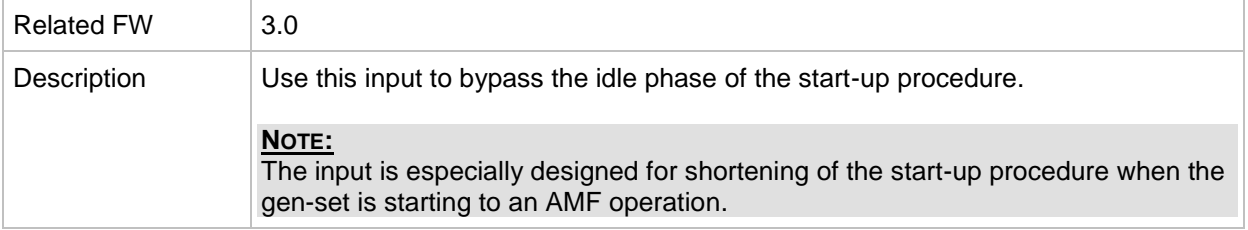

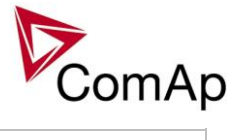

<span id="page-206-0"></span>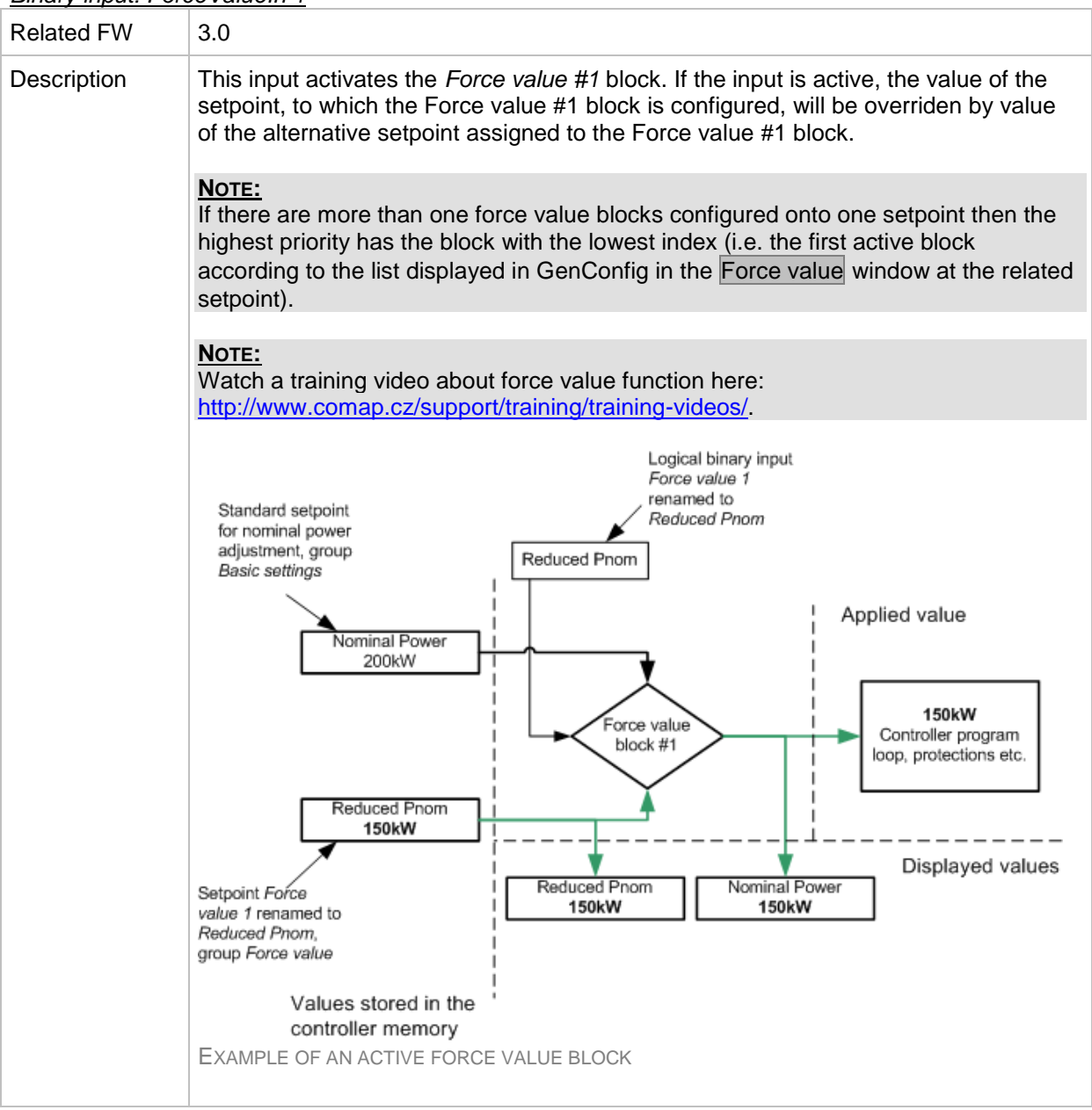

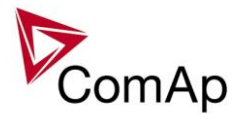

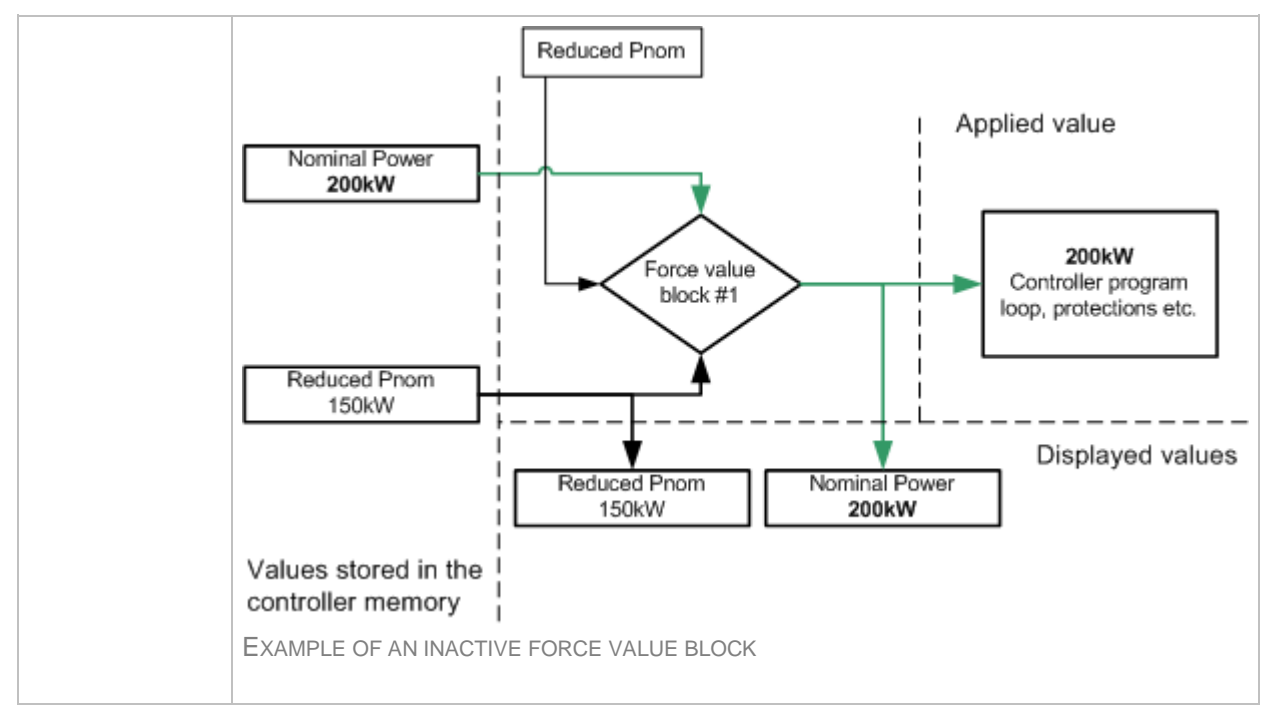

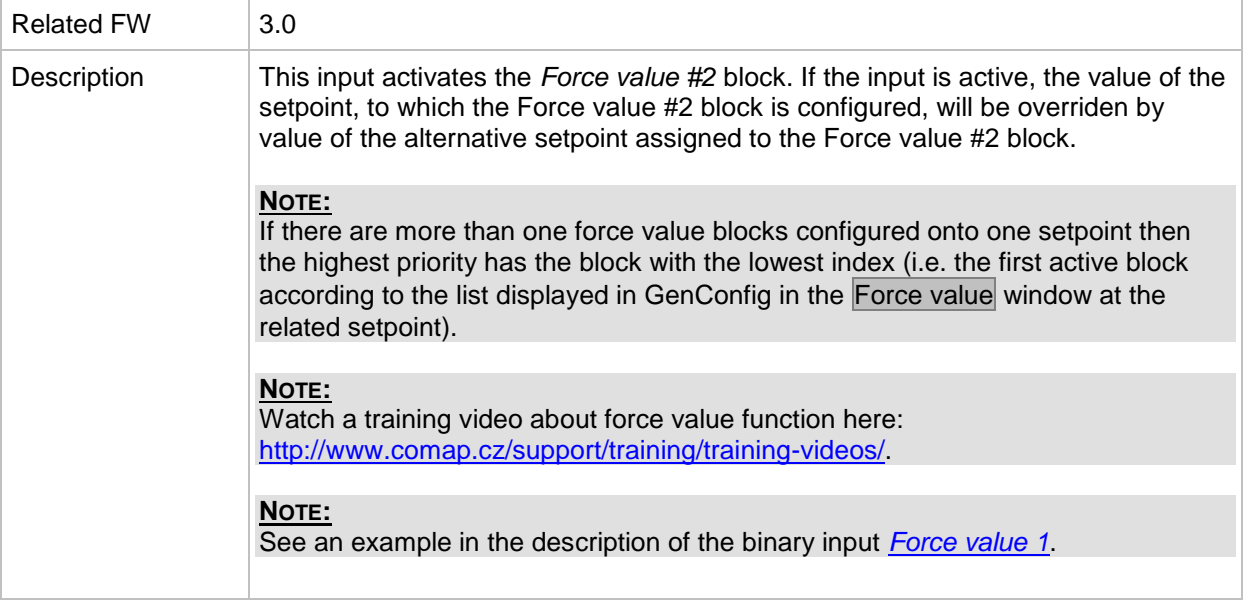

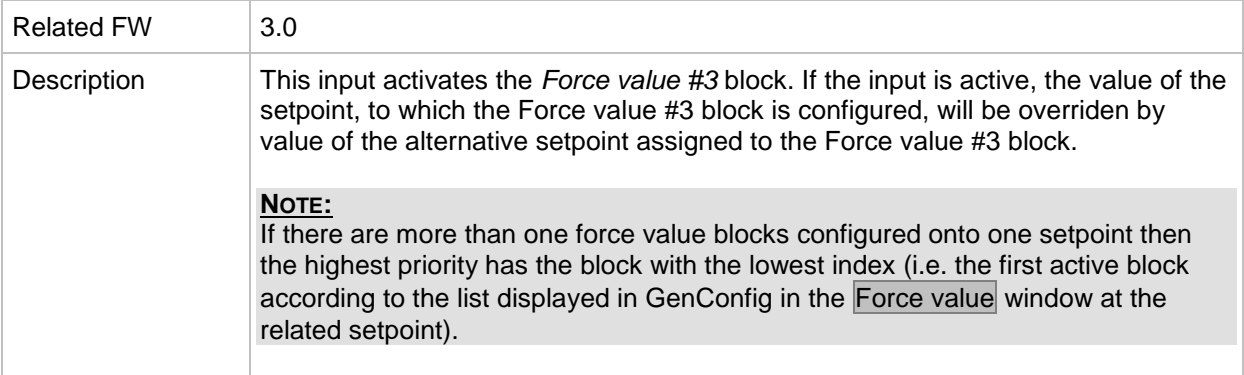

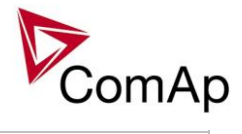

| NOTE:<br>Watch a training video about force value function here:<br>http://www.comap.cz/support/training/training-videos/ |
|----------------------------------------------------------------------------------------------------|
| NOTE:<br>See an example in the description of the binary input Force value 1.                                             |

*Binary input: ForceValueIn 4*

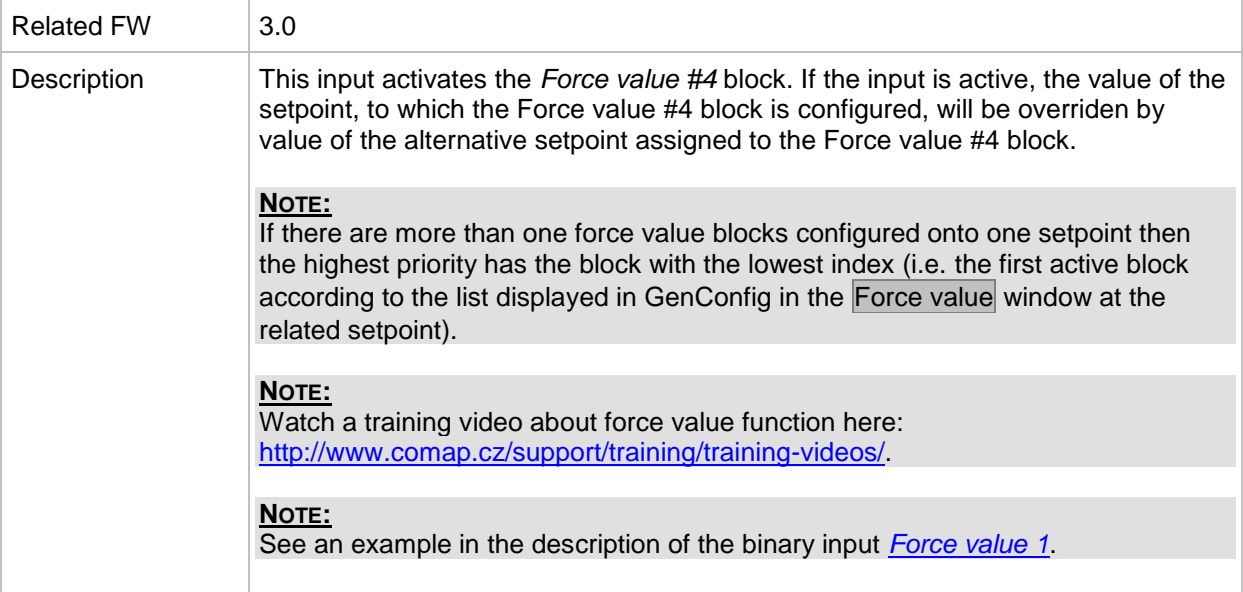

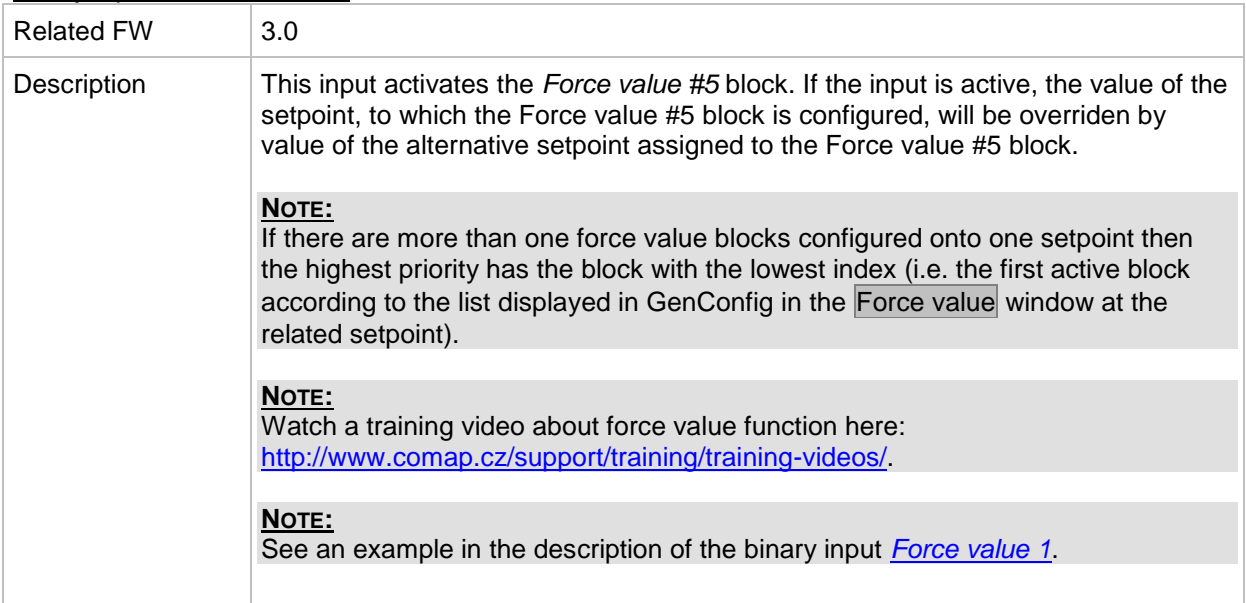

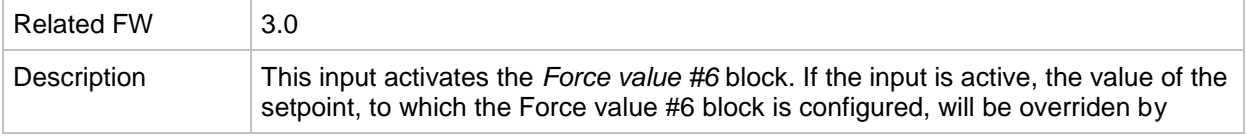

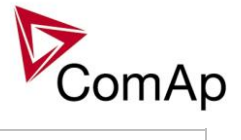

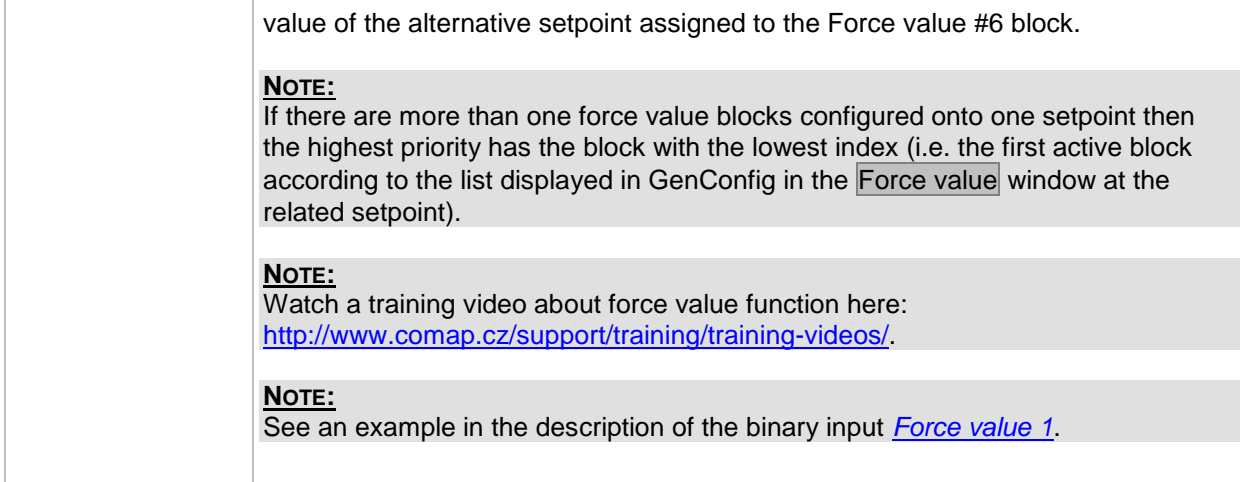

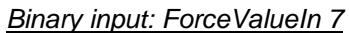

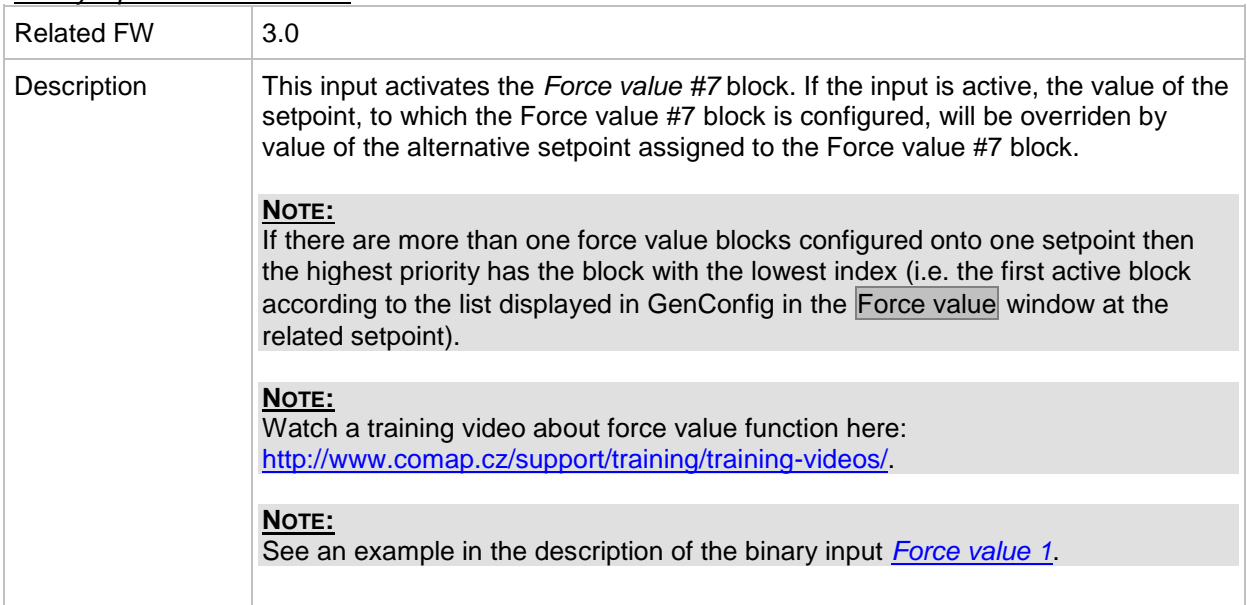

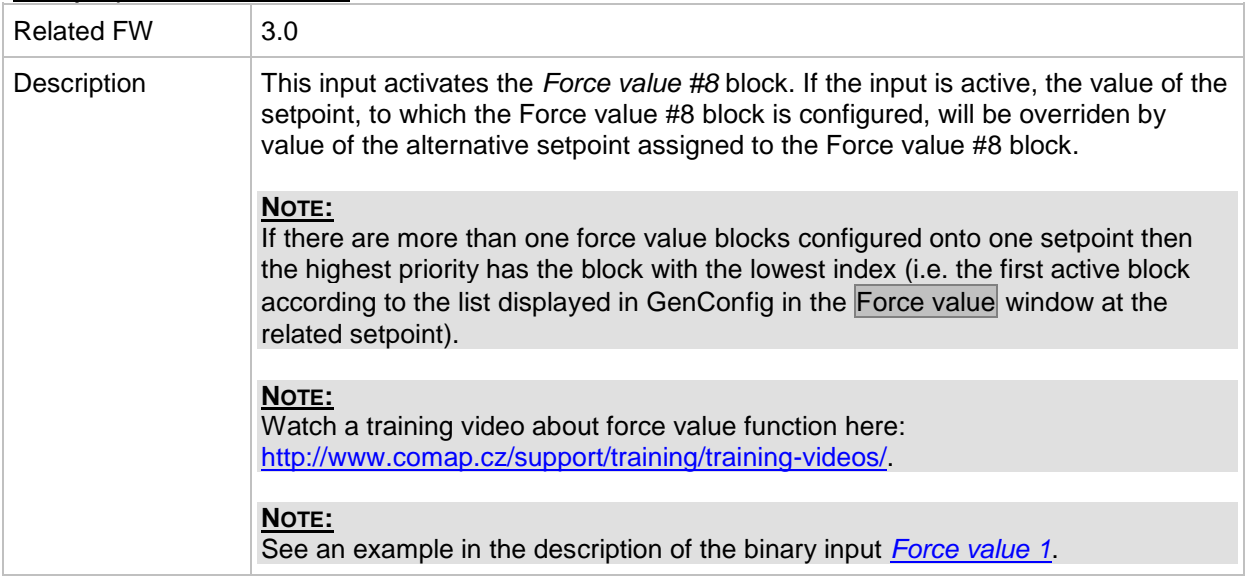

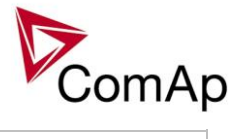

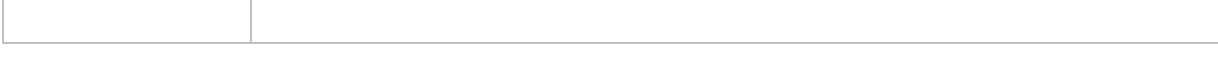

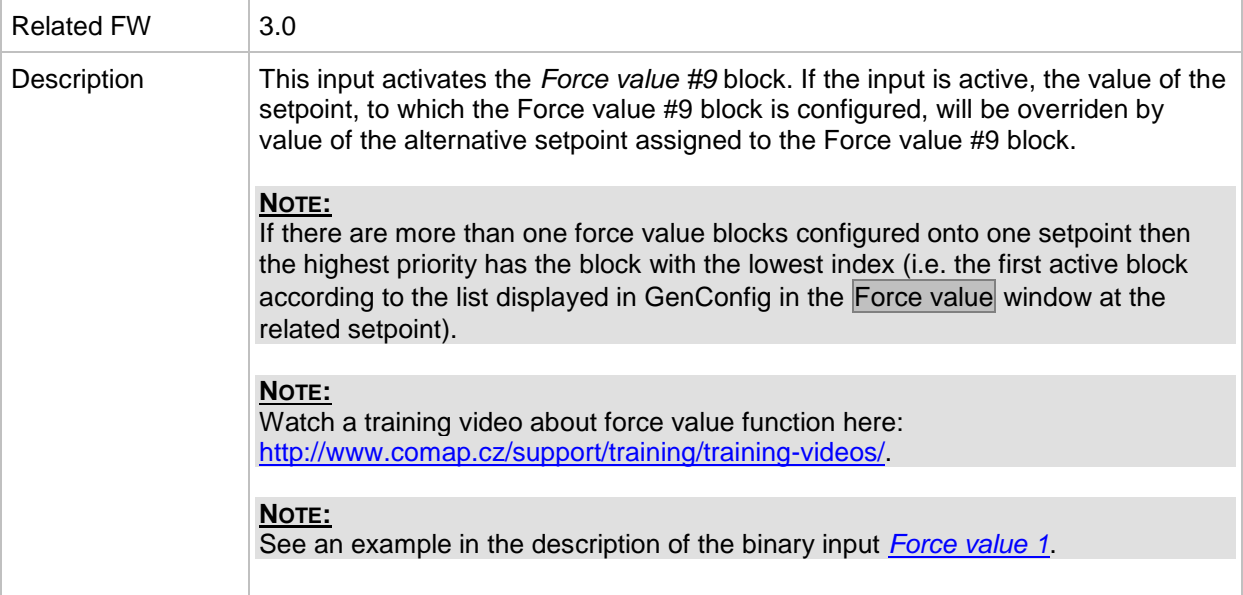

### *Binary input: ForceValueIn10*

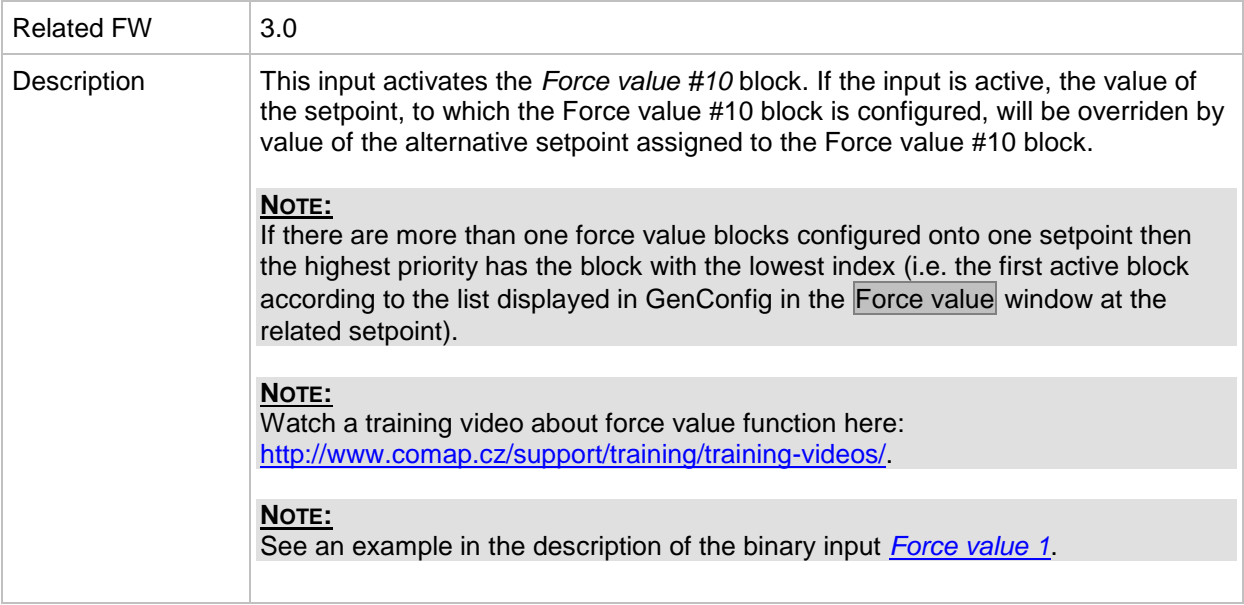

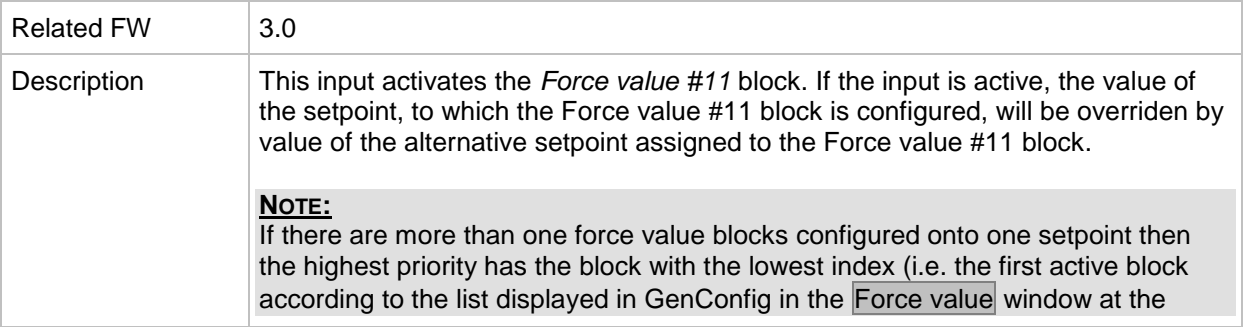

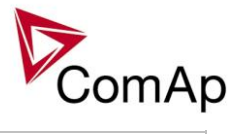

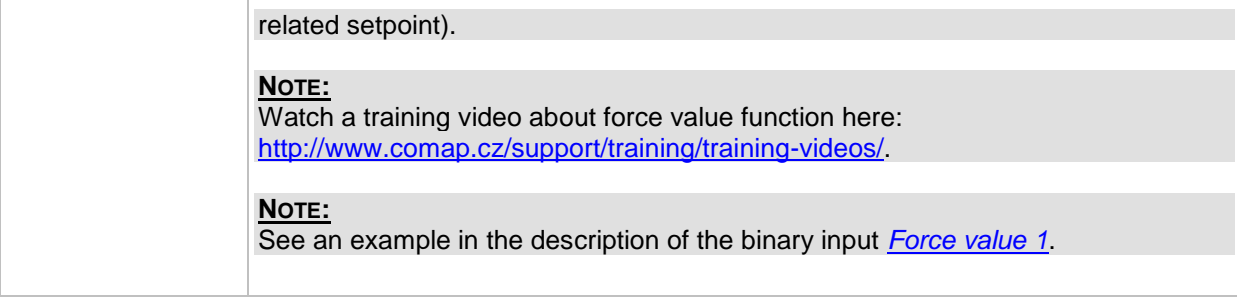

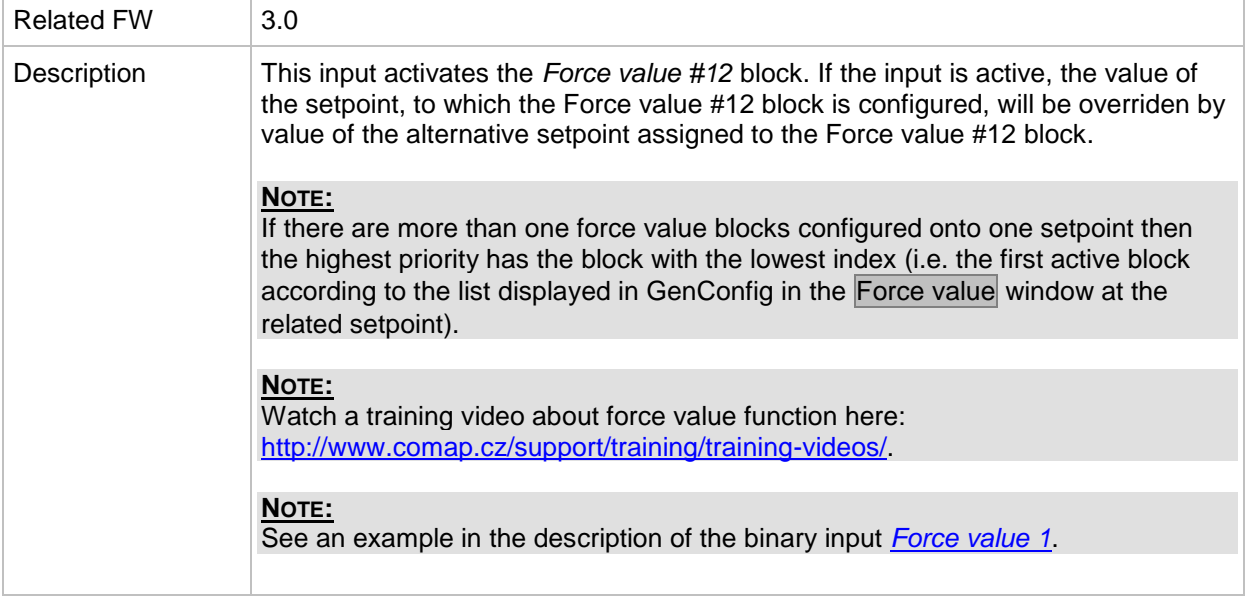

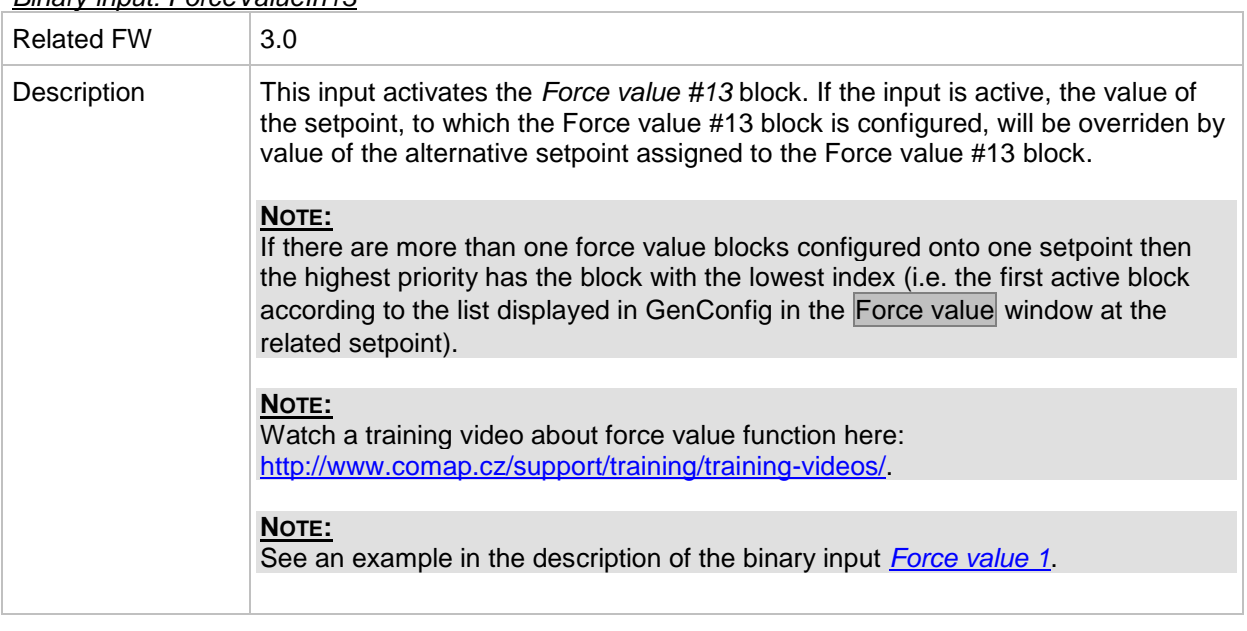

### *Binary input: ForceValueIn13*

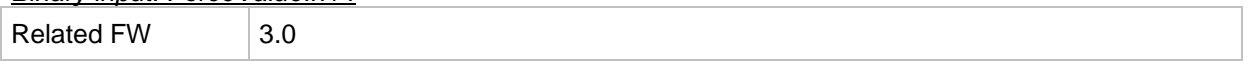

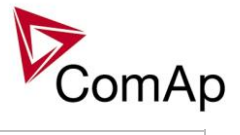

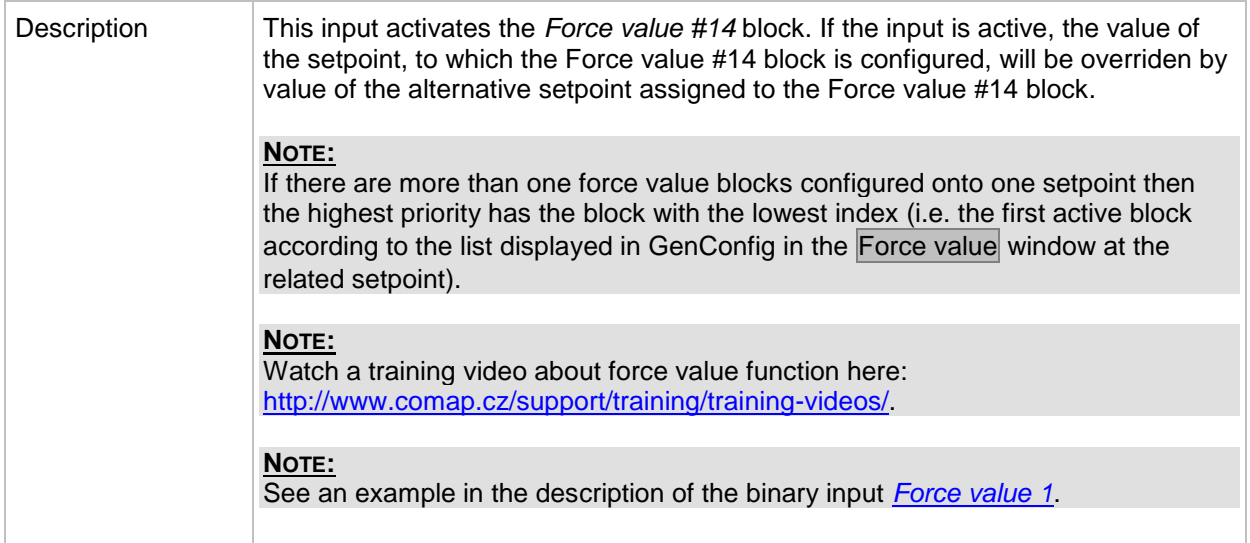

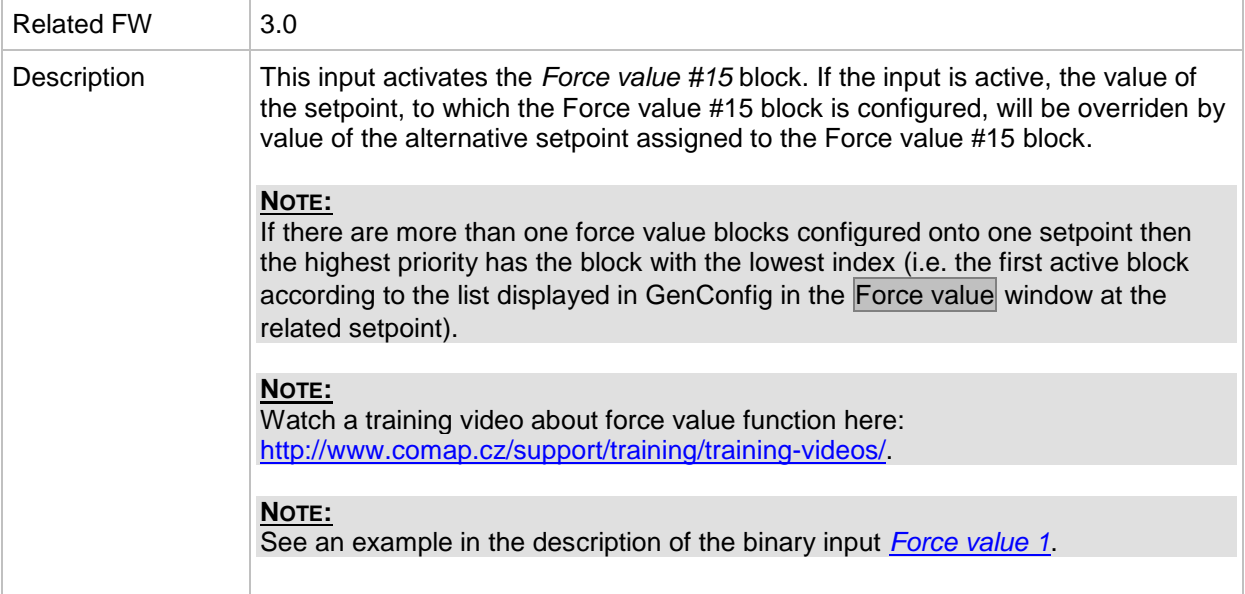

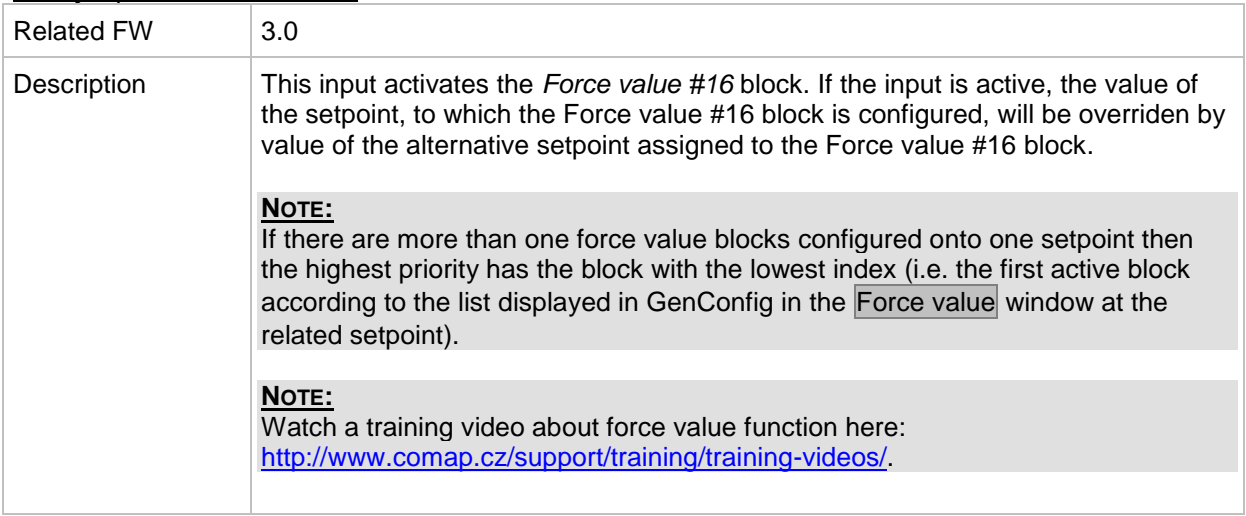

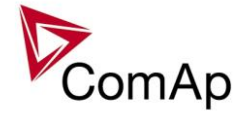

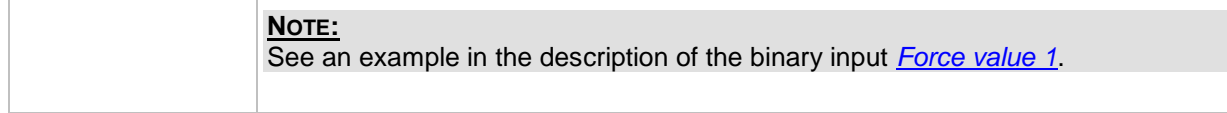

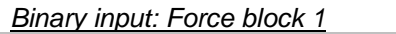

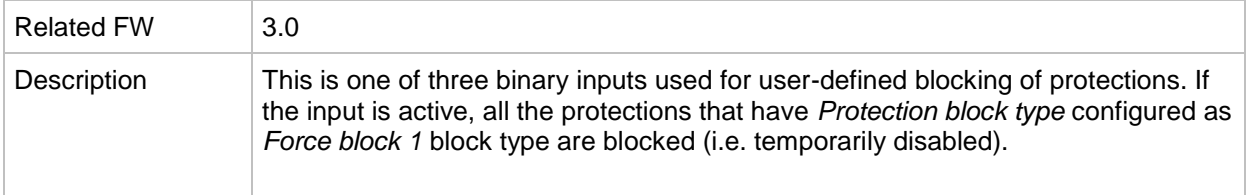

### *Binary input: Force block 2*

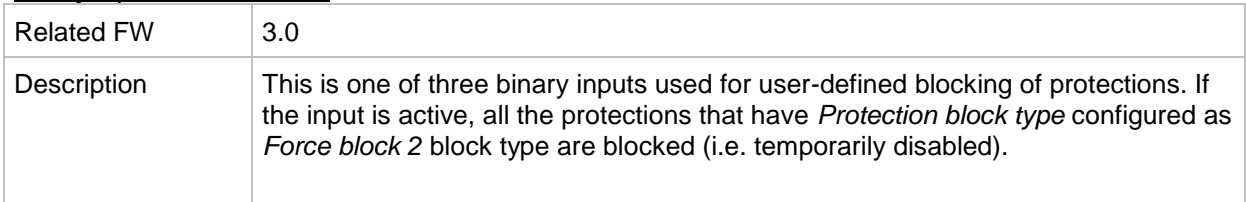

## *Binary input: Force block 3*

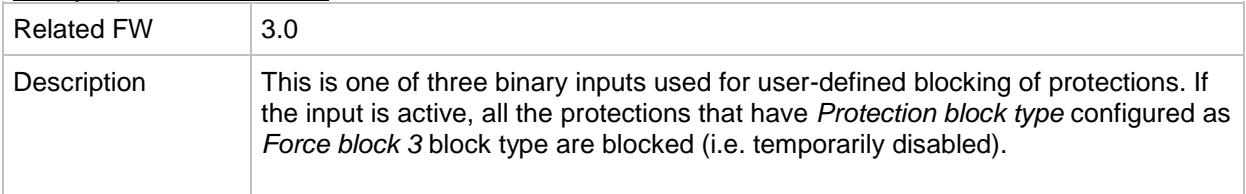

### <span id="page-213-0"></span>*Binary input: Lang sel int A*

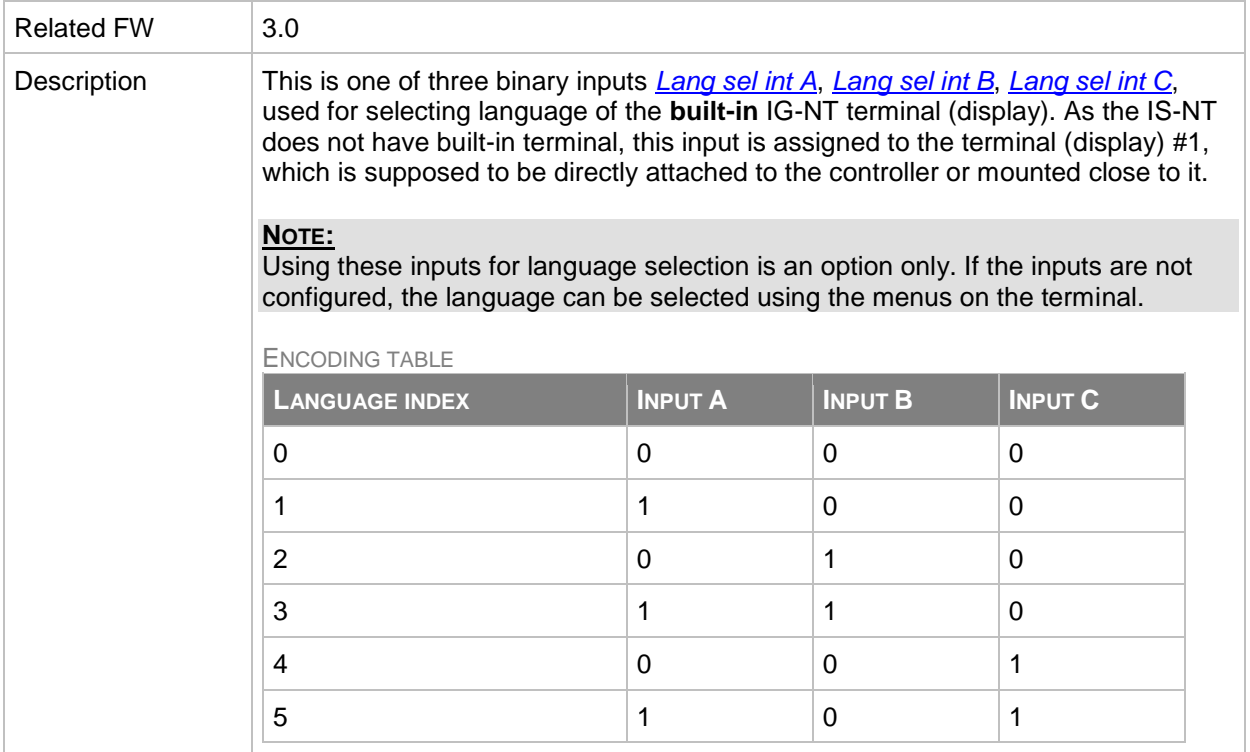

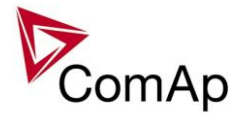

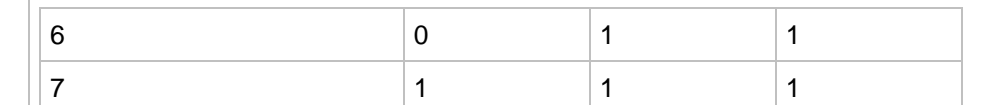

#### **NOTE:**

"0" in the table means the input is not active or not configured.

#### **NOTE:**

Language index 0 selects the default language of the terminal, i.e. the language, which is adjusted in the terminal using it's menus.

#### **NOTE:**

The reaction on changes of these inputs is delayed about 1 sec to ensure the new combination is valid (e.g. if a rotary selector switch is used).

**CAUTION!**

Each language change causes the reinitialization of the display. Function of the controller is not influenced.

#### <span id="page-214-0"></span>*Binary input: Lang sel int B*

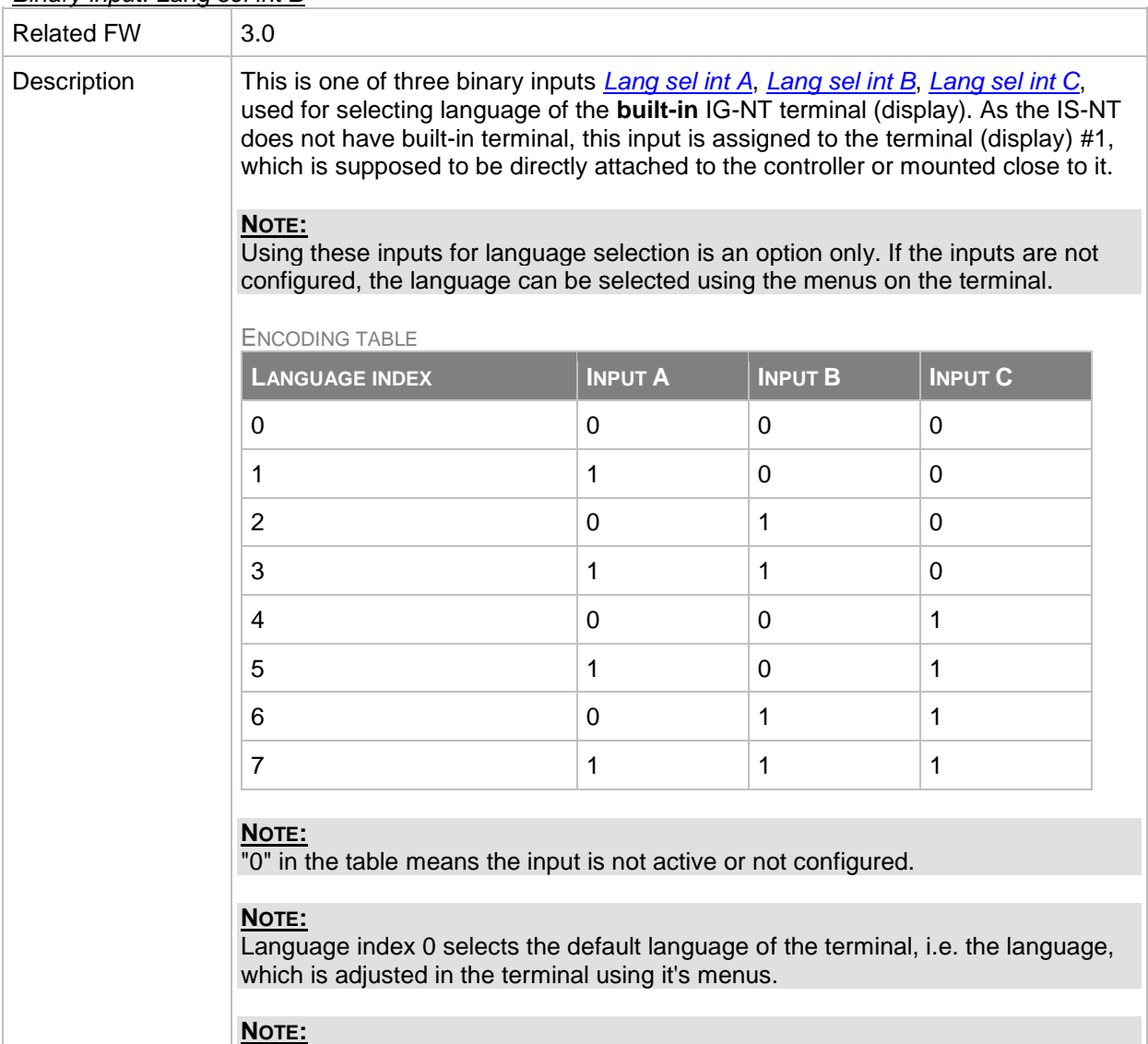

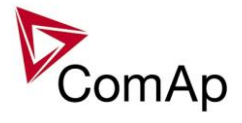

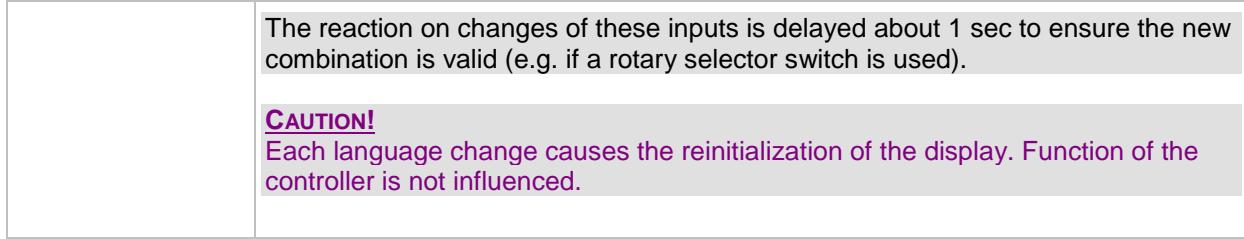

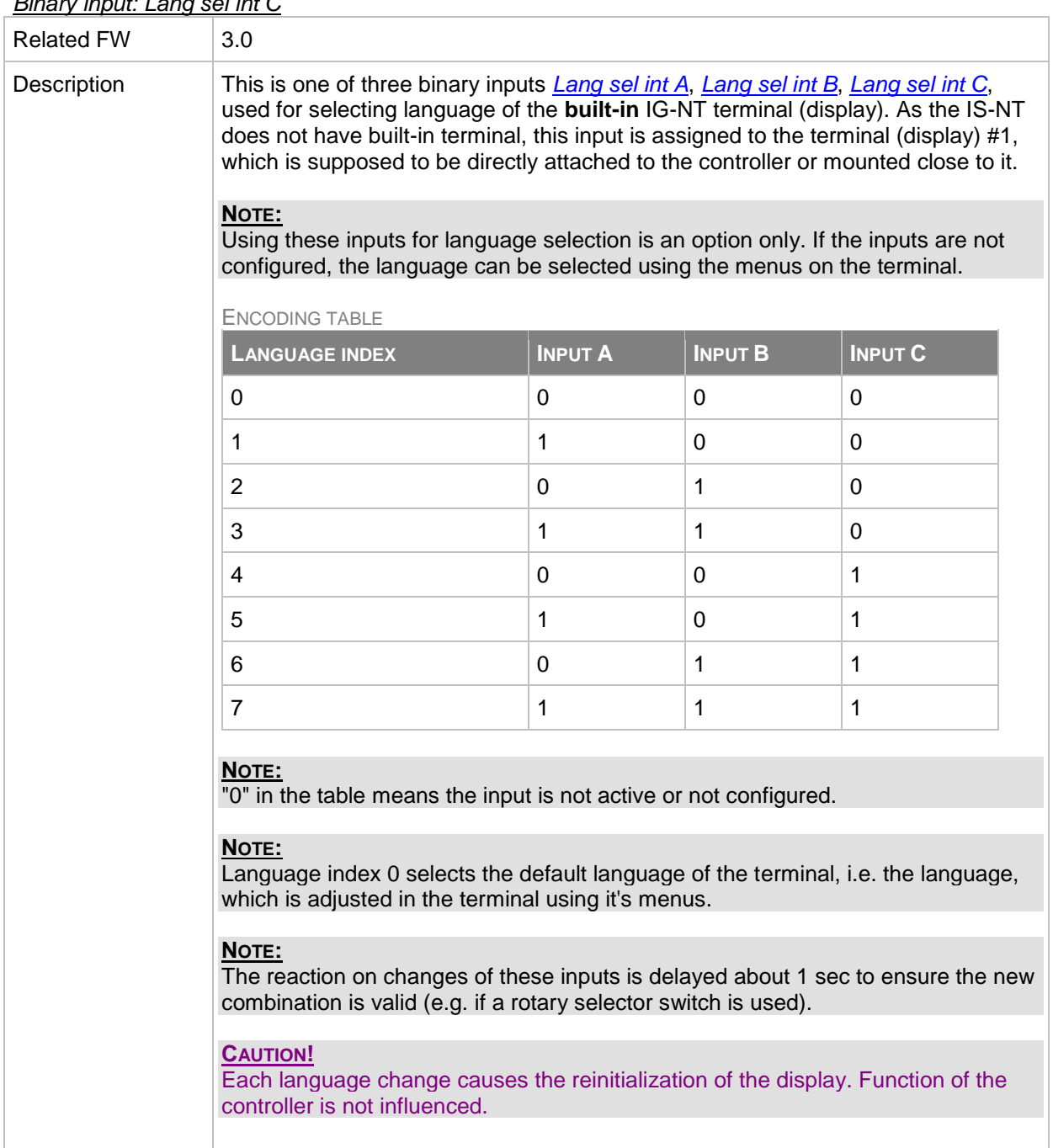

## <span id="page-215-0"></span>*Binary input: Lang sel int C*

*Binary input: Lang sel D#2 A*

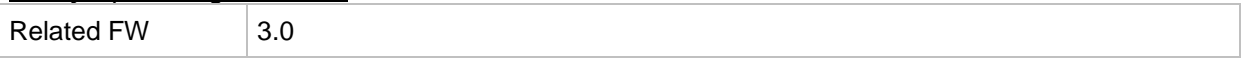
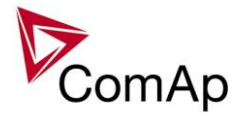

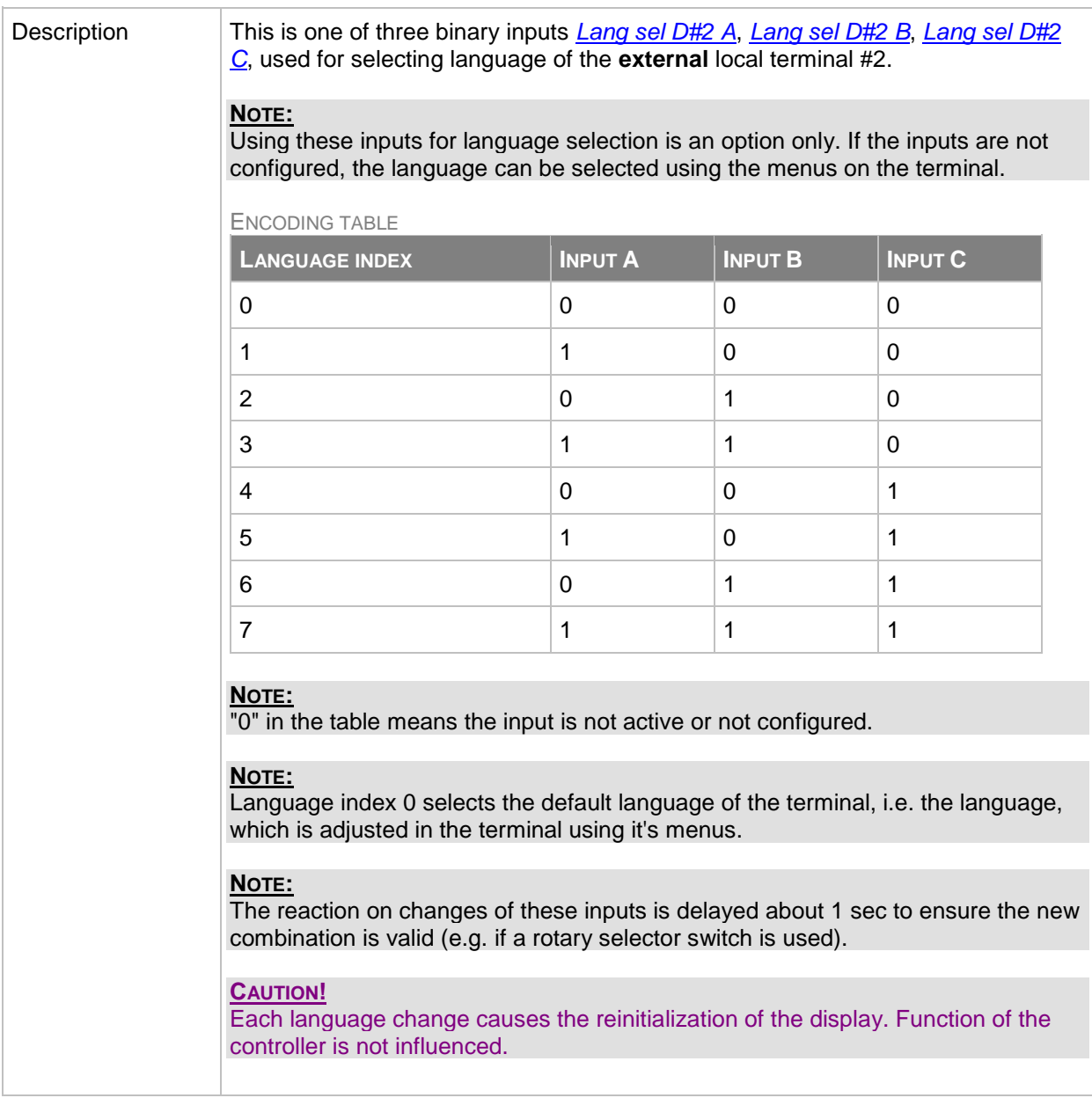

# <span id="page-216-0"></span>*Binary input: Lang sel D#2 B*

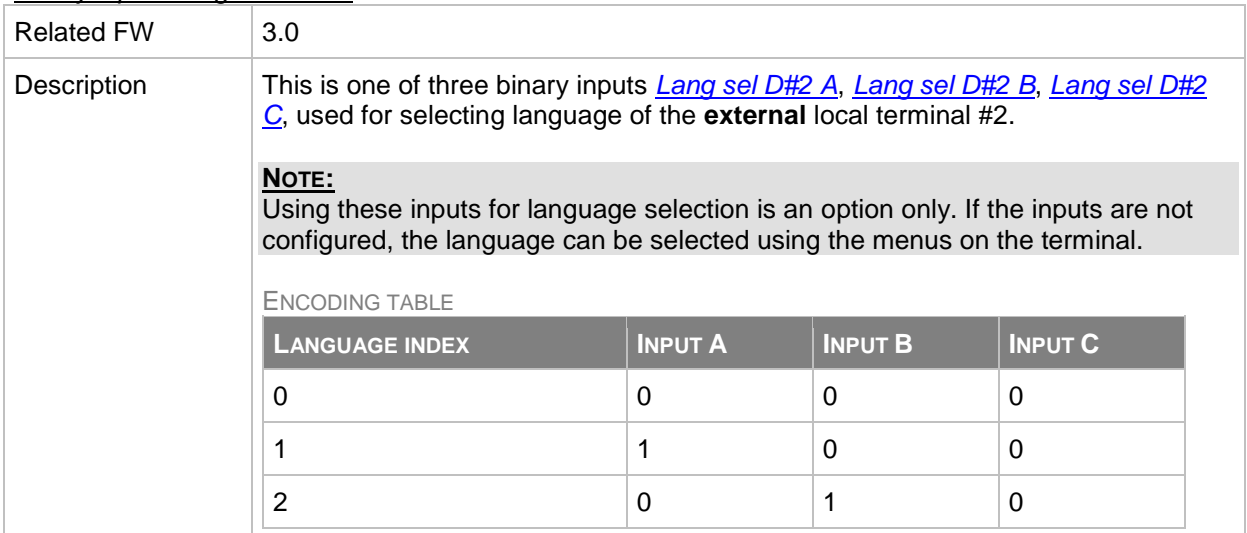

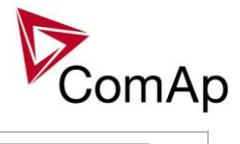

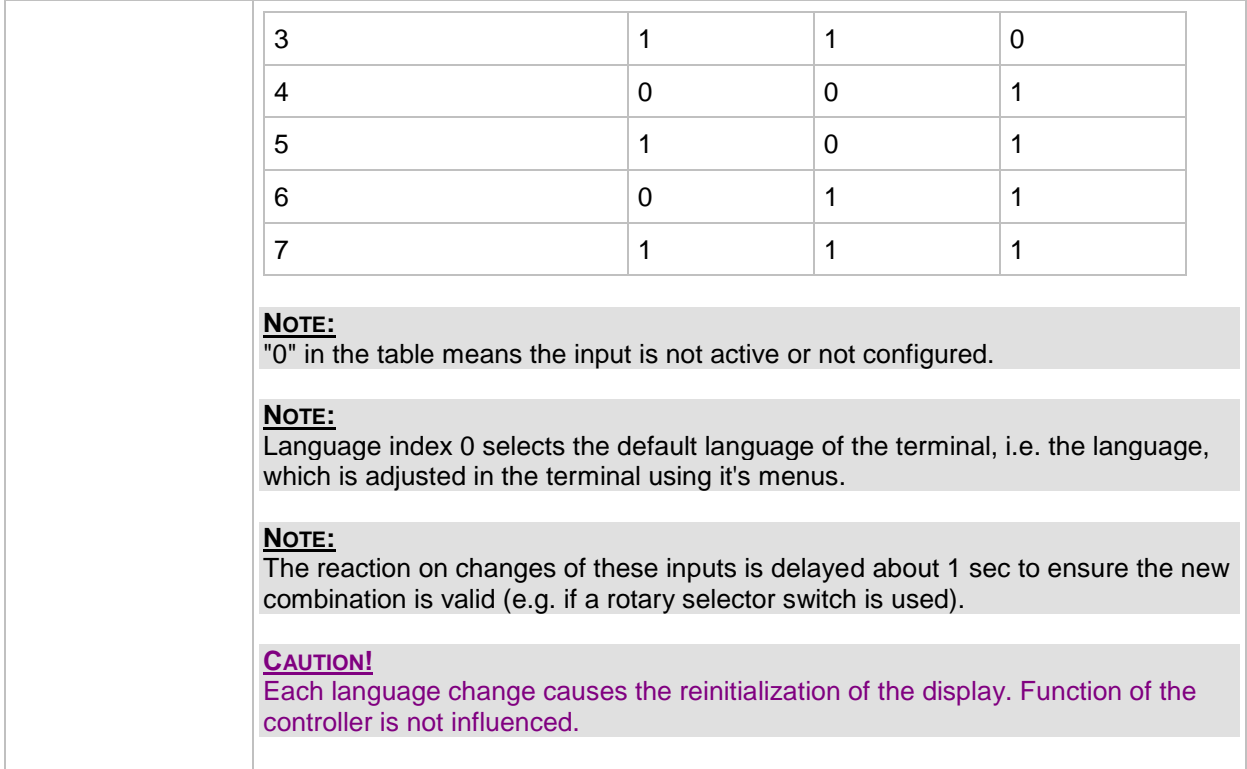

# <span id="page-217-0"></span>*Binary input: Lang sel D#2 C*

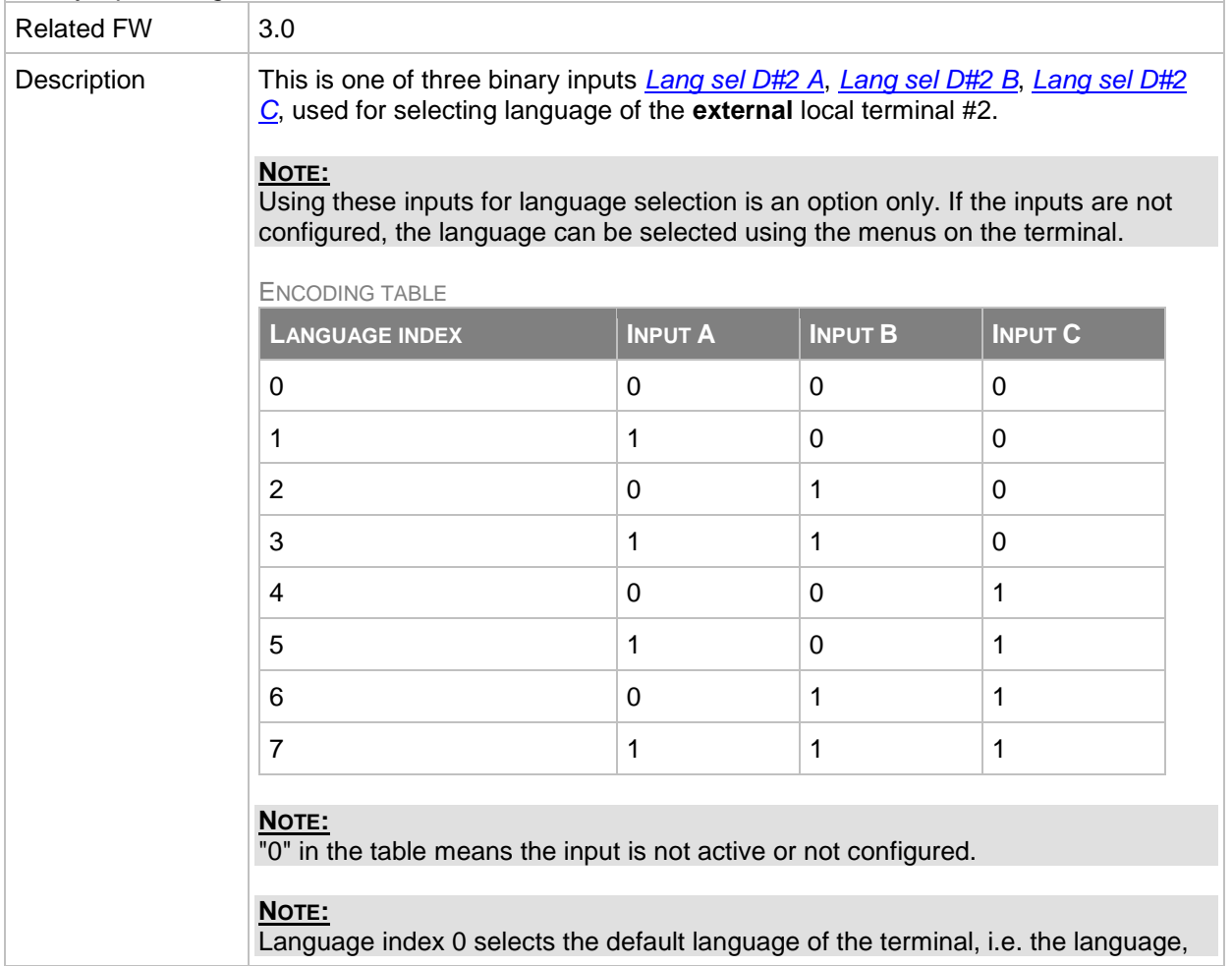

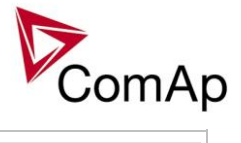

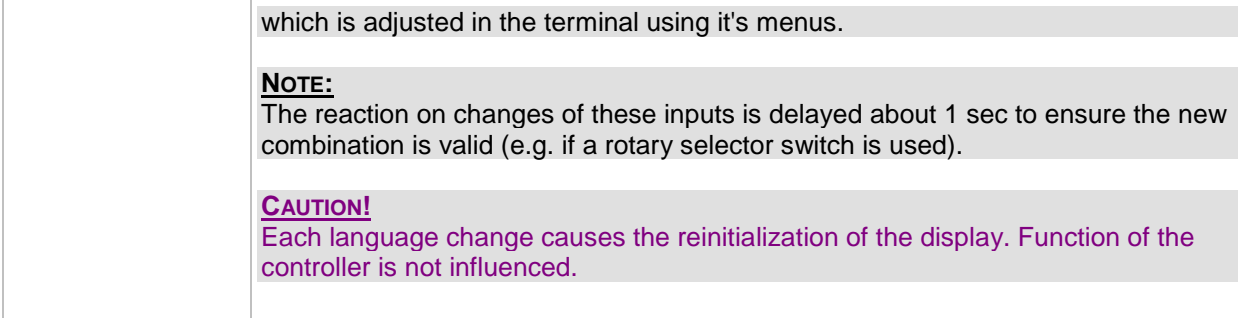

# <span id="page-218-0"></span>*Binary input: Lang sel D#3 A*

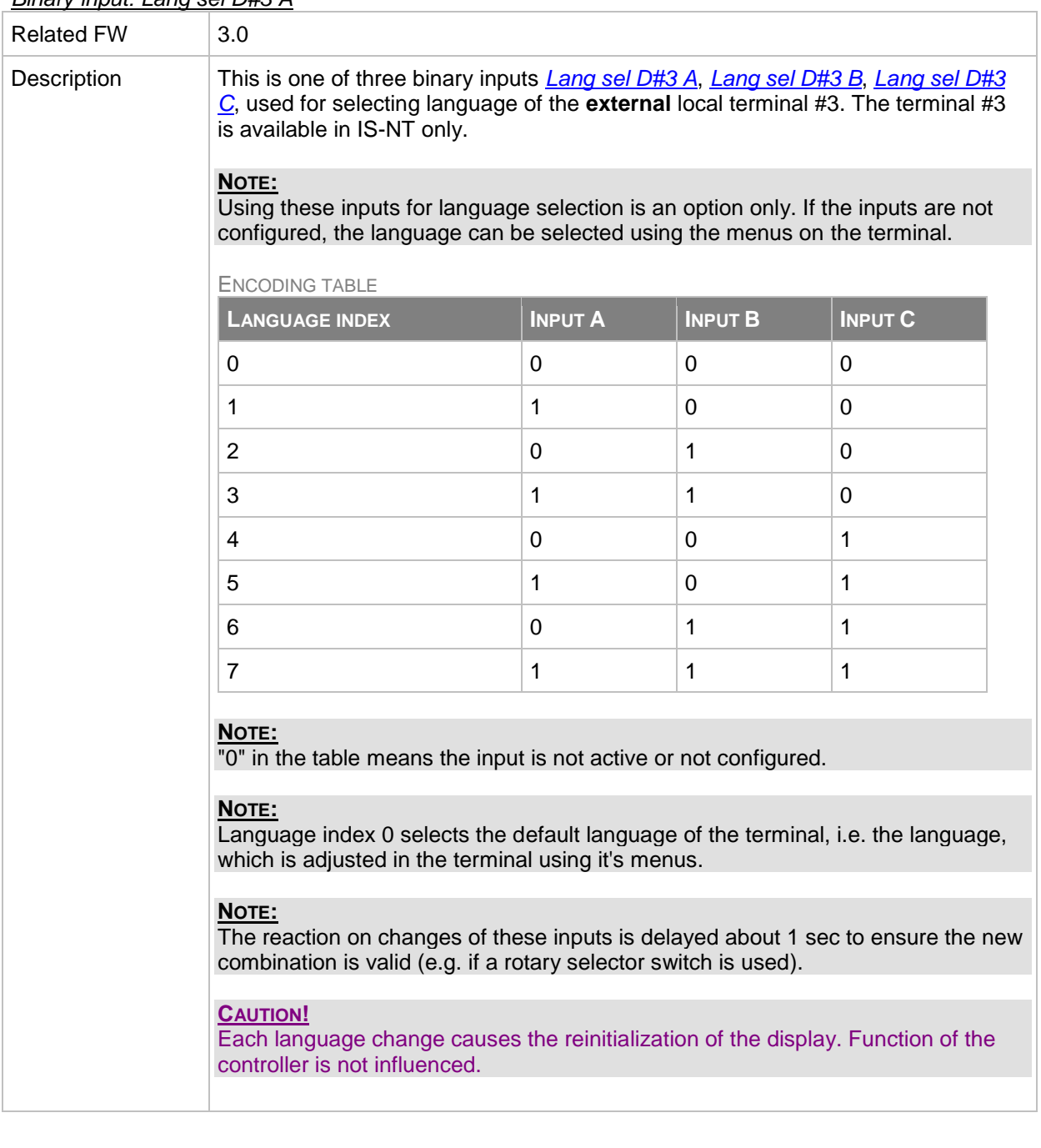

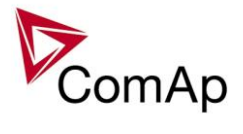

<span id="page-219-0"></span>*Binary input: Lang sel D#3 B*

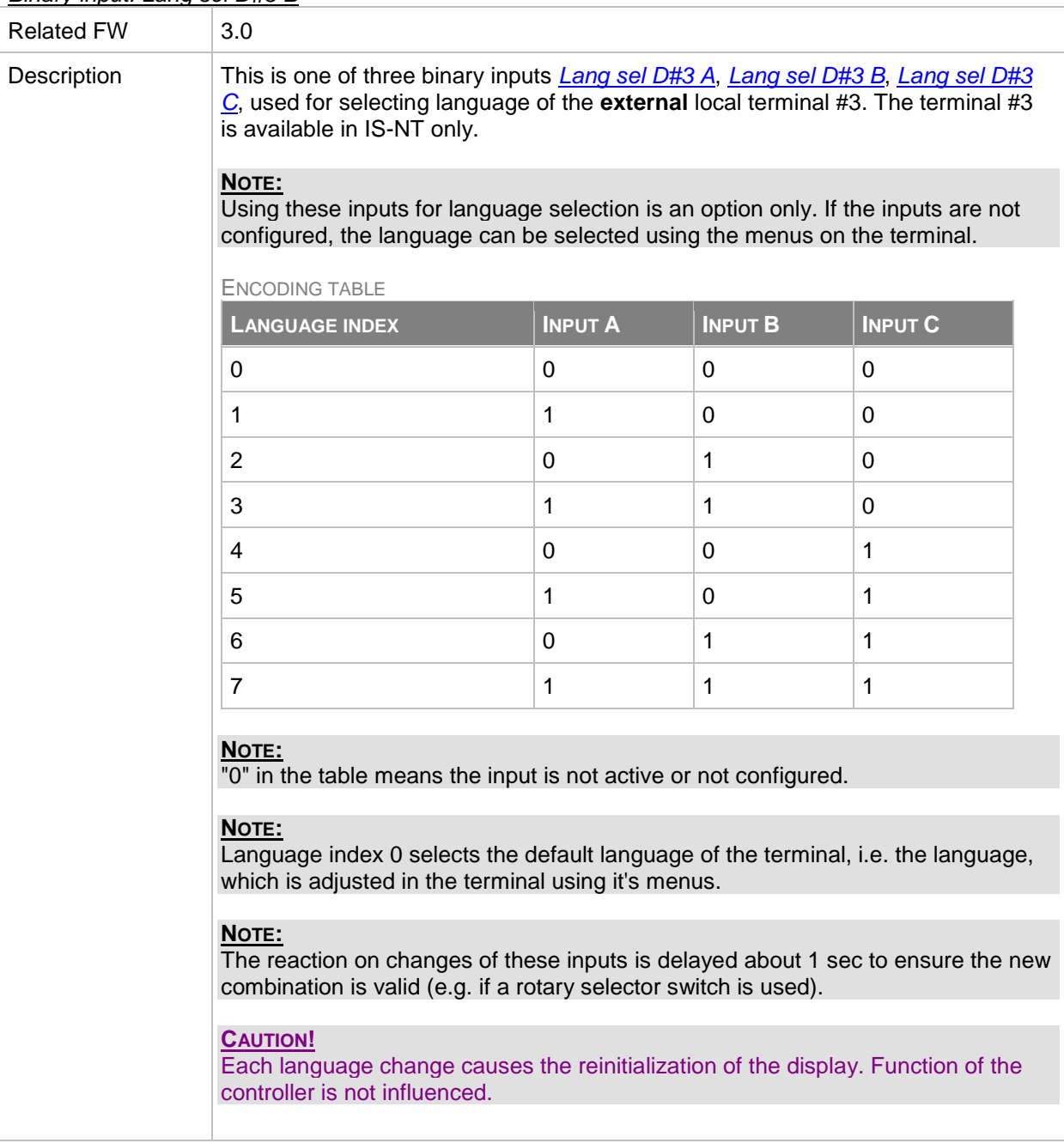

## <span id="page-219-1"></span>*Binary input: Lang sel D#3 C*

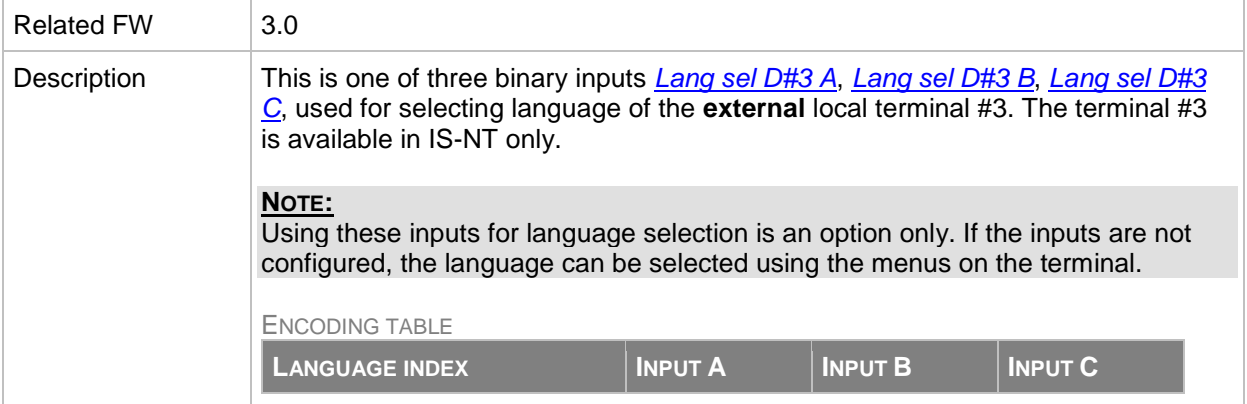

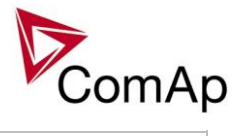

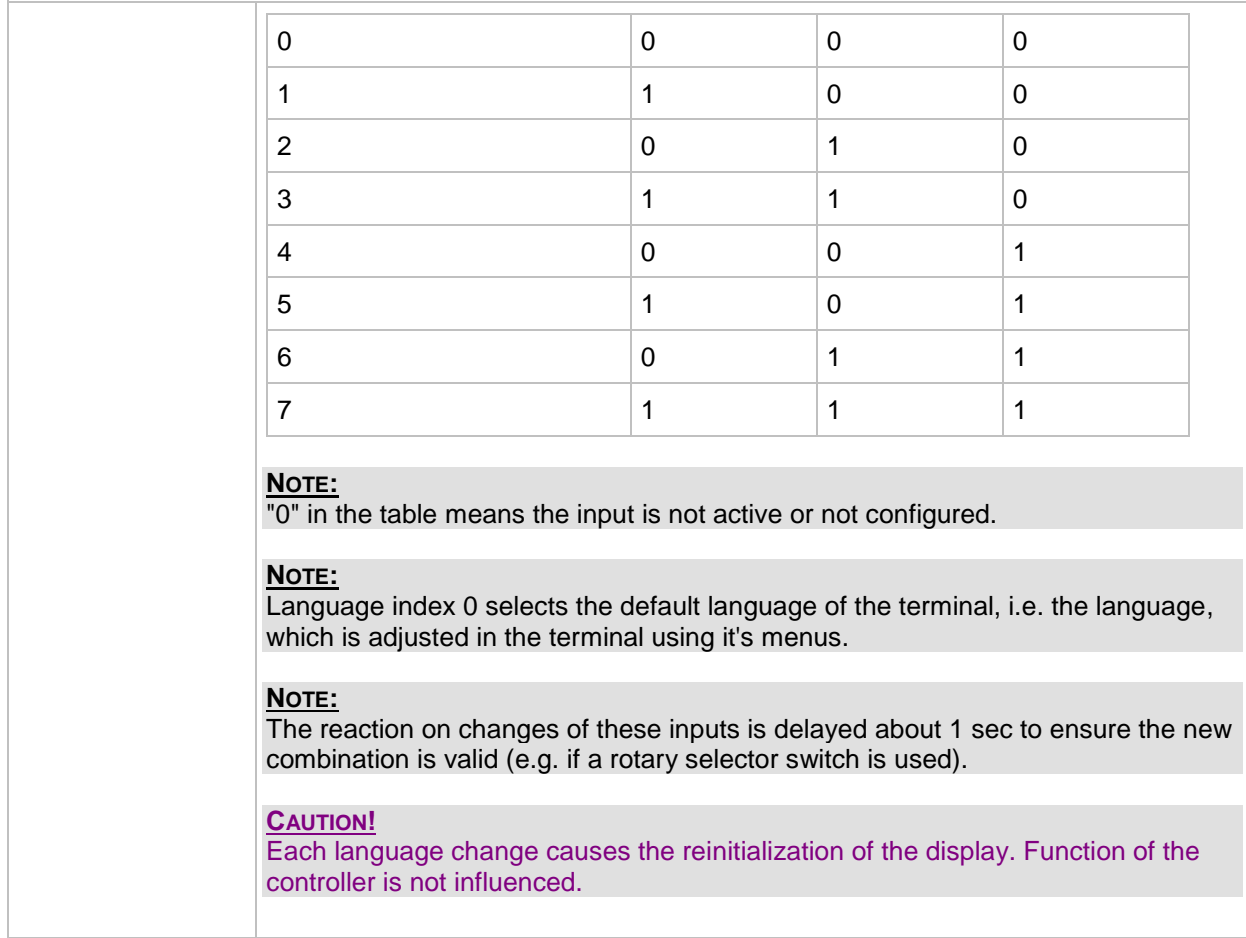

#### <span id="page-220-0"></span>*Binary input: User mask 1*

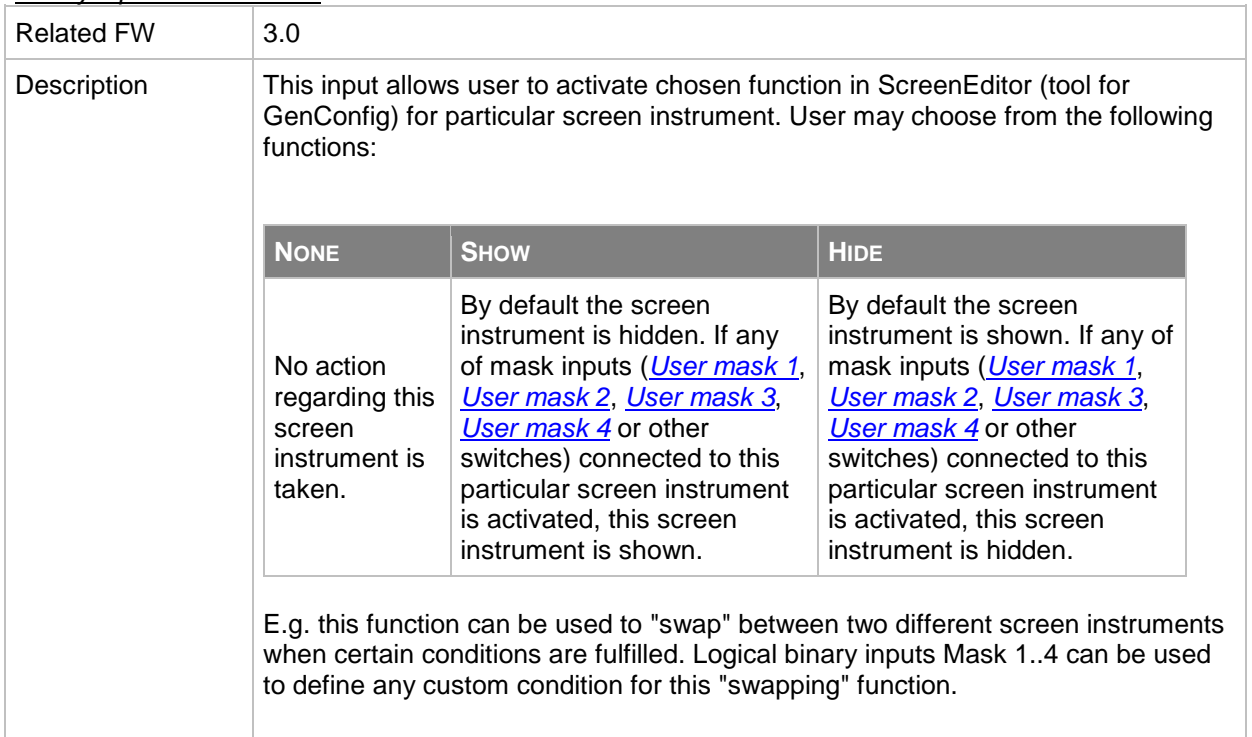

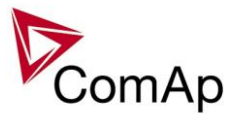

<span id="page-221-0"></span>*Binary input: User mask 2*

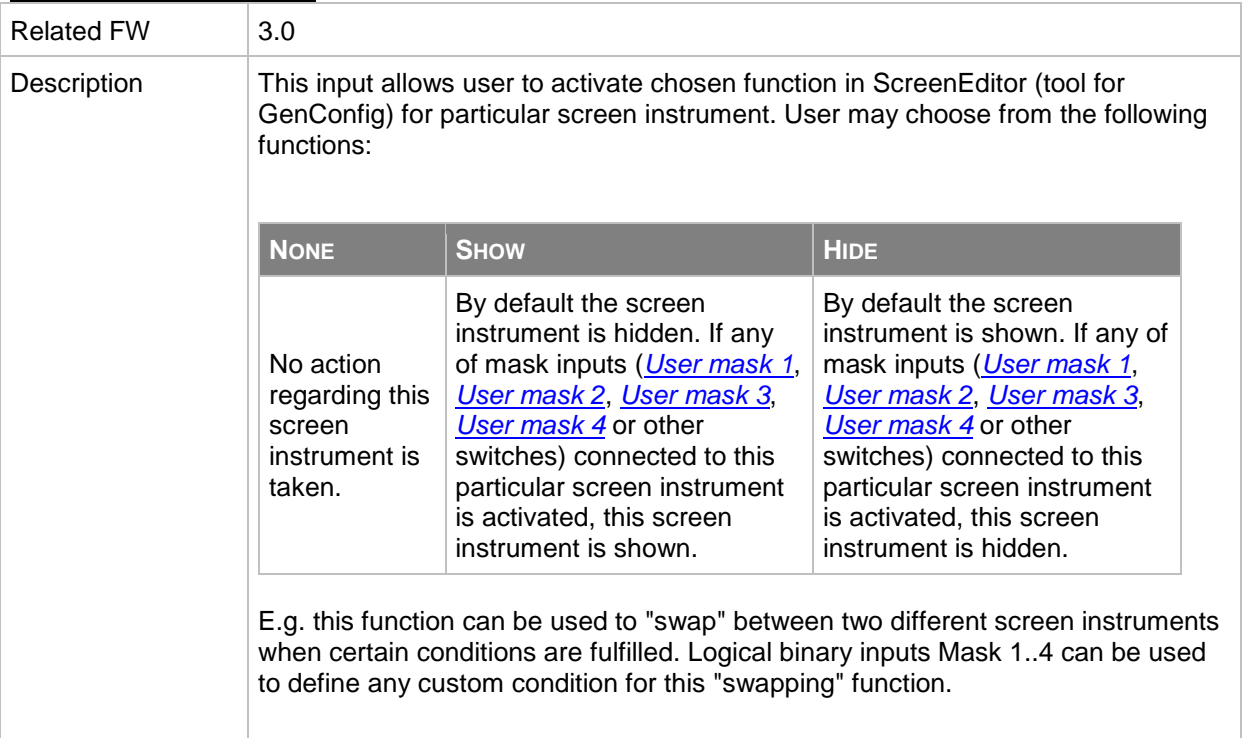

## <span id="page-221-1"></span>*Binary input: User mask 3*

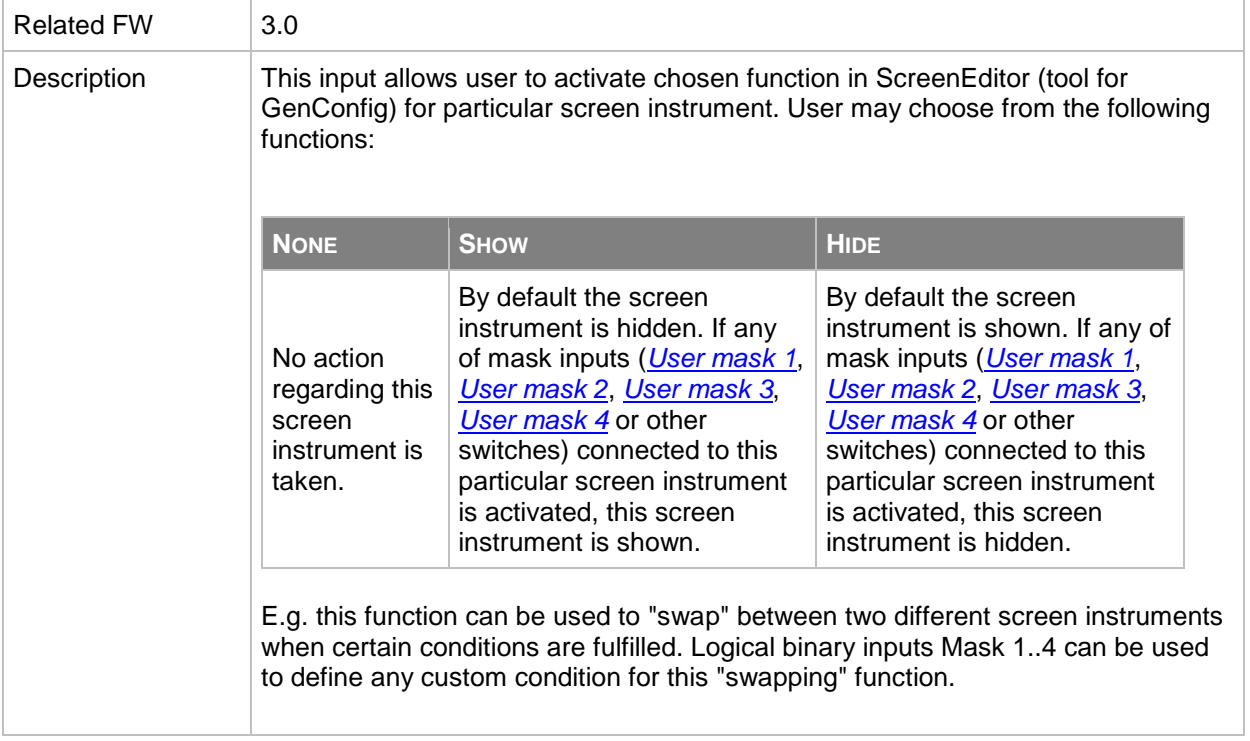

# <span id="page-221-2"></span>*Binary input: User mask 4*

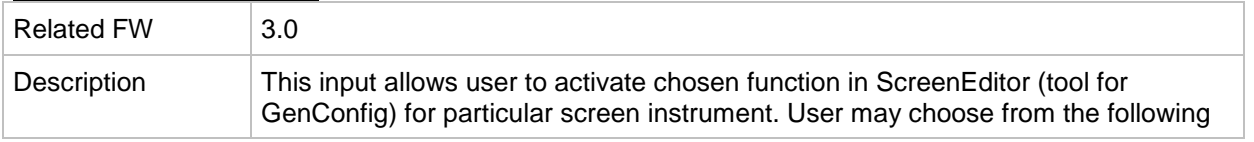

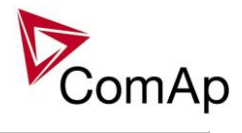

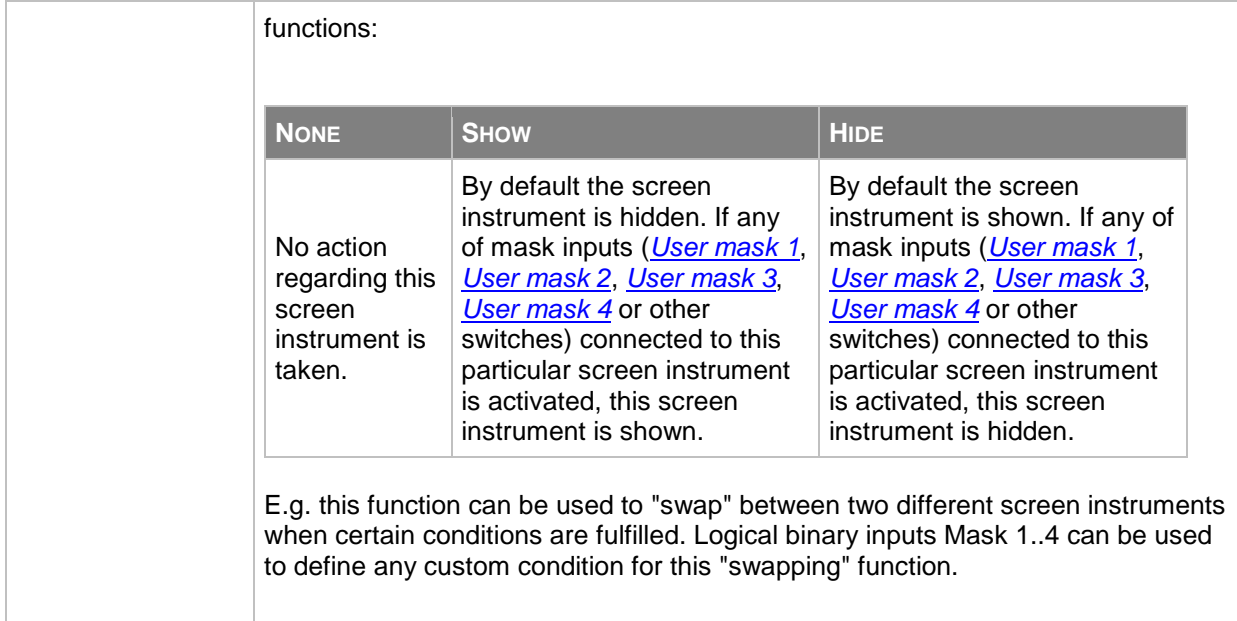

# *Table of analog input functions*

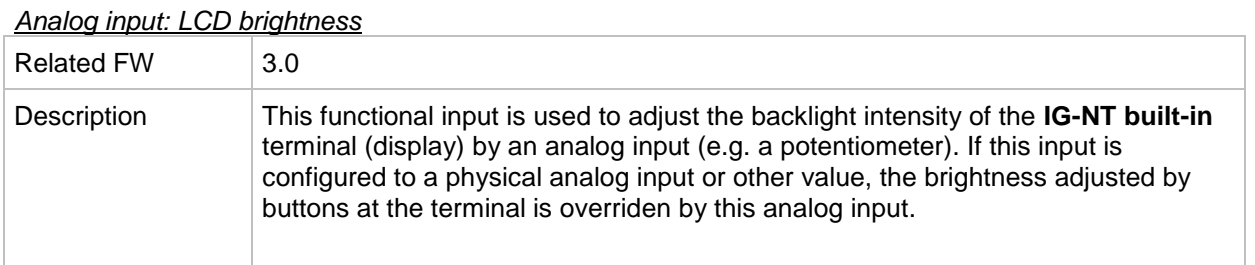

# *Analog input: MLC:AnExSysBld*

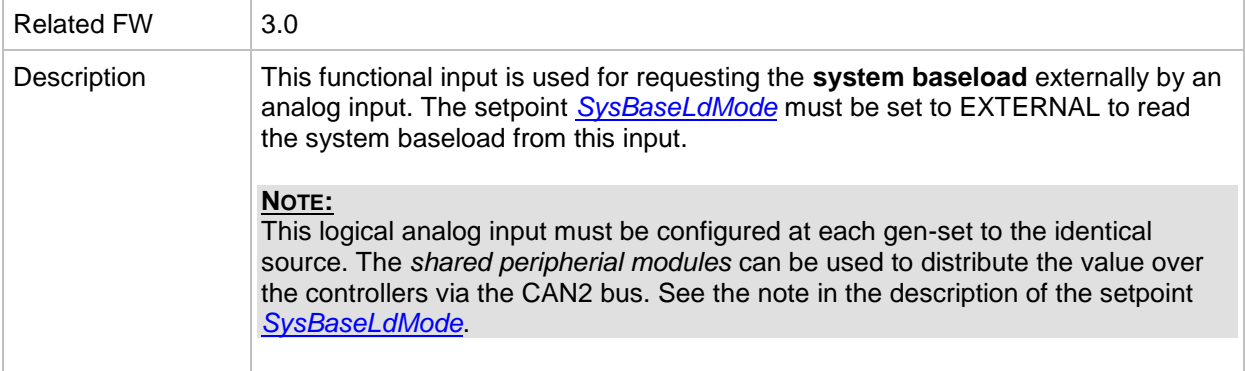

# *Analog input: MPF:AnExSysBPF*

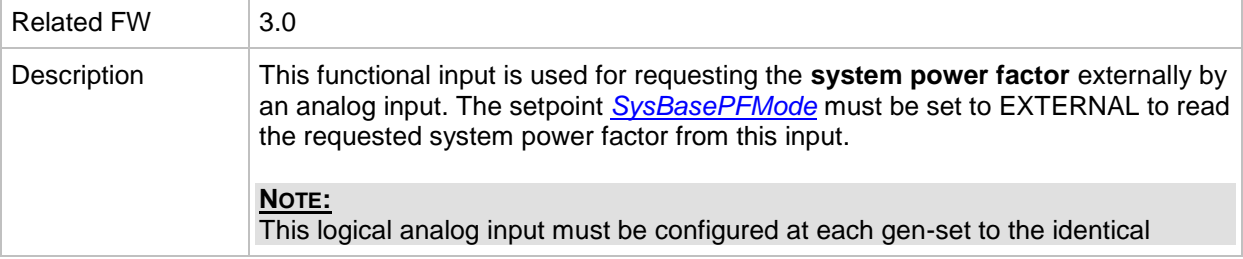

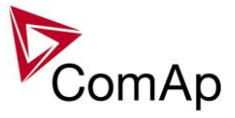

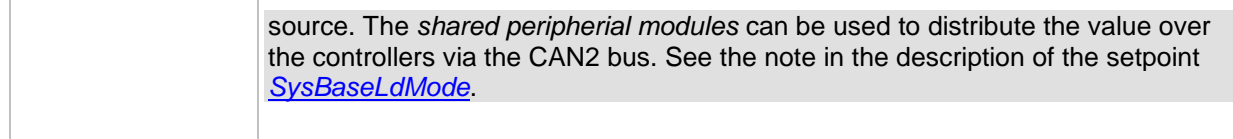

#### *Analog input: Cold temp 1*

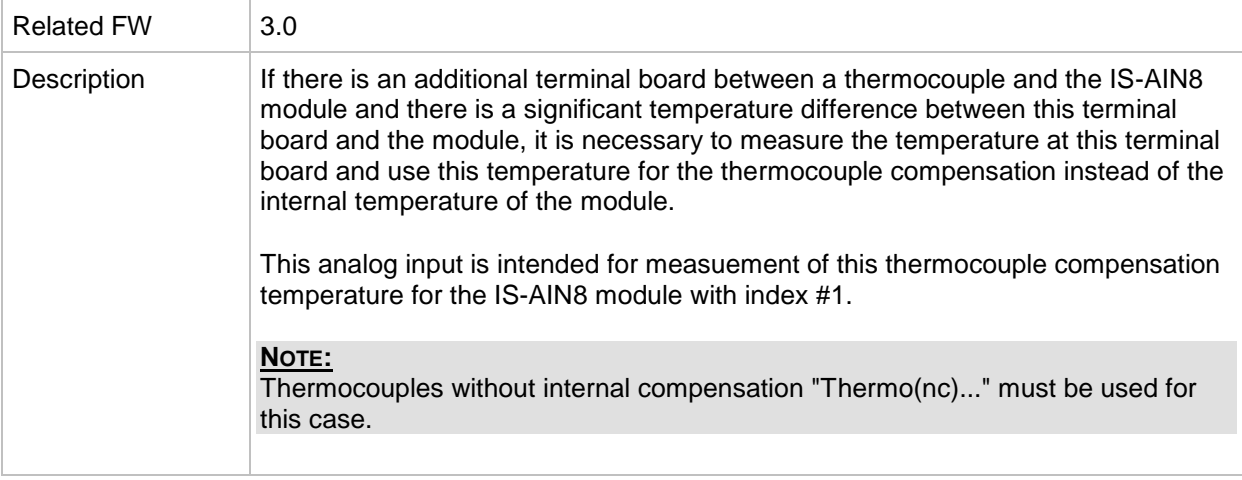

#### *Analog input: Cold temp 2*

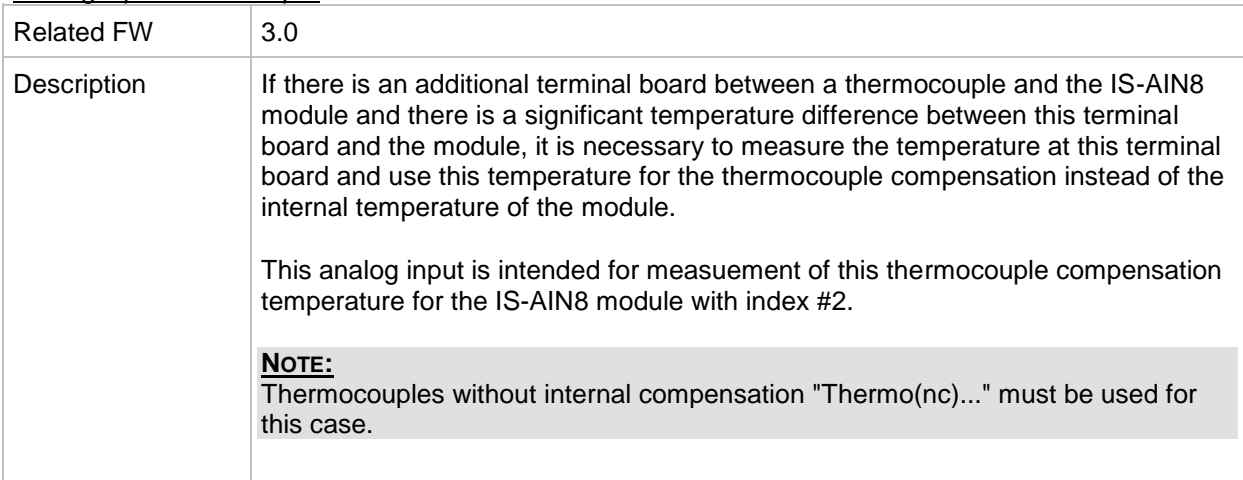

# *Analog input: Cold temp 3*

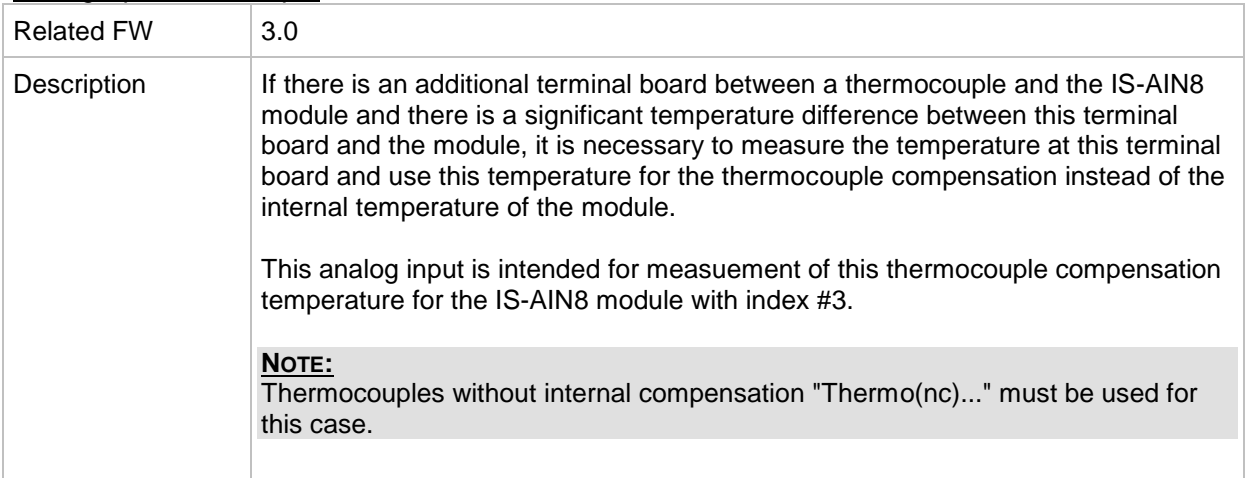

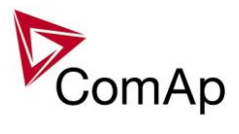

#### *Analog input: Cold temp 4*

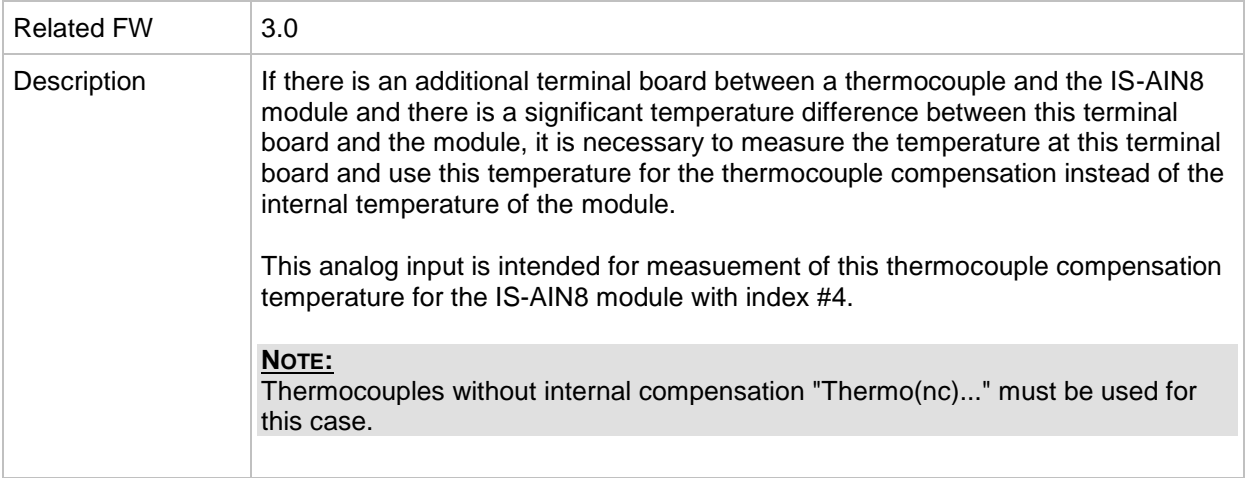

# *Table of binary output functions*

<span id="page-224-0"></span>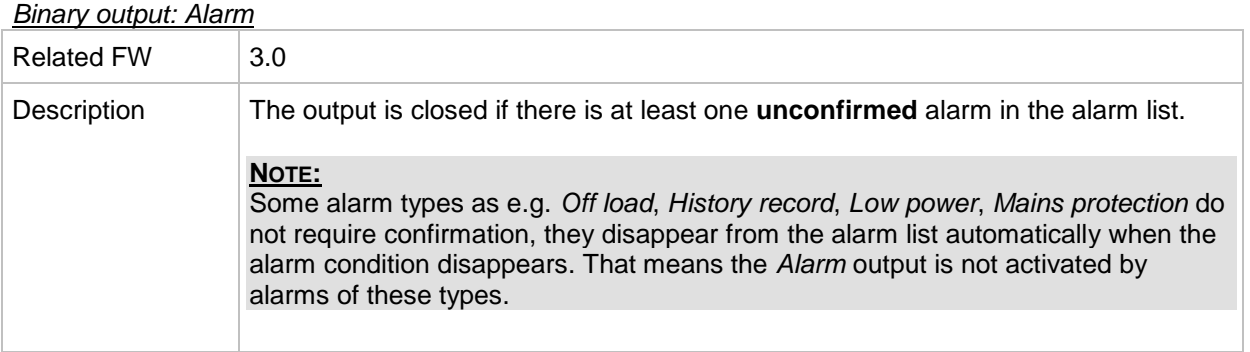

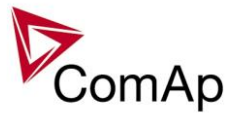

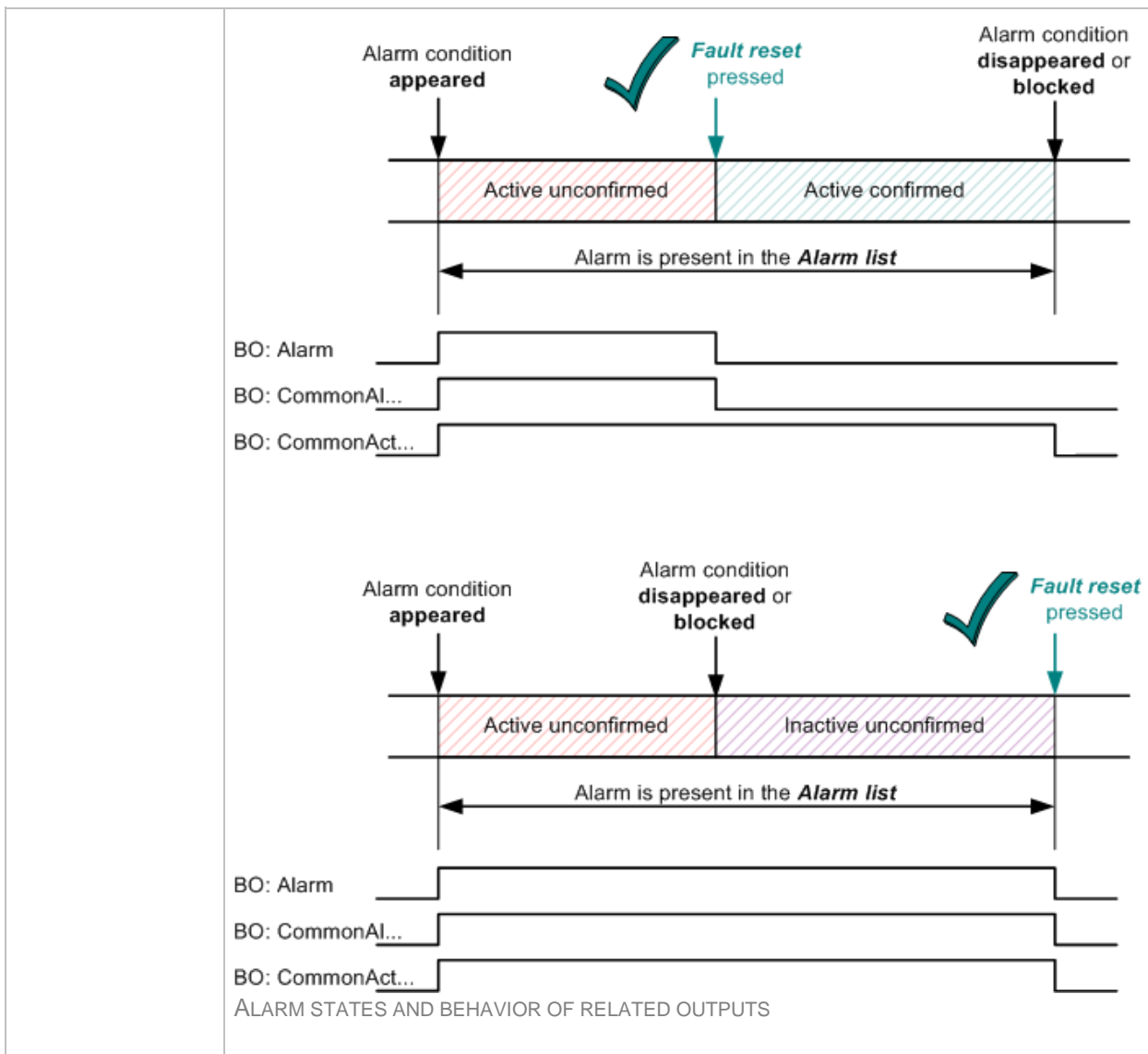

# <span id="page-225-0"></span>*Binary output: Horn*

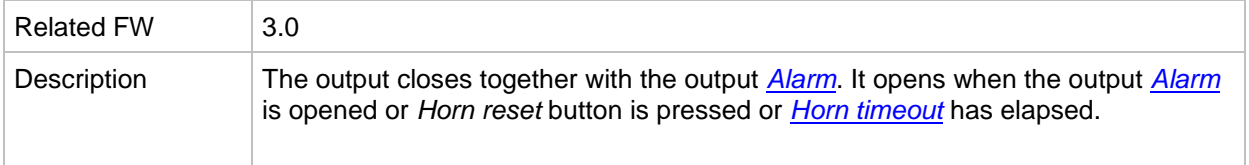

#### *Binary output: CommonAlLev 1*

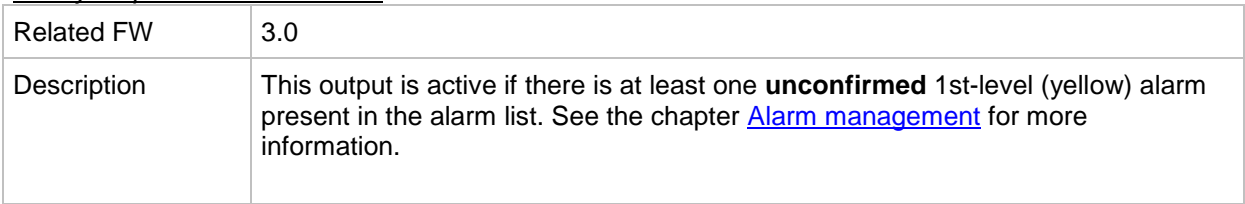

# *Binary output: CommonAlLev 2*

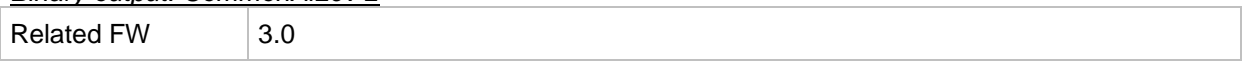

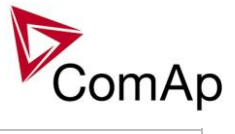

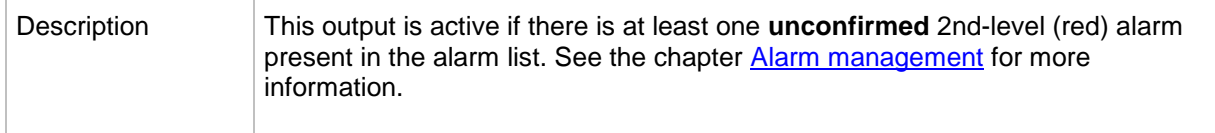

## *Binary output: Cooling Pump*

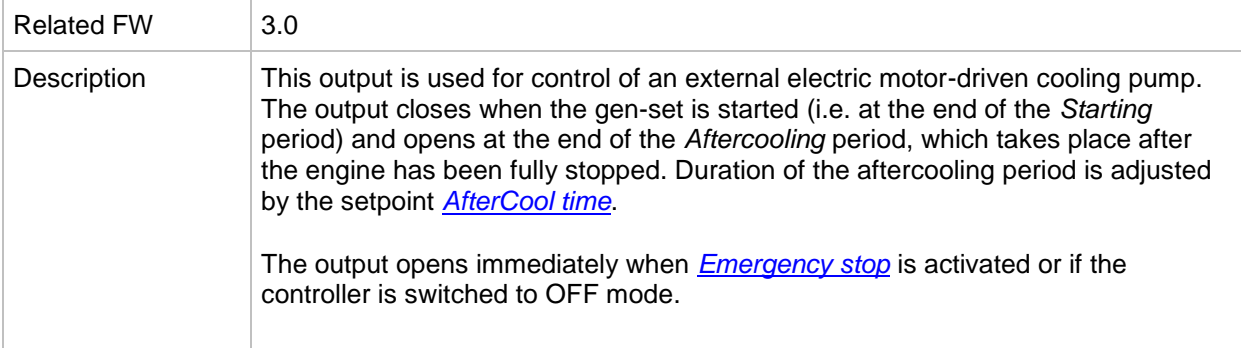

# <span id="page-226-0"></span>*Binary output: BCB Close/Open*

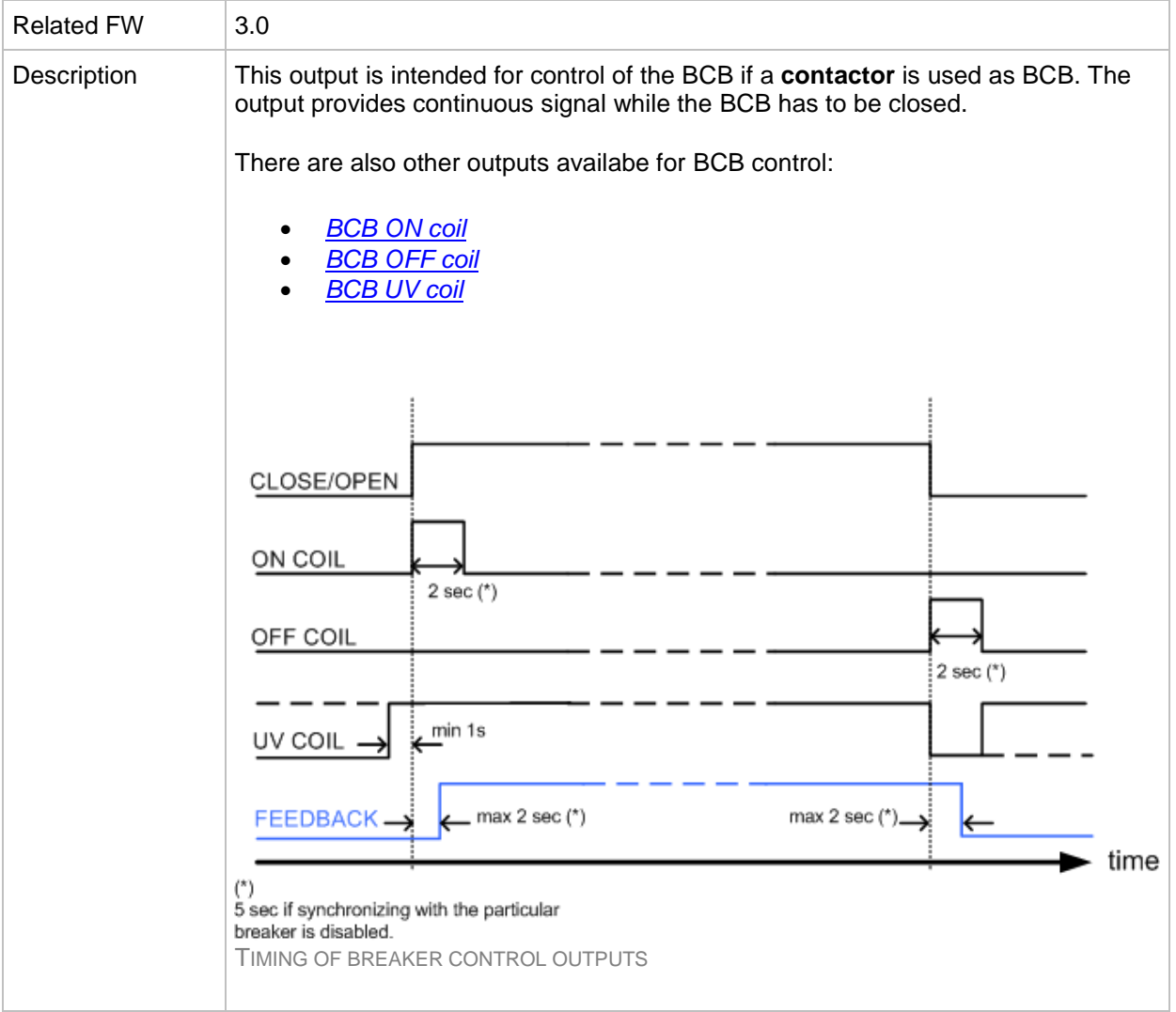

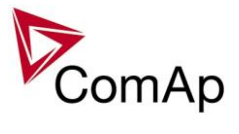

## <span id="page-227-0"></span>*Binary output: BCB ON Coil*

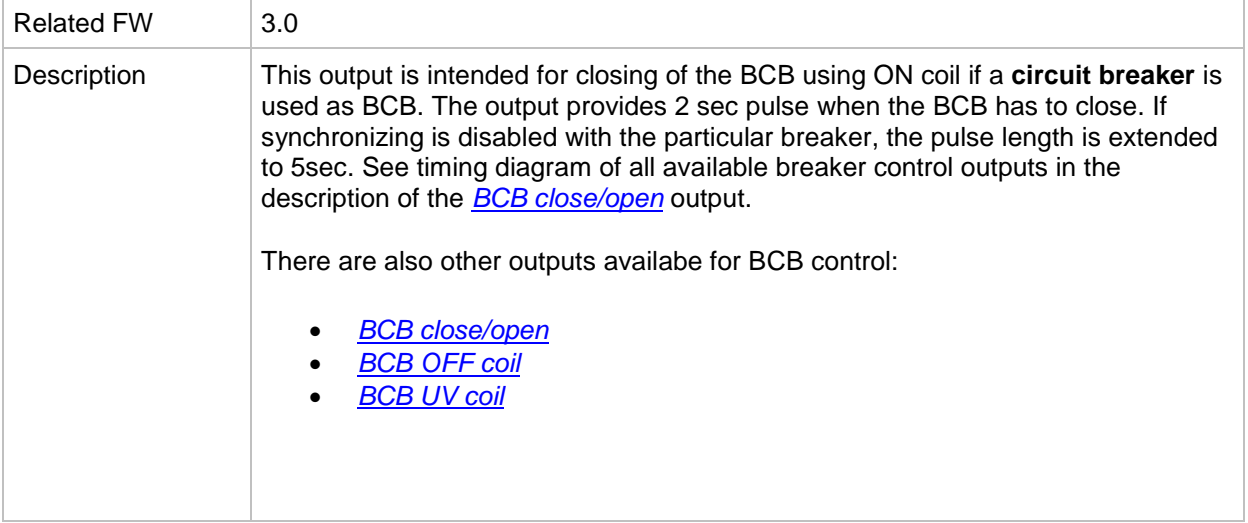

## <span id="page-227-1"></span>*Binary output: BCB OFF Coil*

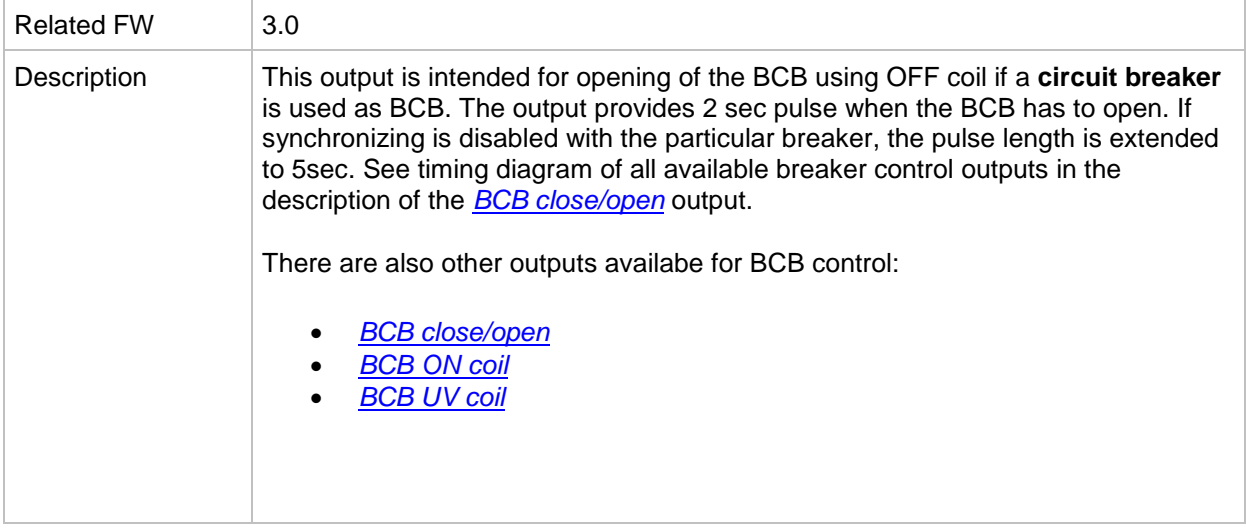

#### <span id="page-227-2"></span>*Binary output: BCB UV Coil*

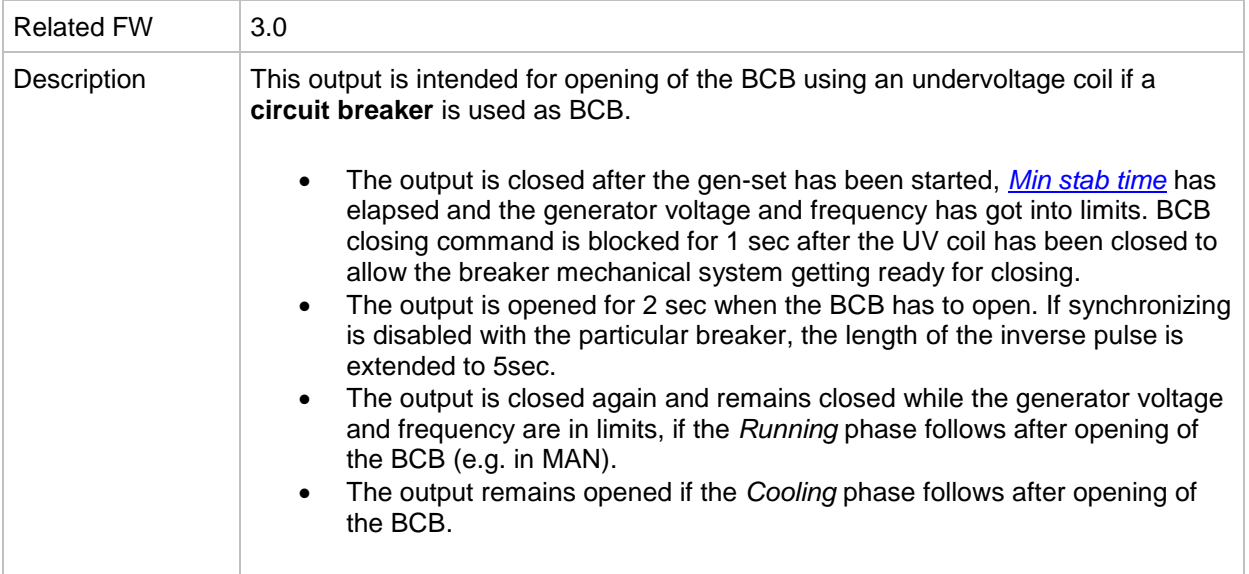

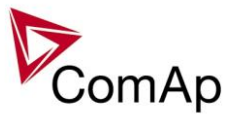

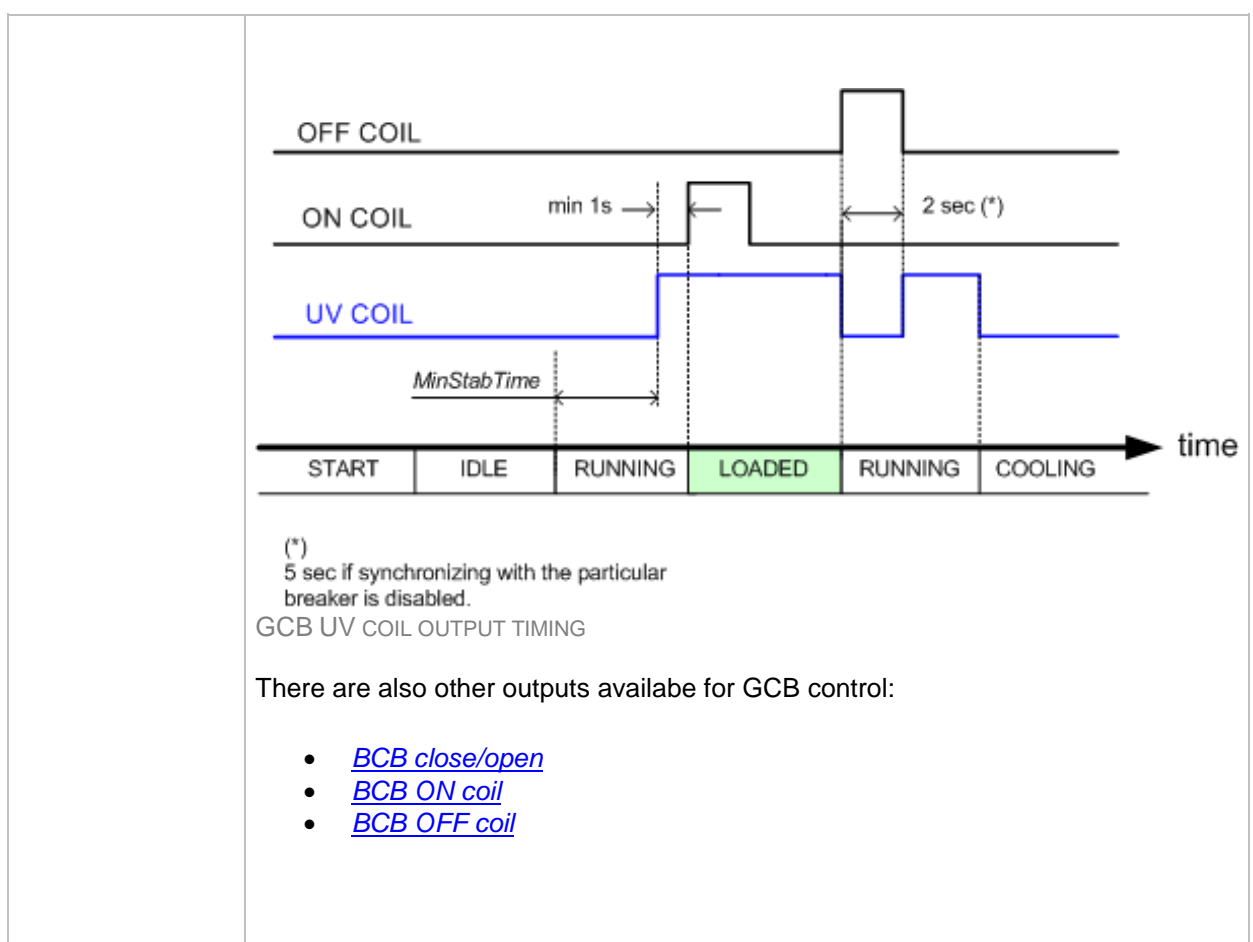

## *Binary output: Syst res OK*

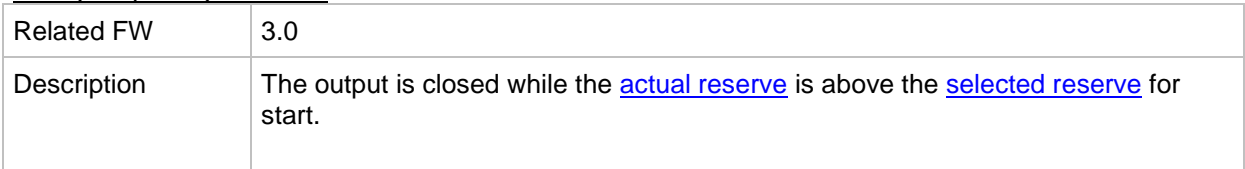

## *Binary output: Syst res 1 OK*

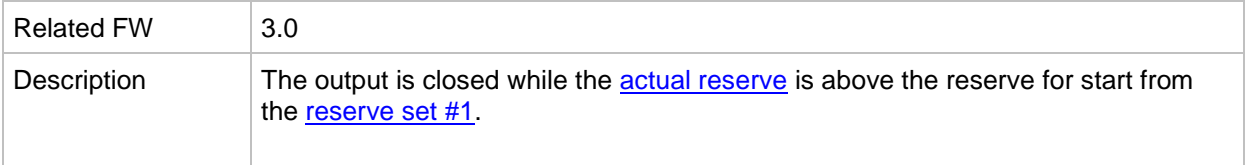

#### *Binary output: Syst res 2 OK*

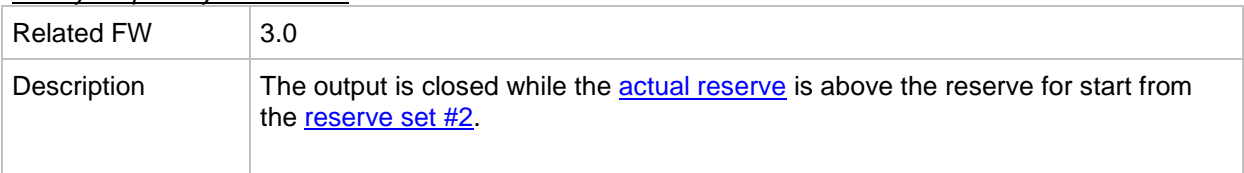

#### *Binary output: Syst res 3 OK*

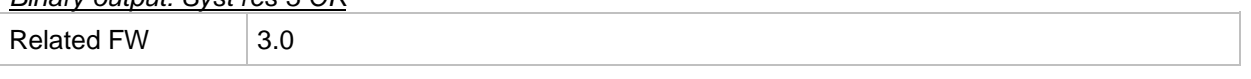

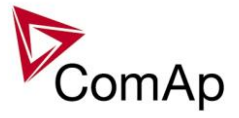

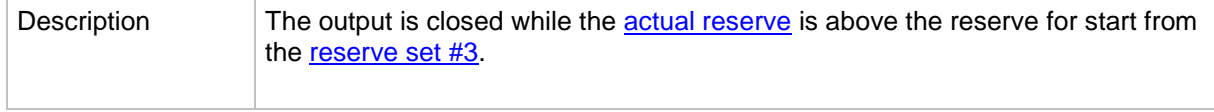

#### *Binary output: Syst res 4 OK*

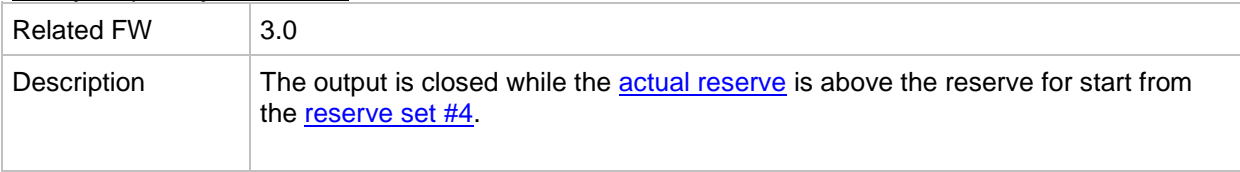

#### *Binary output: AllAvailGS run*

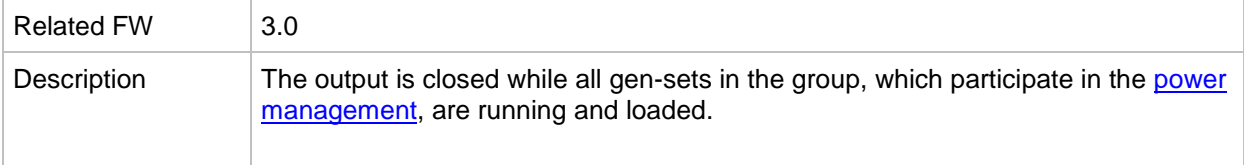

#### *Binary output: Vbus <>*

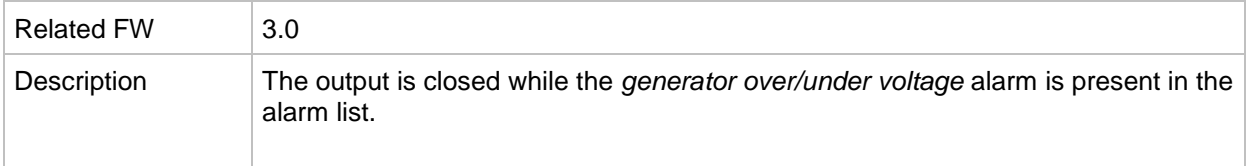

#### *Binary output: Vbus <>*

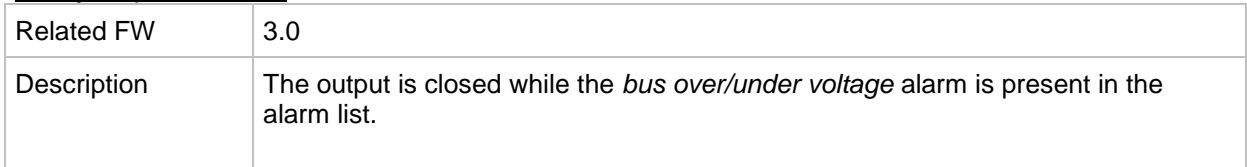

#### *Binary output: Overcurrent*

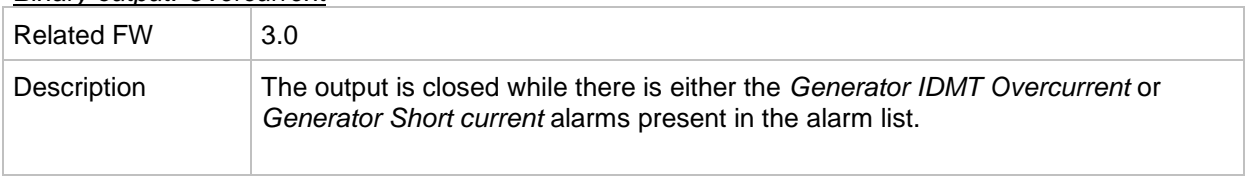

# *Binary output: Common Wrn*

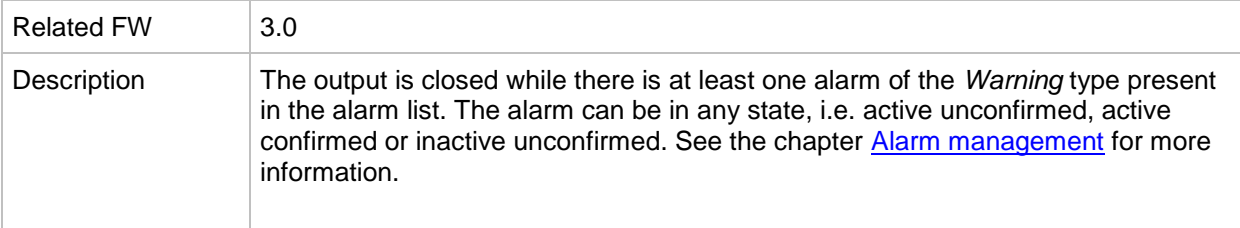

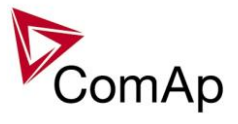

# *Binary output: Common Sd*

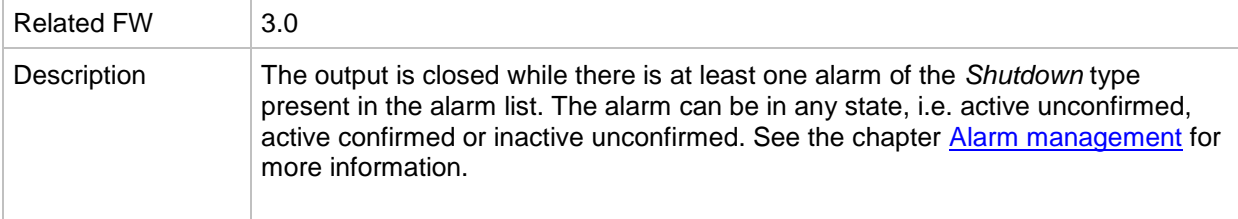

## *Binary output: Common SdOvr*

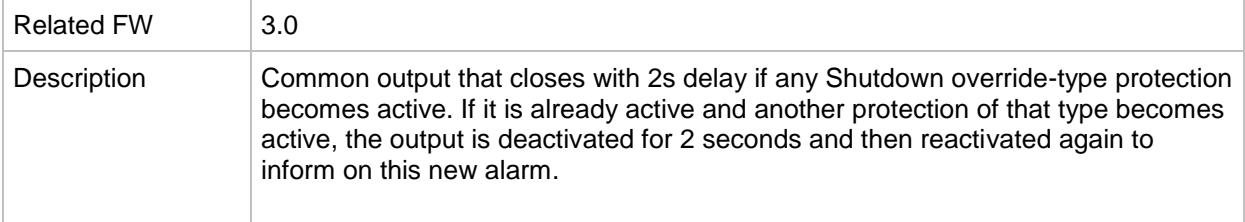

#### *Binary output: Common Stp*

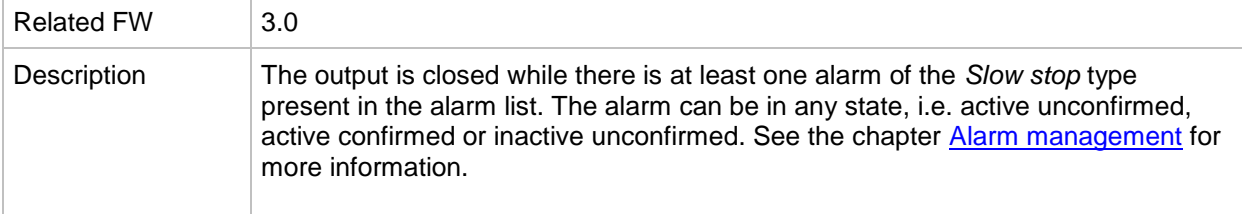

#### *Binary output: Common Fls*

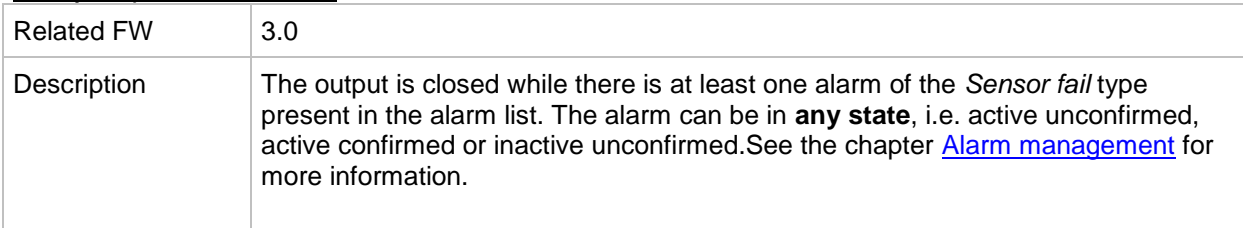

#### *Binary output: Common LoP*

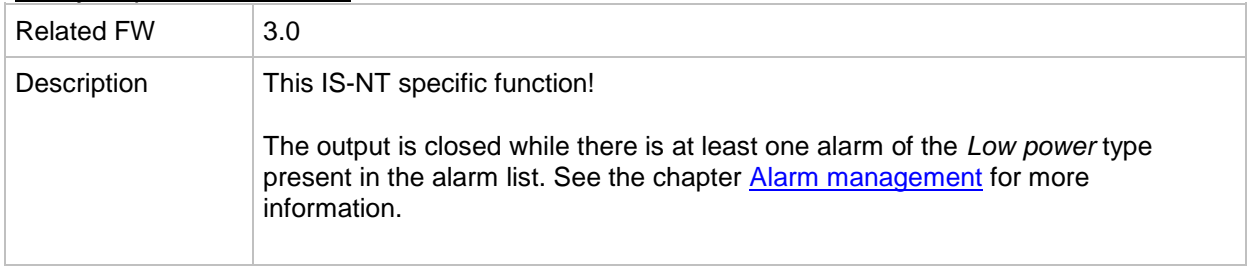

#### *Binary output: Common OfL*

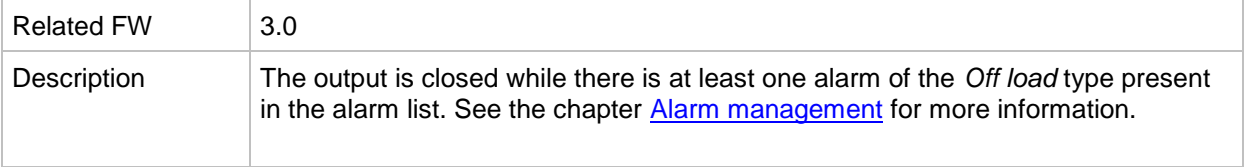

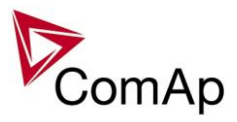

#### *Binary output: Common BOC*

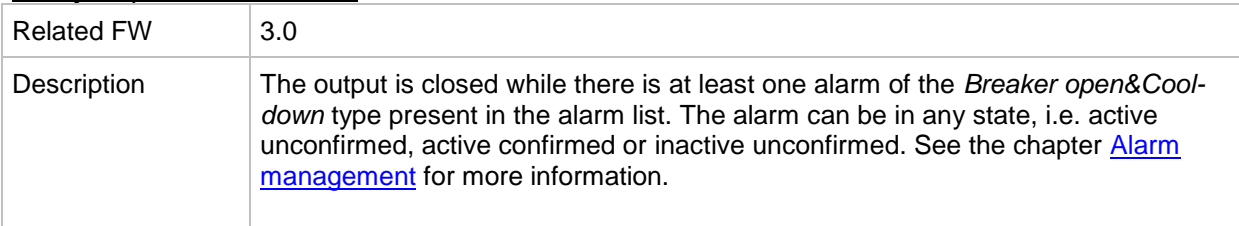

## *Binary output: Common Al*

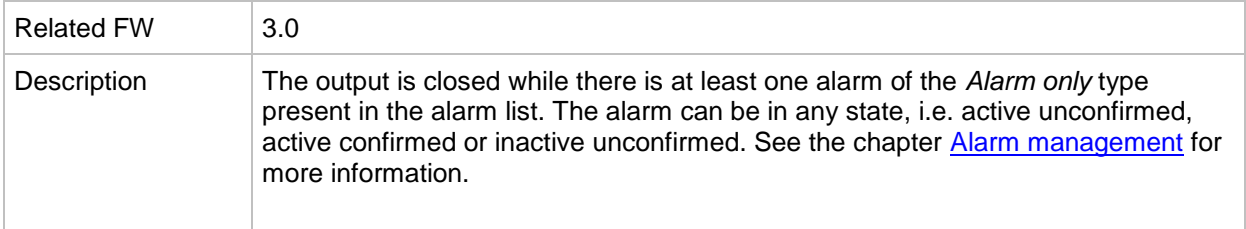

# *Binary output: Common Hst*

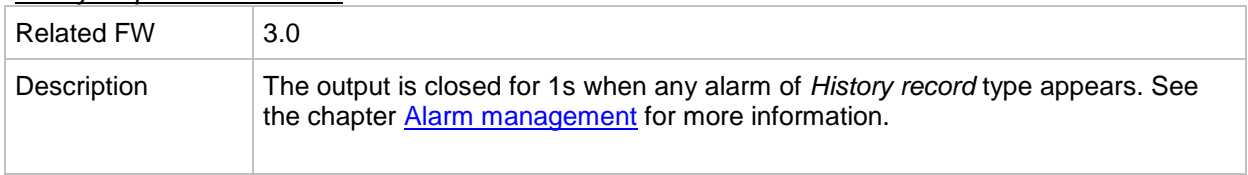

#### *Binary output: CommonActLev 1*

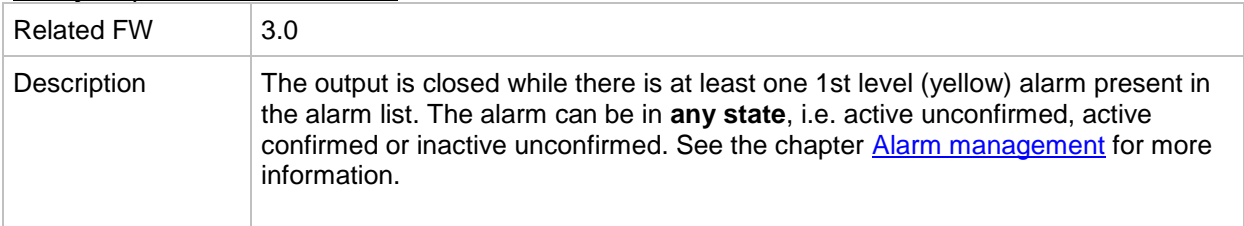

# *Binary output: CommonActLev 2*

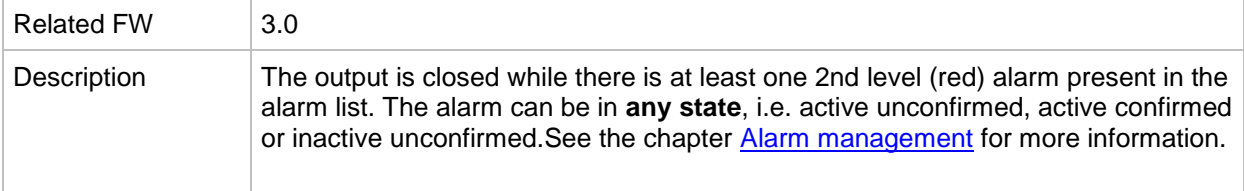

#### *Binary output: Alarm flashing*

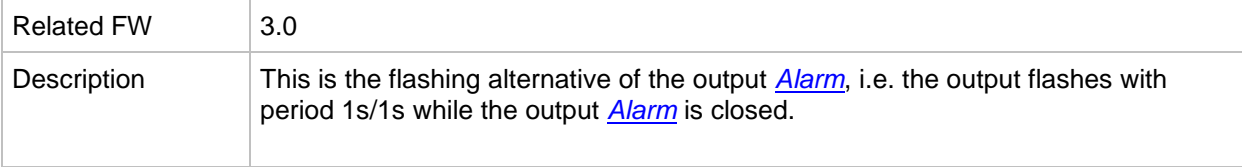

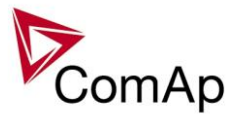

## *Binary output: Horn flashing*

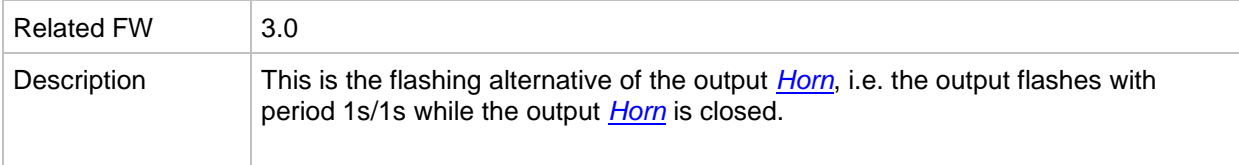

# *Binary output: FltResButnEcho*

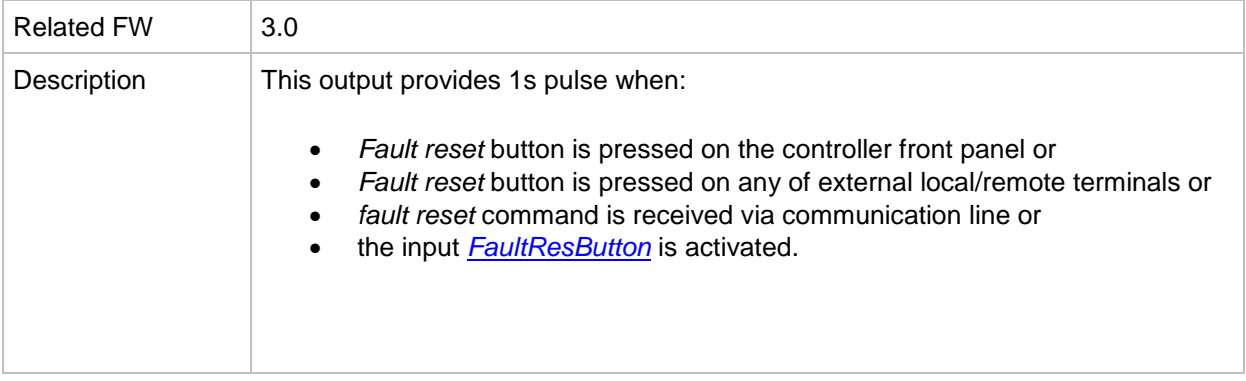

# *Binary output: HrnResButnEcho*

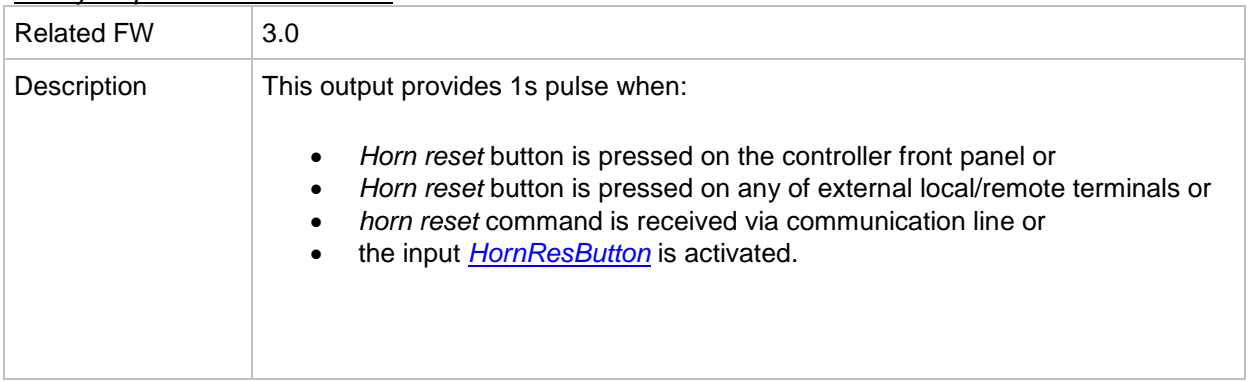

# *Binary output: StartButnEcho*

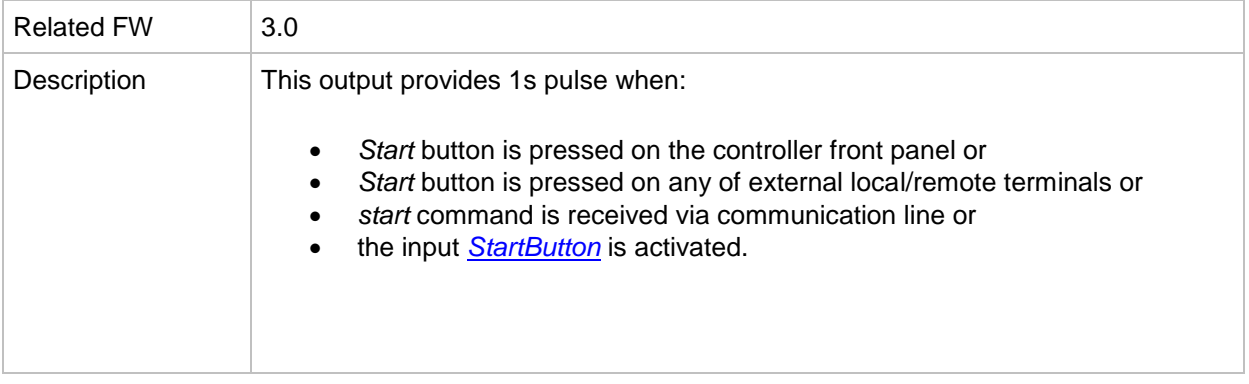

# *Binary output: StopButnEcho*

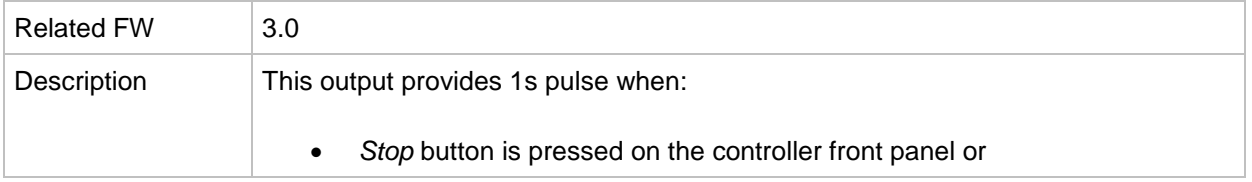

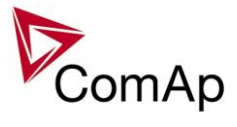

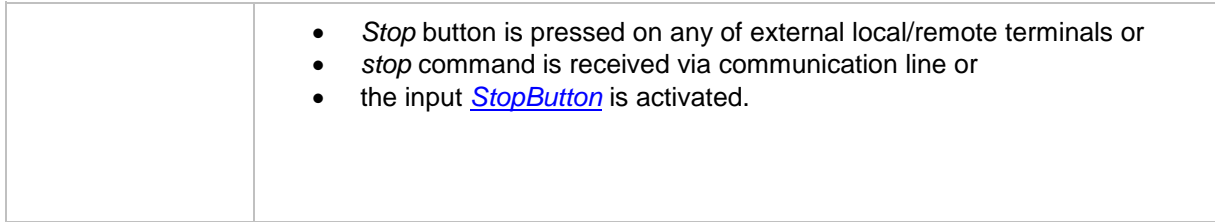

## *Binary output: BCBButnEcho*

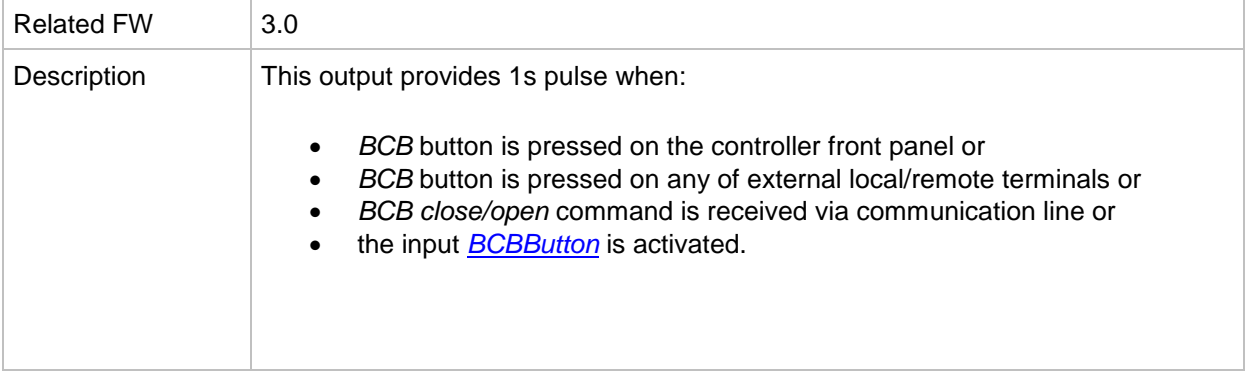

## <span id="page-233-0"></span>*Binary output: BCB status*

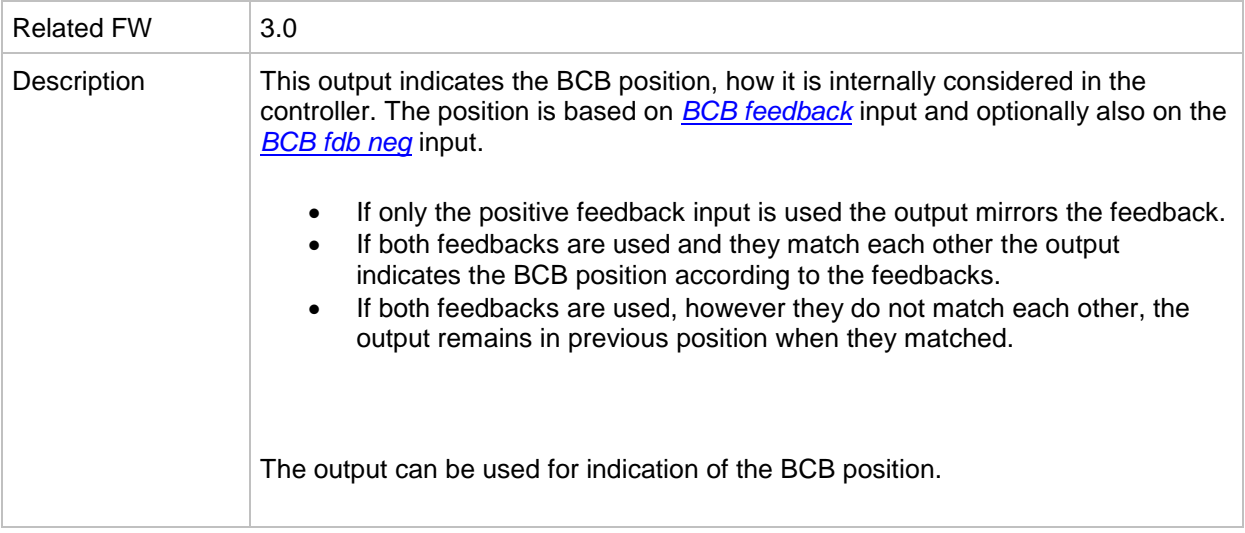

## *Binary output: MCB status*

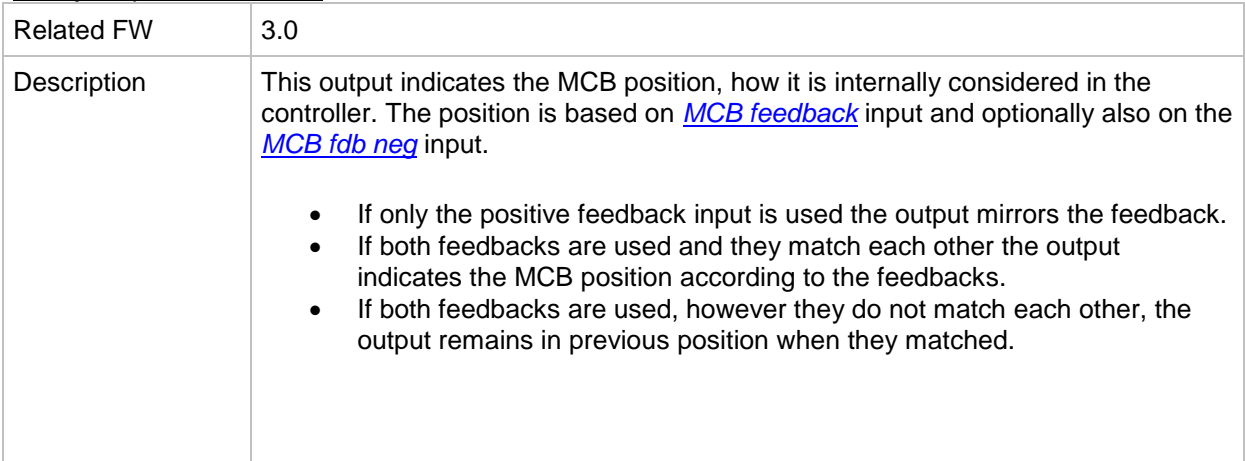

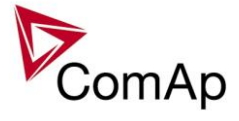

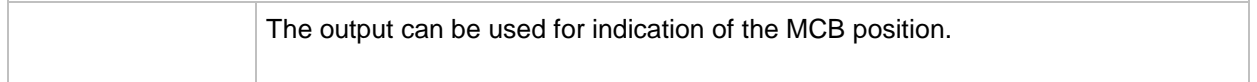

# *Binary output: Bank params OK*

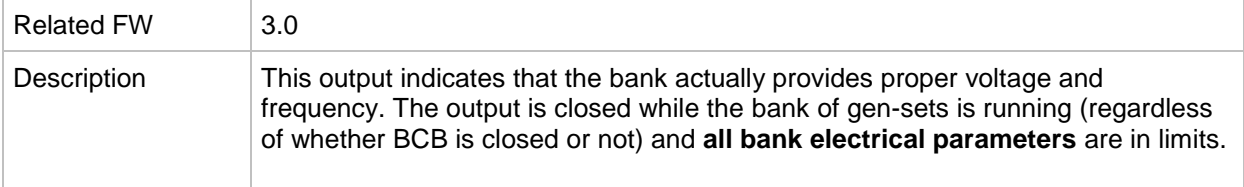

## *Binary output: Bus Params OK*

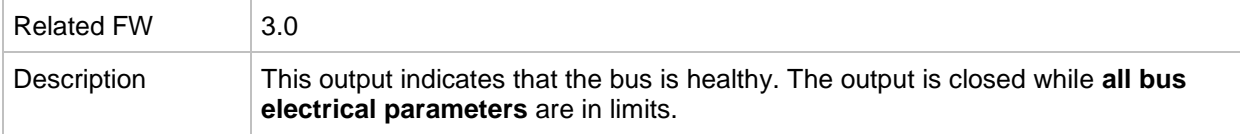

# *Binary output: kWh pulse*

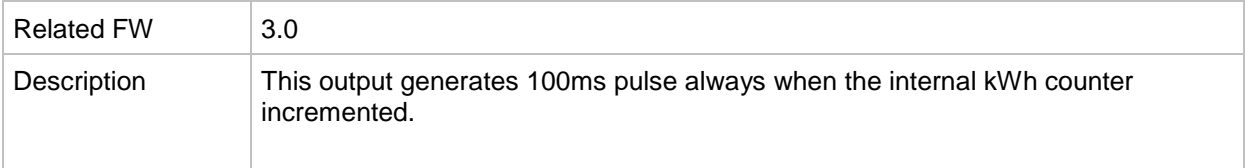

## *Binary output: In synchronism*

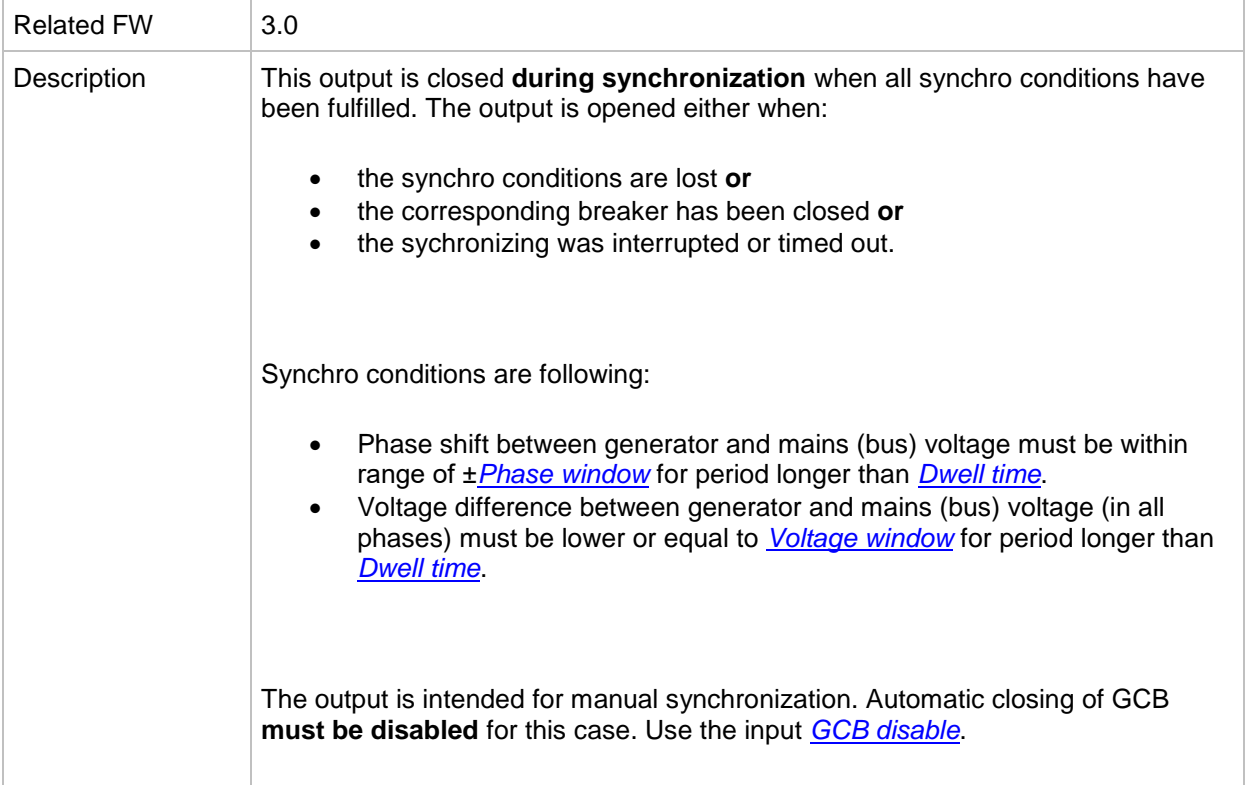

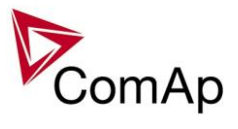

## *Binary output: InMainsParal*

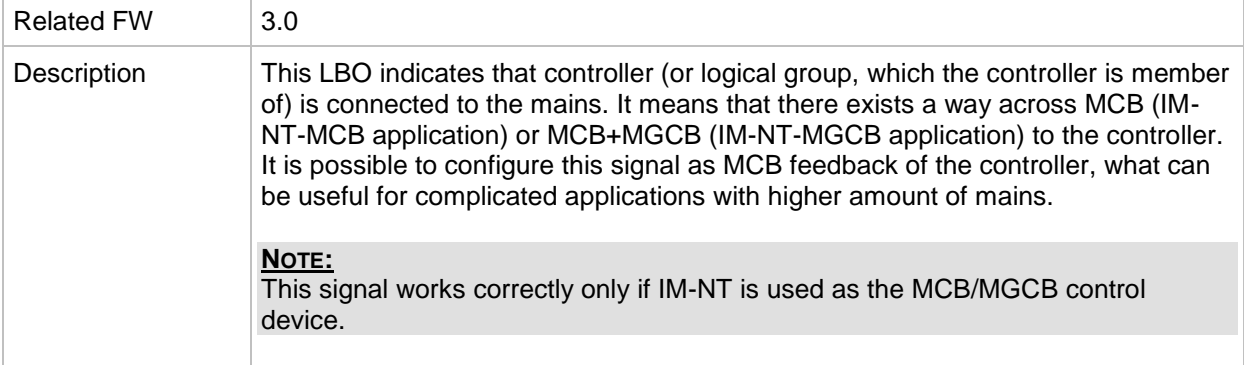

#### *Binary output: Engines swapped*

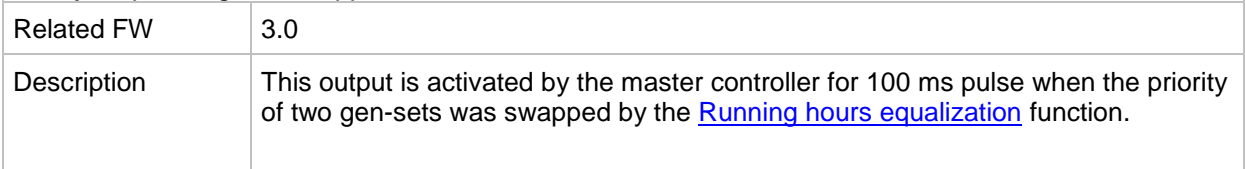

## *Binary output: Neutral CB C/O*

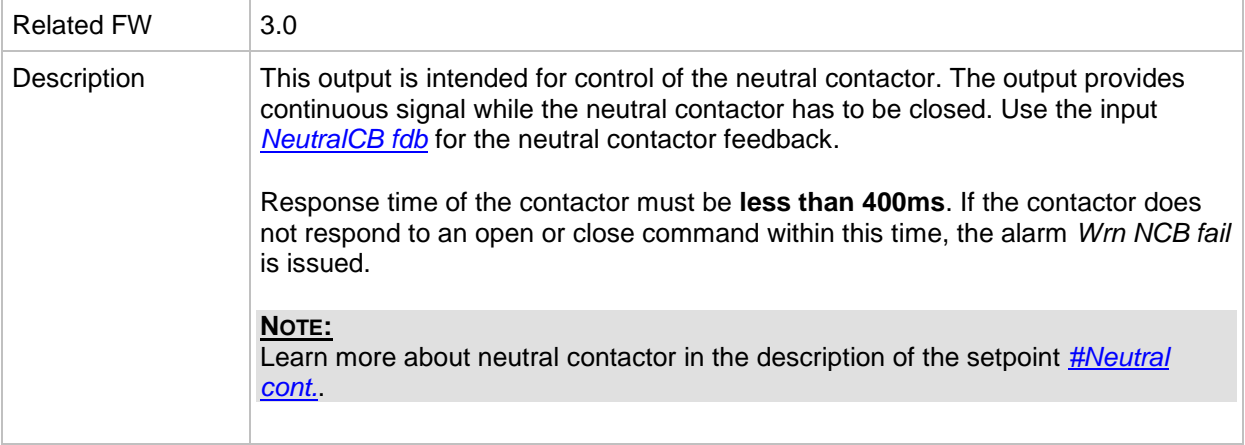

#### *Binary output: PeriphCommErr*

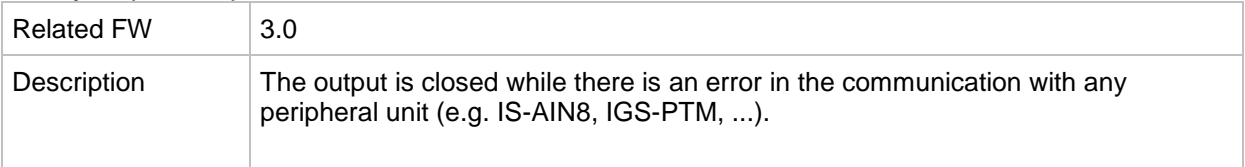

#### *Binary output: CtrlHeartBeat*

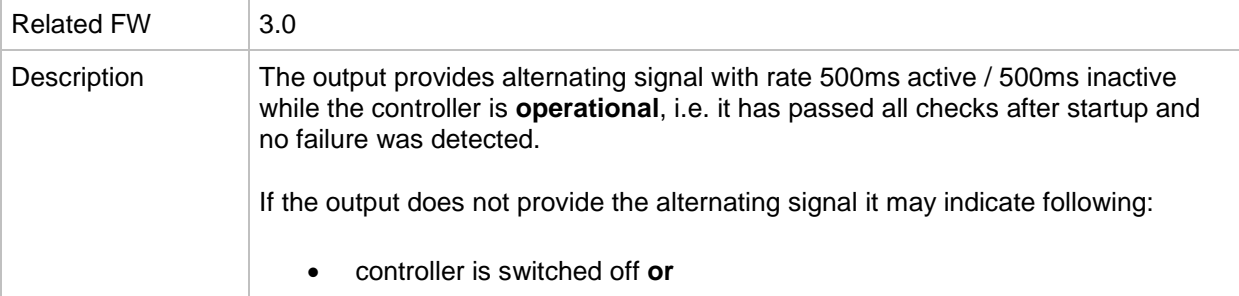

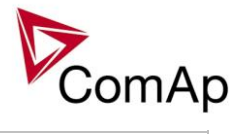

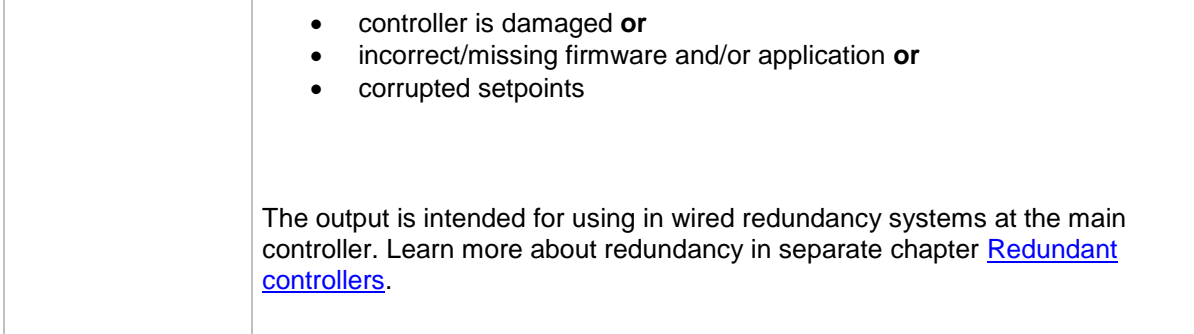

## *Binary output: CtrlHBeat FD*

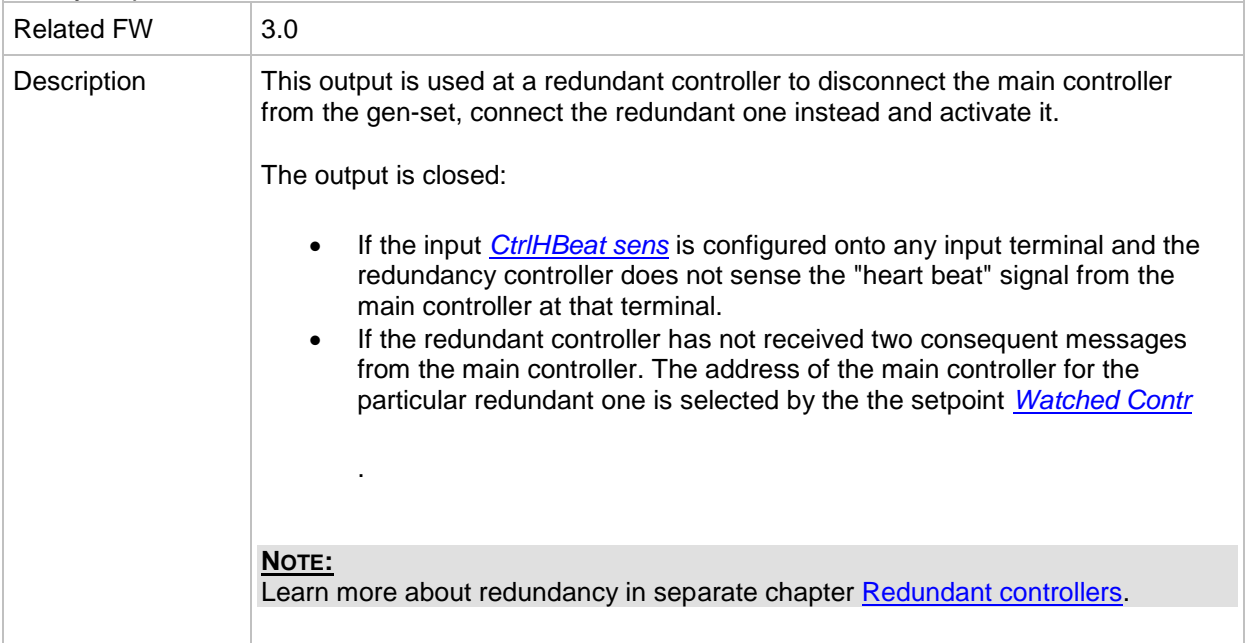

## *Binary output: LdShed stage 1*

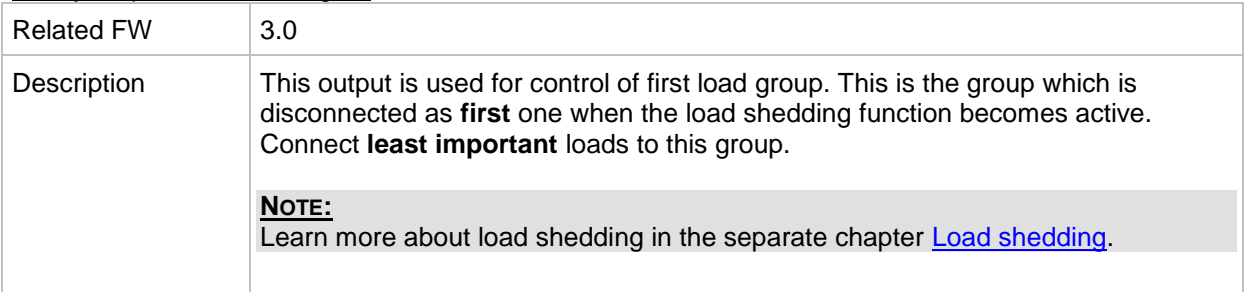

# *Binary output: LdShed stage 2*

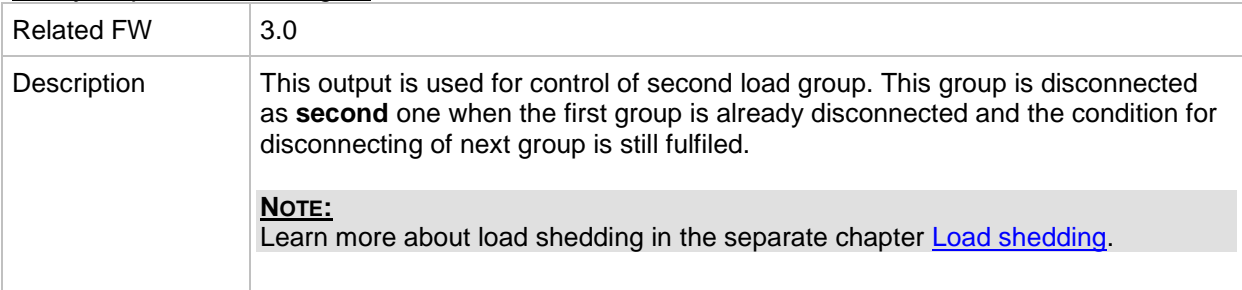

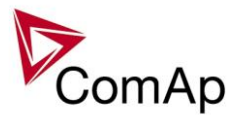

*Binary output: LdShed stage 3*

| <b>Related FW</b> | 3.0                                                                                                    |
|-------------------|----------------------------------------------------------------------------------------------------|
| Description       | This output is used for control of third load group. This group is disconnected as<br>last one when the first two groups are already disconnected and the condition for<br>disconnecting of next group is still fulfiled. |
|                   | NOTE:<br>Learn more about load shedding in the separate chapter Load shedding.                                                                                                    |

# *Binary output: TimerAct 1-4*

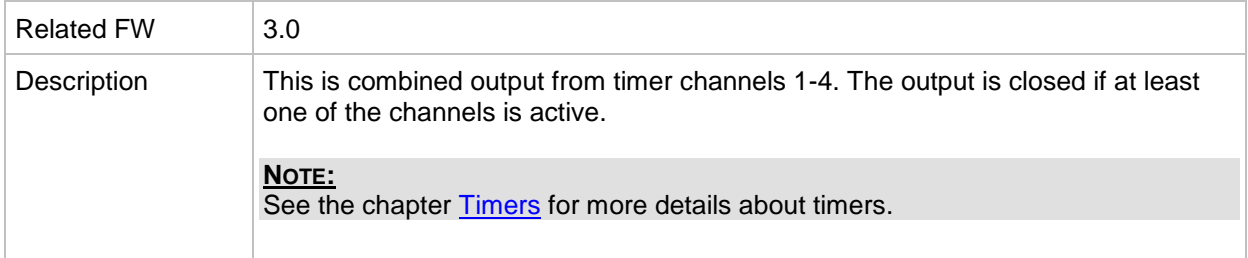

# *Binary output: TimerAct 5-8*

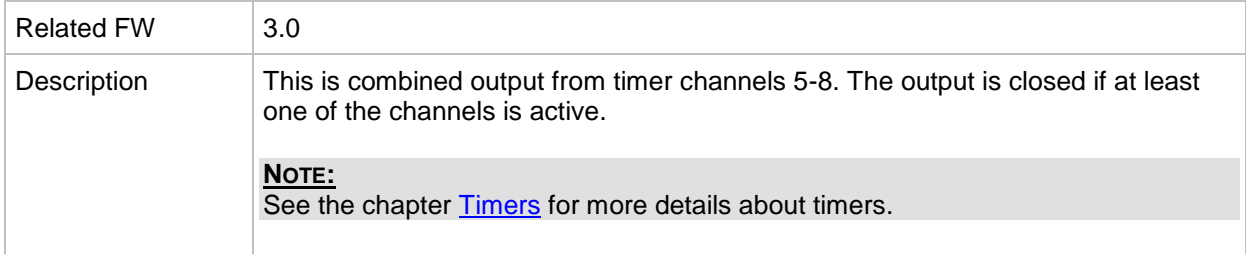

# *Binary output: TimerAct 9-12*

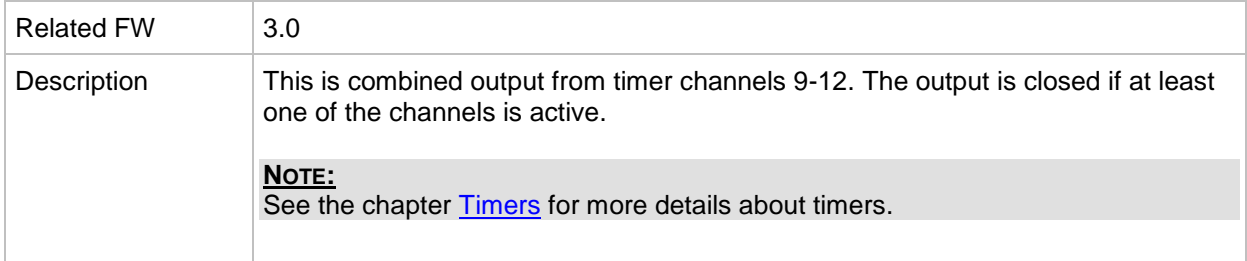

# *Binary output: TimerAct 13-16*

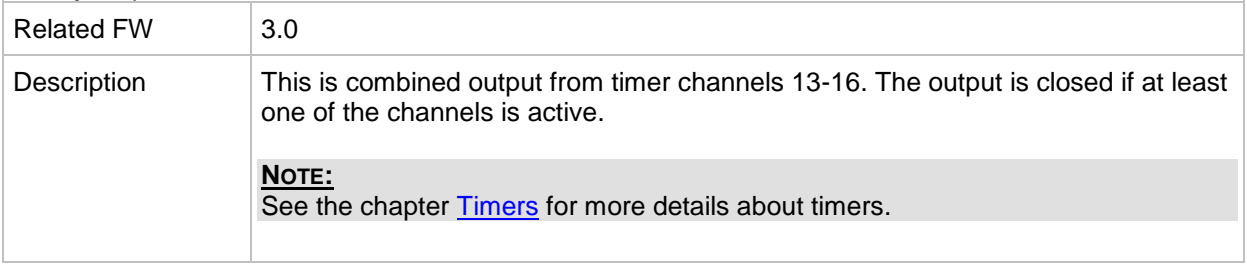

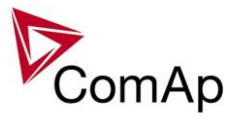

*Binary output: TimerActiveCom*

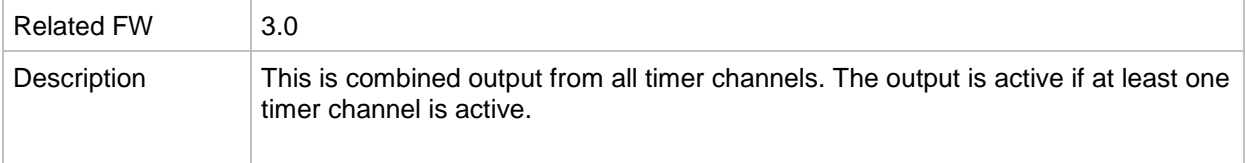

# *Binary output: SystReady*

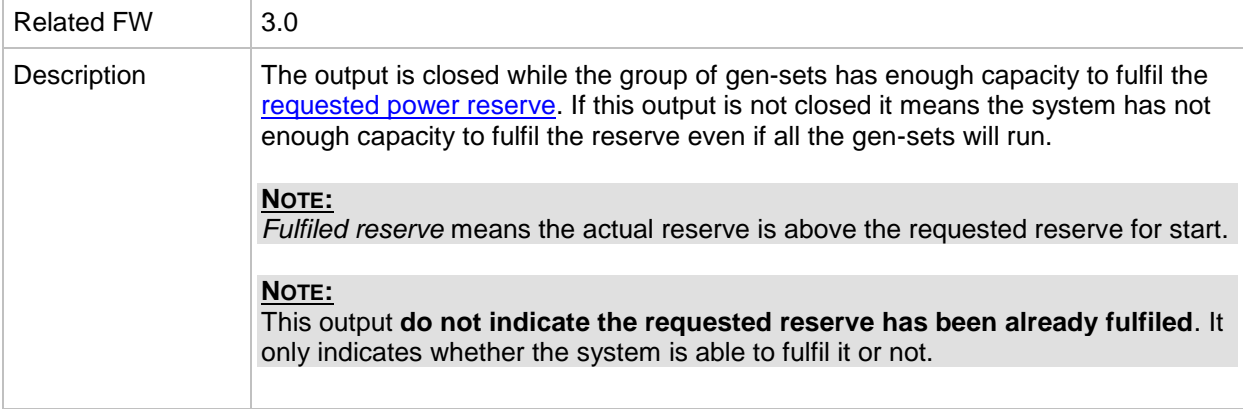

#### *Binary output: Ready for Load*

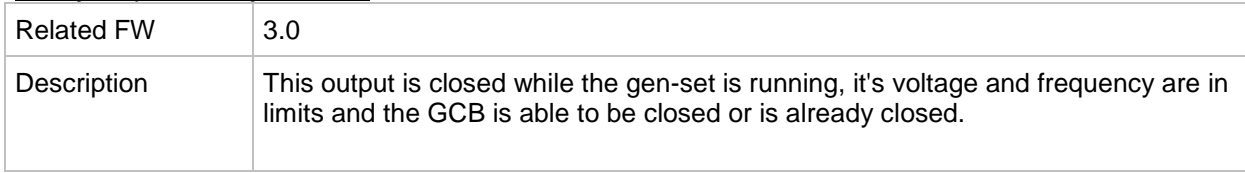

# *Binary output: Gen-set active*

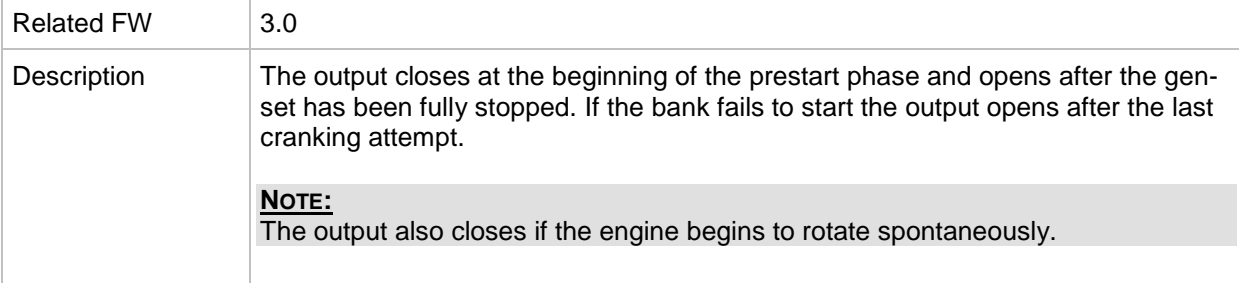

#### *Binary output: Operational*

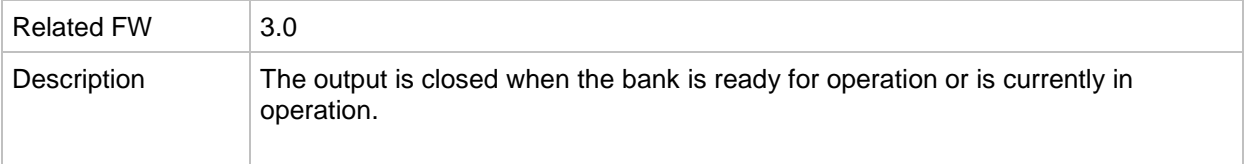

# *Binary output: Ready*

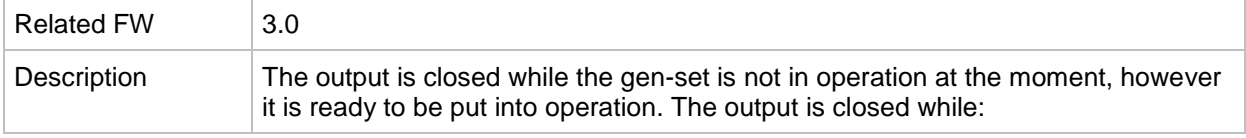

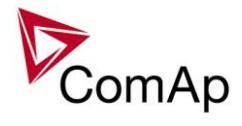

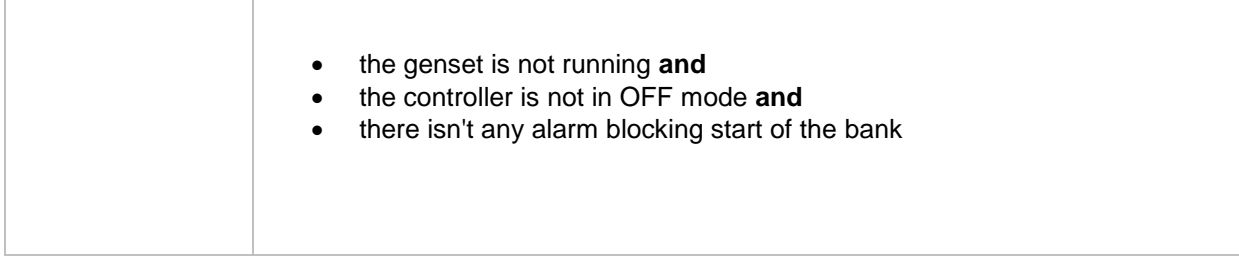

# *Binary output: Not ready*

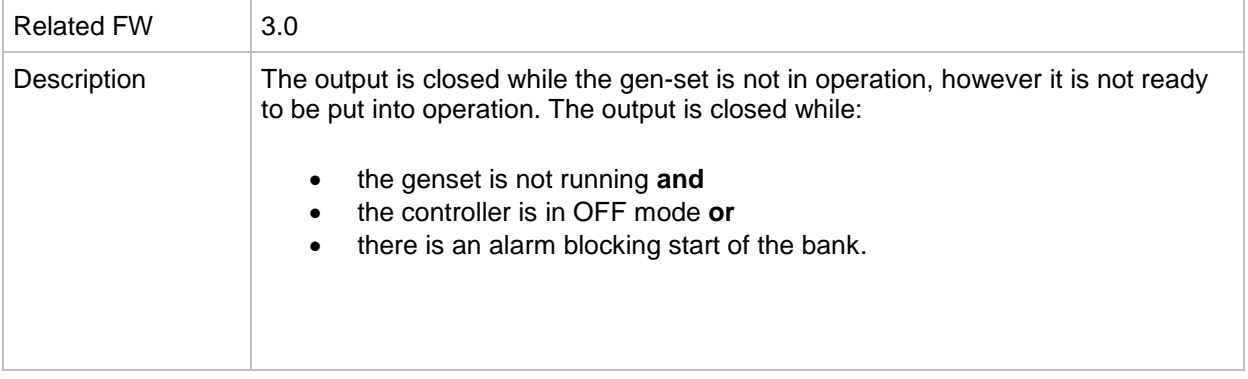

#### *Binary output: Starting*

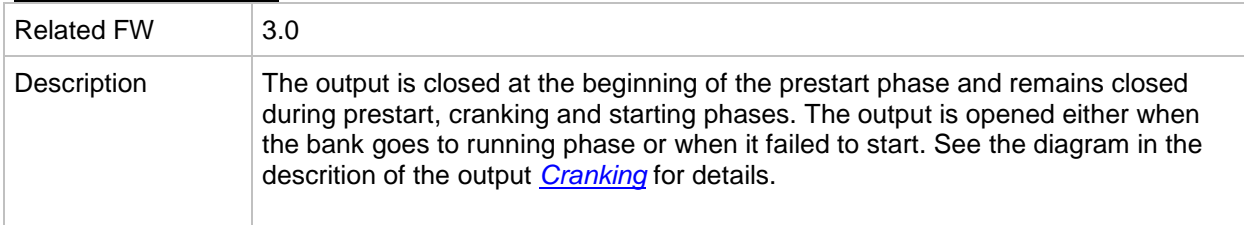

#### <span id="page-239-0"></span>*Binary output: Running*

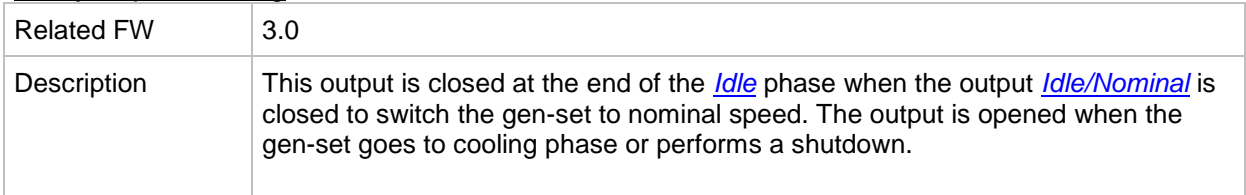

#### *Binary output: ForwardSynchro*

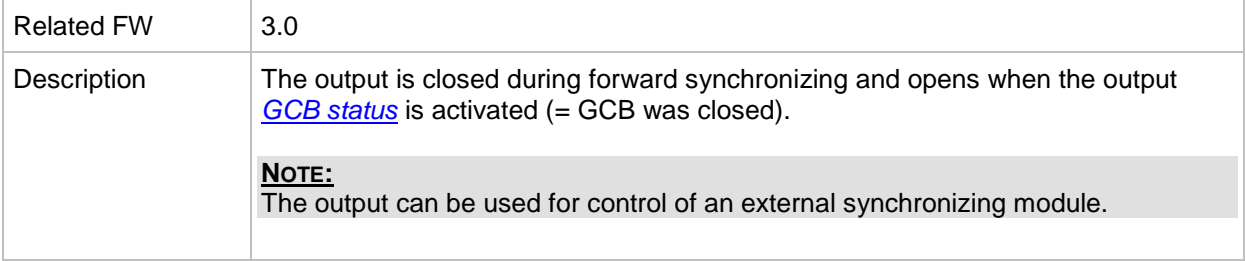

# *Binary output: Loaded*

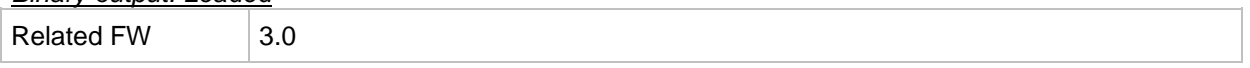

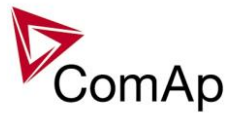

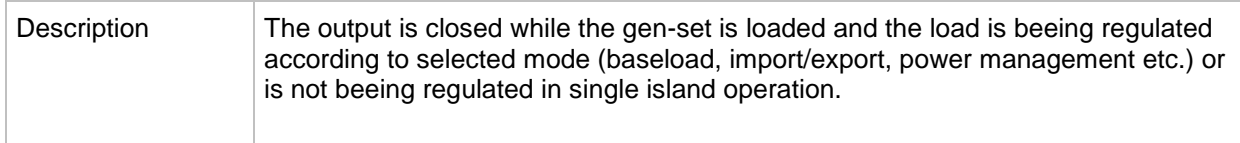

## *Binary output: Logical 0*

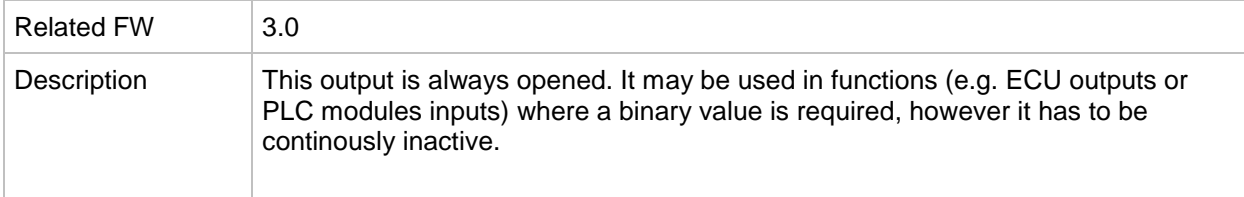

## *Binary output: Logical 1*

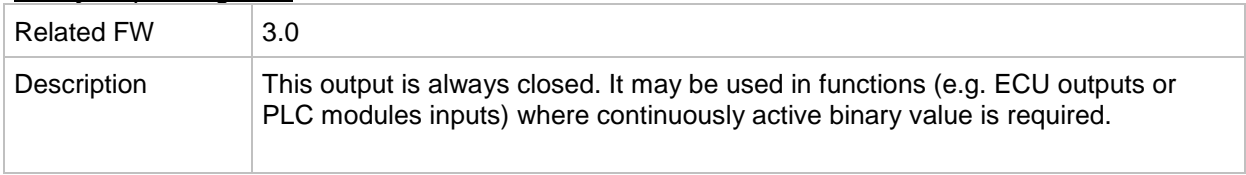

#### *Binary output: Bin selector 1*

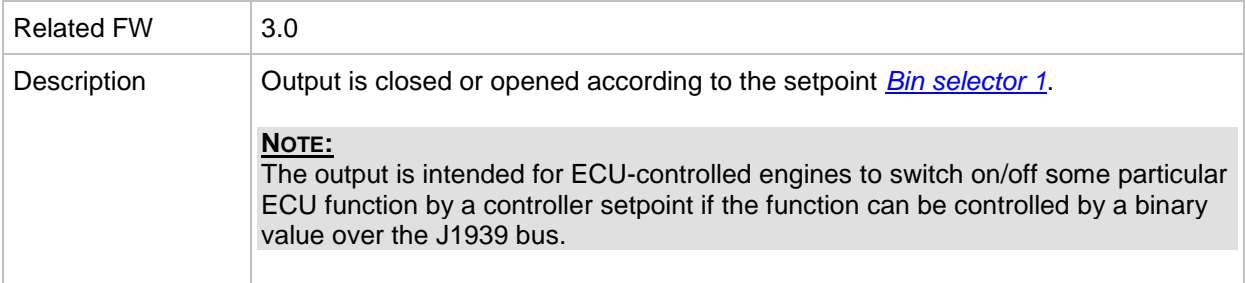

#### *Binary output: Bin selector 2*

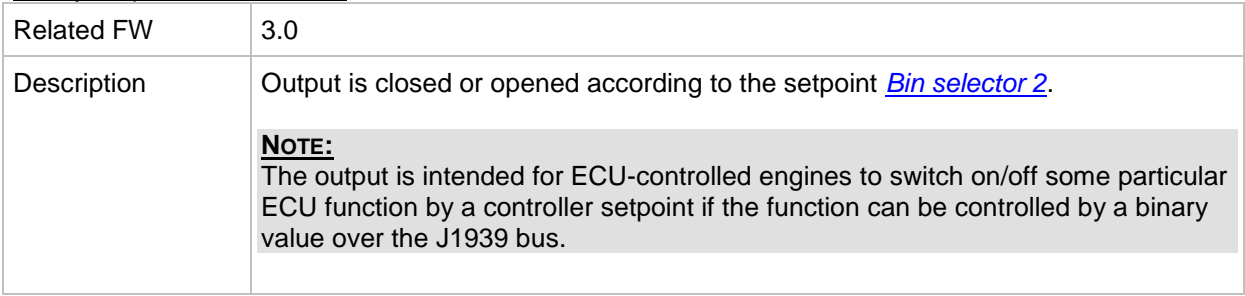

## *Binary output: Bin selector 3*

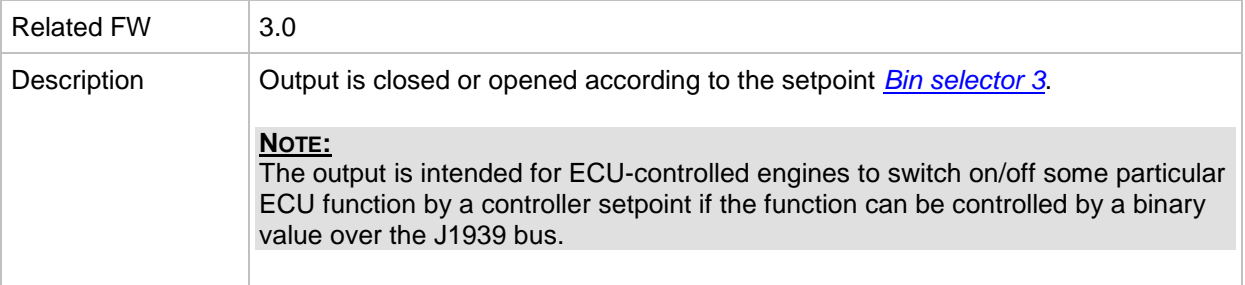

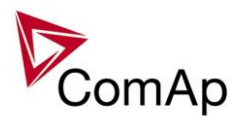

*Binary output: Bin selector 4*

| <b>Related FW</b> | 3.0                                                                                                    |
|-------------------|----------------------------------------------------------------------------------------------------|
| Description       | Output is closed or opened according to the setpoint Bin selector 4.                                                                                                    |
|                   | NOTE:<br>The output is intended for ECU-controlled engines to switch on/off some particular<br>ECU function by a controller setpoint if the function can be controlled by a binary<br>value over the J1939 bus. |

# *Binary output: WrongPhSeq*

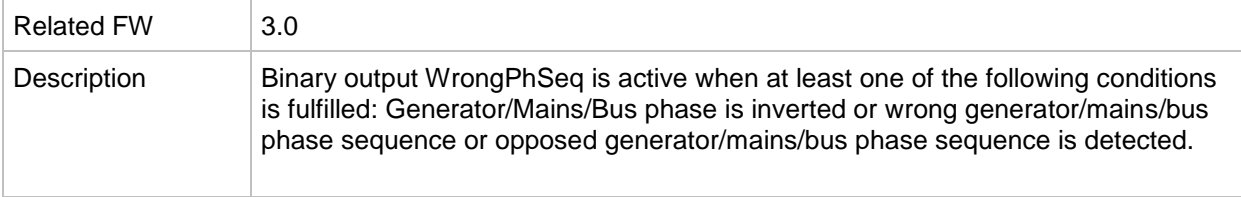

## *Binary output: User Button 1*

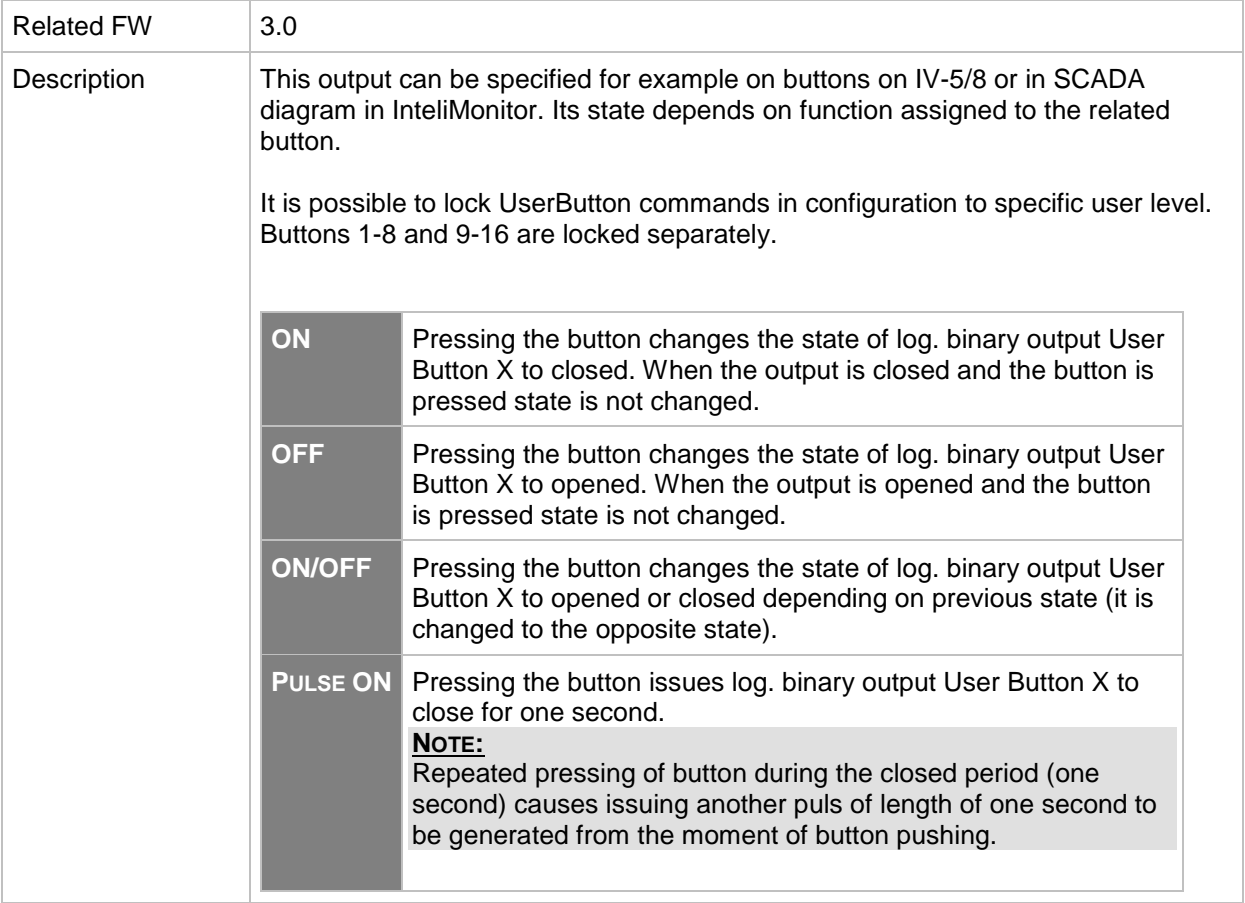

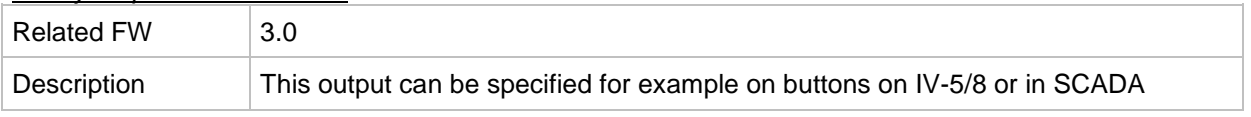

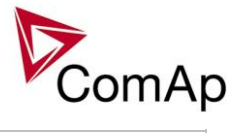

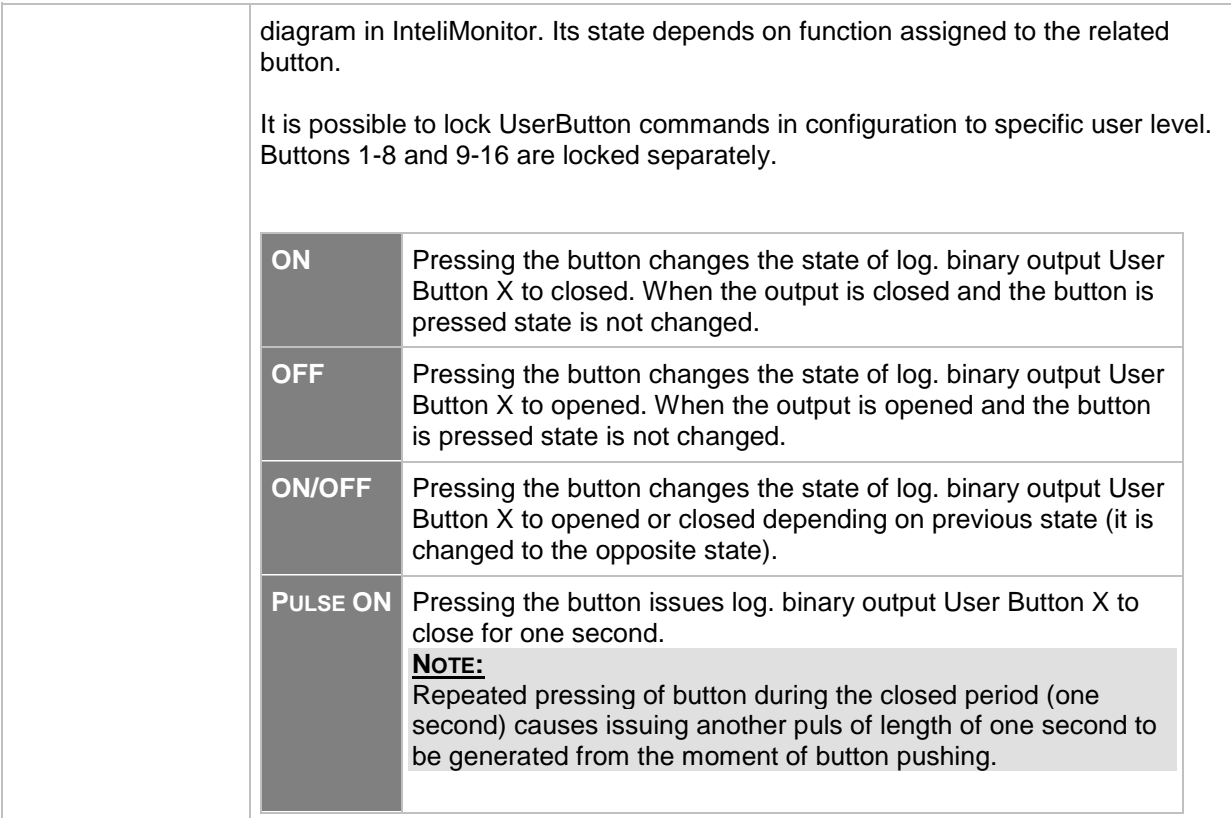

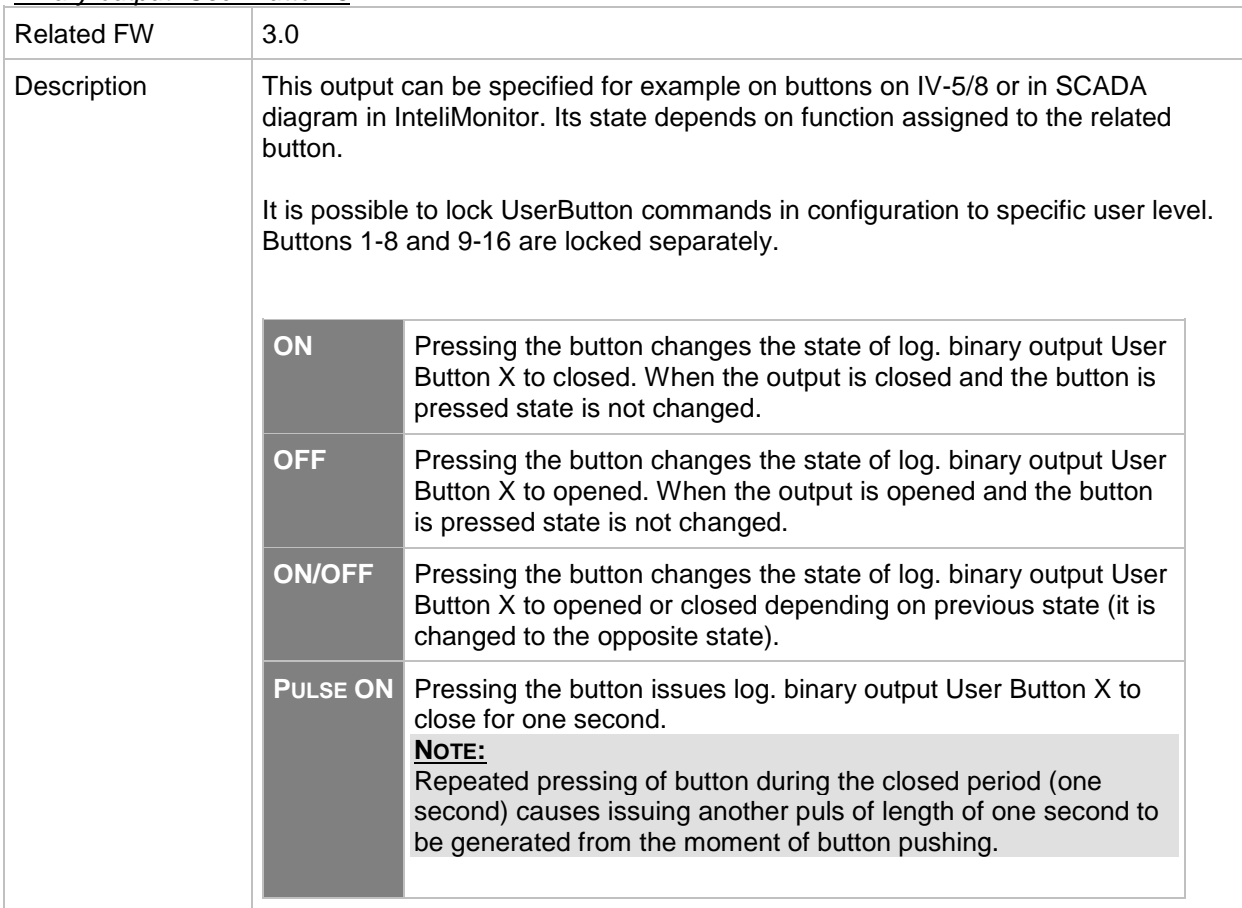

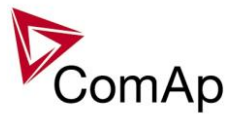

*Binary output: User Button 4*

| <b>Related FW</b> | 3.0                                         |                                                                                                    |  |  |  |
|-------------------|---------------------------------------------|----------------------------------------------------------------------------------------------------|--|--|--|
| Description       | button.                                     | This output can be specified for example on buttons on IV-5/8 or in SCADA<br>diagram in InteliMonitor. Its state depends on function assigned to the related<br>It is possible to lock UserButton commands in configuration to specific user level.                                |  |  |  |
|                   | Buttons 1-8 and 9-16 are locked separately. |                                                                                                    |  |  |  |
|                   | ON                                          | Pressing the button changes the state of log. binary output User<br>Button X to closed. When the output is closed and the button is<br>pressed state is not changed.                                                                                                    |  |  |  |
|                   | <b>OFF</b>                                  | Pressing the button changes the state of log. binary output User<br>Button X to opened. When the output is opened and the button<br>is pressed state is not changed.                                                                                                    |  |  |  |
|                   | <b>ON/OFF</b>                               | Pressing the button changes the state of log. binary output User<br>Button X to opened or closed depending on previous state (it is<br>changed to the opposite state).                                                                                                    |  |  |  |
|                   | <b>PULSE ON</b>                             | Pressing the button issues log. binary output User Button X to<br>close for one second.<br>NOTE:<br>Repeated pressing of button during the closed period (one<br>second) causes issuing another puls of length of one second to<br>be generated from the moment of button pushing. |  |  |  |
|                   |                                             |                                                                                                    |  |  |  |

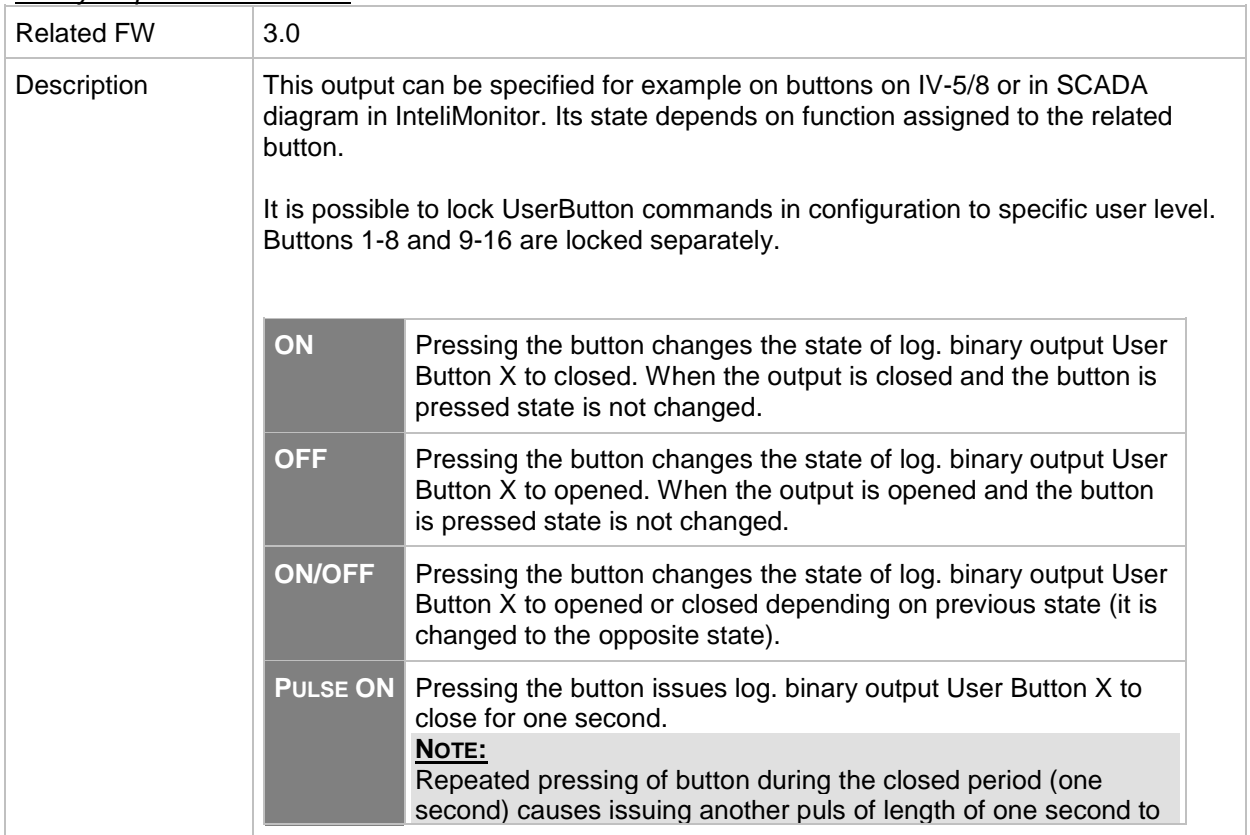

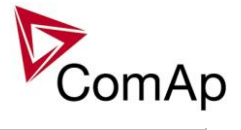

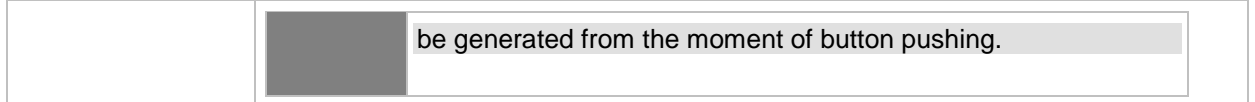

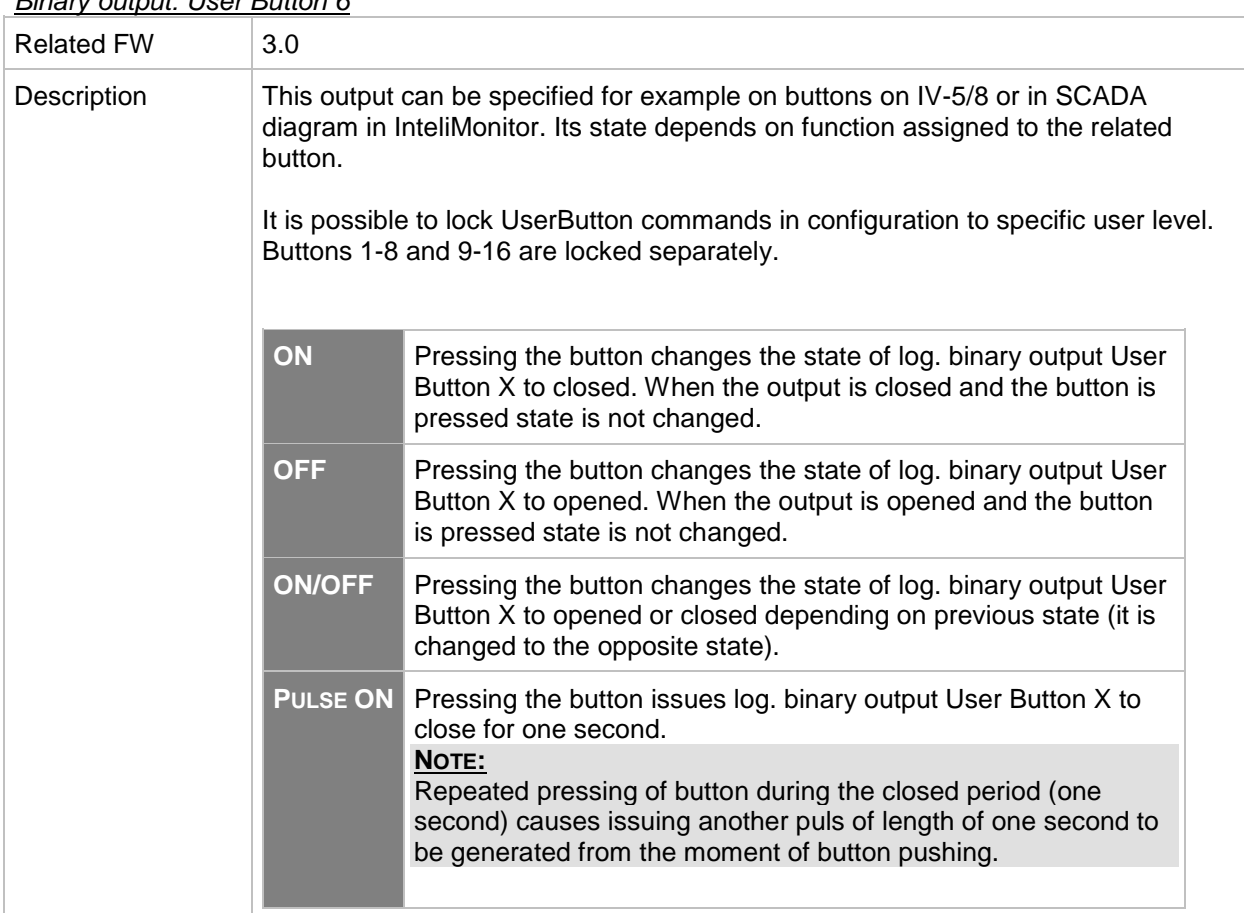

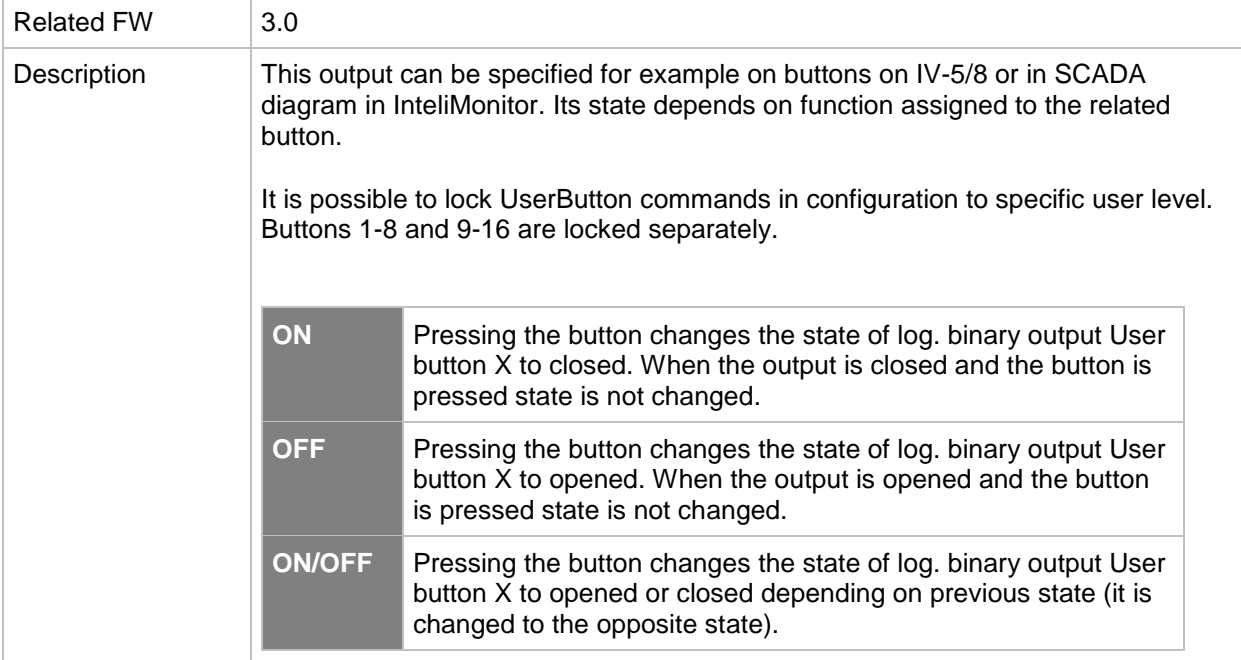

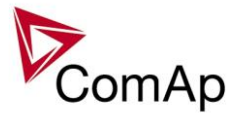

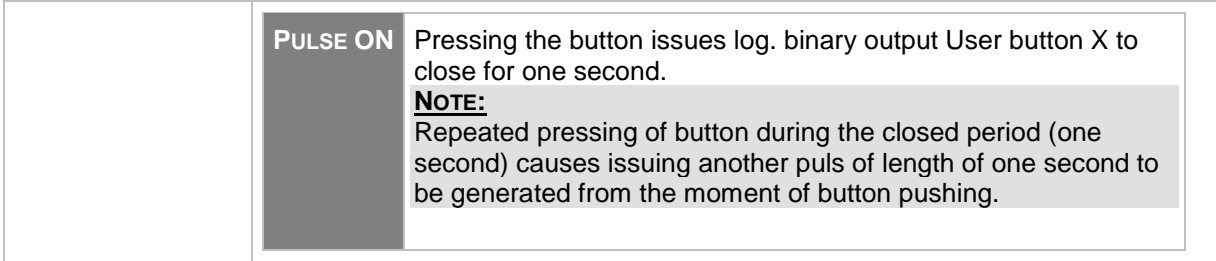

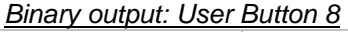

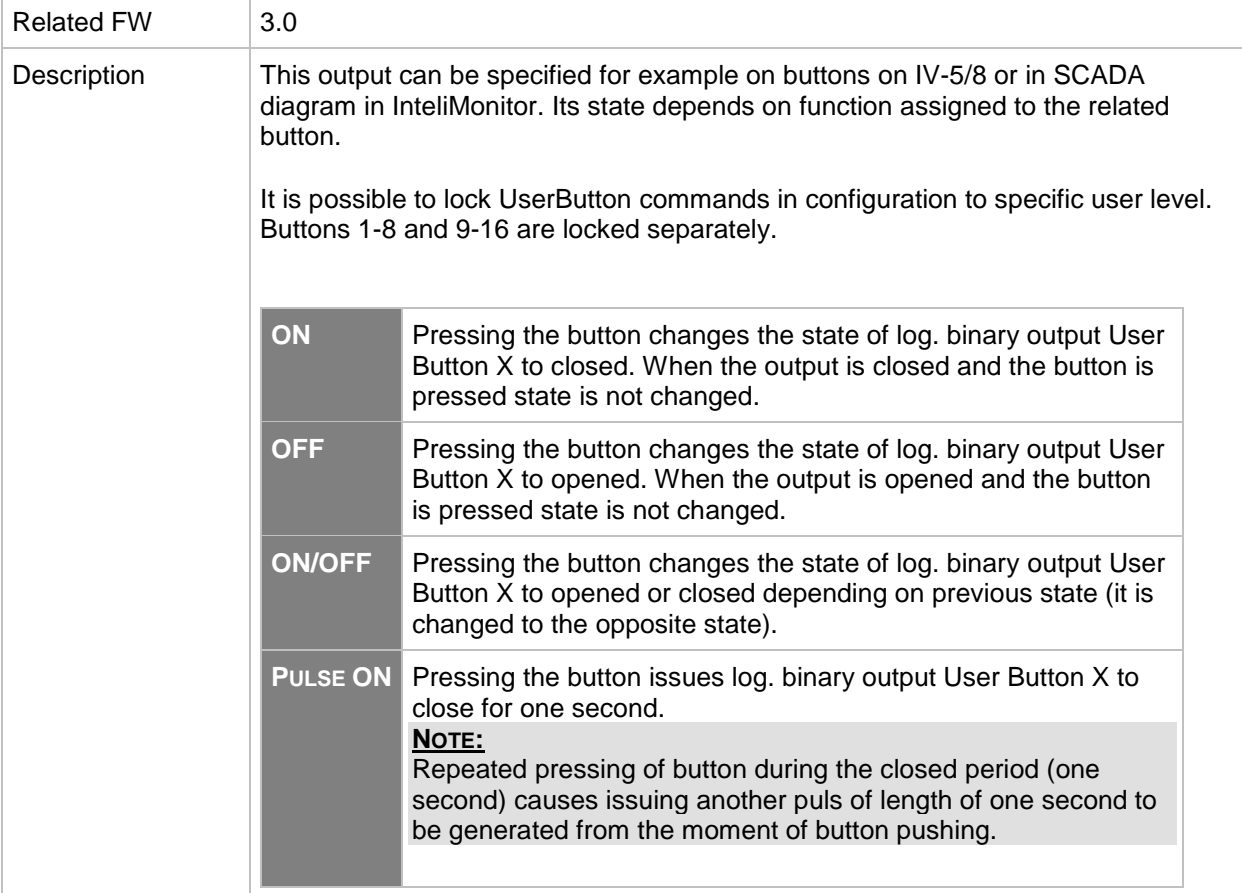

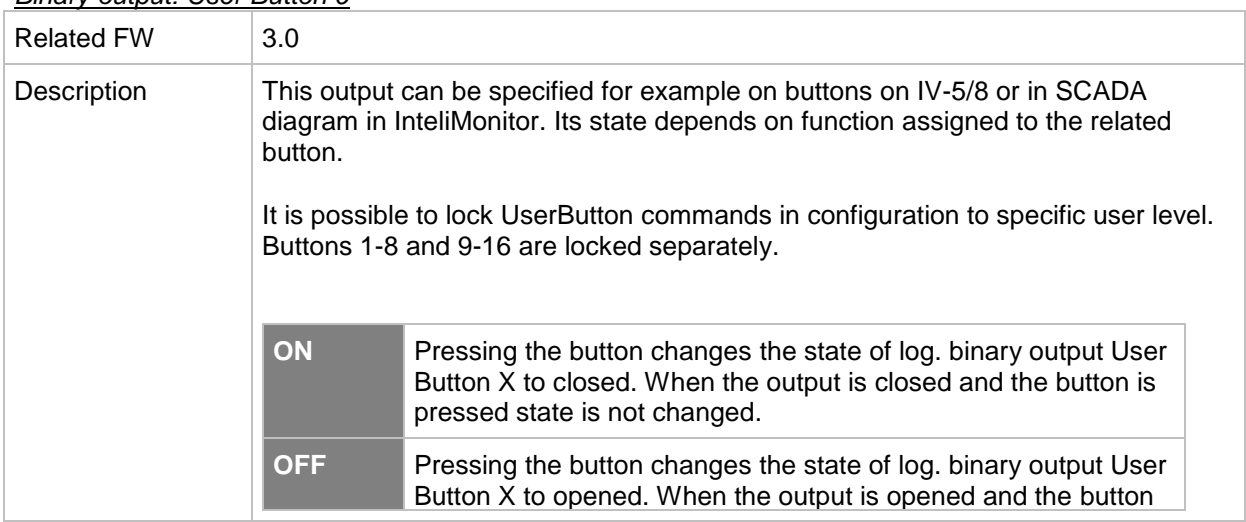

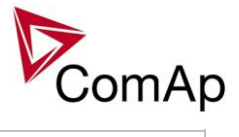

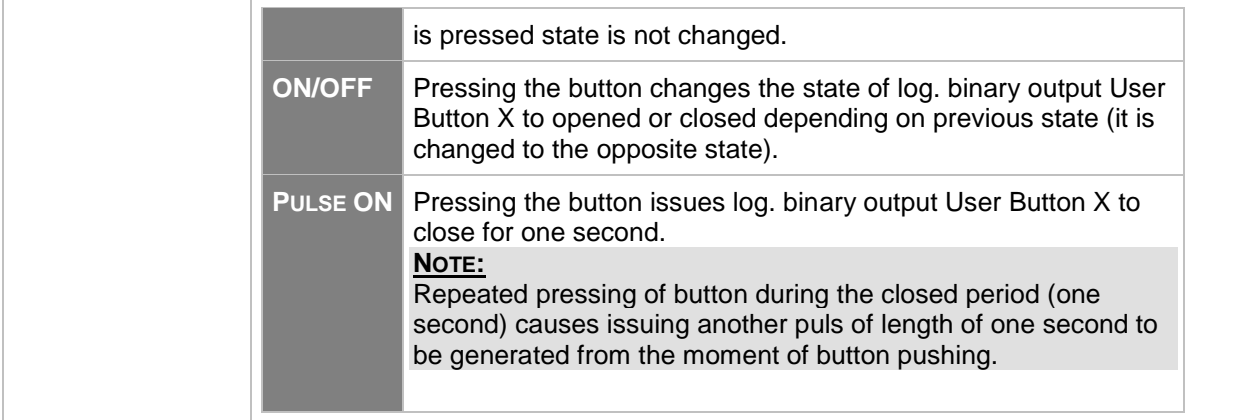

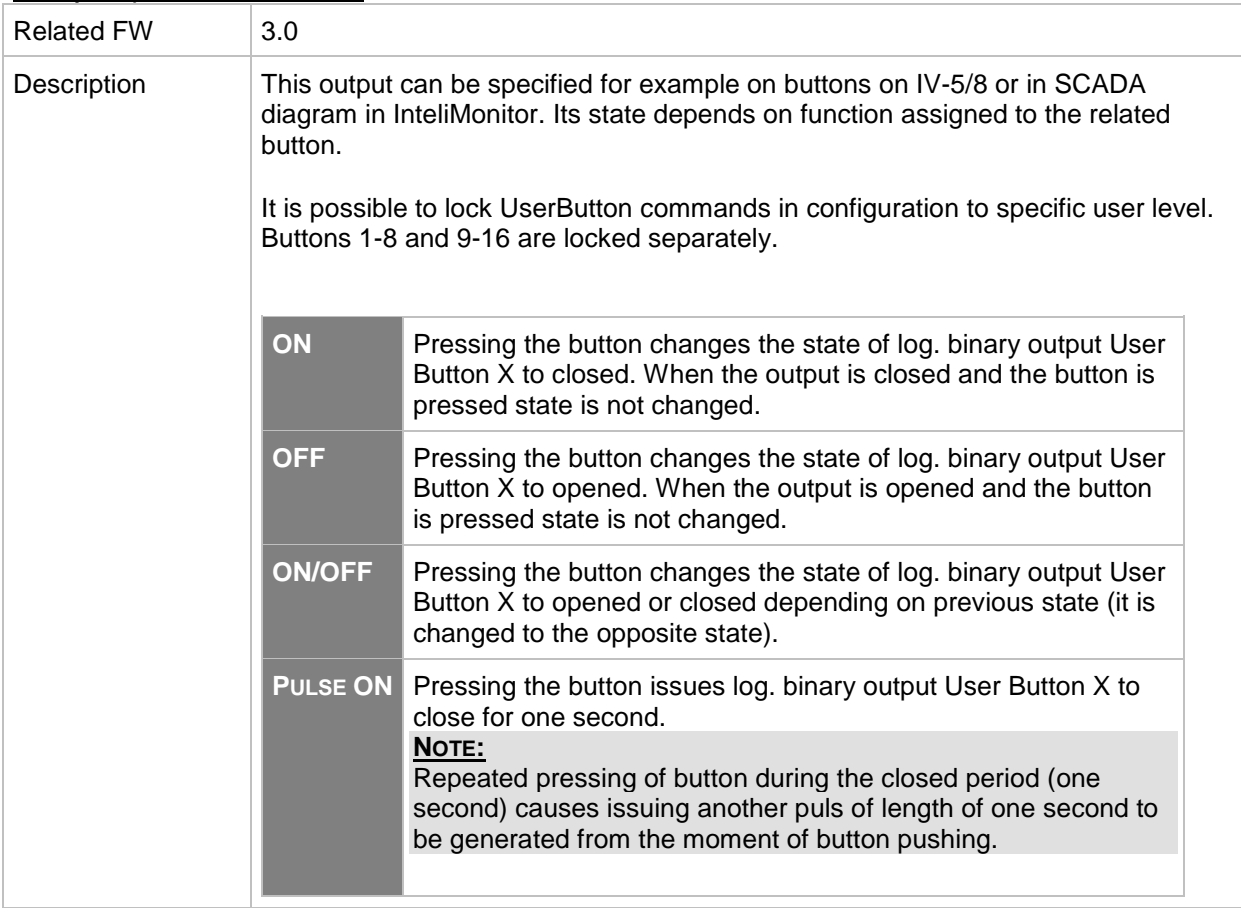

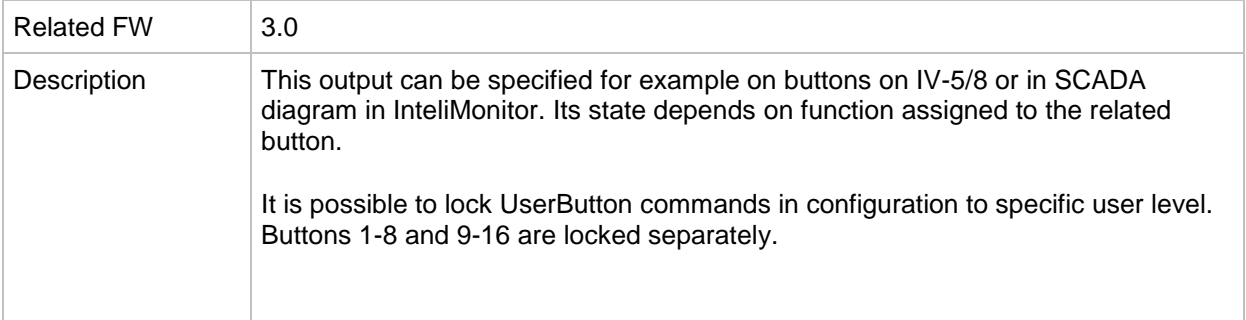

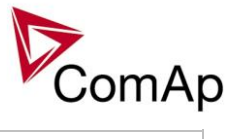

| ON            | Pressing the button changes the state of log. binary output User<br>Button X to closed. When the output is closed and the button is<br>pressed state is not changed.                                                                                                    |
|---------------|----------------------------------------------------------------------------------------------------|
| <b>OFF</b>    | Pressing the button changes the state of log. binary output User<br>Button X to opened. When the output is opened and the button<br>is pressed state is not changed.                                                                                                    |
| <b>ON/OFF</b> | Pressing the button changes the state of log. binary output User<br>Button X to opened or closed depending on previous state (it is<br>changed to the opposite state).                                                                                                    |
|               | <b>PULSE ON</b> Pressing the button issues log. binary output User Button X to<br>close for one second.<br><b>NOTE:</b><br>Repeated pressing of button during the closed period (one<br>second) causes issuing another puls of length of one second to<br>be generated from the moment of button pushing. |

*Binary output: User Button 12*

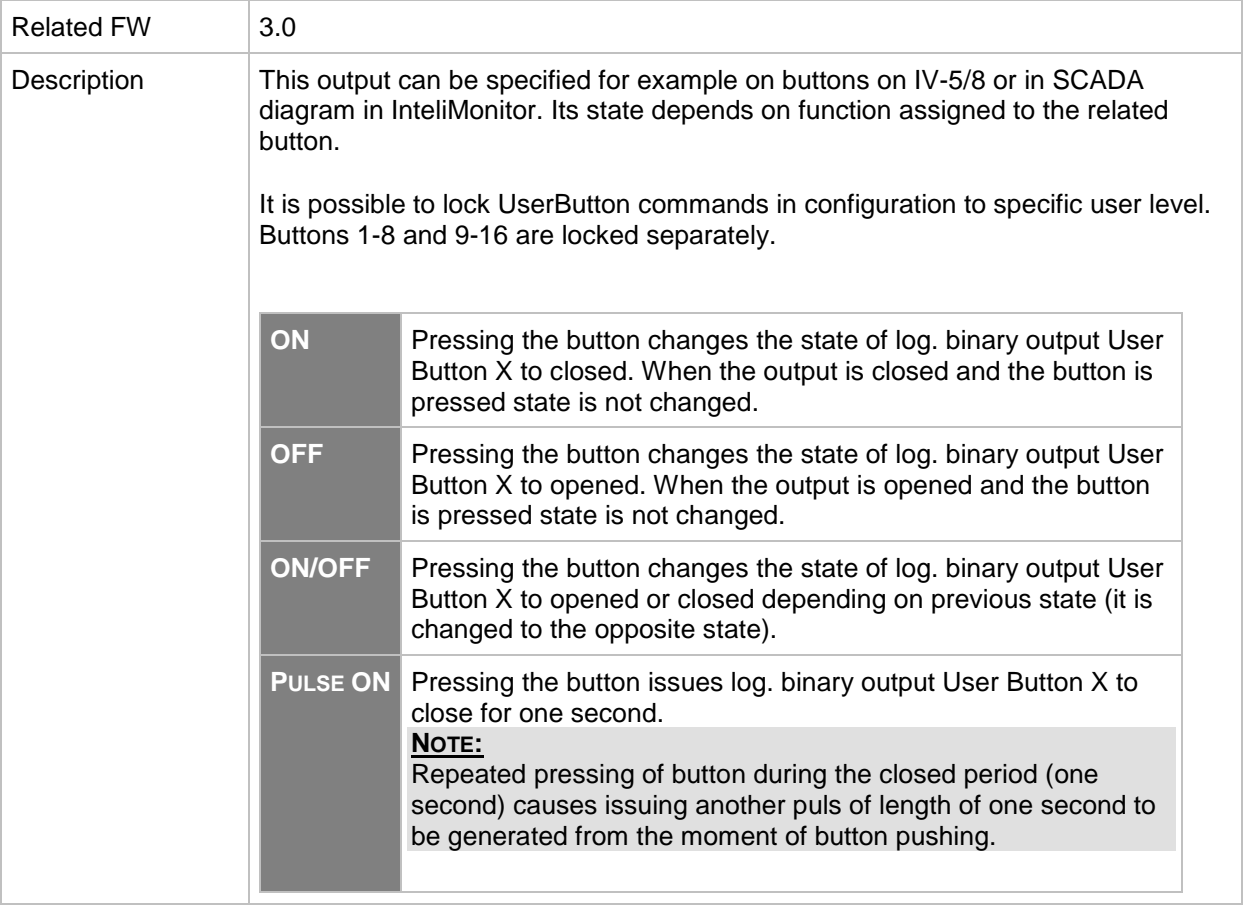

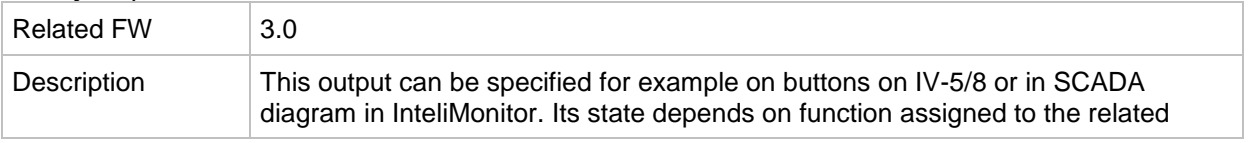

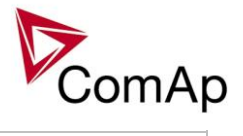

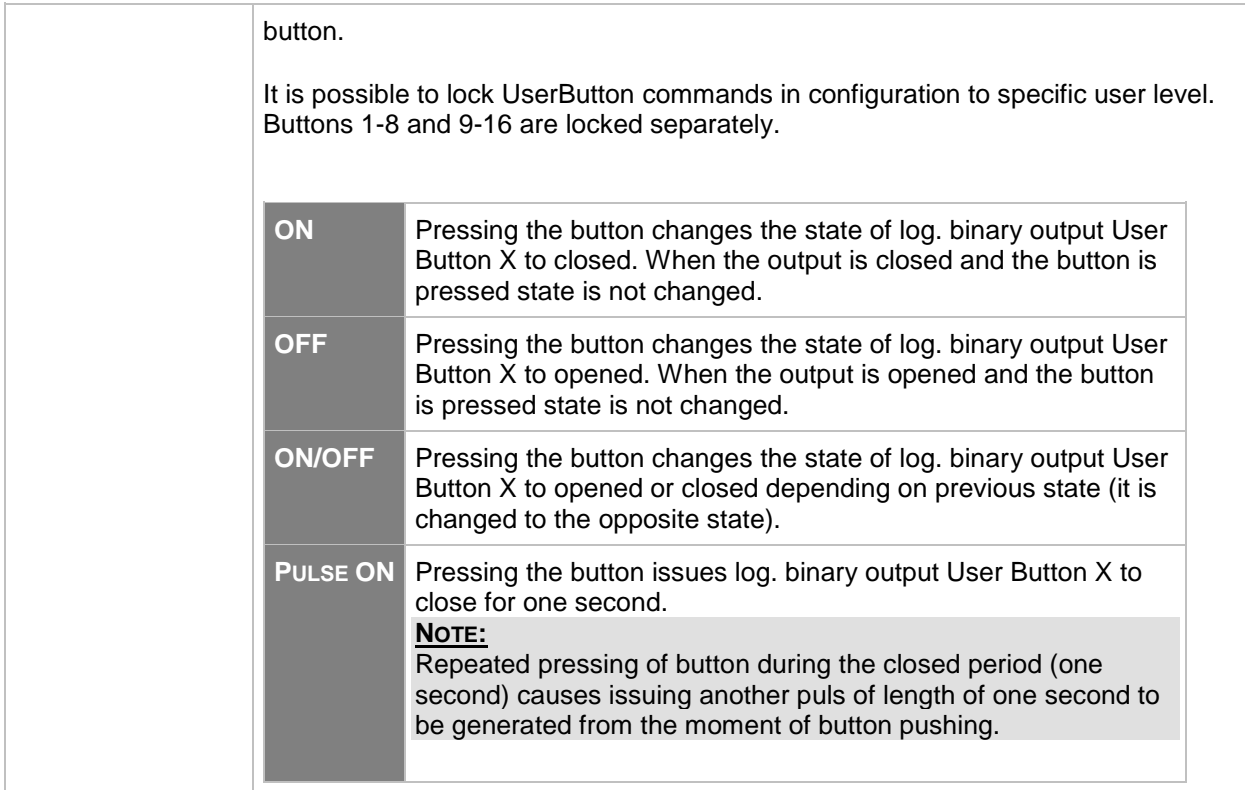

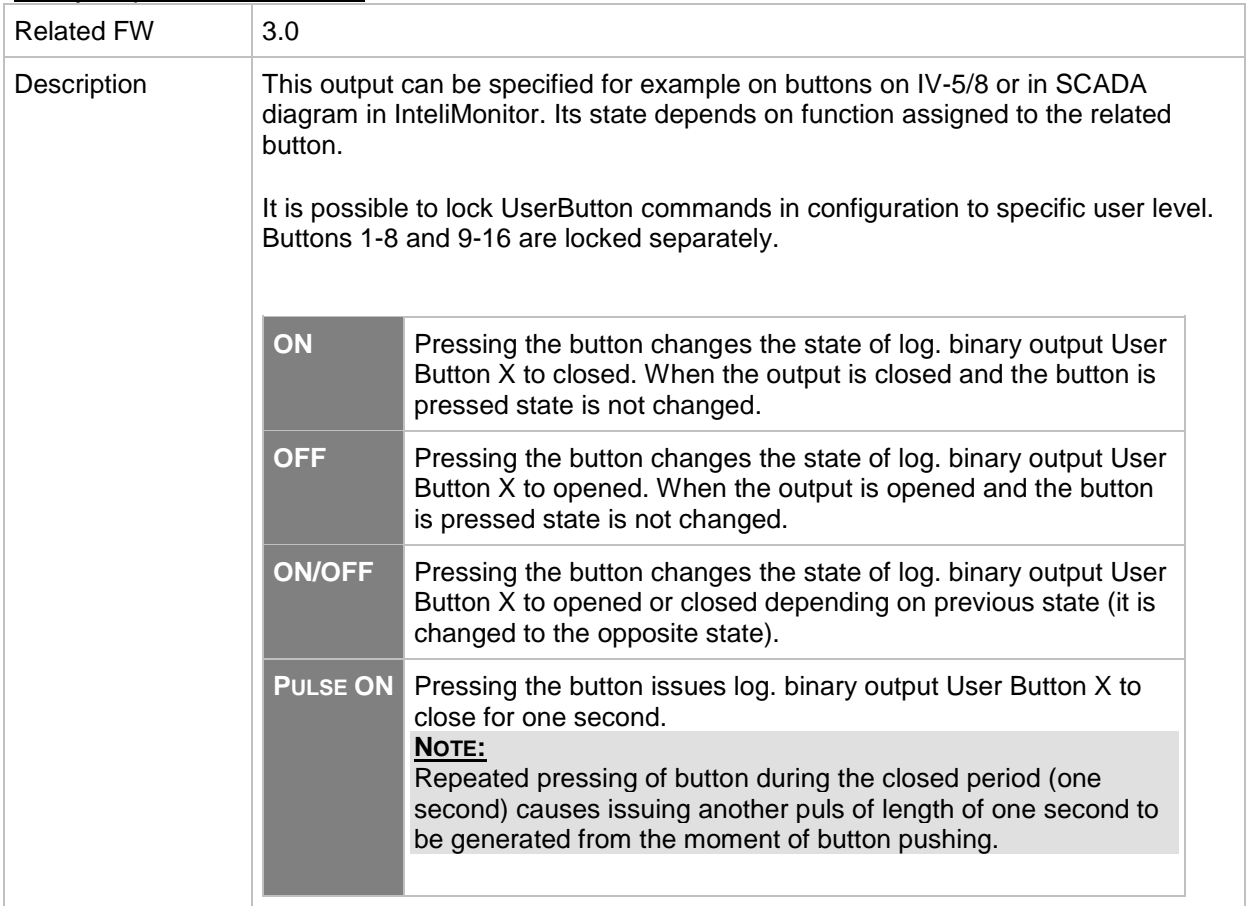

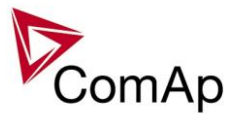

*Binary output: User Button 15*

| <b>Related FW</b> | 3.0                                                                                                    |                                                                                                    |  |  |  |
|-------------------|----------------------------------------------------------------------------------------------------|----------------------------------------------------------------------------------------------------|--|--|--|
| Description       | button.                                                                                                    | This output can be specified for example on buttons on IV-5/8 or in SCADA<br>diagram in InteliMonitor. Its state depends on function assigned to the related                   |  |  |  |
|                   | It is possible to lock UserButton commands in configuration to specific user level.<br>Buttons 1-8 and 9-16 are locked separately. |                                                                                                    |  |  |  |
|                   | ON                                                                                                    | Pressing the button changes the state of log. binary output User<br>Button X to closed. When the output is closed and the button is<br>pressed state is not changed.           |  |  |  |
|                   | <b>OFF</b>                                                                                                    | Pressing the button changes the state of log. binary output User<br>Button X to opened. When the output is opened and the button<br>is pressed state is not changed.           |  |  |  |
|                   | <b>ON/OFF</b>                                                                                                    | Pressing the button changes the state of log. binary output User<br>Button X to opened or closed depending on previous state (it is<br>changed to the opposite state).         |  |  |  |
|                   | <b>PULSE ON</b>                                                                                                    | Pressing the button issues log. binary output User Button X to<br>close for one second.<br>NOTE:                                                                               |  |  |  |
|                   |                                                                                                    | Repeated pressing of button during the closed period (one<br>second) causes issuing another puls of length of one second to<br>be generated from the moment of button pushing. |  |  |  |
|                   |                                                                                                    |                                                                                                    |  |  |  |

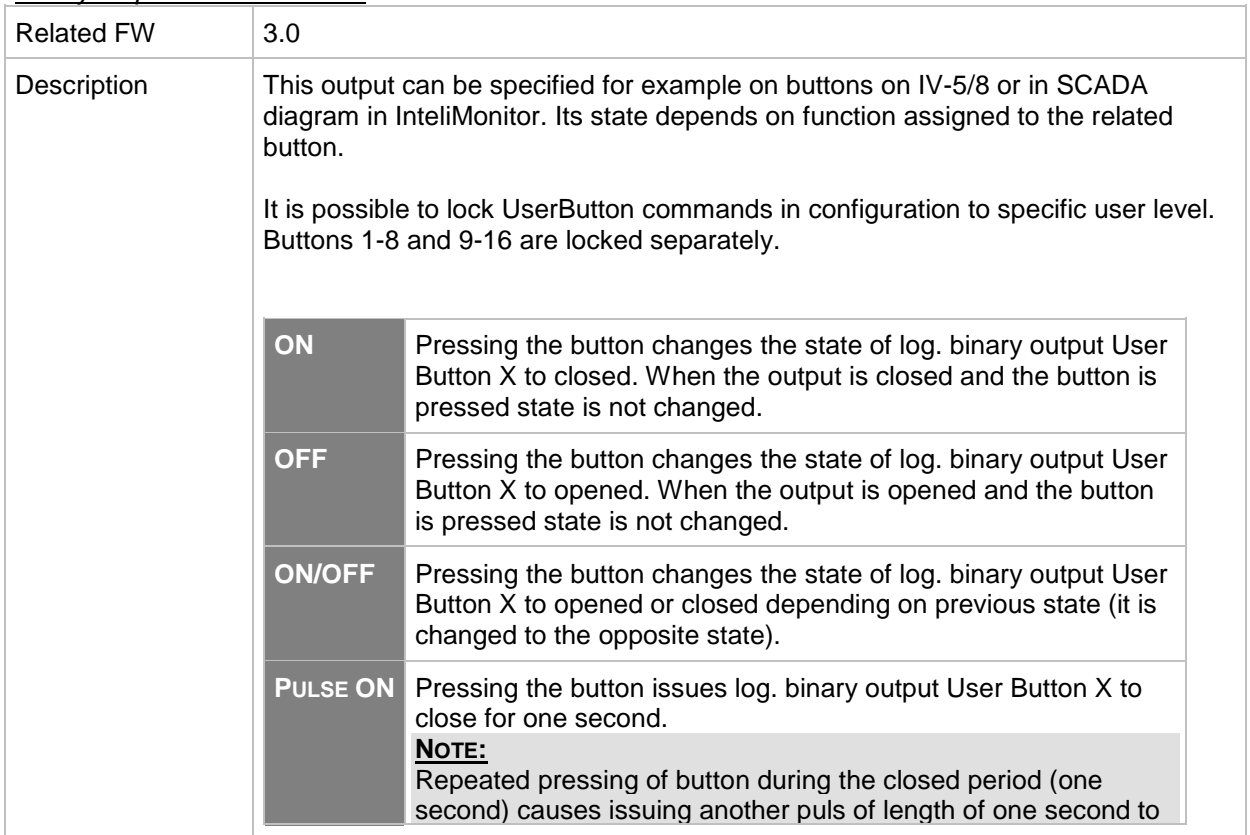

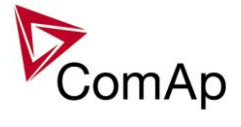

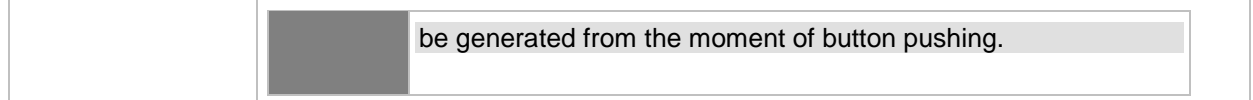

#### *Binary output: RemoteControl1*

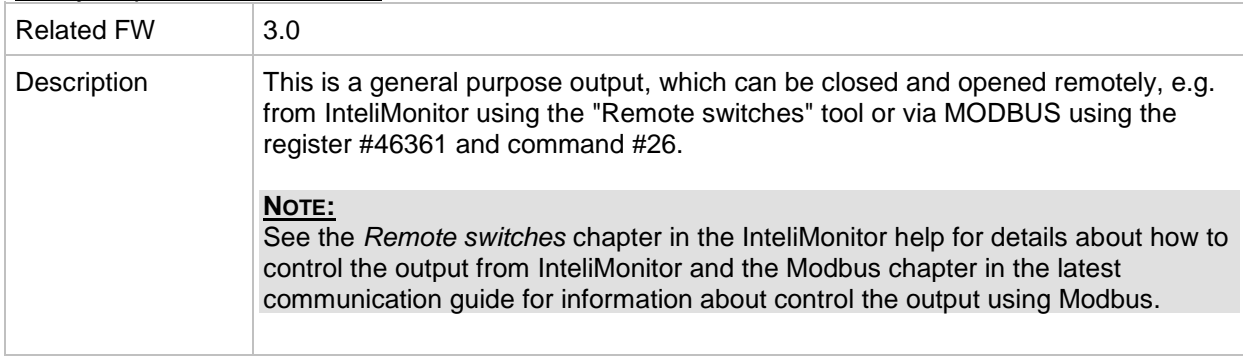

## *Binary output: RemoteControl2*

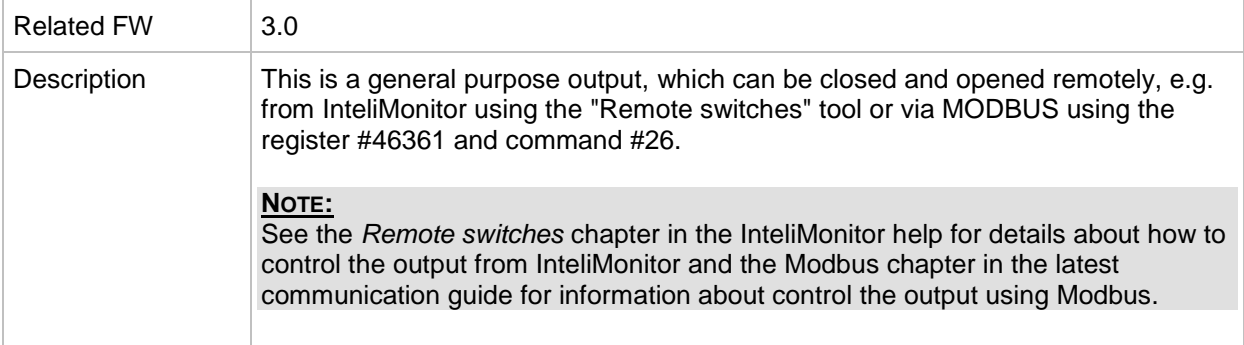

#### *Binary output: RemoteControl3*

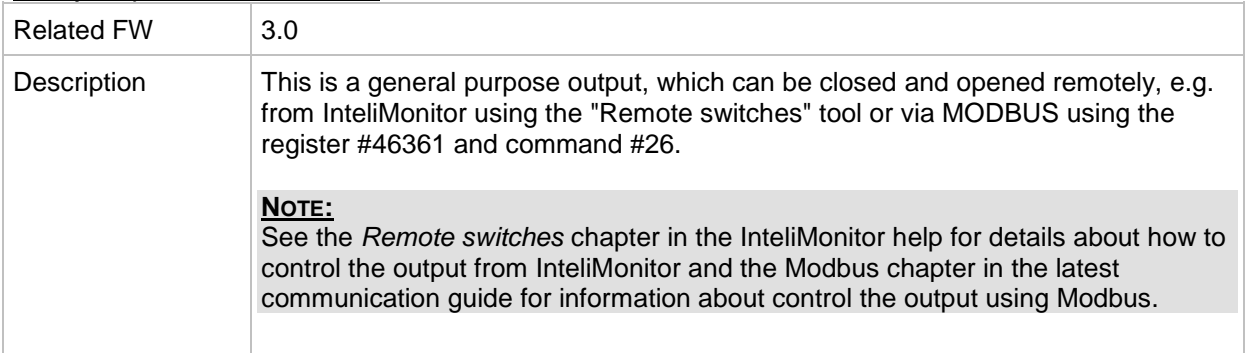

#### *Binary output: RemoteControl4*

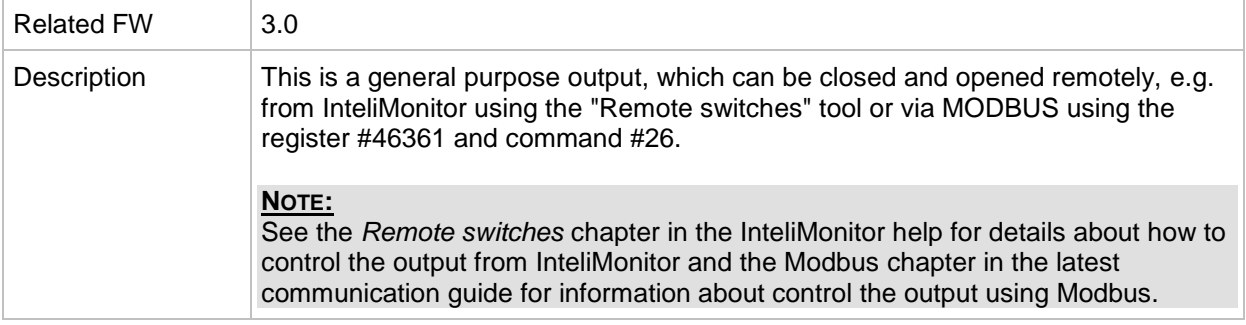

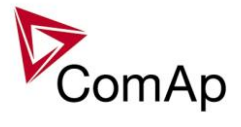

## *Binary output: RemoteControl5*

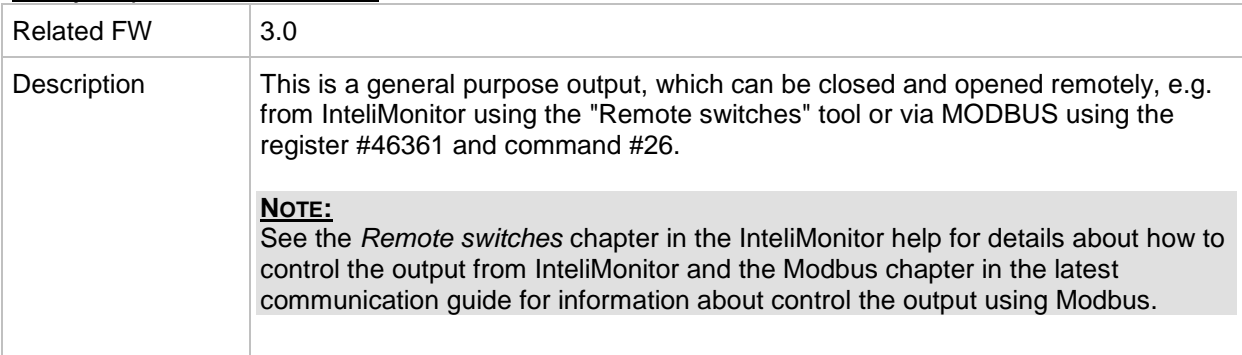

#### *Binary output: RemoteControl6*

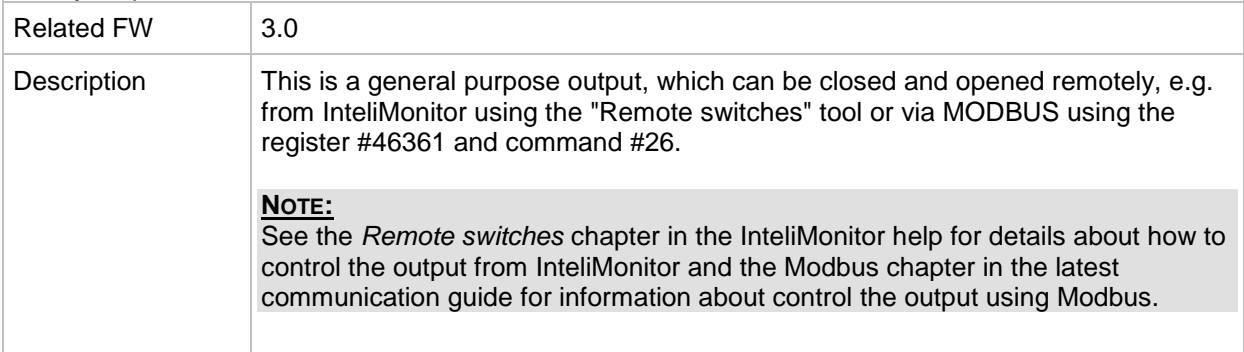

#### *Binary output: RemoteControl7*

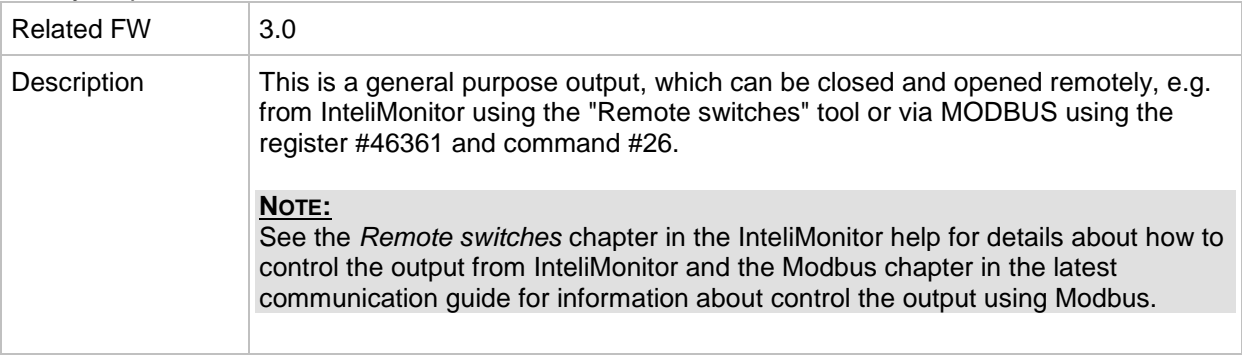

# *Binary output: RemoteControl8*

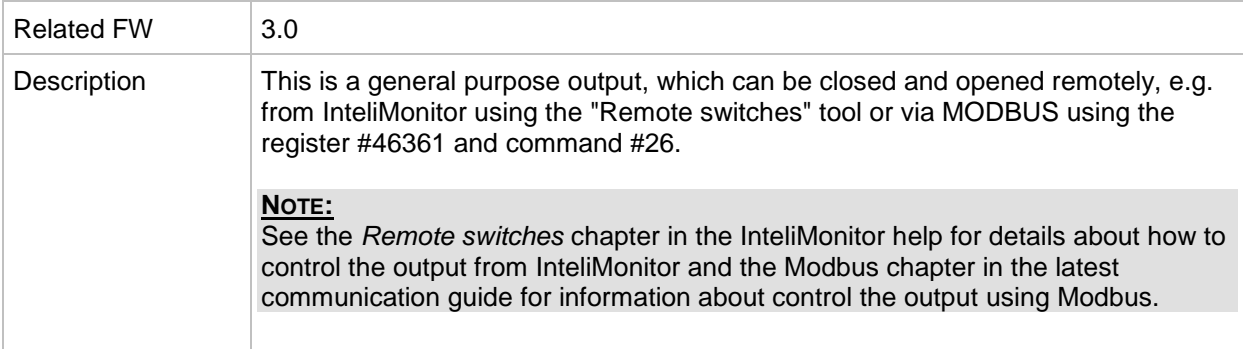
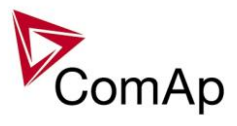

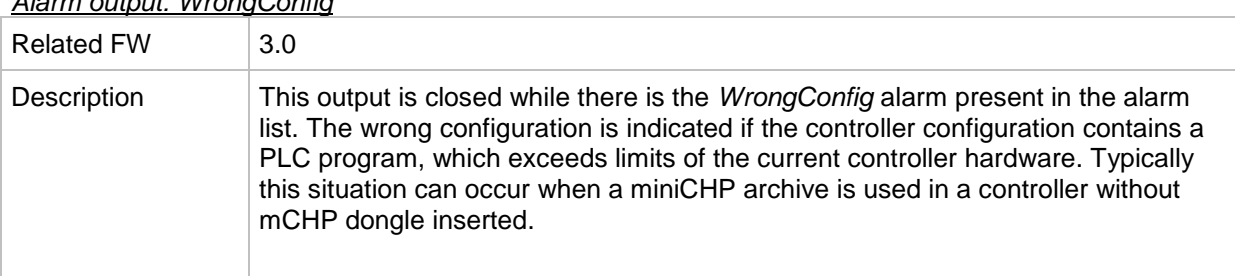

# *Alarm output: WrongConfig*

## *Alarm output: Dongle incomp*

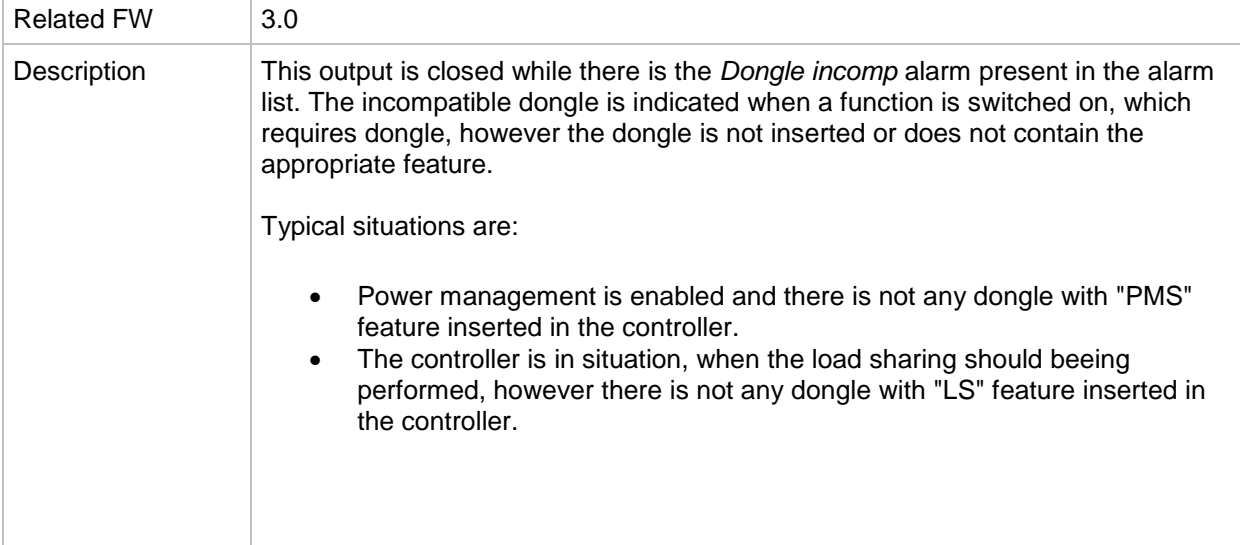

## *Alarm output: Emergency stop*

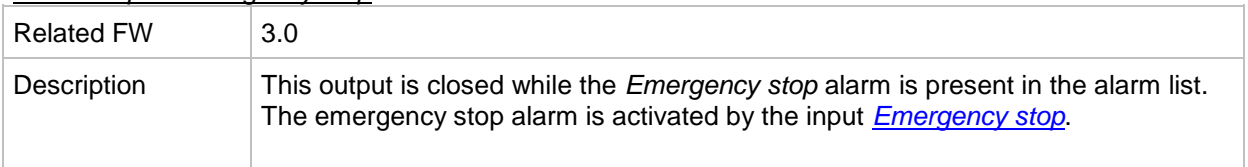

#### *Alarm output: WrnServiceT1+2*

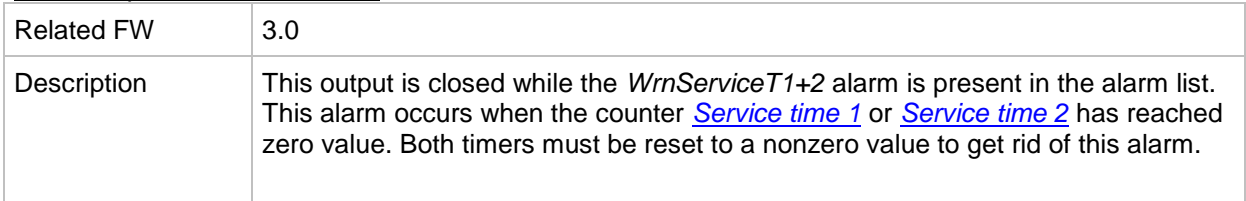

#### *Alarm output: WrnServiceT3+4*

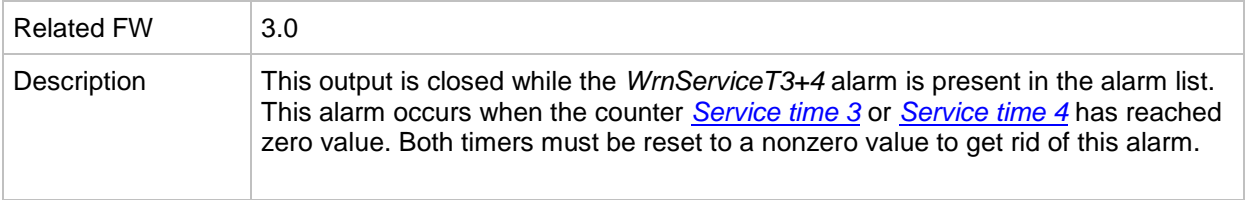

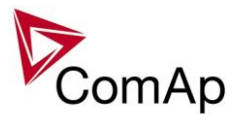

## *Alarm output: Overspeed*

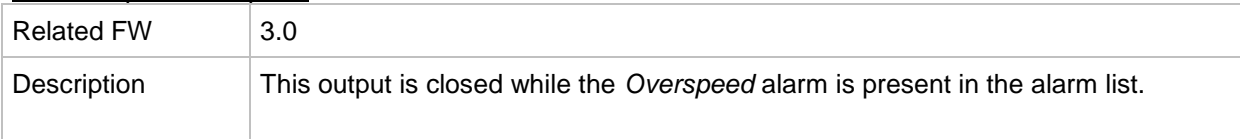

## *Alarm output: Underspeed*

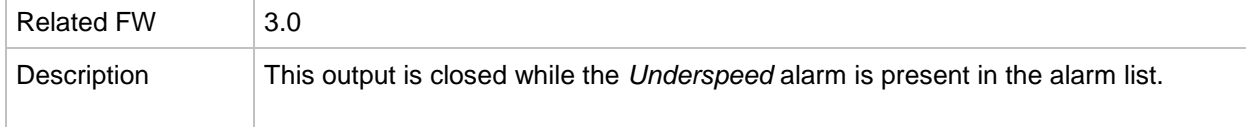

## *Alarm output: Start fail*

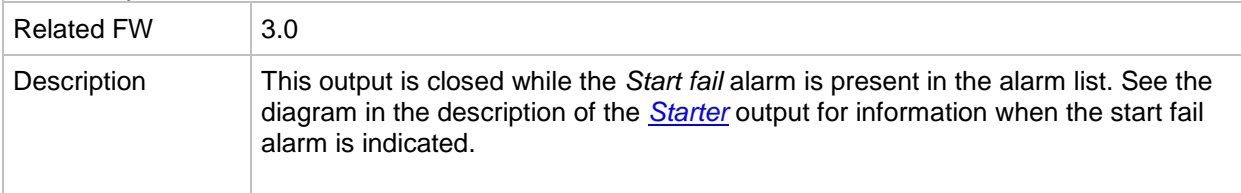

## *Alarm output: Sd Stop fail*

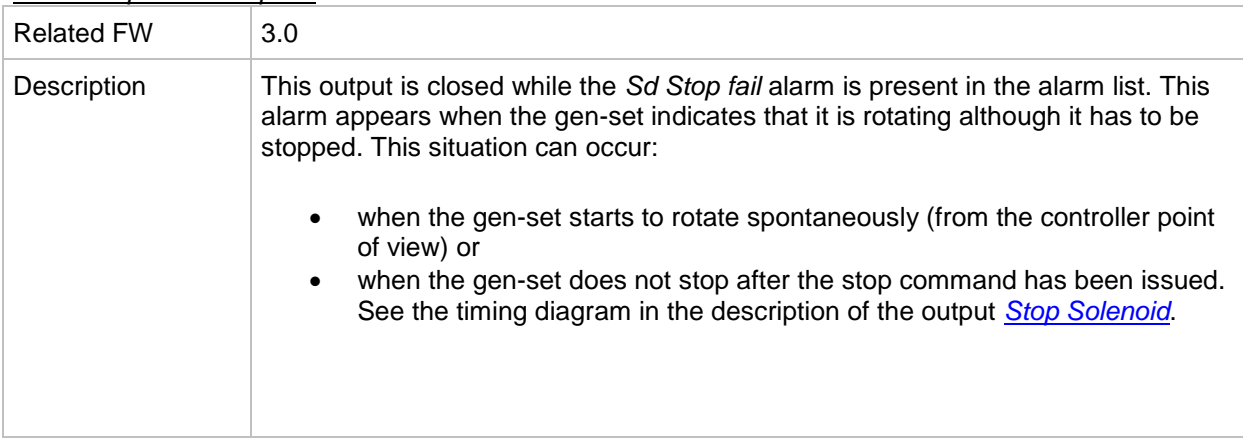

## *Alarm output: ChrgAlternFail*

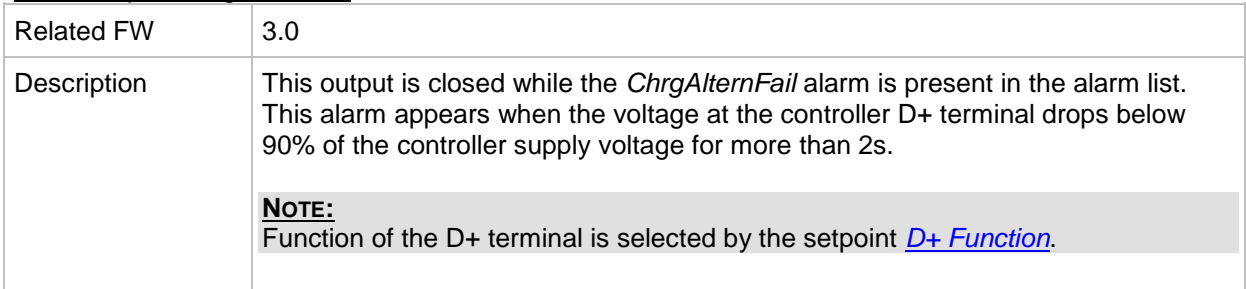

## *Alarm output: Pickup fail*

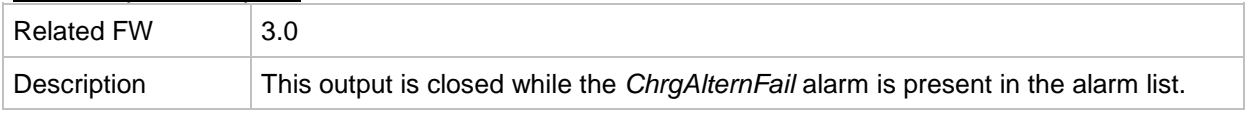

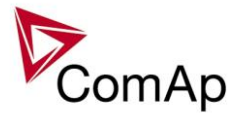

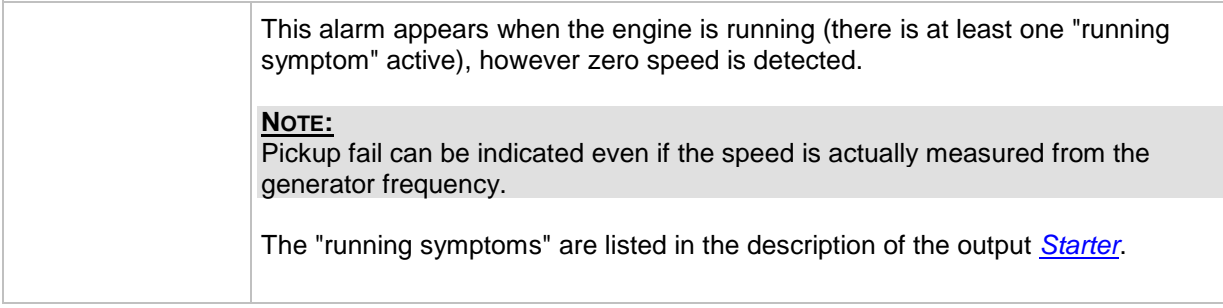

## *Alarm output: Sd ExtBattFlat*

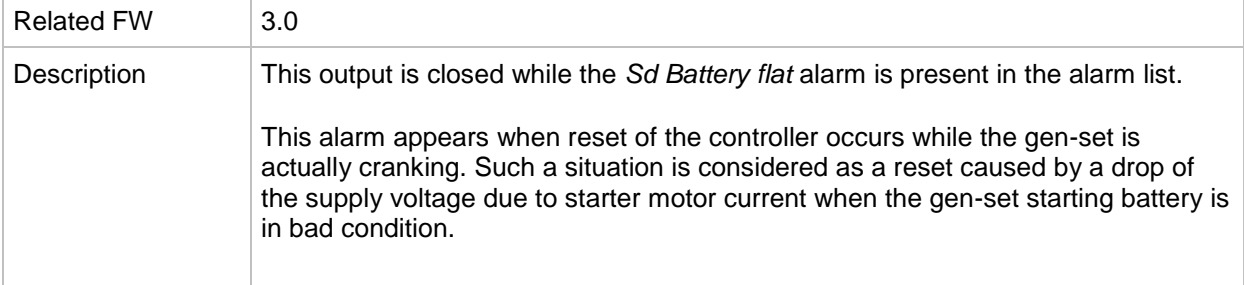

# *Alarm output: Stp GCB fail*

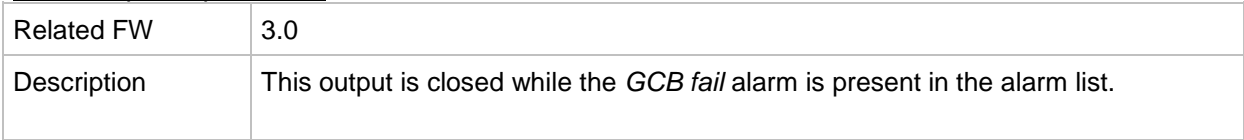

# *Alarm output: BOC NCB fail*

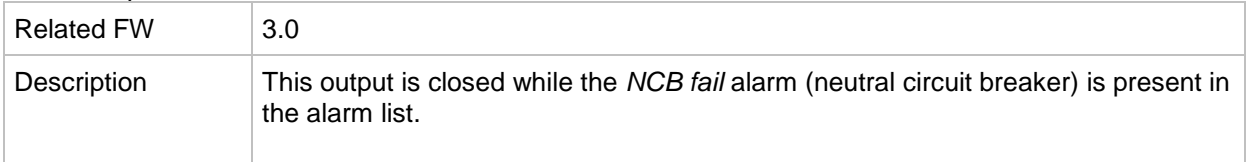

## *Alarm output: Stp Sync fail*

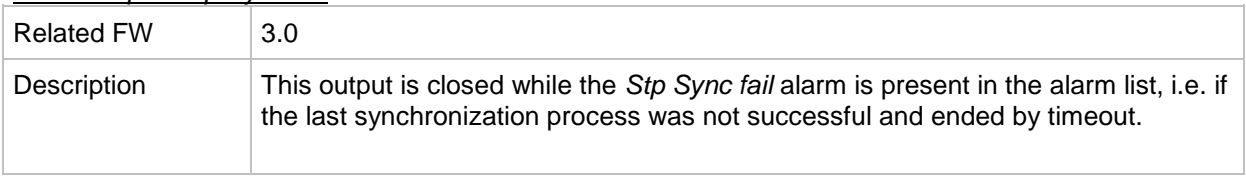

## *Alarm output: WrnSpdRegLim*

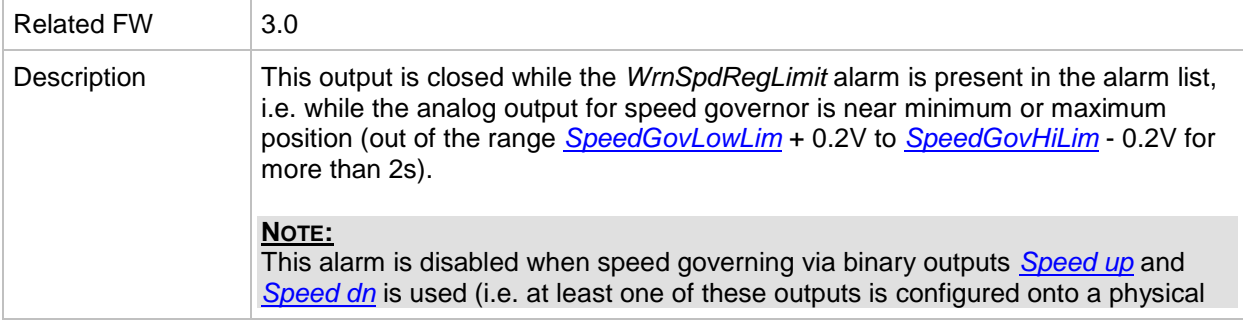

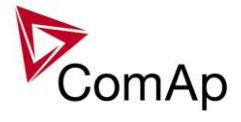

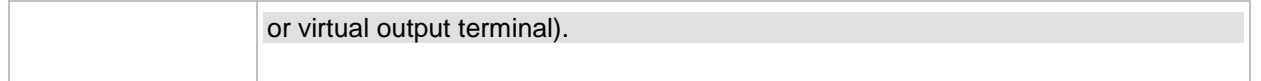

## *Alarm output: WrnVoltRegLim*

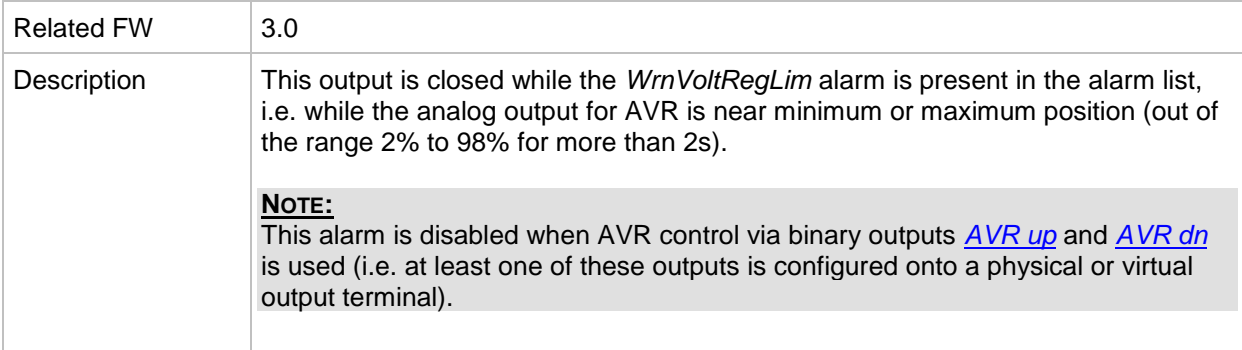

## *Alarm output: Sd Oil press B*

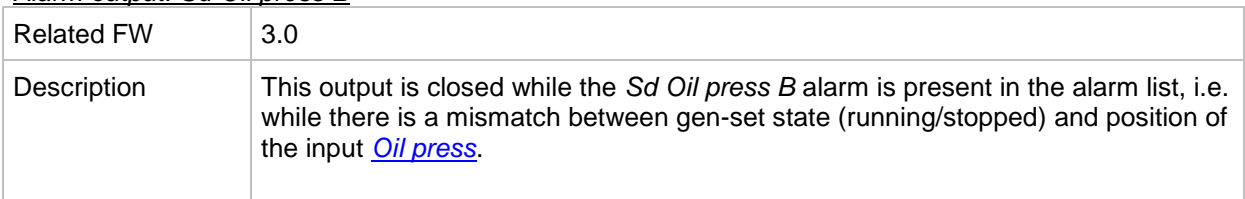

## *Alarm output: OfL StartBlck*

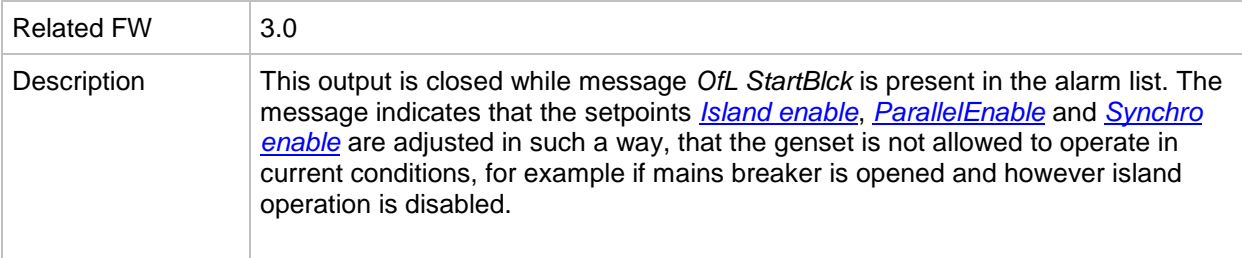

#### *Alarm output: Start blocking*

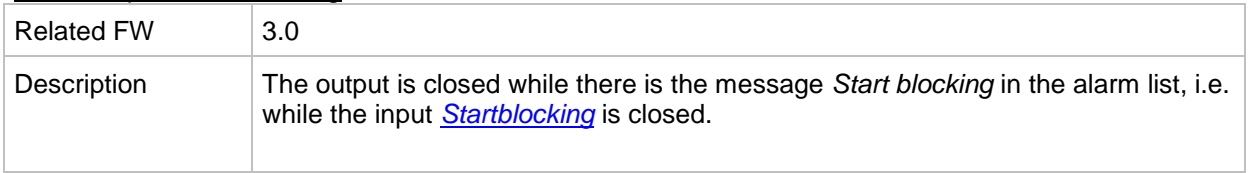

## *Alarm output: Fuel theft*

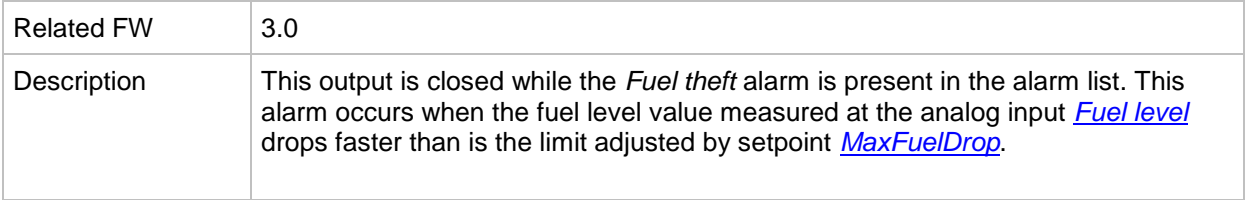

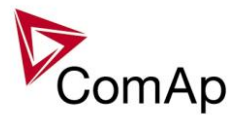

# *Alarm output: PLC State 1*

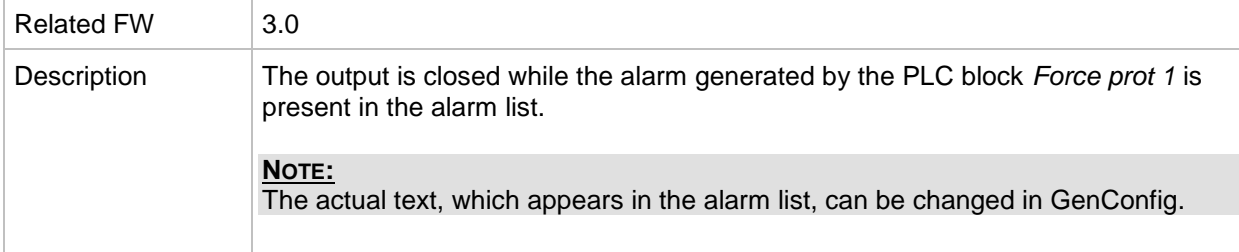

# *Alarm output: PLC State 2*

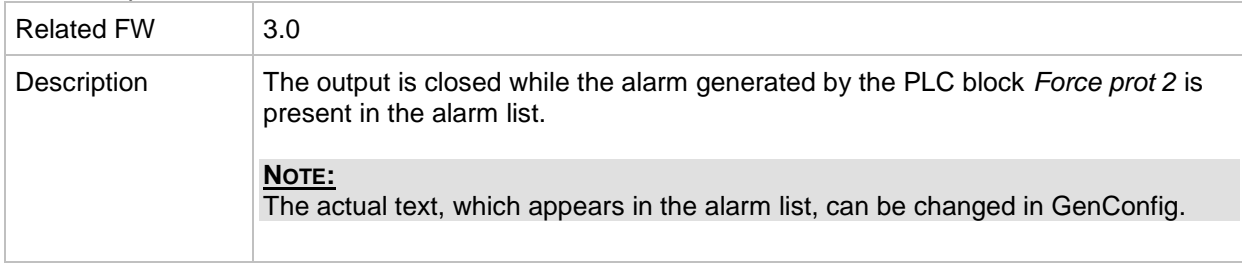

# *Alarm output: PLC State 3*

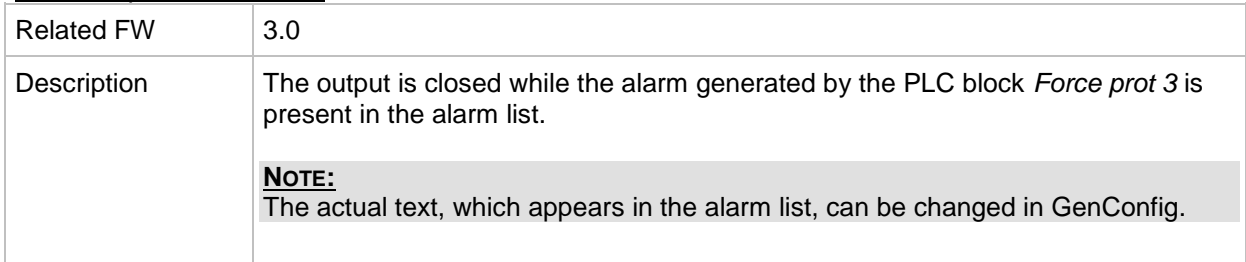

# *Alarm output: PLC State 4*

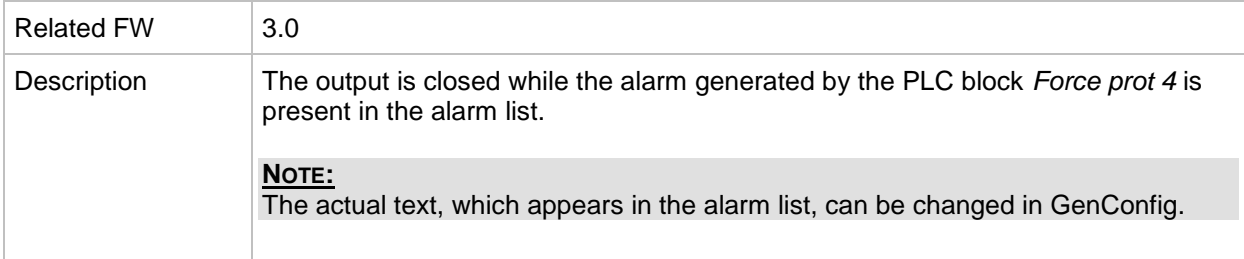

<span id="page-256-0"></span>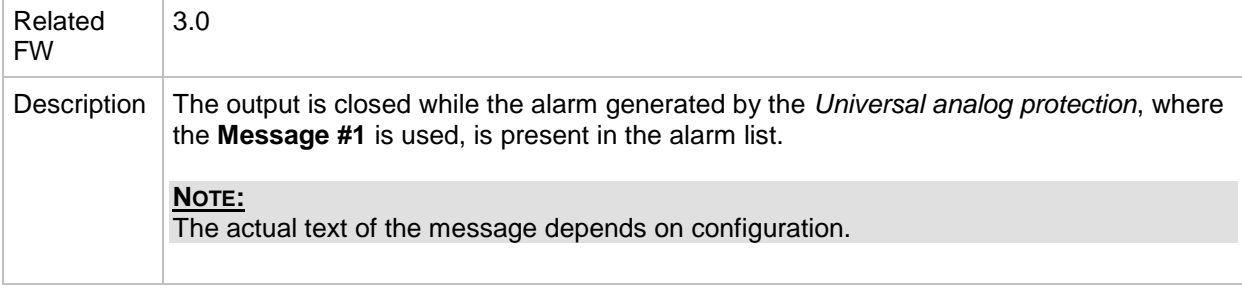

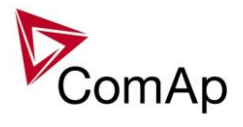

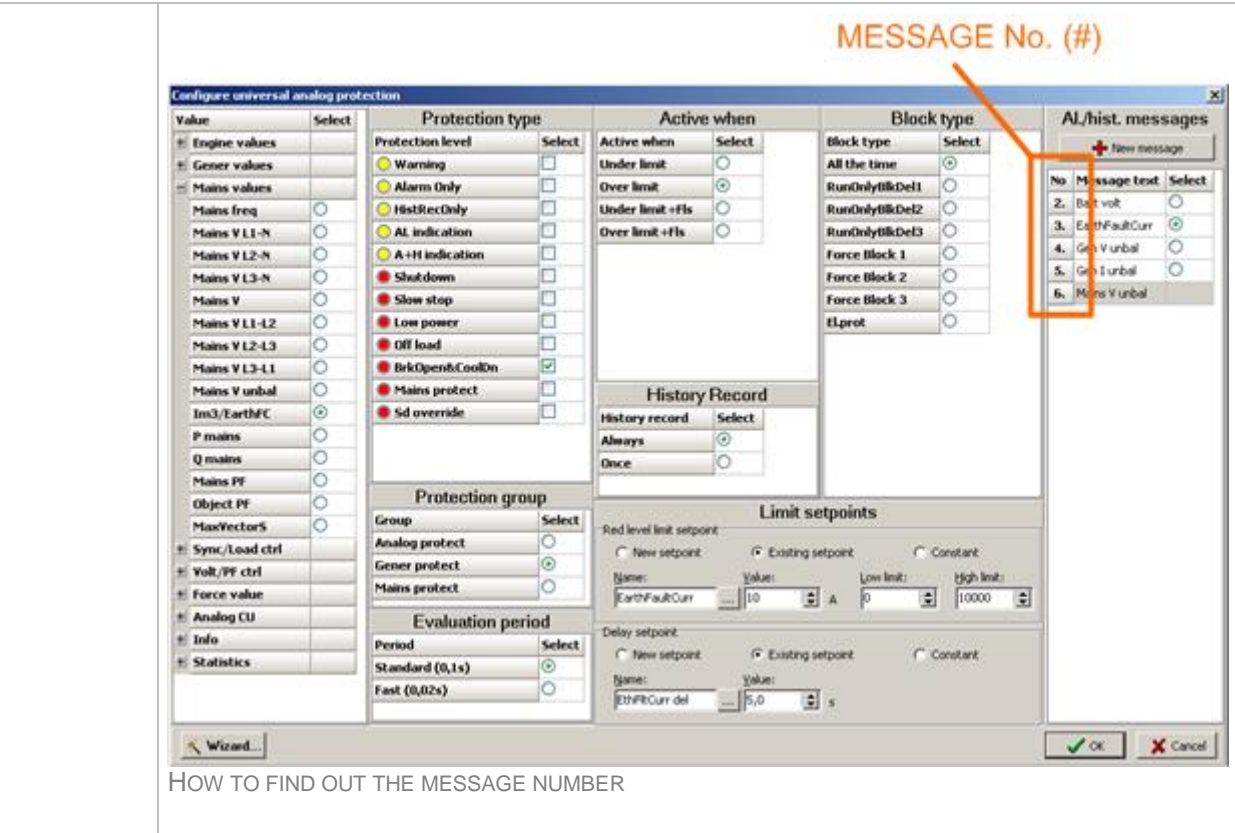

#### *Alarm output: UnivState 2*

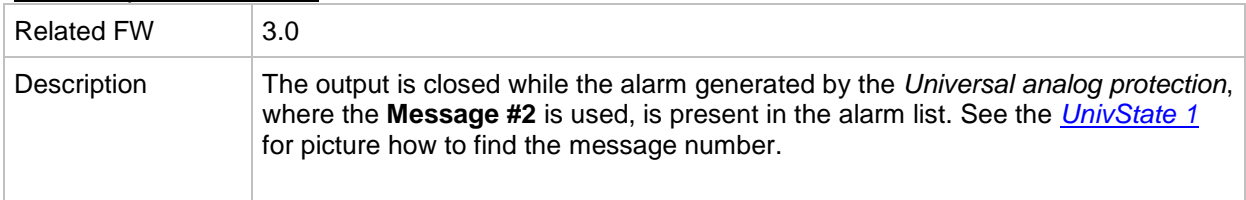

## *Alarm output: UnivState 3*

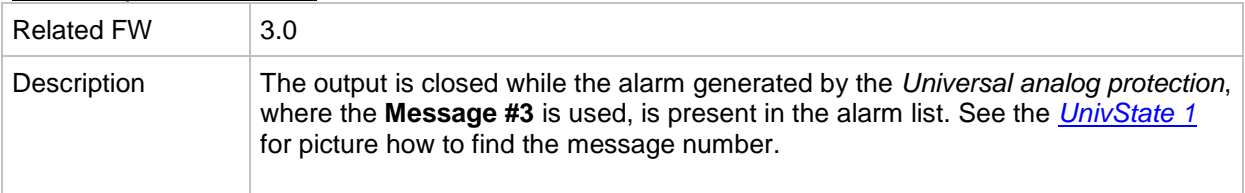

# *Alarm output: UnivState 4*

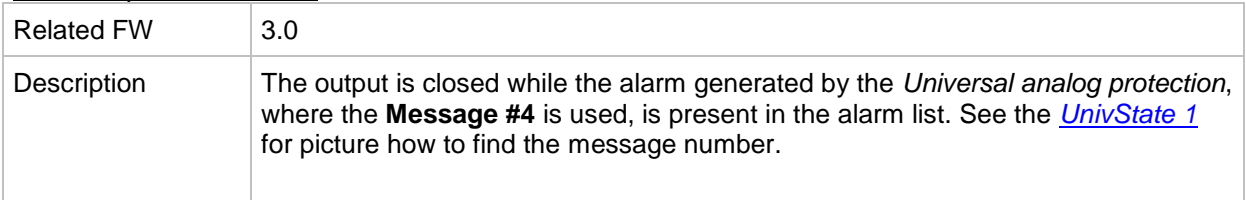

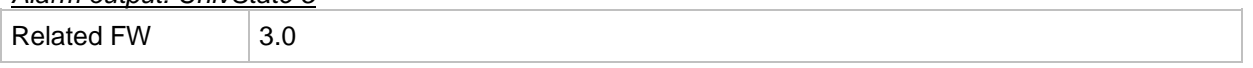

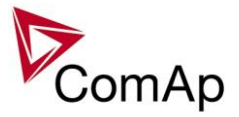

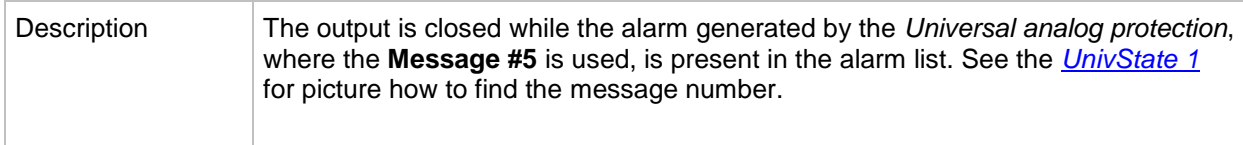

## *Alarm output: UnivState 6*

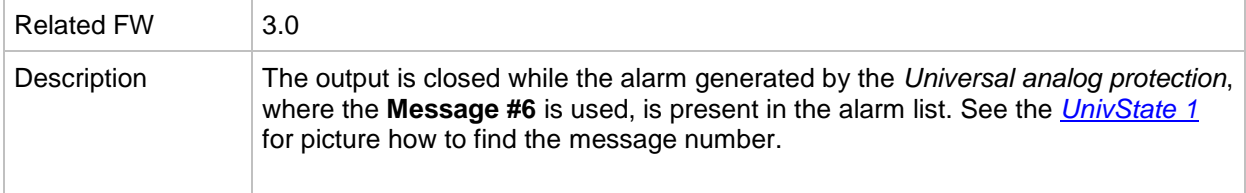

## *Alarm output: UnivState 7*

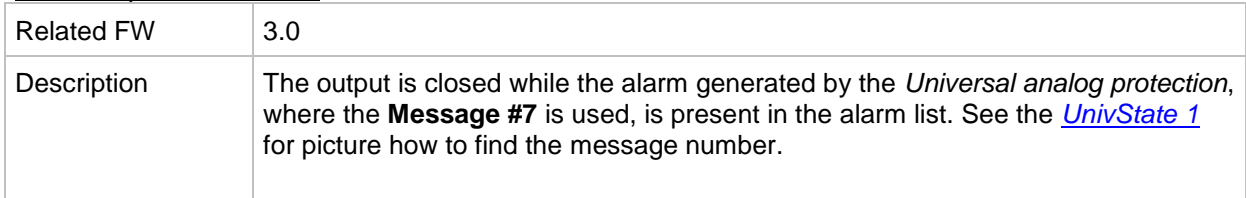

## *Alarm output: UnivState 8*

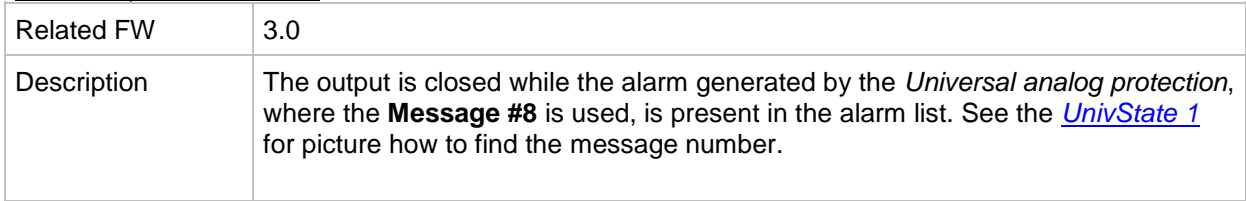

# *Alarm output: UnivState 9*

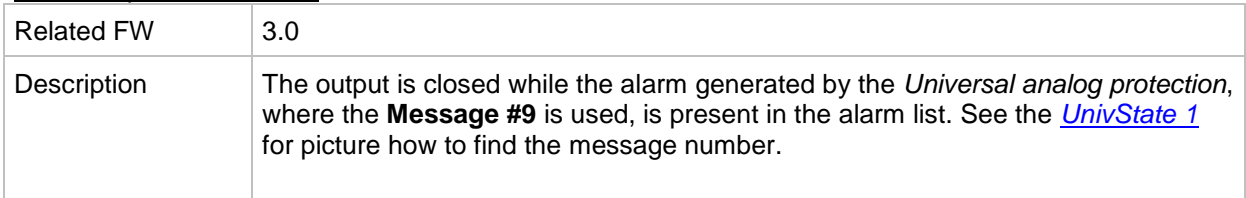

## *Alarm output: UnivState 10*

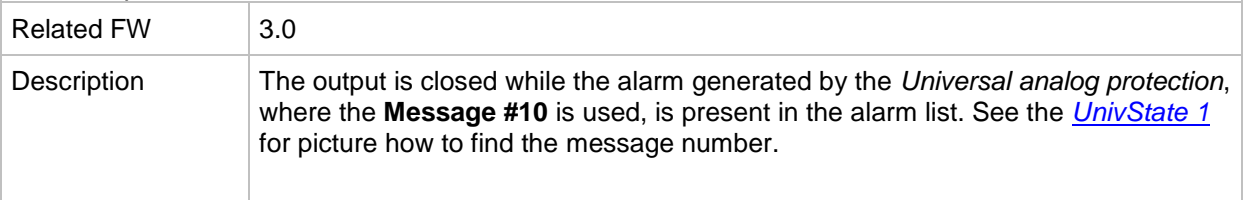

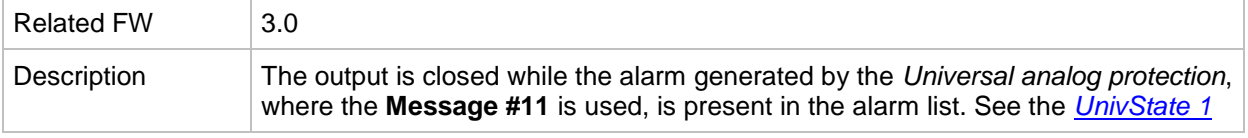

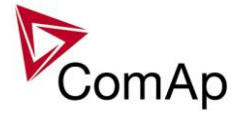

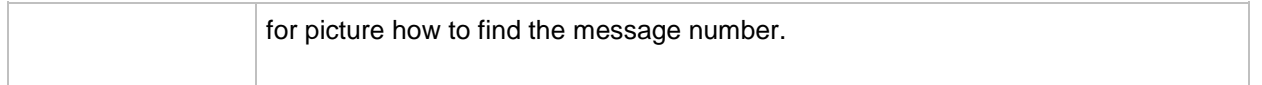

# *Alarm output: UnivState 12*

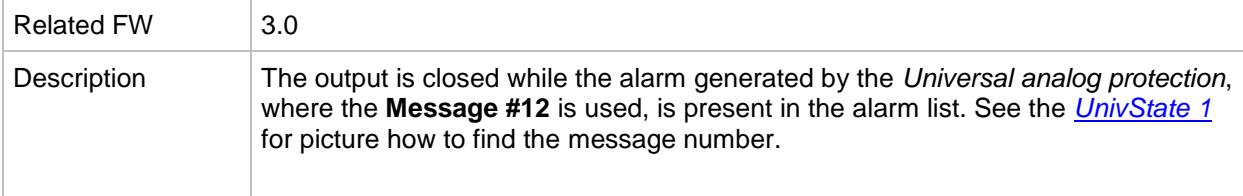

## *Alarm output: UnivState 13*

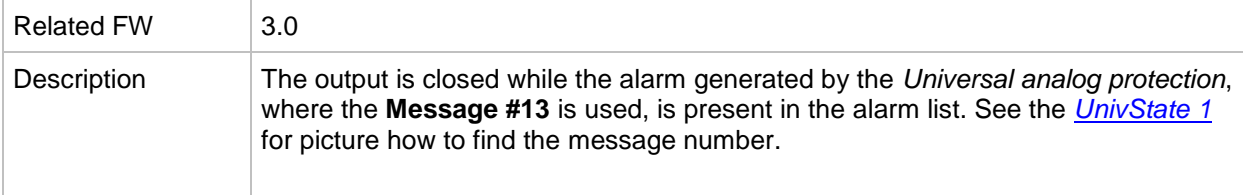

## *Alarm output: UnivState 14*

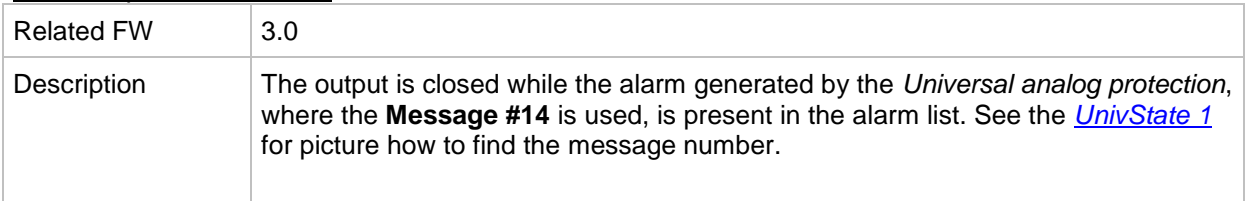

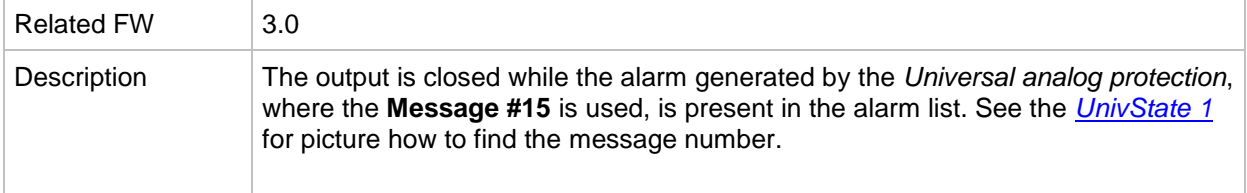